**HDL Coder™** 

Reference

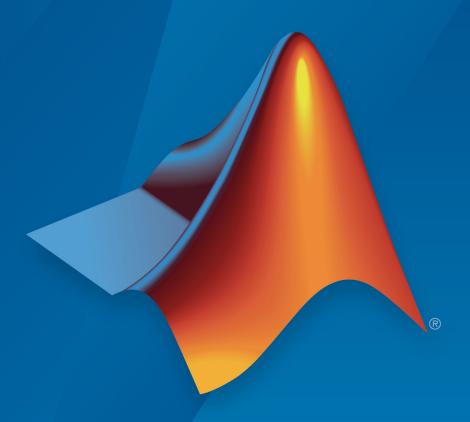

# MATLAB® SIMULINK®

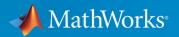

### **How to Contact MathWorks**

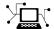

Latest news: www.mathworks.com

Sales and services: www.mathworks.com/sales\_and\_services

User community: www.mathworks.com/matlabcentral

Technical support: www.mathworks.com/support/contact\_us

T

Phone: 508-647-7000

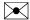

The MathWorks, Inc. 1 Apple Hill Drive Natick, MA 01760-2098

HDL Coder™ Reference

© COPYRIGHT 2013-2019 by The MathWorks, Inc.

The software described in this document is furnished under a license agreement. The software may be used or copied only under the terms of the license agreement. No part of this manual may be photocopied or reproduced in any form without prior written consent from The MathWorks, Inc.

FEDERAL ACQUISITION: This provision applies to all acquisitions of the Program and Documentation by, for, or through the federal government of the United States. By accepting delivery of the Program or Documentation, the government hereby agrees that this software or documentation qualifies as commercial computer software or commercial computer software documentation as such terms are used or defined in FAR 12.212, DFARS Part 227.72, and DFARS 252.227-7014. Accordingly, the terms and conditions of this Agreement and only those rights specified in this Agreement, shall pertain to and govern the use, modification, reproduction, release, performance, display, and disclosure of the Program and Documentation by the federal government (or other entity acquiring for or through the federal government) and shall supersede any conflicting contractual terms or conditions. If this License fails to meet the government's needs or is inconsistent in any respect with federal procurement law, the government agrees to return the Program and Documentation, unused, to The MathWorks, Inc.

#### **Trademarks**

MATLAB and Simulink are registered trademarks of The MathWorks, Inc. See www.mathworks.com/trademarks for a list of additional trademarks. Other product or brand names may be trademarks or registered trademarks of their respective holders.

#### **Patents**

MathWorks products are protected by one or more U.S. patents. Please see www.mathworks.com/patents for more information.

#### **Revision History**

| March 2013     | Online only | New for Version 3.2 (R2013a)             |
|----------------|-------------|------------------------------------------|
| September 2013 | Online only | Revised for Version 3.3 (R2013b)         |
| March 2014     | Online only | Revised for Version 3.4 (Release 2014a)  |
| October 2014   | Online only | Revised for Version 3.5 (Release 2014b)  |
| March 2015     | Online only | Revised for Version 3.6 (Release 2015a)  |
| September 2015 | Online only | Revised for Version 3.7 (Release 2015b)  |
| October 2015   | Online only | Rereleased for Version 3.6.1 (Release    |
|                |             | 2015aSP1)                                |
| March 2016     | Online only | Revised for Version 3.8 (Release 2016a)  |
| September 2016 | Online only | Revised for Version 3.9 (Release 2016b)  |
| March 2017     | Online only | Revised for Version 3.10 (Release 2017a) |
| September 2017 | Online only | Revised for Version 3.11 (Release 2017b) |
| March 2018     | Online only | Revised for Version 3.12 (Release 2018a) |
| September 2018 | Online only | Revised for Version 3.13 (Release 2018b) |
| March 2019     | Online only | Revised for Version 3.14 (Release 2019a) |

# Contents

| 1          | Apps — Alphabetical List                               |
|------------|--------------------------------------------------------|
| 2          | Functions — Alphabetical List                          |
| 3          | Supported Blocks                                       |
| 4          | Properties — Alphabetical List                         |
| 5          | Class reference for HDL code generation from Simulink  |
| <b>6</b> □ | Function Reference for HDL Code Generation from MATLAB |
| 7          | Class Reference for HDL Code Generation from MATLAB    |

## Shared Class and Function Reference for HDL Code Generation from MATLAB and Simulink

8

## **Apps — Alphabetical List**

## **HDL Coder**

Generate HDL code from MATLAB code

## **Description**

The **HDL Coder** app generates synthesizable HDL code from MATLAB® code that is supported for hardware. You can generate VHDL or Verilog HDL code that you can integrate into existing HDL applications outside of MATLAB.

The workflow-based user interface steps you through the code generation process. Using the app, you can:

- Create a project or open an existing HDL Coder project.
- Specify the MATLAB function and the MATLAB testbench for your project.
- Propose input data types or autodefine data types by specifying the MATLAB testbench file.
- Convert floating-point MATLAB code to fixed-point HDL code.
- Specify the target device and synthesis tool to deploy the generated HDL code on the target hardware.
- Access generated files and view code generation reports.
- Verify the numerical behavior of generated HDL code with HDL test bench, cosimulation, or FPGA-in-the loop.
- Synthesize, and place and route the generated HDL code for the specified hardware with the Generic ASIC/FPGA workflow.
- Integrate your generated HDL IP core with the embedded processor by using IP Core Generation workflow.
- Generate a programming file and download it to the target device with the FPGA Turnkey workflow.

## **Open the HDL Coder App**

 MATLAB Toolstrip: On the Apps tab, under Code Generation, click the HDL Coder app icon. • MATLAB command prompt: Enter hdlcoder.

## **Examples**

"HDL Code Generation and FPGA Synthesis from a MATLAB Algorithm"

## **Programmatic Use**

hdlcoder opens the HDL Coder app.

## See Also

#### **Apps**

**Fixed-Point Converter** 

#### **Functions**

codegen

### **Topics**

"HDL Code Generation and FPGA Synthesis from a MATLAB Algorithm"

#### Introduced in R2012a

<sup>&</sup>quot;Guidelines for Efficient HDL Code"

<sup>&</sup>quot;Create and Set Up Your Project"

## **Functions — Alphabetical List**

## checkhdl

Check subsystem or model for HDL code generation compatibility

## **Syntax**

```
checkhdl(bdroot)
checkhdl('dut')
checkhdl(gcb)
output = checkhdl('system')
```

## **Description**

checkhol generates an HDL Code Generation Check Report, saves the report to the target folder, and displays the report in a new window. Before generating HDL code, use checkhol to check your subsystems or models.

**Note** Running this command can activate the **Open at simulation start** setting for blocks such as the Scope block and therefore invoke the block.

The report lists compatibility errors with a link to each block or subsystem that caused a problem. To highlight and display incompatible blocks, click each link in the report while keeping the model open.

The report file name is *system\_*report.html. *system* is the name of the subsystem or model passed in to checkhdl.

When a model or subsystem passes checkhdl, that does not imply code generation will complete. checkhdl does not verify all block parameters.

checkhdl(bdroot) examines the current model for HDL code generation compatibility.

checkhdl('dut') examines the specified DUT model name, model reference name, or subsystem name with full hierarchical path.

checkhdl(gcb) examines the currently selected subsystem.

```
output = checkhdl('system')
```

does not generate a report. Instead, it returns a 1xN struct array with one entry for each error, warning, or message. *system* specifies a model or the full block path for a subsystem at any level of the model hierarchy.

checkhdl reports three levels of compatibility problems:

- *Errors*: cause the code generation process to terminate. The report must not contain errors to continue with HDL code generation.
- Warnings: indicate problems in the generated code, but allow HDL code generation to continue.
- *Messages*: indication that some data types have special treatment. For example, the HDL Coder software automatically converts single-precision floating-point data types to double-precision because VHDL® and Verilog® do not support single-precision data types.

## **Examples**

Check the subsystem symmetric\_fir within the model sfir\_fixed for HDL code generation compatibility and generate a compatibility report.

```
checkhdl('sfir_fixed/symmetric_fir')
```

Check the subsystem symmetric\_fir\_err within the model sfir\_fixed\_err for HDL code generation compatibility, and return information on problems encountered in the struct output.

```
output = checkhdl('sfir_fixed_err/symmetric_fir_err')
### Starting HDL Check.
...
### HDL Check Complete with 4 errors, warnings and messages.
```

The following MATLAB commands display the top-level structure of the struct output, and its first cell.

```
output =
lx4 struct array with fields:
   path
   type
   message
   level
```

```
output(1)
ans =
    path: 'sfir_fixed_err/symmetric_fir_err/Product'
    type: 'block'
    message: 'Unhandled mixed double and non-double datatypes at ports of block'
    level: 'Error'
```

## See Also

makehdl

## **Topics**

"Create Simulink Model for HDL Code Generation" "Check Your Model for HDL Compatibility"

#### Introduced in R2006b

## hdladvisor

Display HDL Workflow Advisor

## **Syntax**

hdladvisor(gcb)
hdladvisor(subsystem)
hdladvisor(model,'SystemSelector')

## **Description**

hdladvisor(gcb) starts the HDL Workflow Advisor, passing the currently selected subsystem within the current model as the DUT to be checked.

hdladvisor(subsystem) starts the HDL Workflow Advisor, passing in the path to a specified subsystem within the model.

hdladvisor(model, 'SystemSelector') opens a System Selector window that lets you select a subsystem to be opened into the HDL Workflow Advisor as the device under test (DUT) to be checked.

## **Examples**

Open the subsystem symmetric\_fir within the model sfir\_fixed into the HDL Workflow Advisor.

```
hdladvisor('sfir_fixed/symmetric_fir')
```

Open a System Selector window to select a subsystem within the current model. Then open the selected subsystem into the HDL Workflow Advisor.

```
hdladvisor(gcs, 'SystemSelector')
```

## **Alternatives**

You can also open the HDL Workflow Advisor from the your model window by selecting **Code > HDL Code > HDL Workflow Advisor**.

## See Also

"HDL Workflow Advisor Tasks" | "Getting Started with the HDL Workflow Advisor"

Introduced in R2010a

## hdlcoder.optimizeDesign

Automatic iterative HDL design optimization

## **Syntax**

```
hdlcoder.optimizeDesign(model, optimizationCfg)
hdlcoder.optimizeDesign(model, cpGuidanceFile)
```

## **Description**

hdlcoder.optimizeDesign(model, optimizationCfg) automatically optimizes your generated HDL code based on the optimization configuration you specify.

hdlcoder.optimizeDesign(model, cpGuidanceFile) regenerates the optimized HDL code without rerunning the iterative optimization, by using data from a previous run of hdlcoder.optimizeDesign.

## **Examples**

#### **Maximize clock frequency**

Maximize the clock frequency for a model, sfir\_fixed, by performing up to 10 optimization iterations.

Open the model and specify the DUT subsystem.

```
'SynthesisToolDeviceName','xc7z030', ...
'SynthesisToolPackageName','fbg484', ...
'SynthesisToolSpeedValue','-3')
```

Enable HDL test bench generation.

```
hdlset_param(model, 'GenerateHDLTestBench', 'on');
```

Save your model.

You must save your model if you want to regenerate code later without rerunning the iterative optimizations, or resume your run if it is interrupted. When you use hdlcoder.optimizeDesign to regenerate code or resume an interrupted run, HDL Coder checks the model checksum and generates an error if the model has changed.

Create an optimization configuration object, oc.

```
oc = hdlcoder.OptimizationConfig;
```

Set the iteration limit to 10.

oc.IterationLimit = 10;

Optimize the model.

hdlcoder.optimizeDesign(model,oc)

```
hdlset_param('sfir_fixed', 'HDLSubsystem', 'sfir_fixed/symmetric_fir');
hdlset_param('sfir_fixed', 'SynthesisTool', 'Xilinx ISE');
hdlset_param('sfir_fixed', 'SynthesisToolChipFamily', 'Zynq');
hdlset_param('sfir_fixed', 'SynthesisToolDeviceName', 'xc7z030');
hdlset_param('sfir_fixed', 'SynthesisToolPackageName', 'fbg484');
hdlset_param('sfir_fixed', 'SynthesisToolSpeedValue', '-3');
Iteration 0
Generate and synthesize HDL code ...
(CP ns) 16.26
                                                    (Elapsed s) 143.66 Iteration 1
                     (Constraint ns) 5.85
Generate and synthesize HDL code ...
(CP ns) 16.26
                     (Constraint ns) 5.85
                                                    (Elapsed s) 278.72 Iteration 2
Generate and synthesize HDL code ...
                                                     (Elapsed s) 427.22 Iteration 3
(CP ns) 10.25
                     (Constraint ns) 12.73
Generate and synthesize HDL code ...
(CP ns) 9.55
                    (Constraint ns) 9.73
                                                   (Elapsed s) 584.37 Iteration 4
Generate and synthesize HDL code ...
(CP ns) 9.55 (Constraint ns) 9.38
                                                   (Elapsed s) 741.04 Iteration 5
```

```
Generate and synthesize HDL code ...
Exiting because critical path cannot be further improved.
Summary report: summary.html
Achieved Critical Path (CP) Latency: 9.55 ns
                                                     Elapsed : 741.04 s
Iteration 0: (CP ns) 16.26
                                                      (Elapsed s) 143.66
                              (Constraint ns) 5.85
Iteration 1: (CP ns) 16.26
                              (Constraint ns) 5.85
                                                      (Elapsed s) 278.72
Iteration 2: (CP ns) 10.25
                              (Constraint ns) 12.73
                                                       (Elapsed s) 427.22
Iteration 3: (CP ns) 9.55
                             (Constraint ns) 9.73
                                                     (Elapsed s) 584.37
Iteration 4: (CP ns) 9.55
                             (Constraint ns) 9.38
                                                     (Elapsed s) 741.04
Final results are saved in
    /tmp/hdlsrc/sfir fixed/hdlexpl/Final-07-Jan-2014-17-04-41
Validation model: gm sfir fixed vnl
```

Then HDL Coder stops after five iterations because the fourth and fifth iterations had the same critical path, which indicates that the coder has found the minimum critical path. The design's maximum clock frequency after optimization is 1 / 9.55 ns, or 104.71 MHz.

#### **Optimize for specific clock frequency**

Optimize a model, sfir\_fixed, to a specific clock frequency, 50 MHz, by performing up to 10 optimization iterations, and do not generate an HDL test bench.

Open the model and specify the DUT subsystem.

You must save your model if you want to regenerate code later without rerunning the iterative optimizations, or resume your run if it is interrupted. When you use hdlcoder.optimizeDesign to regenerate code or resume an interrupted run, HDL Coder checks the model checksum and generates an error if the model has changed.

Create an optimization configuration object, oc.

```
oc = hdlcoder.OptimizationConfig;
```

Configure the automatic iterative optimization to stop after it reaches a clock frequency of 50MHz, or 10 iterations, whichever comes first.

```
oc.ExplorationMode = ...
    hdlcoder.OptimizationConfig.ExplorationMode.TargetFrequency;
oc.TargetFrequency = 50;
oc.IterationLimit = 10; =
```

Optimize the model.

hdlcoder.optimizeDesign(model,oc)

```
hdlset param('sfir fixed','GenerateHDLTestBench','off');
hdlset_param('sfir_fixed','HDLSubsystem','sfir_fixed/symmetric_fir');
hdlset_param('sfir_fixed','SynthesisTool','Xilinx ISE');
hdlset_param('sfir_fixed','SynthesisToolChipFamily','Zynq');
hdlset_param('sfir_fixed','SynthesisToolDeviceName','xc7z030');
hdlset_param('sfir_fixed','SynthesisToolPackageName','fbg484');
hdlset_param('sfir_fixed','SynthesisToolSpeedValue','-3');
Iteration 0
Generate and synthesize HDL code ...
                                             (Elapsed s) 134.02 Iteration 1
(CP ns) 16.26
                 (Constraint ns) 20.00
Generate and synthesize HDL code ...
Exiting because constraint (20.00 ns) has been met (16.26 ns).
Summary report: summary.html
Achieved Critical Path (CP) Latency: 16.26 ns
                                                         Elapsed : 134.02 s
Iteration 0: (CP ns) 16.26
                               (Constraint ns) 20.00
                                                        (Elapsed s) 134.02
Final results are saved in
    /tmp/hdlsrc/sfir fixed/hdlexpl/Final-07-Jan-2014-17-07-14
Validation model: gm_sfir_fixed_vnl
```

Then HDL Coder stops after one iteration because it has achieved the target clock frequency. The critical path is 16.26 ns, a clock frequency of 61.50 GHz.

#### Resume clock frequency optimization using saved data

Run additional optimization iterations for a model, sfir\_fixed, using saved iteration data, because you terminated in the middle of a previous run.

Open the model and specify the DUT subsystem.

```
model = 'sfir_fixed';
dutSubsys = 'symmetric_fir';
open_system(model);
hdlset_param(model,'HDLSubsystem',[model,'/',dutSubsys]);
```

Set your synthesis tool and target device options to the same values as in the interrupted run.

```
hdlset_param(model,'SynthesisTool','Xilinx ISE', ...
'SynthesisToolChipFamily','Zynq', ...
'SynthesisToolDeviceName','xc7z030', ...
'SynthesisToolPackageName','fbg484', ...
'SynthesisToolSpeedValue','-3')
```

Enable HDL test bench generation.

```
hdlset_param(model,'GenerateHDLTestBench','on');
```

Create an optimization configuration object, oc.

```
oc = hdlcoder.OptimizationConfig;
```

Configure the automatic iterative optimization to run using data from the first iteration of a previous run.

```
oc.ResumptionPoint = 'Iter5-07-Jan-2014-17-04-29';
```

Optimize the model.

hdlcoder.optimizeDesign(model,oc)

```
hdlset_param('sfir_fixed','HDLSubsystem','sfir_fixed/symmetric_fir');
hdlset_param('sfir_fixed','SynthesisTool','Xilinx ISE');
hdlset_param('sfir_fixed','SynthesisToolChipFamily','Zynq');
hdlset_param('sfir_fixed','SynthesisToolDeviceName','xc7z030');
hdlset_param('sfir_fixed','SynthesisToolPackageName','fbg484');
hdlset_param('sfir_fixed','SynthesisToolSpeedValue','-3');
```

```
Try to resume from resumption point: Iter5-07-Jan-2014-17-04-29
Iteration 5
Generate and synthesize HDL code ...
Exiting because critical path cannot be further improved.
Summary report: summary.html
Achieved Critical Path (CP) Latency: 9.55 ns
                                                     Elapsed : 741.04 s
Iteration 0: (CP ns) 16.26
                                                      (Elapsed s) 143.66
                             (Constraint ns) 5.85
Iteration 1: (CP ns) 16.26
                              (Constraint ns) 5.85
                                                      (Elapsed s) 278.72
Iteration 2: (CP ns) 10.25
                              (Constraint ns) 12.73
                                                       (Elapsed s) 427.22
Iteration 3: (CP ns) 9.55
                             (Constraint ns) 9.73
                                                     (Elapsed s) 584.37
Iteration 4: (CP ns) 9.55
                                                     (Elapsed s) 741.04
                             (Constraint ns) 9.38
Final results are saved in
    /tmp/hdlsrc/sfir fixed/hdlexpl/Final-07-Jan-2014-17-07-30
Validation model: gm sfir fixed vnl
```

Then coder stops after one additional iteration because it has achieved the target clock frequency. The critical path is 9.55 ns, or a clock frequency of 104.71 MHz.

#### Regenerate code using original design and saved optimization data

Regenerate HDL code using the original model, sfir\_fixed, and saved data from the final iteration of a previous optimization run.

Open the model and specify the DUT subsystem.

```
model = 'sfir_fixed';
dutSubsys = 'symmetric_fir';
open_system(model);
hdlset_param(model,'HDLSubsystem',[model,'/',dutSubsys]);
```

Set your synthesis tool and target device options to the same values as in the original run.

```
hdlset_param(model,'SynthesisTool','Xilinx ISE', ...
'SynthesisToolChipFamily','Zynq', ...
'SynthesisToolDeviceName','xc7z030', ...
'SynthesisToolPackageName','fbg484', ...
'SynthesisToolSpeedValue','-3')
```

Regenerate HDL code using saved optimization data from cpGuidance.mat.

```
hdlcoder.optimizeDesign(model,
   'hdlsrc/sfir_fixed/hdlexpl/Final-19-Dec-2013-23-05-04/cpGuidance.mat')
```

```
Final results are saved in /tmp/hdlsrc/sfir_fixed/hdlexpl/Final-07-Jan-2014-17-16-52 Validation model: gm_sfir_fixed_vnl
```

## **Input Arguments**

#### model - Model name

character vector

Model name, specified as a character vector.

```
Example: 'sfir fixed'
```

#### optimizationCfg — Optimization configuration

hdlcoder.OptimizationConfig

Optimization configuration, specified as an hdlcoder.OptimizationConfig object.

#### cpGuidanceFile — File containing saved optimization data

```
' ' (default) | character vector
```

File that contains saved data from the final optimization iteration, including relative path, specified as a character vector. Use this file to regenerate optimized code without rerunning the iterative optimization.

The file name is cpGuidance.mat. You can find the file in the iteration folder name that starts with Final, which is a subfolder of hdlexpl.

```
Example: 'hdlexpl/Final-11-Dec-2013-23-17-10/cpGuidance.mat'
```

### See Also

#### Classes

hdlcoder.OptimizationConfig

#### **Functions**

hdlcoder.supportedDevices

### **Topics**

"Automatic Iterative Optimization"

"Tool and Device"

Introduced in R2014a

## importhdl

Import Verilog code and generate Simulink model

importhdl imports and parses the specified Verilog files to generate the corresponding Simulink® model.

## **Syntax**

```
importhdl(FileNames)
importhdl(FileNames, Name, Value)
```

## **Description**

importhdl(FileNames) imports the specified Verilog files and generates the corresponding Simulink model.

importhdl(FileNames,Name,Value) imports the specified Verilog files and generates the corresponding Simulink model with options specified by one or more name-value pair arguments.

## **Examples**

#### **Generate Simulink Model From Single Verilog File**

This example shows how you can import a file containing Verilog code and generate the corresponding Simulink $^{\text{\tiny TM}}$  model.

### **Specify Input Verilog File**

Make sure that the input HDL file does not contain any syntax errors, is synthesizable, and uses constructs that are supported by HDL import. This example shows a Verilog code of a comparator.

```
edit('comparator.v')
```

```
// File Name: comparator.v
// This module implements a simple comparator module

'define value 12
module comparator (clk, rst, a, b);

input clk, rst;
input [1:0] a;
output reg [1:0] b;

parameter d = 2'bll;

always@(posedge clk) begin
   if (rst)
        b <= 0;
   else if (a < 'value)
        b <= a + 1;
end
endmodule</pre>
```

#### **Import Verilog File**

To import the HDL file and generate the Simulink $^{\text{\tiny TM}}$  model, pass the file name as a character vector to the importhdl function.

```
importhdl('comparator.v')

### Parsing <a href="matlab:edit('comparator.v')">comparator.v</a>.

### Top Module of the source: 'comparator'.

### Identified ClkName::clk.

### Hdl Import parsing done.

### Creating Target model comparator

### Generating Dot Layout...

### Start Layout...

### Working on hierarchy at ---> 'comparator'.

### Working on hierarchy at ---> 'comparator'.
```

```
### Laying out components.
### Applying Dot Layout...
### Drawing block edges...
### Drawing block edges...
### Drawing block edges...
### Generated model parameters.
### Generated model as C:\Temp\examples\examples\hdlcoder-ex77699673\hdlimport\comparameters.
### HDL Import completed.
```

HDL import parses the input file and displays messages of the import process in the MATLAB $^{\text{\tiny M}}$  Command Window. The import provides a link to the generated Simulink $^{\text{\tiny M}}$  model comparator.slx. The generated model uses the same name as the top module in the input Verilog file.

#### **Examine Generated Simulink™ Model**

To open the generated Simulink<sup>™</sup> model, select the link. The model is saved in the hdlimport/comparator path relative to the current folder. You can simulate the model and observe the simulation results.

```
addpath('hdlimport/comparator')
open_system('comparator.slx')
sim('comparator.slx')
```

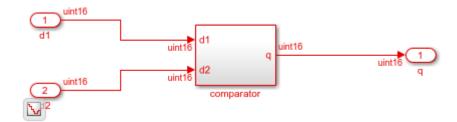

#### **Generate Simulink Model From Multiple Verilog Files**

This example shows how you can import multiple files containing Verilog code and generate the corresponding Simulink $^{\text{m}}$  model.

### **Specify input Verilog File**

Make sure that the input HDL files do not contain any syntax errors, are synthesizable, and use constructs that are supported by HDL import. For example, this code shows three

Verilog files that use module instantiation to form a hierarchical design. One module example1.v implements a simple sequential circuit based on an if-else condition. The other module example2.v implements a simple combinational arithmetic expression.

```
edit('example1.v')
edit('example2.v')
```

```
// File Name: examplel.v
// This module implements a sequential circuit that
// adds two inputs or multiplies one of the inputs by a factor
// based on a conditional.
module example1(clk, cond, y, a, b);
input clk, cond;
input [7:0] a, b;
output reg [7:0] y;
parameter g = 8'd5;
always@(posedge clk)
    if (cond == 1'b1) y <= a + b;
    else
                      y <= a * g;
endmodule
// File Name: example2.v
// This module implements a combinational arithmetic expression
module example2(c, d, e, f, y2);
input [7:0] c, d, e, f;
output [7:0] y2;
assign y2 = (c + d) * e / f;
endmodule
```

A top module contained in file example.v instantiates the two modules in example1.v and example2.v

```
edit('example.v')

// File Name: example.v

// This is the top-level module
module example(clk, cond, a, b, c, d, e, f, y, y2);

input clk;
input cond;
input [7:0] a, b, c, d, e, f;
output [7:0] y;
output [7:0] y2;

example1 example1(.clk(clk), .a(a), .cond(cond), .b(b), .y(y));
example2 example2(.c(c), .d(d), .e(e), .f(f), .y2(y2));
endmodule
```

#### **Import Verilog Files**

To import the HDL file and generate the Simulink<sup>m</sup> model, pass the file names as a cell array of character vectors to the importhdl function. By default, HDL import identifies the top module and clock bundle when parsing the input file.

```
importhdl({'example.v','example1.v','example2.v'})

### Parsing <a href="matlab:edit('example.v')">example.v</a>.

### Parsing <a href="matlab:edit('example1.v')">example1.v</a>.

### Parsing <a href="matlab:edit('example2.v')">example1.v</a>.

### Top Module of the source: 'example'.

### Identified ClkName::clk.

### Hdl Import parsing done.

### Generating Target model example

### Generating Dot Layout...

### Working on hierarchy at ---> 'example'.

### Working on hierarchy at ---> 'example/example'.
```

```
### Working on hierarchy at ---> 'example/example/example1'.
### Laying out components.
### Applying Dot Layout...
### Working on hierarchy at ---> 'example/example2'.
### Laying out components.
### Applying Dot Layout...
### Drawing block edges...
### Applying Dot Layout...
### Applying Dot Layout...
### Drawing block edges...
### Applying Dot Layout...
### Applying Dot Layout...
### Brawing block edges...
### Applying Dot Layout...
### Brawing block edges...
### Brawing block edges...
### HDL Import completed.
```

HDL import parses the input file and displays messages of the import process in the MATLAB $^{\text{\tiny M}}$  Command Window. The import provides a link to the generated Simulink $^{\text{\tiny M}}$  model example.slx. The generated model uses the same name as the top module that is contained in the input Verilog file example1.v.

#### **Examine Generated Simulink™ Model**

To open the generated Simulink $^{\text{m}}$  model, select the link. The model is saved in the hdlimport/example path relative to the current folder. You can simulate the model and observe the simulation results.

```
addpath('hdlimport/example')
open_system('example.slx')
```

### Laying out components.

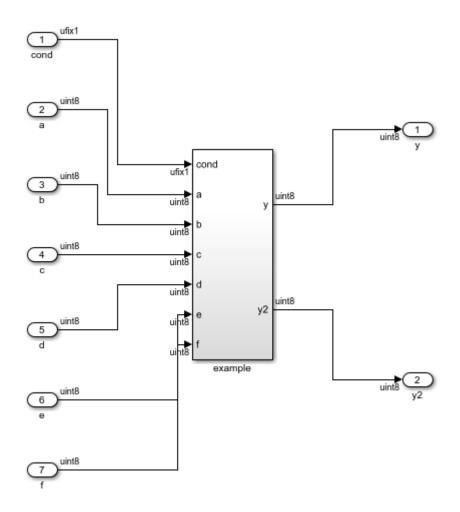

To avoid a division by zero, you can suppress the warning diagnostic before simulation.

You can see the hierarchy of Subsystems that implement the Verilog code that uses module instantiation.

```
open_system('example/example1')
```

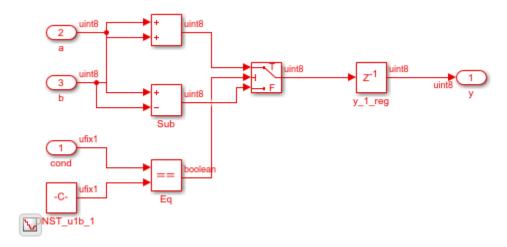

open\_system('example/example2')

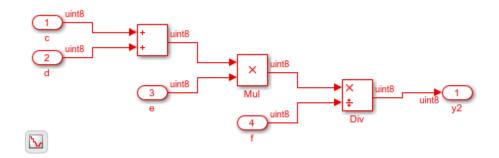

#### Generate Simulink Model From Verilog Files with BlackBox Modules

This example shows how you can import multiple files containing Verilog code and generate the corresponding Simulink $^{\text{\tiny TM}}$  model. When you import multiple files, if you want to obfuscate the HDL code or if your files contain HDL code for vendor-specific IPs, you can import the HDL code as a BlackBox module using the importhal function.

#### **Specify input Verilog Files**

Make sure that the input HDL files do not contain any syntax errors, are synthesizable, and use constructs that are supported by HDL import. For example, this code shows three

Verilog files that use module instantiation to form a hierarchical design. One module sequentialexp.v implements a simple sequential circuit based on an if-else condition. The other module comditionalcomb.v implements a simple combinational arithmetic expression.

```
edit('conditionalcomb.v')
edit('sequentialexp.v')
edit('intelip.v')
```

```
// File Name: conditionalcomb.v
// This module implements a sequential circuit that
// adds or subtracts two inputs based on a conditional.
module conditionalcomb(clk, cond, y, a, b);
input clk, cond;
input [7:0] a, b;
output reg [7:0] y;
always@(posedge clk)
    if (cond == 1'b1) y <= a + b;
    else
                       y \le a - b;
endmodule
// File Name: sequentialexp.v
// This module implements a combinational arithmetic expression
module sequentialexp(a, b, c, d, e, f, yl, y2);
input a, b;
input [7:0] c, d, e, f;
output [7:0] y1;
output y2;
assign yl = (c + d) * e / f;
//Instantiate Intel Vendor IP
intelip u intelip(.dataa(a), .datab(b), .datac(y2));
endmodule
```

See that the sequentialexp.v module instantiates an Intel® IP that implements a single-precision floating-point adder.

```
// This module is the Intel IP that implements a
// single-precision floating-point adder.
module intelip(dataa, datab, datac);
input dataa, datab;
output datac;
assign datac = dataa + datab;
endmodule
```

A top module top contained in file blackboxtop.v instantiates the two modules in conditionalcomb.v and sequentialexp.v

```
edit('blackboxtop.v')
```

```
// File Name: blackboxtop.v
// This is the top-level module that instantiates
// modules example1 and example2.
module top(clk, cond, a, b, c, d, e, f, g, h, y, y1, y2);
input clk, cond, g, h;
input [7:0] a, b, c, d, e, f;
output [7:0] y, y1;
output y2;
conditionalcomb u_comb(.clk(clk),.a(a),.cond(cond),.b(b),.y(y));
sequentialexp u_seq(.a(g),.b(h),.c(c),.d(d),.e(e),.f(f),.y1(y1),.y2(y2));
endmodule
```

### **Import Verilog Files**

To import the HDL file and generate the Simulink $^{\text{m}}$  model, pass the file names as a cell array of character vectors to the importhdl function. By default, HDL import identifies the top module and clock bundle when parsing the input file.

```
### Laying out components.
### Working on hierarchy at ---> 'top/top/u comb'.
### Laving out components.
### Applying Dot Layout...
### Drawing block edges...
### Working on hierarchy at ---> 'top/top/u seg'.
### Laying out components.
### Working on hierarchy at ---> 'top/top/u seg/u intelip'.
### Laying out components.
### Applying Dot Layout...
### Drawing block edges...
### Applying Dot Layout...
### Drawing block edges...
### Applying Dot Layout...
### Drawing block edges...
### Applying Dot Layout...
### Drawing block edges...
### Setting the model parameters.
### Generated model as C:\Temp\examples\examples\hdlcoder-ex63017378\hdlimport\top\top
### HDL Import completed.
```

HDL import parses the input file and displays messages of the import process in the MATLAB $^{\text{\tiny TM}}$  Command Window. The import provides a link to the generated Simulink $^{\text{\tiny TM}}$  model top.slx. The generated model uses the same name as the top module that is contained in the input Verilog file conditionalcomb.v.

#### **Examine Generated Simulink™ Model**

To open the generated Simulink $^{\text{m}}$  model, select the link. The model is saved in the hdlimport/top path relative to the current folder. You can simulate the model and observe the simulation results.

```
addpath('hdlimport/top')
open_system('top.slx')
set param('top','SimulationCommand','update')
```

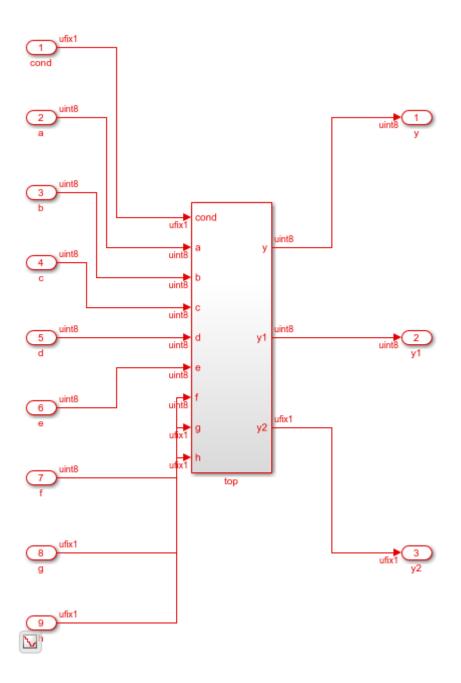

To avoid a division by zero, you can suppress the warning diagnostic before simulation.

You can see the hierarchy of Subsystems that implement the Verilog code that uses module instantiation.

```
open_system('top/top/u_comb')
```

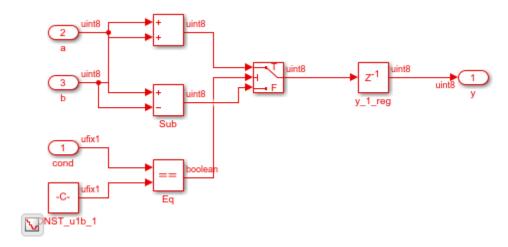

If you open the Subsystem that implements the sequential circuit, you can open the u intelip Subsystem to see the blackbox implementation.

```
open_system('top/top/u_seq')
```

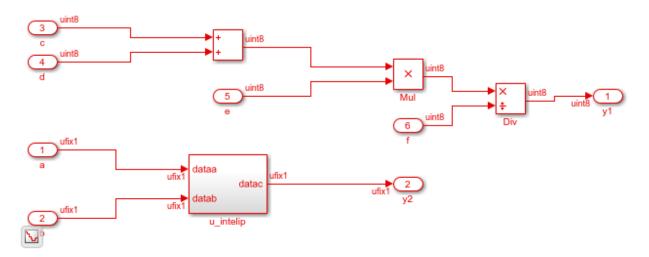

open\_system('top/top/u\_seq/u\_intelip')

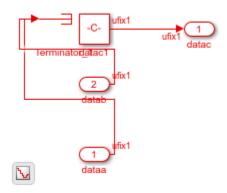

## **Generate Simulink Model from Verilog Code for Various Operators**

This example shows how you can import Verilog code that contains these operators and generate the corresponding Simulink $^{\text{\tiny TM}}$  model:

• Arithmetic

- Logical
- XOR
- Bitwise
- Conditional
- Relational
- Concatenation

### **Specify Input Verilog File**

Make sure that the input HDL file does not contain any syntax errors, is synthesizable, and uses constructs for the various operators. For example, this Verilog code shows various operators.

```
edit('VerilogOperators.v')
```

```
`timescale 1 ns / 1 ns
module VerilogOperators (A, B, C, D, Y1, Y2, Y3, Y4, Y5, Y6);
  input
        [7:0] A, B;
  input C, D;
  output reg [7:0] Y1, Y2;
  output reg Y3, Y4;
  output reg [15:0] Y5;
  output [7:0] Y6:
  always @(A or B or C or D) begin
      Y1 = A % B;
                                        // Arithmetic remainder operator
      Y2 = B >> 4;
                                        // Logical shift right operator
      Y3 = C ^ D;
                                        // Reduction XOR operator
      Y4 = A <= B;
                                        // Relational operator
      Y5 = \{A, D, \{2\{3'b011\}\}, 1'b0\}; // Concatenation operator
  end
  assign Y6[7:0] = (C == 1'bl) ? A : B; // Conditional operator
```

### **Import Verilog File**

endmodule

To import the HDL file and generate the Simulink $^{\text{m}}$  model, pass the file name as a character vector to the importhdl function.

```
importhdl('VerilogOperators.v')
### Parsing <a href="matlab:edit('VerilogOperators.v')">VerilogOperators.v</a>.
### Top Module of the source: 'VerilogOperators'.
### Hdl Import parsing done.
### Creating Target model VerilogOperators
### Generating Dot Layout...
```

```
### Start Layout...
### Working on hierarchy at ---> 'VerilogOperators'.
### Laying out components.
### Working on hierarchy at ---> 'VerilogOperators/VerilogOperators'.
### Laying out components.
### Applying Dot Layout...
### Drawing block edges...
### Applying Dot Layout...
### Drawing block edges...
#### Brawing block edges...
#### HDL Import completed.
```

HDL import parses the input file and displays messages of the import process in the MATLAB $^{\text{m}}$  Command Window. The import provides a link to the generated Simulink $^{\text{m}}$  model VerilogOperators.slx. The generated model uses the same name as the top module in the input Verilog file.

### **Examine Generated Simulink™ Model**

To open the generated Simulink<sup>™</sup> model, select the link. The model is saved in the hdlimport/VerilogOperators path relative to the current folder. You can simulate the model and observe the simulation results.

```
addpath('hdlimport/VerilogOperators')
open_system('VerilogOperators.slx')
sim('VerilogOperators.slx')
```

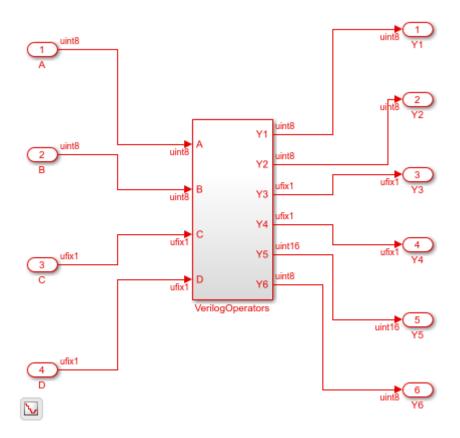

### Implicit Data Type Conversion when Importing Verilog Code

This example shows how you can import multiple files containing Verilog code that perform implicit data type conversions and generate the corresponding Simulink $^{\text{m}}$  model. HDL import can perform implicit data type conversion such as in arithmetic operations, data type conversion, bit selection, and bit concatenation.

### **Specify input Verilog File**

Make sure that input HDL files do not contain any syntax errors, are synthesizable, and use constructs that are supported by HDL import. For example, this code shows three

Verilog files that use module instantiation to form a hierarchical design. The modules NG1\_implicit.v and round\_const.v perform implicit data type conversion.

```
edit('NG1 implicit.v')
edit('round constant.v')
 module NG1(IN_A, IN_B, OUT_A);
 input [4:0] IN A;
 input IN B;
 output OUT A;
 parameter IN B AND = 5'b10011;
 assign OUT A = IN A == IN B AND & IN B;
 endmodule
 /* round constant */
 module rconst(i,rc);
 input [23:0] i;
 output reg [63:0] rc;
 always@(i) begin
   rc = 0;
 end
 endmodule
```

A top module contained in file example.v instantiates the two modules in NG1\_implicit.v and round\_constant.v.

```
edit('implicit_top.v')
```

```
// File Name: implicit_top.v
// This is the top-level module that instantiates
// modules NG1_implicit and round_constant.
module top(A, B, C, Y1, Y2);
input [4:0] A;
input B;
input [23:0] C;
output Y1, Y2;

NG1 NG1(A, B, Y1);
rconst rconst(C, Y2);
endmodule
```

### **Import Verilog Files**

To import the HDL file and generate the Simulink $^{\text{m}}$  model, pass the file names as a cell array of character vectors to the importhdl function. By default, HDL import identifies the top module when parsing the input file.

```
importhdl({'implicit top.v','NG1 implicit.v','round constant.v'})
### Parsing <a href="matlab:edit('implicit top.v')">implicit top.v</a>.
### Parsing <a href="matlab:edit('NG1 implicit.v')">NG1 implicit.v</a>.
### Parsing <a href="matlab:edit('round constant.v')">round constant.v</a>.
### Top Module name: 'top'.
Warning: Unused input port 'i' in 'rconst' module.
### Hdl Import parsing done.
### Creating Target model top
### Generating Dot Layout...
### Start Layout...
### Working on hierarchy at ---> 'top'.
### Laying out components.
### Working on hierarchy at ---> 'top/top'.
### Laying out components.
### Working on hierarchy at ---> 'top/top/NG1'.
### Laying out components.
Configurable Subsystem block 'simulink/Ports & Subsystems/Configurable Subsystem' must
```

```
### Applying Dot Layout...
### Drawing block edges...
### Working on hierarchy at ---> 'top/top/rconst'.
### Laying out components.
### Applying Dot Layout...
### Drawing block edges...
### Applying Dot Layout...
### Applying Dot Layout...
### Drawing block edges...
### Applying Dot Layout...
### Applying Dot Layout...
### Applying Dot Layout...
### Importhdl completed.
```

HDL import parses the input file and displays messages of the import process in the MATLAB $^{\text{\tiny TM}}$  Command Window. The import provides a link to the generated Simulink $^{\text{\tiny TM}}$  model implicit\_top.slx. The generated model uses the same name as the top module that is contained in the input Verilog file implicit top.v.

### **Examine Generated Simulink™ Model**

To open the generated  $Simulink^{\text{TM}}$  model, select the link. The model is saved in the hdlimport/example path relative to the current folder. You can simulate the model and observe the simulation results.

```
addpath('hdlimport/top');
open system('top.slx')
```

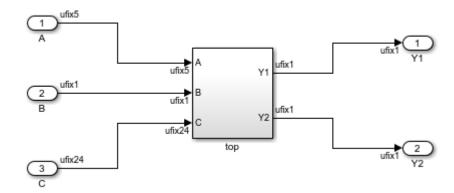

In the rconst Subsystem, one of the input ports is unconnected. It is good practice to avoid unterminated outputs by adding a Terminator block.

```
addterms('top');
sim('top');
```

You can see the hierarchy of Subsystems that implement the Verilog code that uses module instantiation.

```
open system('top/top/NG1')
```

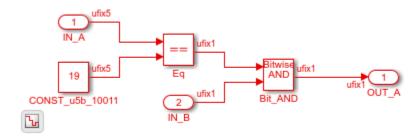

open\_system('top/top/rconst')

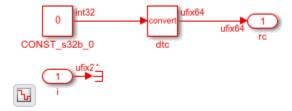

### **Generate Simulink Model from Verilog Code That Infers RAMs**

This example shows how you can import a file containing Verilog code and infer RAM blocks in the Simulink $^{\text{\tiny M}}$  model that gets generated. You can import Verilog code that infers any of the various RAMs in the HDL RAMs library including the hdl.RAM System-Object based blocks and Block RAMs.

### **Specify Input Verilog File**

Make sure that the input HDL file does not contain any syntax errors, is synthesizable, and uses constructs that are supported by HDL import. This example shows the Verilog code.

```
edit('simple_dual_port_ram.v')
```

```
//Inferrence of Multiple RAMs
`timescale 1 ns / 1 ns
module SimpleDualPortRAM (clk, enb,
            wr din, wr addr, wr en,
            rd addr, rd dout1, rd dout2);
  input clk, enb;
  input [15:0] wr din;
  input [7:0] wr addr, rd addr;
  input wr en;
  output [15:0] rd dout;
  reg [7:0] ram1[7:0], ram2[7:0];
  // This is the first RAM block
  always @(posedge clk) begin
      if (enb) begin
        if (wr en) begin
          raml[wr addr] <= wr din;
        end
        rd outl <= raml[rd addr];
      end
    end
 // This is the second RAM block
  always @(posedge clk) begin
      if (enb) begin
        if (wr en) begin
          ram2[wr addr] <= wr din;
        end
        rd out2 <= raml[rd addr];
      end
    end
```

endmodule

2-41

### **Import Verilog File**

To import the HDL file and generate the Simulink $^{\text{m}}$  model, pass the file name as a character vector to the importhdl function.

```
importhdl('simple dual port ram.v')
### Parsing <a href="matlab:edit('simple dual port ram.v')">simple dual port ram.v</a>
### Top Module name: 'SimpleDualPortRAM'.
### Identified ClkName::clk.
### Hdl Import parsing done.
### Creating Target model SimpleDualPortRAM
### Generating Dot Layout...
### Start Layout...
### Working on hierarchy at ---> 'SimpleDualPortRAM'.
### Laying out components.
### Working on hierarchy at ---> 'SimpleDualPortRAM/SimpleDualPortRAM'.
### Laying out components.
Configurable Subsystem block 'simulink/Ports & Subsystems/Configurable Subsystem' must
### Applying Dot Layout...
### Drawing block edges...
### Applying Dot Layout...
### Drawing block edges...
### Setting model parameters.
### Generated model file C:\TEMP\Examples\hdlcoder-ex67646187\hdlimport\SimpleDualPort
### Importhdl completed.
```

HDL import parses the input file and displays messages of the import process in the MATLAB $^{\text{\tiny M}}$  Command Window. The import provides a link to the generated Simulink $^{\text{\tiny M}}$  model SimpleDualPortRAM.slx. The generated model uses the same name as the top module in the input Verilog file.

#### **Examine Generated Simulink™ Model**

To open the generated  $Simulink^{m}$  model, select the link. The model is saved in the hdlimport/SimpleDualPortRAM path relative to the current folder. You can simulate the model and observe the simulation results.

```
addpath('hdlimport/SimpleDualPortRAM');
open_system('SimpleDualPortRAM.slx');
sim('SimpleDualPortRAM.slx');
```

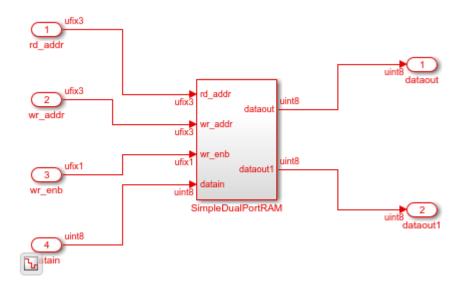

If you navigate the model, you see the Simple Dual Port RAM block.

open\_system('SimpleDualPortRAM/SimpleDualPortRAM')

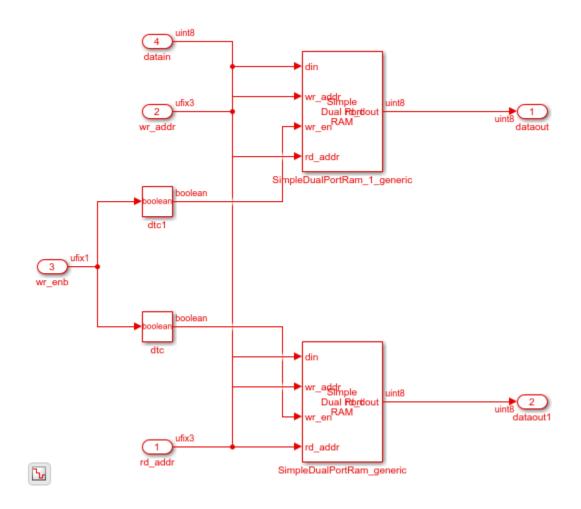

# **Input Arguments**

### FileNames — Names of HDL files to import

'Filename' | {'Filename1', 'Filename2',..., 'FilenameN'} | 'Foldername'

Names of HDL files to import for generation of the Simulink model. By default, importhdl imports Verilog files. To import:

- One HDL file, specify the file name as a character vector.
- Multiple HDL files, specify the file names as a cell array of character vectors.
- All HDL files in a folder, specify the folder name as a character vector.
- Multiple folders and combinations of files and folders, specified as cell array of character vectors.

Example: importhdl('example') imports the specified Verilog file. If example is a subfolder in the current working folder, HDL import generates a Simulink model for all .vhd files in that folder.

Example: importhdl({'top.v','subsystem1.v','subsystem2.v'}) imports the specified Verilog files and generates the corresponding Simulink model.

Example: importhdl(pwd) imports all Verilog files in the current folder and generates the corresponding Simulink model.

Example: importhdl('root/example/hdlsrc') imports all Verilog files on the specified path and generates the corresponding Simulink model. You can specify a relative or absolute path.

### **Name-Value Pair Arguments**

Specify optional comma-separated pairs of Name, Value arguments. Name is the argument name and Value is the corresponding value. Name must appear inside quotes. You can specify several name and value pair arguments in any order as Name1, Value1, . . . , NameN, ValueN.

Example: importhdl('root/example/hdlsrc') imports all Verilog files in the specified path and generates the corresponding Simulink model. You can specify a relative or absolute path.

### Language — Language of input HDL file

'Verilog' (default)

Language of input source file that contains the HDL code, specified as a character vector. If you specified a VHDL file, HDL import generates an error.

Example: importhdl('fifo.v', 'Language', 'Verilog') imports the Verilog file fifo.v and generates the corresponding Simulink model fifo.slx.

### topModule — Name of top module or entity

Identified by parsing input file (default) | character vector | string scalar

Top-level module name in the HDL code, specified as a character vector. This name becomes the name of the top-level Subsystem from which HDL import constructs the hierarchy of subsystems in the generated Simulink model. If the input HDL files contain more than one top module, specify the top-level module to use for generating the Simulink model by using the TopModule property.

Example: importhdl('full\_adder.v','TopModule','two\_half\_adders') imports the Verilog file full\_adder.v and generates the corresponding Simulink model full adder.slx with two half adders as the top-level Subsystem.

### clockBundle - Clock bundle names

```
{'clock', 'reset', 'enable'} (default) | cell array of character vectors
```

Names of clock, reset, and clock enable signals for sequential circuits, specified as a cell array of character vector. Default names for the clock bundle signals are:

- Clock signal clk, clock
- Reset signal rst, reset
- Clock Enable signal clk\_enb, clk\_en, clk\_enable, enb, enable

If you do not specify the clock bundle information, HDL import uses the default values. When parsing the input file, if HDL import identifies a clock name that is different from the clock name specified by the ClockBundle, the import generates an error.

Example: importhdl('example.v','clockBundle',{'clk','rst','clk\_enb'}) imports the Verilog file example.v with the specified clock bundle information.

### blackBoxModule — BlackBox module names

```
' ' (default) | character vector | cell array of character vectors
```

Name or names of modules in the Verilog input files to be imported as BlackBox subsystems in the generated Simulink model. The Subsystem block that is imported as BlackBox uses the input and output ports that you provide to the module definition. Inside the Subsystem, the input ports are connected to Terminator blocks, Constant blocks with a value of zero are connected to the output ports. Use this capability to import vendor-specific IPs as BlackBox subsystems in your model.

#### Example:

importhdl({'example.v,'example1.v','example2.v','xilinxIP.v},'topMod
ule','top','blackBoxModule','xilinxIP') imports the specified Verilog files
witjh xilinxIP as a BlackBox module. The corresponding Subsystem in the Simulink
model has the input ports connected to Terminator blocks and Constant blocks with
constant value of zero connected to the output ports.

# **See Also**

checkhdl | makehdl

## **Topics**

"Verilog HDL Import: Import Verilog Code and Generate Simulink Model" "Supported Verilog Constructs for HDL Import"

### Introduced in R2018b

# hdlcoder.supportedDevices

Show supported target hardware and device details

## **Syntax**

hdlcoder.supportedDevices

# **Description**

hdlcoder.supportedDevices shows a link to a report that contains the device and device property names for target devices supported by your synthesis tool.

You can use the supported target device information to set SynthesisToolChipFamily, SynthesisToolDeviceName, SynthesisToolPackageName, and SynthesisToolSpeedValue for your model.

To see the report link, you must have a synthesis tool set up. If you have more than one synthesis tool available, you see a different report link for each synthesis tool.

# **Examples**

### Set the target device for your model

In this example, you set the target device for a model, sfir\_fixed. Two synthesis tools are available, Altera® Quartus II and Xilinx® ISE. The target device is a Xilinx Virtex-6 XC6VLX130T FPGA.

Show the supported target device reports.

hdlcoder.supportedDevices

Altera QUARTUS II Device List Xilinx ISE Device List Click the Xilinx ISE Device List link to open the supported target device report and view details for your target device.

Open the model, sfir fixed.

```
sfir_fixed
```

Set the SynthesisToolChipFamily, SynthesisToolDeviceName, SynthesisToolPackageName, and SynthesisToolSpeedValue model parameters based on details from the supported target device report.

View the nondefault parameters for your model, including target device information.

#### hdldispmdlparams

## **See Also**

## **Topics**

```
"Synthesis Tool Path Setup"
"Tool and Device"
```

#### Introduced in R2014a

# hdldispblkparams

Display HDL block parameters with nondefault values

## **Syntax**

```
hdldispblkparams(path)
hdldispblkparams(path, 'all')
```

# **Description**

hdldispblkparams(path) displays, for the specified block, the names and values of HDL parameters that have nondefault values.

hdldispblkparams(path, 'all') displays, for the specified block, the names and values of all HDL block parameters.

## **Input Arguments**

### path

Path to a block or subsystem in the current model.

**Default:** None

'all'

If you specify 'all', hdldispblkparams displays the names and values of all HDL properties of the specified block.

## **Examples**

The following example displays nondefault HDL block parameter settings for a Sum of Elements block).

The following example displays HDL block parameters and values for the currently selected block, (a Sum of Elements block).

## **See Also**

"Set and View HDL Block Parameters"

#### Introduced in R2010b

# hdldispmdlparams

Display HDL model parameters with nondefault values

## **Syntax**

```
hdldispmdlparams(model)
hdldispmdlparams(model, 'all')
```

# **Description**

hdldispmdlparams (model) displays, for the specified model, the names and values of HDL parameters that have nondefault values.

hdldispmdlparams(model, 'all') displays the names and values of all HDL parameters for the specified model.

## **Input Arguments**

#### model

Name of an open model.

**Default:** None

'all'

If you pass in 'all' , hdldispmdlparams displays the names and values of all HDL properties of the specified model.

# **Examples**

The following example displays HDL properties of the current model that have nondefault values.

The following example displays HDL properties and values of the current model.

```
hdldispmdlparams(bdroot,'all')

***************************

HDL CodeGen Parameters

*********************

AddPipelineRegisters
Backannotation
IlockGenerateLabel
CheckHDL
ClockEnableInputPort
Indicate State St
```

## See Also

"View HDL Model Parameters"

#### Introduced in R2010b

# hdlget\_param

Return value of specified HDL block-level parameter for specified block

## **Syntax**

```
p = hdlget param(block path,prop)
```

# **Description**

p = hdlget\_param(block\_path,prop) gets the value of a specified HDL property of a block or subsystem, and returns the value to the output variable.

# **Input Arguments**

### block\_path

Path to a block or subsystem in the current model.

**Default:** None

#### prop

A character vector that designates one of the following:

- The name of an HDL block property of the block or subsystem specified by block path.
- 'all': If prop is set to 'all', hdlget\_param returns Name, Value pairs for HDL properties of the specified block.

Default: None

## **Output Arguments**

р

p receives the value of the HDL block property specified by prop. The data type and dimensions of p depend on the data type and dimensions of the value returned. If prop is set to 'all', p is a cell array.

## **Examples**

In the following example hdlget\_param returns the value of the HDL block parameter OutputPipeline to the variable p.

```
p = hdlget_param(gcb,'OutputPipeline')
p =
3
```

In the following example hdlget\_param returns HDL block parameters and values for the current block to the cell array p.

```
p = hdlget_param(gcb, 'all')
p =
    'Architecture' 'Linear' 'InputPipeline' [0] 'OutputPipeline' [0]
```

# **Tips**

• Use hdlget\_param only to obtain the value of HDL block parameters (see "HDL Block Properties: General" for a list of block implementation parameters). Use hdldispmdlparams to see the values of HDL model parameters. To obtain the value of general model parameters, use the get\_param function.

## **See Also**

hdlrestoreparams | hdlsaveparams | hdlset param

#### Introduced in R2010b

## hdllib

Display blocks that are compatible with HDL code generation

## **Syntax**

```
hdllib
hdllib('off')
hdllib('html')
hdllib('librarymodel')
```

# **Description**

hdllib displays the blocks that are supported for HDL code generation, and for which you have a license, in the Library Browser. To build models that are compatible with the HDL Coder software, use blocks from this Library Browser view.

If you close and reopen the Library Browser in the same MATLAB session, the Library Browser continues to show only the blocks supported for HDL code generation. To show all blocks, regardless of HDL code generation compatibility, at the command prompt, enter hdllib('off').

hdllib('off') displays all the blocks for which you have a license in the Library Browser, regardless of HDL code generation compatibility.

hdllib('html') creates a library of blocks that are compatible with HDL code
generation. It generates two additional HTML reports: a categorized list of blocks
(hdlblklist.html) and a table of blocks and their HDL code generation parameters
(hdlsupported.html).

To run hdllib('html'), you must have an HDL Coder license.

hdllib('librarymodel') displays blocks that are compatible with HDL code generation in the Library Browser. To build models that are compatible with the HDL Coder software, use blocks from this library.

The default library name is hdlsupported. After you generate the library, you can save it to a folder of your choice.

To keep the library current, you must regenerate it each time that you install a new software release.

To run hdllib('librarymodel'), you must have an HDL Coder license.

# **Examples**

### **Display Supported Blocks in the Library Browser**

To display blocks that are compatible with HDL code generation in the Library Browser:

### hdllib

```
### Generating view of HDL Coder compatible blocks in Library Browser.
### To restore the Library Browser to the default Simulink view, enter "hdllib off".
```

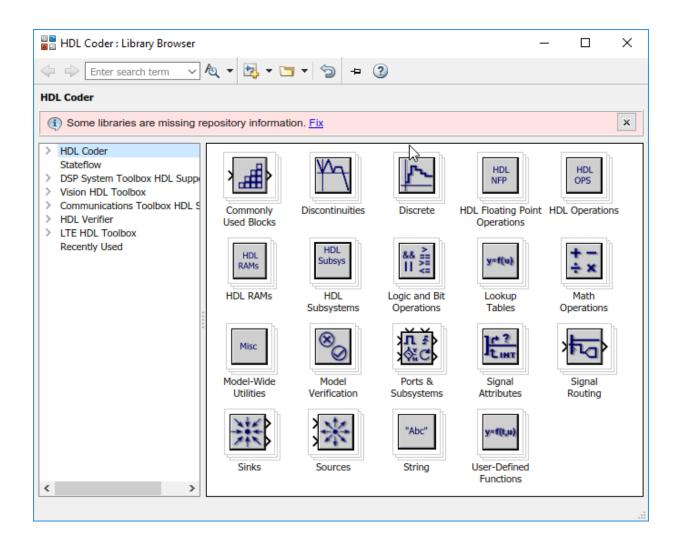

### **Display All Blocks in the Library Browser**

To display all blocks in the Library Browser, regardless of HDL code generation compatibility:

```
hdllib('off')
```

### Restoring Library Browser to default view; removing the HDL Coder compatibility fi

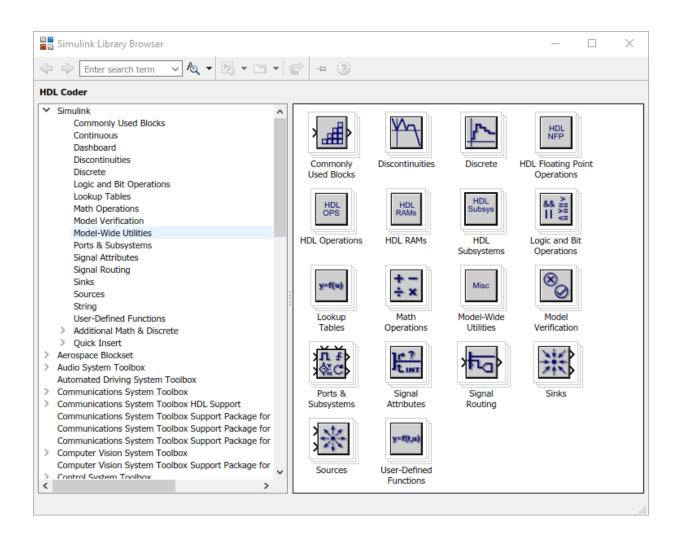

### Create a Supported Blocks Library and HTML Reports

To create a library and HTML reports showing the blocks that are compatible with HDL code generation:

hdllib('html')

```
### HDL supported block list hdlblklist.html
### HDL implementation list hdlsupported.html
```

The hdlsupported library opens. To view the reports, click the hdlblklist.html and hdlsupported.html links.

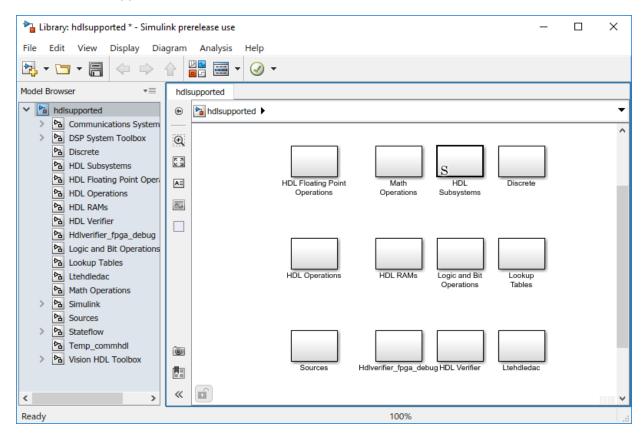

### **Create a Supported Blocks Library**

To create a library that contains blocks that are compatible with HDL code generation:

```
hdllib('librarymodel')
```

The hdlsupported block library opens.

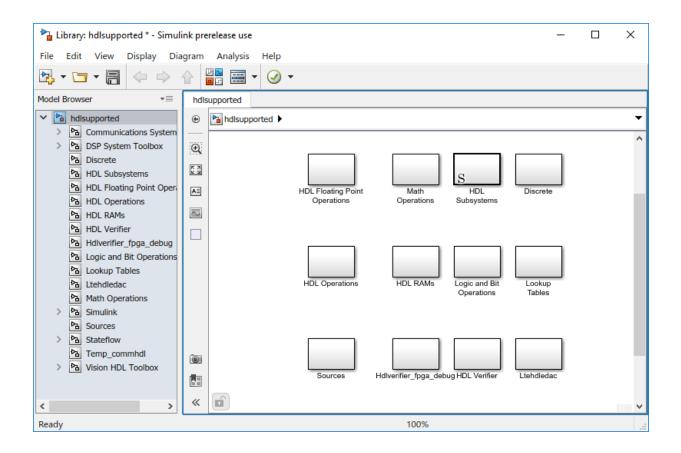

## See Also

"Supported Blocks"

## **Topics**

- "Show Blocks Supported for HDL Code Generation"
- "View HDL-Specific Block Documentation"
- "Create Simulink Model for HDL Code Generation"

#### Introduced in R2006b

# hdlmodelchecker

Open HDL Model Checker

# **Syntax**

hdlmodelchecker(subsystem)
hdlmodelchecker(model)

# **Description**

hdlmodelchecker(subsystem) opens the Model Checker for the subsystem within the model.

hdlmodelchecker(model) opens the Model Checker for the model.

# **Examples**

## Open the HDL Model Checker For a Model

This example shows how to open the HDL Model Checker for the  $sfir\_single$  model.

sfir\_single

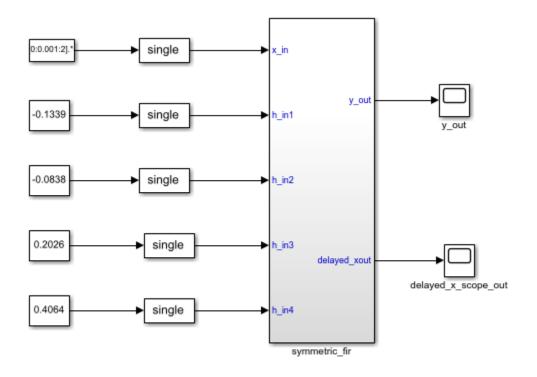

Copyright 2016-2017 The MathWorks, Inc.

### To open the HDL Model Checker for the sfir\_single model, enter:

### hdlmodelchecker('sfir\_single')

Updating Model Advisor cache...

Model Advisor cache updated. For new customizations, to update the cache, use the Advis

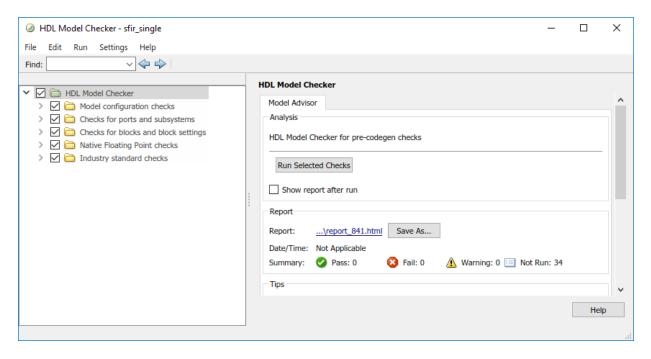

## Open the HDL Model Checker For a Subsystem

This example shows how to open the HDL Model Checker for the symmetric fir subsystem within the sfir\_single model.

sfir\_single

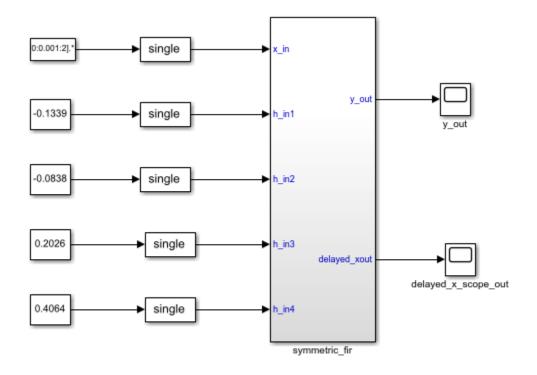

Copyright 2016-2017 The MathWorks, Inc.

To open the HDL Model Checker for the Symmetric fir subsystem, enter:

hdlmodelchecker('sfir\_single/symmetric\_fir')

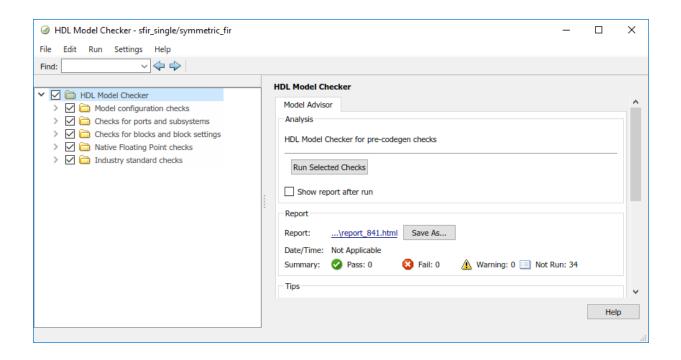

# **Input Arguments**

### subsystem — Subsystem name

character vector

Subsystem name or handle, specified as a character vector.

Data Types: char

#### model — Model name

character vector

Model name or handle, specified as a character vector.

Data Types: char

# See Also

# **Topics**

"Getting Started with the HDL Model Checker"
"Model Checks in HDL Coder"

### **Introduced in R2017b**

# hdlrestoreparams

Restore block- and model-level HDL parameters to model

## **Syntax**

hdlrestoreparams(dut)
hdlrestoreparams(dut,filename)

# **Description**

hdlrestoreparams (dut) restores to the specified model the default block- and model-level HDL settings.

hdlrestoreparams (dut, filename) restores to the specified model the block- and model-level HDL settings from a previously saved file.

# **Examples**

#### Save and Restore HDL-Related Model Parameters

This example shows how to set HDL parameters on a model and save the parameters in a MATLAB\$ script.

#### **Set Model HDL Parameters**

```
Open the sfir_fixed model.
sfir_fixed
```

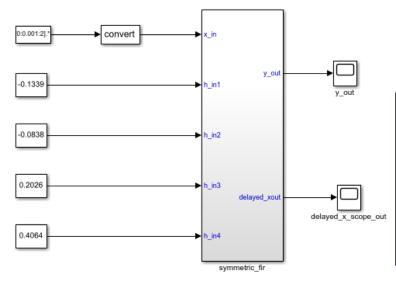

This example shows how to use HDL Coder to check, generate, and verify HDL for a fixed-point symmetric FIR filter. In MATLAB, type the following: checkhdl('sfir\_fixed/symmetric\_fir') makehdl('sfir\_fixed/symmetric\_fir') makehdltb('sfir\_fixed/symmetric\_fir') Or double-click the blue button at the bottom to see the dialog.

Launch HDL Dialog

Copyright 2007 The MathWorks, Inc.

Verify that model parameters have default values.

```
hdlsaveparams('sfir_fixed/symmetric_fir')
```

```
%% Set Model 'sfir_fixed' HDL parameters
hdlset_param('sfir_fixed', 'HDLSubsystem', 'sfir_fixed/symmetric_fir');
```

Set HDL-related model parameters for the  ${\tt symmetric\_fir}$  subsystem.

```
hdlset_param('sfir_fixed/symmetric_fir', 'SharingFactor', 3)
hdlset_param('sfir_fixed/symmetric_fir', 'InputPipeline', 5)
```

#### **Save Model HDL Parameters**

Verify that model parameters are set.

```
hdlsaveparams('sfir fixed/symmetric fir')
%% Set Model 'sfir fixed' HDL parameters
hdlset param('sfir_fixed', 'HDLSubsystem', 'sfir_fixed/symmetric_fir');
% Set SubSystem HDL parameters
hdlset_param('sfir_fixed/symmetric_fir', 'InputPipeline', 5);
hdlset_param('sfir_fixed/symmetric_fir', 'SharingFactor', 3);
Save the model parameters to a MATLAB® script, sfir saved params.m.
hdlsaveparams('sfir_fixed/symmetric_fir', 'sfir_saved_params.m')
Verify Saved Parameters
Reset HDL-related model parameters to default values.
hdlrestoreparams('sfir fixed/symmetric fir')
Verify that model parameters have default values.
hdlsaveparams('sfir fixed/symmetric fir')
% Set Model 'sfir fixed' HDL parameters
hdlset_param('sfir_fixed', 'HDLSubsystem', 'sfir_fixed');
Restore the saved model parameters from sfir saved params.m.
hdlrestoreparams('sfir_fixed/symmetric_fir', 'sfir_saved_params.m')
Verify that the saved model parameters are restored
hdlsaveparams('sfir_fixed/symmetric_fir')
%% Set Model 'sfir fixed' HDL parameters
hdlset param('sfir fixed', 'HDLSubsystem', 'sfir fixed/symmetric fir');
% Set SubSystem HDL parameters
hdlset param('sfir fixed/symmetric fir', 'InputPipeline', 5);
```

```
hdlset_param('sfir_fixed/symmetric_fir', 'SharingFactor', 3);
```

# **Input Arguments**

### dut — DUT subsystem name

character vector

DUT subsystem name, specified as a character vector, with full hierarchical path.

Example: 'modelname/subsysTarget'

Example: 'modelname/subsysA/subsysB/subsysTarget'

### filename — Name of file

character vector

Name of file containing previously saved HDL model parameters.

Example: 'mymodel saved params.m'

## See Also

hdlsaveparams

Introduced in R2012b

# hdlsaveparams

Save nondefault block- and model-level HDL parameters

# **Syntax**

```
hdlsaveparams(dut)
hdlsaveparams(dut,filename)
hdlsaveparams(dut,filename,force_overwrite)
varname = hdlsaveparams(dut)
```

# **Description**

hdlsaveparams (dut) displays nondefault block- and model-level HDL parameters.

hdlsaveparams(dut,filename) saves nondefault block- and model-level HDL parameters to a MATLAB script.

hdlsaveparams (dut, filename, force\_overwrite) saves nondefault block- and model-level HDL parameters to a MATLAB script and specifies whether to overwrite the previously saved parameters MATLAB script.

varname = hdlsaveparams(dut) saves the nondefault block- and model-level HDL parameters to a structure array, varname.

# **Examples**

### **Display HDL-Related Nondefault Model Parameters**

```
Open the model.
```

```
sfir_fixed
```

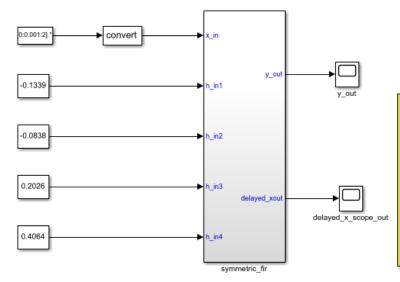

This example shows how to use HDL Coder to check, generate, and verify HDL for a fixed-point symmetric FIR filter. In MATLAB, type the following: checkhdl('sfir\_fixed/symmetric\_fir') makehdl('sfir\_fixed/symmetric\_fir') or double-click the blue button at the bottom to see the dialog.

Launch HDL Dialog

Run Demo

Copyright 2007 The MathWorks, Inc.

Set HDL-related model parameters for the symmetric fir subsystem.

```
hdlset_param('sfir_fixed/symmetric_fir', 'SharingFactor', 3)
hdlset_param('sfir_fixed/symmetric_fir', 'InputPipeline', 5)
```

Display HDL-related nondefault model parameters for the symmetric\_fir subsystem.

```
hdlsaveparams('sfir_fixed/symmetric_fir')
%% Set Model 'sfir_fixed' HDL parameters
hdlset_param('sfir_fixed', 'HDLSubsystem', 'sfir_fixed/symmetric_fir');
% Set SubSystem HDL parameters
hdlset_param('sfir_fixed/symmetric_fir', 'InputPipeline', 5);
hdlset_param('sfir_fixed/symmetric_fir', 'SharingFactor', 3);
```

The output identifies the subsystem and displays its HDL-related parameter values.

### Save and Restore HDL-Related Model Parameters

This example shows how to set HDL parameters on a model and save the parameters in a MATLAB® script.

#### **Set Model HDL Parameters**

Open the sfir\_fixed model.

sfir\_fixed

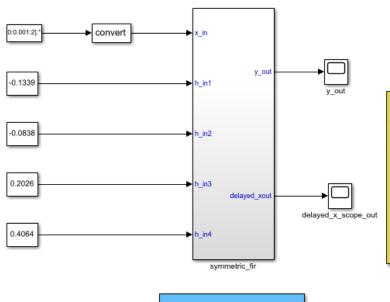

This example shows how to use HDL Coder to check, generate, and verify HDL for a fixed-point symmetric FIR filter. In MATLAB, type the following: checkhdl('sfir\_fixed/symmetric\_fir') makehdl('sfir\_fixed/symmetric\_fir') makehdltb('sfir\_fixed/symmetric\_fir') Or double-click the blue button at the bottom to see the dialog.

Launch HDL Dialog
Run Demo

Copyright 2007 The MathWorks, Inc.

Verify that model parameters have default values.

```
hdlsaveparams('sfir fixed/symmetric fir')
%% Set Model 'sfir fixed' HDL parameters
hdlset param('sfir fixed', 'HDLSubsystem', 'sfir fixed/symmetric fir');
Set HDL-related model parameters for the symmetric fir subsystem.
hdlset_param('sfir_fixed/symmetric_fir', 'SharingFactor', 3)
hdlset param('sfir fixed/symmetric fir', 'InputPipeline', 5)
Save Model HDL Parameters
Verify that model parameters are set.
hdlsaveparams('sfir fixed/symmetric fir')
%% Set Model 'sfir fixed' HDL parameters
hdlset param('sfir fixed', 'HDLSubsystem', 'sfir fixed/symmetric fir');
% Set SubSystem HDL parameters
hdlset param('sfir fixed/symmetric fir', 'InputPipeline', 5);
hdlset param('sfir fixed/symmetric fir', 'SharingFactor', 3);
Save the model parameters to a MATLAB® script, sfir saved params.m.
hdlsaveparams('sfir fixed/symmetric fir', 'sfir saved params.m')
Verify Saved Parameters
Reset HDL-related model parameters to default values.
hdlrestoreparams('sfir_fixed/symmetric_fir')
Verify that model parameters have default values.
hdlsaveparams('sfir_fixed/symmetric_fir')
%% Set Model 'sfir fixed' HDL parameters
hdlset param('sfir fixed', 'HDLSubsystem', 'sfir fixed');
Restore the saved model parameters from sfir saved params.m.
hdlrestoreparams('sfir_fixed/symmetric_fir', 'sfir_saved_params.m')
```

### Verify that the saved model parameters are restored

```
hdlsaveparams('sfir_fixed/symmetric_fir')
%% Set Model 'sfir_fixed' HDL parameters
hdlset_param('sfir_fixed', 'HDLSubsystem', 'sfir_fixed/symmetric_fir');
% Set SubSystem HDL parameters
hdlset_param('sfir_fixed/symmetric_fir', 'InputPipeline', 5);
hdlset_param('sfir_fixed/symmetric_fir', 'SharingFactor', 3);
```

### **Overwrite Previously Saved HDL Parameters File**

This example shows how to set HDL parameters on a model, save the parameters in a MATLAB® script, and then overwrite the saved parameters.

### **Set Model HDL Parameters**

```
Open the sfir_fixed model. sfir_fixed
```

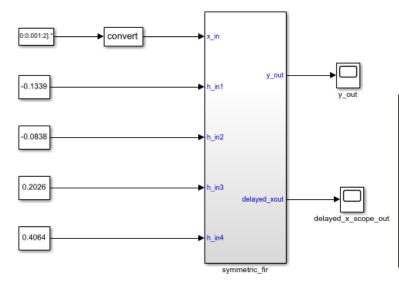

This example shows how to use HDL Coder to check, generate, and verify HDL for a fixed-point symmetric FIR filter. In MATLAB, type the following: checkhdl('sfir\_fixed/symmetric\_fir') makehdl('sfir\_fixed/symmetric\_fir') makehdltb('sfir\_fixed/symmetric\_fir') Or double-click the blue button at the bottom to see the dialog.

Launch HDL Dialog

Copyright 2007 The MathWorks, Inc.

Verify that model parameters have default values.

```
hdlsaveparams('sfir_fixed/symmetric_fir')
```

```
%% Set Model 'sfir_fixed' HDL parameters
hdlset_param('sfir_fixed', 'HDLSubsystem', 'sfir_fixed/symmetric_fir');
```

Set HDL-related model parameters for the  ${\tt symmetric\_fir}$  subsystem.

```
hdlset_param('sfir_fixed/symmetric_fir', 'SharingFactor', 3)
hdlset_param('sfir_fixed/symmetric_fir', 'InputPipeline', 5)
```

### **Save Model HDL Parameters**

Verify that model parameters are set.

```
hdlsaveparams('sfir fixed/symmetric fir')
%% Set Model 'sfir fixed' HDL parameters
hdlset_param('sfir_fixed', 'HDLSubsystem', 'sfir_fixed/symmetric_fir');
% Set SubSystem HDL parameters
hdlset_param('sfir_fixed/symmetric_fir', 'InputPipeline', 5);
hdlset param('sfir fixed/symmetric fir', 'SharingFactor', 3);
Save the model parameters to a MATLAB® script, sfir saved params.m.
hdlsaveparams('sfir fixed/symmetric fir', 'sfir saved params.m')
Verify Saved Parameters
Reset HDL-related model parameters to default values.
hdlrestoreparams('sfir fixed/symmetric fir')
Verify that model parameters have default values.
hdlsaveparams('sfir_fixed/symmetric_fir')
%% Set Model 'sfir_fixed' HDL parameters
hdlset_param('sfir_fixed', 'HDLSubsystem', 'sfir_fixed');
Restore the saved model parameters from sfir saved params.m.
hdlrestoreparams('sfir_fixed/symmetric_fir', 'sfir_saved_params.m')
Verify that the saved model parameters are restored
hdlsaveparams('sfir_fixed/symmetric_fir')
%% Set Model 'sfir fixed' HDL parameters
hdlset_param('sfir_fixed', 'HDLSubsystem', 'sfir_fixed/symmetric_fir');
% Set SubSystem HDL parameters
hdlset param('sfir fixed/symmetric fir', 'InputPipeline', 5);
hdlset param('sfir fixed/symmetric fir', 'SharingFactor', 3);
```

### **Modify Saved HDL Parameters**

 $Modify\ HDL\text{-related model parameters set for the } \textbf{symmetric\_fir}\ subsystem.$ 

```
hdlset_param('sfir_fixed/symmetric_fir', 'SharingFactor', 4)
hdlset_param('sfir_fixed/symmetric_fir', 'OutputPipeline', 2)
hdlset_param('sfir_fixed', 'ShareAdders', 'on')
```

#### **Overwrite Saved Parameters File**

Set the force\_overwrite flag to true to overwrite the parameters file sfir\_saved\_parameters. m with the new parameters. If you do not specify this flag, HDL Coder™ generates an error and doesn't overwrite the parameter values. When you run hdlsaveparams with the parameter set to true, HDL Coder™ generates a warning that it overwrites the file.

```
hdlsaveparams('sfir_fixed/symmetric_fir', 'sfir_saved_params.m','true')
Warning: HDL parameters file 'sfir_saved_params.m' already exists. By
overwriting it now, you will lose any parameter settings made earlier.
```

### **Verify Resaved Parameters**

Reset HDL-related model parameters to default values.

```
hdlrestoreparams('sfir_fixed/symmetric_fir')
```

Verify that model parameters have default values.

```
hdlsaveparams('sfir_fixed/symmetric_fir')
%% Set Model 'sfir_fixed' HDL parameters
hdlset_param('sfir_fixed', 'HDLSubsystem', 'sfir_fixed');
```

Restore the saved model parameters from sfir saved params.m.

```
hdlrestoreparams('sfir fixed/symmetric fir', 'sfir saved params.m')
```

Verify that the saved model parameters are restored

```
hdlsaveparams('sfir_fixed/symmetric_fir')
%% Set Model 'sfir_fixed' HDL parameters
hdlset_param('sfir_fixed', 'HDLSubsystem', 'sfir_fixed/symmetric_fir');
hdlset_param('sfir_fixed', 'ShareAdders', 'on');
% Set SubSystem HDL parameters
hdlset_param('sfir_fixed/symmetric_fir', 'InputPipeline', 5);
```

```
hdlset_param('sfir_fixed/symmetric_fir', 'OutputPipeline', 2);
hdlset_param('sfir_fixed/symmetric_fir', 'SharingFactor', 4);
```

### Save and Access Non-Default HDL Parameters in a Structure Array

This example shows how to save non-default HDL model and block parameters in a structure array and access individual parameters.

### Open the model

```
sfir_single
sim('sfir_single')
```

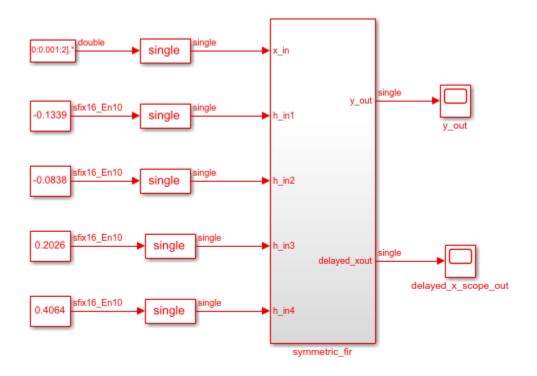

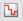

Copyright 2016-2017 The MathWorks, Inc.

### **Save HDL Model and Block parameters**

```
hparams = hdlsaveparams('sfir_single/symmetric_fir');

%% Set Model 'sfir_single' HDL parameters
hdlset_param('sfir_single', 'FloatingPointTargetConfiguration', hdlcoder.createFloating,
    'MantissaMultiplyStrategy', 'FullMultiplier') ...
);
hdlset_param('sfir_single', 'HDLSubsystem', 'sfir_single/symmetric_fir');

% Set SubSystem HDL parameters
hdlset_param('sfir_single/symmetric_fir', 'InputPipeline', 1);
hdlset_param('sfir_single/symmetric_fir', 'OutputPipeline', 1);
```

### **View and Access Block Parameters**

### hparams

```
hparams =
  1x4 struct array with fields:
    object
    parameter
    value
```

To see specific non-default parameters saved in the structure, you can access individual elements of the structure.

### hparams(2)

```
ans =
  struct with fields:
    object: 'sfir_single'
  parameter: 'HDLSubsystem'
    value: 'sfir_single/symmetric_fir'
```

To view the parameters and values specified for the model, in the MATLAB™ Worksplace, double-click the hparams variable. You see the fields of the structure array and the corresponding values in the MATLAB Editor.

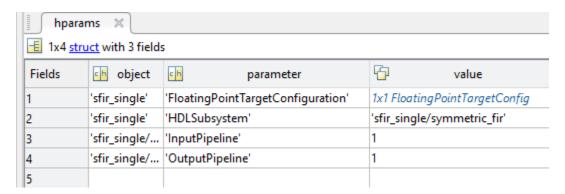

# **Input Arguments**

### dut — DUT subsystem name

character vector

DUT subsystem name, specified as a character vector, with full hierarchical path.

Example: 'modelname/subsysTarget'

Example: 'modelname/subsysA/subsysB/subsysTarget'

### filename — Name of file

character vector

Name of file to which you are saving model parameters, specified as a character vector.

Example: 'mymodel saved params.m'

### force\_overwrite — Overwrite parameters file

boolean

Specify whether to overwrite the previously saved parameters file as a boolean.

Example: 'true'

# **Output Arguments**

### varname — Name of variable containing saved parameters

struct

Specify the name of the variable that contains the saved model parameters. The variable are saved as a structure array.

Example: 'hparams'

## See Also

hdlrestoreparams

Introduced in R2012b

# hdlset\_param

Set HDL-related parameters at model or block level

# **Syntax**

hdlset param(path, Name, Value)

# **Description**

hdlset\_param(path,Name,Value) sets HDL-related parameters in the block or model referenced by path. The parameters to be set, and their values, are specified by one or more Name, Value pair arguments. You can specify several name and value pair arguments in any order as Name1, Value1,...,NameN, ValueN.

# **Input Arguments**

### path

Path to the model or block for which hdlset\_param is to set one or more parameter values.

**Default:** None

## **Name-Value Pair Arguments**

Specify optional comma-separated pairs of Name, Value arguments, where Name is the argument name and Value is the corresponding value. Name must appear inside single quotes (' '). You can specify several name and value pair arguments in any order as Name1, Value1, . . . , NameN, ValueN.

#### Name

Name is a character vector that specifies one of the following:

- A model-level HDL-related property. See Properties Alphabetical List for a list of model-level properties, their data types and their default values.
- An HDL block property, such as an implementation name or an implementation parameter. See "HDL Block Properties: General" for a list of block implementation parameters.

**Default:** None

### Value

Value is a value to be applied to the corresponding property in a Name, Value argument.

**Default:** Default value is dependent on the property.

## **Examples**

The following example uses the sfir\_fixed model to demonstrate how to locate a group of blocks in a subsystem and specify the same output pipeline depth for each of the blocks.

```
open sfir_fixed;
prodblocks = find_system('sfir_fixed/symmetric_fir', 'BlockType', 'Product');
for ii=1:length(prodblocks), hdlset param(prodblocks{ii}, 'OutputPipeline', 2), end;
```

# **Tips**

- When you set multiple parameters on the same model or block, use a single hdlset\_param command with multiple pairs of arguments, rather than multiple hdlset\_param commands. This technique is more efficient because using a single call requires evaluating parameters only once.
- To set HDL block parameters for multiple blocks, use the find\_system function to
  locate the blocks of interest. Then, use a loop to iterate over the blocks and call
  hdlset\_param to set the desired parameters.

## See Also

hdlget\_param | hdlrestoreparams | hdlsaveparams

## **Topics**

"Set and View HDL Block Parameters"
"Set HDL Block Parameters for Multiple Blocks"

### Introduced in R2010b

# hdlsetup

Set up model parameters for HDL code generation

# **Syntax**

hdlsetup('modelname')

# **Description**

hdlsetup('modelname') sets the parameters of the model specified by modelname to common default values for HDL code generation. After using hdlsetup, you can use set param to modify these default settings.

Open the model before you invoke the hdlsetup command.

To see which model parameters are affected by hdlsetup, open hdlsetup.m.

## **How hdlsetup Configures Solver Options**

hdlsetup configures the **Solver** options that are recommended or required by HDL Coder. These are:

- **Type**: Fixed-step. (HDL Coder currently supports variable-step solvers under limited conditions. See hdlsetup)
- **Solver**: Discrete (no continuous states). Other fixed-step solvers could be selected, but this option is usually the best one for simulating discrete systems.
- **Tasking mode**: SingleTasking. HDL Coder does not currently support models that execute in multitasking mode.

Do not set **Tasking mode** to Auto.

hdlsetup also configures the model start and stop times and fixed-step size as follows:

• Start Time: 0.0 s

- Stop Time: 10 s
- Fixed step size (fundamental periodic sample time): auto

If **Fixed step size** is set to **auto** the step size is chosen automatically, based on the sample times specified in the model. In the example model, only the Signal From Workspace block specifies an explicit sample time (1 s); the other blocks inherit this sample time.

The model start and stop times determine the total simulation time. This in turn determines the size of data arrays that are generated to provide stimulus and output data for generated test benches. For the example model, computation of 10 seconds of test data does not take a significant amount of time. Computation of sample values for more complex models can be time consuming. In such cases, you may want to decrease the total simulation time.

The remaining parameters set by hdlsetup control error severity levels, data logging, and model display options. If you want to view the complete set of model parameters affected by hdlsetup, open hdlsetup.m in the MATLAB Editor.

The model parameter settings provided by are intended as useful defaults, but they may not be optimal for your application. For example, hdlsetup sets a default **Simulation stop time** of 10 s. A total simulation time of 1000 s would be more realistic for a test of the sfir\_fixed example model. If you would like to change the simulation time, enter the desired value into the **Simulation stop time** field of the Simulink window.

See the "Model Parameters" table in the "Model and Block Parameters" section of the Simulink documentation for a summary of model parameters.

#### Introduced in R2006b

# hdlsetuptoolpath

Set up system environment to access FPGA synthesis software

# **Syntax**

hdlsetuptoolpath('ToolName',TOOLNAME,'ToolPath',TOOLPATH)

# **Description**

hdlsetuptoolpath('ToolName', TOOLNAME, 'ToolPath', TOOLPATH) adds a third-party FPGA synthesis tool to your system path. It sets up the system environment variables for the synthesis tool. To configure one or more supported third-party FPGA synthesis tools to use with HDL Coder, use the hdlsetuptoolpath function.

Before opening the HDL Workflow Advisor, add the tool to your system path. If you already have the HDL Workflow Advisor open, see "Add Synthesis Tool for Current HDL Workflow Advisor Session".

# **Examples**

## **Set Up Intel Quartus Prime**

The following command sets the synthesis tool path to point to an installed Intel<sup>®</sup> Quartus Prime Standard Edition 17.1 executable file. You must have already installed Altera Quartus II.

```
hdlsetuptoolpath('ToolName','Altera Quartus II','ToolPath',...
'C:\intel\17.1\quartus\bin\quartus.exe');
```

## **Set Up Xilinx ISE**

The following command sets the synthesis tool path to point to an installed Xilinx ISE 14.7 executable file. You must have already installed Xilinx ISE.

```
hdlsetuptoolpath('ToolName','Xilinx ISE','ToolPath',...
'C:\Xilinx\14.7\ISE_DS\ISE\bin\nt64\ise.exe');
```

## **Set Up Xilinx Vivado**

The following command sets the synthesis tool path to point to an installed Vivado® Design Suite 2018.2 batch file. You must have already installed Xilinx Vivado.

```
hdlsetuptoolpath('ToolName','Xilinx Vivado','ToolPath',...
'C:\Xilinx\Vivado\2018.2\bin\vivado.bat');
```

## Set Up Microsemi Libero SoC

The following command sets the synthesis tool path to point to an installed Microsemi<sup>®</sup> Libero<sup>®</sup> Design Suite batch file. You must have already installed Microsemi Libero SoC.

```
hdlsetuptoolpath('ToolName','Microsemi Libero SoC','ToolPath',...
'C:\Microsemi\Libero_SoC_v11.8\Designer\bin');
```

# **Input Arguments**

### **T00LNAME** — Synthesis tool name

character vector

Synthesis tool name, specified as a character vector.

```
Example: 'Xilinx Vivado'
```

## TOOLPATH — Full path to the synthesis tool executable or batch file

character vector

Full path to the synthesis tool executable or batch file, specified as a character vector.

```
Example: 'C:\Xilinx\Vivado\2018.2\bin\vivado.bat'
```

# **Tips**

• If you have an icon for the tool on your Windows® desktop, you can find the full path to the synthesis tool.

- 1 Right-click the icon and select **Properties**.
- 2 Click the **Shortcut** tab.
- The hdlsetuptoolpath function changes the system path and system environment variables for only the current MATLAB session. To execute hdlsetuptoolpath programmatically when MATLAB starts, add hdlsetuptoolpath to your startup.m script.

## See Also

setenv|startup

## **Topics**

"Supported Third-Party Tools and Hardware"

"Tool Setup"

"Add Synthesis Tool for Current HDL Workflow Advisor Session"

### Introduced in R2011a

## makehdl

Generate HDL RTL code from model, subsystem, or model reference

# **Syntax**

```
makehdl(dut)
makehdl(dut,Name,Value)
```

# **Description**

makehdl(dut) generates HDL code from the specified DUT model, subsystem, or model reference.

**Note** Running this command can activate the **Open at simulation start** setting for blocks such as the Scope block and therefore invoke the block.

makehdl(dut,Name,Value) generates HDL code from the specified DUT model, subsystem, or model reference with options specified by one or more name-value pair arguments.

# **Examples**

### **Generate VHDL for the Current Model**

This example shows how to generate VHDL for the symmetric FIR model.

```
Open the sfir_fixed model.
```

```
sfir_fixed
```

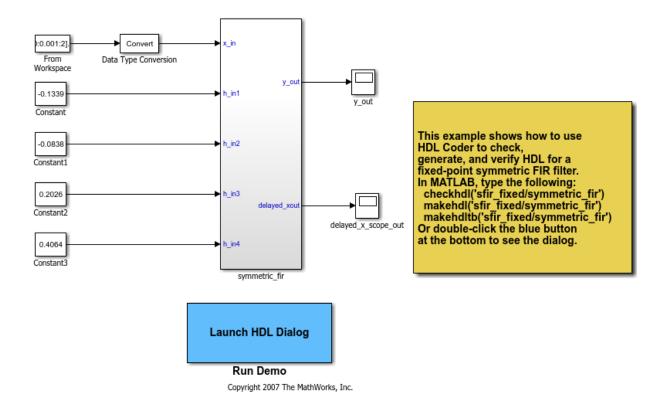

Generate HDL code for the current model with code generation options set to default values.

```
makehdl('sfir_fixed/symmetric_fir','TargetDirectory','C:\GenVHDL\hdlsrc')
### Generating HDL for 'sfir_fixed/symmetric_fir'.
### Starting HDL check.
### Begin VHDL Code Generation for 'sfir_fixed'.
### Working on sfir_fixed/symmetric_fir as C:\GenVHDL\hdlsrc\sfir_fixed\symmetric_fir.'
### Creating HDL Code Generation Check Report file://C:\GenVHDL\hdlsrc\sfir_fixed\symmetric_fir.'
### HDL check for 'sfir_fixed' complete with 0 errors, 0 warnings, and 0 messages.
### HDL code generation complete.
```

The generated VHDL code is saved in the hdlsrc folder.

### Generate Verilog for a Subsystem Within a Model

Generate Verilog® for the subsystem symmetric\_fir within the model sfir\_fixed.

Open the sfir fixed model.

sfir\_fixed;

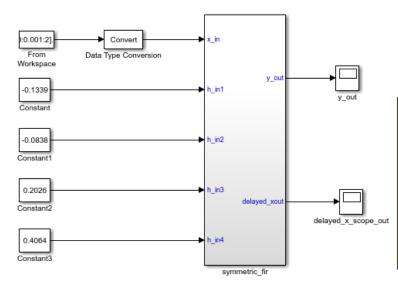

This example shows how to use HDL Coder to check, generate, and verify HDL for a fixed-point symmetric FIR filter. In MATLAB, type the following: checkhdl('sfir\_fixed/symmetric\_fir') makehdl('sfir\_fixed/symmetric\_fir') makehdltb('sfir\_fixed/symmetric\_fir') Or double-click the blue button at the bottom to see the dialog.

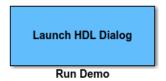

Copyright 2007 The MathWorks, Inc.

The model opens in a new Simulink® window.

Generate Verilog for the symmetric\_fir subsystem.

```
### Begin Verilog Code Generation for 'sfir_fixed'.
### Working on sfir_fixed/symmetric_fir as C:\Generate_Verilog\hdlsrc\sfir_fixed\symmetric_fir
### Creating HDL Code Generation Check Report file://C:\Generate_Verilog\hdlsrc\sfir_fixed
### HDL check for 'sfir_fixed' complete with 0 errors, 0 warnings, and 0 messages.
### HDL code generation complete.
```

The generated Verilog code for the symmetric\_fir subsystem is saved in hdlsrc \sfir fixed\symmetric fir.v.

Close the model.

```
bdclose('sfir_fixed');
```

### **Check Subsystem for Compatibility with HDL Code Generation**

Check that the subsystem symmetric\_fir is compatible with HDL code generation, then generate HDL.

Open the sfir\_fixed model.

```
sfir_fixed
```

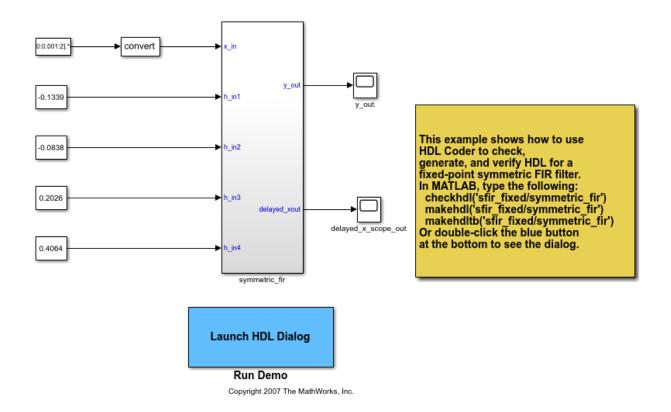

The model opens in a new Simulink® window.

Use the checkhdl function to check whether the symmetric\_fir subsystem is compatible with HDL code generation.

```
hdlset_param('sfir_fixed','TargetDirectory','C:/HDL_Checks/hdlsrc');
checkhdl('sfir_fixed/symmetric_fir')

### Starting HDL check.
### Creating HDL Code Generation Check Report file://C:\HDL_Checks\hdlsrc\sfir_fixed\sgrt{grade}
### HDL check for 'sfir_fixed' complete with 0 errors, 0 warnings, and 0 messages.
```

checkhdl completed successfully, which means that the model is compatible for HDL
code generation. To generate code, use makehdl

```
makehdl('sfir_fixed/symmetric_fir')
```

```
### Generating HDL for 'sfir_fixed/symmetric_fir'.
### Using the config set for model <a href="matlab:configset.showParameterGroup('sfir_'
### Starting HDL check.
### Begin VHDL Code Generation for 'sfir_fixed'.
### Working on sfir_fixed/symmetric_fir as C:\HDL_Checks\hdlsrc\sfir_fixed\symmetric_f:
### Creating HDL Code Generation Check Report file://C:\HDL_Checks\hdlsrc\sfir_fixed\symmetric_f:
### HDL check for 'sfir_fixed' complete with 0 errors, 0 warnings, and 0 messages.
### HDL code generation complete.</pre>
```

The generated VHDL® code for the symmetric\_fir subsystem is saved in hdlsrc \sfir fixed\symmetric fir.vhd.

Close the model.

```
bdclose('sfir_fixed');
```

## **Input Arguments**

#### dut — DUT model or subsystem name

character vector

Specified as subsystem name, top-level model name, or model reference name with full hierarchical path.

```
Example: 'top_level_name'
Example: 'top level name/subsysA/subsysB/codegen subsys name'
```

## **Name-Value Pair Arguments**

Specify optional comma-separated pairs of Name, Value arguments. Name is the argument name and Value is the corresponding value. Name must appear inside quotes. You can specify several name and value pair arguments in any order as Name1, Value1, . . . , NameN, ValueN.

```
Example: 'TargetLanguage','Verilog'
```

#### **Target Options**

#### HDLSubsystem — DUT Subsystem

character vector

Specify the Subsystem in your model to generate HDL code for. For more information, see the **Generate HDL for** section in "Target".

#### TargetLanguage — Target language

```
'VHDL' (default) | 'Verilog'
```

Specify whether to generate VHDL or Verilog code. For more information, see the **Language** section in "Target".

#### TargetDirectory — Output directory

```
'hdlsrc' (default) | character vector
```

Specify a path to write the generated files and HDL code into. For more information, see the **Folder** section in "Target".

## **SplitEntityArch** — **Split VHDL** entity and architecture into separate files 'off' (default) | 'on'

For more information, see **Split entity and architecture** in "Split entity and architecture".

# UseSingleLibrary — Generate VHDL code for model references into a single library

```
'off' (default) | 'on'
```

For more information, see "Generate VHDL code for model references into a single library".

#### **Code Generation Output Options**

## CodeGenerationOutput — Generation of HDL code and display of generated model

```
'GenerateHDLCode' (default) | 'GenerateHDLCodeAndDisplayGeneratedModel' | 'DisplayGeneratedModelOnly'
```

Specify whether you want to generate HDL code, or only display the generated model, or generate HDL code and display the generated model. For more information, see the **Generate HDL code** section in "Code Generation Output".

#### GenerateHDLCode — Generate HDL code

```
'on' (default) | 'off'
```

Specify whether to generate HDL code for the model. For more information, see the **Generate HDL code** section in "Code Generation Output".

## GenerateValidationModel — Generate validation model

'off' (default) | 'on'

Specify whether to generate the validation model with HDL code. For more information, see the **Generate validation model** section in "Code Generation Output".

#### **Code Generation Report Options**

### HDLCodingStandard — Specify HDL coding standard

character vector

Specify whether the generated HDL code must conform to the Industry coding standard guidelines. For more information, see "Choose Coding Standard and Report Options".

# HDLCodingStandardCustomizations — Specify HDL coding standard customization object

hdlcoder.CodingStandard object

Specify the coding standards customization object to use with the Industry coding standard when generating HDL code. For more information, see hdlcoder.CodingStandard.

# Traceability — Generate report with mapping links between HDL and model 'off' (default) | 'on'

Specify whether to generate a traceability report that has hyperlinks for navigating from code-to-model and from model-to-code. For more information, see "Generate traceability report".

## ResourceReport — Resource utilization report generation 'off' (default) | 'on'

Specify whether to generate a resource utilization report that displays the number of hardware resources that the generated HDL code uses. For more information, see "Generate resource utilization report".

## OptimizationReport — Optimization report generation

'off' (default) | 'on'

Specify whether to generate an optimization report that displays the effect of optimizations such as streaming, sharing, and distributed pipelining. For more information, see "Generate optimization report".

### HDLGenerateWebview — Include model Web view

```
'on' (default) | 'off'
```

Specify whether to generate a web view of the model in the Code Generation report to easily navigate between the code and model. For more information, see "Generate model Web view".

#### **Speed and Area Optimization**

#### BalanceDelays — Delay balancing

```
'on' (default) | 'off'
```

Specify whether to enable delay balancing on the model. For more information, see "Balance delays".

# DistributedPipeliningPriority — Specify priority for distributed pipelining algorithm

```
'NumericalIntegrity' (default) | 'Performance'
```

Specify whether to prioritize the distributed pipelining optimization for numerical integrity or performance. For more information, see the **Distributed pipelining priority** section in "Distributed Pipelining".

## HierarchicalDistPipelining — Hierarchical distributed pipelining 'off' (default) | 'on'

Specify whether to apply the hierarchical distributed pipelining optimization on the model. For more information, see "Distributed Pipelining".

# PreserveDesignDelays — Prevent distributed pipelining from moving design delays

```
'off' (default) | 'on'
```

Specify whether you want the code generator to distribute design delays in your model. For more information, see "Preserve design delays".

# ClockRatePipelining — Insert pipeline registers at the clock rate instead of the data rate for multi-cycle paths

```
'on' (default) | 'off'
```

Specify whether to insert pipeline registers at the clock rate or the data rate. For more information, see "Clock Rate Pipelining".

## MinimizeClockEnables — Omit clock enable logic for single-rate designs 'off' (default) | 'on'

For more information, see "Minimize Clock Enables and Reset Signals".

## RAMMappingThreshold — Minimum RAM size for mapping to RAMs instead of registers

256 (default) | positive integer

Specify, in bits, the minimum RAM size required for mapping to RAMs instead of registers. For more information, see the **RAM mapping threshold (bits)** section in "RAM Mapping".

## MapPipelineDelaysToRAM — Map pipeline registers in the generated HDL code to RAM

```
'off' (default) | 'on'
```

Specify whether to map pipeline registers in the generated HDL code to block RAMs on the FPGA. For more information, see the **Map pipeline delays to RAM** section in "RAM Mapping".

# HighlightFeedbackLoops — Highlight feedback loops inhibiting delay balancing and optimizations

```
'off' (default) | 'on'
```

Specify whether to highlight feedback loops in your design. For more information, see "Diagnostics for Optimizations".

#### **Coding Style**

#### UserComment — HDL file header comment

character vector

Specify comment lines in header of generated HDL and test bench files. For more information, see "Comment in header".

# **UseAggregatesForConst** — **Represent constant values with aggregates** 'off' (default) | 'on'

For more information, see **Represent constant values by aggregates** in "RTL Customizations for Constants and MATLAB Function Blocks".

## UseRisingEdge — Use VHDL rising\_edge or falling\_edge function to detect clock transitions

```
'off' (default) | 'on'
```

For more information, see **Use "rising\_edge/falling\_edge" style for registers** in "RTL Style".

## **LoopUnrolling — Unroll VHDL FOR and GENERATE loops** 'off' (default) | 'on'

For more information, see **Loop unrolling** in "RTL Style".

## UseVerilogTimescale — Generate 'timescale compiler directives 'on' (default) | 'off'

For more information, see **Use Verilog 'timescale directives** in "RTL Annotations".

## InlineConfigurations — Include VHDL configurations 'on' (default) | 'off'

For more information, see **Inline VHDL configuration** in "RTL Annotations".

# **SafeZeroConcat** — Type-safe syntax for concatenated zeros 'on' (default) | 'off'

For more information, see Concatenate type safe zeros in "RTL Annotations".

## DateComment — Include time stamp in header 'on' (default) | 'off'

For more information, see **Emit time/date stamp in header** in "RTL Annotations".

# ScalarizePorts — Flatten vector ports into scalar ports 'off' (default) | 'on'

For more information, see **Scalarize vector ports** in "RTL Style".

# MinimizeIntermediateSignals — Minimize intermediate signals 'off' (default) | 'on'

For more information, see **Minimize intermediate signals** in "RTL Style".

## RequirementComments — Link from code generation reports to requirement documents

```
'on' (default) | 'off'
```

For more information, see **Include requirements in block comments** in "RTL Annotations".

# InlineMATLABBlockCode — Inline HDL code for MATLAB Function blocks 'off' (default) | 'on'

For more information, see **Inline MATLAB Function block code** "RTL Customizations for Constants and MATLAB Function Blocks".

## MaskParameterAsGeneric — Reusable code generation for subsystems with identical mask parameters

```
'off' (default) | 'on'
```

For more information, see **Generate parameterized HDL code from masked subsystem** in "RTL Style".

# InitializeBlockRAM — Initial signal value generation for RAM blocks 'on' (default) | 'off'

For more information, see Initialize all RAM blocks in "RTL Customizations for RAMs".

#### RAMArchitecture — RAM architecture

```
'WithClockEnable' (default) | 'WithoutClockEnable'
```

For more information, see **RAM Architecture** in "RTL Customizations for RAMs".

#### **Clocks and Reset**

## ClockEdge — Active clock edge

```
'Rising' (default) | 'Falling'
```

Specify the active clock edge for the generated HDL code. For more information, see the **Clock edge** section in "Clock Settings and Timing Controller Postfix".

## ClockInputs — Single or multiple clock inputs

```
'Single' (default) | 'Multiple'
```

Specify whether to generate single or multiple clock inputs in the HDL code. For more information, see the **Clock inputs** section in "Clock Settings and Timing Controller Postfix".

### Oversampling — Oversampling factor for global clock

1 (default) | integer greater than or equal to 0

Frequency of global oversampling clock, specified as an integer multiple of the model's base rate. For more information, see "Oversampling factor".

#### ResetAssertedLevel — Asserted (active) level of reset

```
'active-high' (default) | 'active-low'
```

Specify whether to use an active-high or active-low asserted level for the reset input signal. For more information, see the **Reset asserted level** section in "Reset Settings".

#### ResetType — Reset type

```
'async' (default) | 'sync'
```

Specify whether to use synchronous or asynchronous reset in the generated HDL code. For more information, see "Reset Settings".

## TriggerAsClock — Use trigger signal as clock in triggered subsystems 'off' (default) | 'on'

For more information, see "Use trigger signal as clock".

## TimingControllerArch — Generate reset for timing controller

'default' (default) | 'resettable'

For more information, see **Timing controller architecture** in "Timing Controller Settings".

#### **Test Bench**

## **GenerateCoSimBlock** — **Generate HDL Cosimulation block**

```
'off' (default) | 'on'
```

When you use this property with makehdl, HDL Coder does not a Cosimulation block. To generate a Cosimulation block, use makehdltb. With the Cosimulation block, you can simulate the DUT in Simulink with an HDL simulator.

For more information, see GenerateCoSimBlock.

#### GenerateCoSimModel — Generate HDL Cosimulation Model

'ModelSim' (default) | 'Incisive' | 'None'

When you use this property with makehdl, HDL Coder does not a Cosimulation model. To generate a Cosimulation model, use makehdltb. The model contains a Cosimulation block for the HDL simulator that you specify.

For more information, see GenerateCoSimModel.

#### SimulatorFlags — Options for generated compilation scripts

character vector

For more information, see SimulatorFlags.

#### TestBenchReferencePostFix — Suffix for test bench reference signals

'\_ref' (default) | character vector

For more information, see TestBenchReferencePostFix.

#### **Script Generation**

# **EDAScriptGeneration** — **Enable or disable script generation for third-party tools** 'on' (default) | 'off'

For more information, see EDAScriptGeneration.

### HDLCompileInit — Compilation script initialization text

'vlib %s\n' (default) | character vector

For more information, see HDLCompileInit.

### HDLCompileTerm — Compilation script termination text

' ' (default) | character vector

For more information, see HDLCompileTerm.

## HDLCompileFilePostfix — Postfix for compilation script file name

'\_compile.do' (default) | character vector

For more information, see HDLCompileFilePostfix.

## HDLCompileVerilogCmd — Verilog compilation command

'vlog %s %s\n' (default) | character vector

Verilog compilation command, specified as a character vector. The SimulatorFlags name-value pair specifies the first argument, and the module name specifies the second argument.

For more information, see HDLCompileVerilogCmd.

#### HDLCompileVHDLCmd — VHDL compilation command

'vcom %s %s\n' (default) | character vector

VHDL compilation command, specified as a character vector. The SimulatorFlags name-value pair specifies the first argument, and the entity name specifies the second argument.

For more information, see HDLCompileVHDLCmd.

#### HDLLintTool — HDL lint tool

```
'None' (default) | 'AscentLint' | 'Leda' | 'SpyGlass' | 'Custom'
```

For more information, see HDLLintTool.

#### HDLLintInit — HDL lint initialization name

character vector

HDL lint initialization name, specified as a character vector. The default is derived from the HDLLintTool name-value pair.

For more information, see HDLLintInit.

#### HDLLintCmd — HDL lint command

character vector

HDL lint command, specified as a character vector. The default is derived from the HDLLintTool name-value pair.

For more information, see HDLLintCmd.

#### HDLLintTerm — HDL lint termination name

character vector

HDL lint termination, specified as a character vector. The default is derived from the HDLLintTool name-value pair.

For more information, see HDLLintTerm.

#### **HDLSynthTool** — **Synthesis tool**

```
'None' (default) | 'ISE' | 'Libero' | 'Precision' | 'Quartus' | 'Synplify' | 'Vivado' | 'Custom'
```

For more information, see HDLSynthTool.

#### **HDLSynthCmd** — **HDL** synthesis command

character vector

HDL synthesis command, specified as a character vector. The default is derived from the HDLSynthTool name-value pair.

For more information, see HDLSynthCmd.

#### **HDLSynthFilePostfix** — **Postfix** for synthesis script file name

character vector

HDL synthesis script file name postfix, specified as a character vector. The default is derived from the HDLSynthTool name-value pair.

For more information, see HDLSynthFilePostfix.

### HDLSynthInit — Synthesis script initialization name

character vector

Initialization for the HDL synthesis script, specified as a character vector. The default is derived from the HDLSynthTool name-value pair.

For more information, see HDLSynthInit.

## HDLSynthTerm — Synthesis script termination name

character vector

Termination name for the HDL synthesis script. The default is derived from the HDLSynthTool name-value pair.

For more information, see HDLSynthTerm.

#### **Generated Model**

### **GeneratedModelNamePrefix** — **Prefix for generated model name**

'gm\_' (default) | character vector

For more information, see "Prefix for generated model name".

#### **Synthesis**

#### SynthesisTool — Synthesis tool

```
'' (default) | 'Altera Quartus II' | 'Xilinx ISE' | 'Xilinx Vivado'
```

Specify the synthesis tool for targeting the generated HDL code as a character vector. For more information, see "Tool and Device".

#### SynthesisToolChipFamily — Synthesis tool chip family

```
' ' (default) | character vector
```

Specify the synthesis tool chip family for the target device as a character vector. For more information, see the **Family** section in "Tool and Device".

#### SynthesisToolDeviceName — Synthesis tool device name

```
' ' (default) | character vector
```

Specify the synthesis tool device name for the target device as a character vector. For more information, see the **Device** section in "Tool and Device".

### SynthesisToolPackageName — Synthesis tool package name

```
' ' (default) | character vector
```

Specify the synthesis tool package name for the target device as a character vector. For more information, see the **Package** section in "Tool and Device".

## SynthesisToolSpeedValue — Synthesis tool speed value

```
' ' (default) | character vector
```

Specify the synthesis tool speed value for the target device as a character vector. For more information, see the **Speed** section in "Tool and Device".

## SynthesisToolSpeedValue — Synthesis tool speed value

```
' ' (default) | character vector
```

Specify the synthesis tool speed value for the target device as a character vector. For more information, see the **Speed** section in "Tool and Device".

## TargetFrequency — Target frequency in MHz

```
' ' (default) | character vector
```

Specify the target frequency in MHz as a character vector. For more information, see "Target Frequency".

## MulticyclePathInfo — Multicycle path constraint file generation 'off' (default) | 'on'

Specify whether to generate a multicycle path constraints text file. For more information, see "Multicycle Path Constraints".

# MulticyclePathConstraints — Enable-based multicycle path constraint file generation

```
'off' (default) | 'on'
```

Specify whether to generate an enable-based multicycle path constraints file. For more information, see **Enable-based constraints** in "Multicycle Path Constraints".

#### **Port Names and Types**

#### ClockEnableInputPort — Clock enable input port name

'clk enable' (default) | character vector

Specify the clock enable input port name as a character vector. For more information, see "Clock Enable Settings".

## ClockEnableOutputPort — Clock enable output port name

'ce out' (default) | character vector

Clock enable output port name, specified as a character vector.

For more information, see "Clock Enable output port".

## ClockInputPort — Clock input port name

'clk' (default) | character vector

Specify the clock input port name as a character vector. For more information, see "Clock Settings and Timing Controller Postfix".

### InputType — HDL data type for input ports

```
'wire' or 'std_logic_vector' (default) | 'signed/unsigned'
```

VHDL inputs can have 'std\_logic\_vector' or 'signed/unsigned' data type. Verilog inputs must be 'wire'.

For more information, see **Input data type** in "Input and Output Port Data Types".

#### OutputType — HDL data type for output ports

'Same as input data type' (default) | 'std\_logic\_vector' | 'signed/ unsigned' | 'wire'

VHDL output can be 'Same as input data type', 'std\_logic\_vector' or 'signed/unsigned'. Verilog output must be 'wire'.

For more information, see **Output data type** in "Input and Output Port Data Types".

#### ResetInputPort — Reset input port name

'reset' (default) | character vector

Reset input port name, specified as a character vector.

For more information, see the **Reset input port** section in "Reset Settings".

#### **File and Variable Names**

#### VerilogFileExtension — Verilog file extension

'.v' (default) | character vector

Specify the file name extension for generated Verilog files. For more information, see "Language-Specific Identifiers and File Extensions".

#### VHDLFileExtension — VHDL file extension

'.vhd' (default) | character vector

Specify the file name extension for generated VHDL files. For more information, see the **VHDLFileExtension** section in "Language-Specific Identifiers and File Extensions".

#### VHDLArchitectureName — VHDL architecture name

'rtl' (default) | character vector

For more information, see **VHDL architecture name** in "VHDL Architecture and Library Name".

### VHDLLibraryName — VHDL library name

'work' (default) | character vector

For more information, see **VHDL library name** in "VHDL Architecture and Library Name".

#### SplitEntityFilePostfix — Postfix for VHDL entity file names

' entity' (default) | character vector

For more information, see **Split entity file postfix** in "Split entity and architecture".

### SplitArchFilePostfix — Postfix for VHDL architecture file names

' arch' (default) | character vector

For more information, see **Split arch file postfix** in "Split entity and architecture".

#### PackagePostfix — Postfix for package file name

' pkg ' (default) | character vector

Specify the postfix for the package file name as a character vector. For more information, see the **Package Postfix** section in "Language-Specific Identifiers and File Extensions".

#### **HDLMapFilePostfix** — **Postfix** for mapping file

'\_map.txt' (default) | character vector

For more information, see "Map file postfix".

## BlockGenerateLabel — Block label postfix for VHDL GENERATE statements

' gen' (default) | character vector

For more information, see **Block generate label** in "Generate Statement Labels".

## ClockProcessPostfix — Postfix for clock process names

'\_process' (default) | character vector

Specify the postfix for clocked process names as a character vector. For more information, see the **Clocked process postfix** section in "Clock Settings and Timing Controller Postfix".

## ComplexImagPostfix — Postfix for imaginary part of complex signal

'\_im' (default) | character vector

For more information, see **Complex imaginary part postfix** in "Complex Signals Postfix".

## ComplexRealPostfix — Postfix for imaginary part of complex signal names

'\_re' (default) | character vector

For more information, see Complex real part postfix in "Complex Signals Postfix".

## EntityConflictPostfix — Postfix for duplicate VHDL entity or Verilog module names

' block' (default) | character vector

Specify the postfix as a character vector that resolves duplicate entity or module names. For more information, see the **Entity conflict postfix** section in "Language-Specific Identifiers and File Extensions".

## InstanceGenerateLabel — Instance section label postfix for VHDL GENERATE statements

'\_gen' (default) | character vector

For more information, see Instance generate label in "Generate Statement Labels".

## InstancePostfix — Postfix for generated component instance names ' ' (default) | character vector

For more information, see **Instance postfix** in "Vector and Component Instances Labels".

## InstancePrefix — Prefix for generated component instance names

'u ' (default) | character vector

For more information, see Instance prefix in "Vector and Component Instances Labels"...

# OutputGenerateLabel — Output assignment label postfix for VHDL GENERATE statements

'outputgen' (default) | character vector

For more information, see Output generate label in "Generate Statement Labels".

# PipelinePostfix — Postfix for input and output pipeline register names '\_pipe' (default) | character vector

For more information, see "Pipeline postfix".

### 

'\_rsvd' (default) | character vector

For more information, see **Reserved word postfix** in "Language-Specific Identifiers and File Extensions".

### TimingControllerPostfix — Postfix for timing controller name

'tc' (default) | character vector

For more information, see **Timing controller postfix** in "Clock Settings and Timing Controller Postfix".

#### **VectorPrefix** — **Prefix for vector names**

'vector of ' (default) | character vector

For more information, see **Vector prefix** in "Vector and Component Instances Labels".

#### EnablePrefix — Prefix for internal enable signals

'enb' (default) | character vector

Prefix for internal clock enable and control flow enable signals, specified as a character vector. For more information, see "Clock Enable Settings".

#### ModulePrefix — Prefix for modules or entity names

' ' (default) | character vector

Specify a prefix for every module or entity name in the generated HDL code. HDL Coder also applies this prefix to generated script file names

For more information, see **ModulePrefix** in "Language-Specific Identifiers and File Extensions".

## See Also

checkhdl | makehdltb

Introduced in R2006b

## makehdltb

Generate HDL test bench from model or subsystem

## **Syntax**

makehdltb(dut)
makehdltb(dut,Name,Value)

## **Description**

makehdltb(dut) generates an HDL test bench from the specified subsystem or model reference.

**Note** If you have not previously executed makehdl within the current MATLAB session, makehdltb calls makehdl to generate model code before generating the test bench code. Properties passed in to makehdl persist after makehdl executes, and (unless explicitly overridden) are passed to subsequent makehdl calls during the same MATLAB session.

makehdltb(dut,Name,Value) generates an HDL test bench from the specified subsystem or model reference with options specified by one or more name-value pair arguments.

## **Examples**

#### **Generate VHDL Test Bench**

Generate VHDL DUT and test bench for a subsystem.

Use makehdl to generate VHDL code for the subsystem symmetric\_fir.

```
makehdl('sfir_fixed/symmetric_fir')
```

```
### Generating HDL for 'sfir_fixed/symmetric_fir'.
### Starting HDL check.
### HDL check for 'sfir_fixed' complete with 0 errors, 0 warnings,
and 0 messages.
### Begin VHDL Code Generation for 'sfir_fixed'.
### Working on sfir_fixed/symmetric_fir as
hdlsrc\sfir_fixed\symmetric_fir.vhd
### HDL code generation complete.
```

After makehdl is complete, use makehdltb to generate a VHDL test bench for the same subsystem.

```
makehdltb('sfir_fixed/symmetric_fir')
### Begin TestBench generation.
### Generating HDL TestBench for 'sfir_fixed/symmetric_fir'.
### Begin simulation of the model 'gm_sfir_fixed'...
### Collecting data...
### Generating test bench: hdlsrc\sfir_fixed\symmetric_fir_tb.vhd
### Creating stimulus vectors...
### HDL TestBench generation complete.
```

The generated VHDL test bench code is saved in the hdlsrc folder.

### **Generate Verilog Test Bench**

Generate Verilog DUT and test bench for a subsystem.

Use makehdl to generate Verilog code for the subsystem symmetric\_fir.

```
makehdl('sfir_fixed/symmetric_fir','TargetLanguage','Verilog')
### Generating HDL for 'sfir_fixed/symmetric_fir'.
### Starting HDL check.
### HDL check for 'sfir_fixed' complete with 0 errors, 0 warnings,
    and 0 messages.
### Begin Verilog Code Generation for 'sfir_fixed'.
### Working on sfir_fixed/symmetric_fir as
    hdlsrc\sfir_fixed\symmetric_fir.v
### HDL code generation complete.
```

After makehdl is complete, use makehdltb to generate a Verilog test bench for the same subsystem.

```
makehdltb('sfir_fixed/symmetric_fir','TargetLanguage','Verilog')
### Begin TestBench generation.
### Generating HDL TestBench for 'sfir_fixed/symmetric_fir'.
### Begin simulation of the model 'gm_sfir_fixed'...
### Collecting data...
### Generating test bench: hdlsrc\sfir_fixed\symmetric_fir_tb.v
### Creating stimulus vectors...
### HDL TestBench generation complete.
```

The generated Verilog test bench code is saved in the hdlsrc\sfir\_fixed folder.

#### Generate a SystemVerilog DPI Test Bench

Generate SystemVerilog DPI test bench for a subsystem.

Consider this option if generation or simulation of the default HDL test bench takes a long time. Generation of a DPI test bench can be faster than the default version because it does not run a Simulink simulation to create the test bench data. Simulation of a DPI test bench with a large data set is faster than the default version because it does not store the input or expected data in a separate file. For requirements to use this feature, see the GenerateSVDPITestBench property.

Use makehdl to generate Verilog code for the subsystem symmetric fir.

```
makehdl('sfir_fixed/symmetric_fir','TargetLanguage','Verilog')
### Generating HDL for 'sfir_fixed/symmetric_fir'.
### Starting HDL check.
### HDL check for 'sfir_fixed' complete with 0 errors, 0 warnings,
    and 0 messages.
### Begin Verilog Code Generation for 'sfir_fixed'.
### Working on sfir_fixed/symmetric_fir as
    hdlsrc\sfir_fixed\symmetric_fir.v
### HDL code generation complete.
```

After the code is generated, use makehaltb to generate a test bench for the same subsystem. Specify your HDL simulator so that the coder can generate scripts to build and run the generated SystemVerilog and C code. Disable generation of the default test bench.

```
### Start checking model compatibility with SystemVerilog DPI testbench
### Finished checking model compatibility with SystemVerilog DPI testbench
### Preparing generated model for SystemVerilog DPI component generation
### Generating SystemVerilog DPI component
### Starting build procedure for model: gm_sfir_fixed_ref
### Starting SystemVerilog DPI Component Generation
### Generating DPI H Wrapper gm_sfir_fixed_ref_dpi.h
### Generating DPI C Wrapper gm_sfir_fixed_ref_dpi.c
### Generating SystemVerilog module gm_sfir_fixed_ref_dpi.sv using template C:\matlab\'
### Generating makefiles for: gm_sfir_fixed_ref_dpi
### Invoking make to build the DPI Shared Library
### Successful completion of build procedure for model: gm_sfir_fixed_ref
### Working on symmetric_fir_dpi_tb as hdlsrc\sfir_fixed\symmetric_fir_dpi_tb.sv.
### Generating SystemVerilog DPI testbench simulation script for ModelSim/QuestaSim hd'
### HDL TestBench generation complete.
```

The generated SystemVerilog and C test bench files, and the build scripts, are saved in the hdlsrc\sfir fixed folder.

## **Input Arguments**

#### dut — DUT subsystem or model reference name

character vector

DUT subsystem or model reference name, specified as a character vector, with full hierarchical path.

```
Example: 'modelname/subsysTarget'
Example: 'modelname/subsysA/subsysB/subsysTarget'
```

## **Name-Value Pair Arguments**

Specify optional comma-separated pairs of Name, Value arguments. Name is the argument name and Value is the corresponding value. Name must appear inside quotes. You can specify several name and value pair arguments in any order as Name1, Value1, . . . , NameN, ValueN.

```
Example: 'TargetLanguage', 'Verilog'
```

#### **Basic Options**

#### TargetLanguage — Target language

```
'VHDL' (default) | 'Verilog'
```

Specify whether to generate VHDL or Verilog code. For more information, see the **Language** section in "Target".

#### TargetDirectory — Output directory

```
'hdlsrc' (default) | character vector
```

Specify a path to write the generated files and HDL code into. For more information, see the **Folder** section in "Target".

## **SplitEntityArch** — **Split VHDL** entity and architecture into separate files 'off' (default) | 'on'

For more information, see **Split entity and architecture** in "Split entity and architecture".

#### **Test Bench Generation**

#### GenerateHDLTestBench — Generate HDL test bench

```
'on' (default) | 'off'
```

The coder generates an HDL test bench by running a Simulink simulation to capture input vectors and expected output data for your DUT. For more information, see **HDL test** bench "Test Bench Generation Output".

## GenerateSVDPITestBench — Generate SystemVerilog DPI test bench

```
'none' (default) | 'ModelSim' | 'Incisive' | 'VCS' | 'Vivado Simulator'
```

When you set this property, the coder generates a direct programming interface (DPI) component for your entire Simulink model, including your DUT and data sources. Your entire model must support C code generation with Simulink Coder $^{\text{TM}}$ . The coder generates a SystemVerilog test bench that compares the output of the DPI component with the output of the HDL implementation of your DUT. The coder also builds shared libraries and generates a simulation script for the simulator you select.

Consider using this option if the default HDL test bench takes a long time to generate or simulate. Generation of a DPI test bench is sometimes faster than the default version because it does not run a full Simulink simulation to create the test bench data.

Simulation of a DPI test bench with a large data set is faster than the default version because it does not store the input or expected data in a separate file. For an example, see "Generate a SystemVerilog DPI Test Bench" on page 2-116.

To use this feature, you must have HDL Verifier $^{\text{\tiny M}}$  and Simulink Coder licenses. To run the SystemVerilog testbench with generated VHDL code, you must have a mixed-language simulation license for your HDL simulator.

**Limitations** This test bench is not supported when you generate HDL code for the top-level Simulink model. Your DUT subsystem must meet the following conditions:

- Input and output data types of the DUT cannot be larger than 64 bits.
- Input and output ports of the DUT cannot use enumerated data types.
- Input and output ports cannot be single-precision or double-precision data types.
- The DUT cannot have multiple clocks. You must set the **Clock inputs** code generation option to **Single**.
- Use trigger signal as clock must not be selected.
- If the DUT uses vector ports, you must use **Scalarize vector ports** to flatten the interface.

## GenerateCoSimBlock — Generate HDL Cosimulation block

```
'off' (default) | 'on'
```

Generate an HDL Cosimulation block so you can simulate the DUT in Simulink with an HDL simulator.

For more information, see GenerateCoSimBlock.

## **GenerateCoSimModel** — **Generate HDL Cosimulation model**

```
'ModelSim' (default) | 'Incisive' | 'None'
```

Generate a model containing an HDL Cosimulation block for the specified HDL simulator.

For more information, see GenerateCoSimModel.

## HDLCodeCoverage — Enable code coverage on the generated test bench

'off' (default) | 'on'

Include code coverage switches in the generated build-and-run scripts. These switches turn on code coverage for the generated test bench. Specify your HDL simulator in the SimulationTool property. The coder generates build-and-run scripts for the simulator you specify.

## SimulationTool — HDL simulator where you will run the generated test bench 'ModelSim' (default) | 'Incisive' | 'VCS' | 'Vivado' | 'Custom'

This property applies to generated test benches. 'VCS' and 'Vivado' are supported only for SystemVerilog DPI test benches. When you select 'Custom', the tool uses the custom script settings. See the "Script Generation" properties.

#### **Test Bench Configuration**

### ForceClock — Force clock input

```
'on' (default) | 'off'
```

Specify that the generated test bench drives the clock enable input based on ClockLowTime and ClockHighTime.

For more information, see ForceClock.

### ClockHighTime — Clock high time

5 (default) | positive integer

Clock high time during a clock period, specified in nanoseconds.

For more information, see ClockHighTime.

#### ClockLowTime — Clock low time

5 (default) | positive integer

Clock low time during a clock period, specified in nanoseconds.

For more information, see ClockLowTime.

## ForceClockEnable — Force clock enable input

```
'on' (default) | 'off'
```

Specify that the generated test bench drives the clock enable input.

For more information, see ForceClockEnable.

#### ClockInputs — Single or multiple clock inputs

```
'Single' (default) | 'Multiple'
```

Specify whether to generate single or multiple clock inputs in the HDL code. For more information, see the **Clock inputs** section in "Clock Settings and Timing Controller Postfix".

#### ForceReset — Force reset input

```
'on' (default) | 'off'
```

Specify that the generated test bench drives the reset input.

For more information, see ForceReset.

#### ResetLength — Reset asserted time length

2 (default) | integer greater than or equal to 0

Length of time that reset is asserted, specified as the number of clock cycles.

For more information, see .

### ResetAssertedLevel — Asserted (active) level of reset

```
'active-high' (default) | 'active-low'
```

Specify whether to use an active-high or active-low asserted level for the reset input signal. For more information, see the **Reset asserted level** section in "Reset Settings".

## HoldInputDataBetweenSamples — Hold valid data for signals clocked at slower rate

```
'on' (default) | 'off'
```

For more information, see HoldInputDataBetweenSamples.

## **HoldTime** — **Hold time for inputs and forced reset**

2 (default) | positive integer

Hold time for inputs and forced reset, specified in nanoseconds.

For more information, see HoldTime.

## IgnoreDataChecking — Time to wait after clock enable before checking output data

0 (default) | positive integer

Time after clock enable is asserted before starting output data checks, specified in number of samples.

For more information, see IgnoreDataChecking.

## InitializeTestBenchInputs — Initialize test bench inputs to 0 'off' (default) | 'on'

For more information, see InitializeTestBenchInputs.

## MultifileTestBench — Divide generated test bench into helper functions, data, and HDL test bench files

```
'off' (default) | 'on'
```

For more information, see MultifileTestBench.

## UseFileIOInTestBench — Use file I/O to read/write test bench data

'on' (default) | 'off'

For more information, see UseFileIOInTestBench.

# TestBenchClockEnableDelay — Number of clock cycles between deassertion of reset and assertion of clock enable

1 (default) | positive integer

For more information, see  ${\sf TestBenchClockEnableDelay}$ .

### TestBenchDataPostFix — Postfix for test bench data file name

```
'_data' (default) | character vector
```

For more information, see  ${\tt TestBenchDataPostFix}$ .

## TestBenchPostFix — Suffix for test bench name

```
'tb'(default)|character vector
```

For more information, see TestBenchPostFix.

### **Coding Style**

## UseVerilogTimescale — Generate 'timescale compiler directives

```
'on' (default) | 'off'
```

For more information, see Use Verilog 'timescale directives in "RTL Annotations".

#### DateComment — Include time stamp in header

```
'on' (default) | 'off'
```

For more information, see Emit time/date stamp in header in "RTL Annotations".

### InlineConfigurations — Include VHDL configurations

```
'on' (default) | 'off'
```

For more information, see **Inline VHDL configuration** in "RTL Annotations".

### ScalarizePorts — Flatten vector ports into scalar ports

```
'off' (default) | 'on'
```

For more information, see **Scalarize vector ports** in "RTL Style".

#### **Script Generation**

#### **HDLCompileInit** — Compilation script initialization text

'vlib %s\n' (default) | character vector

For more information, see HDLCompileInit.

## HDLCompileTerm — Compilation script termination text

' ' (default) | character vector

For more information, see HDLCompileTerm.

## HDLCompileFilePostfix — Postfix for compilation script file name

```
\verb|'_compile.do'| (default) | character vector
```

For more information, see  ${\tt HDLCompileFilePostfix}$ .

## HDLCompileVerilogCmd — Verilog compilation command

```
'vlog %s %s\n' (default) | character vector
```

Verilog compilation command, specified as a character vector. The SimulatorFlags name-value pair specifies the first argument, and the module name specifies the second argument.

For more information, see HDLCompileVerilogCmd.

## HDLCompileVHDLCmd — VHDL compilation command

'vcom %s %s\n' (default) | character vector

VHDL compilation command, specified as a character vector. The SimulatorFlags name-value pair specifies the first argument, and the entity name specifies the second argument.

For more information, see HDLCompileVHDLCmd.

#### HDLSimCmd — HDL simulation command

'vsim -novopt %s.%s\n' (default) | character vector

The HDL simulation command, specified as a character vector.

For more information, see HDLSimCmd.

#### **HDLSimInit** — **HDL** simulation script initialization name

['onbreak resume\n', 'onerror resume\n'] (default) | character vector

Initialization for the HDL simulation script, specified as a character vector.

For more information, see HDLSimInit.

#### **HDLSimTerm** — **HDL** simulation script termination name

'run -all' (default) | character vector

The termination name for the HDL simulation command, specified as a character vector.

For more information, see HDLSimTerm.

## HDLSimFilePostfix — Postscript for HDL simulation script

'\_sim.do' (default) | character vector

For more information, see HDLSimFilePostfix.

### HDLSimViewWaveCmd — HDL simulation waveform viewing command

'add wave sim:%s\n' (default) | character vector

Waveform viewing command, specified as a character vector. The implicit argument adds the signal paths for the DUT top-level input, output, and output reference signals.

For more information, see HDLSimViewWaveCmd.

#### **Port Names and Types**

#### ClockEnableInputPort — Clock enable input port name

'clk enable' (default) | character vector

Specify the clock enable input port name as a character vector. For more information, see "Clock Enable Settings".

### ClockEnableOutputPort — Clock enable output port name

'ce out' (default) | character vector

Clock enable output port name, specified as a character vector.

For more information, see "Clock Enable output port".

#### ClockInputPort — Clock input port name

'clk' (default) | character vector

Specify the clock input port name as a character vector. For more information, see "Clock Settings and Timing Controller Postfix".

#### ResetInputPort — Reset input port name

'reset' (default) | character vector

Reset input port name, specified as a character vector.

For more information, see the **Reset input port** section in "Reset Settings".

#### **File and Variable Names**

## VerilogFileExtension — Verilog file extension

'.v' (default) | character vector

Specify the file name extension for generated Verilog files. For more information, see "Language-Specific Identifiers and File Extensions".

#### VHDLFileExtension — VHDL file extension

'.vhd' (default) | character vector

Specify the file name extension for generated VHDL files. For more information, see the **VHDLFileExtension** section in "Language-Specific Identifiers and File Extensions".

#### VHDLArchitectureName — VHDL architecture name

'rtl' (default) | character vector

For more information, see **VHDL architecture name** in "VHDL Architecture and Library Name".

#### VHDLLibraryName — VHDL library name

'work' (default) | character vector

For more information, see **VHDL library name** in "VHDL Architecture and Library Name".

#### SplitEntityFilePostfix — Postfix for VHDL entity file names

' entity' (default) | character vector

For more information, see **Split entity file postfix** in "Split entity and architecture".

### SplitArchFilePostfix — Postfix for VHDL architecture file names

'arch' (default) | character vector

For more information, see **Split arch file postfix** in "Split entity and architecture".

#### PackagePostfix — Postfix for package file name

' pkg ' (default) | character vector

Specify the postfix for the package file name as a character vector. For more information, see the **Package Postfix** section in "Language-Specific Identifiers and File Extensions".

### ComplexImagPostfix — Postfix for imaginary part of complex signal

' im' (default) | character vector

For more information, see **Complex imaginary part postfix** in "Complex Signals Postfix".

## ComplexRealPostfix — Postfix for imaginary part of complex signal names

'\_re' (default) | character vector

For more information, see Complex real part postfix in "Complex Signals Postfix".

### **EnablePrefix** — **Prefix for internal enable signals**

'enb' (default) | character vector

Prefix for internal clock enable and control flow enable signals, specified as a character vector. For more information, see "Clock Enable Settings".

## See Also

makehdl

### Introduced in R2006b

## Simulink.ModelReference.protect

Obscure referenced model contents to hide intellectual property

## **Syntax**

```
Simulink.ModelReference.protect(model)
Simulink.ModelReference.protect(model,Name,Value)

[harnessHandle] = Simulink.ModelReference.protect(model,'Harness',true)
[~ ,neededVars] = Simulink.ModelReference.protect(model)
```

## **Description**

Simulink.ModelReference.protect(model) creates a protected model from the specified model. It places the protected model in the current working folder. The protected model has the same name as the source model. It has the extension .slxp.

Simulink.ModelReference.protect(model,Name,Value) uses additional options specified by one or more Name,Value pair arguments.

[harnessHandle] = Simulink.ModelReference.protect(model,'
Harness',true) creates a harness model for the protected model. It returns the handle
of the harnessed model in harnessHandle.

[~ ,neededVars] = Simulink.ModelReference.protect(model) returns a cell array that includes the names of base workspace variables used by the protected model.

## **Examples**

#### **Protect Referenced Model**

Protect a referenced model and place the protected model in the current working folder.

```
sldemo_mdlref_bus;
model= 'sldemo_mdlref_counter_bus'
Simulink.ModelReference.protect(model);
```

A protected model named sldemo\_mdlref\_counter\_bus.slxp is created. The protected model file is placed in the current working folder.

#### Place Protected Model in Specified Folder

Protect a referenced model and place the protected model in a specified folder.

```
sldemo_mdlref_bus;
model= 'sldemo_mdlref_counter_bus'
Simulink.ModelReference.protect(model,'Path','C:\Work');
```

A protected model named sldemo\_mdlref\_counter\_bus.slxp is created. The protected model file is placed in C:\Work.

#### **Generate Code for Protected Model**

Protect a referenced model, generate code for it in normal mode, and obfuscate the code.

```
sldemo_mdlref_bus;
model= 'sldemo_mdlref_counter_bus'
Simulink.ModelReference.protect(model,'Path','C:\Work','Mode','CodeGeneration',...
'ObfuscateCode',true);
```

A protected model named sldemo\_mdlref\_counter\_bus.slxp is created. The protected model file is placed in the C:\Work folder. The protected model runs as a child of the parent model. The code generated for the protected model is obfuscated by the software.

#### **Generate HDL Code for Protected Model**

Protect a referenced model, and generate HDL code for it in normal mode.

```
parent model= 'hdlcoder protected model parent harness';
```

A protected model named hdlcoder\_referenced\_model\_gain.slxp is created. The protected model file is placed in the same folder as the parent model and the referenced model. The protected model runs as a child of the parent model.

Set the **hdl** option to true with **Mode** set to CodeGeneration to enable both C code generation and HDL code generation support for a protected model that you create.

#### **Control Code Visibility for Protected Model**

Control code visibility by allowing users to view only binary files and headers in the code generated for a protected model.

```
sldemo_mdlref_bus;
model= 'sldemo_mdlref_counter_bus'
Simulink.ModelReference.protect(model,'Mode','CodeGeneration','OutputFormat',...
'CompiledBinaries');
```

A protected model named sldemo\_mdlref\_counter\_bus.slxp is created. The protected model file is placed in the current working folder. Users can view only binary files and headers in the code generated for the protected model.

#### Create Harness Model for Protected Model

Create a harness model for a protected model and generate an HTML report.

```
sldemo_mdlref_bus;
modelPath= 'sldemo_mdlref_bus/CounterA'

[harnessHandle] = Simulink.ModelReference.protect(modelPath,'Path','C:\Work',...
'Harness',true,'Report',true);
```

A protected model named sldemo\_mdlref\_counter\_bus.slxp is created, along with an untitled harness model. The protected model file is placed in the C:\Work folder. The

folder also contains an HTML report. The handle of the harness model is returned in harness Handle

## **Input Arguments**

#### model — Model name

string or character vector (default)

Model name, specified as a string or character vector. It contains the name of a model or the path name of a Model block that references the model to be protected.

## **Name-Value Pair Arguments**

Specify optional comma-separated pairs of Name, Value arguments. Name is the argument name and Value is the corresponding value. Name must appear inside quotes. You can specify several name and value pair arguments in any order as Name1, Value1, . . . , NameN, ValueN.

#### Example:

'Mode', 'CodeGeneration', 'OutputFormat', 'Binaries', 'ObfuscateCode', true specifies that obfuscated code be generated for the protected model. It also specifies that only binary files and headers in the generated code be visible to users of the protected model.

## Harness — Option to create a harness model

false (default) | true

Option to create a harness model, specified as a Boolean value.

Example: 'Harness', true

### **Mode** — **Model protection mode**

'Normal' (default) | 'Accelerator' | 'CodeGeneration' | 'HDLCodeGeneration' | 'ViewOnly'

Model protection mode. Specify one of the following values:

- 'Normal': If the top model is running in 'Normal' mode, the protected model runs as a child of the top model.
- 'Accelerator': The top model can run in 'Normal', 'Accelerator', or 'Rapid Accelerator' mode.

- 'CodeGeneration': The top model can run in 'Normal', 'Accelerator', or 'Rapid Accelerator' mode and support code generation.
- 'HDLCodeGeneration': The top model can run in 'Normal', 'Accelerator', or 'Rapid Accelerator' mode and support HDL code generation. (Requires HDL Coder license)
- 'ViewOnly': Turns off Simulate and Generate code functionality modes. Turns on the read-only view mode.

Example: 'Mode', 'Accelerator'

## CodeInterface — Interface through which generated code is accessed by Model block

```
'Model reference' (default) | 'Top model'
```

Applies only if the system target file (SystemTargetFile) is set to an ERT-based system target file (for example, ert.tlc). Requires Embedded Coder® license.

Specify one of the following values:

- 'Model reference': Code access through the model reference code interface, which allows use of the protected model within a model reference hierarchy. Users of the protected model can generate code from a parent model that contains the protected model. In addition, users can run Model block SIL/PIL simulations with the protected model.
- 'Top model': Code access through the standalone interface. Users of the protected model can run Model block SIL/PIL simulations with the protected model.

Example: 'CodeInterface', 'Top model'

## ObfuscateCode — Option to obfuscate generated code

true (default) | false

Option to obfuscate generated code, specified as a Boolean value. Applicable only when code generation during protection is enabled. Obfuscation is not supported for HDL code generation.

Example: 'ObfuscateCode', true

#### Path — Folder for protected model

current working folder (default) | string or character vector

Folder for protected model, specified as a string or character vector.

Example: 'Path','C:\Work'

#### Report — Option to generate a report

false (default) | true

Option to generate a report, specified as a Boolean value.

To view the report, right-click the protected-model badge icon and select **Display Report**. Or, call the Simulink.ProtectedModel.open function with the report option.

The report is generated in HTML format. It includes information on the environment, functionality, license requirements, and interface for the protected model.

Example: 'Report', true

#### hdl — Option to generate HDL code

false (default) | true

Option to generate HDL code, specified as a Boolean value.

This option requires HDL Coder license. When you enable this option, make sure that you specify the **Mode**. You can set this option to true in conjunction with the **Mode** set to CodeGeneration to enable both C code and HDL code generation support for the protected model.

If you want to enable only simulation and HDL code generation support, but not C code generation, set **Mode** to HDLCodeGeneration. You do not have to set the **hdl** option to true.

Example: 'hdl', true

### OutputFormat — Protected code visibility

'CompiledBinaries' (default) | 'MinimalCode' | 'AllReferencedHeaders'

**Note** This argument affects the output only when you specify Mode as 'Accelerator' or 'CodeGeneration. When you specify Mode as 'Normal', only a MEX-file is part of the output package.

Protected code visibility. This argument determines what part of the code generated for a protected model is visible to users. Specify one of the following values:

- 'CompiledBinaries': Only binary files and headers are visible.
- 'MinimalCode': Includes only the minimal header files required to build the code with the chosen build settings. All code in the build folder is visible. Users can inspect the code in the protected model report and recompile it for their purposes.
- 'AllReferencedHeaders': Includes header files found on the include path. All code in the build folder is visible. All headers referenced by the code are also visible.

Example: 'OutputFormat', 'AllReferencedHeaders'

#### Webview — Option to include a Web view

false (default) | true

Option to include a read-only view of protected model, specified as a Boolean value.

To open the Web view of a protected model, use one of the following methods:

- Right-click the protected-model badge icon and select Show Web view.
- Use the Simulink.ProtectedModel.open function. For example, to display the Web view for protected model sldemo\_mdlref\_counter, you can call:

Simulink.ProtectedModel.open('sldemo\_mdlref\_counter', 'webview');

- Double-click the .slxp protected model file in the Current Folder browser.
- In the Block Parameter dialog box for the protected model, click **Open Model**.

Example: 'Webview', true

#### Encrypt — Option to encrypt protected model

false (default) | true

Option to encrypt a protected model, specified as a Boolean value. Applicable when you have specified a password during protection, or by using the following methods:

- Password for read-only view of model: Simulink.ModelReference.ProtectedModel.setPasswordForView
- Password for simulation: Simulink.ModelReference.ProtectedModel.setPasswordForSimulation
- Password for code generation: Simulink.ModelReference.ProtectedModel.setPasswordForCodeGeneration

 Password for HDL code generation: Simulink.ModelReference.ProtectedModel.setPasswordForHDLCodeGeneration

Example: 'Encrypt', true

# CustomPostProcessingHook — Option to add postprocessing function for protected model files

function handle

Option to add a postprocessing function for protected model files, specified as a function handle. The function accepts a

Simulink.ModelReference.ProtectedModel.HookInfo object as an input variable. This object provides information on the source code files and other files generated during protected model creation. It also provides information on exported symbols that you must not modify. Prior to packaging the protected model, the postprocessing function is called.

For a protected model with a top model interface, the Simulink.ModelReference.ProtectedModel.HookInfo object cannot provide information on exported symbols.

#### Example:

'CustomPostProcessingHook',@(protectedMdlInf)myHook(protectedMdlInf)

# Modifiable — Option to create a modifiable protected model false (default) | true

Option to create a modifiable protected model, specified as a Boolean value. To use this option:

- Add a password for modification using the Simulink.ModelReference.ProtectedModel.setPasswordForModify function. If a password has not been added at the time that you create the modifiable protected model, you are prompted to create one.
- Modify the options of your protected model by first providing the modification
  password using the
  Simulink.ModelReference.ProtectedModel.setPasswordForModify function.
  Then use the Simulink.ModelReference.modifyProtectedModel function to
  make your option changes.

Example: 'Modifiable', true

#### Callbacks — Option to specify protected model callbacks

cell array

Option to specify callbacks for a protected model, specified as a cell array of Simulink.ProtectedModel.Callback objects.

Example: 'Callbacks', {pmcallback sim, pmcallback cg}

### **Output Arguments**

#### harnessHandle — Handle of the harness model

double

Handle of the harness model, returned as a double or 0, depending on the value of Harness.

If Harness is true, the value is the handle of the harness model; otherwise, the value is  $\theta$ .

#### neededVars — Names of base workspace variables

cell array

Names of base workspace variables used by the model being protected, returned as a cell array.

The cell array can also include variables that the protected model does not use.

### **Alternatives**

"Protect Models to Conceal Contents" (Simulink Coder)

### See Also

Simulink.ModelReference.ProtectedModel.clearPasswords |
Simulink.ModelReference.ProtectedModel.clearPasswordsForModel |
Simulink.ModelReference.ProtectedModel.setPasswordForCodeGeneration |
Simulink.ModelReference.ProtectedModel.setPasswordForHDLCodeGeneration |
Simulink.ModelReference.ProtectedModel.setPasswordForModify |
Simulink.ModelReference.ProtectedModel.setPasswordForSimulation |

Simulink.ModelReference.ProtectedModel.setPasswordForView |
Simulink.ModelReference.modifyProtectedModel

### **Topics**

- "Protect Models to Conceal Contents" (Simulink Coder)
- "Protected Models for Model Reference" (Simulink)
- "Test Protected Models" (Simulink Coder)
- "Package and Share Protected Models" (Simulink Coder)
- "Specify Custom Obfuscators for Protected Models" (Simulink Coder)
- "Configure and Run SIL Simulation" (Embedded Coder)
- "Define Callbacks for Protected Models" (Simulink Coder)
- "Reference Protected Models from Third Parties" (Simulink)
- "Code Interfaces for SIL and PIL" (Embedded Coder)

#### Introduced in R2012b

# Simulink.ModelReference.modifyProtectedModel

Modify existing protected model

# **Syntax**

```
Simulink.ModelReference.modifyProtectedModel(model)
Simulink.ModelReference.modifyProtectedModel(model,Name,Value)

[harnessHandle] = Simulink.ModelReference.modifyProtectedModel(model,'Harness',true)
[~ ,neededVars] = Simulink.ModelReference.modifyProtectedModel(model)
```

# **Description**

Simulink.ModelReference.modifyProtectedModel(model) modifies options for an existing protected model created from the specified model. If Name, Value pair arguments are not specified, the modified protected model is updated with default values and supports only simulation.

Simulink.ModelReference.modifyProtectedModel(model,Name,Value) uses additional options specified by one or more Name, Value pair arguments. These options are the same options that are provided by the Simulink.ModelReference.protect function. However, these options have additional options to change encryption passwords for read-only view, simulation, and code generation. When you add functionality to the protected model or change encryption passwords, the unprotected model must be available. The software searches for the model on the MATLAB path. If the model is not found, the software reports an error.

[harnessHandle] = Simulink.ModelReference.modifyProtectedModel(model,'Harness',true) creates a harness model for the protected model. It returns the handle of the harnessed model in harnessHandle.

[~ ,neededVars] = Simulink.ModelReference.modifyProtectedModel( model) returns a cell array that includes the names of base workspace variables used by the protected model.

# **Examples**

#### **Update Protected Model with Default Values**

Create a modifiable protected model with support for code generation, then reset it to default values.

Add the password for when a protected model is modified. If you skip this step, you are prompted to set a password when a modifiable protected model is created.

```
Simulink.ModelReference.ProtectedModel.setPasswordForModify(...
'sldemo_mdlref_counter','password');
```

Create a modifiable protected model with support for code generation and Web view. Optionally, if you want to add support for HDL code generation, set 'hdl' to true.

```
Simulink.ModelReference.protect('sldemo_mdlref_counter','Mode',...
'CodeGeneration','Modifiable',true,'Report',true);
```

Provide the password to modify the protected model.

```
Simulink.ModelReference.ProtectedModel.setPasswordForModify(...
'sldemo_mdlref_counter','password');
```

Modify the model to use default values.

```
Simulink.ModelReference.modifyProtectedModel(...
'sldemo_mdlref_counter');
```

The resulting protected model is updated with default values and supports only simulation.

#### **Remove Functionality from Protected Model**

Create a modifiable protected model with support for code generation and Web view, then modify it to remove the Web view support.

Add the password for when a protected model is modified. If you skip this step, you are prompted to set a password when a modifiable protected model is created.

```
Simulink.ModelReference.ProtectedModel.setPasswordForModify(...
'sldemo_mdlref_counter','password');
```

Create a modifiable protected model with support for code generation and Web view.

```
Simulink.ModelReference.protect('sldemo_mdlref_counter','Mode',...
'CodeGeneration','Webview',true,'Modifiable',true,'Report',true);
```

Provide the password to modify the protected model.

```
Simulink.ModelReference.ProtectedModel.setPasswordForModify(...
'sldemo_mdlref_counter','password');
```

Remove support for Web view from the protected model that you created.

```
Simulink.ModelReference.modifyProtectedModel(...
'sldemo_mdlref_counter', 'Mode', 'CodeGeneration','Report',true);
```

#### **Change Encryption Password for Code Generation**

Change an encryption password for a modifiable protected model.

Add the password for when a protected model is modified. If you skip this step, you are prompted to set a password when a modifiable protected model is created.

```
Simulink.ModelReference.ProtectedModel.setPasswordForModify(...
'sldemo_mdlref_counter','password');
```

Add the password that the protected model user must provide to generate code.

```
Simulink.ModelReference.ProtectedModel.setPasswordForSimulation(...
'sldemo_mdlref_counter','cgpassword');
```

Create a modifiable protected model with a report and support for code generation with encryption.

```
Simulink.ModelReference.protect('sldemo_mdlref_counter','Mode',...
'CodeGeneration','Encrypt',true,'Modifiable',true,'Report',true);
```

Provide the password to modify the protected model.

```
Simulink.ModelReference.ProtectedModel.setPasswordForModify(...
'sldemo_mdlref_counter','password');
Change the encryption password for simulation.
Simulink.ModelReference.modifyProtectedModel(
'sldemo_mdlref_counter','Mode','CodeGeneration','Encrypt',true,...
'Report',true,'ChangeSimulationPassword',...
{'cgpassword','new password'});
```

#### Add Harness Model for Protected Model

Add a harness model for an existing protected model.

Add the password for when a protected model is modified. If you skip this step, you are prompted to set a password when a modifiable protected model is created.

```
Simulink.ModelReference.ProtectedModel.setPasswordForModify(...
'sldemo_mdlref_counter','password');
```

Create a modifiable protected model with a report and support for code generation with encryption. Optionally, if you want to add support for HDL code generation, set 'hdl' to true.

```
Simulink.ModelReference.protect('sldemo_mdlref_counter','Mode',...
'CodeGeneration','Modifiable',true,'Report',true);
```

Provide the password to modify the protected model.

```
Simulink.ModelReference.ProtectedModel.setPasswordForModify(...
'sldemo_mdlref_counter','password');
```

Add a harness model for the protected model.

```
[harnessHandle] = Simulink.ModelReference.modifyProtectedModel(...
'sldemo_mdlref_counter','Mode','CodeGeneration','Report',true,...
'Harness',true);
```

# **Input Arguments**

```
model — Model name
```

string or character vector (default)

Model name, specified as a string or character vector. It contains the name of a model or the path name of a Model block that references the protected model.

### **Name-Value Pair Arguments**

Specify optional comma-separated pairs of Name, Value arguments. Name is the argument name and Value is the corresponding value. Name must appear inside quotes. You can specify several name and value pair arguments in any order as Name1, Value1, . . . , NameN, ValueN.

#### Example:

'Mode', 'CodeGeneration', 'OutputFormat', 'Binaries', 'ObfuscateCode', true specifies that obfuscated code be generated for the protected model. It also specifies that only binary files and headers in the generated code be visible to users of the protected model.

#### General

#### Path — Folder for protected model

current working folder (default) | string or character vector

Folder for protected model, specified as a string or character vector.

```
Example: 'Path','C:\Work'
```

#### Report — Option to generate a report

false (default) | true

Option to generate a report, specified as a Boolean value.

To view the report, right-click the protected-model badge icon and select **Display Report**. Or, call the Simulink.ProtectedModel.open function with the report option.

The report is generated in HTML format. It includes information on the environment, functionality, license requirements, and interface for the protected model.

```
Example: 'Report', true
```

#### hdl — Option to generate HDL code

false (default) | true

Option to generate HDL code, specified as a Boolean value.

This option requires HDL Coder license. When you enable this option, make sure that you specify the **Mode**. You can set this option to true in conjunction with the **Mode** set to CodeGeneration to enable both C code and HDL code generation support for the protected model.

If you want to enable only simulation and HDL code generation support, but not C code generation, set **Mode** to HDLCodeGeneration. You do not have to set the **hdl** option to true.

Example: 'hdl',true

#### Harness — Option to create a harness model

false (default) | true

Option to create a harness model, specified as a Boolean value.

Example: 'Harness', true

# CustomPostProcessingHook — Option to add postprocessing function for protected model files

function handle

Option to add a postprocessing function for protected model files, specified as a function handle. The function accepts a

Simulink.ModelReference.ProtectedModel.HookInfo object as an input variable. This object provides information on the source code files and other files generated during protected model creation. The object also provides information on exported symbols that you must not modify. Prior to packaging the protected model, the postprocessing function is called.

For a protected model with a top model interface, the Simulink.ModelReference.ProtectedModel.HookInfo object cannot provide information on exported symbols.

#### Example:

'CustomPostProcessingHook',@(protectedMdlInf)myHook(protectedMdlInf)

#### **Functionality**

#### **Mode — Model protection mode**

```
'Normal' (default) | 'Accelerator' | 'CodeGeneration' | 'HDLCodeGeneration' | 'ViewOnly'
```

Model protection mode. Specify one of the following values:

- 'Normal': If the top model is running in 'Normal' mode, the protected model runs as a child of the top model.
- 'Accelerator': The top model can run in 'Normal', 'Accelerator', or 'Rapid Accelerator' mode.
- 'CodeGeneration': The top model can run in 'Normal', 'Accelerator', or 'Rapid Accelerator' mode and support code generation.
- 'HDLCodeGeneration': The top model can run in 'Normal', 'Accelerator', or 'Rapid Accelerator' mode and support HDL code generation.
- 'ViewOnly': Turns off Simulate and Generate code functionality modes. Turns on the read-only view mode.

Example: 'Mode', 'Accelerator'

#### **OutputFormat** — **Protected code visibility**

'CompiledBinaries' (default) | 'MinimalCode' | 'AllReferencedHeaders'

**Note** This argument affects the output only when you specify Mode as 'Accelerator' or 'CodeGeneration. When you specify Mode as 'Normal', only a MEX-file is part of the output package.

Protected code visibility. This argument determines what part of the code generated for a protected model is visible to users. Specify one of the following values:

- 'CompiledBinaries': Only binary files and headers are visible.
- 'MinimalCode': Includes only the minimal header files required to build the code
  with the chosen build settings. Code in the build folder is visible. Users can inspect the
  code in the protected model report and recompile it for their purposes.
- 'AllReferencedHeaders': Includes header files found on the include path. Code in the build folder is visible. Header files referenced by the code are also visible.

Example: 'OutputFormat', 'AllReferencedHeaders'

### ObfuscateCode — Option to obfuscate generated code

true (default) | false

Option to obfuscate generated code, specified as a Boolean value. Applicable only when code generation is enabled for the protected model. Obfuscation is not supported for HDL code generation.

Example: 'ObfuscateCode', true

#### Webview — Option to include a Web view

false (default) | true

Option to include a read-only view of protected model, specified as a Boolean value.

To open the Web view of a protected model, use one of the following methods:

- Right-click the protected-model badge icon and select Show Web view.
- Use the Simulink.ProtectedModel.open function. For example, to display the Web view for protected model sldemo mdlref counter, you can call:

```
Simulink.ProtectedModel.open('sldemo mdlref counter', 'webview');
```

- Double-click the .slxp protected model file in the Current Folder browser.
- In the Block Parameter dialog box for the protected model, click **Open Model**.

Example: 'Webview', true

#### **Encryption**

# ChangeSimulationPassword — Option to change the encryption password for simulation

cell array of two character vectors

Option to change the encryption password for simulation, specified as a cell array of two character vectors. The first vector is the old password, the second vector is the new password.

Example: 'ChangeSimulationPassword',{'old password','new password'}

# ChangeViewPassword — Option to change the encryption password for read-only view

cell array of two character vectors

Option to change the encryption password for read-only view, specified as a cell array of two character vectors. The first vector is the old password, the second vector is the new password.

Example: 'ChangeViewPassword', {'old password', 'new password'}

# ChangeCodeGenerationPassword — Option to change the encryption password for code generation

cell array of two character vectors

Option to change the encryption password for code generation, specified as a cell array of two character vectors. The first vector is the old password, the second vector is the new password.

```
Example: 'ChangeCodeGenerationPassword',
{'old_password','new_password'}
```

#### Encrypt — Option to encrypt protected model

false (default) | true

Option to encrypt a protected model, specified as a Boolean value. Applicable when you have specified a password during protection, or by using the following methods:

- Password for read-only view of model: Simulink.ModelReference.ProtectedModel.setPasswordForView
- Password for simulation: Simulink.ModelReference.ProtectedModel.setPasswordForSimulation
- Password for code generation: Simulink.ModelReference.ProtectedModel.setPasswordForCodeGeneration
- Password for HDL code generation: Simulink.ModelReference.ProtectedModel.setPasswordForHDLCodeGeneration

Example: 'Encrypt', true

# **Output Arguments**

#### harnessHandle — Handle of the harness model

double

Handle of the harness model, returned as a double or 0, depending on the value of Harness.

If Harness is true, the value is the handle of the harness model; otherwise, the value is  $\theta$ .

# neededVars — Names of base workspace variables cell array

Names of base workspace variables used by the protected model, returned as a cell array.

The cell array can also include variables that the protected model does not use.

### See Also

Simulink.ModelReference.ProtectedModel.setPasswordForModify |
Simulink.ModelReference.protect

Introduced in R2014b

# Simulink.ModelReference.ProtectedModel.se tPasswordForHDLCodeGeneration

Add or provide encryption password for HDL code generation from protected model

# **Syntax**

Simulink.ModelReference.ProtectedModel.setPasswordForHDLCodeGeneration(model,password)

# **Description**

Simulink.ModelReference.ProtectedModel.setPasswordForHDLCodeGeneration(model,password) adds an encryption password for HDL code generation if you create a protected model. If you use a protected model, the function provides the required password to generate code from the model.

# **Examples**

### Create a Protected Model with Encryption for HDL Code Generation

Create a protected model with encryption for HDL code generation.

```
Simulink.ModelReference.ProtectedModel.setPasswordForHDLCodeGeneration(...
'hdlcoder_referenced_model_gain','password');
Simulink.ModelReference.protect('sldemo_mdlref_counter',...
'Mode','HDLCodeGeneration','Encrypt',true,'Report',true);
```

A protected model named hdlcoder\_referenced\_model\_gain.slxp is created that requires an encryption password for HDL code generation.

### Generate HDL Code from an Encrypted Protected Model

Use a protected model with encryption for HDL code generation.

Provide the encryption password required for HDL code generation from the protected model.

```
Simulink.ModelReference.ProtectedModel.setPasswordForHDLCodeGeneration(...
'hdlcoder referenced model gain','password');
```

After you have provided the encryption password, you can generate code from the protected model.

# **Input Arguments**

#### model — Model name

string or character vector

Model name, specified as a string or character vector. It contains the name of a model or the path name of a Model block that references the protected model.

#### password — Password for protected model code generation

string or character vector

Password, specified as a string or character vector. If the protected model is encrypted for code generation, the password is required.

### See Also

```
Simulink.ModelReference.ProtectedModel.setPasswordForCodeGeneration |
Simulink.ModelReference.ProtectedModel.setPasswordForSimulation |
Simulink.ModelReference.ProtectedModel.setPasswordForView
```

### **Topics**

"Create Protected Models to Conceal Contents and Generate HDL Code"

#### Introduced in R2019a

# Simulink.ModelReference.ProtectedModel.se tPasswordForModify

Add or provide password for modifying protected model

# **Syntax**

Simulink.ModelReference.ProtectedModel.setPasswordForModify(model,
password)

# **Description**

Simulink.ModelReference.ProtectedModel.setPasswordForModify(model, password) adds a password for a modifiable protected model. After the password has been created, the function provides the password for modifying the protected model.

# **Examples**

#### **Add Functionality to Protected Model**

Create a modifiable protected model with support for code generation, then modify it to add Web view support.

Add the password for when a protected model is modified. If you skip this step, you are prompted to set a password when a modifiable protected model is created.

```
Simulink.ModelReference.ProtectedModel.setPasswordForModify(...
'sldemo_mdlref_counter','password');
```

Create a modifiable protected model with support for code generation and Web view.

```
Simulink.ModelReference.protect('sldemo_mdlref_counter','Mode',...
'CodeGeneration', 'Modifiable',true, 'Report',true);
```

Provide the password to modify the protected model.

```
Simulink.ModelReference.ProtectedModel.setPasswordForModify(...
'sldemo_mdlref_counter', 'password');
```

Add support for Web view to the protected model that you created. Optionally, if you want to add support for HDL code generation, set 'hdl' to true.

```
Simulink.ModelReference.modifyProtectedModel(...
'sldemo_mdlref_counter','Mode','CodeGeneration','Webview',true,...
'Report',true);
```

### **Input Arguments**

#### model - Model name

string or character vector

Model name, specified as a string or character vector. It contains the name of a model or the path name of a Model block that references the protected model to be modified.

#### password — Password to modify protected model

string or character vector

Password, specified as a string or character vector. The password is required for modification of the protected model.

### See Also

Simulink.ModelReference.modifyProtectedModel |
Simulink.ModelReference.protect

#### Introduced in R2014b

# Simulink.ModelReference.ProtectedModel.se tPasswordForSimulation

Add or provide encryption password for simulation of protected model

# **Syntax**

Simulink.ModelReference.ProtectedModel.setPasswordForSimulation(
model,password)

# **Description**

Simulink.ModelReference.ProtectedModel.setPasswordForSimulation(model,password) adds an encryption password for simulation if you create a protected model. If you use a protected model, the function provides the required password to simulate the model.

# **Examples**

#### **Create a Protected Model with Encryption**

Create a protected model with encryption for simulation.

```
Simulink.ModelReference.ProtectedModel.setPasswordForSimulation(...
'sldemo_mdlref_counter','password');
Simulink.ModelReference.protect('sldemo_mdlref_counter',...
'Encrypt',true,'Report',true);
```

A protected model named sldemo\_mdlref\_counter.slxp is created that requires an encryption password for simulation.

#### **Simulate an Encrypted Protected Model**

Use a protected model with encryption for simulation.

Provide the encryption password required for simulation of the protected model.

```
Simulink.ModelReference.ProtectedModel.setPasswordForSimulation(...
'sldemo_mdlref_counter','password');
```

After you have provided the encryption password, you can simulate the protected model.

# **Input Arguments**

#### model — Model name

string or character vector

Model name, specified as a string or character vector. It contains the name of a model or the path name of a Model block that references the protected model.

#### password — Password for protected model simulation

string or character vector

Password, specified as a string or character vector. If the protected model is encrypted for simulation, the password is required.

### **See Also**

Simulink.ModelReference.ProtectedModel.setPasswordForCodeGeneration | Simulink.ModelReference.ProtectedModel.setPasswordForHDLCodeGeneration | Simulink.ModelReference.ProtectedModel.setPasswordForView | Simulink.ModelReference.protect

#### Introduced in R2014b

# Simulink.ModelReference.ProtectedModel.se tPasswordForView

Add or provide encryption password for read-only view of protected model

# **Syntax**

Simulink.ModelReference.ProtectedModel.setPasswordForView(model,
password)

# **Description**

Simulink.ModelReference.ProtectedModel.setPasswordForView(model, password) adds an encryption password for read-only view if you create a protected model. If you use a protected model, the function provides the required password for a read-only view of the model.

# **Examples**

### **Create a Protected Model with Encryption**

Create a protected model with encryption for read-only view.

```
Simulink.ModelReference.ProtectedModel.setPasswordForView(...
'sldemo_mdlref_counter','password');
Simulink.ModelReference.protect('sldemo_mdlref_counter',...
'Webview',true,'Encrypt',true,'Report',true);
```

A protected model named sldemo\_mdlref\_counter.slxp is created that requires an encryption password for read-only view.

#### **View an Encrypted Protected Model**

Use a protected model with encryption for read-only view.

Provide the encryption password required for the read-only view of the protected model.

```
Simulink.ModelReference.ProtectedModel.setPasswordForView(...
'sldemo_mdlref_counter','password');
```

After you have provided the encryption password, you have access to the read-only view of the protected model.

### **Input Arguments**

#### model — Model name

string or character vector

Model name, specified as a string or character vector. It contains the name of a model or the path name of a Model block that references the protected model.

#### password — Password for read-only view of protected model

string or character vector

Password, specified as a string or character vector. If the protected model is encrypted for read-only view, the password is required.

### **See Also**

Simulink.ModelReference.ProtectedModel.setPasswordForCodeGeneration | Simulink.ModelReference.ProtectedModel.setPasswordForHDLCodeGeneration | Simulink.ModelReference.ProtectedModel.setPasswordForSimulation | Simulink.ModelReference.protect

#### Introduced in R2014b

# Simulink.ModelReference.ProtectedModel.cl earPasswords

Clear cached passwords for protected models

### **Syntax**

Simulink.ModelReference.ProtectedModel.clearPasswords()

# **Description**

Simulink.ModelReference.ProtectedModel.clearPasswords() clears protected model passwords that have been cached during the current MATLAB session. If this function is not called, cached passwords are cleared at the end of a MATLAB session.

# **Examples**

#### Clear cached passwords for protected models

After using protected models, clear passwords cached for the models during the MATLAB session.

Simulink.ModelReference.ProtectedModel.clearPasswords()

### **See Also**

Simulink.ModelReference.ProtectedModel.clearPasswordsForModel

### **Topics**

"Protect Models to Conceal Contents" (Simulink Coder)

#### Introduced in R2014b

# Simulink.ModelReference.ProtectedModel.-clearPasswordsForModel

Clear cached passwords for a protected model

# **Syntax**

Simulink.ModelReference.ProtectedModel.clearPasswordsForModel(model)

# **Description**

Simulink.ModelReference.ProtectedModel.clearPasswordsForModel(model) clears protected model passwords for model that have been cached during the current MATLAB session. If this function is not called, cached passwords are cleared at the end of a MATLAB session.

# **Examples**

#### Clear cached passwords for a protected model

After using a protected model, clear passwords cached for the model during the MATLAB session.

Simulink.ModelReference.ProtectedModel.clearPasswordsForModel(model)

# **Input Arguments**

#### model — Protected model name

string or character vector

Model name specified as a string or character vector

Example: 'rtwdemo\_counter'

Data Types: char

### See Also

 ${\tt Simulink.ModelReference.ProtectedModel.clearPasswords}$ 

### **Topics**

"Protect Models to Conceal Contents" (Simulink Coder)

Introduced in R2014b

# Simulink.ProtectedModel.open

Open protected model

# **Syntax**

```
Simulink.ProtectedModel.open(model)
Simulink.ProtectedModel.open(model,type)
```

# **Description**

Simulink.ProtectedModel.open(model) opens a protected model. If you do not specify how to view the protected model, the software first tries to open the Web view. If the Web view is not enabled for the protected model, the software then tries to open the report. If you did not create a report, the software reports an error.

Simulink.ProtectedModel.open(model,type) opens a protected model using the specified viewing method. If you specify 'webview', the software opens the Web view for the protected model. If you specify 'report', the software opens the protected model report. If the method that you specify is not enabled, the software reports an error. The protected model is not opened.

# **Examples**

#### **Open a Protected Model**

Open a protected model without a specified method.

Load the model and save a local copy.

```
sldemo_mdlref_counter
save_system('sldemo_mdlref_counter','mdlref_counter.slx');
```

Create a protected model enabling support for code generation and reporting.

```
Simulink.ModelReference.protect('mdlref_counter','Mode',...
'CodeGeneration', 'Report',true);
```

Open the protected model without specifying how to view it.

```
Simulink.ProtectedModel.open('mdlref counter')
```

The protected model does not have Web view enabled, so the protected model report is opened.

#### Open a Protected Model Web View

Open a protected model, specifying the Web view.

Load the model and save a local copy.

```
sldemo_mdlref_counter
save_system('sldemo_mdlref_counter','mdlref_counter.slx');
```

Create a protected model with support for code generation, Web view, and reporting.

```
Simulink.ModelReference.protect('mdlref_counter','Mode',...
'CodeGeneration', 'Webview',true,'Report',true);
```

Open the protected model and specify that you want to see the Web view.

```
Simulink.ProtectedModel.open('mdlref_counter','webview')
```

The protected model Web view is opened.

# **Input Arguments**

#### model - Model name

string or character vector

Protected model name, specified as a string or character vector.

#### type — Open method

'webview' | 'report'

Method for viewing the protected model. If you specify 'webview', the software opens the Web view for the protected model. If you specify 'report', the software opens the protected model report.

### See Also

Simulink.ModelReference.protect

Introduced in R2015a

### sschdladvisor

Open Simscape HDL Workflow Advisor

# **Syntax**

```
sschdladvisor(subsystem)
sschdladvisor(model)
```

# **Description**

sschdladvisor(subsystem) opens the Simscape HDL Workflow Advisor for the subsystem within the model.

sschdladvisor (model) opens the Simscape HDL Workflow Advisor for the model.

# **Examples**

#### **Open Simscape HDL Workflow Advisor**

This example shows how to open advisor for the model and a subsystem inside a model.

### Open Simscape HDL Advisor for a Model

For example: To open the advisor for the Boost Converter model, enter:

```
Modelname = 'sschdlexBoostConverterExample';
open_system(Modelname)
sschdladvisor(Modelname)
```

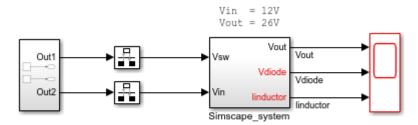

Copyright 2018 The MathWorks, Inc.

#### Open Simscape HDL Advisor for a Subsystem

For example: To open the advisor for the Simscape\_system block inside the Buck Converter model, enter:

```
Modelname = 'sschdlexBuckConverterExample';
Subsysname = 'sschdlexBuckConverterExample/Simscape_system';
load_system(Modelname)
open_system(Subsysname)
sschdladvisor(Subsysname)
```

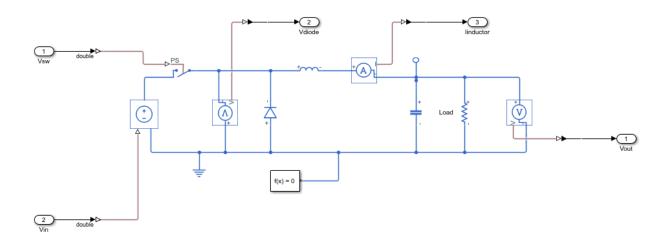

# **Input Arguments**

#### subsystem — Subsystem name

character vector

Subsystem name or handle, specified as a character vector.

Data Types: char

#### model — Model name

character vector

Model name or handle, specified as a character vector.

Data Types: char

### See Also

simscape.findNonlinearBlocks

### **Topics**

"Generate HDL Code from Simscape Models"

#### Introduced in R2018b

# **Supported Blocks**

# 1-D Lookup Table

Approximate one-dimensional function (HDL Coder)

# **Description**

The 1-D Lookup Table block is a one-dimensional version of the n-D Lookup Table block. For HDL code generation information, see n-D Lookup Table.

# **Extended Capabilities**

### **C/C++ Code Generation**

Generate C and C++ code using Simulink® Coder™.

### **HDL Code Generation**

Generate Verilog and VHDL code for FPGA and ASIC designs using HDL Coder™.

Introduced in R2014a

# 2-D Lookup Table

Approximate two-dimensional function (HDL Coder)

# **Description**

The 2-D Lookup Table block is a two-dimensional version of the n-D Lookup Table block. For HDL code generation information, see n-D Lookup Table.

# **Extended Capabilities**

### **C/C++ Code Generation**

Generate C and C++ code using Simulink® Coder™.

### **HDL Code Generation**

Generate Verilog and VHDL code for FPGA and ASIC designs using HDL Coder™.

## **Abs**

Output absolute value of input (HDL Coder)

# **Description**

The Abs block is available with Simulink.

For information about the simulation behavior and block parameters, see Abs.

### **HDL Architecture**

This block has a single, default HDL architecture.

## **HDL Block Properties**

### **General**

#### Constrained Output Pipeline

Number of registers to place at the outputs by moving existing delays within your design. Distributed pipelining does not redistribute these registers. The default is 0. See also "ConstrainedOutputPipeline".

#### InputPipeline

Number of input pipeline stages to insert in the generated code. Distributed pipelining and constrained output pipelining can move these registers. The default is 0. See also "InputPipeline".

### OutputPipeline

### **Native Floating Point**

#### LatencyStrategy

Specify whether to map the blocks in your design to inherit, Max, Min, or Zero for the floating-point operator. The default is inherit. See also "LatencyStrategy".

## **Complex Data Support**

This block does not support code generation for complex signals. To calculate the magnitude of a complex number, use the Complex to Magnitude-Angle HDL Optimized block instead.

# **Extended Capabilities**

### **C/C++ Code Generation**

Generate C and C++ code using Simulink® Coder™.

### **HDL Code Generation**

Generate Verilog and VHDL code for FPGA and ASIC designs using HDL Coder  $^{\text{\tiny TM}}$ .

### Add

Add inputs (HDL Coder)

# **Description**

The Add block is available with Simulink.

For information about the simulation behavior and block parameters, see Add.

### **HDL Architecture**

The default Linear architecture generates a chain of N operations (adders) for N inputs.

# **HDL Block Properties**

### **General**

#### Constrained Output Pipeline

Number of registers to place at the outputs by moving existing delays within your design. Distributed pipelining does not redistribute these registers. The default is 0. See also "ConstrainedOutputPipeline".

#### **InputPipeline**

Number of input pipeline stages to insert in the generated code. Distributed pipelining and constrained output pipelining can move these registers. The default is 0. See also "InputPipeline".

### OutputPipeline

### **Native Floating Point**

#### LatencyStrategy

Specify whether to map the blocks in your design to inherit, Max, Min, Zero, or Custom for the floating-point operator. The default is inherit. See also "LatencyStrategy".

#### NFPCustomLatency

To specify a value, set **LatencyStrategy** to Custom. HDL Coderadds latency equal to the value that you specify for the **NFPCustomLatency** setting. See also "NFPCustomLatency".

# **Complex Data Support**

The default Linear implementation supports complex data.

# **Extended Capabilities**

### **C/C++ Code Generation**

Generate C and C++ code using Simulink® Coder $^{\text{\tiny TM}}$ .

#### **HDL Code Generation**

Generate Verilog and VHDL code for FPGA and ASIC designs using HDL Coder  $^{\text{\tiny TM}}$ .

### **Assertion**

Check whether signal is zero (HDL Coder)

## **Description**

The Assertion block is available with Simulink.

For information about the simulation behavior and block parameters, see Assertion.

### **HDL Architecture**

When you use this block in your model, HDL Coder does not generate HDL code for it.

# **Extended Capabilities**

### **C/C++ Code Generation**

Generate C and C++ code using Simulink® Coder™.

### **HDL Code Generation**

Generate Verilog and VHDL code for FPGA and ASIC designs using HDL Coder  $^{\scriptscriptstyle{\text{TM}}}.$ 

# **Assignment**

Assign values to specified elements of signal (HDL Coder)

# **Description**

The Assignment block is available with Simulink.

For information about the simulation behavior and block parameters, see Assignment.

### **HDL Architecture**

This block has a single, default HDL architecture.

## **HDL Block Properties**

#### Constrained Output Pipeline

Number of registers to place at the outputs by moving existing delays within your design. Distributed pipelining does not redistribute these registers. The default is 0. See also "ConstrainedOutputPipeline".

#### InputPipeline

Number of input pipeline stages to insert in the generated code. Distributed pipelining and constrained output pipelining can move these registers. The default is 0. See also "InputPipeline".

#### **OutputPipeline**

Number of output pipeline stages to insert in the generated code. Distributed pipelining and constrained output pipelining can move these registers. The default is 0. See also "OutputPipeline".

# **Complex Data Support**

This block supports code generation for complex signals.

### **Restrictions**

- 3-dimensional matrix inputs are not supported. You can use 1-D vectors and 2-D matrices with the block.
- Variable-size signals are not supported for code generation.

# **Extended Capabilities**

### **C/C++ Code Generation**

Generate C and C++ code using Simulink® Coder $^{\text{\tiny TM}}$ .

### **HDL Code Generation**

Generate Verilog and VHDL code for FPGA and ASIC designs using HDL Coder™.

# **Atomic Subsystem**

Represent system within another system (HDL Coder)

# **Description**

The Atomic Subsystem block is available with Simulink.

For information about the simulation behavior and block parameters, see Atomic Subsystem.

### **HDL Architecture**

| Architecture     | Description                                                                                                    |  |
|------------------|----------------------------------------------------------------------------------------------------|--|
| Module (default) | Generate code for the subsystem and the blocks within the subsystem.                                                                                                    |  |
| BlackBox         | Generate a black box interface. The generated HDL code includes only the input/output port definitions for the subsystem. Therefore, you can use a subsystem in your model to generate an interface to existing, manually written HDL code.  The black-box interface generation for subsystems is similar to the Model block interface generation without the clock signals. |  |
|                  | block interface generation without the clock signals.                                                                                                    |  |
| No HDL           | Remove the subsystem from the generated code. You can use the subsystem in simulation, however, treat it as a "no-op" in the HDL code.                                                                                                    |  |

## **Black Box Interface Customization**

For the BlackBox architecture, you can customize port names and set attributes of the external component interface. See "Customize Black Box or HDL Cosimulation Interface".

## **HDL Block Properties**

#### General

#### AdaptivePipelining

Automatic pipeline insertion based on the synthesis tool, target frequency, and multiplier word-lengths. The default is inherit. See also "AdaptivePipelining".

#### **BalanceDelays**

Detects introduction of new delays along one path and inserts matching delays on the other paths. The default is inherit. See also "BalanceDelays".

#### ClockRatePipelining

Insert pipeline registers at a faster clock rate instead of the slower data rate. The default is inherit. See also "ClockRatePipelining".

#### ConstrainedOutputPipeline

Number of registers to place at the outputs by moving existing delays within your design. Distributed pipelining does not redistribute these registers. The default is 0. See also "ConstrainedOutputPipeline".

#### **DistributedPipelining**

Pipeline register distribution, or register retiming. The default is off. See also "DistributedPipelining".

#### **DSPStyle**

Synthesis attributes for multiplier mapping. The default is none. See also "DSPStyle".

#### FlattenHierarchy

Remove subsystem hierarchy from generated HDL code. The default is inherit. See also "FlattenHierarchy".

#### InputPipeline

Number of input pipeline stages to insert in the generated code. Distributed pipelining and constrained output pipelining can move these registers. The default is 0. See also "InputPipeline".

#### OutputPipeline

#### **SharingFactor**

Number of functionally equivalent resources to map to a single shared resource. The default is 0. See also "Resource Sharing".

#### StreamingFactor

Number of parallel data paths, or vectors, that are time multiplexed to transform into serial, scalar data paths. The default is 0, which implements fully parallel data paths. See also "Streaming".

### **Target Specification**

If this block is not the DUT, the block property settings in the **Target Specification** tab are ignored.

In the HDL Workflow Advisor, if you use the **IP Core Generation** workflow, these target specification block property values are saved with the model. If you specify these target specification block property values using hdlset\_param, when you open HDL Workflow Advisor, the fields are populated with the corresponding values.

#### **ProcessorFPGASynchronization**

Processor/FPGA synchronization mode, specified as a character vector.

To save this block property on the model, specify the **Processor/FPGA Synchronization** in the **Set Target Interface** task of the **IP Core Generation** workflow.

Values: Free running (default) | Coprocessing - blocking

Example: 'Free running'

#### TestPointMapping

To save this block property on the model, specify the mapping of test point ports to target platform interfaces in the **Set Target Interface** task of the **IP Core Generation** workflow.

```
Values: '' (default) | cell array of character vectors

Example: '{{'TestPoint', 'AXI4-Lite', 'x"108"'}}'
```

#### **TunableParameterMapping**

To save this block property on the model, specify the mapping of tunable parameter ports to target platform interfaces in the **Set Target Interface** task of the **IP Core Generation** workflow.

```
Values: '' (default) | cell array of character vectors

Example: '{{'myParam', 'AXI4-Lite', 'x"108"'}}'
```

#### AXI4RegisterReadback

To save this block property on the model, specify whether you want to enable readback on AXI4 slave write registers in the **Generate RTL Code and IP Core** task of the **IP Core Generation** workflow.

```
Values: 'off' (default) | 'on'
```

#### GenerateDefaultAXI4Slave

To save this block property on the model, specify whether you want to disable generation of default AXI4 slave interfaces in the **Generate RTL Code and IP Core** task of the **IP Core Generation** workflow.

```
Values: 'on' (default) | 'off'
```

#### **IPCoreAdditionalFiles**

Verilog or VHDL files for black boxes in your design. Specify the full path to each file, and separate file names with a semicolon (;).

You can set this property in the HDL Workflow Advisor, in the **Additional source files** field.

```
Values: '' (default) | character vector
Example: 'C:\myprojfiles\led_blinking_file1.vhd;C:\myprojfiles
\led blinking file2.vhd;'
```

#### **IPCoreName**

IP core name, specified as a character vector.

You can set this property in the HDL Workflow Advisor, in the **IP core name** field. If this property is set to the default value, the HDL Workflow Advisor constructs the IP core name based on the name of the DUT.

```
Values: ' ' (default) | character vector
```

Example: 'my\_model\_name'

#### **IPCoreVersion**

IP core version number, specified as a character vector.

You can set this property in the HDL Workflow Advisor, in the **IP core version** field. If this property is set to the default value, the HDL Workflow Advisor sets the IP core version.

Values: ' ' (default) | character vector

Example: '1.3'

### **Restrictions**

If your DUT is a masked subsystem, you can generate code only if it is at the top level of the model.

# **Extended Capabilities**

### C/C++ Code Generation

Generate C and C++ code using Simulink® Coder™.

### **HDL Code Generation**

Generate Verilog and VHDL code for FPGA and ASIC designs using HDL Coder™.

### See Also

### **Topics**

"External Component Interfaces"

"Generate Black Box Interface for Subsystem"

### **Backlash**

Model behavior of system with play (HDL Coder)

# **Description**

The Backlash block is available with Simulink.

For information about the simulation behavior and block parameters, see Backlash.

### **HDL Architecture**

This block has a single, default HDL architecture.

## **HDL Block Properties**

#### Constrained Output Pipeline

Number of registers to place at the outputs by moving existing delays within your design. Distributed pipelining does not redistribute these registers. The default is 0. See also "ConstrainedOutputPipeline".

#### InputPipeline

Number of input pipeline stages to insert in the generated code. Distributed pipelining and constrained output pipelining can move these registers. The default is 0. See also "InputPipeline".

#### **OutputPipeline**

Number of output pipeline stages to insert in the generated code. Distributed pipelining and constrained output pipelining can move these registers. The default is 0. See also "OutputPipeline".

### Restrictions

The **Deadband width** and **Initial output** parameters support only scalar values.

# **Extended Capabilities**

### **C/C++ Code Generation**

Generate C and C++ code using Simulink® Coder $^{\text{\tiny TM}}$ .

### **HDL Code Generation**

Generate Verilog and VHDL code for FPGA and ASIC designs using HDL Coder™.

## **Bias**

Add bias to input (HDL Coder)

# **Description**

The Bias block is available with Simulink.

For information about the simulation behavior and block parameters, see Bias.

### **HDL Architecture**

This block has a single, default HDL architecture.

## **HDL Block Properties**

#### Constrained Output Pipeline

Number of registers to place at the outputs by moving existing delays within your design. Distributed pipelining does not redistribute these registers. The default is 0. See also "ConstrainedOutputPipeline".

#### InputPipeline

Number of input pipeline stages to insert in the generated code. Distributed pipelining and constrained output pipelining can move these registers. The default is 0. See also "InputPipeline".

#### **OutputPipeline**

# **Extended Capabilities**

### **C/C++ Code Generation**

Generate C and C++ code using Simulink® Coder $^{\text{\tiny TM}}$ .

### **HDL Code Generation**

Generate Verilog and VHDL code for FPGA and ASIC designs using HDL Coder™.

### **Bilateral Filter**

2-D bilateral filtering (HDL Coder)

# **Description**

The Bilateral Filter block is available with Vision HDL Toolbox™.

For information about the simulation behavior and block parameters, see Bilateral Filter.

### **HDL Architecture**

This block has a single, default HDL architecture.

## **HDL Block Properties**

#### Constrained Output Pipeline

Number of registers to place at the outputs by moving existing delays within your design. Distributed pipelining does not redistribute these registers. The default is 0. See also "ConstrainedOutputPipeline".

#### **InputPipeline**

Number of input pipeline stages to insert in the generated code. Distributed pipelining and constrained output pipelining can move these registers. The default is 0. See also "InputPipeline".

#### **OutputPipeline**

# **Extended Capabilities**

### **C/C++ Code Generation**

Generate C and C++ code using Simulink® Coder $^{\text{\tiny TM}}$ .

### **HDL Code Generation**

Generate Verilog and VHDL code for FPGA and ASIC designs using HDL Coder™.

Introduced in R2017b

# **Biquad Filter**

Model biquadratic IIR (SOS) filters (HDL Coder)

## **Description**

The Biquad Filter block is available with DSP System Toolbox™.

For information about the simulation behavior and block parameters, see Biquad Filter.

### **Programmable Filter Support**

HDL Coder supports programmable filters for Biquad Filter blocks.

- 1 On the filter block mask, set **Coefficient source** to **Input port(s)**.
- 2 Connect vector signals to the Num and Den coefficient ports.

The following limitations apply to the HDL optimizations for a programmable Biquad Filter block:

- Fully serial and partly serial architectures are not supported. **Architecture** must be set to Fully parallel.
- Canonical signed digit (CSD) multiplier optimization is not supported. CoeffMultipliers must be set to multiplier.

### **Multichannel Filter Support**

HDL Coder supports the use of vector inputs to Biquad Filter blocks.

- 1 Connect a vector signal to the Biquad Filter block input port.
- 2 Specify **Input processing** as Elements as channels (sample based).
- To reduce area by sharing the filter kernel between channels, set the **StreamingFactor** parameter of the subsystem to the number of channels. See the Streaming section of "Subsystem Optimizations for Filters".

### **HDL Architecture**

### **Block Optimizations**

#### **Serial Architectures**

To use block-level optimizations to reduce hardware resources, select a serial **Architecture**. Then set either NumMultipliers or Folding Factor. See "HDL Filter Properties" on page 3-24.

When you select a serial architecture, set **Filter structure** to **Direct form I** or **Direct form II**. The direct form transposed structures are not supported with serial architectures.

#### AddPipelineRegisters Support

When you use **AddPipelineRegisters**, registers are placed based on the filter structure. The pipeline register placement determines the latency.

| Filter Structure | Pipeline Register<br>Placement                            | Latency (Clock Cycles) |
|------------------|-----------------------------------------------------------|------------------------|
| Any              | Pipeline registers are added between the filter sections. | · ·                    |

#### **Subsystem Optimizations**

This block can participate in subsystem-level optimizations such as sharing, streaming, and pipelining. For the block to participate in subsystem-level optimizations, set **Architecture** to Fully parallel. See "Subsystem Optimizations for Filters".

# **HDL Filter Properties**

#### AddPipelineRegisters

Insert a pipeline register between stages of computation in a filter. See also AddPipelineRegisters.

#### CoeffMultipliers

Specify the use of canonical signed digit (CSD) optimization to decrease filter area by replacing coefficient multipliers with shift-and-add logic. When you choose a fully

parallel filter implementation, you can set **CoeffMultipliers** to csd or factored-csd. The default is multipliers, which retains multipliers in the HDL. See also CoeffMultipliers.

#### **FoldingFactor**

Specify a serial implementation of an IIR SOS filter by the number of cycles it takes to generate the result. See also FoldingFactor.

#### NumMultipliers

Specify a serial implementation of an IIR SOS filter by the number of hardware multipliers that are generated. See also NumMultipliers.

For HDL filter property descriptions, see "HDL Filter Block Properties".

## **HDL Block Properties**

#### **ConstrainedOutputPipeline**

Number of registers to place at the outputs by moving existing delays within your design. Distributed pipelining does not redistribute these registers. The default is 0. See also "ConstrainedOutputPipeline".

#### **InputPipeline**

Number of input pipeline stages to insert in the generated code. Distributed pipelining and constrained output pipelining can move these registers. The default is 0. See also "InputPipeline".

#### OutputPipeline

Number of output pipeline stages to insert in the generated code. Distributed pipelining and constrained output pipelining can move these registers. The default is 0. See also "OutputPipeline".

#### Restrictions

- Frame input is not supported for HDL code generation.
- You must set Initial conditions to 0. HDL code generation is not supported for nonzero initial states.
- You must select Optimize unity scale values.

• You cannot generate HDL for this block inside a Resettable Synchronous Subsystem.

# **Extended Capabilities**

# **C/C++ Code Generation**

Generate C and C++ code using Simulink® Coder™.

### **HDL Code Generation**

Generate Verilog and VHDL code for FPGA and ASIC designs using HDL Coder™.

### **Fixed-Point Conversion**

Convert floating-point algorithms to fixed point using Fixed-Point Designer™.

# **Birds-Eye View**

Transform front-facing camera image into top-down view (HDL Coder)

# **Description**

The Birds-Eye View block is available with Vision HDL Toolbox.

For information about the simulation behavior and block parameters, see Birds-Eye View.

### **HDL Architecture**

This block has a single, default HDL architecture.

## **HDL Block Properties**

#### Constrained Output Pipeline

Number of registers to place at the outputs by moving existing delays within your design. Distributed pipelining does not redistribute these registers. The default is 0. See also "ConstrainedOutputPipeline".

#### InputPipeline

Number of input pipeline stages to insert in the generated code. Distributed pipelining and constrained output pipelining can move these registers. The default is 0. See also "InputPipeline".

#### **OutputPipeline**

# **Extended Capabilities**

### **C/C++ Code Generation**

Generate C and C++ code using Simulink® Coder $^{\text{\tiny TM}}$ .

### **HDL Code Generation**

Generate Verilog and VHDL code for FPGA and ASIC designs using HDL Coder™.

Introduced in R2017b

## **Bit Clear**

Set specified bit of stored integer to zero (HDL Coder)

# **Description**

The Bit Clear block is available with Simulink.

For information about the simulation behavior and block parameters, see Bit Clear.

### **HDL Architecture**

This block has a single, default HDL architecture.

## **HDL Block Properties**

#### Constrained Output Pipeline

Number of registers to place at the outputs by moving existing delays within your design. Distributed pipelining does not redistribute these registers. The default is 0. See also "ConstrainedOutputPipeline".

#### InputPipeline

Number of input pipeline stages to insert in the generated code. Distributed pipelining and constrained output pipelining can move these registers. The default is 0. See also "InputPipeline".

#### **OutputPipeline**

# **Extended Capabilities**

### **C/C++ Code Generation**

Generate C and C++ code using Simulink® Coder $^{\text{\tiny TM}}$ .

### **HDL Code Generation**

Generate Verilog and VHDL code for FPGA and ASIC designs using HDL Coder™.

### **Bit Concat**

Concatenates up to 128 input words into single output

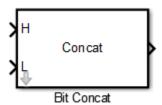

# Library

HDL Coder / Logic and Bit Operations

# **Description**

The Bit Concat block concatenates up to 128 input words into a single output. The input port labeled L designates the lowest-order input word. The port labeled H designates the highest-order input word. The right-to-left ordering of words in the output follows the low-to-high ordering of input signals.

How the block operates depends on the number and dimensions of the inputs, as follows:

- Single input: The input is a scalar or a vector. When the input is a vector, the coder concatenates the individual vector elements.
- Two inputs: Inputs are any combination of scalar and vector. When one input is scalar and the other is a vector, the coder performs scalar expansion. Each vector element is concatenated with the scalar, and the output has the same dimension as the vector. When both inputs are vectors, they must have the same size.
- Three or more inputs (up to a maximum of 128 inputs): Inputs are uniformly scalar or vector. All vector inputs must have the same size.

#### **Parameters**

**Number of Inputs**: Enter an integer specifying the number of input signals. The number of block input ports updates when you change **Number of Inputs**.

Default: 2
Minimum: 1
Maximum: 128

**Caution** Make sure that the **Number of Inputs** is equal to the number of signals you connect to the block. If the block has unconnected inputs, an error occurs at code generation time.

### **Ports**

The block has up to 128 input ports, with H representing the highest-order input word, and L representing the lowest-order input word. The maximum concatenated output word size is 128 bits.

### **Supported Data Types**

- Input: Fixed-point, integer (signed or unsigned), Boolean
- Output: Unsigned fixed-point or integer

### **HDL Architecture**

This block has a single, default HDL architecture.

# **HDL Block Properties**

#### ConstrainedOutputPipeline

Number of registers to place at the outputs by moving existing delays within your design. Distributed pipelining does not redistribute these registers. The default is 0. See also "ConstrainedOutputPipeline".

#### **InputPipeline**

Number of input pipeline stages to insert in the generated code. Distributed pipelining and constrained output pipelining can move these registers. The default is 0. See also "InputPipeline".

#### **OutputPipeline**

Number of output pipeline stages to insert in the generated code. Distributed pipelining and constrained output pipelining can move these registers. The default is 0. See also "OutputPipeline".

# **Extended Capabilities**

#### **HDL Code Generation**

Generate Verilog and VHDL code for FPGA and ASIC designs using HDL Coder™.

### **See Also**

Bit Reduce | Bit Rotate | Bit Shift | Bit Slice

## **Bit Reduce**

AND, OR, or XOR bit reduction on all input signal bits to single bit

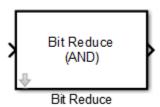

# Library

HDL Coder / Logic and Bit Operations

# **Description**

The Bit Reduce block performs a selected bit-reduction operation (AND, OR, or XOR) on all the bits of the input signal, for a single-bit result.

### **Parameters**

#### **Reduction Mode**

Specifies the reduction operation:

- AND (default): Perform a bitwise AND reduction of the input signal.
- OR: Perform a bitwise OR reduction of the input signal.
- XOR: Perform a bitwise XOR reduction of the input signal.

### **Ports**

The block has the following ports:

#### Input

- Supported data types: Fixed-point, integer (signed or unsigned), Boolean
- Minimum bit width: 2Maximum bit width: 128

#### Output

Supported data type: ufix1

### **HDL Architecture**

This block has a single, default HDL architecture.

# **HDL Block Properties**

#### ConstrainedOutputPipeline

Number of registers to place at the outputs by moving existing delays within your design. Distributed pipelining does not redistribute these registers. The default is 0. See also "ConstrainedOutputPipeline".

### InputPipeline

Number of input pipeline stages to insert in the generated code. Distributed pipelining and constrained output pipelining can move these registers. The default is 0. See also "InputPipeline".

#### **OutputPipeline**

# **Extended Capabilities**

### **HDL Code Generation**

Generate Verilog and VHDL code for FPGA and ASIC designs using HDL Coder™.

### **See Also**

Bit Concat | Bit Rotate | Bit Shift | Bit Slice

### **Bit Rotate**

Rotate input signal by bit positions

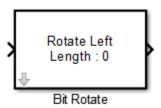

# Library

HDL Coder / Logic and Bit Operations

# **Description**

The Bit Rotate block rotates the input signal left or right by the specified number of bit positions.

### **Parameters**

Rotate Mode: Specifies direction of rotation, left or right. The default is Rotate Left.

**Rotate Length**: Specifies the number of bits to rotate. Specify a value greater than or equal to zero. The default is 0.

### **Ports**

The block has the following ports:

#### Input

- Supported data types: Fixed-point, integer (signed or unsigned), Boolean
- Minimum bit width: 2
- Maximum bit width: 128

#### Output

Has the same data type as the input signal.

#### **HDL Architecture**

This block has a single, default HDL architecture.

## **HDL Block Properties**

#### ConstrainedOutputPipeline

Number of registers to place at the outputs by moving existing delays within your design. Distributed pipelining does not redistribute these registers. The default is 0. See also "ConstrainedOutputPipeline".

#### **InputPipeline**

Number of input pipeline stages to insert in the generated code. Distributed pipelining and constrained output pipelining can move these registers. The default is 0. See also "InputPipeline".

#### **OutputPipeline**

Number of output pipeline stages to insert in the generated code. Distributed pipelining and constrained output pipelining can move these registers. The default is 0. See also "OutputPipeline".

# **Extended Capabilities**

#### **HDL Code Generation**

Generate Verilog and VHDL code for FPGA and ASIC designs using HDL Coder™.

# **See Also**

Bit Concat | Bit Reduce | Bit Shift | Bit Slice

## **Bit Set**

Set specified bit of stored integer to one (HDL Coder)

# **Description**

The Bit Set block is available with Simulink.

For information about the simulation behavior and block parameters, see Bit Set.

## **HDL Architecture**

This block has a single, default HDL architecture.

# **HDL Block Properties**

#### Constrained Output Pipeline

Number of registers to place at the outputs by moving existing delays within your design. Distributed pipelining does not redistribute these registers. The default is 0. See also "ConstrainedOutputPipeline".

#### **InputPipeline**

Number of input pipeline stages to insert in the generated code. Distributed pipelining and constrained output pipelining can move these registers. The default is 0. See also "InputPipeline".

### **OutputPipeline**

## **C/C++ Code Generation**

Generate C and C++ code using Simulink® Coder $^{\text{\tiny TM}}$ .

## **HDL Code Generation**

Generate Verilog and VHDL code for FPGA and ASIC designs using HDL Coder™.

## **Bit Shift**

Logical or arithmetic shift of input signal

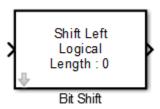

# Library

HDL Coder / Logic and Bit Operations

# **Description**

The Bit Shift block performs a logical or arithmetic shift on the input signal.

## **Parameters**

#### **Shift Mode**

Default: Shift Left Logical

Specifies the type and direction of shift:

- Shift Left Logical (default)
- Shift Right Logical
- Shift Right Arithmetic

#### **Shift Length**

Specifies the number of bits to be shifted. Specify a value greater than or equal to zero. The default is 0.

### **Ports**

The block has the following ports:

#### Input

- Supported data types: Fixed-point, integer (signed or unsigned), Boolean
- Minimum bit width: 2
- Maximum bit width: 128

#### Output

Has the same data type and bit width as the input signal.

## **HDL Architecture**

This block has a single, default HDL architecture.

# **HDL Block Properties**

#### ConstrainedOutputPipeline

Number of registers to place at the outputs by moving existing delays within your design. Distributed pipelining does not redistribute these registers. The default is 0. See also "ConstrainedOutputPipeline".

#### **InputPipeline**

#### **OutputPipeline**

Number of output pipeline stages to insert in the generated code. Distributed pipelining and constrained output pipelining can move these registers. The default is 0. See also "OutputPipeline".

# **Extended Capabilities**

## **HDL Code Generation**

Generate Verilog and VHDL code for FPGA and ASIC designs using HDL Coder™.

## See Also

Bit Concat | Bit Reduce | Bit Rotate | Bit Slice

## **Bit Slice**

Return field of consecutive bits from input signal

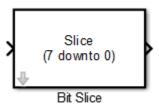

# Library

HDL Coder / HDL Operations

# **Description**

The Bit Slice block returns a field of consecutive bits from the input signal. Specify the lower and upper boundaries of the bit field by using zero-based indices in the **LSB Position** and **MSB Position** parameters.

## **Parameters**

#### **MSB Position**

Specifies the bit position (zero-based) of the most significant bit (MSB) of the field to extract. The default is 7.

For an input word size WS, **LSB Position** and **MSB Position** must satisfy the following constraints:

```
WS > MSB Position >= LSB Position >= 0;
```

The word length of the output is computed as (MSB Position - LSB Position) + 1.

#### LSB Position

Specifies the bit position (zero-based) of the least significant bit (LSB) of the field to extract. The default is 0.

## **Ports**

The block has the following ports:

#### Input

- Supported data types: Fixed-point, integer (signed or unsigned), Boolean
- Maximum bit width: 128

#### Output

Supported data types: unsigned fixed-point or unsigned integer.

## **HDL Architecture**

This block has a single, default HDL architecture.

# **HDL Block Properties**

#### ConstrainedOutputPipeline

Number of registers to place at the outputs by moving existing delays within your design. Distributed pipelining does not redistribute these registers. The default is 0. See also "ConstrainedOutputPipeline".

### InputPipeline

#### **OutputPipeline**

Number of output pipeline stages to insert in the generated code. Distributed pipelining and constrained output pipelining can move these registers. The default is 0. See also "OutputPipeline".

# **Extended Capabilities**

### **HDL Code Generation**

Generate Verilog and VHDL code for FPGA and ASIC designs using HDL Coder™.

## See Also

Bit Concat | Bit Reduce | Bit Rotate | Bit Shift

# **Bitwise Operator**

Specified bitwise operation on inputs (HDL Coder)

# **Description**

The Bitwise Operator block is available with Simulink.

For information about the simulation behavior and block parameters, see Bitwise Operator.

## **HDL Architecture**

This block has a single, default HDL architecture.

# **HDL Block Properties**

### Constrained Output Pipeline

Number of registers to place at the outputs by moving existing delays within your design. Distributed pipelining does not redistribute these registers. The default is 0. See also "ConstrainedOutputPipeline".

### InputPipeline

Number of input pipeline stages to insert in the generated code. Distributed pipelining and constrained output pipelining can move these registers. The default is 0. See also "InputPipeline".

### OutputPipeline

## **C/C++ Code Generation**

Generate C and C++ code using Simulink® Coder $^{\text{\tiny TM}}$ .

## **HDL Code Generation**

Generate Verilog and VHDL code for FPGA and ASIC designs using HDL Coder™.

# **BPSK Demodulator Baseband**

Demodulate BPSK-modulated data (HDL Coder)

# **Description**

The BPSK Demodulator Baseband block is available with Communications Toolbox™.

For information about the simulation behavior and block parameters, see BPSK Demodulator Baseband.

## **HDL Architecture**

This block has a single, default HDL architecture.

# **HDL Block Properties**

#### Constrained Output Pipeline

Number of registers to place at the outputs by moving existing delays within your design. Distributed pipelining does not redistribute these registers. The default is 0. See also "ConstrainedOutputPipeline".

### InputPipeline

Number of input pipeline stages to insert in the generated code. Distributed pipelining and constrained output pipelining can move these registers. The default is 0. See also "InputPipeline".

### OutputPipeline

## **C/C++ Code Generation**

Generate C and C++ code using Simulink® Coder $^{\text{\tiny TM}}$ .

## **HDL Code Generation**

Generate Verilog and VHDL code for FPGA and ASIC designs using HDL Coder™.

# **BPSK Modulator Baseband**

Modulate using binary phase shift keying method (HDL Coder)

# **Description**

The BPSK Modulator Baseband block is available with Communications Toolbox.

For information about the simulation behavior and block parameters, see BPSK Modulator Baseband.

## **HDL Architecture**

This block has a single, default HDL architecture.

# **HDL Block Properties**

#### Constrained Output Pipeline

Number of registers to place at the outputs by moving existing delays within your design. Distributed pipelining does not redistribute these registers. The default is 0. See also "ConstrainedOutputPipeline".

### InputPipeline

Number of input pipeline stages to insert in the generated code. Distributed pipelining and constrained output pipelining can move these registers. The default is 0. See also "InputPipeline".

### OutputPipeline

## **C/C++ Code Generation**

Generate C and C++ code using Simulink® Coder $^{\text{\tiny TM}}$ .

## **HDL Code Generation**

Generate Verilog and VHDL code for FPGA and ASIC designs using HDL Coder™.

# **Bus Assignment**

Replace specified bus elements (HDL Coder)

# **Description**

The Bus Assignment block is available with Simulink.

For information about the simulation behavior and block parameters, see Bus Assignment.

## **HDL Architecture**

This block has a single, default HDL architecture.

# **HDL Block Properties**

#### Constrained Output Pipeline

Number of registers to place at the outputs by moving existing delays within your design. Distributed pipelining does not redistribute these registers. The default is 0. See also "ConstrainedOutputPipeline".

#### **InputPipeline**

Number of input pipeline stages to insert in the generated code. Distributed pipelining and constrained output pipelining can move these registers. The default is 0. See also "InputPipeline".

### **OutputPipeline**

## **C/C++ Code Generation**

Generate C and C++ code using Simulink® Coder $^{\text{\tiny TM}}$ .

## **HDL Code Generation**

Generate Verilog and VHDL code for FPGA and ASIC designs using HDL Coder™.

## See Also

## **Topics**

"Buses"

## **Bus Creator**

Create signal bus (HDL Coder)

# **Description**

The Bus Creator block is available with Simulink.

For information about the simulation behavior and block parameters, see Bus Creator.

## **HDL Architecture**

This block has a single, default HDL architecture.

# **HDL Block Properties**

#### Constrained Output Pipeline

Number of registers to place at the outputs by moving existing delays within your design. Distributed pipelining does not redistribute these registers. The default is 0. See also "ConstrainedOutputPipeline".

### InputPipeline

Number of input pipeline stages to insert in the generated code. Distributed pipelining and constrained output pipelining can move these registers. The default is 0. See also "InputPipeline".

### **OutputPipeline**

# **Restrictions**

# Setup

For **Output data type**, specify a bus object.

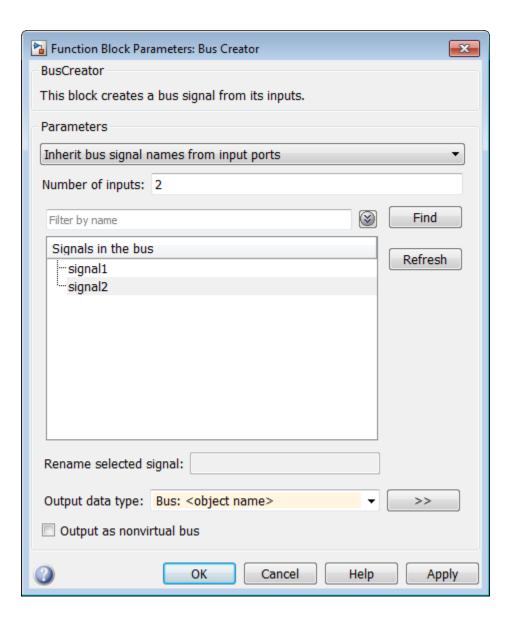

## **C/C++ Code Generation**

Generate C and C++ code using Simulink® Coder $^{\text{\tiny TM}}$ .

## **HDL Code Generation**

Generate Verilog and VHDL code for FPGA and ASIC designs using HDL Coder™.

## See Also

## **Topics**

"Buses"

## **Bus Selector**

Select signals from incoming bus (HDL Coder)

# **Description**

The Bus Selector block is available with Simulink.

For information about the simulation behavior and block parameters, see Bus Selector.

## **HDL Architecture**

This block has a single, default HDL architecture.

# **HDL Block Properties**

#### Constrained Output Pipeline

Number of registers to place at the outputs by moving existing delays within your design. Distributed pipelining does not redistribute these registers. The default is 0. See also "ConstrainedOutputPipeline".

#### InputPipeline

Number of input pipeline stages to insert in the generated code. Distributed pipelining and constrained output pipelining can move these registers. The default is 0. See also "InputPipeline".

### **OutputPipeline**

Number of output pipeline stages to insert in the generated code. Distributed pipelining and constrained output pipelining can move these registers. The default is 0. See also "OutputPipeline".

## Restrictions

Inputs must be bus signals. Non-bus inputs are not supported for code generation.

# **See Also**

# **Topics** "Buses"

## **Bus to Vector**

Convert virtual bus to vector (HDL Coder)

# **Description**

The Bus to Vector block is available with Simulink.

For information about the simulation behavior and block parameters, see Bus to Vector.

## **HDL Architecture**

This block has a single, default HDL architecture.

# **HDL Block Properties**

#### Constrained Output Pipeline

Number of registers to place at the outputs by moving existing delays within your design. Distributed pipelining does not redistribute these registers. The default is 0. See also "ConstrainedOutputPipeline".

### InputPipeline

Number of input pipeline stages to insert in the generated code. Distributed pipelining and constrained output pipelining can move these registers. The default is 0. See also "InputPipeline".

### **OutputPipeline**

## **C/C++ Code Generation**

Generate C and C++ code using Simulink® Coder $^{\text{\tiny TM}}$ .

## **HDL Code Generation**

Generate Verilog and VHDL code for FPGA and ASIC designs using HDL Coder™.

## See Also

## **Topics**

"Buses"

# **Channelizer HDL Optimized**

Polyphase filter bank and fast Fourier transform—optimized for HDL code generation (HDL Coder)

# **Description**

The Channelizer HDL Optimized block is available with DSP System Toolbox.

For information about the simulation behavior and block parameters, see Channelizer HDL Optimized.

## **HDL Architecture**

This block has a single, default HDL architecture.

# **HDL Block Properties**

### Constrained Output Pipeline

Number of registers to place at the outputs by moving existing delays within your design. Distributed pipelining does not redistribute these registers. The default is 0. See also "ConstrainedOutputPipeline".

#### InputPipeline

Number of input pipeline stages to insert in the generated code. Distributed pipelining and constrained output pipelining can move these registers. The default is 0. See also "InputPipeline".

### OutputPipeline

## **C/C++ Code Generation**

Generate C and C++ code using Simulink® Coder $^{\text{\tiny TM}}$ .

## **HDL Code Generation**

Generate Verilog and VHDL code for FPGA and ASIC designs using HDL Coder™.

## Chart

Implement control logic with finite state machine (HDL Coder)

# **Description**

The Chart block is available with Stateflow<sup>®</sup>.

For information about the simulation behavior and block parameters, see Chart.

#### **Tunable Parameters**

You can use a tunable parameter in a Stateflow Chart intended for HDL code generation.

For more information, see "Generate DUT Ports for Tunable Parameters".

## **HDL Architecture**

This block has a single, default HDL architecture.

## **Active State Output**

To generate an output port in the HDL code that shows the active state, select **Create output port for monitoring** in the Properties window of the chart. The output is an enumerated data type. See "Simplify Stateflow Charts by Incorporating Active State Output" (Stateflow).

## **Registered Output**

If you want to insert an output register that delays the chart output by a simulation cycle, use the OutputPipeline block property.

# **HDL Block Properties**

#### ConstMultiplierOptimization

Canonical signed digit (CSD) or factored CSD optimization. The default is none. See also "ConstMultiplierOptimization".

#### ConstrainedOutputPipeline

Number of registers to place at the outputs by moving existing delays within your design. Distributed pipelining does not redistribute these registers. The default is 0. See also "ConstrainedOutputPipeline".

#### DistributedPipelining

Pipeline register distribution, or register retiming. The default is off. See also "DistributedPipelining".

#### **InputPipeline**

Number of input pipeline stages to insert in the generated code. Distributed pipelining and constrained output pipelining can move these registers. The default is 0. See also "InputPipeline".

#### **InstantiateFunctions**

Generate a VHDL entity or Verilog module for each function. The default is off. See also "InstantiateFunctions".

### LoopOptimization

Unroll, stream, or do not optimize loops. The default is none. See also "LoopOptimization".

### MapPersistentVarsToRAM

Map persistent arrays to RAM. The default is off. See also "MapPersistentVarsToRAM".

## OutputPipeline

Number of output pipeline stages to insert in the generated code. Distributed pipelining and constrained output pipelining can move these registers. The default is 0. See also "OutputPipeline".

#### ResetType

Suppress reset logic generation. The default is default, which generates reset logic. See also "ResetType".

#### SharingFactor

Number of functionally equivalent resources to map to a single shared resource. The default is 0. See also "Resource Sharing".

#### **UseMatrixTypesInHDL**

Generate 2-D matrices in HDL code. The default is off. See also "UseMatrixTypesInHDL".

#### **VariablesToPipeline**

**Warning** VariablesToPipeline is not recommended. Use coder.hdl.pipeline instead.

Insert a pipeline register at the output of the specified MATLAB variable or variables. Specify the list of variables as a character vector, with spaces separating the variables.

# **Complex Data Support**

This block supports code generation for complex signals.

### Restrictions

#### **Location of Charts in the Model**

A chart intended for HDL code generation must be part of a Simulink subsystem. If the chart for which you want to generate code is at the root level of your model, embed the chart in a subsystem. Connect the relevant signals to the subsystem inputs and outputs.

## **Data Types**

The current release supports a subset of MATLAB data types in charts intended for use in HDL code generation. Supported data types are

• Signed and unsigned integer

Double and single

**Note** Some results obtained from HDL code generated for models using double or single data types are not bit-true to results from simulation of the original model.

- Fixed point
- Boolean
- Enumeration

**Note** Except for data types assigned to ports, multidimensional arrays of these types are supported. Port data types must be either scalar or vector.

#### **Chart Initialization**

You must enable the chart property **Execute (enter) Chart at Initialization**. This option executes the update chart function immediately following chart initialization. The option is required for HDL because outputs must be available at time 0 (hardware reset). "Execution of a Chart at Initialization" (Stateflow) describes existing restrictions under this property.

The reset action must not entail the delay of combinatorial logic. Therefore, do not perform arithmetic in initialization actions.

To generate HDL code that is more readable and has better synthesis results, enable the **Initialize Outputs Every Time Chart Wakes Up** chart property. If you use a Moore state machine, HDL Coder generates an error if you disable the chart property.

If you disable **Initialize Outputs Every Time Chart Wakes Up**, the chart output is persistent, so the generated HDL code must internally register the output values.

### **Imported Code**

A chart intended for HDL code generation must be entirely self-contained. The following restrictions apply:

- Do not call MATLAB functions other than min or max.
- Do not use MATLAB System Objects in a Chart block.

- Do not use MATLAB workspace data.
- Do not call C math functions. HDL does not have a counterpart to the C math library.
- If the **Enable bit operations** property is disabled, do not use the exponentiation operator (^). The exponentiation operator is implemented with the C Math Library function pow.
- Do not include custom code. Information entered on the **Simulation Target** > **Custom Code** pane in the Configuration Parameters dialog box is ignored.
- Do not share data (via Data Store Memory blocks) between charts. HDL Coder does not map such global data to HDL because HDL does not support global data.

#### **Vector of Tunable Parameters**

Vector of Tunable Parameters as data types for Chart blocks are not supported.

### **Input and Output Events**

HDL Coder supports the use of input and output events with Stateflow charts, subject to the following constraints:

- You can define and use only one input event per Stateflow chart. (There is no restriction on the number of output events that you can use.)
- The coder does not support HDL code generation for charts that have a single input event, and which also have nonzero initial values on the chart's output ports.
- · All input and output events must be edge-triggered.

For detailed information on input and output events, see "Activate a Stateflow Chart by Sending Input Events" (Stateflow) and "Activate a Simulink Block by Sending Output Events" (Stateflow).

### Messages

Stateflow messages are not supported for HDL code generation.

## Loops

Other than for loops, do not explicitly use loops in a chart intended for HDL code generation. Observe the following restrictions on for loops:

- The data type of the loop counter variable must be int32.
- HDL Coder supports only constant-bounded loops.

The for loop example, sf\_for, shows a design pattern for a for loop using a graphical function.

#### **Other Restrictions**

HDL Coder imposes additional restrictions on the use of classic chart features. These limitations exist because HDL does not support some features of general-purpose sequential programming languages.

• Do not define local events in a chart from which HDL code is generated.

Do not use the following implicit events:

- enter
- exit
- change

You can use the following implicit events:

- wakeup
- tick

You can use temporal logic if the base events are limited to these types of implicit events.

**Note** Absolute-time temporal logic is not supported for HDL code generation.

- Do not use recursion through graphical functions. HDL Coder does not currently support recursion.
- Avoid unstructured code. Although charts allow unstructured code (through transition flow diagrams and graphical functions), this usage results in goto statements and multiple function return statements. HDL does not support either goto statements or multiple function return statements. Therefore, do not use unstructured flow diagrams.
- If you have not selected the Initialize Outputs Every Time Chart Wakes Up chart
  option, do not read from output ports.

- Do not use Data Store Memory objects.
- Do not use pointer (&) or indirection (\*) operators. See "Pointer and Address Operations" (Stateflow).
- If a chart gets a run-time overflow error during simulation, it is possible to disable data range error checking and generate HDL code for the chart. However, in such cases, some results obtained from the generated HDL code might not be bit-true to results from the simulation. The recommended practice is to enable overflow checking and eliminate overflow conditions from the model during simulation.

## **C/C++ Code Generation**

Generate C and C++ code using Simulink® Coder™.

## **HDL Code Generation**

Generate Verilog and VHDL code for FPGA and ASIC designs using HDL Coder™.

### **PLC Code Generation**

Generate Structured Text code using Simulink® PLC Coder  $^{\text{\tiny TM}}$ .

## **Fixed-Point Conversion**

Convert floating-point algorithms to fixed point using Fixed-Point Designer  $^{\scriptscriptstyle{\text{TM}}}$ .

### See Also

Sequence Viewer | State Transition Table | Truth Table

### **Topics**

"Generate HDL for Mealy and Moore Finite State Machines"

<sup>&</sup>quot;Design Patterns Using Advanced Chart Features"

"Hardware Realization of Stateflow Semantics"

# **Check Discrete Gradient**

Check that absolute value of difference between successive samples of discrete signal is less than upper bound (HDL Coder)

# **Description**

The Check Discrete Gradient block is available with Simulink.

For information about the simulation behavior and block parameters, see Check Discrete Gradient.

## **HDL Architecture**

When you use this block in your model, HDL Coder does not generate HDL code for it.

# **Extended Capabilities**

## C/C++ Code Generation

Generate C and C++ code using Simulink® Coder $^{\text{\tiny TM}}$ .

## **HDL Code Generation**

Generate Verilog and VHDL code for FPGA and ASIC designs using HDL Coder™.

# **Check Dynamic Gap**

Check that gap of possibly varying width occurs in range of signal's amplitudes (HDL Coder)

## **Description**

The Check Dynamic Gap block is available with Simulink.

For information about the simulation behavior and block parameters, see Check Dynamic Gap.

### **HDL Architecture**

When you use this block in your model, HDL Coder does not generate HDL code for it.

# **Extended Capabilities**

### **C/C++ Code Generation**

Generate C and C++ code using Simulink® Coder  $^{\text{\tiny TM}}$ .

#### **HDL Code Generation**

Generate Verilog and VHDL code for FPGA and ASIC designs using HDL Coder™.

# **Check Dynamic Lower Bound**

Check that one signal is always less than another signal (HDL Coder)

## **Description**

The Check Dynamic Lower Bound block is available with Simulink.

For information about the simulation behavior and block parameters, see Check Dynamic Lower Bound.

### **HDL Architecture**

When you use this block in your model, HDL Coder does not generate HDL code for it.

# **Extended Capabilities**

### C/C++ Code Generation

Generate C and C++ code using Simulink® Coder™.

#### **HDL Code Generation**

Generate Verilog and VHDL code for FPGA and ASIC designs using HDL Coder™.

# **Check Dynamic Range**

Check that signal falls inside range of amplitudes that varies from time step to time step (HDL Coder)

## **Description**

The Check Dynamic Range block is available with Simulink.

For information about the simulation behavior and block parameters, see Check Dynamic Range.

### **HDL Architecture**

When you use this block in your model, HDL Coder does not generate HDL code for it.

# **Extended Capabilities**

### **C/C++ Code Generation**

Generate C and C++ code using Simulink® Coder $^{\text{\tiny TM}}$ .

#### **HDL Code Generation**

Generate Verilog and VHDL code for FPGA and ASIC designs using HDL Coder™.

# **Check Dynamic Upper Bound**

Check that one signal is always greater than another signal (HDL Coder)

## **Description**

The Check Dynamic Upper Bound block is available with Simulink.

For information about the simulation behavior and block parameters, see Check Dynamic Upper Bound.

### **HDL Architecture**

When you use this block in your model, HDL Coder does not generate HDL code for it.

# **Extended Capabilities**

### C/C++ Code Generation

Generate C and C++ code using Simulink® Coder™.

### **HDL Code Generation**

Generate Verilog and VHDL code for FPGA and ASIC designs using HDL Coder™.

# **Check Input Resolution**

Check that input signal has specified resolution (HDL Coder)

## **Description**

The Check Input Resolution block is available with Simulink.

For information about the simulation behavior and block parameters, see Check Input Resolution.

### **HDL Architecture**

When you use this block in your model, HDL Coder does not generate HDL code for it.

# **Extended Capabilities**

### **C/C++ Code Generation**

Generate C and C++ code using Simulink® Coder $^{\text{\tiny TM}}$ .

### **HDL Code Generation**

Generate Verilog and VHDL code for FPGA and ASIC designs using HDL Coder $^{\text{\tiny TM}}$ .

## **Check Static Gap**

Check that gap exists in signal's range of amplitudes (HDL Coder)

## **Description**

The Check Static Gap block is available with Simulink.

For information about the simulation behavior and block parameters, see Check Static Gap.

### **HDL Architecture**

When you use this block in your model, HDL Coder does not generate HDL code for it.

# **Extended Capabilities**

### C/C++ Code Generation

Generate C and C++ code using Simulink® Coder™.

#### **HDL Code Generation**

Generate Verilog and VHDL code for FPGA and ASIC designs using HDL Coder™.

### **Check Static Lower Bound**

Check that signal is greater than (or optionally equal to) static lower bound (HDL Coder)

## **Description**

The Check Static Lower Bound block is available with Simulink.

For information about the simulation behavior and block parameters, see Check Static Lower Bound.

### **HDL Architecture**

When you use this block in your model, HDL Coder does not generate HDL code for it.

# **Extended Capabilities**

### **C/C++ Code Generation**

Generate C and C++ code using Simulink® Coder $^{\text{\tiny TM}}$ .

### **HDL Code Generation**

Generate Verilog and VHDL code for FPGA and ASIC designs using HDL Coder™.

# **Check Static Range**

Check that signal falls inside fixed range of amplitudes (HDL Coder)

## **Description**

The Check Static Range block is available with Simulink.

For information about the simulation behavior and block parameters, see Check Static Range.

### **HDL Architecture**

When you use this block in your model, HDL Coder does not generate HDL code for it.

# **Extended Capabilities**

### C/C++ Code Generation

Generate C and C++ code using Simulink® Coder™.

#### **HDL Code Generation**

Generate Verilog and VHDL code for FPGA and ASIC designs using HDL Coder™.

## **Check Static Upper Bound**

Check that signal is less than (or optionally equal to) static upper bound (HDL Coder)

## **Description**

The Check Static Upper Bound block is available with Simulink.

For information about the simulation behavior and block parameters, see Check Static Upper Bound.

### **HDL Architecture**

When you use this block in your model, HDL Coder does not generate HDL code for it.

# **Extended Capabilities**

### **C/C++ Code Generation**

Generate C and C++ code using Simulink® Coder $^{\text{\tiny TM}}$ .

#### **HDL Code Generation**

Generate Verilog and VHDL code for FPGA and ASIC designs using HDL Coder $^{\text{\tiny TM}}$ .

## **Chroma Resampler**

Downsample or upsample chrominance component (HDL Coder)

## **Description**

The Chroma Resampler block is available with Vision HDL Toolbox.

For information about the simulation behavior and block parameters, see Chroma Resampler.

#### **HDL Architecture**

This block has a single, default HDL architecture.

## **HDL Block Properties**

#### Constrained Output Pipeline

Number of registers to place at the outputs by moving existing delays within your design. Distributed pipelining does not redistribute these registers. The default is 0. See also "ConstrainedOutputPipeline".

#### InputPipeline

Number of input pipeline stages to insert in the generated code. Distributed pipelining and constrained output pipelining can move these registers. The default is 0. See also "InputPipeline".

#### OutputPipeline

Number of output pipeline stages to insert in the generated code. Distributed pipelining and constrained output pipelining can move these registers. The default is 0. See also "OutputPipeline".

# **Extended Capabilities**

### **C/C++ Code Generation**

Generate C and C++ code using Simulink® Coder $^{\text{\tiny TM}}$ .

### **HDL Code Generation**

Generate Verilog and VHDL code for FPGA and ASIC designs using HDL Coder™.

### **CIC Decimation**

Decimate signal using Cascaded Integrator-Comb filter (HDL Coder)

## **Description**

The CIC Decimation block is available with DSP System Toolbox.

For information about the simulation behavior and block parameters, see CIC Decimation.

HDL Coder supports Coefficient source options Dialog parameters and Filter object.

### **HDL Architecture**

#### AddPipelineRegisters Support

When you use **AddPipelineRegisters**, registers are placed based on the filter structure. The pipeline register placement determines the latency.

| Pipeline Register Placement | Latency (clock cycles)                                     |
|-----------------------------|------------------------------------------------------------|
| 1 1                         | NS-1, where NS is number of sections (at the output side). |

## **HDL Filter Properties**

#### AddPipelineRegisters

Insert a pipeline register between stages of computation in a filter. See also AddPipelineRegisters.

## **HDL Block Properties**

#### ConstrainedOutputPipeline

Number of registers to place at the outputs by moving existing delays within your design. Distributed pipelining does not redistribute these registers. The default is 0. See also "ConstrainedOutputPipeline".

#### **InputPipeline**

Number of input pipeline stages to insert in the generated code. Distributed pipelining and constrained output pipelining can move these registers. The default is 0. See also "InputPipeline".

#### **OutputPipeline**

Number of output pipeline stages to insert in the generated code. Distributed pipelining and constrained output pipelining can move these registers. The default is 0. See also "OutputPipeline".

#### Restrictions

- Vector and frame inputs are not supported for HDL code generation.
- When you select Dialog parameters, the Filter Structure option Zero-latency decimator is not supported for HDL code generation. From the Filter Structure drop-down list, select Decimator.

# **Extended Capabilities**

## **C/C++ Code Generation**

Generate C and C++ code using Simulink® Coder $^{\text{\tiny TM}}$ .

### **HDL Code Generation**

Generate Verilog and VHDL code for FPGA and ASIC designs using HDL Coder™.

## **Fixed-Point Conversion**

Convert floating-point algorithms to fixed point using Fixed-Point Designer $^{\text{\tiny TM}}$ .

## **CIC Interpolation**

Interpolate signal using Cascaded Integrator-Comb filter (HDL Coder)

## **Description**

The CIC Interpolation block is available with DSP System Toolbox.

For information about the simulation behavior and block parameters, see CIC Interpolation.

HDL Coder supports Coefficient source options Dialog parameters and Filter object.

### **HDL Architecture**

### **AddPipelineRegisters Support**

When you use **AddPipelineRegisters**, registers are placed based on the filter structure. The pipeline register placement determines the latency.

| Pipeline Register Placement | Latency (clock cycles)                          |
|-----------------------------|-------------------------------------------------|
| 1 1 0                       | NS, the number of sections (at the input side). |

## **HDL Filter Properties**

#### AddPipelineRegisters

Insert a pipeline register between stages of computation in a filter. See also AddPipelineRegisters.

## **HDL Block Properties**

#### ConstrainedOutputPipeline

Number of registers to place at the outputs by moving existing delays within your design. Distributed pipelining does not redistribute these registers. The default is 0. See also "ConstrainedOutputPipeline".

#### **InputPipeline**

Number of input pipeline stages to insert in the generated code. Distributed pipelining and constrained output pipelining can move these registers. The default is 0. See also "InputPipeline".

#### **OutputPipeline**

Number of output pipeline stages to insert in the generated code. Distributed pipelining and constrained output pipelining can move these registers. The default is 0. See also "OutputPipeline".

### Restrictions

- Vector and frame inputs are not supported for HDL code generation.
- When you select **Dialog parameters**, the **Filter Structure** option Zero-latency interpolator is not supported for HDL code generation. From the **Filter Structure** drop-down list, select Interpolator.
- When you use AddPipelineRegisters, delays in parallel paths are not automatically balanced. Manually add delays where required by your design.

## Closing

Morphological close of binary pixel data (HDL Coder)

## **Description**

The Closing block is available with Vision HDL Toolbox.

For information about the simulation behavior and block parameters, see Closing.

### **HDL Architecture**

This block has a single, default HDL architecture.

## **HDL Block Properties**

#### Constrained Output Pipeline

Number of registers to place at the outputs by moving existing delays within your design. Distributed pipelining does not redistribute these registers. The default is 0. See also "ConstrainedOutputPipeline".

#### InputPipeline

Number of input pipeline stages to insert in the generated code. Distributed pipelining and constrained output pipelining can move these registers. The default is 0. See also "InputPipeline".

#### **OutputPipeline**

Number of output pipeline stages to insert in the generated code. Distributed pipelining and constrained output pipelining can move these registers. The default is 0. See also "OutputPipeline".

### Restrictions

You cannot generate HDL for this block inside a Resettable Synchronous Subsystem.

# **Extended Capabilities**

### **C/C++ Code Generation**

Generate C and C++ code using Simulink® Coder $^{\text{\tiny TM}}$ .

### **HDL Code Generation**

Generate Verilog and VHDL code for FPGA and ASIC designs using HDL Coder™.

## **Color Space Converter**

Convert color information between color spaces (HDL Coder)

## **Description**

The Color Space Converter block is available with Vision HDL Toolbox.

For information about the simulation behavior and block parameters, see Color Space Converter.

### **HDL Architecture**

This block has a single, default HDL architecture.

## **HDL Block Properties**

#### Constrained Output Pipeline

Number of registers to place at the outputs by moving existing delays within your design. Distributed pipelining does not redistribute these registers. The default is 0. See also "ConstrainedOutputPipeline".

#### InputPipeline

Number of input pipeline stages to insert in the generated code. Distributed pipelining and constrained output pipelining can move these registers. The default is 0. See also "InputPipeline".

#### **OutputPipeline**

Number of output pipeline stages to insert in the generated code. Distributed pipelining and constrained output pipelining can move these registers. The default is 0. See also "OutputPipeline".

# **Extended Capabilities**

### **C/C++ Code Generation**

Generate C and C++ code using Simulink® Coder $^{\text{\tiny TM}}$ .

### **HDL Code Generation**

Generate Verilog and VHDL code for FPGA and ASIC designs using HDL Coder™.

## **Compare To Constant**

Determine how signal compares to specified constant (HDL Coder)

## **Description**

The Compare To Constant block is available with Simulink.

For information about the simulation behavior and block parameters, see Compare To Constant.

### **HDL Architecture**

This block has a single, default HDL architecture.

## **HDL Block Properties**

#### Constrained Output Pipeline

Number of registers to place at the outputs by moving existing delays within your design. Distributed pipelining does not redistribute these registers. The default is 0. See also "ConstrainedOutputPipeline".

#### InputPipeline

Number of input pipeline stages to insert in the generated code. Distributed pipelining and constrained output pipelining can move these registers. The default is 0. See also "InputPipeline".

#### OutputPipeline

Number of output pipeline stages to insert in the generated code. Distributed pipelining and constrained output pipelining can move these registers. The default is 0. See also "OutputPipeline".

## **Complex Data Support**

This block supports code generation for complex signals.

# **Extended Capabilities**

## **C/C++ Code Generation**

Generate C and C++ code using Simulink® Coder™.

### **HDL Code Generation**

Generate Verilog and VHDL code for FPGA and ASIC designs using HDL Coder™.

## **Compare To Zero**

Determine how signal compares to zero (HDL Coder)

## **Description**

The Compare To Zero block is available with Simulink.

For information about the simulation behavior and block parameters, see Compare To Zero.

#### **HDL Architecture**

This block has a single, default HDL architecture.

## **HDL Block Properties**

#### Constrained Output Pipeline

Number of registers to place at the outputs by moving existing delays within your design. Distributed pipelining does not redistribute these registers. The default is 0. See also "ConstrainedOutputPipeline".

#### InputPipeline

Number of input pipeline stages to insert in the generated code. Distributed pipelining and constrained output pipelining can move these registers. The default is 0. See also "InputPipeline".

#### OutputPipeline

Number of output pipeline stages to insert in the generated code. Distributed pipelining and constrained output pipelining can move these registers. The default is 0. See also "OutputPipeline".

## **Complex Data Support**

This block supports code generation for complex signals.

# **Extended Capabilities**

## **C/C++ Code Generation**

Generate C and C++ code using Simulink® Coder™.

### **HDL Code Generation**

Generate Verilog and VHDL code for FPGA and ASIC designs using HDL Coder $^{\text{\tiny TM}}$ .

## Complex to Magnitude-Angle HDL Optimized

Compute magnitude and/or phase angle of complex signal—optimized for HDL code generation using the CORDIC algorithm (HDL Coder)

## **Description**

The Complex to Magnitude-Angle HDL Optimized block is available with DSP System Toolbox.

For information about the simulation behavior and block parameters, see Complex to Magnitude-Angle HDL Optimized.

#### **HDL Architecture**

This block has a single, default HDL architecture.

## **HDL Block Properties**

#### ConstrainedOutputPipeline

Number of registers to place at the outputs by moving existing delays within your design. Distributed pipelining does not redistribute these registers. The default is 0. See also "ConstrainedOutputPipeline".

#### **InputPipeline**

Number of input pipeline stages to insert in the generated code. Distributed pipelining and constrained output pipelining can move these registers. The default is 0. See also "InputPipeline".

#### **OutputPipeline**

Number of output pipeline stages to insert in the generated code. Distributed pipelining and constrained output pipelining can move these registers. The default is 0. See also "OutputPipeline".

## **Complex Data Support**

This block supports code generation for complex signals.

# **Extended Capabilities**

## **C/C++ Code Generation**

Generate C and C++ code using Simulink® Coder™.

### **HDL Code Generation**

Generate Verilog and VHDL code for FPGA and ASIC designs using HDL Coder™.

# **Complex to Real-Imag**

Output real and imaginary parts of complex input signal (HDL Coder)

## **Description**

The Complex to Real-Imag block is available with Simulink.

For information about the simulation behavior and block parameters, see Complex to Real-Imag.

#### **HDL Architecture**

This block has a single, default HDL architecture.

## **HDL Block Properties**

#### Constrained Output Pipeline

Number of registers to place at the outputs by moving existing delays within your design. Distributed pipelining does not redistribute these registers. The default is 0. See also "ConstrainedOutputPipeline".

#### InputPipeline

Number of input pipeline stages to insert in the generated code. Distributed pipelining and constrained output pipelining can move these registers. The default is 0. See also "InputPipeline".

#### OutputPipeline

Number of output pipeline stages to insert in the generated code. Distributed pipelining and constrained output pipelining can move these registers. The default is 0. See also "OutputPipeline".

## **Complex Data Support**

This block supports code generation for complex signals.

# **Extended Capabilities**

## **C/C++ Code Generation**

Generate C and C++ code using Simulink® Coder™.

### **HDL Code Generation**

Generate Verilog and VHDL code for FPGA and ASIC designs using HDL Coder™.

### **Constant**

Generate constant value (HDL Coder)

## **Description**

The Constant block is available with Simulink.

For information about the simulation behavior and block parameters, see Constant.

#### **Tunable Parameters**

You can use a tunable parameter in a Constant block intended for HDL code generation. For details, see "Generate DUT Ports for Tunable Parameters".

### **HDL Architecture**

| Architecture        | Parameters | Description                                                                                                    |
|---------------------|------------|----------------------------------------------------------------------------------------------------|
| default<br>Constant | None       | This implementation emits the value of the Constant block.                                                                                                    |
| Logic Value         | None       | By default, this implementation emits the character 'Z' for each bit in the signal. For example, for a 4-bit signal, the implementation would emit 'ZZZZ'.                                                           |
|                     |            | If the signal is in a high-impedance state, use this parameter value. This implementation emits the character 'Z' for each bit in the signal. For example, for a 4-bit signal, the implementation would emit 'ZZZZ'. |

| Architecture | Parameters | Description                                                                                                    |
|--------------|------------|----------------------------------------------------------------------------------------------------|
|              |            | If the signal is in an unknown state, use this parameter value. This implementation emits the character 'X' for each bit in the signal. For example, for a 4-bit signal, the implementation would emit 'XXXX'. |

## **HDL Block Properties**

#### ConstrainedOutputPipeline

Number of registers to place at the outputs by moving existing delays within your design. Distributed pipelining does not redistribute these registers. The default is 0. See also "ConstrainedOutputPipeline".

#### **InputPipeline**

Number of input pipeline stages to insert in the generated code. Distributed pipelining and constrained output pipelining can move these registers. The default is 0. See also "InputPipeline".

#### **OutputPipeline**

Number of output pipeline stages to insert in the generated code. Distributed pipelining and constrained output pipelining can move these registers. The default is 0. See also "OutputPipeline".

## **Complex Data Support**

This block supports code generation for complex signals.

### Restrictions

- The Logic Value implementation does not support the double data type. If you specify this implementation for a constant value of type double, a code generation error occurs.
- For **Sample time**, enter -1. Delay balancing does not support an inf sample time.

# **Extended Capabilities**

### **C/C++ Code Generation**

Generate C and C++ code using Simulink® Coder $^{\text{\tiny TM}}$ .

### **HDL Code Generation**

Generate Verilog and VHDL code for FPGA and ASIC designs using HDL Coder™.

# **Constellation Diagram**

Display constellation diagram for input signals (HDL Coder)

## **Description**

The Constellation Diagram block is available with Communications Toolbox.

For information about the simulation behavior and block parameters, see Constellation Diagram.

### **HDL Architecture**

When you use this block in your model, HDL Coder does not generate HDL code for it.

# **Extended Capabilities**

### C/C++ Code Generation

Generate C and C++ code using Simulink® Coder™.

### **HDL Code Generation**

Generate Verilog and VHDL code for FPGA and ASIC designs using HDL Coder™.

### Convert 1-D to 2-D

Reshape 1-D or 2-D input to 2-D matrix with specified dimensions (HDL Coder)

## **Description**

The Convert 1-D to 2-D block is available with DSP System Toolbox.

For information about the simulation behavior and block parameters, see Convert 1-D to 2-D.

### **HDL Architecture**

This block has a pass-through implementation.

## **HDL Block Properties**

#### Constrained Output Pipeline

Number of registers to place at the outputs by moving existing delays within your design. Distributed pipelining does not redistribute these registers. The default is 0. See also "ConstrainedOutputPipeline".

#### InputPipeline

Number of input pipeline stages to insert in the generated code. Distributed pipelining and constrained output pipelining can move these registers. The default is 0. See also "InputPipeline".

#### **OutputPipeline**

Number of output pipeline stages to insert in the generated code. Distributed pipelining and constrained output pipelining can move these registers. The default is 0. See also "OutputPipeline".

## **Complex Data Support**

This block supports code generation for complex signals.

## **Extended Capabilities**

## **C/C++ Code Generation**

Generate C and C++ code using Simulink® Coder™.

### **HDL Code Generation**

Generate Verilog and VHDL code for FPGA and ASIC designs using HDL Coder $^{\text{\tiny TM}}$ .

### **Fixed-Point Conversion**

Convert floating-point algorithms to fixed point using Fixed-Point Designer™.

## **Convolutional Deinterleaver**

Restore ordering of symbols that were permuted using shift registers (HDL Coder)

## **Description**

The Convolutional Deinterleaver block is available with Communications Toolbox.

For information about the simulation behavior and block parameters, see Convolutional Deinterleaver.

#### **HDL Architecture**

- "Shift Register Based Implementation" on page 3-109
- "RAM Based Implementation" on page 3-109

#### **Shift Register Based Implementation**

The default implementation for the Convolutional Deinterleaver block is shift register-based. If you want to suppress generation of reset logic, set the implementation parameter ResetType to 'none'.

When you set ResetType to 'none', reset is not applied to the shift registers. When registers are not fully loaded, mismatches between Simulink and the generated code occur for some number of samples during the initial phase. To avoid spurious test bench errors, determine the number of samples required to fill the shift registers. Set the Ignore output data checking (number of samples) option accordingly. (If you are using the command-line interface, you can use the IgnoreDataChecking property for this purpose.)

#### **RAM Based Implementation**

When you select the RAM implementation for a Convolutional Deinterleaver block, HDL Coder uses RAM resources instead of shift registers.

## **HDL Block Properties**

#### ConstrainedOutputPipeline

Number of registers to place at the outputs by moving existing delays within your design. Distributed pipelining does not redistribute these registers. The default is 0. See also "ConstrainedOutputPipeline".

#### **InputPipeline**

Number of input pipeline stages to insert in the generated code. Distributed pipelining and constrained output pipelining can move these registers. The default is 0. See also "InputPipeline".

#### **OutputPipeline**

Number of output pipeline stages to insert in the generated code. Distributed pipelining and constrained output pipelining can move these registers. The default is 0. See also "OutputPipeline".

#### ResetType

Suppress reset logic generation. The default is default, which generates reset logic. See also "ResetType".

### Restrictions

When you select the RAM implementation:

- Double or single data types are not supported for either input or output signals.
- You must set **Initial conditions** for the block to zero.
- · At least two rows of interleaving are required.

# **Extended Capabilities**

## **C/C++ Code Generation**

Generate C and C++ code using Simulink® Coder $^{\text{\tiny TM}}$ .

# **HDL Code Generation**

Generate Verilog and VHDL code for FPGA and ASIC designs using HDL Coder $^{\text{\tiny TM}}$ .

## **Convolutional Encoder**

Create convolutional code from binary data (HDL Coder)

# **Description**

The Convolutional Encoder block is available with Communications Toolbox.

For information about the simulation behavior and block parameters, see Convolutional Encoder.

### **HDL Architecture**

This block has a single, default HDL architecture.

# **HDL Block Properties**

#### Constrained Output Pipeline

Number of registers to place at the outputs by moving existing delays within your design. Distributed pipelining does not redistribute these registers. The default is 0. See also "ConstrainedOutputPipeline".

#### InputPipeline

Number of input pipeline stages to insert in the generated code. Distributed pipelining and constrained output pipelining can move these registers. The default is 0. See also "InputPipeline".

#### OutputPipeline

### Restrictions

- Input data requirements:
  - Must be sample-based,
  - Must have a boolean or ufix1 data type.
- HDL Coder supports only the following coding rates:
  - ½ to 1/7
  - 2/3
- The coder supports only constraint lengths for 3 to 9.
- Specify **Trellis structure** by the poly2trellis function.
- The coder supports the following **Operation mode** settings:
  - Continuous
  - · Reset on nonzero input via port

If you select this mode, you must select the **Delay reset action to next time step** option. When you select this option, the Convolutional Encoder block finishes its current computation before executing a reset.

• You cannot generate HDL for this block inside a Resettable Synchronous Subsystem.

# **Extended Capabilities**

## **C/C++ Code Generation**

Generate C and C++ code using Simulink® Coder $^{\text{\tiny TM}}$ .

### **HDL Code Generation**

Generate Verilog and VHDL code for FPGA and ASIC designs using HDL Coder™.

## **Convolutional Interleaver**

Permute input symbols using set of shift registers (HDL Coder)

# **Description**

The Convolutional Interleaver block is available with Communications Toolbox.

For information about the simulation behavior and block parameters, see Convolutional Interleaver.

### **HDL Architecture**

- "Shift Register Based Implementation" on page 3-114
- "RAM Based Implementation" on page 3-114

### **Shift Register Based Implementation**

The default implementation for the Convolutional Interleaver block is shift register-based. If you want to suppress generation of reset logic, set the implementation parameter ResetType to 'none'.

When you set ResetType to 'none', reset is not applied to the shift registers. When registers are not fully loaded, mismatches between Simulink and the generated code occur for some number of samples during the initial phase. To avoid spurious test bench errors, determine the number of samples required to fill the shift registers. Set the Ignore output data checking (number of samples) option accordingly. (If you are using the command-line interface, you can use the IgnoreDataChecking property for this purpose.)

### **RAM Based Implementation**

When you select the RAM implementation for a Convolutional Interleaver block, HDL Coder uses RAM resources instead of shift registers.

## **HDL Block Properties**

#### ConstrainedOutputPipeline

Number of registers to place at the outputs by moving existing delays within your design. Distributed pipelining does not redistribute these registers. The default is 0. See also "ConstrainedOutputPipeline".

#### **InputPipeline**

Number of input pipeline stages to insert in the generated code. Distributed pipelining and constrained output pipelining can move these registers. The default is 0. See also "InputPipeline".

#### **OutputPipeline**

Number of output pipeline stages to insert in the generated code. Distributed pipelining and constrained output pipelining can move these registers. The default is 0. See also "OutputPipeline".

#### ResetType

Suppress reset logic generation. The default is default, which generates reset logic. See also "ResetType".

### **Restrictions**

When you select the RAM implementation:

- Double or single data types are not supported for either input or output signals.
- You must set **Initial conditions** for the block to zero.
- · At least two rows of interleaving are required.

# **Extended Capabilities**

## C/C++ Code Generation

Generate C and C++ code using Simulink® Coder $^{\text{\tiny TM}}$ .

### **HDL Code Generation**

Generate Verilog and VHDL code for FPGA and ASIC designs using HDL Coder $^{\text{\tiny TM}}$ .

### Cosine

Implement fixed-point cosine wave using lookup table approach that exploits quarter wave symmetry (HDL Coder)

# **Description**

The Cosine block is available with Simulink.

For information about the simulation behavior and block parameters, see Sine, Cosine.

### **HDL Architecture**

The HDL code implements Cosine using the quarter-wave lookup table that you specify in the Simulink block parameters.

To avoid generating a division operator (/) in the HDL code, for **Number of data points** for **lookup table**, enter  $(2^n)+1$ . n is an integer.

## **HDL Block Properties**

#### ConstrainedOutputPipeline

Number of registers to place at the outputs by moving existing delays within your design. Distributed pipelining does not redistribute these registers. The default is 0. See also "ConstrainedOutputPipeline".

#### InputPipeline

Number of input pipeline stages to insert in the generated code. Distributed pipelining and constrained output pipelining can move these registers. The default is 0. See also "InputPipeline".

#### **OutputPipeline**

### Limitations

If you use Intel MAX 10 device, to map the lookup table to RAM, add this Tcl command when creating the project in the Quartus tool:

set\_global\_assignment -name INTERNAL\_FLASH\_UPDATE\_MODE "SINGLE IMAGE
WITH ERAM"

# **Extended Capabilities**

### **C/C++ Code Generation**

Generate C and C++ code using Simulink® Coder™.

#### **HDL Code Generation**

Generate Verilog and VHDL code for FPGA and ASIC designs using HDL Coder $^{\text{\tiny TM}}$ .

### **See Also**

Cosine HDL Optimized | Sine | Sine HDL Optimized

# **Cosine HDL Optimized**

Implement fixed-point cosine wave optimized for HDL code generation

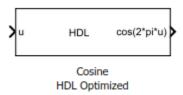

# Library

HDL Coder / Lookup Tables

# **Description**

The Cosine HDL Optimized block implements a fixed-point cosine wave by using a lookup table method that exploits quarter-wave symmetry.

For the most efficient HDL implementation, configure the block with an exact power of two as the number of elements. In the Block Parameters dialog box, for **Number of data points**, specify an integer that is an exact power of two. That is, specify the lookup table data points to be  $(2^n)$ , where n is an integer. By default, the **Number of data points** is 64.

When you specify a power of two for the **Number of data points**, the lookup tables precede a register without reset after HDL code generation. The combination of the lookup table block and register without reset maps efficiently to RAM on the target device.

Depending on your selection of the **Output formula** parameter, the blocks can output these functions of the input signal:

- sin(2π*u*)
- cos(2πu)

- $\exp(i2\pi u)$
- $\sin(2\pi u)$  and  $\cos(2\pi u)$

Use the **Table data type** parameter to specify the word length of the fixed-point output data type. The fraction length of the output is the output word length minus 2.

# **Data Type Support**

The Cosine HDL Optimized block accepts signals of these data types:

- Floating point
- Built-in integer
- Fixed point
- Boolean

The output of the block is a fixed-point data type.

For more information, see "Data Types Supported by Simulink" (Simulink) in the Simulink documentation.

#### **Parameters**

#### **Output formula**

Select the signal(s) to output.

#### Number of data points

Specify the number of data points to retrieve from the lookup table. The implementation is most efficient when you specify the lookup table data points to be  $(2^n)$ , where n is an integer.

#### Table data type

Specify the table data type. You can specify an expression that evaluates to a data type, for example, fixdt(1,16,0).

Click the **Show data type assistant** button to display the **Data Type Assistant**, which helps you set the table data type.

#### Show data type assistant

Select the mode of data type specification. If you select Expression, enter an expression that evaluates to a data type, for example, fixdt(1,16,0).

If you select Fixed point, you can use the options in the **Data Type Assistant** to specify the fixed-point data type. In the Fixed point mode, you can choose binary point scaling, and specify the signedness, word length, fraction length, and the data type override setting.

### **Characteristics**

| Data Types               | Double   Single   Boolean   Base Integer   Fixed-Point |
|--------------------------|--------------------------------------------------------|
| Sample Time              | Inherited from driving block                           |
| Direct Feedthrough       | Yes                                                    |
| Multidimensional Signals | No                                                     |
| Variable-Size Signals    | No                                                     |
| Zero-Crossing Detection  | No                                                     |
| Code Generation          | Yes                                                    |

### **HDL Architecture**

The HDL code implements the Cosine HDL Optimized block by using the quarter-wave lookup table that you specify in the Simulink block parameters.

## **HDL Block Properties**

#### ConstrainedOutputPipeline

Number of registers to place at the outputs by moving existing delays within your design. Distributed pipelining does not redistribute these registers. The default is 0. See also "ConstrainedOutputPipeline".

#### **InputPipeline**

Number of input pipeline stages to insert in the generated code. Distributed pipelining and constrained output pipelining can move these registers. The default is 0. See also "InputPipeline".

#### **OutputPipeline**

Number of output pipeline stages to insert in the generated code. Distributed pipelining and constrained output pipelining can move these registers. The default is 0. See also "OutputPipeline".

# **Extended Capabilities**

#### **HDL Code Generation**

Generate Verilog and VHDL code for FPGA and ASIC designs using HDL Coder™.

### **See Also**

Sine HDL Optimized | Sine, Cosine | Trigonometric Function

#### Introduced in R2016b

### **Coulomb and Viscous Friction**

Model discontinuity at zero, with linear gain elsewhere (HDL Coder)

# **Description**

The Coulomb and Viscous Friction block is available with Simulink.

For information about the simulation behavior and block parameters, see Coulomb and Viscous Friction.

### **HDL Architecture**

This block has a single, default HDL architecture.

## **HDL Block Properties**

#### Constrained Output Pipeline

Number of registers to place at the outputs by moving existing delays within your design. Distributed pipelining does not redistribute these registers. The default is 0. See also "ConstrainedOutputPipeline".

#### InputPipeline

Number of input pipeline stages to insert in the generated code. Distributed pipelining and constrained output pipelining can move these registers. The default is 0. See also "InputPipeline".

#### OutputPipeline

### **Restrictions**

HDL code generation does not support complex input.

# **Extended Capabilities**

## **C/C++ Code Generation**

Generate C and C++ code using Simulink® Coder™.

### **HDL Code Generation**

Generate Verilog and VHDL code for FPGA and ASIC designs using HDL Coder $^{\text{\tiny TM}}$ .

# **Counter Free-Running**

Count up and overflow back to zero after reaching maximum value for specified number of bits (HDL Coder)

# **Description**

The Counter Free-Running block is available with Simulink.

For information about the simulation behavior and block parameters, see Counter Free-Running.

### **HDL Architecture**

This block has a single, default HDL architecture.

## **HDL Block Properties**

#### Constrained Output Pipeline

Number of registers to place at the outputs by moving existing delays within your design. Distributed pipelining does not redistribute these registers. The default is 0. See also "ConstrainedOutputPipeline".

#### InputPipeline

Number of input pipeline stages to insert in the generated code. Distributed pipelining and constrained output pipelining can move these registers. The default is 0. See also "InputPipeline".

#### **OutputPipeline**

### **C/C++ Code Generation**

Generate C and C++ code using Simulink® Coder $^{\text{\tiny TM}}$ .

### **HDL Code Generation**

Generate Verilog and VHDL code for FPGA and ASIC designs using HDL Coder™.

### **Counter Limited**

Count up and wrap back to zero after outputting specified upper limit (HDL Coder)

# **Description**

The Counter Limited block is available with Simulink.

For information about the simulation behavior and block parameters, see Counter Limited.

### **HDL Architecture**

This block has a single, default HDL architecture.

# **HDL Block Properties**

#### Constrained Output Pipeline

Number of registers to place at the outputs by moving existing delays within your design. Distributed pipelining does not redistribute these registers. The default is 0. See also "ConstrainedOutputPipeline".

#### InputPipeline

Number of input pipeline stages to insert in the generated code. Distributed pipelining and constrained output pipelining can move these registers. The default is 0. See also "InputPipeline".

#### **OutputPipeline**

### **C/C++ Code Generation**

Generate C and C++ code using Simulink® Coder $^{\text{\tiny TM}}$ .

### **HDL Code Generation**

Generate Verilog and VHDL code for FPGA and ASIC designs using HDL Coder™.

# **Data Type Conversion**

Convert input signal to specified data type (HDL Coder)

# **Description**

The Data Type Conversion block is available with Simulink.

For information about the simulation behavior and block parameters, see Data Type Conversion.

### **HDL Architecture**

This block has a single, default HDL architecture.

# **HDL Block Properties**

#### **General**

#### ConstrainedOutputPipeline

Number of registers to place at the outputs by moving existing delays within your design. Distributed pipelining does not redistribute these registers. The default is 0. See also "ConstrainedOutputPipeline".

#### **InputPipeline**

Number of input pipeline stages to insert in the generated code. Distributed pipelining and constrained output pipelining can move these registers. The default is 0. See also "InputPipeline".

#### OutputPipeline

**Note** If you use double data types in your model, use this block for conversion between double and single data types. You cannot use the block to convert between double and fixed-point data types.

### **Native Floating Point**

With the HDL Model Checker, you can replace Data Type Conversion blocks that use the Stored Integer (SI) mode and convert between floating-point and fixed-point data types with Float Typecast blocks.

#### LatencyStrategy

Specify whether to map the blocks in your design to inherit, Max, Min, Zero, or Custom for the floating-point operator. The default is inherit. See also "LatencyStrategy".

#### **NFPCustomLatency**

To specify a value, set **LatencyStrategy** to Custom. HDL Coderadds latency equal to the value that you specify for the **NFPCustomLatency** setting. See also "NFPCustomLatency".

## **Complex Data Support**

This block supports code generation for complex signals.

### Restrictions

If you configure a Data Type Conversion block for double to fixed-point conversion or fixed-point to double conversion, a warning is displayed during code generation.

# **Extended Capabilities**

### **C/C++ Code Generation**

Generate C and C++ code using Simulink® Coder™.

### **HDL Code Generation**

Generate Verilog and VHDL code for FPGA and ASIC designs using HDL Coder $^{\text{\tiny TM}}$ .

# **Data Type Duplicate**

Force all inputs to same data type (HDL Coder)

# **Description**

The Data Type Duplicate block is available with Simulink.

For information about the simulation behavior and block parameters, see Data Type Duplicate.

### **HDL Architecture**

When you use this block in your model, HDL Coder does not generate HDL code for it.

# **Extended Capabilities**

### C/C++ Code Generation

Generate C and C++ code using Simulink® Coder™.

### **HDL Code Generation**

Generate Verilog and VHDL code for FPGA and ASIC designs using HDL Coder™.

# **Data Type Propagation**

Set data type and scaling of propagated signal based on information from reference signals (HDL Coder)

## **Description**

The Data Type Propagation block is available with Simulink.

For information about the simulation behavior and block parameters, see Data Type Propagation.

### **HDL Architecture**

When you use this block in your model, HDL Coder does not generate HDL code for it.

# **Extended Capabilities**

### C/C++ Code Generation

Generate C and C++ code using Simulink® Coder $^{\text{\tiny TM}}$ .

#### **HDL Code Generation**

Generate Verilog and VHDL code for FPGA and ASIC designs using HDL Coder™.

## **DC Blocker**

Block DC component (HDL Coder)

# **Description**

The DC Blocker block is available with DSP System Toolbox.

For information about the simulation behavior and block parameters, see DC Blocker.

### **HDL Architecture**

This block has a single, default HDL architecture.

## **HDL Block Properties**

#### Constrained Output Pipeline

Number of registers to place at the outputs by moving existing delays within your design. Distributed pipelining does not redistribute these registers. The default is 0. See also "ConstrainedOutputPipeline".

#### InputPipeline

Number of input pipeline stages to insert in the generated code. Distributed pipelining and constrained output pipelining can move these registers. The default is 0. See also "InputPipeline".

#### **OutputPipeline**

Number of output pipeline stages to insert in the generated code. Distributed pipelining and constrained output pipelining can move these registers. The default is 0. See also "OutputPipeline".

# **Complex Data Support**

This block supports code generation for complex signals.

### **C/C++ Code Generation**

Generate C and C++ code using Simulink® Coder $^{\text{\tiny TM}}$ .

### **HDL Code Generation**

Generate Verilog and VHDL code for FPGA and ASIC designs using HDL Coder™.

### **Dead Zone**

Provide region of zero output (HDL Coder)

# **Description**

The Dead Zone block is available with Simulink.

For information about the simulation behavior and block parameters, see Dead Zone.

### **HDL Architecture**

This block has a single, default HDL architecture.

## **HDL Block Properties**

#### Constrained Output Pipeline

Number of registers to place at the outputs by moving existing delays within your design. Distributed pipelining does not redistribute these registers. The default is 0. See also "ConstrainedOutputPipeline".

#### **InputPipeline**

Number of input pipeline stages to insert in the generated code. Distributed pipelining and constrained output pipelining can move these registers. The default is 0. See also "InputPipeline".

#### **OutputPipeline**

### **C/C++ Code Generation**

Generate C and C++ code using Simulink® Coder $^{\text{\tiny TM}}$ .

### **HDL Code Generation**

Generate Verilog and VHDL code for FPGA and ASIC designs using HDL Coder™.

# **Dead Zone Dynamic**

Set inputs within bounds to zero (HDL Coder)

# **Description**

The Dead Zone Dynamic block is available with Simulink.

For information about the simulation behavior and block parameters, see Dead Zone Dynamic.

### **HDL Architecture**

This block has a single, default HDL architecture.

# **HDL Block Properties**

#### Constrained Output Pipeline

Number of registers to place at the outputs by moving existing delays within your design. Distributed pipelining does not redistribute these registers. The default is 0. See also "ConstrainedOutputPipeline".

#### InputPipeline

Number of input pipeline stages to insert in the generated code. Distributed pipelining and constrained output pipelining can move these registers. The default is 0. See also "InputPipeline".

#### OutputPipeline

### **C/C++ Code Generation**

Generate C and C++ code using Simulink® Coder $^{\text{\tiny TM}}$ .

### **HDL Code Generation**

Generate Verilog and VHDL code for FPGA and ASIC designs using HDL Coder™.

### **Decrement Real World**

Decrease real world value of signal by one (HDL Coder)

# **Description**

The Decrement Real World block is available with Simulink.

For information about the simulation behavior and block parameters, see Decrement Real World.

### **HDL Architecture**

This block has a single, default HDL architecture.

## **HDL Block Properties**

#### Constrained Output Pipeline

Number of registers to place at the outputs by moving existing delays within your design. Distributed pipelining does not redistribute these registers. The default is 0. See also "ConstrainedOutputPipeline".

#### InputPipeline

Number of input pipeline stages to insert in the generated code. Distributed pipelining and constrained output pipelining can move these registers. The default is 0. See also "InputPipeline".

#### **OutputPipeline**

### **C/C++ Code Generation**

Generate C and C++ code using Simulink® Coder $^{\text{\tiny TM}}$ .

### **HDL Code Generation**

Generate Verilog and VHDL code for FPGA and ASIC designs using HDL Coder™.

# **Decrement Stored Integer**

Decrease stored integer value of signal by one (HDL Coder)

# **Description**

The Decrement Stored Integer block is available with Simulink.

For information about the simulation behavior and block parameters, see Decrement Stored Integer.

#### **HDL Architecture**

This block has a single, default HDL architecture.

## **HDL Block Properties**

#### Constrained Output Pipeline

Number of registers to place at the outputs by moving existing delays within your design. Distributed pipelining does not redistribute these registers. The default is 0. See also "ConstrainedOutputPipeline".

#### InputPipeline

Number of input pipeline stages to insert in the generated code. Distributed pipelining and constrained output pipelining can move these registers. The default is 0. See also "InputPipeline".

#### OutputPipeline

### **C/C++ Code Generation**

Generate C and C++ code using Simulink® Coder $^{\text{\tiny TM}}$ .

### **HDL Code Generation**

Generate Verilog and VHDL code for FPGA and ASIC designs using HDL Coder™.

# **Delay**

Delay input signal by fixed or variable sample periods (HDL Coder)

# **Description**

The Delay block is available with Simulink. For information about simulation behavior and block parameters, see Delay.

| Block Parameter Setting                                                                | Description                                                                              |
|----------------------------------------------------------------------------------------|------------------------------------------------------------------------------------------|
| Set <b>External reset</b> to Level .                                                   | Generates a reset port in the HDL code.                                                  |
| Select Show enable port.                                                               | Generates an enable port in the HDL code.                                                |
| For <b>Initial condition</b> , set <b>Source</b> to <b>Dialog</b> and enter the value. | Specifies an initial condition for the block.                                            |
| Set <b>Input processing</b> to Columns as channels (frame based).                      | Expects vector input data, where each element of the vector represents a sample in time. |

### **Additional Settings When Using State Control Block**

If you use a State Control block with the Delay block inside a subsystem in your Simulink model, use these additional settings.

| Block Parameter Setting                                                                                             | Description                                                                    |
|----------------------------------------------------------------------------------------------------|--------------------------------------------------------------------------------|
| Set <b>External reset</b> to Level hold for Synchronous mode and Level for Classic mode of the State Control block. | Generates a reset port in the HDL code.                                        |
| Set <b>Delay length</b> to zero for a Delay block with an external enable port.                                     | Treated as a wire in only Synchronous mode of the State Control block.         |
| Set <b>Delay length</b> to zero for a Delay block with an external reset port.                                      | Treated as a wire in Synchronous and Classic modes of the State Control block. |

For more information about the State Control block, see State Control.

### **HDL Architecture**

This block has a single, default HDL architecture.

## **HDL Block Properties**

#### **InputPipeline**

Number of input pipeline stages to insert in the generated code. Distributed pipelining and constrained output pipelining can move these registers. The default is 0. See also "InputPipeline".

#### **OutputPipeline**

Number of output pipeline stages to insert in the generated code. Distributed pipelining and constrained output pipelining can move these registers. The default is 0. See also "OutputPipeline".

#### ResetType

Suppress reset logic generation. The default is default, which generates reset logic. See also "ResetType".

#### **UseRAM**

Map delays to RAM instead of registers. The default is off. See also "UseRAM".

# **Complex Data Support**

This block supports code generation for complex signals.

### Restrictions

For **Initial condition** and **Delay length**, **Source** set to **Input** port is not supported for HDL code generation.

### **C/C++ Code Generation**

Generate C and C++ code using Simulink® Coder $^{\text{\tiny TM}}$ .

### **HDL Code Generation**

Generate Verilog and VHDL code for FPGA and ASIC designs using HDL Coder™.

## **Demosaic Interpolator**

Construct RGB pixel data from Bayer pattern pixels (HDL Coder)

## **Description**

The Demosaic Interpolator block is available with Vision HDL Toolbox.

For information about the simulation behavior and block parameters, see Demosaic Interpolator.

## **HDL Architecture**

This block has a single, default HDL architecture.

## **HDL Block Properties**

### Constrained Output Pipeline

Number of registers to place at the outputs by moving existing delays within your design. Distributed pipelining does not redistribute these registers. The default is 0. See also "ConstrainedOutputPipeline".

### InputPipeline

Number of input pipeline stages to insert in the generated code. Distributed pipelining and constrained output pipelining can move these registers. The default is 0. See also "InputPipeline".

### OutputPipeline

Number of output pipeline stages to insert in the generated code. Distributed pipelining and constrained output pipelining can move these registers. The default is 0. See also "OutputPipeline".

## **Restrictions**

You cannot generate HDL for this block inside a Resettable Synchronous Subsystem.

# **Extended Capabilities**

## **C/C++ Code Generation**

Generate C and C++ code using Simulink® Coder™.

## **HDL Code Generation**

Generate Verilog and VHDL code for FPGA and ASIC designs using HDL Coder™.

Introduced in R2015a

## **Demux**

Extract and output elements of vector signal (HDL Coder)

## **Description**

The Demux block is available with Simulink.

For information about the simulation behavior and block parameters, see Demux.

## **HDL Architecture**

This block has a single, default HDL architecture.

## **HDL Block Properties**

### Constrained Output Pipeline

Number of registers to place at the outputs by moving existing delays within your design. Distributed pipelining does not redistribute these registers. The default is 0. See also "ConstrainedOutputPipeline".

### InputPipeline

Number of input pipeline stages to insert in the generated code. Distributed pipelining and constrained output pipelining can move these registers. The default is 0. See also "InputPipeline".

### **OutputPipeline**

Number of output pipeline stages to insert in the generated code. Distributed pipelining and constrained output pipelining can move these registers. The default is 0. See also "OutputPipeline".

## **Complex Data Support**

This block supports code generation for complex signals.

## **C/C++ Code Generation**

Generate C and C++ code using Simulink® Coder $^{\text{\tiny TM}}$ .

## **HDL Code Generation**

Generate Verilog and VHDL code for FPGA and ASIC designs using HDL Coder™.

Introduced in R2014a

## **Depuncturer**

Reverse puncturing scheme to prepare for decoding (HDL Coder)

## **Description**

The Depuncturer block is available with LTE HDL Toolbox™.

For information about the simulation behavior and block parameters, see Depuncturer.

## **HDL Architecture**

This block has a single, default HDL architecture.

## **HDL Block Properties**

### Constrained Output Pipeline

Number of registers to place at the outputs by moving existing delays within your design. Distributed pipelining does not redistribute these registers. The default is 0. See also "ConstrainedOutputPipeline".

### InputPipeline

Number of input pipeline stages to insert in the generated code. Distributed pipelining and constrained output pipelining can move these registers. The default is 0. See also "InputPipeline".

### **OutputPipeline**

Number of output pipeline stages to insert in the generated code. Distributed pipelining and constrained output pipelining can move these registers. The default is 0. See also "OutputPipeline".

## Restrictions

You cannot generate HDL for this block inside a Resettable Synchronous Subsystem.

## **C/C++ Code Generation**

Generate C and C++ code using Simulink® Coder $^{\text{\tiny TM}}$ .

## **HDL Code Generation**

Generate Verilog and VHDL code for FPGA and ASIC designs using HDL Coder™.

Introduced in R2018b

## Deserializer1D

Convert scalar stream or smaller vectors to vector signal

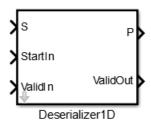

## Library

HDL Coder / HDL Operations

## **Description**

The Deserializer1D block buffers a faster, scalar stream or vector signals into a larger, slower vector signal. The faster input signal is converted to a slower signal based on the **Ratio** and **Idle Cycle** values, the conversion changes sample time. Also, the output signal is delayed one slow signal cycle because the serialized data needs to be collected before it can be output as a vector. See the examples below for more details.

You can configure the descrialization to depend on a valid input signal ValidIn and a start signal StartIn. If the **ValidIn** and **StartIn** block parameters are both selected, data collection starts only if both ValidIn and StartIn signals are true. Consider this example:

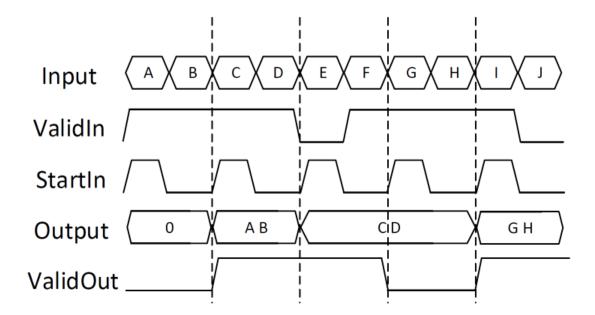

- Ratio is 2 and Idle Cycles is 0, so each output cycle is two input signals long with all data points considered.
- **ValidIn** and **StartIn** are selected, so data collection can begin only when both StartIn and ValidIn signals are true.
- ValidOut is selected.

In the first cycle, ValidIn and StartIn are true, so data collection begins for A and B. The block outputs the deserialized vector in the next valid cycle, so the AB vector is output in the next cycle. This is also true in the second cycle for C and D.

In the third cycle, starting at E, StartIn is true, but ValidIn is not. E is dropped. At F, ValidIn is true, but StartIn is not, so F is also dropped. Since it cannot collect data for E or F, Deserializer1D outputs the previous cycle vector, CD, but ValidOut changes to false.

Another scenario to consider is when the StartIn signal arrives too early. If the length between two StartIn signals is not long enough to collect a full ratio cycle, the insufficient signal data is dropped. Consider this example:

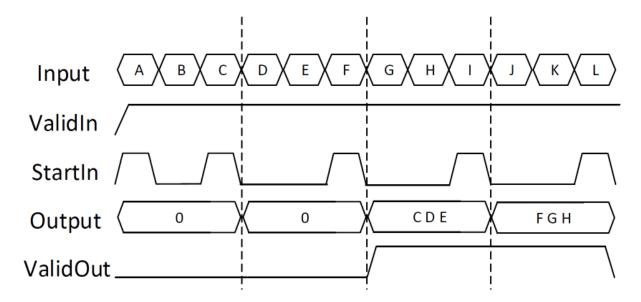

- **Ratio** is 3, so each cycle is two sections long.
- Idle Cycles is 0, so all data inputs are considered.
- **ValidIn** and **StartIn** are selected, so data collection can begin only when both StartIn and ValidIn signals are true.
- ValidOut is selected.

In the first cycle, ValidIn and StartIn are true, so data collection can begin for A and B. However, at C another StartIn signal arrives before three signals can be collected. Because the StartIn arrived early, A and B are dropped and no valid vector is collected during the first cycle. Therefore, the output of the second cycle is still zero. Deserialization begins at the StartIn at C, for C, D, and E. This vector is output at the next valid cycle, which is cycle 3. Similarly, deserialization starts again at the StartIn at F, and outputs the FGH vector in the fourth cycle.

You specify the block output for the first sampling period with the value of the **Initial condition** parameter.

### **Parameters**

#### Ratio

Enter the description ratio. Default is 1.

The ratio is the output vector size, divided by the input vector size. The ratio must be divisible by the input vector size.

#### **Idle Cycles**

Enter the number of idle cycles added to the end of each serialized input. Default is 0.

The value of **Idle Cycles** affects the describilized output rate. For example, if **Ratio** is 2 and the input signal is A, B, B, C, D, D, ..., without idle cycles the output would be AB, BC, DD.... However for the same input and ratio with **Idle Cycles** set to 1, the output is AB, CD.... The idle cycles, B and D, are dropped.

The Deserializer1D behavior changes if **Idle Cycles** is not zero, and **ValidIn** or **StartIn** are on. The idle cycles value affects only the output rate, while **ValidIn** and **StartIn** control what input data is deserialized.

#### **Initial condition**

Specify the initial output of the simulation. Default is 0.

#### StartIn

Select to activate the StartIn port. Default is off.

#### ValidIn

Select to activate the ValidIn port. Default is off.

#### **ValidOut**

Select to activate ValidOut port. Default is off.

### Input data port dimensions (-1 for inherited)

Enter the size of the input data signal. The input size must be divisible by the ratio plus the number of idle cycles. By default, the block inherits size based on context within the model.

### Input sample time (-1 for inherited)

Enter the time interval between sample time hits or specify another appropriate sample time such as continuous. By default, the block inherits its sample time based on context within the model. For more information, see "Sample Time" (Simulink).

#### Input signal type

Specify the input signal type of the block as auto, real, or complex.

## **Ports**

S

Input signal to deserialize. Bus data types are not supported.

#### ValidIn

Indicates valid input signal. Use with the Serializer1D block. This port is available when you select the **ValidIn** check box.

Data type: Boolean

#### Start0ut

Indicates where to start descrialization. Use with the Serializer1D block. This port is available when you select the **StartOut** check box.

Data type: Boolean

Р

Deserialized output signal. Bus data types are not supported.

#### ValidOut

Indicates valid output signal. This port is available when you select the **ValidOut** check box.

Data type: Boolean

## **HDL Architecture**

**Note** For simulation results that match the generated HDL code, in the Solver pane of the Configuration Parameters dialog box, clear the checkbox for **Treat each discrete rate as a separate task**. When the checkbox is cleared, single-tasking mode is enabled. If you simulate the block with this check box selected, the output data can update in the same cycle but in the generated HDL code, the output data is updated one cycle later.

This block has a single, default HDL architecture.

## **HDL Block Properties**

#### ConstrainedOutputPipeline

Number of registers to place at the outputs by moving existing delays within your design. Distributed pipelining does not redistribute these registers. The default is 0. See also "ConstrainedOutputPipeline".

#### **InputPipeline**

Number of input pipeline stages to insert in the generated code. Distributed pipelining and constrained output pipelining can move these registers. The default is 0. See also "InputPipeline".

#### **OutputPipeline**

Number of output pipeline stages to insert in the generated code. Distributed pipelining and constrained output pipelining can move these registers. The default is 0. See also "OutputPipeline".

## **Extended Capabilities**

## **HDL Code Generation**

Generate Verilog and VHDL code for FPGA and ASIC designs using HDL Coder™.

## **See Also**

Serializer1D

Introduced in R2014b

## **Detect Change**

Detect change in signal value (HDL Coder)

## **Description**

The Detect Change block determines whether there is a change in the input signal from its previous value. The Detect Change block is available with Simulink. For information about the simulation behavior and block parameters, see Detect Change.

## **HDL Architecture**

This block has a single, default HDL architecture.

## **HDL Block Properties**

### Constrained Output Pipeline

Number of registers to place at the outputs by moving existing delays within your design. Distributed pipelining does not redistribute these registers. The default is 0. See also "ConstrainedOutputPipeline".

### InputPipeline

Number of input pipeline stages to insert in the generated code. Distributed pipelining and constrained output pipelining can move these registers. The default is 0. See also "InputPipeline".

### OutputPipeline

Number of output pipeline stages to insert in the generated code. Distributed pipelining and constrained output pipelining can move these registers. The default is 0. See also "OutputPipeline".

## **C/C++ Code Generation**

Generate C and C++ code using Simulink® Coder $^{\text{\tiny TM}}$ .

## **HDL Code Generation**

Generate Verilog and VHDL code for FPGA and ASIC designs using HDL Coder™.

Introduced in R2018b

## **Detect Decrease**

Detect decrease in signal value (HDL Coder)

## **Description**

The Detect Decrease block determines whether the input signal is less than its previous value. When the input signal is less than the previous value, the output is true or equal to one. When the input is greater than or equal to the previous value, the output is false or equal to zero.

The Detect Decrease block is available with Simulink. For information about the simulation behavior and block parameters, see Detect Decrease.

## **HDL Architecture**

This block has a single, default HDL architecture.

## **HDL Block Properties**

### Constrained Output Pipeline

Number of registers to place at the outputs by moving existing delays within your design. Distributed pipelining does not redistribute these registers. The default is 0. See also "ConstrainedOutputPipeline".

## InputPipeline

Number of input pipeline stages to insert in the generated code. Distributed pipelining and constrained output pipelining can move these registers. The default is 0. See also "InputPipeline".

### **OutputPipeline**

Number of output pipeline stages to insert in the generated code. Distributed pipelining and constrained output pipelining can move these registers. The default is 0. See also "OutputPipeline".

## **C/C++ Code Generation**

Generate C and C++ code using Simulink® Coder $^{\text{\tiny TM}}$ .

## **HDL Code Generation**

Generate Verilog and VHDL code for FPGA and ASIC designs using HDL Coder™.

Introduced in R2018b

## **Detect Increase**

Detect increase in signal value (HDL Coder)

## **Description**

The Detect Increase block determines whether the input signal is greater than its previous value. When the input signal is greater than the previous value, the output is true or equal to one. When the input is less than or equal to the previous value, the output is false or equal to zero.

The Detect Increase block is available with Simulink. For information about the simulation behavior and block parameters, see Detect Increase.

## **HDL Architecture**

This block has a single, default HDL architecture.

## **HDL Block Properties**

### Constrained Output Pipeline

Number of registers to place at the outputs by moving existing delays within your design. Distributed pipelining does not redistribute these registers. The default is 0. See also "ConstrainedOutputPipeline".

## InputPipeline

Number of input pipeline stages to insert in the generated code. Distributed pipelining and constrained output pipelining can move these registers. The default is 0. See also "InputPipeline".

### **OutputPipeline**

Number of output pipeline stages to insert in the generated code. Distributed pipelining and constrained output pipelining can move these registers. The default is 0. See also "OutputPipeline".

## **C/C++ Code Generation**

Generate C and C++ code using Simulink® Coder $^{\text{\tiny TM}}$ .

## **HDL Code Generation**

Generate Verilog and VHDL code for FPGA and ASIC designs using HDL Coder™.

Introduced in R2018b

## **Digital Filter (Obsolete)**

Filter each channel of input over time using static or time-varying digital filter implementations (HDL Coder)

## **Description**

The Digital Filter block is available with DSP System Toolbox.

For information about the simulation behavior and block parameters, see Digital Filter.

**Note** Use of Digital Filter block in future releases is not recommended. Existing instances will continue to operate, but certain functionality will be disabled. See "Functionality being removed or replaced for blocks and System objects" (DSP System Toolbox). We strongly recommend using Discrete FIR Filter or Biquad Filter in new designs.

## **HDL Architecture**

When you specify SerialPartition and ReuseAccum for a Digital Filter block, observe the following constraints.

- If you specify **Dialog parameters** as the Coefficient source:
  - Set **Transfer function type** to FIR (all zeros).
  - Select **Filter structure** as one of: Direct form, Direct form symmetric, or Direct form asymmetric.

## **Distributed Arithmetic Support**

Distributed Arithmetic properties **DALUTPartition** and **DARadix** are supported for the following filter structures.

| Architecture | Supported FIR Structures               |  |
|--------------|----------------------------------------|--|
| default      | FIR, Asymmetric FIR, and Symmetric FIR |  |

## AddPipelineRegisters Support

When you use **AddPipelineRegisters**, registers are placed based on the filter structure. The pipeline register placement determines the latency.

| Architecture                                      | Pipeline Register<br>Placement                                            | Latency (clock cycles)                   |
|---------------------------------------------------|---------------------------------------------------------------------------|------------------------------------------|
| FIR, Asymmetric FIR, and<br>Symmetric FIR filters | A pipeline register is added<br>between levels of a tree-<br>based adder. | ceil(log2(FL)). FL is the filter length. |
| FIR Transposed                                    | A pipeline register is added after the products.                          | 1                                        |
| IIR SOS                                           | 1 1 3                                                                     | NS-1.<br>NS is the number of sections.   |

## **HDL Filter Properties**

### AddPipelineRegisters

Insert a pipeline register between stages of computation in a filter. See also AddPipelineRegisters.

### CoeffMultipliers

Specify the use of canonical signed digit (CSD) optimization to decrease filter area by replacing coefficient multipliers with shift-and-add logic. When you choose a fully parallel filter implementation, you can set **CoeffMultipliers** to csd or factored-csd. The default is multipliers, which retains multipliers in the HDL. See also CoeffMultipliers.

#### **DALUTPartition**

Specify distributed arithmetic partial-product LUT partitions as a vector of the sizes of each partition. The sum of all vector elements must be equal to the filter length. The maximum size for a partition is 12 taps. Set **DALUTPartition** to a scalar value

equal to the filter length to generate DA code without LUT partitions. See also DALUTPartition.

#### MultiplierInputPipeline

Specify the number of pipeline stages to add at filter multiplier inputs. See also MultiplierInputPipeline.

#### MultiplierOutputPipeline

Specify the number of pipeline stages to add at filter multiplier outputs. See also MultiplierOutputPipeline.

#### ReuseAccum

Enable or disable accumulator reuse in a serial filter implementation. Set **ReuseAccum** to on to use a cascade-serial implementation. See also ReuseAccum.

## **HDL Block Properties**

#### ConstrainedOutputPipeline

Number of registers to place at the outputs by moving existing delays within your design. Distributed pipelining does not redistribute these registers. The default is 0. See also "ConstrainedOutputPipeline".

### InputPipeline

Number of input pipeline stages to insert in the generated code. Distributed pipelining and constrained output pipelining can move these registers. The default is 0. See also "InputPipeline".

### OutputPipeline

Number of output pipeline stages to insert in the generated code. Distributed pipelining and constrained output pipelining can move these registers. The default is 0. See also "OutputPipeline".

## **Complex Coefficients and Data Support**

Except for decimator and interpolator filter structures, HDL Coder supports use of complex coefficients and complex input signals for all filter structures of the Digital Filter block.

## **Restrictions**

- You must set **Initial conditions** to zero. HDL code generation is not supported for nonzero initial states.
- HDL Coder does not support the Digital Filter block **Input port(s)** option for HDL code generation.

### **Introduced in R2015a**

## **Dilation**

Morphological dilate of binary pixel data (HDL Coder)

## **Description**

The Dilation block is available with Vision HDL Toolbox.

For information about the simulation behavior and block parameters, see Dilation.

## **HDL Architecture**

This block has a single, default HDL architecture.

## **HDL Block Properties**

### Constrained Output Pipeline

Number of registers to place at the outputs by moving existing delays within your design. Distributed pipelining does not redistribute these registers. The default is 0. See also "ConstrainedOutputPipeline".

### InputPipeline

Number of input pipeline stages to insert in the generated code. Distributed pipelining and constrained output pipelining can move these registers. The default is 0. See also "InputPipeline".

### **OutputPipeline**

Number of output pipeline stages to insert in the generated code. Distributed pipelining and constrained output pipelining can move these registers. The default is 0. See also "OutputPipeline".

## Restrictions

You cannot generate HDL for this block inside a Resettable Synchronous Subsystem.

## **C/C++ Code Generation**

Generate C and C++ code using Simulink® Coder $^{\text{\tiny TM}}$ .

## **HDL Code Generation**

Generate Verilog and VHDL code for FPGA and ASIC designs using HDL Coder™.

Introduced in R2015a

## **Direct Lookup Table (n-D)**

Index into N-dimensional table to retrieve element, column, or 2-D matrix (HDL Coder)

## **Description**

The Direct Lookup Table (n-D) block is available with Simulink.

For information about the simulation behavior and block parameters, see Direct Lookup Table (n-D).

## **HDL Architecture**

This block has a single, default HDL architecture.

## **HDL Block Properties**

### Constrained Output Pipeline

Number of registers to place at the outputs by moving existing delays within your design. Distributed pipelining does not redistribute these registers. The default is 0. See also "ConstrainedOutputPipeline".

### InputPipeline

Number of input pipeline stages to insert in the generated code. Distributed pipelining and constrained output pipelining can move these registers. The default is 0. See also "InputPipeline".

### **OutputPipeline**

Number of output pipeline stages to insert in the generated code. Distributed pipelining and constrained output pipelining can move these registers. The default is 0. See also "OutputPipeline".

### Restrictions

## **MAX 10 Device Settings**

If you use Intel MAX 10 device, to map the lookup table to RAM, add this Tcl command when creating the project in the Quartus tool:

set\_global\_assignment -name INTERNAL\_FLASH\_UPDATE\_MODE "SINGLE IMAGE
WITH ERAM"

## **Required Block Settings**

- **Number of table dimensions**: HDL Coder supports a maximum dimension of 2.
- Inputs select this object from table: Select Element.
- Make table an input: Clear this check box.
- **Diagnostic for out-of-range input**: Select Error. If you select other options, the coder displays a warning.

## **Table Data Typing and Sizing**

- It is good practice to size each dimension in the table to be a power of two. If the length of a dimension (*except* the innermost dimension) is not a power of two, HDL Coder issues a warning. By following this practice, you can avoid multiplications during table indexing operations and realize a more efficient table in hardware.
- Table data must resolve to a nonfloating-point data type. The coder examines the output port to verify that its data type meets this requirement.
- · All ports on the block require scalar values.

## **Extended Capabilities**

## **C/C++ Code Generation**

Generate C and C++ code using Simulink® Coder $^{\text{\tiny TM}}$ .

## **HDL Code Generation**

Generate Verilog and VHDL code for FPGA and ASIC designs using HDL Coder $^{\text{\tiny TM}}$ .

Introduced in R2014a

## **Discrete FIR Filter**

Model finite impulse response filter (HDL Coder)

## **Description**

The Discrete FIR Filter block is available with Simulink, but a DSP System Toolbox license is required to use a filter structure other than direct form.

For information about the simulation behavior and block parameters, see Discrete FIR Filter.

For hardware-friendly valid and reset control signals, and to model exact hardware latency behavior in Simulink, use the Discrete FIR Filter HDL Optimized block instead.

## **Multichannel Filter Support**

HDL Coder supports the use of vector inputs to Discrete FIR Filter blocks, where each element of the vector represents an independent channel.

- 1 Connect a vector signal to the Discrete FIR Filter block input port.
- 2 Specify Input processing as Elements as channels (sample based).
- 3 To reduce area by sharing the filter kernel between channels, set the **ChannelSharing** property to the number of channels.

### **Programmable Filter Support**

HDL Coder supports programmable filters for Discrete FIR Filter blocks.

- 1 On the filter block mask, set Coefficient source to Input port.
- **2** Connect a vector signal to the Num coefficient port.

## Frame-Based Input Support

HDL Coder supports the use of vector inputs to Discrete FIR Filter blocks, where each element of the vector represents a sample in time. You can use an input vector of up to

512 samples. The frame-based implementation supports fixed-point input and output data types, and uses full-precision internal data types. You can use real input signals with real coefficients, complex input signals with real coefficients, or real input signals with complex coefficients. You can also use frame-based input with programmable coefficients.

- **1** Connect a vector signal to the Discrete FIR Filter block input port.
- 2 Specify **Input processing** as Columns as channels (frame based).
- 3 Right-click the block and open **HDL Code** > **HDL Block Properties**. Set the **Architecture** to Frame Based. The block implements a parallel HDL architecture. See "Frame-Based Architecture".

#### **Control Ports**

You can generate HDL code for filters with or without the optional enable port, and with or without the optional reset port.

## **HDL Architecture**

To reduce area or increase speed, the Discrete FIR Filter block supports either block-level optimizations or subsystem-level optimizations. When you enable block optimizations, the block cannot participate in subsystem optimizations. Use block optimizations when your design is a single one-channel filter. Use subsystem optimizations to share resources across multiple channels or multiple filters.

Right-click on the block or the subsystem to open the corresponding **HDL Properties** dialog box and set optimization properties.

## **Block Optimizations**

#### **Serial Architectures**

To use block-level optimizations to reduce hardware resources, set **Architecture** to one of the serial options. See "HDL Filter Architectures".

When you specify **SerialPartition** and **ReuseAccum** for a Discrete FIR Filter block, set **Filter structure** to Direct form, Direct form symmetric, or Direct form asymmetric. The Direct form transposed structure is not supported with serial architectures.

#### **Distributed Arithmetic**

To minimize multipliers by replacing them with LUTs and shift registers, use a distributed arithmetic (DA) filter implementation. See "Distributed Arithmetic for HDL Filters".

When you select the Distributed Arithmetic (DA) architecture and use the **DALUTPartition** and **DARadix** distributed arithmetic properties, set **Filter structure** to Direct form, Direct form symmetric, or Direct form asymmetric. The Direct form transposed structure is not supported with distributed arithmetic.

#### **Multichannel Area Reduction**

To share logic between channels, you can use the block-level **ChannelSharing** option or the subsystem-level **StreamingFactor** option. Set either property to the number of channels. Using **ChannelSharing** excludes the filter from other optimizations. **StreamingFactor** operates over all eligible logic in a subsystem, rather than on a single block. It also enables the filter to participate in other subsystem optimizations. See the Streaming section of "Subsystem Optimizations for Filters".

#### **Pipelining**

To improve clock speed, use **AddPipelineRegisters** to use a pipelined adder tree rather than the default linear adder. You can also specify the number of pipeline stages before and after the multipliers. See "HDL Filter Architectures".

## **Subsystem Optimizations**

This block can participate in subsystem-level optimizations such as sharing, streaming, and pipelining. For the block to participate in subsystem-level optimizations, set the **Architecture** to Fully parallel. See "Subsystem Optimizations for Filters".

## **HDL Filter Properties**

### AddPipelineRegisters

Insert a pipeline register between stages of computation in a filter. See also AddPipelineRegisters.

### ChannelSharing

For a multichannel filter, generate a single filter implementation to be shared between channels. See also ChannelSharing.

#### CoeffMultipliers

Specify the use of canonical signed digit (CSD) optimization to decrease filter area by replacing coefficient multipliers with shift-and-add logic. When you choose a fully parallel filter implementation, you can set **CoeffMultipliers** to csd or factored-csd. The default is multipliers, which retains multipliers in the HDL. See also CoeffMultipliers.

#### **DALUTPartition**

Specify distributed arithmetic partial-product LUT partitions as a vector of the sizes of each partition. The sum of all vector elements must be equal to the filter length. The maximum size for a partition is 12 taps. Set **DALUTPartition** to a scalar value equal to the filter length to generate DA code without LUT partitions. See also DALUTPartition.

#### **DARadix**

Specify how many distributed arithmetic bit sums are computed in parallel. A DA radix of 8 (2^3) generates a DA implementation that computes three sums at a time. The default value is 2^1, which generates a fully serial DA implementation. See also DARadix.

#### MultiplierInputPipeline

Specify the number of pipeline stages to add at filter multiplier inputs. See also MultiplierInputPipeline.

### MultiplierOutputPipeline

Specify the number of pipeline stages to add at filter multiplier outputs. See also MultiplierOutputPipeline.

#### ReuseAccum

Enable or disable accumulator reuse in a serial filter implementation. Set **ReuseAccum** to on to use a cascade-serial implementation. See also ReuseAccum.

#### **SerialPartition**

Specify partitions for partly serial or cascade-serial filter implementations as a vector of the lengths of each partition. For a fully serial implementation, set this parameter to the length of the filter. See also SerialPartition.

## **HDL Block Properties**

#### ConstrainedOutputPipeline

Number of registers to place at the outputs by moving existing delays within your design. Distributed pipelining does not redistribute these registers. The default is 0. See also "ConstrainedOutputPipeline".

#### **InputPipeline**

Number of input pipeline stages to insert in the generated code. Distributed pipelining and constrained output pipelining can move these registers. The default is 0. See also "InputPipeline".

#### **OutputPipeline**

Number of output pipeline stages to insert in the generated code. Distributed pipelining and constrained output pipelining can move these registers. The default is 0. See also "OutputPipeline".

## Restrictions

- HDL code generation is not supported for:
  - Unsigned input data.
  - Nonzero initial states. You must set **Initial states** to 0.
  - Filter Structure: Lattice MA.
- CoeffMultipliers options are supported only when using a fully parallel architecture.
   When you select a serial architecture, CoeffMultipliers is hidden from the HDL Block Properties dialog box.

Programmable filters are not supported for:

- Architectures for which you specify the coefficients by dialog box parameters (for example, complex input and coefficients with serial architecture)
- distributed arithmetic (DA)
- CoeffMultipliers set to csd or factored-csd

Frame-based input filters are not supported for:

• Optional block-level reset and enable control signals

- · Resettable and enabled subsystems
- Complex input signals with complex coefficients. You can use either complex input signals and real coefficients, or complex coefficients and real input signals.
- · Multichannel input
- · Sharing and streaming optimizations

## **C/C++ Code Generation**

Generate C and C++ code using Simulink® Coder™.

## **HDL Code Generation**

Generate Verilog and VHDL code for FPGA and ASIC designs using HDL Coder™.

## See Also

## **Topics**

 ${\tt Generate\ HDL\ Code\ for\ FIR\ Programmable\ Filter}$ 

Introduced in R2014a

## **Discrete FIR Filter HDL Optimized**

Model finite impulse response filter — HDL optimized (HDL Coder)

## **Description**

The Discrete FIR Filter HDL Optimized block is available with DSP System Toolbox.

For information about the simulation behavior and block parameters, see Discrete FIR Filter HDL Optimized.

For FIR filters with complex coefficients, or with multichannel or frame-based inputs, use the Discrete FIR Filter block instead.

## **HDL Architecture**

The block provides three filter structures. The direct form systolic architecture provides a fully parallel implementation that makes efficient use of Intel and Xilinx DSP blocks. The direct form transposed architecture is a fully parallel implementation and is suitable for FPGA and ASIC applications. The partly serial systolic architecture provides a configurable serial implementation that also makes efficient use of FPGA DSP blocks. For a filter implementation that matches multipliers, pipeline registers, and pre-adders to the DSP configuration of your FPGA vendor, specify your target device when you generate HDL code.

All three structures optimize hardware resources by sharing multipliers for symmetric or antisymmetric filters. The parallel implementations also remove the multipliers for zero-valued coefficients such as in half-band filters and Hilbert transforms.

You can set block parameters to make tradeoffs between throughput and resource utilization.

- For highest throughput, choose a fully parallel systolic or transposed architecture. The
  generated code can accept input data and provides filtered output data on every cycle.
- For reduced area, choose partly serial systolic architecture. Then specify a rule that the block uses to serialize the filter based on either input timing or resource usage. To specify a serial filter using an input timing rule, set **Specify serialization factor as** to

Minimum number of cycles between valid input samples, and choose **Number of cycles** to be greater than or equal to 2. In this case, the filter accepts only input samples that are at least **Number of cycles** cycles apart. To specify a serial filter using a resource rule, set **Specify serialization factor as** to Maximum number of multipliers, and set **Number of multipliers** to be less than the number of filter coefficients. In this case, the filter accepts input samples that are at least NumCoeffs/NumMults apart.

## **HDL Block Properties**

#### ConstrainedOutputPipeline

Number of registers to place at the outputs by moving existing delays within your design. Distributed pipelining does not redistribute these registers. The default is 0. See also "ConstrainedOutputPipeline".

#### **InputPipeline**

Number of input pipeline stages to insert in the generated code. Distributed pipelining and constrained output pipelining can move these registers. The default is 0. See also "InputPipeline".

### **OutputPipeline**

Number of output pipeline stages to insert in the generated code. Distributed pipelining and constrained output pipelining can move these registers. The default is 0. See also "OutputPipeline".

## Restrictions

- The Discrete FIR Filter HDL Optimized block does not support:
  - HDL code generation for floating-point input data types.
  - Complex coefficients.
  - Vector inputs. The block is sample based, accepting one scalar at a time.
  - Resource sharing optimization through HDL Coder. Instead, set the Filter structure to Partly serial systolic, and configure a serialization factor based on either input timing or resource usage.

## **C/C++ Code Generation**

Generate C and C++ code using Simulink® Coder $^{\text{\tiny TM}}$ .

## **HDL Code Generation**

Generate Verilog and VHDL code for FPGA and ASIC designs using HDL Coder™.

Introduced in R2017a

## **Discrete PID Controller**

Simulate discrete-time PID controllers (HDL Coder)

## **Description**

The Discrete PID Controller block is available with Simulink.

For information about the simulation behavior and block parameters, see Discrete PID Controller.

### **HDL Architecture**

This block has a single, default HDL architecture.

## **HDL Block Properties**

### Constrained Output Pipeline

Number of registers to place at the outputs by moving existing delays within your design. Distributed pipelining does not redistribute these registers. The default is 0. See also "ConstrainedOutputPipeline".

### InputPipeline

Number of input pipeline stages to insert in the generated code. Distributed pipelining and constrained output pipelining can move these registers. The default is 0. See also "InputPipeline".

### **OutputPipeline**

Number of output pipeline stages to insert in the generated code. Distributed pipelining and constrained output pipelining can move these registers. The default is 0. See also "OutputPipeline".

## **Restrictions**

HDL code generation does not support the following settings:

- Continuous-time.
- Filter method > Backward Euler or Trapezoidal.
- Source > external.
- External reset > rising, falling, either, or level.
- If inputs are of type Double, **Anti-windup method > clamping**.

## **Extended Capabilities**

## **C/C++ Code Generation**

Generate C and C++ code using Simulink® Coder™.

### **HDL Code Generation**

Generate Verilog and VHDL code for FPGA and ASIC designs using HDL Coder™.

## **Discrete Transfer Fcn**

Implement discrete transfer function (HDL Coder)

## **Description**

The Discrete Transfer Fcn block is available with Simulink.

For information about the simulation behavior and block parameters, see Discrete Transfer Fcn.

### **HDL Architecture**

This block has a single, default HDL architecture.

## **HDL Block Properties**

### **General**

### ${\bf Const Multiplier Optimization}$

Canonical signed digit (CSD) or factored CSD optimization. The default is none. See also "ConstMultiplierOptimization".

### Constrained Output Pipeline

Number of registers to place at the outputs by moving existing delays within your design. Distributed pipelining does not redistribute these registers. The default is 0. See also "ConstrainedOutputPipeline".

### InputPipeline

Number of input pipeline stages to insert in the generated code. Distributed pipelining and constrained output pipelining can move these registers. The default is 0. See also "InputPipeline".

#### **OutputPipeline**

Number of output pipeline stages to insert in the generated code. Distributed pipelining and constrained output pipelining can move these registers. The default is 0. See also "OutputPipeline".

### **Native Floating Point**

#### **HandleDenormals**

Specify whether you want HDL Coder to insert additional logic to handle denormal numbers in your design. Denormal numbers are numbers that have magnitudes less than the smallest floating-point number that can be represented without leading zeros in the mantissa. The default is inherit. See also "HandleDenormals".

### LatencyStrategy

Specify whether to map the blocks in your design to inherit, Max, Min, or Zero for the floating-point operator. The default is inherit. See also "LatencyStrategy".

#### MantissaMultiplyStrategy

Specify how to implement the mantissa multiplication operation during code generation. By using different settings, you can control the DSP usage on the target FPGA device. The default is inherit. See also "MantissaMultiplyStrategy".

### Restrictions

- You must use the Inherit: Inherit via internal rule option for data type propagation only if the input data type is double.
- Frame, matrix, and vector input data types are not supported.
- The leading denominator coefficient (a0) must be 1 or -1.

The Discrete Transfer Fcn block is excluded from the following optimizations:

- Resource sharing
- Distributed pipelining

# **Extended Capabilities**

## **C/C++ Code Generation**

Generate C and C++ code using Simulink® Coder $^{\text{\tiny TM}}$ .

## **HDL Code Generation**

Generate Verilog and VHDL code for FPGA and ASIC designs using HDL Coder™.

## **Discrete-Time Integrator**

Perform discrete-time integration or accumulation of signal (HDL Coder)

## **Description**

The Discrete-Time Integrator block is available with Simulink.

For information about the simulation behavior and block parameters, see Discrete-Time Integrator.

### **HDL Architecture**

This block has a single, default HDL architecture.

## **HDL Block Properties**

### **General**

### ConstrainedOutputPipeline

Number of registers to place at the outputs by moving existing delays within your design. Distributed pipelining does not redistribute these registers. The default is 0. See also "ConstrainedOutputPipeline".

### **InputPipeline**

Number of input pipeline stages to insert in the generated code. Distributed pipelining and constrained output pipelining can move these registers. The default is 0. See also "InputPipeline".

### OutputPipeline

Number of output pipeline stages to insert in the generated code. Distributed pipelining and constrained output pipelining can move these registers. The default is 0. See also "OutputPipeline".

### **Native Floating Point**

#### **HandleDenormals**

Specify whether you want HDL Coder to insert additional logic to handle denormal numbers in your design. Denormal numbers are numbers that have magnitudes less than the smallest floating-point number that can be represented without leading zeros in the mantissa. The default is inherit. See also "HandleDenormals".

#### LatencyStrategy

Specify whether to map the blocks in your design to inherit, Max, Min, or Zero for the floating-point operator. The default is inherit. See also "LatencyStrategy".

#### MantissaMultiplyStrategy

Specify how to implement the mantissa multiplication operation during code generation. By using different settings, you can control the DSP usage on the target FPGA device. The default is inherit. See also "MantissaMultiplyStrategy".

### Restrictions

- State ports are not supported for HDL code generation. Clear the Show state port option.
- External initial conditions are not supported for HDL code generation. Set Initial condition source to Internal.
- External Reset must be set to none, rising, or falling.
- Width of input and output signals must not exceed 32 bits.

## **Extended Capabilities**

## **C/C++ Code Generation**

Generate C and C++ code using Simulink® Coder $^{\text{\tiny TM}}$ .

### **HDL Code Generation**

Generate Verilog and VHDL code for FPGA and ASIC designs using HDL Coder $^{\text{\tiny TM}}$ .

## **Display**

Show value of input (HDL Coder)

## **Description**

The Display block is available with Simulink.

For information about the simulation behavior and block parameters, see Display.

### **HDL Architecture**

When you use this block in your model, HDL Coder does not generate HDL code for it.

## **Extended Capabilities**

## **HDL Code Generation**

Generate Verilog and VHDL code for FPGA and ASIC designs using HDL Coder™.

## **Divide**

Divide one input by another (HDL Coder)

## **Description**

The Divide block is available with Simulink. For information about the simulation behavior and block parameters, see Divide.

**Note** When you deploy the generated HDL code onto the target hardware, make sure that you set the **signed integer division rounds to** parameter in the **Hardware Implementation** pane of the Configuration Parameters dialog box to Zero or Simplest.

### **HDL Architecture**

To perform an HDL-optimized divide operation, connect a Product block to a Divide block in reciprocal mode. For information about the Divide block in reciprocal mode, see "Reciprocal Mode" on page 3-192.

### **Default Mode**

In default mode, the Divide block supports only integer data types for HDL code generation.

| Architecture      | Parameters | Description                                     |
|-------------------|------------|-------------------------------------------------|
| default<br>Linear |            | Generate a divide (/) operator in the HDL code. |

### **Reciprocal Mode**

When **Number of Inputs** is set to /, the Divide block is in reciprocal mode.

This block has multi-cycle implementations that introduce additional latency in the generated code. To see the added latency, view the generated model or validation model. See "Generated Model and Validation Model".

In reciprocal mode, the Divide block has the HDL block implementations described in the following table.

| Architectures              | Parameter<br>s | Additional cycles of latency | Description                                                                                                    |
|----------------------------|----------------|------------------------------|----------------------------------------------------------------------------------------------------|
| default<br>Linear          | None           | 0                            | When you compute a reciprocal, use the HDL divide (/) operator to implement the division.                                                                                                    |
| ReciprocalRsqrtBasedNewton | Iteration<br>s | input:                       | Use the iterative Newton method. Select this option to optimize area.  The default value for Iterations is 3.  The recommended value for Iterations is between 2 and 10. If Iterations is outside the recommended range, HDL Coder displays a message. |

| Architectures                        | Parameter<br>s | Additional cycles of latency                                          | Description                                                                                                    |
|--------------------------------------|----------------|-----------------------------------------------------------------------|----------------------------------------------------------------------------------------------------|
| ReciprocalRsqrtBasedNewtonSingleRate | Iterations     | input:<br>(Iteratio<br>ns * 4) + 8<br>Unsigned<br>input:<br>(Iteratio | Use the single rate pipelined Newton method. Select this option to optimize speed, or if you want a single rate implementation.  The default value for Iterations is 3.  The recommended value for Iterations is between 2 and 10. If Iterations is outside the recommended range, the coder displays a message. |

The Newton-Raphson iterative method:

$$x_{i+1} = x_i - \frac{f(x_i)}{f'(x_i)} = x_i(1.5 - 0.5ax_i^2)$$

ReciprocalRsqrtBasedNewton and ReciprocalRsqrtBasedNewtonSingleRate implement the Newton-Raphson method with:

$$f(x) = \frac{1}{x^2} - 1$$

## **HDL Block Properties**

#### General

#### **ConstrainedOutputPipeline**

Number of registers to place at the outputs by moving existing delays within your design. Distributed pipelining does not redistribute these registers. The default is 0. See also "ConstrainedOutputPipeline".

#### **ConstrainedOutputPipeline**

Number of registers to place at the outputs by moving existing delays within your design. Distributed pipelining does not redistribute these registers. The default is 0. See also "ConstrainedOutputPipeline".

#### **DSPStyle**

Synthesis attributes for multiplier mapping. The default is none. See also "DSPStyle".

#### **InputPipeline**

Number of input pipeline stages to insert in the generated code. Distributed pipelining and constrained output pipelining can move these registers. The default is 0. See also "InputPipeline".

### **OutputPipeline**

Number of output pipeline stages to insert in the generated code. Distributed pipelining and constrained output pipelining can move these registers. The default is 0. See also "OutputPipeline".

### **Native Floating Point**

#### **HandleDenormals**

Specify whether you want HDL Coder to insert additional logic to handle denormal numbers in your design. Denormal numbers are numbers that have magnitudes less than the smallest floating-point number that can be represented without leading zeros in the mantissa. The default is inherit. See also "HandleDenormals".

### LatencyStrategy

Specify whether to map the blocks in your design to inherit, Max, Min, Zero, or Custom for the floating-point operator. The default is inherit. See also "LatencyStrategy".

#### **NFPCustomLatency**

To specify a value, set **LatencyStrategy** to Custom. HDL Coderadds latency equal to the value that you specify for the **NFPCustomLatency** setting. See also "NFPCustomLatency".

#### MantissaMultiplyStrategy

Specify how to implement the mantissa multiplication operation during code generation. By using different settings, you can control the DSP usage on the target FPGA device. The default is inherit. See also "MantissaMultiplyStrategy".

#### DivisionAlgorithm

Specify whether to use the Radix-2 or Radix-4 algorithm to perform the floating-point division. The Radix-2 mode offers a trade-off between latency and frequency. The Radix-4 mode offers a trade-off between latency and resource usage. For more information, see "DivisionAlgorithm".

## **Complex Data Support**

This block does not support code generation for division with complex signals.

### Restrictions

When you use the Divide block in reciprocal mode, the following restrictions apply:

- The input must be scalar and must have integer or fixed-point (signed or unsigned) data type.
- The output must be scalar and have integer or fixed-point (signed or unsigned) data type.
- Only the Zero rounding mode is supported.
- You must select the Saturate on integer overflow option on the block.

# **Extended Capabilities**

## **C/C++ Code Generation**

Generate C and C++ code using Simulink® Coder $^{\text{\tiny TM}}$ .

## **HDL Code Generation**

Generate Verilog and VHDL code for FPGA and ASIC designs using HDL Coder™.

## **DocBlock**

Create text that documents model and save text with model (HDL Coder)

## **Description**

The DocBlock block is available with Simulink.

For information about the simulation behavior and block parameters, see DocBlock.

### **HDL Architecture**

| Architecture         | Description                                   |
|----------------------|-----------------------------------------------|
| Annotation (default) | Insert text as comment in the generated code. |
| HDLText              | Integrate text as custom HDL code.            |
| No HDL               | Do not generate HDL code for this block.      |

## **HDL Block Properties**

### ConstrainedOutputPipeline

Number of registers to place at the outputs by moving existing delays within your design. Distributed pipelining does not redistribute these registers. The default is 0. See also "ConstrainedOutputPipeline".

### InputPipeline

Number of input pipeline stages to insert in the generated code. Distributed pipelining and constrained output pipelining can move these registers. The default is 0. See also "InputPipeline".

### OutputPipeline

Number of output pipeline stages to insert in the generated code. Distributed pipelining and constrained output pipelining can move these registers. The default is 0. See also "OutputPipeline".

### TargetLanguage

Language of the text, either Verilog or VHDL. The default is VHDL.

When **Architecture** is **HDLText**, this property is available. To learn more, see "Integrate Custom HDL Code Using DocBlock".

### Restrictions

• **Document type** must be Text.

HDL Coder does not support the HTML or RTF options.

 You can have a maximum of two DocBlock blocks with Architecture set to HDLText in the same subsystem.

If you have two DocBlock blocks, one must have **TargetLanguage** set to VHDL, and the other must have **TargetLanguage** set to Verilog. When generating code, HDL Coder only integrates the custom code from the DocBlock that matches the target language for code generation.

## **Extended Capabilities**

## **C/C++ Code Generation**

Generate C and C++ code using Simulink® Coder™.

### **HDL Code Generation**

Generate Verilog and VHDL code for FPGA and ASIC designs using HDL Coder™.

### See Also

### **Topics**

"Generate Code with Annotations or Comments"

<sup>&</sup>quot;Integrate Custom HDL Code Using DocBlock"

## **Dot Product**

Generate dot product of two vectors (HDL Coder)

## **Description**

The Dot Product block is available with Simulink.

For information about the simulation behavior and block parameters, see Dot Product.

### **HDL Architecture**

| Architecture | Description                                                          |
|--------------|----------------------------------------------------------------------|
|              | Generates a linear chain of adders to compute the sum of products.   |
|              | Generates a tree structure of adders to compute the sum of products. |

## **HDL Block Properties**

### **ConstrainedOutputPipeline**

Number of registers to place at the outputs by moving existing delays within your design. Distributed pipelining does not redistribute these registers. The default is 0. See also "ConstrainedOutputPipeline".

### InputPipeline

Number of input pipeline stages to insert in the generated code. Distributed pipelining and constrained output pipelining can move these registers. The default is 0. See also "InputPipeline".

### OutputPipeline

Number of output pipeline stages to insert in the generated code. Distributed pipelining and constrained output pipelining can move these registers. The default is 0. See also "OutputPipeline".

# **Extended Capabilities**

## **C/C++ Code Generation**

Generate C and C++ code using Simulink® Coder $^{\text{\tiny TM}}$ .

## **HDL Code Generation**

Generate Verilog and VHDL code for FPGA and ASIC designs using HDL Coder™.

## **Downsample**

Resample input at lower rate by deleting samples (HDL Coder)

## **Description**

The Downsample block is available with DSP System Toolbox.

For information about the simulation behavior and block parameters, see Downsample.

### **Best Practices**

It is good practice to follow the Downsample block with a unit delay. Doing so prevents the code generator from inserting an extra bypass register in the HDL code.

See also "Multirate Model Requirements for HDL Code Generation".

### **HDL Architecture**

This block has a single, default HDL architecture.

## **HDL Block Properties**

### ConstrainedOutputPipeline

Number of registers to place at the outputs by moving existing delays within your design. Distributed pipelining does not redistribute these registers. The default is 0. See also "ConstrainedOutputPipeline".

### InputPipeline

Number of input pipeline stages to insert in the generated code. Distributed pipelining and constrained output pipelining can move these registers. The default is 0. See also "InputPipeline".

#### **OutputPipeline**

Number of output pipeline stages to insert in the generated code. Distributed pipelining and constrained output pipelining can move these registers. The default is 0. See also "OutputPipeline".

## **Complex Data Support**

This block supports code generation for complex signals.

### Restrictions

- Input processing set to Columns as channels (frame based) is not supported.
- For **Input processing** set to Elements as channels (sample based), select Allow multirate processing. With this setting, if **Sample offset** is set to 0, **Initial conditions** has no effect on generated code.

## **Extended Capabilities**

### **C/C++ Code Generation**

Generate C and C++ code using Simulink® Coder™.

### **HDL Code Generation**

Generate Verilog and VHDL code for FPGA and ASIC designs using HDL Coder  $^{\scriptscriptstyle{\text{TM}}}$ .

### **Fixed-Point Conversion**

Convert floating-point algorithms to fixed point using Fixed-Point Designer  $^{\text{\tiny TM}}$ .

### **Dual Port RAM**

Dual port RAM with two output ports

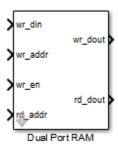

## Library

HDL Coder / HDL Operations

## **Description**

The Dual Port RAM block models a RAM that supports simultaneous read and write operations, and has both a read data output port and write data output port. You can use this block to generate HDL code that maps to RAM in most FPGAs.

If you do not need to use the write output data, wr\_dout, you can achieve better RAM inference with synthesis tools by using the Simple Dual Port RAM block.

### **Read-During-Write Behavior**

During a write, new data appears at the output of the write port (wr\_dout) of the Dual Port RAM block. If a read operation occurs simultaneously at the same address as a write operation, old data appears at the read output port (rd\_dout).

### **Parameters**

#### Address port width

Address bit width. Minimum bit width is 2, and maximum bit width is 29. The default is 8.

### **Ports**

The block has the following ports:

```
wr_din
```

Write data input. The data can be any width. It inherits the width and data type from the input signal.

Data type: scalar fixed point, integer, or complex

```
wr_addr
```

Write address.

Data type: scalar unsigned integer (uintN) or unsigned fixed point (ufixN) with a fraction length of  $\theta$ 

```
wr_en
```

Write enable.

Data type: Boolean

rd addr

Read address.

Data type: scalar unsigned integer (uintN) or unsigned fixed point (ufixN) with a fraction length of  $\theta$ 

```
wr_dout
```

Output data from write address, wr\_addr.

rd\_dout

Output data from read address, rd\_addr.

### **HDL Architecture**

This block has a single, default HDL architecture.

HDL code generated for RAM blocks has:

- · A latency of one clock cycle for read data output.
- No reset signal, because some synthesis tools do not infer a RAM from HDL code if it
  includes a reset.

Code generation for a RAM block creates a separate file, *blockname.ext*. *blockname* is derived from the name of the RAM block. *ext* is the target language file name extension.

### **RAM Initialization**

Code generated to initialize a RAM is intended for simulation only. Synthesis tools can ignore this code.

### Implement RAM With or Without Clock Enable

The HDL block property, RAMArchitecture, enables or suppresses generation of clock enable logic for all RAM blocks in a subsystem. You can set RAMArchitecture to the following values:

- WithClockEnable (default): Generates RAMs using HDL templates that include a clock enable signal, and an empty RAM wrapper.
- WithoutClockEnable: Generates RAMs without clock enables, and a RAM wrapper that implements the clock enable logic.

Some synthesis tools do not infer RAMs with a clock enable. If your synthesis tool does not support RAM structures with a clock enable, and cannot map your generated HDL code to FPGA RAM resources, set RAMArchitecture to 'WithoutClockEnable'. To learn how to generate RAMs without clock enables for your design, see the Getting Started with RAM and ROM example. To open the example, at the command prompt, enter:

hdlcoderramrom

### **RAM Inference Limitations**

If you use RAM blocks to perform concurrent read and write operations, verify the read-during-write behavior in hardware. The read-during-write behavior of the RAM blocks in Simulink matches that of the generated behavioral HDL code. However, if a synthesis tool does not follow the same behavior during RAM inference, it causes the read-during-write behavior in hardware to differ from the behavior of the Simulink model or generated HDL code.

Your synthesis tool might not map the generated code to RAM for the following reasons:

- Small RAM size: your synthesis tool uses registers to implement a small RAM for better performance.
- A clock enable signal is present. You can suppress generation of a clock enable signal in RAM blocks, as described in "Implement RAM With or Without Clock Enable" on page 3-207.

## **HDL Block Properties**

### **ConstrainedOutputPipeline**

Number of registers to place at the outputs by moving existing delays within your design. Distributed pipelining does not redistribute these registers. The default is 0. See also "ConstrainedOutputPipeline".

### InputPipeline

Number of input pipeline stages to insert in the generated code. Distributed pipelining and constrained output pipelining can move these registers. The default is 0. See also "InputPipeline".

### OutputPipeline

Number of output pipeline stages to insert in the generated code. Distributed pipelining and constrained output pipelining can move these registers. The default is 0. See also "OutputPipeline".

## **Complex Data Support**

This block supports code generation for complex signals.

# **Extended Capabilities**

### **HDL Code Generation**

Generate Verilog and VHDL code for FPGA and ASIC designs using HDL Coder™.

## **See Also**

Dual Rate Dual Port RAM | Simple Dual Port RAM | Single Port RAM

## **Dual Port RAM System**

Dual Port RAM block based on the hdl.RAM system object with ability to provide initial value

**Library:** HDL Coder / HDL RAMs

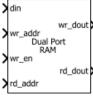

Dual Port RAM System

## **Description**

The blocks are MATLAB System blocks that use the hdl.RAM System object™. You can specify the RAM type as Dual port, Simple dual port, or Single port. In terms of simulation behavior, the Dual Port RAM System block behaves similar to the Dual Port RAM, the Single Port RAM System behaves similar to the Single Port RAM, and so on. With the MATLAB System blocks, you can:

- Specify an initial value for the RAM. In the Block Parameters dialog box, enter a value for Specify the RAM initial value.
- Obtain faster simulation results when you use these blocks in your Simulink model.
- Create parallel RAM banks when you use vector data by leveraging the hdl.RAM System object functionality.
- Obtain higher performance and support for large data memories.

### Limitations

- The block does not support boolean inputs. Cast any boolean types to ufix1 for input to the block.
- When you build the FPGA bitstream for the RAM, the global reset logic does not reset the RAM contents. To reset the RAM, make sure that you implement the reset logic.

### **Ports**

### Input

#### din — Write data input

Scalar (default) | Vector

Data that you write into the RAM memory location when wrEn is true. This value can be double, single, integer, or a fixed-point (fi) object, and can be real or complex.

Data Types: single | double | int8 | int16 | uint8 | uint16 | fixed point

#### addr — Write or Read address

Scalar (default) | Vector

Address that you write the data into when wrEn is true. The RAM reads the value in memory location **addr** when wrEn is false. This value can be either fixed-point (fi) or integer, and must be real and unsigned.

#### **Dependencies**

To enable this port, set the **Specify the type of RAM** parameter to Single port.

Data Types: uint8 | uint16 | fixed point

#### wr addr — Write address

Scalar (default) | Vector

RAM address that you write the data into. This value can be either fixed-point (fi) or integer, and must be real and unsigned.

#### **Dependencies**

To enable this port, set the **Specify the type of RAM** parameter to Simple dual port or Dual port.

Data Types: uint8 | uint16 | fixed point

#### wr en - Write enable

Scalar (default) | Vector

When wrEn is true, the RAM writes the data into the memory location that you specify. If you set the **Specify the type of RAM** to Single port, the RAM reads the value in the memory location addr when wrEn is false.

Data Types: Boolean

#### rd addr — Read address

Scalar (default) | Vector

Address that you read the data from the RAM. This value can be either fixed-point (fi) or integer, and must be real and unsigned.

#### **Dependencies**

To enable this port, set the **Specify the type of RAM** parameter to Simple dual port or Dual port.

Data Types: uint8 | uint16 | fixed point

### Output

#### dout — Output data

Scalar (default) | Vector

Output data that the RAM reads from the memory location addr when wrEn is false.

#### **Dependencies**

To enable this port, set the **Specify the type of RAM** parameter to Single port.

#### rd\_dout — Read data

Scalar (default) | Vector

Old output data that the RAM reads from the memory location rd\_addr.

#### **Dependencies**

To enable this port, set the **Specify the type of RAM** parameter to Simple dual port or Dual port.

### wr\_dout - Write data output

Scalar (default) | Vector

New or old output data that the RAM reads from the memory location wr\_addr.

#### **Dependencies**

To enable this port, set the **Specify the type of RAM** parameter to Dual port.

### **Parameters**

#### Specify the type of RAM — RAM type

Dual port (default) | Simple dual port | Single port

Type of RAM, specified as either:

- Single port Create a single port RAM with Write data, Address, and Write enable as inputs and Read data as the output.
- Simple dual port Create a simple dual port RAM with Write data, Write address, Write enable, and Read address as inputs and data from read address as the output.
- Dual port Create a dual port RAM with Write data, Write address, Write enable, and Read address as inputs and data from read address and write address as the outputs.

The code generator dynamically configures the input and output ports of the block based on the RAM type that you specify.

# **Specify the output data for a write operation — Write output behavior** New data (default) | Old data

Behavior for Write output, specified as either:

- ullet 'New data' Send out new data at the address to the output.
- Old data' Send out old data at the address to the output.

# Specify the RAM initial value — Initial simulation output of RAM '0.0' (default) | Scalar | Vector

Initial simulation output of the System object, specified as either:

- A scalar value.
- A vector with one-to-one mapping between the initial value and the RAM words.

## **Extended Capabilities**

### **C/C++ Code Generation**

Generate C and C++ code using Simulink® Coder™.

### **HDL Code Generation**

Generate Verilog and VHDL code for FPGA and ASIC designs using HDL Coder™.

#### **HDL Architecture**

The block has a MATLABSystem architecture which indicates that the block implementation uses the hdl.RAM System object.

#### **HDL Block Properties**

#### ConstrainedOutputPipeline

Number of registers to place at the outputs by moving existing delays within your design. Distributed pipelining does not redistribute these registers. The default is 0. See also "ConstrainedOutputPipeline".

### InputPipeline

Number of input pipeline stages to insert in the generated code. Distributed pipelining and constrained output pipelining can move these registers. The default is 0. See also "InputPipeline".

### OutputPipeline

Number of output pipeline stages to insert in the generated code. Distributed pipelining and constrained output pipelining can move these registers. The default is 0. See also "OutputPipeline".

### **Complex Data Support**

This block supports code generation for complex signals.

### **Fixed-Point Conversion**

Convert floating-point algorithms to fixed point using Fixed-Point Designer™.

### See Also

### **System Objects**

hdl.RAM

#### **Blocks**

Simple Dual Port RAM System | Single Port RAM System

## **Topics**

un

"Implement RAM Using MATLAB Code"

"HDL Code Generation for System Objects"

### Introduced in R2017b

## **Dual Rate Dual Port RAM**

Dual Port RAM that supports two rates

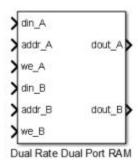

Library

HDL Coder / HDL Operations

## Description

The Dual Rate Dual Port RAM block models a RAM that supports simultaneous read and write operations to different addresses at two clock rates. Port A of the RAM can run at one rate, and port B can run at a different rate.

In high-performance hardware applications, you can use this block to access the RAM twice per clock cycle. If you generate HDL code, this block maps to a dual-clock dual-port RAM in most FPGAs.

### **Simultaneous Access**

You can access different addresses from ports A and B simultaneously. You can also read the same address from ports A and B simultaneously.

However, do not access an address from one RAM port while it is being written from the other RAM port. During simulation, if you access an address from one RAM port at the same time as you write that address from the other RAM port, the software reports an error.

### **Read-During-Write Behavior**

The RAM has write-first behavior. When you write to the RAM, the new write data is immediately available at the output port.

### **Parameters**

#### Address port width

Address bit width. Minimum bit width is 2, and maximum bit width is 28. The default value is 8.

### **Ports**

The block has the following ports:

#### din A

Write data input for RAM port A. The data can be any width. It inherits the width and data type from the input signal.

Data type: scalar fixed point, integer, or complex

#### addr\_A

Write address for RAM port A.

Data type: scalar unsigned integer (uintN) or unsigned fixed point (ufixN) with a fraction length of  $\theta$ 

### we\_A

Write enable for RAM port A. Set we\_A to true for a write operation, or false for a read operation.

Data type: Boolean

#### din B

Write data input for RAM port B. The data can be of any width, and inherits the width and data type from the input signal.

Data type: scalar fixed point, integer, or complex

#### addr B

Write address for RAM port B.

Data type: scalar unsigned integer (uintN) or unsigned fixed point (ufixN) with a fraction length of  $\theta$ 

#### we B

Write enable for RAM port B. Set we\_B to true for a write operation, or false for a read operation.

Data type: Boolean

#### dout A

Output data from RAM port A address, addr A.

### dout\_B

Output data from RAM port B address, addr\_B.

### **HDL Architecture**

**Note** For simulation results that match the generated HDL code, in the Solver pane of the Configuration Parameters dialog box, clear the checkbox for **Treat each discrete rate as a separate task**. When the checkbox is cleared, single-tasking mode is enabled. If you simulate the block with this check box selected, the output data can update in the same cycle but in the generated HDL code, the output data is updated one cycle later.

This block has a single, default HDL architecture.

HDL code generated for RAM blocks has:

- A latency of one clock cycle for read data output.
- No reset signal, because some synthesis tools do not infer a RAM from HDL code if it includes a reset.

Code generation for a RAM block creates a separate file, *blockname.ext.blockname* is derived from the name of the RAM block. *ext* is the target language file name extension.

#### **RAM Initialization**

Code generated to initialize a RAM is intended for simulation only. Synthesis tools can ignore this code.

### Implement RAM With or Without Clock Enable

The HDL block property, RAMArchitecture, enables or suppresses generation of clock enable logic for all RAM blocks in a subsystem. You can set RAMArchitecture to the following values:

- WithClockEnable (default): Generates RAM using HDL templates that include a clock enable signal, and an empty RAM wrapper.
- WithoutClockEnable: Generates RAM without clock enables, and a RAM wrapper that implements the clock enable logic.

Some synthesis tools do not infer RAM with a clock enable. If your synthesis tool does not support RAM structures with a clock enable, and cannot map your generated HDL code to FPGA RAM resources, set RAMArchitecture to WithoutClockEnable.

#### **RAM Inference Limitations**

If you use RAM blocks to perform concurrent read and write operations, verify the read-during-write behavior in hardware. The read-during-write behavior of the RAM blocks in Simulink matches that of the generated behavioral HDL code. However, if a synthesis tool does not follow the same behavior during RAM inference, it causes the read-during-write behavior in hardware to differ from the behavior of the Simulink model or generated HDL code.

Your synthesis tool might not map the generated code to RAM for the following reasons:

- Small RAM size: your synthesis tool uses registers to implement a small RAM for better performance.
- A clock enable signal is present. You can suppress generation of a clock enable signal in RAM blocks, as described in "Implement RAM With or Without Clock Enable" on page 3-219.

## **HDL Block Properties**

#### ConstrainedOutputPipeline

Number of registers to place at the outputs by moving existing delays within your design. Distributed pipelining does not redistribute these registers. The default is 0. See also "ConstrainedOutputPipeline".

#### **InputPipeline**

Number of input pipeline stages to insert in the generated code. Distributed pipelining and constrained output pipelining can move these registers. The default is 0. See also "InputPipeline".

#### **OutputPipeline**

Number of output pipeline stages to insert in the generated code. Distributed pipelining and constrained output pipelining can move these registers. The default is 0. See also "OutputPipeline".

## **Complex Data Support**

This block supports code generation for complex signals.

# **Extended Capabilities**

### **HDL Code Generation**

Generate Verilog and VHDL code for FPGA and ASIC designs using HDL Coder  $^{\scriptscriptstyle{\mathsf{TM}}}$  .

### See Also

Dual Port RAM | HDL FIFO | Simple Dual Port RAM | Single Port RAM

#### Introduced in R2014a

## **Edge Detector**

Find edges of objects in image (HDL Coder)

## **Description**

The Edge Detector block is available with Vision HDL Toolbox.

For information about the simulation behavior and block parameters, see Edge Detector.

## **HDL Architecture**

This block has a single, default HDL architecture.

## **HDL Block Properties**

#### Constrained Output Pipeline

Number of registers to place at the outputs by moving existing delays within your design. Distributed pipelining does not redistribute these registers. The default is 0. See also "ConstrainedOutputPipeline".

### InputPipeline

Number of input pipeline stages to insert in the generated code. Distributed pipelining and constrained output pipelining can move these registers. The default is 0. See also "InputPipeline".

### **OutputPipeline**

Number of output pipeline stages to insert in the generated code. Distributed pipelining and constrained output pipelining can move these registers. The default is 0. See also "OutputPipeline".

## Restrictions

You cannot generate HDL for this block inside a Resettable Synchronous Subsystem.

# **Extended Capabilities**

## **C/C++ Code Generation**

Generate C and C++ code using Simulink® Coder $^{\text{\tiny TM}}$ .

## **HDL Code Generation**

Generate Verilog and VHDL code for FPGA and ASIC designs using HDL Coder™.

Introduced in R2015a

## **Enable**

Add enabling port to system (HDL Coder)

## **Description**

The Enable block is available with Simulink.

For information about the simulation behavior and block parameters, see Enable.

## **HDL Architecture**

This block has a single, default HDL architecture.

## **HDL Block Properties**

#### Constrained Output Pipeline

Number of registers to place at the outputs by moving existing delays within your design. Distributed pipelining does not redistribute these registers. The default is 0. See also "ConstrainedOutputPipeline".

### InputPipeline

Number of input pipeline stages to insert in the generated code. Distributed pipelining and constrained output pipelining can move these registers. The default is 0. See also "InputPipeline".

### **OutputPipeline**

Number of output pipeline stages to insert in the generated code. Distributed pipelining and constrained output pipelining can move these registers. The default is 0. See also "OutputPipeline".

# **Extended Capabilities**

## **C/C++ Code Generation**

Generate C and C++ code using Simulink® Coder $^{\text{\tiny TM}}$ .

## **HDL Code Generation**

Generate Verilog and VHDL code for FPGA and ASIC designs using HDL Coder™.

### See Also

**Enabled Subsystem** 

Introduced in R2014a

# **Enabled Subsystem**

Represent subsystem whose execution is enabled by external input (HDL Coder)

## **Description**

An enabled subsystem is a subsystem that receives a control signal via an Enable block. The enabled subsystem executes at each simulation step where the control signal has a positive value.

For detailed information on how to construct and configure enabled subsystems, see "Using Enabled Subsystems" (Simulink).

### **Best Practices**

When using enabled subsystems in models targeted for HDL code generation, it is good practice to consider the following:

- For synthesis results to match Simulink results, the Enable port must be driven by registered logic (with a synchronous clock) on the FPGA.
- Put unit delays on Enabled Subsystem output signals. Doing so prevents the code generator from inserting extra bypass registers in the HDL code.
- Enabled subsystems can affect synthesis results in the following ways:
  - In some cases, the system clock speed can drop by a small percentage.
  - Generated code uses more resources, scaling with the number of enabled subsystem instances and the number of output ports per subsystem.

## **HDL Architecture**

| Architecture     | Description                                                          |
|------------------|----------------------------------------------------------------------|
| Module (default) | Generate code for the subsystem and the blocks within the subsystem. |

| Architecture | Description                                                                                                    |
|--------------|----------------------------------------------------------------------------------------------------|
| BlackBox     | Generate a black box interface. The generated HDL code includes only the input/output port definitions for the subsystem. Therefore, you can use a subsystem in your model to generate an interface to existing, manually written HDL code.  The black-box interface generation for subsystems is similar to the Model block interface generation without the clock signals. |
| No HDL       | Remove the subsystem from the generated code. You can use the subsystem in simulation, however, treat it as a "no-op" in the HDL code.                                                                                                    |

## **HDL Block Properties**

#### General

#### **Adaptive Pipelining**

Automatic pipeline insertion based on the synthesis tool, target frequency, and multiplier word-lengths. The default is inherit. See also "Adaptive Pipelining".

#### **BalanceDelays**

Detects introduction of new delays along one path and inserts matching delays on the other paths. The default is inherit. See also "BalanceDelays".

### ClockRatePipelining

Insert pipeline registers at a faster clock rate instead of the slower data rate. The default is inherit. See also "ClockRatePipelining".

### Constrained Output Pipeline

Number of registers to place at the outputs by moving existing delays within your design. Distributed pipelining does not redistribute these registers. The default is 0. See also "ConstrainedOutputPipeline".

### **DistributedPipelining**

Pipeline register distribution, or register retiming. The default is off. See also "DistributedPipelining".

#### **DSPStyle**

Synthesis attributes for multiplier mapping. The default is none. See also "DSPStyle".

#### FlattenHierarchy

Remove subsystem hierarchy from generated HDL code. The default is inherit. See also "FlattenHierarchy".

#### **InputPipeline**

Number of input pipeline stages to insert in the generated code. Distributed pipelining and constrained output pipelining can move these registers. The default is 0. See also "InputPipeline".

#### **OutputPipeline**

Number of output pipeline stages to insert in the generated code. Distributed pipelining and constrained output pipelining can move these registers. The default is 0. See also "OutputPipeline".

#### SharingFactor

Number of functionally equivalent resources to map to a single shared resource. The default is 0. See also "Resource Sharing".

#### StreamingFactor

Number of parallel data paths, or vectors, that are time multiplexed to transform into serial, scalar data paths. The default is 0, which implements fully parallel data paths. See also "Streaming".

### **Target Specification**

This block cannot be the DUT, so the block property settings in the **Target Specification** tab are ignored.

### Restrictions

HDL Coder supports HDL code generation for enabled subsystems that meet the following conditions:

- The enabled subsystem is not the DUT.
- The subsystem is not *both* triggered *and* enabled.
- The enable signal is a scalar.
- The data type of the enable signal is either boolean or ufix1.
- $\bullet$   $\;$  Outputs of the enabled subsystem have an initial value of 0.

- All inputs and outputs of the enabled subsystem (including the enable signal) run at the same rate.
- The **Show output port** parameter of the Enable block is set to **Off**.
- The **States when enabling** parameter of the Enable block is set to held (i.e., the Enable block does not reset states when enabled).
- The **Output when disabled** parameter for the enabled subsystem output ports is set to held (i.e., the enabled subsystem does not reset output values when disabled).
- If the DUT contains the following blocks, RAMArchitecture is set to WithClockEnable:
  - Dual Port RAM
  - · Simple Dual Port RAM
  - Single Port RAM
- The enabled subsystem does not contain the following blocks:
  - CIC Decimation
  - CIC Interpolation
  - FIR Decimation
  - FIR Interpolation
  - Downsample
  - Upsample
  - · HDL Cosimulation blocks for HDL Verifier
  - Rate Transition

## **Example**

The Automatic Gain Controller example shows how you can use enabled subsystems in HDL code generation. To open the example, enter:

hdlcoder\_agc

# **Extended Capabilities**

# **C/C++ Code Generation**

Generate C and C++ code using Simulink® Coder $^{\text{\tiny TM}}$ .

## **HDL Code Generation**

Generate Verilog and VHDL code for FPGA and ASIC designs using HDL Coder™.

### See Also

Enable | Subsystem

Introduced in R2014a

# **Enabled Synchronous Subsystem**

Represent enabled subsystem that has synchronous reset and enable behavior

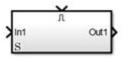

## Library

HDL Coder / HDL Subsystems

## **Description**

An Enabled Synchronous Subsystem is an Enabled Subsystem that uses the Synchronous mode of the State Control block. If an S symbol appears in the subsystem, then it is synchronous.

To create an Enabled Synchronous Subsystem block, add the block to your Simulink model from the HDL Subsystems block library. You can also add a State Control block with **State control** set to **Synchronous** inside an Enabled subsystem.

For more information, see State Control and "Using Enabled Subsystems" (Simulink).

## **Data Type Support**

See Inport for information on the data types accepted by a subsystem's input ports. See Outport for information on the data types output by a subsystem's output ports.

For more information, see "Data Types Supported by Simulink" (Simulink) in the Simulink documentation.

### **Parameters**

### Show port labels

Cause Simulink software to display labels for the subsystem's ports on the subsystem's icon.

#### **Settings**

Default: FromPortIcon

none

Does not display port labels on the subsystem block.

#### FromPortIcon

If the corresponding port icon displays a signal name, display the signal name on the subsystem block. Otherwise, display the port block's name.

#### FromPortBlockName

Display the name of the corresponding port block on the subsystem block.

#### SignalName

If a name exists, display the name of the signal connected to the port on the subsystem block; otherwise, the name of the corresponding port block.

#### **Command-Line Information**

See "Block-Specific Parameters" (Simulink) for the command-line information.

### **Read/Write permissions**

Control user access to the contents of the subsystem.

### Settings

Default: ReadWrite

#### ReadWrite

Enables opening and modification of subsystem contents.

#### ReadOnly

Enables opening but not modification of the subsystem. If the subsystem resides in a block library, you can create and open links to the subsystem and can make and modify local copies of the subsystem but cannot change the permissions or modify the contents of the original library instance.

#### NoReadOrWrite

Disables opening or modification of subsystem. If the subsystem resides in a library, you can create links to the subsystem in a model but cannot open, modify, change permissions, or create local copies of the subsystem.

#### **Command-Line Information**

See "Block-Specific Parameters" (Simulink) for the command-line information.

#### Name of error callback function

Enter name of a function to be called if an error occurs while Simulink software is executing the subsystem.

#### **Settings**

Default: ' '

Simulink software passes two arguments to the function: the handle of the subsystem and a character vector that specifies the error type. If no function is specified, Simulink software displays a generic error message if executing the subsystem causes an error.

#### **Command-Line Information**

See "Block-Specific Parameters" (Simulink) for the command-line information.

#### **Permit hierarchical resolution**

Specify whether to resolve names of workspace variables referenced by this subsystem.

#### Settings

Default: All

#### All

Resolve all names of workspace variables used by this subsystem, including those used to specify block parameter values and Simulink data objects (for example, Simulink.Signal objects).

#### ExplicitOnly

Resolve only names of workspace variables used to specify block parameter values, data store memory (where no block exists), signals, and states marked as "must resolve".

#### None

Do not resolve any workspace variable names.

#### **Command-Line Information**

See "Block-Specific Parameters" (Simulink) for the command-line information.

#### Treat as atomic unit

Causes Simulink software to treat the subsystem as a unit when determining the execution order of block methods.

#### **Settings**

#### Default: Off

### On

Cause Simulink software to treat the subsystem as a unit when determining the execution order of block methods. For example, when it needs to compute the output of the subsystem, Simulink software invokes the output methods of all the blocks in the subsystem before invoking the output methods of other blocks at the same level as the subsystem block.

#### Off

Cause Simulink software to treat all blocks in the subsystem as being at the same level in the model hierarchy as the subsystem when determining block method execution order. This can cause execution of methods of blocks in the subsystem to be interleaved with execution of methods of blocks outside the subsystem.

#### **Dependencies**

This parameter enables:

- Minimize algebraic loop occurrences
- Sample time
- Function packaging (requires a Simulink Coder license)

#### **Command-Line Information**

See "Block-Specific Parameters" (Simulink) for the command-line information.

### Treat as grouped when propagating variant conditions

Causes Simulink software to treat the subsystem as a unit when propagating variant conditions from Variant Source blocks or to Variant Sink blocks.

#### Settings

#### Default: On

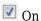

Simulink treats the subsystem as a unit when propagating variant conditions from Variant Source blocks or to Variant Sink blocks. For example, when Simulink computes the variant condition of the subsystem, it propagates that condition to all the blocks in the subsystem.

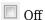

Simulink treats all blocks in the subsystem as being at the same level in the model hierarchy as the subsystem itself when determining their variant condition.

#### **Dependency**

Treat as grouped when propagating variant conditions enables this parameter.

#### **Command-Line Information**

See "Block-Specific Parameters" (Simulink) for the command-line information.

### **Function packaging**

Specify the code format to be generated for an atomic (nonvirtual) subsystem.

#### **Settings**

Default: Auto

#### Auto

Simulink Coder software chooses the optimal format for you based on the type and number of instances of the subsystem that exist in the model.

#### Inline

Simulink Coder software inlines the subsystem unconditionally.

#### Nonreusable function

Simulink Coder software explicitly generates a separate function in a separate file. Subsystems with this setting generate functions that might have arguments depending on the **Function interface** parameter setting. You can name the generated function and file using parameters **Function name** and **File name (no extension)**. These functions are not reentrant.

#### Reusable function

Simulink Coder software generates a function with arguments that allows reuse of subsystem code when a model includes multiple instances of the subsystem.

This option also generates a function with arguments that allows subsystem code to be reused in the generated code of a model reference hierarchy that includes multiple instances of a subsystem across referenced models. In this case, the subsystem must be in a library.

#### **Command-Line Information**

See "Block-Specific Parameters" (Simulink) for the command-line information.

### **Characteristics**

| Data Types | Double   Single   Boolean   Base Integer   Fixed-Point |
|------------|--------------------------------------------------------|
|            | Enumerated   Bus                                       |

| Multidimensional Signals | Yes |
|--------------------------|-----|
| Variable-Size Signals    | Yes |
| HDL Code Generation      | Yes |

### **HDL Architecture**

| Architecture     | Description                                                                                                    |
|------------------|----------------------------------------------------------------------------------------------------|
| Module (default) | Generate code for the subsystem and the blocks within the subsystem.                                                                                                    |
| BlackBox         | Generate a black box interface. The generated HDL code includes only the input/output port definitions for the subsystem. Therefore, you can use a subsystem in your model to generate an interface to existing, manually written HDL code.  The black box interface generation for subsystems is similar to the Model. |
|                  | The black-box interface generation for subsystems is similar to the Model block interface generation without the clock signals.                                                                                                    |
| No HDL           | Remove the subsystem from the generated code. You can use the subsystem in simulation, however, treat it as a "no-op" in the HDL code.                                                                                                    |

## **Black Box Interface Customization**

For the BlackBox architecture, you can customize port names and set attributes of the external component interface. See "Customize Black Box or HDL Cosimulation Interface".

# **HDL Block Properties**

#### **General**

### AdaptivePipelining

Automatic pipeline insertion based on the synthesis tool, target frequency, and multiplier word-lengths. The default is inherit. See also "AdaptivePipelining".

### **BalanceDelays**

Detects introduction of new delays along one path and inserts matching delays on the other paths. The default is inherit. See also "BalanceDelays".

#### ClockRatePipelining

Insert pipeline registers at a faster clock rate instead of the slower data rate. The default is inherit. See also "ClockRatePipelining".

#### ConstrainedOutputPipeline

Number of registers to place at the outputs by moving existing delays within your design. Distributed pipelining does not redistribute these registers. The default is 0. See also "ConstrainedOutputPipeline".

#### **DistributedPipelining**

Pipeline register distribution, or register retiming. The default is off. See also "DistributedPipelining".

#### **DSPStyle**

Synthesis attributes for multiplier mapping. The default is none. See also "DSPStyle".

#### **FlattenHierarchy**

Remove subsystem hierarchy from generated HDL code. The default is inherit. See also "FlattenHierarchy".

#### InputPipeline

Number of input pipeline stages to insert in the generated code. Distributed pipelining and constrained output pipelining can move these registers. The default is 0. See also "InputPipeline".

### **OutputPipeline**

Number of output pipeline stages to insert in the generated code. Distributed pipelining and constrained output pipelining can move these registers. The default is 0. See also "OutputPipeline".

### SharingFactor

Number of functionally equivalent resources to map to a single shared resource. The default is 0. See also "Resource Sharing".

#### StreamingFactor

Number of parallel data paths, or vectors, that are time multiplexed to transform into serial, scalar data paths. The default is 0, which implements fully parallel data paths. See also "Streaming".

## **Target Specification**

If this block is not the DUT, the block property settings in the **Target Specification** tab are ignored.

In the HDL Workflow Advisor, if you use the **IP Core Generation** workflow, these target specification block property values are saved with the model. If you specify these target specification block property values using hdlset\_param, when you open HDL Workflow Advisor, the fields are populated with the corresponding values.

#### ProcessorFPGASynchronization

Processor/FPGA synchronization mode, specified as a character vector.

To save this block property on the model, specify the **Processor/FPGA Synchronization** in the **Set Target Interface** task of the **IP Core Generation** workflow.

```
Values: Free running (default) | Coprocessing - blocking
```

Example: 'Free running'

#### **TestPointMapping**

To save this block property on the model, specify the mapping of test point ports to target platform interfaces in the **Set Target Interface** task of the **IP Core Generation** workflow.

```
Values: '' (default) | cell array of character vectors

Example: '{{'TestPoint', 'AXI4-Lite', 'x"108"'}}'
```

#### **TunableParameterMapping**

To save this block property on the model, specify the mapping of tunable parameter ports to target platform interfaces in the **Set Target Interface** task of the **IP Core Generation** workflow.

```
Values: '' (default) | cell array of character vectors

Example: '{{'myParam', 'AXI4-Lite', 'x"108"'}}'
```

### AXI4RegisterReadback

To save this block property on the model, specify whether you want to enable readback on AXI4 slave write registers in the **Generate RTL Code and IP Core** task of the **IP Core Generation** workflow.

```
Values: 'off' (default) | 'on'
```

#### GenerateDefaultAXI4Slave

To save this block property on the model, specify whether you want to disable generation of default AXI4 slave interfaces in the **Generate RTL Code and IP Core** task of the **IP Core Generation** workflow.

```
Values: 'on' (default) | 'off'
```

#### **IPCoreAdditionalFiles**

Verilog or VHDL files for black boxes in your design. Specify the full path to each file, and separate file names with a semicolon (;).

You can set this property in the HDL Workflow Advisor, in the **Additional source files** field.

```
Values: ' ' (default) | character vector
```

```
Example: 'C:\myprojfiles\led_blinking_file1.vhd;C:\myprojfiles
\led blinking file2.vhd;'
```

#### **IPCoreName**

IP core name, specified as a character vector.

You can set this property in the HDL Workflow Advisor, in the **IP core name** field. If this property is set to the default value, the HDL Workflow Advisor constructs the IP core name based on the name of the DUT.

```
Values: '' (default) | character vector
```

```
Example: 'my_model_name'
```

#### **IPCoreVersion**

IP core version number, specified as a character vector.

You can set this property in the HDL Workflow Advisor, in the **IP core version** field. If this property is set to the default value, the HDL Workflow Advisor sets the IP core version.

```
Values: ' ' (default) | character vector
```

Example: '1.3'

### Restrictions

- · Your DUT cannot be an Enabled Synchronous Subsystem.
- You cannot have a Delay block with an external reset port inside the subsystem.
- You cannot generate HDL for the Turbo Decoder block inside an Enabled Synchronous Subsystem.

# **Extended Capabilities**

## **C/C++ Code Generation**

Generate C and C++ code using Simulink® Coder™.

### **HDL Code Generation**

Generate Verilog and VHDL code for FPGA and ASIC designs using HDL Coder  $^{\text{\tiny TM}}$ .

### See Also

Enable | Resettable Synchronous Subsystem | State Control | Synchronous Subsystem

## **Topics**

""

#### Introduced in R2016a

<sup>&</sup>quot;Synchronous Subsystem Behavior with the State Control Block"

## **Enumerated Constant**

Generate enumerated constant value (HDL Coder)

## **Description**

The Enumerated Constant block is available with Simulink.

For information about the simulation behavior and block parameters, see Enumerated Constant.

### **HDL Architecture**

This block has a single, default HDL architecture.

## **HDL Block Properties**

#### **ConstrainedOutputPipeline**

Number of registers to place at the outputs by moving existing delays within your design. Distributed pipelining does not redistribute these registers. The default is 0. See also "ConstrainedOutputPipeline".

### **OutputPipeline**

Number of output pipeline stages to insert in the generated code. Distributed pipelining and constrained output pipelining can move these registers. The default is 0. See also "OutputPipeline".

# **Extended Capabilities**

### **C/C++ Code Generation**

Generate C and C++ code using Simulink® Coder™.

## **HDL Code Generation**

Generate Verilog and VHDL code for FPGA and ASIC designs using HDL Coder $^{\text{\tiny TM}}$ .

Introduced in R2014a

## **Erosion**

Morphological erode of binary pixel data (HDL Coder)

## **Description**

The Erosion block is available with Vision HDL Toolbox.

For information about the simulation behavior and block parameters, see Erosion.

## **HDL Architecture**

This block has a single, default HDL architecture.

## **HDL Block Properties**

#### Constrained Output Pipeline

Number of registers to place at the outputs by moving existing delays within your design. Distributed pipelining does not redistribute these registers. The default is 0. See also "ConstrainedOutputPipeline".

### InputPipeline

Number of input pipeline stages to insert in the generated code. Distributed pipelining and constrained output pipelining can move these registers. The default is 0. See also "InputPipeline".

### **OutputPipeline**

Number of output pipeline stages to insert in the generated code. Distributed pipelining and constrained output pipelining can move these registers. The default is 0. See also "OutputPipeline".

## **Restrictions**

You cannot generate HDL for this block inside a Resettable Synchronous Subsystem.

# **Extended Capabilities**

## **C/C++ Code Generation**

Generate C and C++ code using Simulink® Coder $^{\text{\tiny TM}}$ .

## **HDL Code Generation**

Generate Verilog and VHDL code for FPGA and ASIC designs using HDL Coder™.

Introduced in R2015a

## **Error Rate Calculation**

Compute bit error rate or symbol error rate of input data (HDL Coder)

## **Description**

The Error Rate Calculation block is available with Communications Toolbox.

For information about the simulation behavior and block parameters, see Error Rate Calculation.

### **HDL Architecture**

When you use this block in your model, HDL Coder does not generate HDL code for it.

# **Extended Capabilities**

## C/C++ Code Generation

Generate C and C++ code using Simulink® Coder $^{\text{\tiny TM}}$ .

### **HDL Code Generation**

Generate Verilog and VHDL code for FPGA and ASIC designs using HDL Coder $^{\text{\tiny TM}}$ .

#### Introduced in R2014a

## **Extract Bits**

Output selection of contiguous bits from input signal (HDL Coder)

## **Description**

The Extract Bits block is available with Simulink.

For information about the simulation behavior and block parameters, see Extract Bits.

## **HDL Architecture**

This block has a single, default HDL architecture.

## **HDL Block Properties**

#### Constrained Output Pipeline

Number of registers to place at the outputs by moving existing delays within your design. Distributed pipelining does not redistribute these registers. The default is 0. See also "ConstrainedOutputPipeline".

### InputPipeline

Number of input pipeline stages to insert in the generated code. Distributed pipelining and constrained output pipelining can move these registers. The default is 0. See also "InputPipeline".

### **OutputPipeline**

Number of output pipeline stages to insert in the generated code. Distributed pipelining and constrained output pipelining can move these registers. The default is 0. See also "OutputPipeline".

# **Extended Capabilities**

## **C/C++ Code Generation**

Generate C and C++ code using Simulink® Coder $^{\text{\tiny TM}}$ .

## **HDL Code Generation**

Generate Verilog and VHDL code for FPGA and ASIC designs using HDL Coder™.

Introduced in R2014a

# **Eye Diagram**

Display multiple traces of modulated signal (HDL Coder)

## **Description**

The Eye Diagram block is available with Communications Toolbox.

For information about the simulation behavior and block parameters, see Eye Diagram.

## **HDL Architecture**

When you use this block in your model, HDL Coder does not generate HDL code for it.

# **Extended Capabilities**

## **C/C++ Code Generation**

Generate C and C++ code using Simulink® Coder™.

### **HDL Code Generation**

Generate Verilog and VHDL code for FPGA and ASIC designs using HDL Coder  $^{\scriptscriptstyle\mathsf{TM}}$  .

Introduced in R2014b

# **FFT HDL Optimized**

Fast Fourier transform—optimized for HDL code generation (HDL Coder)

## **Description**

The FFT HDL Optimized block is available with DSP System Toolbox.

For information about the simulation behavior and block parameters, see FFT HDL Optimized.

## **HDL Architecture**

This block has a single, default HDL architecture.

## **HDL Block Properties**

### Constrained Output Pipeline

Number of registers to place at the outputs by moving existing delays within your design. Distributed pipelining does not redistribute these registers. The default is 0. See also "ConstrainedOutputPipeline".

### InputPipeline

Number of input pipeline stages to insert in the generated code. Distributed pipelining and constrained output pipelining can move these registers. The default is 0. See also "InputPipeline".

### OutputPipeline

Number of output pipeline stages to insert in the generated code. Distributed pipelining and constrained output pipelining can move these registers. The default is 0. See also "OutputPipeline".

## **Restrictions**

• If you use the FFT HDL Optimized block with the State Control block inside an Enabled Subsystem, the optional reset port is not supported. If you enable the reset port on the FFT HDL Optimized block in such a subsystem, the model will error on Update Diagram.

# **Extended Capabilities**

## **C/C++ Code Generation**

Generate C and C++ code using Simulink® Coder™.

## **HDL Code Generation**

Generate Verilog and VHDL code for FPGA and ASIC designs using HDL Coder™.

Introduced in R2014a

## FIR Decimation

Filter and downsample input signals (HDL Coder)

## **Description**

The FIR Decimation block is available with DSP System Toolbox.

For information about the simulation behavior and block parameters, see FIR Decimation.

HDL Coder supports **Coefficient source** options **Dialog parameters**, **Filter object**, or **Auto**. Programmable coefficients are not supported.

### Frame-Based Input Support

HDL Coder supports the use of vector inputs to FIR Decimation blocks, where each element of the vector represents a sample in time. You can use an input vector of up to 512 samples. The frame-based implementation supports fixed-point input and output data types, and uses full-precision internal data types. The output is a column vector of reduced size, corresponding to your decimation factor. You can use real input signals with real coefficients, complex input signals with real coefficients, or real input signals with complex coefficients.

- 1 Connect a column vector signal to the FIR Decimation block input port.
- 2 Specify Input processing as Columns as channels (frame based).
- 3 Set Rate options to Enforce single-rate processing.
- 4 Right-click the block and open **HDL Code** > **HDL Block Properties**. Set the **Architecture** to Frame Based. The block implements a parallel HDL architecture. See "Frame-Based Architecture".

### **HDL Architecture**

To reduce area or increase speed, the FIR Decimator block supports block-level optimizations.

Right-click on the block or the subsystem to open the corresponding **HDL Properties** dialog box and set optimization properties.

### **Block Optimizations**

#### **Serial Architectures**

To use block-level optimizations to reduce hardware resources, set **Architecture** to Fully Serial or Partly Serial. See "HDL Filter Architectures".

When you specify **SerialPartition** for a FIR Decimator block, set **Filter structure** to Direct form. The Direct form transposed structure is not supported with serial architectures. Accumulator reuse is not supported for FIR Decimation filters.

#### **Distributed Arithmetic**

To minimize multipliers by replacing them with LUTs and shift registers, use a distributed arithmetic (DA) filter implementation. See "Distributed Arithmetic for HDL Filters".

When you select the Distributed Arithmetic (DA) architecture and use the **DALUTPartition** and **DARadix** distributed arithmetic properties, set **Filter structure** to Direct form. The Direct form transposed structure is not supported with distributed arithmetic.

#### **Pipelining**

To improve clock speed, use **AddPipelineRegisters** to use a pipelined adder tree rather than the default linear adder. This option is supported for <code>Direct form</code> architecture. You can also specify the number of pipeline stages before and after the multipliers. See "HDL Filter Architectures".

## **HDL Filter Properties**

### AddPipelineRegisters

Insert a pipeline register between stages of computation in a filter. See also AddPipelineRegisters.

### CoeffMultipliers

Specify the use of canonical signed digit (CSD) optimization to decrease filter area by replacing coefficient multipliers with shift-and-add logic. When you choose a fully

parallel filter implementation, you can set **CoeffMultipliers** to csd or factored-csd. The default is multipliers, which retains multipliers in the HDL. See also CoeffMultipliers.

#### **DALUTPartition**

Specify distributed arithmetic partial-product LUT partitions as a vector of the sizes of each partition. The sum of all vector elements must be equal to the filter length. The maximum size for a partition is 12 taps. Set **DALUTPartition** to a scalar value equal to the filter length to generate DA code without LUT partitions. See also DALUTPartition.

#### **DARadix**

Specify how many distributed arithmetic bit sums are computed in parallel. A DA radix of 8 (2^3) generates a DA implementation that computes three sums at a time. The default value is 2^1, which generates a fully serial DA implementation. See also DARadix.

#### MultiplierInputPipeline

Specify the number of pipeline stages to add at filter multiplier inputs. See also MultiplierInputPipeline.

#### MultiplierOutputPipeline

Specify the number of pipeline stages to add at filter multiplier outputs. See also MultiplierOutputPipeline.

#### SerialPartition

Specify partitions for partly serial or cascade-serial filter implementations as a vector of the lengths of each partition. For a fully serial implementation, set this parameter to the length of the filter. See also SerialPartition.

## **HDL Block Properties**

### Constrained Output Pipeline

Number of registers to place at the outputs by moving existing delays within your design. Distributed pipelining does not redistribute these registers. The default is 0. See also "ConstrainedOutputPipeline".

#### **InputPipeline**

Number of input pipeline stages to insert in the generated code. Distributed pipelining and constrained output pipelining can move these registers. The default is 0. See also "InputPipeline".

#### **OutputPipeline**

Number of output pipeline stages to insert in the generated code. Distributed pipelining and constrained output pipelining can move these registers. The default is 0. See also "OutputPipeline".

## Restrictions

- You must set Initial conditions to zero. HDL code generation is not supported for nonzero initial states.
- When you select **Dialog parameters**, the following fixed-point options are not supported for HDL code generation:
  - Slope and Bias scaling
- CoeffMultipliers options are supported only when using a fully parallel architecture.
   When you select a serial architecture, CoeffMultipliers is hidden from the HDL Block Properties dialog box.
- Frame-based input filters are not supported for:
  - · Resettable and enabled subsystems
  - Complex input signals with complex coefficients. You can use either complex input signals and real coefficients, or complex coefficients and real input signals.
  - · Sharing and streaming optimizations

# **Extended Capabilities**

## **C/C++ Code Generation**

Generate C and C++ code using Simulink® Coder $^{\text{\tiny TM}}$ .

### **HDL Code Generation**

Generate Verilog and VHDL code for FPGA and ASIC designs using HDL Coder™.

# **Fixed-Point Conversion**

Convert floating-point algorithms to fixed point using Fixed-Point Designer  $^{\scriptscriptstyle\mathsf{TM}}$  .

# **FIR Interpolation**

Upsample and filter input signals (HDL Coder)

# Description

The FIR Interpolation block is available with DSP System Toolbox.

For information about the simulation behavior and block parameters, see FIR Interpolation.

HDL Coder supports **Coefficient source** options **Dialog parameters**, **Filter object**, or **Auto**.

### **HDL Architecture**

When you select Fully Serial architecture, the SerialPartition property is set on the FIR Interpolation Block.

### **Distributed Arithmetic Support**

Distributed Arithmetic properties **DALUTPartition** and **DARadix** are supported for the following filter structures.

| Architecture                | Supported FIR Structures |
|-----------------------------|--------------------------|
| Distributed Arithmetic (DA) | default                  |

### AddPipelineRegisters Support

When you use **AddPipelineRegisters**, registers are placed based on the filter structure. The pipeline register placement determines the latency.

| Pipeline Register Placement                                        | Latency (clock cycles)                              |
|--------------------------------------------------------------------|-----------------------------------------------------|
| A pipeline register is added between levels of a tree-based adder. | ceil(log2(PL))-1.<br>PL is polyphase filter length. |

# **HDL Filter Properties**

#### AddPipelineRegisters

Insert a pipeline register between stages of computation in a filter. See also AddPipelineRegisters.

#### CoeffMultipliers

Specify the use of canonical signed digit (CSD) optimization to decrease filter area by replacing coefficient multipliers with shift-and-add logic. When you choose a fully parallel filter implementation, you can set **CoeffMultipliers** to csd or factored-csd. The default is multipliers, which retains multipliers in the HDL. See also CoeffMultipliers.

#### **DALUTPartition**

Specify distributed arithmetic partial-product LUT partitions as a vector of the sizes of each partition. The sum of all vector elements must be equal to the filter length. The maximum size for a partition is 12 taps. Set **DALUTPartition** to a scalar value equal to the filter length to generate DA code without LUT partitions. See also DALUTPartition.

#### **DARadix**

Specify how many distributed arithmetic bit sums are computed in parallel. A DA radix of 8 (2^3) generates a DA implementation that computes three sums at a time. The default value is 2^1, which generates a fully serial DA implementation. See also DARadix.

### MultiplierInputPipeline

Specify the number of pipeline stages to add at filter multiplier inputs. See also MultiplierInputPipeline.

### ${\bf Multiplier Output Pipeline}$

Specify the number of pipeline stages to add at filter multiplier outputs. See also MultiplierOutputPipeline.

#### SerialPartition

Specify partitions for partly serial or cascade-serial filter implementations as a vector of the lengths of each partition. For a fully serial implementation, set this parameter to the length of the filter. See also SerialPartition.

# **HDL Block Properties**

#### ConstrainedOutputPipeline

Number of registers to place at the outputs by moving existing delays within your design. Distributed pipelining does not redistribute these registers. The default is 0. See also "ConstrainedOutputPipeline".

#### **InputPipeline**

Number of input pipeline stages to insert in the generated code. Distributed pipelining and constrained output pipelining can move these registers. The default is 0. See also "InputPipeline".

#### **OutputPipeline**

Number of output pipeline stages to insert in the generated code. Distributed pipelining and constrained output pipelining can move these registers. The default is 0. See also "OutputPipeline".

### Restrictions

- You must set Initial conditions to zero. HDL code generation is not supported for nonzero initial states.
- Vector and frame inputs are not supported for HDL code generation.
- When you select **Dialog parameters**, the following fixed-point options are not supported for HDL code generation:
  - Coefficients: Slope and Bias scaling
- CoeffMultipliers options are supported only when using a fully parallel architecture.
   When you select a serial architecture, CoeffMultipliers is hidden from the HDL Block Properties dialog box.

# **Extended Capabilities**

### **C/C++ Code Generation**

Generate C and C++ code using Simulink® Coder $^{\text{\tiny TM}}$ .

### **HDL Code Generation**

Generate Verilog and VHDL code for FPGA and ASIC designs using HDL Coder™.

### **Fixed-Point Conversion**

Convert floating-point algorithms to fixed point using Fixed-Point Designer™.

# **FIR Rate Conversion HDL Optimized**

Upsample, filter, and downsample input signals—optimized for HDL code generation (HDL Coder)

# **Description**

The FIR Rate Conversion HDL Optimized block is available with DSP System Toolbox.

For information about the simulation behavior and block parameters, see FIR Rate Conversion HDL Optimized.

### **HDL Architecture**

This block has a single, default HDL architecture.

# **HDL Block Properties**

### Constrained Output Pipeline

Number of registers to place at the outputs by moving existing delays within your design. Distributed pipelining does not redistribute these registers. The default is 0. See also "ConstrainedOutputPipeline".

### InputPipeline

Number of input pipeline stages to insert in the generated code. Distributed pipelining and constrained output pipelining can move these registers. The default is 0. See also "InputPipeline".

### OutputPipeline

Number of output pipeline stages to insert in the generated code. Distributed pipelining and constrained output pipelining can move these registers. The default is 0. See also "OutputPipeline".

# **Extended Capabilities**

# **C/C++ Code Generation**

Generate C and C++ code using Simulink® Coder $^{\text{\tiny TM}}$ .

# **HDL Code Generation**

Generate Verilog and VHDL code for FPGA and ASIC designs using HDL Coder™.

Introduced in R2015b

# Floating Scope

Display signals generated during simulation (HDL Coder)

# **Description**

The Floating Scope block is available with Simulink.

For information about the simulation behavior and block parameters, see Floating Scope.

### **HDL Architecture**

When you use this block in your model, HDL Coder does not generate HDL code for it.

# **Extended Capabilities**

### **HDL Code Generation**

Generate Verilog and VHDL code for FPGA and ASIC designs using HDL Coder™.

# **Float Typecast**

Typecast a floating-point type to an unsigned integer or vice versa **Library:** HDL Coder / HDL Floating Point Operations

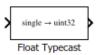

# **Description**

The block casts the underlying bits of the input to the corresponding fixed-point or floating point representation. The input and output of the block contain the same number of bits.

| Input Data Type | Output Data Type |
|-----------------|------------------|
| single          | uint32           |
| double          | ufix64           |
| uint32          | single           |
| ufix64          | double           |

This figure shows how the block mask, behavior, and output data type changes dynamically depending on the input data type that you specify.

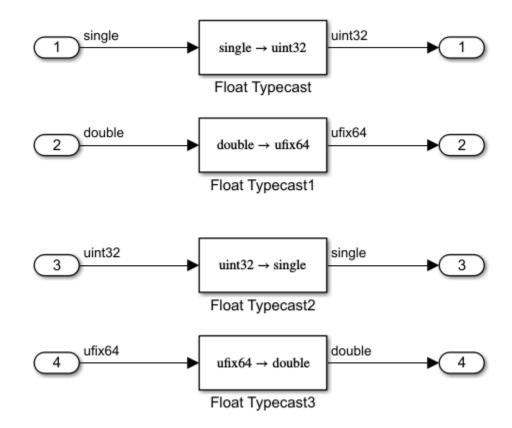

### **Ports**

### Input

### Port\_1(u) — Input signal

scalar | vector

Port to provide input to the block.

Data Types: single | double | uint32 | fixed point

### **Output**

#### Port\_1(y) — Output signal

scalar | vector

Port to obtain calculated output from the block.

Data Types: single | double | uint32 | fixed point

# **Extended Capabilities**

# **C/C++ Code Generation**

Generate C and C++ code using Simulink® Coder™.

### **HDL Code Generation**

Generate Verilog and VHDL code for FPGA and ASIC designs using HDL Coder™.

The block supports HDL code generation in the Native Floating Point mode. To use this mode, specify single or uint32 data types as input to the block. With the HDL Model Checker, you can replace Data Type Conversion blocks that use the Stored Integer (SI) mode and convert between floating-point and fixed-point data types.

The block supports code generation for complex signals.

### **Fixed-Point Conversion**

Convert floating-point algorithms to fixed point using Fixed-Point Designer™.

### **See Also**

#### **Functions**

typecast

# **Topics**

"Getting Started with HDL Coder Native Floating-Point Support"

### Introduced in R2017b

# For Each Subsystem

Repeatedly perform algorithm on each element or subarray of input signal and concatenate results (HDL Coder)

# **Description**

To repeat the same algorithm for each element or subarray of the input signals, use the For Each Subsystem block. The block reduces simulation time because it processes individual elements or subarrays of the input signals simultaneously. For information about the simulation behavior and block parameters, see For Each Subsystem.

By using the For Each block inside the For Each Subsystem, you can specify how to partition elements of the input signals. The block parameters **Partition Dimension** and **Partition Width** specify the dimension through which to slice the input signal and the width of each slice respectively. To partition a row vector, specify the **Partition Dimension** as 2. To partition a column vector, specify the **Partition Dimension** as 1. To learn more about the block parameters, see For Each.

When you generate HDL code for the For Each Subsystem, the code generator uses a for-generate loop that iterates through elements of the input and output signals. The for-generate loop improves readability and reduces the number of lines of code, which can otherwise result in hundreds of lines of code for large vector signals.

### Limitations

- You cannot use the For Each Subsystem block as the DUT.
- You cannot partition mask parameters of the For Each Subsystem for HDL code generation.

# **HDL Architecture**

| Architecture     | Description                                                          |
|------------------|----------------------------------------------------------------------|
| Module (default) | Generate code for the subsystem and the blocks within the subsystem. |

| Architecture | Description                                                                                                    |
|--------------|----------------------------------------------------------------------------------------------------|
| BlackBox     | Generate a black box interface. The generated HDL code includes only the input/output port definitions for the subsystem. Therefore, you can use a subsystem in your model to generate an interface to existing, manually written HDL code.  The black-box interface generation for subsystems is similar to the Model block interface generation without the clock signals. |
| No HDL       | Remove the subsystem from the generated code. You can use the subsystem in simulation, however, treat it as a "no-op" in the HDL code.                                                                                                    |

### **Black Box Interface Customization**

For the BlackBox architecture, you can customize port names and set attributes of the external component interface. See "Customize Black Box or HDL Cosimulation Interface".

# **HDL Block Properties**

### **General**

### AdaptivePipelining

Automatic pipeline insertion based on the synthesis tool, target frequency, and multiplier word-lengths. The default is inherit. See also "Adaptive Pipelining".

### **BalanceDelays**

Detects introduction of new delays along one path and inserts matching delays on the other paths. The default is inherit. See also "BalanceDelays".

### ClockRatePipelining

Insert pipeline registers at a faster clock rate instead of the slower data rate. The default is inherit. See also "ClockRatePipelining".

### Constrained Output Pipeline

Number of registers to place at the outputs by moving existing delays within your design. Distributed pipelining does not redistribute these registers. The default is 0. See also "ConstrainedOutputPipeline".

#### **DistributedPipelining**

Pipeline register distribution, or register retiming. The default is off. See also "DistributedPipelining".

#### **DSPStyle**

Synthesis attributes for multiplier mapping. The default is none. See also "DSPStyle".

#### **FlattenHierarchy**

Remove subsystem hierarchy from generated HDL code. The default is inherit. See also "FlattenHierarchy".

### InputPipeline

Number of input pipeline stages to insert in the generated code. Distributed pipelining and constrained output pipelining can move these registers. The default is 0. See also "InputPipeline".

#### **OutputPipeline**

Number of output pipeline stages to insert in the generated code. Distributed pipelining and constrained output pipelining can move these registers. The default is 0. See also "OutputPipeline".

#### SharingFactor

Number of functionally equivalent resources to map to a single shared resource. The default is 0. See also "Resource Sharing".

### StreamingFactor

Number of parallel data paths, or vectors, that are time multiplexed to transform into serial, scalar data paths. The default is 0, which implements fully parallel data paths. See also "Streaming".

### **Target Specification**

This block cannot be the DUT, so the block property settings in the **Target Specification** tab are ignored.

# **Complex Data Support**

The block does not support complex data signals for HDL code generation. To input complex signals, you can convert this signal to an array of signals, and then input to the block. To learn more, see "Generate HDL Code for Blocks Inside For Each Subsystem"

# **Extended Capabilities**

# **C/C++ Code Generation**

Generate C and C++ code using Simulink® Coder $^{\text{\tiny TM}}$ .

# **HDL Code Generation**

Generate Verilog and VHDL code for FPGA and ASIC designs using HDL Coder™.

### **Frame Conversion**

Specify sampling mode of output signal (HDL Coder)

# **Description**

The Frame Conversion block is available with DSP System Toolbox.

For information about the simulation behavior and block parameters, see Frame Conversion.

### **HDL Architecture**

This block has a single, default HDL architecture.

# **HDL Block Properties**

### Constrained Output Pipeline

Number of registers to place at the outputs by moving existing delays within your design. Distributed pipelining does not redistribute these registers. The default is 0. See also "ConstrainedOutputPipeline".

### InputPipeline

Number of input pipeline stages to insert in the generated code. Distributed pipelining and constrained output pipelining can move these registers. The default is 0. See also "InputPipeline".

### OutputPipeline

Number of output pipeline stages to insert in the generated code. Distributed pipelining and constrained output pipelining can move these registers. The default is 0. See also "OutputPipeline".

# **Complex Data Support**

This block supports code generation for complex signals.

# **Extended Capabilities**

# **C/C++ Code Generation**

Generate C and C++ code using Simulink® Coder™.

### **HDL Code Generation**

Generate Verilog and VHDL code for FPGA and ASIC designs using HDL Coder $^{\text{\tiny TM}}$ .

### **Fixed-Point Conversion**

Convert floating-point algorithms to fixed point using Fixed-Point Designer  $^{\text{\tiny TM}}$ .

### **From**

Accept input from Goto block (HDL Coder)

# **Description**

The From block is available with Simulink.

For information about the simulation behavior and block parameters, see From.

### **HDL Architecture**

This block has a single, default HDL architecture.

# **HDL Block Properties**

### Constrained Output Pipeline

Number of registers to place at the outputs by moving existing delays within your design. Distributed pipelining does not redistribute these registers. The default is 0. See also "ConstrainedOutputPipeline".

### OutputPipeline

Number of output pipeline stages to insert in the generated code. Distributed pipelining and constrained output pipelining can move these registers. The default is 0. See also "OutputPipeline".

# **Extended Capabilities**

### **C/C++ Code Generation**

Generate C and C++ code using Simulink® Coder $^{\text{\tiny TM}}$ .

# **HDL Code Generation**

Generate Verilog and VHDL code for FPGA and ASIC designs using HDL Coder $^{\text{\tiny TM}}$ .

# Gain

Multiply input by constant (HDL Coder)

# **Description**

The Gain block is available with Simulink.

For information about the simulation behavior and block parameters, see Gain.

### **Tunable Parameters**

You can use a tunable parameter in a Gain block intended for HDL code generation. For details, see "Generate DUT Ports for Tunable Parameters".

### **HDL Architecture**

| ConstMultiplierOptimizati on | Description                                                                                                    |
|------------------------------|----------------------------------------------------------------------------------------------------|
| none(Default)                | By default, HDL Coder does not perform CSD or FCSD optimizations. Code generated for the Gain block retains multiplier operations.                                                                                                    |
| csd                          | When you specify this option, the generated code decreases the area used by the model while maintaining or increasing clock speed, using canonical signed digit (CSD) techniques. CSD replaces multiplier operations with add and subtract operations.  CSD minimizes the number of addition operations required for constant multiplication by representing binary numbers with a minimum count of nonzero digits. |

| ConstMultiplierOptimizati on | Description                                                                                                    |
|------------------------------|----------------------------------------------------------------------------------------------------|
| fcsd                         | This option uses factored CSD (FCSD) techniques, which replace multiplier operations with shift and add/subtract operations on certain factors of the operands. These factors are generally prime but can also be a number close to a power of 2, which favors area reduction. You can achieve a greater area reduction with FCSD at the cost of decreasing clock speed.                                                 |
| auto                         | When you specify this option, the coder chooses between the CSD or FCSD optimizations. The coder chooses the optimization that yields the most area-efficient implementation, based on the number of adders required. When you specify auto, the coder does not use multipliers, unless conditions are such that CSD or FCSD optimizations are not possible (for example, if the design uses floating-point arithmetic). |

# **HDL Block Properties**

### **General**

### ${\bf Const Multiplier Optimization}$

Canonical signed digit (CSD) or factored CSD optimization. The default is none. See also "ConstMultiplierOptimization".

### Constrained Output Pipeline

Number of registers to place at the outputs by moving existing delays within your design. Distributed pipelining does not redistribute these registers. The default is 0. See also "ConstrainedOutputPipeline".

### **DSPStyle**

Synthesis attributes for multiplier mapping. The default is none. See also "DSPStyle".

### InputPipeline

Number of input pipeline stages to insert in the generated code. Distributed pipelining and constrained output pipelining can move these registers. The default is 0. See also "InputPipeline".

#### **OutputPipeline**

Number of output pipeline stages to insert in the generated code. Distributed pipelining and constrained output pipelining can move these registers. The default is 0. See also "OutputPipeline".

### **Native Floating Point**

**Note** For certain values of the **Gain** parameter, native floating point implements the algorithm differently instead of using multipliers. For example, if you set the **Gain** parameter to 1, the generated model uses a wire to pass the input to the output. If you set the **Gain** parameter to -1, the generated model shows a Unary Minus block that inverts the polarity of the input signal. This implementation reduces the latency and resource usage on the target platform.

You can specify these settings in the **Native Floating Point** tab for the Gain block.

#### **HandleDenormals**

Specify whether you want HDL Coder to insert additional logic to handle denormal numbers in your design. Denormal numbers are numbers that have magnitudes less than the smallest floating-point number that can be represented without leading zeros in the mantissa. The default is inherit. See also "HandleDenormals".

### LatencyStrategy

Specify whether to map the blocks in your design to inherit, Max, Min, Zero, or Custom for the floating-point operator. The default is inherit. See also "LatencyStrategy".

### NFPCustomLatency

To specify a value, set **LatencyStrategy** to Custom. HDL Coderadds latency equal to the value that you specify for the **NFPCustomLatency** setting. See also "NFPCustomLatency".

### MantissaMultiplyStrategy

Specify how to implement the mantissa multiplication operation during code generation. By using different settings, you can control the DSP usage on the target FPGA device. The default is inherit. See also "MantissaMultiplyStrategy".

# **Complex Data Support**

This block supports code generation for complex signals.

# **Extended Capabilities**

# **C/C++ Code Generation**

Generate C and C++ code using Simulink® Coder™.

### **HDL Code Generation**

Generate Verilog and VHDL code for FPGA and ASIC designs using HDL Coder™.

### **Gamma Corrector**

Apply or remove gamma correction (HDL Coder)

# **Description**

The Gamma Corrector block is available with Vision HDL Toolbox.

For information about the simulation behavior and block parameters, see Gamma Corrector.

### **HDL Architecture**

This block has a single, default HDL architecture.

# **HDL Block Properties**

### Constrained Output Pipeline

Number of registers to place at the outputs by moving existing delays within your design. Distributed pipelining does not redistribute these registers. The default is 0. See also "ConstrainedOutputPipeline".

### InputPipeline

Number of input pipeline stages to insert in the generated code. Distributed pipelining and constrained output pipelining can move these registers. The default is 0. See also "InputPipeline".

### OutputPipeline

Number of output pipeline stages to insert in the generated code. Distributed pipelining and constrained output pipelining can move these registers. The default is 0. See also "OutputPipeline".

# **Extended Capabilities**

# **C/C++ Code Generation**

Generate C and C++ code using Simulink® Coder $^{\text{\tiny TM}}$ .

# **HDL Code Generation**

Generate Verilog and VHDL code for FPGA and ASIC designs using HDL Coder™.

# General CRC Generator HDL Optimized

Generate CRC code bits and append to input data, optimized for HDL code generation (HDL Coder)

# **Description**

The General CRC Generator HDL Optimized block is available with Communications Toolbox.

For information about the simulation behavior and block parameters, see General CRC Generator HDL Optimized.

### **HDL Architecture**

This block has a single, default HDL architecture.

# **HDL Block Properties**

### Constrained Output Pipeline

Number of registers to place at the outputs by moving existing delays within your design. Distributed pipelining does not redistribute these registers. The default is 0. See also "ConstrainedOutputPipeline".

### **InputPipeline**

Number of input pipeline stages to insert in the generated code. Distributed pipelining and constrained output pipelining can move these registers. The default is 0. See also "InputPipeline".

### **OutputPipeline**

Number of output pipeline stages to insert in the generated code. Distributed pipelining and constrained output pipelining can move these registers. The default is 0. See also "OutputPipeline".

# **Extended Capabilities**

# **C/C++ Code Generation**

Generate C and C++ code using Simulink® Coder $^{\text{\tiny TM}}$ .

# **HDL Code Generation**

Generate Verilog and VHDL code for FPGA and ASIC designs using HDL Coder™.

# **General CRC Syndrome Detector HDL Optimized**

Detect errors in input data using CRC (HDL Coder)

# **Description**

The General CRC Syndrome Detector HDL Optimized block is available with Communications Toolbox.

For information about the simulation behavior and block parameters, see General CRC Syndrome Detector HDL Optimized.

### **HDL Architecture**

This block has a single, default HDL architecture.

# **HDL Block Properties**

### ConstrainedOutputPipeline

Number of registers to place at the outputs by moving existing delays within your design. Distributed pipelining does not redistribute these registers. The default is 0. See also "ConstrainedOutputPipeline".

### InputPipeline

Number of input pipeline stages to insert in the generated code. Distributed pipelining and constrained output pipelining can move these registers. The default is 0. See also "InputPipeline".

### OutputPipeline

Number of output pipeline stages to insert in the generated code. Distributed pipelining and constrained output pipelining can move these registers. The default is 0. See also "OutputPipeline".

# **Extended Capabilities**

# **C/C++ Code Generation**

Generate C and C++ code using Simulink® Coder $^{\text{\tiny TM}}$ .

# **HDL Code Generation**

Generate Verilog and VHDL code for FPGA and ASIC designs using HDL Coder™.

# **General Multiplexed Deinterleaver**

Restore ordering of symbols using specified-delay shift registers (HDL Coder)

# **Description**

The General Multiplexed Deinterleaver block is available with Communications Toolbox.

For information about the simulation behavior and block parameters, see General Multiplexed Deinterleaver.

### **HDL Architecture**

The implementation for the General Multiplexed Deinterleaver block is shift register based. If you want to suppress generation of reset logic, set the implementation parameter ResetType tonone.

When you set ResetType to none, reset is not applied to the shift registers. When registers are not fully loaded, mismatches between Simulink and the generated code occur for some number of samples during the initial phase. To avoid spurious test bench errors, determine the number of samples required to fill the shift registers. Set the **Ignore output data checking (number of samples)** option accordingly. (If you are using the command-line interface, you can use the <code>IgnoreDataChecking</code> property for this purpose.)

# **HDL Block Properties**

### ConstrainedOutputPipeline

Number of registers to place at the outputs by moving existing delays within your design. Distributed pipelining does not redistribute these registers. The default is 0. See also "ConstrainedOutputPipeline".

### **InputPipeline**

Number of input pipeline stages to insert in the generated code. Distributed pipelining and constrained output pipelining can move these registers. The default is 0. See also "InputPipeline".

#### **OutputPipeline**

Number of output pipeline stages to insert in the generated code. Distributed pipelining and constrained output pipelining can move these registers. The default is 0. See also "OutputPipeline".

#### ResetType

Suppress reset logic generation. The default is default, which generates reset logic. See also "ResetType".

# **Extended Capabilities**

### **C/C++ Code Generation**

Generate C and C++ code using Simulink® Coder™.

### **HDL Code Generation**

Generate Verilog and VHDL code for FPGA and ASIC designs using HDL Coder™.

# **General Multiplexed Interleaver**

Permute input symbols using set of shift registers with specified delays (HDL Coder)

# **Description**

The General Multiplexed Interleaver block is available with Communications Toolbox.

For information about the simulation behavior and block parameters, see General Multiplexed Interleaver.

### **HDL Architecture**

The implementation for the General Multiplexed Interleaver block is shift register based. If you want to suppress generation of reset logic, set the implementation parameter ResetType to 'none'.

When you set ResetType to 'none', reset is not applied to the shift registers. Mismatches between Simulink and the generated code occur for some number of samples during the initial phase, when registers are not fully loaded. To avoid spurious test bench errors, determine the number of samples required to fill the shift registers. Then, set the Ignore output data checking (number of samples) option accordingly. (You can use the IgnoreDataChecking property for this purpose, if you are using the command-line interface.)

# **HDL Block Properties**

### Constrained Output Pipeline

Number of registers to place at the outputs by moving existing delays within your design. Distributed pipelining does not redistribute these registers. The default is 0. See also "ConstrainedOutputPipeline".

### **InputPipeline**

Number of input pipeline stages to insert in the generated code. Distributed pipelining and constrained output pipelining can move these registers. The default is 0. See also "InputPipeline".

#### **OutputPipeline**

Number of output pipeline stages to insert in the generated code. Distributed pipelining and constrained output pipelining can move these registers. The default is 0. See also "OutputPipeline".

#### ResetType

Suppress reset logic generation. The default is default, which generates reset logic. See also "ResetType".

# **Extended Capabilities**

### **C/C++ Code Generation**

Generate C and C++ code using Simulink® Coder™.

### **HDL Code Generation**

Generate Verilog and VHDL code for FPGA and ASIC designs using HDL Coder™.

# **Gold Sequence Generator**

Generate Gold sequence (HDL Coder)

# **Description**

The Gold Sequence Generator block is available with LTE HDL Toolbox.

For information about the simulation behavior and block parameters, see Gold Sequence Generator.

# **HDL Block Properties**

#### ConstrainedOutputPipeline

Number of registers to place at the outputs by moving existing delays within your design. Distributed pipelining does not redistribute these registers. The default is 0. See also "ConstrainedOutputPipeline".

### **InputPipeline**

Number of input pipeline stages to insert in the generated code. Distributed pipelining and constrained output pipelining can move these registers. The default is 0. See also "InputPipeline".

### OutputPipeline

Number of output pipeline stages to insert in the generated code. Distributed pipelining and constrained output pipelining can move these registers. The default is 0. See also "OutputPipeline".

# **Extended Capabilities**

### C/C++ Code Generation

Generate C and C++ code using Simulink® Coder™.

# **HDL Code Generation**

Generate Verilog and VHDL code for FPGA and ASIC designs using HDL Coder $^{\text{\tiny TM}}$ .

## Goto

Pass block input to From blocks (HDL Coder)

# **Description**

The Goto block is available with Simulink.

For information about the simulation behavior and block parameters, see Goto.

### **HDL Architecture**

This block has a single, default HDL architecture.

# **HDL Block Properties**

#### **InputPipeline**

Number of input pipeline stages to insert in the generated code. Distributed pipelining and constrained output pipelining can move these registers. The default is 0. See also "InputPipeline".

# **Extended Capabilities**

## **C/C++ Code Generation**

Generate C and C++ code using Simulink® Coder™.

### **HDL Code Generation**

Generate Verilog and VHDL code for FPGA and ASIC designs using HDL Coder  $^{\scriptscriptstyle{\text{TM}}}.$ 

#### Introduced in R2014a

# **Grayscale Closing**

Morphological close of grayscale pixel data (HDL Coder)

# **Description**

The Grayscale Closing block is available with Vision HDL Toolbox.

For information about the simulation behavior and block parameters, see Grayscale Closing.

### **HDL Architecture**

This block has a single, default HDL architecture.

# **HDL Block Properties**

### Constrained Output Pipeline

Number of registers to place at the outputs by moving existing delays within your design. Distributed pipelining does not redistribute these registers. The default is 0. See also "ConstrainedOutputPipeline".

#### InputPipeline

Number of input pipeline stages to insert in the generated code. Distributed pipelining and constrained output pipelining can move these registers. The default is 0. See also "InputPipeline".

### OutputPipeline

Number of output pipeline stages to insert in the generated code. Distributed pipelining and constrained output pipelining can move these registers. The default is 0. See also "OutputPipeline".

## **Restrictions**

You cannot generate HDL for this block inside a Resettable Synchronous Subsystem.

# **Extended Capabilities**

# **C/C++ Code Generation**

Generate C and C++ code using Simulink® Coder™.

## **HDL Code Generation**

Generate Verilog and VHDL code for FPGA and ASIC designs using HDL Coder $^{\text{\tiny TM}}$ .

Introduced in R2016a

# **Grayscale Dilation**

Morphological dilate of grayscale pixel data (HDL Coder)

# **Description**

The Grayscale Dilation block is available with Vision HDL Toolbox.

For information about the simulation behavior and block parameters, see Grayscale Dilation.

### **HDL Architecture**

This block has a single, default HDL architecture.

# **HDL Block Properties**

#### Constrained Output Pipeline

Number of registers to place at the outputs by moving existing delays within your design. Distributed pipelining does not redistribute these registers. The default is 0. See also "ConstrainedOutputPipeline".

#### InputPipeline

Number of input pipeline stages to insert in the generated code. Distributed pipelining and constrained output pipelining can move these registers. The default is 0. See also "InputPipeline".

#### **OutputPipeline**

Number of output pipeline stages to insert in the generated code. Distributed pipelining and constrained output pipelining can move these registers. The default is 0. See also "OutputPipeline".

## **Restrictions**

You cannot generate HDL for this block inside a Resettable Synchronous Subsystem.

# **Extended Capabilities**

# **C/C++ Code Generation**

Generate C and C++ code using Simulink® Coder™.

## **HDL Code Generation**

Generate Verilog and VHDL code for FPGA and ASIC designs using HDL Coder $^{\text{\tiny TM}}$ .

Introduced in R2016a

# **Grayscale Erosion**

Morphological erode of grayscale pixel data (HDL Coder)

# **Description**

The Grayscale Erosion block is available with Vision HDL Toolbox.

For information about the simulation behavior and block parameters, see Grayscale Erosion.

### **HDL Architecture**

This block has a single, default HDL architecture.

# **HDL Block Properties**

### Constrained Output Pipeline

Number of registers to place at the outputs by moving existing delays within your design. Distributed pipelining does not redistribute these registers. The default is 0. See also "ConstrainedOutputPipeline".

#### InputPipeline

Number of input pipeline stages to insert in the generated code. Distributed pipelining and constrained output pipelining can move these registers. The default is 0. See also "InputPipeline".

#### **OutputPipeline**

Number of output pipeline stages to insert in the generated code. Distributed pipelining and constrained output pipelining can move these registers. The default is 0. See also "OutputPipeline".

## **Restrictions**

You cannot generate HDL for this block inside a Resettable Synchronous Subsystem.

# **Extended Capabilities**

# **C/C++ Code Generation**

Generate C and C++ code using Simulink® Coder™.

## **HDL Code Generation**

Generate Verilog and VHDL code for FPGA and ASIC designs using HDL Coder $^{\text{\tiny TM}}$ .

Introduced in R2016a

# **Grayscale Opening**

Morphological open of grayscale pixel data (HDL Coder)

# **Description**

The Grayscale Opening block is available with Vision HDL Toolbox.

For information about the simulation behavior and block parameters, see Grayscale Opening.

### **HDL Architecture**

This block has a single, default HDL architecture.

# **HDL Block Properties**

#### Constrained Output Pipeline

Number of registers to place at the outputs by moving existing delays within your design. Distributed pipelining does not redistribute these registers. The default is 0. See also "ConstrainedOutputPipeline".

#### InputPipeline

Number of input pipeline stages to insert in the generated code. Distributed pipelining and constrained output pipelining can move these registers. The default is 0. See also "InputPipeline".

#### **OutputPipeline**

Number of output pipeline stages to insert in the generated code. Distributed pipelining and constrained output pipelining can move these registers. The default is 0. See also "OutputPipeline".

## **Restrictions**

You cannot generate HDL for this block inside a Resettable Synchronous Subsystem.

# **Extended Capabilities**

# **C/C++ Code Generation**

Generate C and C++ code using Simulink® Coder™.

## **HDL Code Generation**

Generate Verilog and VHDL code for FPGA and ASIC designs using HDL Coder $^{\text{\tiny TM}}$ .

Introduced in R2016a

## Ground

Ground unconnected input port (HDL Coder)

# **Description**

The Ground block is available with Simulink.

For information about the simulation behavior and block parameters, see Ground.

### **HDL Architecture**

This block has a single, default HDL architecture.

# **HDL Block Properties**

#### Constrained Output Pipeline

Number of registers to place at the outputs by moving existing delays within your design. Distributed pipelining does not redistribute these registers. The default is 0. See also "ConstrainedOutputPipeline".

### OutputPipeline

Number of output pipeline stages to insert in the generated code. Distributed pipelining and constrained output pipelining can move these registers. The default is 0. See also "OutputPipeline".

# **Complex Data Support**

This block supports code generation for complex signals.

# **Extended Capabilities**

## **C/C++ Code Generation**

Generate C and C++ code using Simulink® Coder $^{\text{\tiny TM}}$ .

## **HDL Code Generation**

Generate Verilog and VHDL code for FPGA and ASIC designs using HDL Coder™.

Introduced in R2014a

## **HDL Cosimulation**

Cosimulate hardware component by communicating with HDL module instance executing in HDL simulator (HDL Coder)

# **Description**

The HDL Cosimulation block is available with HDL Verifier.

For information about the simulation behavior and block parameters, see HDL Cosimulation.

HDL Coder supports HDL code generation for the following HDL Cosimulation blocks:

- HDL Verifier for use with Mentor Graphics® ModelSim®
- HDL Verifier for use with Cadence Incisive®

Each of the HDL Cosimulation blocks cosimulates a hardware component by applying input signals to, and reading output signals from, an HDL model that executes under an HDL simulator.

For information about timing, latency, data typing, frame-based processing, and other issues when setting up an HDL cosimulation, see "Define HDL Cosimulation Block Interface" (HDL Verifier).

You can use an HDL Cosimulation block with HDL Coder to generate an interface to your manually written or legacy HDL code. When an HDL Cosimulation block is included in a model, the coder generates a VHDL or Verilog interface, depending on the selected target language.

When the target language is VHDL, the generated interface includes:

- An entity definition. The entity defines ports (input, output, and clock) corresponding
  in name and data type to the ports configured on the HDL Cosimulation block. Clock
  enable and reset ports are also declared.
- An RTL architecture including a component declaration, a component configuration declaring signals corresponding to signals connected to the HDL Cosimulation ports, and a component instantiation.

Port assignment statements as required by the model.

When the target language is Verilog, the generated interface includes:

- A module defining ports (input, output, and clock) corresponding in name and data
  type to the ports configured on the HDL Cosimulation block. The module also defines
  clock enable and reset ports, and wire declarations corresponding to signals
  connected to the HDL Cosimulation ports.
- A module instance.
- Port assignment statements as required by the model.

Before initiating code generation, to check the requirements for using the HDL Cosimulation block for code generation, select **Simulation > Update Diagram**.

## **HDL Architecture**

This block has a single, default HDL architecture.

# **HDL Block Properties**

For implementation parameter descriptions, see "Customize Black Box or HDL Cosimulation Interface".

## **See Also**

### **Topics**

"Generate a Cosimulation Model"

#### Introduced in R2014a

### **HDL Counter**

Free-running or count-limited hardware counter

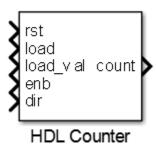

# Library

HDL Coder / HDL Operations

# **Description**

The HDL Counter block models a free-running or count-limited hardware counter that supports signed and unsigned integer and fixed-point data types.

The counter emits its value for the current sample time.

This block does not report wrap on overflow warnings during simulation. To report these warnings, see the Simulink.restoreDiagnostic reference page. The block does report errors due to wrap on overflow.

### **Control Ports**

By default, the counter does not have input ports. Optionally, you can add control ports that enable, disable, load, reset or set the direction of the counter.

The table shows the priority of the control signals and how the counter value is updated in relation to the control signals.

| Local<br>reset, rst | Load<br>trigger,<br>load |   | Count<br>direction,<br>dir | Next Counter Value         |
|---------------------|--------------------------|---|----------------------------|----------------------------|
| 1                   | _                        | _ | _                          | initial value              |
| 0                   | 1                        | _ | -                          | load_val value             |
| 0                   | 0                        | 0 | _                          | current value              |
| 0                   | 0                        | 1 | 1                          | current value + step value |
| 0                   | 0                        | 1 | 0                          | current value - step value |

#### **Count direction**

The **Step value** parameter and optional count direction port, dir, interact to determine the actual count direction.

| dir Signal Value | Step Value Sign | <b>Actual Count Direction</b> |
|------------------|-----------------|-------------------------------|
| 1                | + (positive)    | Up                            |
| 1                | - (negative)    | Down                          |
| 0                | + (positive)    | Down                          |
| 0                | - (negative)    | Up                            |

### **Parameters**

#### Counter type

Counter behavior.

- Free running (default): The counter continues to increment or decrement by the **Step value** until reset.
- Count limited: The counter increments or decrements by the **Step value** until it is exactly equal to the **Count to value**.

#### **Initial value**

Counter value after reset. The default is 0.

#### Step value

Value added to counter at each sample time. The default is 1.

#### Count to value

When the count is exactly equal to **Count to value**, the count restarts at the **Initial value**. This option is available when **Counter type** is set to **Count limited**. The default is 100.

#### Count from

Specifies the parameter that sets the start value after rollover. When set to Specify, the **Count from value** parameter is the start value after rollover. The default is Initial value.

#### Count from value

Counter value after rollover when **Count from** is set to Specify. The default is 0.

#### Local reset port

When selected, creates a local reset port, rst.

#### **Load ports**

When selected, creates a load data port, load\_val, and load trigger port, load.

#### Count enable port

When selected, creates a count enable port, enb.

### **Count direction port**

When selected, creates a count direction port, dir.

### Counter output data is

Output data type signedness. The default is Unsigned.

#### Word length

Bit width, including sign bit, for an integer counter; word length for a fixed-point data type counter. The minimum value if Output data type is Unsigned is 1, 2 if Signed. The maximum value is 125. The default is 8.

### Fraction length

Fixed-point data type fraction length. The default is 0.

### Sample time

Sample time. The default is 1.

This parameter is not available, and the block inherits its sample time from the input ports when any of these parameters is selected:

- Local reset port
- Load ports
- Count enable port
- Count direction port

### **Ports**

The block has the following ports:

rst

Resets the counter value. Active-high.

This port is available when you select **Local reset port**.

Data type: Boolean

load

Sets the counter to the load value, load\_val. Active-high.

This port is available when you select **Load ports**.

Data type: Boolean

load\_val

Data value to load.

This port is available when you select **Load ports**.

Data type: Same as count.

enb

Enables counter operation. Active-high.

This port is available when you select **Count enable port**.

Data type: Boolean

dir

Count direction. This port interacts with **Step value** to determine count direction.

- 1: **Step value** is added to the current counter value to compute the next value.
- 0: **Step value** is subtracted from the current counter value to compute the next value.

This port is available when you select **Count direction port**.

Data type: Boolean

#### count

Counter value.

Data type: Determined automatically based on **Counter output data is**, **Word length**, and **Fraction length**.

### **HDL Architecture**

This block has a single, default HDL architecture.

# **HDL Block Properties**

### ConstrainedOutputPipeline

Number of registers to place at the outputs by moving existing delays within your design. Distributed pipelining does not redistribute these registers. The default is 0. See also "ConstrainedOutputPipeline".

### InputPipeline

Number of input pipeline stages to insert in the generated code. Distributed pipelining and constrained output pipelining can move these registers. The default is 0. See also "InputPipeline".

### **OutputPipeline**

Number of output pipeline stages to insert in the generated code. Distributed pipelining and constrained output pipelining can move these registers. The default is 0. See also "OutputPipeline".

### Restrictions

If the bitwidth of the input signal to a HDL Counter exceeds the data type limit, the generated HDL code can produce incorrect simulation results. To accommodate the larger bit width, use a larger data type.

# **Extended Capabilities**

### **HDL Code Generation**

Generate Verilog and VHDL code for FPGA and ASIC designs using HDL Coder $^{\text{\tiny TM}}$ .

Introduced in R2014a

### **HDL FIFO**

Stores sequence of input samples in first in, first out (FIFO) register

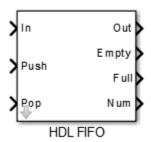

# Library

HDL Coder / HDL Operations

# **Description**

The HDL FIFO block stores a sequence of input samples in a first in, first out (FIFO) register.

## **Parameters**

#### Register size

Specify the number of entries that the FIFO register can hold. The minimum is 4. The default is 10.

### The ratio of output sample time to input sample time

Inputs (In, Push) and outputs (Out, Pop) can run at different sample times. Enter the ratio of output sample time to input sample time. Use a positive integer or 1/N, where N is a positive integer. The default is 1.

#### For example:

- If you enter 2, the output sample time is twice the input sample time, meaning the outputs run slower.
- If you enter 1/2, the output sample time is half the input sample time, meaning the outputs run faster.

The Full, Empty, and Num signals run at the faster rate.

#### Push onto full register

Response (Ignore, Error, or Warning) to a trigger received at the Push port when the register is full. The default is Warning.

#### Pop empty register

Response (Ignore, Error, or Warning) to a trigger received at the Pop port when the register is empty. The default is Warning.

#### Show empty register indicator port (Empty)

Enable the Empty output port, which is high (1) when the FIFO register is empty and low (0) otherwise.

#### Show full register indicator port (Full)

Enable the Full output port, which is high (1) when the FIFO register is full and low (0) otherwise.

### Show number of register entries port (Num)

Enable the Num output port, which tracks the number of entries currently in the queue.

### **Ports**

The block has the following ports:

In

Data input signal.

#### Push

Control signal. When this port receives a value of 1, the block pushes the input at the In port onto the end of the FIFO register.

#### Pop

Control signal. When this port receives a value of 1, the block pops the first element off the FIFO register and holds the Out port at that value.

#### 0ut

Data output signal.

#### **Empty**

The block asserts this signal when the FIFO register is empty. This port is optional.

#### Full

The block asserts this signal when the FIFO register is full. This port is optional.

#### Num

Current number of data values in the FIFO register. This port is optional.

If two or more of the control input ports are triggered in the same time step, the operations execute in the following order:

- 1 Pop
- 2 Push

### **HDL Architecture**

This block has a single, default HDL architecture.

# **HDL Block Properties**

### Constrained Output Pipeline

Number of registers to place at the outputs by moving existing delays within your design. Distributed pipelining does not redistribute these registers. The default is 0. See also "ConstrainedOutputPipeline".

### InputPipeline

Number of input pipeline stages to insert in the generated code. Distributed pipelining and constrained output pipelining can move these registers. The default is 0. See also "InputPipeline".

#### **OutputPipeline**

Number of output pipeline stages to insert in the generated code. Distributed pipelining and constrained output pipelining can move these registers. The default is 0. See also "OutputPipeline".

# **Extended Capabilities**

### **HDL Code Generation**

Generate Verilog and VHDL code for FPGA and ASIC designs using HDL Coder™.

### See Also

Dual Rate Dual Port RAM

Introduced in R2014a

# **HDL Minimum Resource FFT**

FFT— optimized for HDL code generation using minimum hardware resources (HDL Coder)

# **Description**

The HDL Minimum Resource FFT block is available with DSP System Toolbox.

For information about the DSP System Toolbox simulation behavior and block parameters, see HDL Minimum Resource FFT.

### **HDL Architecture**

This block has a single, default HDL architecture.

# **HDL Block Properties**

### Constrained Output Pipeline

Number of registers to place at the outputs by moving existing delays within your design. Distributed pipelining does not redistribute these registers. The default is 0. See also "ConstrainedOutputPipeline".

### InputPipeline

Number of input pipeline stages to insert in the generated code. Distributed pipelining and constrained output pipelining can move these registers. The default is 0. See also "InputPipeline".

### OutputPipeline

Number of output pipeline stages to insert in the generated code. Distributed pipelining and constrained output pipelining can move these registers. The default is 0. See also "OutputPipeline".

#### Introduced in R2014b

# **HDL Reciprocal**

Calculate reciprocal with Newton-Raphson approximation method

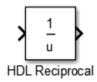

# Library

HDL Coder / HDL Operations

# **Description**

The HDL Reciprocal block uses the Newton-Raphson iterative method to compute the reciprocal of the block input. The Newton-Raphson method uses linear approximation to successively find better approximations to the roots of a real-valued function.

The reciprocal of a real number a is defined as a zero of the function:

$$f(x) = \frac{1}{x} - a$$

HDL Coder chooses an initial estimate in the range  $0 < x_0 < \frac{2}{a}$  as this is the domain of convergence for the function.

To successively compute the roots of the function, specify the **Number of iterations** parameter in the Block Parameters dialog box. The process is repeated as:

$$x_{i+1} = x_i - \frac{f(x_i)}{f'(x_i)} = x_i + (x_i - ax_i^2) = x_i \cdot (2 - ax_i)$$

f'(x) is the derivative of the function f(x).

Following table shows comparison of simulation behavior of HDL Reciprocal with Math Reciprocal block:

| Math Reciprocal                                                                                | HDL Reciprocal                                                                                                    |
|------------------------------------------------------------------------------------------------|----------------------------------------------------------------------------------------------------|
| Computes the reciprocal as 1/N by using the HDL divide operator (/) to implement the division. | Uses the Newton-Raphson iterative method. The block computes an approximate value of reciprocal of the block input and can yield different simulation results compared to the Math Reciprocal block.  To match the simulation results with the Math Reciprocal block, increase the number of iterations for the HDL Reciprocal block. |

## **Parameters**

#### **Number of iterations**

Number of Newton-Raphson iterations. The default is 3.

## **Ports**

The block has the following ports:

#### Input

 $\bullet \quad \text{Supported data types: Fixed-point, integer (signed or unsigned), double, single}\\$ 

Minimum bit width: 2Maximum bit width: 128

### Output

| Input data type      | Output data type     |
|----------------------|----------------------|
| double               | double               |
| single               | single               |
| built-in integer     | built-in integer     |
| built-in fixed-point | built-in fixed-point |

| Input data type | Output data type                                          |
|-----------------|-----------------------------------------------------------|
|                 | fi (value, 0, word_length, word_length-fraction_length-1) |
|                 | fi (value, 1, word_length, word_length-fraction_length-2) |

## **HDL Architecture**

This block has multi-cycle implementations that introduce additional latency in the generated code. To see the added latency, view the generated model or validation model. See "Generated Model and Validation Model".

| Architecture               | Additional cycles of latency | Description                                                                                                    |
|----------------------------|------------------------------|----------------------------------------------------------------------------------------------------|
| ReciprocalNewton (default) | Iterations + 1               | Use the multirate implementation of the iterative Newton method. Select this option to optimize area.  The default value for Iterations is 3.  The recommended value for Iterations is from 2 through 10. If Iterations is outside the recommended range, HDL Coder displays a message. |

| Architecture               | Additional cycles of latency | Description                                                                                                    |
|----------------------------|------------------------------|----------------------------------------------------------------------------------------------------|
| ReciprocalNewtonSingleRate | (Iterations * 2) + 1         | Use the single rate pipelined Newton method. Select this option to optimize speed, or if you want a single rate implementation.  The default value for Iterations is 3.  The recommended value for Iterations is between 2 and 10. If Iterations is outside the recommended range, the coder displays a message. |

# **HDL Block Properties**

#### Constrained Output Pipeline

Number of registers to place at the outputs by moving existing delays within your design. Distributed pipelining does not redistribute these registers. The default is 0. See also "ConstrainedOutputPipeline".

### InputPipeline

Number of input pipeline stages to insert in the generated code. Distributed pipelining and constrained output pipelining can move these registers. The default is 0. See also "InputPipeline".

#### **OutputPipeline**

Number of output pipeline stages to insert in the generated code. Distributed pipelining and constrained output pipelining can move these registers. The default is 0. See also "OutputPipeline".

# **Extended Capabilities**

## **C/C++ Code Generation**

Generate C and C++ code using Simulink® Coder $^{\text{\tiny TM}}$ .

### **HDL Code Generation**

Generate Verilog and VHDL code for FPGA and ASIC designs using HDL Coder™.

## See Also

Divide | Math Function

Introduced in R2014b

# **HDL Streaming FFT**

Radix-2 FFT with decimation-in-frequency (DIF) — optimized for HDL code generation (HDL Coder)

# **Description**

The HDL Streaming FFT block will be removed in a future release. Use the FFT HDL Optimized block instead.

### **HDL Architecture**

This block has a single, default HDL architecture.

# **HDL Block Properties**

### ConstrainedOutputPipeline

Number of registers to place at the outputs by moving existing delays within your design. Distributed pipelining does not redistribute these registers. The default is 0. See also "ConstrainedOutputPipeline".

### **InputPipeline**

Number of input pipeline stages to insert in the generated code. Distributed pipelining and constrained output pipelining can move these registers. The default is 0. See also "InputPipeline".

### **OutputPipeline**

Number of output pipeline stages to insert in the generated code. Distributed pipelining and constrained output pipelining can move these registers. The default is 0. See also "OutputPipeline".

#### Introduced in R2014b

# Histogram

Frequency distribution (HDL Coder)

# **Description**

The Histogram block is available with Vision HDL Toolbox.

For information about the simulation behavior and block parameters, see Histogram.

### **HDL Architecture**

This block has a single, default HDL architecture.

# **HDL Block Properties**

#### Constrained Output Pipeline

Number of registers to place at the outputs by moving existing delays within your design. Distributed pipelining does not redistribute these registers. The default is 0. See also "ConstrainedOutputPipeline".

### InputPipeline

Number of input pipeline stages to insert in the generated code. Distributed pipelining and constrained output pipelining can move these registers. The default is 0. See also "InputPipeline".

### **OutputPipeline**

Number of output pipeline stages to insert in the generated code. Distributed pipelining and constrained output pipelining can move these registers. The default is 0. See also "OutputPipeline".

## Restrictions

You cannot generate HDL for this block inside a Resettable Synchronous Subsystem.

# **Extended Capabilities**

## **C/C++ Code Generation**

Generate C and C++ code using Simulink® Coder $^{\text{\tiny TM}}$ .

## **HDL Code Generation**

Generate Verilog and VHDL code for FPGA and ASIC designs using HDL Coder™.

Introduced in R2015a

# **Hit Crossing**

Detect crossing point (HDL Coder)

# **Description**

The Hit Crossing block is available with Simulink.

For information about the simulation behavior and block parameters, see Hit Crossing.

### **HDL Architecture**

This block has a single, default HDL architecture.

# **HDL Block Properties**

#### Constrained Output Pipeline

Number of registers to place at the outputs by moving existing delays within your design. Distributed pipelining does not redistribute these registers. The default is 0. See also "ConstrainedOutputPipeline".

### InputPipeline

Number of input pipeline stages to insert in the generated code. Distributed pipelining and constrained output pipelining can move these registers. The default is 0. See also "InputPipeline".

#### **OutputPipeline**

Number of output pipeline stages to insert in the generated code. Distributed pipelining and constrained output pipelining can move these registers. The default is 0. See also "OutputPipeline".

### Restriction

The Hit crossing direction can only be rising or falling.

# **Extended Capabilities**

## **C/C++ Code Generation**

Generate C and C++ code using Simulink® Coder $^{\text{\tiny TM}}$ .

## **HDL Code Generation**

Generate Verilog and VHDL code for FPGA and ASIC designs using HDL Coder™.

Introduced in R2014b

## **HV** Counter

Count active dimensions of a pixel stream (HDL Coder)

# **Description**

The HV Counter block is available with Vision HDL Toolbox.

For information about the simulation behavior and block parameters, see HV Counter.

### **HDL Architecture**

This block has a single, default HDL architecture.

# **HDL Block Properties**

### ConstrainedOutputPipeline

Number of registers to place at the outputs by moving existing delays within your design. Distributed pipelining does not redistribute these registers. The default is 0. See also "ConstrainedOutputPipeline".

### **InputPipeline**

Number of input pipeline stages to insert in the generated code. Distributed pipelining and constrained output pipelining can move these registers. The default is 0. See also "InputPipeline".

### **OutputPipeline**

Number of output pipeline stages to insert in the generated code. Distributed pipelining and constrained output pipelining can move these registers. The default is 0. See also "OutputPipeline".

#### Introduced in R2019a

# **IFFT HDL Optimized**

Inverse fast Fourier transform—optimized for HDL code generation (HDL Coder)

# **Description**

The IFFT HDL Optimized block is available with DSP System Toolbox.

For information about the simulation behavior and block parameters, see IFFT HDL Optimized.

### **HDL Architecture**

This block has a single, default HDL architecture.

# **HDL Block Properties**

#### Constrained Output Pipeline

Number of registers to place at the outputs by moving existing delays within your design. Distributed pipelining does not redistribute these registers. The default is 0. See also "ConstrainedOutputPipeline".

#### InputPipeline

Number of input pipeline stages to insert in the generated code. Distributed pipelining and constrained output pipelining can move these registers. The default is 0. See also "InputPipeline".

### OutputPipeline

### **Restrictions**

• If you use the IFFT HDL Optimized block with the State Control block inside an Enabled Subsystem, the optional reset port is not supported. If you enable the reset port on the IFFT HDL Optimized block in such a subsystem, the model will error on Update Diagram.

# **Extended Capabilities**

### **C/C++ Code Generation**

Generate C and C++ code using Simulink® Coder™.

### **HDL Code Generation**

Generate Verilog and VHDL code for FPGA and ASIC designs using HDL Coder™.

# **Image Filter**

2-D FIR filtering (HDL Coder)

# **Description**

The Image Filter block is available with Vision HDL Toolbox.

For information about the simulation behavior and block parameters, see Image Filter.

### **HDL Architecture**

This block has a single, default HDL architecture.

# **HDL Block Properties**

### Const Multiplier Optimization

Canonical signed digit (CSD) or factored CSD optimization. The default is none. See also "ConstMultiplierOptimization".

### Constrained Output Pipeline

Number of registers to place at the outputs by moving existing delays within your design. Distributed pipelining does not redistribute these registers. The default is 0. See also "ConstrainedOutputPipeline".

### InputPipeline

Number of input pipeline stages to insert in the generated code. Distributed pipelining and constrained output pipelining can move these registers. The default is 0. See also "InputPipeline".

### OutputPipeline

### **Restrictions**

You cannot generate HDL for this block inside a Resettable Synchronous Subsystem.

# **Extended Capabilities**

## **C/C++ Code Generation**

Generate C and C++ code using Simulink® Coder™.

### **HDL Code Generation**

Generate Verilog and VHDL code for FPGA and ASIC designs using HDL Coder $^{\text{\tiny TM}}$ .

# **Image Statistics**

Mean, variance, and standard deviation (HDL Coder)

# **Description**

The Image Statistics block is available with Vision HDL Toolbox.

For information about the simulation behavior and block parameters, see Image Statistics.

### **HDL Architecture**

This block has a single, default HDL architecture.

# **HDL Block Properties**

### Constrained Output Pipeline

Number of registers to place at the outputs by moving existing delays within your design. Distributed pipelining does not redistribute these registers. The default is 0. See also "ConstrainedOutputPipeline".

#### InputPipeline

Number of input pipeline stages to insert in the generated code. Distributed pipelining and constrained output pipelining can move these registers. The default is 0. See also "InputPipeline".

#### **OutputPipeline**

## **C/C++ Code Generation**

Generate C and C++ code using Simulink® Coder $^{\text{\tiny TM}}$ .

## **HDL Code Generation**

Generate Verilog and VHDL code for FPGA and ASIC designs using HDL Coder™.

### **Increment Real World**

Increase real world value of signal by one (HDL Coder)

# **Description**

The Increment Real World block is available with Simulink.

For information about the simulation behavior and block parameters, see Increment Real World.

### **HDL Architecture**

This block has a single, default HDL architecture.

# **HDL Block Properties**

#### Constrained Output Pipeline

Number of registers to place at the outputs by moving existing delays within your design. Distributed pipelining does not redistribute these registers. The default is 0. See also "ConstrainedOutputPipeline".

### InputPipeline

Number of input pipeline stages to insert in the generated code. Distributed pipelining and constrained output pipelining can move these registers. The default is 0. See also "InputPipeline".

### OutputPipeline

## **C/C++ Code Generation**

Generate C and C++ code using Simulink® Coder $^{\text{\tiny TM}}$ .

## **HDL Code Generation**

Generate Verilog and VHDL code for FPGA and ASIC designs using HDL Coder™.

# **Increment Stored Integer**

Increase stored integer value of signal by one (HDL Coder)

# **Description**

The Increment Stored Integer block is available with Simulink.

For information about the simulation behavior and block parameters, see Increment Stored Integer.

### **HDL Architecture**

This block has a single, default HDL architecture.

# **HDL Block Properties**

#### Constrained Output Pipeline

Number of registers to place at the outputs by moving existing delays within your design. Distributed pipelining does not redistribute these registers. The default is 0. See also "ConstrainedOutputPipeline".

### InputPipeline

Number of input pipeline stages to insert in the generated code. Distributed pipelining and constrained output pipelining can move these registers. The default is 0. See also "InputPipeline".

#### **OutputPipeline**

## **C/C++ Code Generation**

Generate C and C++ code using Simulink® Coder $^{\text{\tiny TM}}$ .

## **HDL Code Generation**

Generate Verilog and VHDL code for FPGA and ASIC designs using HDL Coder™.

### **Index Vector**

Switch output between different inputs based on value of first input (HDL Coder)

# **Description**

The Index Vector block is a Multiport Switch block with **Number of data ports** set to 1. For HDL code generation information, see Multiport Switch.

# **Extended Capabilities**

### **C/C++ Code Generation**

Generate C and C++ code using Simulink® Coder™.

### **HDL Code Generation**

Generate Verilog and VHDL code for FPGA and ASIC designs using HDL Coder™.

# **Inport**

Create input port for subsystem or external input (HDL Coder)

# **Description**

The Inport block is available with Simulink.

For information about the simulation behavior and block parameters, see Inport.

## **HDL Architecture**

This block has a single, default HDL architecture.

# **HDL Block Properties**

#### **General**

#### **BidirectionalPort**

| BidirectionalPort<br>Setting | Description                                                                                                    |
|------------------------------|----------------------------------------------------------------------------------------------------|
| on                           | Specify the port as bidirectional.                                                                             |
|                              | The following requirements apply:                                                                              |
|                              | • The port must be in a Subsystem block with black box implementation.                                         |
|                              | There must also be no logic between the bidirectional port and the corresponding top-level DUT subsystem port. |
|                              | For more information, see "Specify Bidirectional Ports".                                                       |

| BidirectionalPort<br>Setting | Description                               |
|------------------------------|-------------------------------------------|
| off (default)                | Do not specify the port as bidirectional. |

### **Target Specification**

#### **IOInterface**

Target platform interface type for DUT ports, specified as a character vector. The IOInterface block property is ignored for Inport and Outport blocks that are not DUT ports.

To specify valid IOInterface settings, use the HDL Workflow Advisor:

- In the HDL Workflow Advisor, in the **Set Target > Set Target Interface** step, in the **Target platform interface table**, in the **Target Platform Interfaces** column, use the drop-down list to set the target platform interface type.
- **2** Save the model.

The IOInterface value is saved as an HDL block property of the port.

For example, to view the IOInterface value, if the full path to your DUT port is hdlcoder led blinking/led counter/LED, enter:

hdlget\_param('hdlcoder\_led\_blinking/led\_counter/LED', 'IOInterface')

### IOInterfaceMapping

Target platform interface port mapping for DUT ports, specified as a character vector. The IOInterfaceMapping block property is ignored for Inport and Outport blocks that are not DUT ports.

To specify valid IOInterfaceMapping settings, use the HDL Workflow Advisor:

- In the HDL Workflow Advisor, in the **Set Target > Set Target Interface** step, in the **Target platform interface table**, in the **Target Platform Interfaces** column, use the drop-down list to set the target platform interface type.
- 2 In the **Bit Range / Address / FPGA Pin** column, if you want to change the default value, enter a target platform interface mapping.
- **3** Save the model.

The IOInterfaceMapping value is saved as an HDL block property of the port.

For example, to view the IOInterfaceMapping value, if the full path to your DUT port is hdlcoder\_led\_blinking/led\_counter/LED, enter:

```
hdlget_param('hdlcoder_led_blinking/led_counter/LED',...
'IOInterfaceMapping')
```

### See Also

# **Topics**

# Integer-Input RS Encoder HDL Optimized

Encode data using a Reed-Solomon encoder (HDL Coder)

# Description

The Integer-Input RS Encoder HDL Optimized block is available with Communications Toolbox.

For information about the simulation behavior and block parameters, see Integer-Input RS Encoder HDL Optimized.

### **HDL Architecture**

This block has a single, default HDL architecture.

# **HDL Block Properties**

### Constrained Output Pipeline

Number of registers to place at the outputs by moving existing delays within your design. Distributed pipelining does not redistribute these registers. The default is 0. See also "ConstrainedOutputPipeline".

### InputPipeline

Number of input pipeline stages to insert in the generated code. Distributed pipelining and constrained output pipelining can move these registers. The default is 0. See also "InputPipeline".

#### **OutputPipeline**

## **C/C++ Code Generation**

Generate C and C++ code using Simulink® Coder $^{\text{\tiny TM}}$ .

## **HDL Code Generation**

Generate Verilog and VHDL code for FPGA and ASIC designs using HDL Coder™.

# **Integer-Output RS Decoder HDL Optimized**

Decode data using a Reed-Solomon decoder (HDL Coder)

# **Description**

The Integer-Output RS Decoder HDL Optimized block is available with Communications Toolbox.

For information about the simulation behavior and block parameters, see Integer-Output RS Decoder HDL Optimized.

### **HDL Architecture**

This block has a single, default HDL architecture.

# **HDL Block Properties**

### Constrained Output Pipeline

Number of registers to place at the outputs by moving existing delays within your design. Distributed pipelining does not redistribute these registers. The default is 0. See also "ConstrainedOutputPipeline".

### InputPipeline

Number of input pipeline stages to insert in the generated code. Distributed pipelining and constrained output pipelining can move these registers. The default is 0. See also "InputPipeline".

### OutputPipeline

# **Restrictions**

• You cannot generate HDL for this block inside a Resettable Synchronous Subsystem.

# **Extended Capabilities**

### **C/C++ Code Generation**

Generate C and C++ code using Simulink® Coder™.

### **HDL Code Generation**

Generate Verilog and VHDL code for FPGA and ASIC designs using HDL Coder™.

### **Line Buffer**

Store video lines and return neighborhood pixels (HDL Coder)

# **Description**

The Line Buffer block is available with Vision HDL Toolbox.

For information about the simulation behavior and block parameters, see Line Buffer.

### **HDL Architecture**

This block has a single, default HDL architecture.

# **HDL Block Properties**

#### Constrained Output Pipeline

Number of registers to place at the outputs by moving existing delays within your design. Distributed pipelining does not redistribute these registers. The default is 0. See also "ConstrainedOutputPipeline".

### InputPipeline

Number of input pipeline stages to insert in the generated code. Distributed pipelining and constrained output pipelining can move these registers. The default is 0. See also "InputPipeline".

### **OutputPipeline**

## **C/C++ Code Generation**

Generate C and C++ code using Simulink® Coder $^{\text{\tiny TM}}$ .

## **HDL Code Generation**

Generate Verilog and VHDL code for FPGA and ASIC designs using HDL Coder™.

Introduced in R2017b

### LMS Filter

Compute output, error, and weights using LMS adaptive algorithm (HDL Coder)

# **Description**

The LMS Filter block is available with DSP System Toolbox.

For information about the simulation behavior and block parameters, see LMS Filter.

### **HDL Architecture**

By default, the LMS Filter implementation uses a linear sum for the FIR section of the filter.

The LMS Filter implements a tree summation (which has a shorter critical path) under the following conditions:

- The LMS Filter is used with real data.
- The word length of the Accumulator **W'u** data type is at least ceil(log2(filter length)) bits wider than the word length of the Product W'u data type.
- The Accumulator W'u data type has the same fraction length as the Product W'u data type.

# **HDL Block Properties**

### Constrained Output Pipeline

Number of registers to place at the outputs by moving existing delays within your design. Distributed pipelining does not redistribute these registers. The default is 0. See also "ConstrainedOutputPipeline".

#### **InputPipeline**

#### **OutputPipeline**

Number of output pipeline stages to insert in the generated code. Distributed pipelining and constrained output pipelining can move these registers. The default is 0. See also "OutputPipeline".

# **Complex Data Support**

This block supports code generation for complex signals.

### Restrictions

- HDL Coder does not support the Normalized LMS algorithm of the LMS Filter.
- The Reset port supports only Boolean and unsigned inputs.
- The Adapt port supports only Boolean inputs.
- **Filter length** must be greater than or equal to 2.

# **Extended Capabilities**

### C/C++ Code Generation

Generate C and C++ code using Simulink® Coder™.

### **HDL Code Generation**

Generate Verilog and VHDL code for FPGA and ASIC designs using HDL Coder™.

### **Fixed-Point Conversion**

Convert floating-point algorithms to fixed point using Fixed-Point Designer™.

# **Logical Operator**

Perform specified logical operation on input (HDL Coder)

# **Description**

The Logical Operator block is available with Simulink.

For information about the simulation behavior and block parameters, see Logical Operator.

### **HDL Architecture**

This block has a single, default HDL architecture.

# **HDL Block Properties**

### Constrained Output Pipeline

Number of registers to place at the outputs by moving existing delays within your design. Distributed pipelining does not redistribute these registers. The default is 0. See also "ConstrainedOutputPipeline".

### InputPipeline

Number of input pipeline stages to insert in the generated code. Distributed pipelining and constrained output pipelining can move these registers. The default is 0. See also "InputPipeline".

#### **OutputPipeline**

## **C/C++ Code Generation**

Generate C and C++ code using Simulink® Coder $^{\text{\tiny TM}}$ .

## **HDL Code Generation**

Generate Verilog and VHDL code for FPGA and ASIC designs using HDL Coder™.

# **Lookup Table**

Map input pixel to output pixel using custom rule (HDL Coder)

# **Description**

The Lookup Table block is available with Vision HDL Toolbox.

For information about the simulation behavior and block parameters, see Lookup Table.

### **HDL Architecture**

This block has a single, default HDL architecture.

# **HDL Block Properties**

#### Constrained Output Pipeline

Number of registers to place at the outputs by moving existing delays within your design. Distributed pipelining does not redistribute these registers. The default is 0. See also "ConstrainedOutputPipeline".

### InputPipeline

Number of input pipeline stages to insert in the generated code. Distributed pipelining and constrained output pipelining can move these registers. The default is 0. See also "InputPipeline".

### **OutputPipeline**

## **C/C++ Code Generation**

Generate C and C++ code using Simulink® Coder $^{\text{\tiny TM}}$ .

## **HDL Code Generation**

Generate Verilog and VHDL code for FPGA and ASIC designs using HDL Coder™.

### LTE Convolutional Decoder

Decode convolutional-encoded samples using Viterbi algorithm (HDL Coder)

# **Description**

The LTE Convolutional Decoder block is available with LTE HDL Toolbox.

For information about the simulation behavior and block parameters, see Convolutional Decoder .

### **HDL Architecture**

This block has a single, default HDL architecture.

# **HDL Block Properties**

### Constrained Output Pipeline

Number of registers to place at the outputs by moving existing delays within your design. Distributed pipelining does not redistribute these registers. The default is 0. See also "ConstrainedOutputPipeline".

#### InputPipeline

Number of input pipeline stages to insert in the generated code. Distributed pipelining and constrained output pipelining can move these registers. The default is 0. See also "InputPipeline".

### OutputPipeline

## **C/C++ Code Generation**

Generate C and C++ code using Simulink® Coder $^{\text{\tiny TM}}$ .

## **HDL Code Generation**

Generate Verilog and VHDL code for FPGA and ASIC designs using HDL Coder™.

Introduced in R2017b

### LTE Convolutional Encoder

Encode binary samples using tailbiting convolutional algorithm (HDL Coder)

# **Description**

The LTE Convolutional Encoder block is available with LTE HDL Toolbox.

For information about the simulation behavior and block parameters, see Convolutional Encoder.

# **HDL Block Properties**

#### ConstrainedOutputPipeline

Number of registers to place at the outputs by moving existing delays within your design. Distributed pipelining does not redistribute these registers. The default is 0. See also "ConstrainedOutputPipeline".

### InputPipeline

Number of input pipeline stages to insert in the generated code. Distributed pipelining and constrained output pipelining can move these registers. The default is 0. See also "InputPipeline".

### OutputPipeline

Number of output pipeline stages to insert in the generated code. Distributed pipelining and constrained output pipelining can move these registers. The default is 0. See also "OutputPipeline".

### Restrictions

You cannot generate HDL for this block inside a Resettable Synchronous Subsystem.

## **C/C++ Code Generation**

Generate C and C++ code using Simulink® Coder $^{\text{\tiny TM}}$ .

## **HDL Code Generation**

Generate Verilog and VHDL code for FPGA and ASIC designs using HDL Coder™.

Introduced in R2017b

### LTE CRC Decoder

Detect errors in input samples using checksum (HDL Coder)

# **Description**

The LTE CRC Decoder block is available with LTE HDL Toolbox.

For information about the simulation behavior and block parameters, see CRC Decoder.

### **HDL Architecture**

This block has a single, default HDL architecture.

# **HDL Block Properties**

#### Constrained Output Pipeline

Number of registers to place at the outputs by moving existing delays within your design. Distributed pipelining does not redistribute these registers. The default is 0. See also "ConstrainedOutputPipeline".

#### **InputPipeline**

Number of input pipeline stages to insert in the generated code. Distributed pipelining and constrained output pipelining can move these registers. The default is 0. See also "InputPipeline".

### **OutputPipeline**

## **C/C++ Code Generation**

Generate C and C++ code using Simulink® Coder $^{\text{\tiny TM}}$ .

## **HDL Code Generation**

Generate Verilog and VHDL code for FPGA and ASIC designs using HDL Coder™.

Introduced in R2017b

### LTE CRC Encoder

Generate checksum and append to input sample stream (HDL Coder)

# **Description**

The LTE CRC Encoder block is available with LTE HDL Toolbox.

For information about the simulation behavior and block parameters, see CRC Encoder.

### **HDL Architecture**

This block has a single, default HDL architecture.

# **HDL Block Properties**

#### Constrained Output Pipeline

Number of registers to place at the outputs by moving existing delays within your design. Distributed pipelining does not redistribute these registers. The default is 0. See also "ConstrainedOutputPipeline".

### InputPipeline

Number of input pipeline stages to insert in the generated code. Distributed pipelining and constrained output pipelining can move these registers. The default is 0. See also "InputPipeline".

### **OutputPipeline**

## **C/C++ Code Generation**

Generate C and C++ code using Simulink® Coder $^{\text{\tiny TM}}$ .

## **HDL Code Generation**

Generate Verilog and VHDL code for FPGA and ASIC designs using HDL Coder™.

Introduced in R2017b

### LTE Turbo Decoder

Decode turbo-encoded samples (HDL Coder)

# **Description**

The LTE Turbo Decoder block is available with LTE HDL Toolbox.

For information about the simulation behavior and block parameters, see Turbo Decoder .

### **HDL Architecture**

This block has a single, default HDL architecture.

# **HDL Block Properties**

#### Constrained Output Pipeline

Number of registers to place at the outputs by moving existing delays within your design. Distributed pipelining does not redistribute these registers. The default is 0. See also "ConstrainedOutputPipeline".

### InputPipeline

Number of input pipeline stages to insert in the generated code. Distributed pipelining and constrained output pipelining can move these registers. The default is 0. See also "InputPipeline".

### **OutputPipeline**

## **Restrictions**

You cannot generate HDL for this block inside a Resettable Synchronous Subsystem or an Enabled Synchronous Subsystem.

# **Extended Capabilities**

## **C/C++ Code Generation**

Generate C and C++ code using Simulink® Coder™.

### **HDL Code Generation**

Generate Verilog and VHDL code for FPGA and ASIC designs using HDL Coder™.

Introduced in R2017b

### LTE OFDM Demodulator

Demodulate samples using orthogonal frequency-division (HDL Coder)

## **Description**

The LTE OFDM Demodulator block is available with LTE HDL Toolbox.

For information about the simulation behavior and block parameters, see OFDM Demodulator.

## **HDL Block Properties**

#### ConstrainedOutputPipeline

Number of registers to place at the outputs by moving existing delays within your design. Distributed pipelining does not redistribute these registers. The default is 0. See also "ConstrainedOutputPipeline".

#### InputPipeline

Number of input pipeline stages to insert in the generated code. Distributed pipelining and constrained output pipelining can move these registers. The default is 0. See also "InputPipeline".

#### OutputPipeline

Number of output pipeline stages to insert in the generated code. Distributed pipelining and constrained output pipelining can move these registers. The default is 0. See also "OutputPipeline".

### Restrictions

You cannot generate HDL for this block inside a Resettable Synchronous Subsystem.

### **C/C++ Code Generation**

Generate C and C++ code using Simulink® Coder $^{\text{\tiny TM}}$ .

### **HDL Code Generation**

Generate Verilog and VHDL code for FPGA and ASIC designs using HDL Coder™.

### LTE OFDM Modulator

Modulate samples using orthogonal frequency-division (HDL Coder)

# **Description**

The LTE OFDM Modulator block is available with LTE HDL Toolbox.

For information about the simulation behavior and block parameters, see OFDM Modulator.

## **HDL Block Properties**

#### ConstrainedOutputPipeline

Number of registers to place at the outputs by moving existing delays within your design. Distributed pipelining does not redistribute these registers. The default is 0. See also "ConstrainedOutputPipeline".

#### InputPipeline

Number of input pipeline stages to insert in the generated code. Distributed pipelining and constrained output pipelining can move these registers. The default is 0. See also "InputPipeline".

#### OutputPipeline

Number of output pipeline stages to insert in the generated code. Distributed pipelining and constrained output pipelining can move these registers. The default is 0. See also "OutputPipeline".

### Restrictions

You cannot generate HDL for this block inside a Resettable Synchronous Subsystem.

### **C/C++ Code Generation**

Generate C and C++ code using Simulink® Coder $^{\text{\tiny TM}}$ .

### **HDL Code Generation**

Generate Verilog and VHDL code for FPGA and ASIC designs using HDL Coder™.

# **LTE Symbol Modulator**

Modulate data bits according to LTE standard (HDL Coder)

# **Description**

The LTE Symbol Modulator block is available with LTE HDL Toolbox.

For information about the simulation behavior and block parameters, see LTE Symbol Modulator.

# **HDL Block Properties**

#### ConstrainedOutputPipeline

Number of registers to place at the outputs by moving existing delays within your design. Distributed pipelining does not redistribute these registers. The default is 0. See also "ConstrainedOutputPipeline".

### InputPipeline

Number of input pipeline stages to insert in the generated code. Distributed pipelining and constrained output pipelining can move these registers. The default is 0. See also "InputPipeline".

#### **OutputPipeline**

Number of output pipeline stages to insert in the generated code. Distributed pipelining and constrained output pipelining can move these registers. The default is 0. See also "OutputPipeline".

# **NR Symbol Modulator**

Modulate data bits according to 5G NR standard (HDL Coder)

# **Description**

The NR Symbol Modulator block is available with LTE HDL Toolbox.

For information about the simulation behavior and block parameters, see NR Symbol Modulator.

# **HDL Block Properties**

#### ConstrainedOutputPipeline

Number of registers to place at the outputs by moving existing delays within your design. Distributed pipelining does not redistribute these registers. The default is 0. See also "ConstrainedOutputPipeline".

#### InputPipeline

Number of input pipeline stages to insert in the generated code. Distributed pipelining and constrained output pipelining can move these registers. The default is 0. See also "InputPipeline".

#### **OutputPipeline**

Number of output pipeline stages to insert in the generated code. Distributed pipelining and constrained output pipelining can move these registers. The default is 0. See also "OutputPipeline".

### LTE Turbo Encoder

Encode binary samples using turbo algorithm (HDL Coder)

## **Description**

The LTE Turbo Encoder block is available with LTE HDL Toolbox.

For information about the simulation behavior and block parameters, see Turbo Encoder.

## **HDL Block Properties**

#### ConstrainedOutputPipeline

Number of registers to place at the outputs by moving existing delays within your design. Distributed pipelining does not redistribute these registers. The default is 0. See also "ConstrainedOutputPipeline".

#### InputPipeline

Number of input pipeline stages to insert in the generated code. Distributed pipelining and constrained output pipelining can move these registers. The default is 0. See also "InputPipeline".

#### OutputPipeline

Number of output pipeline stages to insert in the generated code. Distributed pipelining and constrained output pipelining can move these registers. The default is 0. See also "OutputPipeline".

#### Restrictions

You cannot generate HDL for this block inside a Resettable Synchronous Subsystem.

### **C/C++ Code Generation**

Generate C and C++ code using Simulink® Coder $^{\text{\tiny TM}}$ .

### **HDL Code Generation**

Generate Verilog and VHDL code for FPGA and ASIC designs using HDL Coder™.

Introduced in R2017b

### M-PSK Demodulator Baseband

Demodulate PSK-modulated data (HDL Coder)

## **Description**

The M-PSK Demodulator Baseband block is available with Communications Toolbox.

For information about the simulation behavior and block parameters, see M-PSK Demodulator Baseband.

#### **HDL Architecture**

This block has a single, default HDL architecture.

## **HDL Block Properties**

#### Constrained Output Pipeline

Number of registers to place at the outputs by moving existing delays within your design. Distributed pipelining does not redistribute these registers. The default is 0. See also "ConstrainedOutputPipeline".

#### InputPipeline

Number of input pipeline stages to insert in the generated code. Distributed pipelining and constrained output pipelining can move these registers. The default is 0. See also "InputPipeline".

#### OutputPipeline

Number of output pipeline stages to insert in the generated code. Distributed pipelining and constrained output pipelining can move these registers. The default is 0. See also "OutputPipeline".

### **C/C++ Code Generation**

Generate C and C++ code using Simulink® Coder $^{\text{\tiny TM}}$ .

### **HDL Code Generation**

Generate Verilog and VHDL code for FPGA and ASIC designs using HDL Coder™.

### M-PSK Modulator Baseband

Modulate using M-ary phase shift keying method (HDL Coder)

# **Description**

The M-PSK Modulator Baseband block is available with Communications Toolbox.

For information about the simulation behavior and block parameters, see M-PSK Modulator Baseband.

### **HDL Architecture**

This block has a single, default HDL architecture.

## **HDL Block Properties**

#### Constrained Output Pipeline

Number of registers to place at the outputs by moving existing delays within your design. Distributed pipelining does not redistribute these registers. The default is 0. See also "ConstrainedOutputPipeline".

#### InputPipeline

Number of input pipeline stages to insert in the generated code. Distributed pipelining and constrained output pipelining can move these registers. The default is 0. See also "InputPipeline".

#### OutputPipeline

Number of output pipeline stages to insert in the generated code. Distributed pipelining and constrained output pipelining can move these registers. The default is 0. See also "OutputPipeline".

### **C/C++ Code Generation**

Generate C and C++ code using Simulink® Coder $^{\text{\tiny TM}}$ .

### **HDL Code Generation**

Generate Verilog and VHDL code for FPGA and ASIC designs using HDL Coder™.

```
<softwaremeta type="block" version="5.0-variant tmwbook5.0" xml:base="../../
shareddoc/prod_softwaremeta/hdlcoder/
block_magnitudeangletocomplex_softwaremeta.xml">
librarypath> HDL Coder / HDL Floating Point Operations 
extendedcapabilities codegen="yes" hdl="yes"></extendedcapabilities>
</softwaremeta>
```

# **Magnitude-Angle to Complex**

Convert magnitude and/or a phase angle signal to complex signal (HDL Coder)

# **Description**

The Magnitude-Angle to Complex block is available with Simulink.

For information about the simulation behavior and block parameters, see Magnitude-Angle to Complex.

### **HDL Architecture**

This block has multi-cycle implementations that introduce additional latency in the generated code. To see the added latency, view the generated model or validation model. See "Generated Model and Validation Model".

| Block configuration with additional latency | Number of additional cycles |
|---------------------------------------------|-----------------------------|
| Approximation method is CORDIC              | Number of iterations + 1    |

# **HDL Block Properties**

#### Constrained Output Pipeline

Number of registers to place at the outputs by moving existing delays within your design. Distributed pipelining does not redistribute these registers. The default is 0. See also "ConstrainedOutputPipeline".

#### **InputPipeline**

Number of input pipeline stages to insert in the generated code. Distributed pipelining and constrained output pipelining can move these registers. The default is 0. See also "InputPipeline".

#### **OutputPipeline**

Number of output pipeline stages to insert in the generated code. Distributed pipelining and constrained output pipelining can move these registers. The default is 0. See also "OutputPipeline".

### Restrictions

The Magnitude-Angle to Complex block supports HDL code generation when you set **Approximation method** to CORDIC.

## **Math Function**

Perform mathematical function (HDL Coder)

# **Description**

The Math Function block is available with Simulink.

For information about the simulation behavior and block parameters, see Math Function.

### **HDL Architecture**

### conj

| Architecture | Description                                                                 |
|--------------|-----------------------------------------------------------------------------|
|              | Compute complex conjugate. See Math Function in the Simulink documentation. |

### hermitian

| Architecture | Description                                          |
|--------------|------------------------------------------------------|
| Hermitian    | Compute hermitian. See Math Function in the Simulink |
|              | documentation.                                       |

### reciprocal

This block has multi-cycle implementations that introduce additional latency in the generated code. To see the added latency, view the generated model or validation model. See "Generated Model and Validation Model".

| Architecture                         | Parameters | Additional cycles of latency                                          | Description                                                                                                    |
|--------------------------------------|------------|-----------------------------------------------------------------------|----------------------------------------------------------------------------------------------------|
| Math (default) Reciprocal            | None       | 0                                                                     | Compute reciprocal as 1/N, using the HDL divide (/) operator to implement the division.                                                                                                    |
| ReciprocalRsqrtBasedNewton           | Iterations | Signed input: Iterations + 5  Unsigned input: Iterations + 3          | Use the iterative Newton method. Select this option to optimize area.  The default value for Iterations is 3.  The recommended value for Iterations is from 2 through 10. If Iterations is outside the recommended range, HDL Coder generates a message. |
| ReciprocalRsqrtBasedNewtonSingleRate | Iterations | Signed input: (Iterations *4) + 8 Unsigned input: (Iterations *4) + 6 | Use the single rate pipelined Newton method. Select this option to optimize speed, or if you want a single rate implementation.  The default value for Iterations is 3.                                                                                  |

| Architecture | Parameters | Additional cycles of latency | Description                                                                                                    |
|--------------|------------|------------------------------|----------------------------------------------------------------------------------------------------|
|              |            |                              | The recommended value for Iterations is from 2 through 10. If Iterations is outside the recommended range, the coder generates a message. |

The Newton-Raphson iterative method:

$$x_{i+1} = x_i - \frac{f(x_i)}{f'(x_i)} = x_i(1.5 - 0.5ax_i^2)$$

 $\label{lem:reciprocalRsqrtBasedNewton} Reciprocal RsqrtBased Newton Single Rate implement the Newton-Raphson method with:$ 

$$f(x) = \frac{1}{x^2} - 1$$

### transpose

| Architecture | Description                                                               |
|--------------|---------------------------------------------------------------------------|
|              | Compute array transpose. See Math Function in the Simulink documentation. |

## **HDL Block Properties**

#### General

#### ConstrainedOutputPipeline

Number of registers to place at the outputs by moving existing delays within your design. Distributed pipelining does not redistribute these registers. The default is 0. See also "ConstrainedOutputPipeline".

#### **InputPipeline**

Number of input pipeline stages to insert in the generated code. Distributed pipelining and constrained output pipelining can move these registers. The default is 0. See also "InputPipeline".

#### **OutputPipeline**

Number of output pipeline stages to insert in the generated code. Distributed pipelining and constrained output pipelining can move these registers. The default is 0. See also "OutputPipeline".

### **Native Floating Point**

#### **HandleDenormals**

Specify whether you want HDL Coder to insert additional logic to handle denormal numbers in your design. Denormal numbers are numbers that have magnitudes less than the smallest floating-point number that can be represented without leading zeros in the mantissa. The default is inherit. See also "HandleDenormals".

#### LatencyStrategy

Specify whether to map the blocks in your design to inherit, Max, Min, Zero, or Custom for the floating-point operator. The default is inherit. See also "LatencyStrategy".

#### NFPCustomLatency

To specify a value, set **LatencyStrategy** to Custom. HDL Coderadds latency equal to the value that you specify for the **NFPCustomLatency** setting. See also "NFPCustomLatency".

## **Complex Data Support**

The conj, hermitian, and transpose functions support complex data.

### Restrictions

When you use a reciprocal implementation:

- Input must be scalar and must have integer or fixed-point (signed or unsigned) data type.
- The output must be scalar and have integer or fixed-point (signed or unsigned) data type.
- Only the Zero rounding mode is supported.
- The **Saturate on integer overflow** option on the block must be selected.

# **Extended Capabilities**

### **C/C++ Code Generation**

Generate C and C++ code using Simulink® Coder™.

### **HDL Code Generation**

Generate Verilog and VHDL code for FPGA and ASIC designs using HDL Coder  $^{\scriptscriptstyle \mathsf{TM}}$  .

### **MATLAB Function**

Include MATLAB code in models that generate embeddable C code (HDL Coder)

# Description

The MATLAB Function block is available with Simulink.

For information about the simulation behavior and block parameters, see MATLAB Function in Simulink documentation.

#### **Best Practices**

- "Design Guidelines for the MATLAB Function Block"
- "Generate Instantiable Code for Functions"
- "Optimize MATLAB Loops"
- "Pipeline MATLAB Expressions"

## **HDL Block Properties**

#### Const Multiplier Optimization

Canonical signed digit (CSD) or factored CSD optimization. The default is none. See also "ConstMultiplierOptimization".

### Constrained Output Pipeline

Number of registers to place at the outputs by moving existing delays within your design. Distributed pipelining does not redistribute these registers. The default is 0. See also "ConstrainedOutputPipeline".

#### DistributedPipelining

Pipeline register distribution, or register retiming. The default is off. See also "DistributedPipelining".

#### **InputPipeline**

Number of input pipeline stages to insert in the generated code. Distributed pipelining and constrained output pipelining can move these registers. The default is 0. See also "InputPipeline".

#### **InstantiateFunctions**

Generate a VHDL entity or Verilog module for each function. The default is off. See also "InstantiateFunctions".

#### LoopOptimization

Unroll, stream, or do not optimize loops. The default is none. See also "LoopOptimization".

#### ${\bf Map Persistent Vars To RAM}$

Map persistent arrays to RAM. The default is off. See also "MapPersistentVarsToRAM".

#### **OutputPipeline**

Number of output pipeline stages to insert in the generated code. Distributed pipelining and constrained output pipelining can move these registers. The default is 0. See also "OutputPipeline".

#### ResetType

Suppress reset logic generation. The default is default, which generates reset logic. See also "ResetType".

#### SharingFactor

Number of functionally equivalent resources to map to a single shared resource. The default is 0. See also "Resource Sharing".

#### Use Matrix Types In HDL

Generate 2-D matrices in HDL code. The default is off. See also "UseMatrixTypesInHDL".

#### VariablesToPipeline

**Warning** VariablesToPipeline is not recommended. Use coder.hdl.pipeline instead.

Insert a pipeline register at the output of the specified MATLAB variable or variables. Specify the list of variables as a character vector, with spaces separating the variables.

## **Complex Data Support**

This block supports code generation for complex signals.

See also "Complex Data Type Support".

# **Tunable Parameter Support**

HDL Coder supports both tunable and non-tunable parameters with the following data types:

- Scalar
- Vector
- Complex
- Structure
- Enumeration

When using tunable parameters with the MATLAB Function block:

 The tunable parameter should be a Simulink.Parameter object with the StorageClass set to ExportedGlobal.

```
x = Simulink.Parameter
x.Value = 1
x.CoderInfo.StorageClass = 'ExportedGlobal'
```

In the Ports and Data Manager dialog box, select the tunable check box.

For details, see "Generate DUT Ports for Tunable Parameters".

### Restrictions

- If the block contains a System object, block inputs cannot have non-discrete (constant or Inf) sample time.
- HDL Coder does not support a MATLAB Function that contains the same variable as the input and output of the function. For example, this MATLAB code is not supported.

```
function y = myFun(y)
%#codegen
```

$$y = 3 * y;$$

For the MATLAB language subset supported for HDL code generation from a MATLAB Function block, see:

- "Supported MATLAB Data Types, Operators, and Control Flow Statements"
- "Persistent Variables and Persistent Array Variables"
- "HDL Code Generation for System Objects"
- "Complex Data Type Support"
- "Fixed-Point Bitwise Functions"
- "Fixed-Point Run-Time Library Functions"

# **Extended Capabilities**

### **C/C++ Code Generation**

Generate C and C++ code using Simulink® Coder $^{\text{\tiny TM}}$ .

### **HDL Code Generation**

Generate Verilog and VHDL code for FPGA and ASIC designs using HDL Coder™.

### See Also

#### **Topics**

- "Code Generation from a MATLAB Function Block"
- "MATLAB Function Block Design Patterns for HDL"
- "Distributed Pipeline Insertion for MATLAB Function Blocks"
- "Generate DUT Ports for Tunable Parameters"
- "HDL Applications for the MATLAB Function Block"

# **MATLAB System**

Include System object in model (HDL Coder)

# **Description**

You can define a System object and use it in a MATLAB System block for HDL code generation.

The MATLAB System block is available with Simulink.

For information about the Simulink behavior and block parameters, see MATLAB System.

### **Tunable Parameter Support**

HDL Coder supports tunable parameters with the following data types:

- Numeric
- Fixed point
- Character
- Logical

When using tunable parameters with the MATLAB System block, the tunable parameter should be a Simulink.Parameter object with the StorageClass set to ExportedGlobal.

```
x = Simulink.Parameter
x.Value = 1
x.CoderInfo.StorageClass = 'ExportedGlobal'
```

For details, see "Generate DUT Ports for Tunable Parameters".

### **HDL Architecture**

This block has a single, default HDL architecture.

## **HDL Block Properties**

If you use a predefined System object, the HDL block properties available are the same as the properties available for the corresponding block.

By default, the following HDL block properties are available.

#### ConstMultiplierOptimization

Canonical signed digit (CSD) or factored CSD optimization. The default is none. See also "ConstMultiplierOptimization".

#### ConstrainedOutputPipeline

Number of registers to place at the outputs by moving existing delays within your design. Distributed pipelining does not redistribute these registers. The default is 0. See also "ConstrainedOutputPipeline".

#### **DistributedPipelining**

Pipeline register distribution, or register retiming. The default is off. See also "DistributedPipelining".

#### **InputPipeline**

Number of input pipeline stages to insert in the generated code. Distributed pipelining and constrained output pipelining can move these registers. The default is 0. See also "InputPipeline".

#### LoopOptimization

Unroll, stream, or do not optimize loops. The default is none. See also "LoopOptimization".

#### ${\bf Map Persistent Vars To RAM}$

Map persistent arrays to RAM. The default is off. See also "MapPersistentVarsToRAM".

#### OutputPipeline

Number of output pipeline stages to insert in the generated code. Distributed pipelining and constrained output pipelining can move these registers. The default is 0. See also "OutputPipeline".

#### ResetType

Suppress reset logic generation. The default is default, which generates reset logic. See also "ResetType".

#### SharingFactor

Number of functionally equivalent resources to map to a single shared resource. The default is 0. See also "Resource Sharing".

#### VariablesToPipeline

**Warning** VariablesToPipeline is not recommended. Use coder.hdl.pipeline instead.

Insert a pipeline register at the output of the specified MATLAB variable or variables. Specify the list of variables as a character vector, with spaces separating the variables.

### Restrictions

- The DUT subsystem must be single-rate.
- Inputs cannot have non-discrete (constant or Inf) sample time.
- The following predefined System objects are supported for code generation when you use them in the MATLAB System block:
  - hdl.RAM
  - comm.HDLCRCDetector
  - comm.HDLCRCGenerator
  - comm.HDLRSDecoder
  - comm.HDLRSEncoder
  - dsp.DCBlocker
  - dsp.HDLComplexToMagnitudeAngle
  - dsp.HDLFFT
  - dsp.HDLIFFT
  - dsp.HDLNC0
- If you use a user-defined System object, it must support HDL code generation. For information about user-defined System objects and requirements for HDL code generation, see "HDL Code Generation for System Objects".

### **C/C++ Code Generation**

Generate C and C++ code using Simulink® Coder™.

### **HDL Code Generation**

Generate Verilog and VHDL code for FPGA and ASIC designs using HDL Coder™.

### See Also

### **Topics**

"Generate Code for User-Defined System Objects" "HDL Code Generation for System Objects"

### **Matrix Concatenate**

Concatenate input signals of same data type to create contiguous output signal (HDL Coder)

## **Description**

The Matrix Concatenate block is the Vector Concatenate block with **Mode** set to Multidimensional array. For HDL code generation information, see Vector Concatenate.

# **Extended Capabilities**

### **C/C++ Code Generation**

Generate C and C++ code using Simulink® Coder™.

### **HDL Code Generation**

Generate Verilog and VHDL code for FPGA and ASIC designs using HDL Coder™.

# **Matrix Multiply**

Concatenate input signals of same data type to create contiguous output signal (HDL Coder)

# **Description**

The Matrix Multiply block is the Product block with **Multiplication** parameter set to Matrix(\*).

To learn about the block parameters and simulation behavior, see Product.

### **HDL Architecture**

This block has a single, default Matrix Multiply as the HDL Architecture.

# **HDL Block Properties**

#### ConstrainedOutputPipeline

Number of registers to place at the outputs by moving existing delays within your design. Distributed pipelining does not redistribute these registers. The default is 0. See also "ConstrainedOutputPipeline".

#### ${\bf DotProductStrategy}$

Implement the matrix multiplication by using a tree of adders and multipliers, or use the Multiply-Accumulate block implementation. The default is Fully Parallel. For more information, see "DotProductStrategy".

#### **DSPStyle**

Synthesis attributes for multiplier mapping. The default is none. See also "DSPStyle".

#### **InputPipeline**

Number of input pipeline stages to insert in the generated code. Distributed pipelining and constrained output pipelining can move these registers. The default is 0. See also "InputPipeline".

#### **OutputPipeline**

Number of output pipeline stages to insert in the generated code. Distributed pipelining and constrained output pipelining can move these registers. The default is 0. See also "OutputPipeline".

## **Complex Data Support**

The block supports code generation for complex signals.

## **Example**

For an example of how to use the Matrix Multiply block, see "Design Considerations for Matrices and Vectors".

### Restrictions

HDL code generation does not support more than two inputs at the ports of the Matrix Multiply block.

# **Extended Capabilities**

### **C/C++ Code Generation**

Generate C and C++ code using Simulink® Coder™.

### **HDL Code Generation**

Generate Verilog and VHDL code for FPGA and ASIC designs using HDL Coder™.

### **Matrix Viewer**

Display matrices as color images (HDL Coder)

## **Description**

The Matrix Viewer block is available with DSP System Toolbox.

For information about the simulation behavior and block parameters, see Matrix Viewer.

### **HDL Architecture**

When you use this block in your model, HDL Coder does not generate HDL code for it.

# **Extended Capabilities**

### **HDL Code Generation**

Generate Verilog and VHDL code for FPGA and ASIC designs using HDL Coder™.

### **Fixed-Point Conversion**

Convert floating-point algorithms to fixed point using Fixed-Point Designer™.

### **Maximum**

Find maximum values in input or sequence of inputs (HDL Coder)

# **Description**

The Maximum block is available with DSP System Toolbox.

For information about the simulation behavior and block parameters, see Maximum.

### **HDL Architecture**

This block has multi-cycle implementations that introduce additional latency in the generated code. To see the added latency, view the generated model or validation model. See "Generated Model and Validation Model".

| Architecture    | Additional cycles of latency | Description                                                                                                    |
|-----------------|------------------------------|----------------------------------------------------------------------------------------------------|
| default<br>Tree | 0                            | Generates a tree structure of comparators.                                                                         |
| Cascade         | input port.                  | This implementation is optimized for latency * area, with medium speed. See "Cascade Architecture Best Practices". |

# **HDL Block Properties**

### Constrained Output Pipeline

Number of registers to place at the outputs by moving existing delays within your design. Distributed pipelining does not redistribute these registers. The default is 0. See also "ConstrainedOutputPipeline".

#### **InputPipeline**

Number of input pipeline stages to insert in the generated code. Distributed pipelining and constrained output pipelining can move these registers. The default is 0. See also "InputPipeline".

#### **OutputPipeline**

Number of output pipeline stages to insert in the generated code. Distributed pipelining and constrained output pipelining can move these registers. The default is 0. See also "OutputPipeline".

#### InstantiateStages

Generate a VHDL entity or Verilog module for each cascade stage. The default is off. See also "InstantiateStages".

#### **SerialPartition**

Specify partitions for Cascade-serial implementations as a vector of the lengths of each partition. The default setting uses the minimum number of stages. See also "SerialPartition".

# **Extended Capabilities**

### **C/C++ Code Generation**

Generate C and C++ code using Simulink® Coder™.

### **HDL Code Generation**

Generate Verilog and VHDL code for FPGA and ASIC designs using HDL Coder™.

### **Fixed-Point Conversion**

Convert floating-point algorithms to fixed point using Fixed-Point Designer  $^{\text{\tiny TM}}$ .

# **Measure Timing**

Measure timing of pixel control bus input (HDL Coder)

## **Description**

The Measure Timing block is available with Vision HDL Toolbox.

For information about the simulation behavior and block parameters, see Measure Timing.

### **HDL Architecture**

When you use this block in your model, HDL Coder does not generate HDL code for it.

# **Extended Capabilities**

### C/C++ Code Generation

Generate C and C++ code using Simulink® Coder™.

### **HDL Code Generation**

Generate Verilog and VHDL code for FPGA and ASIC designs using HDL Coder $^{\text{\tiny TM}}$ .

Introduced in R2016b

### **Median Filter**

2-D median filtering (HDL Coder)

# **Description**

The Median Filter block is available with Vision HDL Toolbox.

For information about the simulation behavior and block parameters, see Median Filter.

### **HDL Architecture**

This block has a single, default HDL architecture.

## **HDL Block Properties**

#### Constrained Output Pipeline

Number of registers to place at the outputs by moving existing delays within your design. Distributed pipelining does not redistribute these registers. The default is 0. See also "ConstrainedOutputPipeline".

#### InputPipeline

Number of input pipeline stages to insert in the generated code. Distributed pipelining and constrained output pipelining can move these registers. The default is 0. See also "InputPipeline".

#### **OutputPipeline**

Number of output pipeline stages to insert in the generated code. Distributed pipelining and constrained output pipelining can move these registers. The default is 0. See also "OutputPipeline".

### Restrictions

You cannot use the Median Filter block inside a Resettable Synchronous Subsystem.

### **C/C++ Code Generation**

Generate C and C++ code using Simulink® Coder $^{\text{\tiny TM}}$ .

### **HDL Code Generation**

Generate Verilog and VHDL code for FPGA and ASIC designs using HDL Coder™.

## Memory

Output input from previous time step (HDL Coder)

## **Description**

The Memory block is available with Simulink.

For information about the simulation behavior and block parameters, see Memory.

## **HDL Architecture**

This block has a single, default HDL architecture.

## **HDL Block Properties**

### ConstrainedOutputPipeline

Number of registers to place at the outputs by moving existing delays within your design. Distributed pipelining does not redistribute these registers. The default is 0. See also "ConstrainedOutputPipeline".

### **InputPipeline**

Number of input pipeline stages to insert in the generated code. Distributed pipelining and constrained output pipelining can move these registers. The default is 0. See also "InputPipeline".

### OutputPipeline

Number of output pipeline stages to insert in the generated code. Distributed pipelining and constrained output pipelining can move these registers. The default is 0. See also "OutputPipeline".

### ResetType

Suppress reset logic generation. The default is default, which generates reset logic. See also "ResetType".

## **Complex Data Support**

This block supports code generation for complex signals.

# **Extended Capabilities**

## **C/C++ Code Generation**

Generate C and C++ code using Simulink® Coder™.

## **HDL Code Generation**

Generate Verilog and VHDL code for FPGA and ASIC designs using HDL Coder $^{\text{\tiny TM}}$ .

Introduced in R2014a

## **Sequence Viewer**

Display message or events between blocks during simulation (HDL Coder)

## **Description**

The Sequence Viewer block is available with Stateflow.

For information about the simulation behavior and block parameters, see Sequence Viewer.

## **HDL Architecture**

When you use this block in your model, HDL Coder does not generate HDL code for it.

## See Also

Chart | State Transition Table | Truth Table

Introduced in R2015b

## **Minimum**

Find minimum values in input or sequence of inputs (HDL Coder)

## **Description**

The Minimum block is available with DSP System Toolbox.

For information about the simulation behavior and block parameters, see Minimum.

## **HDL Architecture**

This block has multi-cycle implementations that introduce additional latency in the generated code. To see the added latency, view the generated model or validation model. See "Generated Model and Validation Model".

| Architecture    | Additional cycles of latency | Description                                                                                                    |
|-----------------|------------------------------|----------------------------------------------------------------------------------------------------|
| default<br>Tree | 0                            | Generates a tree structure of comparators.                                                                         |
| Cascade         | input port.                  | This implementation is optimized for latency * area, with medium speed. See "Cascade Architecture Best Practices". |

## **HDL Block Properties**

### Constrained Output Pipeline

Number of registers to place at the outputs by moving existing delays within your design. Distributed pipelining does not redistribute these registers. The default is 0. See also "ConstrainedOutputPipeline".

### **InputPipeline**

Number of input pipeline stages to insert in the generated code. Distributed pipelining and constrained output pipelining can move these registers. The default is 0. See also "InputPipeline".

#### **OutputPipeline**

Number of output pipeline stages to insert in the generated code. Distributed pipelining and constrained output pipelining can move these registers. The default is 0. See also "OutputPipeline".

#### InstantiateStages

Generate a VHDL entity or Verilog module for each cascade stage. The default is off. See also "InstantiateStages".

#### **SerialPartition**

Specify partitions for Cascade-serial implementations as a vector of the lengths of each partition. The default setting uses the minimum number of stages. See also "Serial Partition".

## **Extended Capabilities**

## **C/C++ Code Generation**

Generate C and C++ code using Simulink® Coder™.

## **HDL Code Generation**

Generate Verilog and VHDL code for FPGA and ASIC designs using HDL Coder  $^{\text{\tiny TM}}$ .

## **Fixed-Point Conversion**

Convert floating-point algorithms to fixed point using Fixed-Point Designer  $^{\text{\tiny TM}}$ .

#### Introduced in R2014a

## **MinMax**

Output minimum or maximum input value (HDL Coder)

## **Description**

The MinMax block is available with Simulink.

For information about the simulation behavior and block parameters, see MinMax.

## **HDL Architecture**

This block has multi-cycle implementations that introduce additional latency in the generated code. To see the added latency, view the generated model or validation model. See "Generated Model and Validation Model".

| Architecture    | Additional cycles of latency | Description                                                                                                    |
|-----------------|------------------------------|----------------------------------------------------------------------------------------------------|
| default<br>Tree | 0                            | Generates a tree structure of comparators.                                                                         |
| Cascade         | input port.                  | This implementation is optimized for latency * area, with medium speed. See "Cascade Architecture Best Practices". |

## **HDL Block Properties**

### **General**

### Constrained Output Pipeline

Number of registers to place at the outputs by moving existing delays within your design. Distributed pipelining does not redistribute these registers. The default is 0. See also "ConstrainedOutputPipeline".

#### **InputPipeline**

Number of input pipeline stages to insert in the generated code. Distributed pipelining and constrained output pipelining can move these registers. The default is 0. See also "InputPipeline".

#### **OutputPipeline**

Number of output pipeline stages to insert in the generated code. Distributed pipelining and constrained output pipelining can move these registers. The default is 0. See also "OutputPipeline".

#### **InstantiateStages**

Generate a VHDL entity or Verilog module for each cascade stage. The default is off. See also "InstantiateStages".

#### **SerialPartition**

Specify partitions for Cascade-serial implementations as a vector of the lengths of each partition. The default setting uses the minimum number of stages. See also "Serial Partition".

## **Native Floating Point**

**Note** To enable the **LatencyStrategy** setting for the MinMax block, you must specify Tree as the **HDL Architecture**.

### LatencyStrategy

Specify whether to map the blocks in your design to inherit, Max, Min, or Zero for the floating-point operator. The default is inherit. See also "LatencyStrategy".

## **Extended Capabilities**

## C/C++ Code Generation

Generate C and C++ code using Simulink® Coder™.

## **HDL Code Generation**

Generate Verilog and VHDL code for FPGA and ASIC designs using HDL Coder $^{\text{\tiny TM}}$ .

Introduced in R2014a

## Model

Include model as block in another model (HDL Coder)

## **Description**

The Model block is available with Simulink. For information about the simulation behavior and block parameters, see Model.

#### **Generate Comments**

If you enter text in the Model Block Properties dialog box **Description** field, HDL Coder generates a comment in the HDL code.

## **Generate Code For Model Arguments**

To generate a single Verilog module or VHDL entity for instances of a referenced model with different model argument values, see "Generate Parameterized Code for Referenced Models".

## **HDL Architecture**

| Architecture             | Description                                                                                                    |
|--------------------------|----------------------------------------------------------------------------------------------------|
| ModelReference (default) | When you want to generate code from a referenced model and any nested models, use the ModelReference implementation. For more information, see "How To Generate Code for a Referenced Model". |

| Architecture | Description                                                                                                    |
|--------------|----------------------------------------------------------------------------------------------------|
| BlackBox     | Use the BlackBox implementation to instantiate an HDL wrapper, or black box interface, for legacy or external HDL code. If you specify a black box interface, HDL Coder does not attempt to generate HDL code for the referenced model.  For more information, see "Generate Black Box |
|              | Interface for Referenced Model".                                                                                                    |

## **Black Box Interface Customization**

For the BlackBox architecture, you can customize port names and set attributes of the external component interface. See "Customize Black Box or HDL Cosimulation Interface".

## **HDL Block Properties**

### **BalanceDelays**

Detects introduction of new delays along one path and inserts matching delays on the other paths. The default is inherit. See also "BalanceDelays".

### Constrained Output Pipeline

Number of registers to place at the outputs by moving existing delays within your design. Distributed pipelining does not redistribute these registers. The default is 0. See also "ConstrainedOutputPipeline".

### DistributedPipelining

Pipeline register distribution, or register retiming. The default is off. See also "DistributedPipelining".

### **DSPStyle**

Synthesis attributes for multiplier mapping. The default is none. See also "DSPStyle".

### InputPipeline

Number of input pipeline stages to insert in the generated code. Distributed pipelining and constrained output pipelining can move these registers. The default is 0. See also "InputPipeline".

#### **OutputPipeline**

Number of output pipeline stages to insert in the generated code. Distributed pipelining and constrained output pipelining can move these registers. The default is 0. See also "OutputPipeline".

#### ReferenceModelPrefix

Prefix of the referenced model to insert in the generated code. The code generator applies this prefix to submodel file names and HDL identifiers. The default prefix is modelname where modelname is the name of the referenced model.

#### Note

- If you specify an empty prefix, the code generator does not add a prefix to submodel file names. This can cause HDL compilation errors due to naming collisions between the models.
- If you use the referenced model as the DUT, the code generator ignores the prefix that you specify.

### SharingFactor

Number of functionally equivalent resources to map to a single shared resource. The default is 0. See also "Resource Sharing".

## StreamingFactor

Number of parallel data paths, or vectors, that are time multiplexed to transform into serial, scalar data paths. The default is 0, which implements fully parallel data paths. See also "Streaming".

## Restrictions

- Model block must have default values for the Block parameters.
- Model block cannot be a masked subsystem.
- Multiple model references that refer to the same model must have the same HDL block properties.
- Referenced models cannot be protected models.
- Hierarchical distributed pipelining must be disabled.

HDL Coder cannot move registers across a model reference. Therefore, referenced models can inhibit these optimizations:

- Distributed pipelining
- Constrained output pipelining
- Streaming

When you have model references and generate HDL code, the generated model, validation model, and cosimulation model can fail to compile or simulate. To fix compilation or simulation errors, make sure that the referenced models are loaded or are on the search path.

The coder can apply the resource sharing optimization to share referenced model instances. However, you can apply this optimization only when all model references that point to the same referenced model have the same rate after optimizations and rate propagation. The model reference final rate may differ from the original rate, but all model references that point to the same referenced model must have the same final rate.

## **Extended Capabilities**

## **C/C++ Code Generation**

Generate C and C++ code using Simulink® Coder $^{\text{\tiny TM}}$ .

## **HDL Code Generation**

Generate Verilog and VHDL code for FPGA and ASIC designs using HDL Coder  $^{\scriptscriptstyle{\text{TM}}}$ .

## See Also

## **Topics**

- "Model Referencing for HDL Code Generation"
- "Generate Black Box Interface for Referenced Model"
- "Generate Parameterized Code for Referenced Models"

#### Introduced in R2014a

## **Model Info**

Display model properties and text in model (HDL Coder)

## **Description**

The Model Info block is available with Simulink.

For information about the simulation behavior and block parameters, see Model Info.

## **Best Practices**

When using Model Info blocks in models targeted for HDL code generation, consider using only ASCII characters in the text that you enter to display on the Model Info block. If you have non-ASCII characters in the generated HDL code, RTL simulation and synthesis tools can fail to compile the code.

## **HDL Architecture**

This block has a single, default HDL architecture.

## **HDL Block Properties**

### ConstrainedOutputPipeline

Number of registers to place at the outputs by moving existing delays within your design. Distributed pipelining does not redistribute these registers. The default is 0. See also "ConstrainedOutputPipeline".

### InputPipeline

Number of input pipeline stages to insert in the generated code. Distributed pipelining and constrained output pipelining can move these registers. The default is 0. See also "InputPipeline".

### **OutputPipeline**

Number of output pipeline stages to insert in the generated code. Distributed pipelining and constrained output pipelining can move these registers. The default is 0. See also "OutputPipeline".

## **Extended Capabilities**

## **C/C++ Code Generation**

Generate C and C++ code using Simulink® Coder™.

### **HDL Code Generation**

Generate Verilog and VHDL code for FPGA and ASIC designs using HDL Coder™.

Introduced in R2014a

## **Multiply-Accumulate**

Perform a multiply-accumulate operation on the inputs **Library:** HDL Coder / HDL Operations

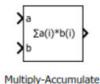

## **Description**

The Multiply-Accumulate block performs this operation on inputs a and b, and bias c, to compute result dataOut.

```
dataOut = sum(a.* b) + c
```

By default, the block operates in the vector mode. The inputs a and b can be scalars or vectors. The default bias value, c, is equal to zero, and the block computes the dot product of inputs a and b. You can specify a nonzero value for c using Dialog or Input port as the **Source**. The block adds this bias to the dot product of a and b. The multiplication operation is full precision irrespective of the **Output data type** setting. The **Output data type** and **Integer rounding mode** settings apply to the addition operation.

By using the **Operation Mode** setting, you can specify streaming modes of operation for the Multiply-Accumulate block. For HDL code generation, when you use the streaming operation mode, input scalar values to the block. The block has two streaming modes: Streaming - using Start and End ports and Streaming - using Number of Samples. When you select these streaming modes, you can specify the control signals to use with the mode. The control signals specify when to start and end accumulation, and when the output is valid.

## **Limitations for HDL Code Generation**

 Scalar inputs are not supported for HDL code generation. To generate code for the block, use vector inputs. With scalar inputs, use the Multiply-Add block.

- Matrix data types are not supported at the block port interfaces. If you have matrix type signals, use the Matrix Multiply block.
- Streaming modes of operation for the block are not supported inside a Resettable Subsystem block for HDL code generation.

### **Ports**

## Input

### a — Input signal

vector | matrix | array | bus

Port to provide input to the block.

Data Types: single | double | int8 | int16 | int32 | uint8 | uint16 | uint32 | fixed point

#### b — Input signal

scalar | vector | matrix | array | bus

Port to provide input to the block.

Data Types: single | double | int8 | int16 | int32 | uint8 | uint16 | uint32 | Boolean | fixed point | enumerated | bus

### c — Bias signal

scalar | vector | matrix | array | bus

Port to provide the bias signal to the block. The block adds this bias to the inputs. Make sure that the bias signal data type matches that of the dot product of the inputs.

#### **Dependencies**

To enable this port, set Source to Input port.

Data Types: single | double | int8 | int16 | int32 | uint8 | uint16 | uint32 | fixed point

### startIn — Start of accumulation control signal

scalar|vector|matrix|array|bus

Port to provide the control signal to start accumulation. It is recommended that you use a boolean data type signal as input to the port. To start obtaining the accumulated output value from the **dataOut** signal, both **startIn** and **validIn** signals must be high. The **dataOut** signal produces the accumulated result from the next clock cycle.

#### **Dependencies**

To enable this port, set **Operation Mode** to Streaming - using Start and End Ports.

Data Types: single | double | int8 | int16 | int32 | uint8 | uint16 | uint32 | fixed point

#### validIn — Valid input control signal

scalar | vector | matrix | array | bus

Port to provide the control signal to indicate that the input signal is valid for accumulation. It is recommended that you use a boolean data type signal as input to the port. To start obtaining the accumulated output value from the **dataOut** signal, both **validIn** and **startIn** signals must be high. The **dataOut** signal produces the accumulated result from the next clock cycle. The **validIn** signal has higher priority than **startIn** and **endIn** signals.

#### **Dependencies**

To enable this port, set **Operation Mode** to Streaming - using Start and End Ports or Streaming - using Number of Samples.

Data Types: single | double | int8 | int16 | int32 | uint8 | uint16 | uint32 | fixed point

### endIn — End of accumulation control signal

scalar | vector | matrix | array | bus

Port to provide the control signal to indicate end of accumulation. You can use the **startIn** and **endIn** signals with the **validIn** signal to indicate a frame that contains the accumulated output.

#### **Dependencies**

To enable this port, set **Operation Mode** to Streaming - using Start and End Ports and then select **End input and output ports**.

Data Types: single | double | int8 | int16 | int32 | uint8 | uint16 | uint32 | fixed point

### Output

#### dataOut — Output signal

scalar | vector | matrix | array | bus

Port that generates the output data from the multiply-accumulate operation. By default, the block uses the Vector mode of operation and computes the dot product of the input signals, and adds the bias to produce the result. If you specify a streaming mode of operation as **Operation Mode**, the value of the **dataOut** signal depends on the control signals that you provide. The data type of the output signal is same as that of the accumulator.

Data Types: single | double | int8 | int16 | int32 | uint8 | uint16 | uint32 | fixed point

#### startOut — Start of accumulation output control signal

scalar | vector | matrix | array | bus

Port that generates output control signal to indicate the start of accumulation. When both **validIn** and **startIn** are high, the **startOut** signal becomes high in the next clock cycle. The clock cycle at which **startOut** becomes high indicates the start of a frame and that the **dataOut** signal has started producing valid accumulated output.

#### **Dependencies**

To enable this port, set **Operation Mode** to Streaming - using Start and End Ports and then select **Start output port**.

Data Types: single | double | int8 | int16 | int32 | uint8 | uint16 | uint32 | fixed point

### validOut — Valid output control signal

scalar|vector|matrix|array|bus

Port that generates the output control signal to indicate that the  ${\bf dataOut}$  signal is valid. When the  ${\bf validIn}$  signal becomes high , the  ${\bf validOut}$  signal becomes high in the next clock cycle and indicates that the  ${\bf dataOut}$  is valid.

#### **Dependencies**

To enable this port, set **Operation Mode** to Streaming - using Start and End Ports and then select **Valid output port**.

Data Types: single | double | int8 | int16 | int32 | uint8 | uint16 | uint32 | fixed point

#### endOut — End of accumulation output control signal

scalar | vector | matrix | array | bus

Port that generates the output control signal to indicate the end of accumulation. You can use the clock cycles between when the **startOut** signal becomes high and when the **endOut** signal becomes high to indicate a valid frame that contains the accumulated output.

#### **Dependencies**

To enable this port, set **Operation Mode** to Streaming - using Start and End Ports and then select **End input and output ports**.

Data Types: single | double | int8 | int16 | int32 | uint8 | uint16 | uint32 | fixed point

#### countOut — Count output control signal

scalar|vector|matrix|array|bus

Port that generates the output control signal to indicate number of samples to accumulate. The value of this signal increases from 1 to the value that you specify for **Number of Samples**. As long as the **validIn** signal is high, the **countOut** increments by 1 every clock cycle.

#### **Dependencies**

To enable this port, set **Operation Mode** to Streaming - using Number of Samples and then select **Count output port**.

Data Types: single | double | int8 | int16 | int32 | uint8 | uint16 | uint32 | fixed point

### **Parameters**

### Operation Mode — Mode of accumulation of inputs

'Vector' (default) | 'Streaming - using Start and End Ports' | 'Streaming - using Number of Samples'

You can specify the **Operation Mode** as:

- Vector: You can use scalars or vectors as inputs. The block performs the dot product of the inputs u1 and u2 and adds bias k to produce the result.
- Streaming using Start and End Ports: Use scalar inputs for HDL code generation. In this mode, you can use the **startIn** and **endIn** control signals to determine when to start and stop accumulation. The output data is valid when **validIn** is high.
- Streaming using Number of Samples: Use scalar inputs for HDL code generation. In this mode, you can specify the **Number of Samples** and use the **countIn** control signal to determine when to start and stop accumulation. The output data is valid when **validIn** is high.

#### **Programmatic Use**

**Block parameter:** opMode **Type:** character vector

Value: 'Vector' | 'Streaming - using Start and End Ports' | 'Streaming -

using Number of Samples'

Default: 'Vector'

#### Bias — Offset to add to the input dot product

{'0.0'} (default)

You can specify the bias with:

- **Source** as Dialog. Then, specify the **Value**.
- **Source** as **Input port**. This setting creates an external input port c to input the bias signal to the block.

#### **Programmatic Use**

Block parameter: initValueSetting

**Type:** character vector

Value: 'Dialog' | 'Input port'

Default: 'Dialog'

If you set **Source** as **Dialog**, you can specify the initial value by using the initValue2 setting.

Block parameter: initValue2

**Type:** character vector

**Value:** An integer greater than or equal to zero

Default: '0.0'

# Number of Samples — Number of samples of valid accumulated output signal { '2'} (default)

You can specify the **Number of Samples** to specify a frame containing the number of samples of valid accumulated output **dataOut**.

#### **Dependencies**

To enable this port, set **Operation Mode** to Streaming - using Number of Samples.

#### **Programmatic Use**

Block parameter: num samples

**Type:** character vector

**Value:** An integer greater than or equal to zero

Default: '2'

#### Output data type — Data type of the block output

Inherit: Inherit via back propagation (default)

Set the output data type to:

- A rule that inherits a data type, such as Inherit: Same as first input.
- A built-in data type, such as single or int16.
- $\bullet \quad \text{The name of a data type object. for instance, a {\tt Simulink.NumericType}\ object.}$
- An expression that evaluates to a valid data type, for example, fixdt(1,16,0)

The streaming modes do not suuport Inherit: Inherit via internal rule. When you set the **Output data type**, you can use the **Data Type Assistant**. To display the

assistant, click the **Show data type assistant** 

>>

#### **Programmatic Use**

**Block parameter:** OutDataTypeStr

**Type:** character vector

Default: {'Inherit: Inherit via internal rule'}

To see possible values that you can specify for this parameter, see "Block-Specific Parameters" (Simulink).

### Integer rounding mode — Rounding mode for fixed-point operations

Floor (default) | Ceiling | Convergent | Nearest | Round | Simplest | Zero

Specify the rounding action as:

#### Ceiling

Rounds positive and negative numbers toward positive infinity. Equivalent to the MATLAB ceil function.

#### Convergent

Rounds number to the nearest representable value. If a tie occurs, rounds to the nearest even integer. Equivalent to the Fixed-Point Designer $^{\text{TM}}$  convergent function.

#### Floor

Rounds positive and negative numbers toward negative infinity. Equivalent to the MATLAB floor function.

#### Nearest

Rounds the number to the nearest representable value. If a tie occurs, rounds toward positive infinity. Equivalent to the Fixed-Point Designer nearest function.

#### Round

Rounds number to the nearest representable value. If a tie occurs, rounds positive numbers toward positive infinity and rounds negative numbers toward negative infinity. Equivalent to the Fixed-Point Designer round function.

#### Simplest

Chooses between rounding toward floor and rounding toward zero to generate rounding code that is as efficient as possible.

#### Zero

Rounds number toward zero. Equivalent to the MATLAB fix function.

#### **Programmatic Use**

Block parameter: RndMeth
Type: character vector
Default: { 'Floor' }

To see possible values that you can specify for this parameter, see "Block-Specific Parameters" (Simulink).

# **Valid output port — Control generation of validOut output port** off (default) | on

Control generation of the **validOut** output port. This port indicates whether **dataOut** is valid.

off

Does not display the **validOut** output port.

on

Display the validOut output port.

#### **Dependencies**

To enable this port, set **Operation Mode** to Streaming - using Number of Samples or Streaming - using Start and End Ports.

#### **Programmatic Use**

Block parameter: validOut

Type: character vector Values: 'off' | 'on' Default: 'off'

# End input and output ports — Control generation of endIn input port and endOut output port

off (default) | on

Control generation of the endIn input port and the endOut output port. The ports indicate the end of a frame containing valid accumulation output.

off

Does not display the **endIn** input port and the **endOut** output port.

on

Display the **endIn** input port and the **endOut** output port.

#### **Dependencies**

To enable this port, set **Operation Mode** to Streaming - using Start and End Ports.

#### **Programmatic Use**

Block parameter: endInandOut

Type: character vector Values: 'off' | 'on' Default: 'off'

# Start output port — Control generation of startOut output port off $(default) \mid on$

Control generation of the **startOut** output port. This port generates the **startOut** signal that indicates the start of a frame containing valid accumulated output.

off

Does not display the **startOut** output port.

on on

Display the **startOut** output port.

#### **Dependencies**

To enable this port, set **Operation Mode** to Streaming - using Start and End Ports.

#### **Programmatic Use**

**Block parameter:** start0ut

Type: character vector Values: 'off' | 'on' Default: 'off'

# **Count output port — Control generation of countOut output port** off (default) | on

Control generation of the countOut output port. This port generates the counter that indicates a frame containing valid samples.

off

Does not display the **countOut** output port.

on on

Display the **countOut** output port.

#### **Dependencies**

To enable this port, set **Operation Mode** to Streaming - using Number of Samples.

**Programmatic Use** 

Block parameter: countOut

Type: character vector Values: 'off' | 'on' Default: 'off'

## **Benefits**

With the Multiply-Accumulate block, you can:

- Perform matrix multiplication operations. For example, if you have two matrix inputs with dimensions N-by-M and M-by-P, you can compute the result by using N-by-P multiply-accumulate operations in parallel.
- Replace a sequence of multiplication and addition operations, such as in filter blocks, and improve the performance on hardware by mapping to DSP slices on the FPGA. This figure shows how you can use the Multiply-Accumulate block with the sfir fixed model.

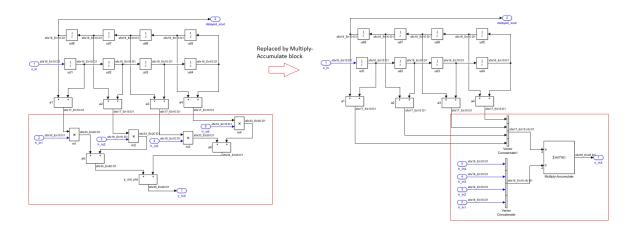

## **Algorithms**

## **Streaming Mode Using Start and End Ports**

You can use the **Operation Mode** setting for the block to specify a streaming mode of operation. When you select Streaming - using Start and End Ports, you see three additional settings enabled by default. The settings include:

- Valid output port
- End input and output ports
- Start output port

It is recommended that you leave these settings enabled. When you apply the settings, three additional input ports and three additional output ports appear:

| Input Ports | Output Ports |
|-------------|--------------|
| startIn     | startOut     |
| validIn     | validOut     |
| endIn       | endOut       |

This figure illustrates the streaming mode of operation using the start and end ports. In this example, the bias value is 8.

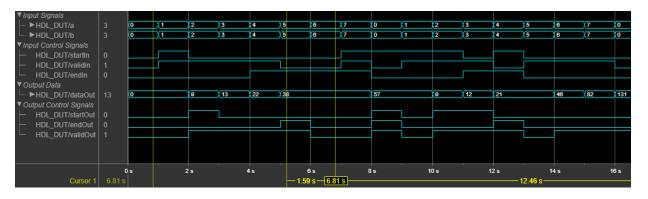

Initially, when **validIn** is low, **dataOut** is zero. At time 1s, both **startIn** and **validIn** become high. Therefore, **validOut** becomes high in the next clock cycle and **dataOut** starts producing valid accumulation output. During accumulation, **dataOut** takes the

values of **a** and **b** from the previous clock cycle. For example, at time t = 2s, **dataOut** = 1\*1 + 8 = 9.

To continue accumulation, make **startIn** low at the next clock cycle and keep **validIn** high. **dataOut** continues accumulating the inputs until **validIn** becomes low. At each time step, **dataOut** computes the product of the inputs from the previous clock cycle and sums the result with the **dataOut** value from the previous clock cycle. For example, at time t = 3s, **dataOut** = 2\*2 + 9 = 13.

When **validIn** becomes low, **dataOut** holds the output value as seen at time t = 5s. At t = 5s, **endIn** and **validIn** are high. Therefore, **endOut** becomes high in the next clock cycle, which indicates end of frame. Therefore the frame between t = 2s (when **startOut** is high) and t = 6s (when **endOut** is high) indicates a frame containing valid output.

If **startIn**, **validIn**, and **endIn** are both high at the same time, only the **dataOut** corresponding to those inputs are accumulated as seen at t = 8s. If **startIn** is high for multiple clock cycles, and if **validIn** is high, the accumulator is reset at each clock cycle as seen at t = 10s and t = 11s. The accumulation continues at t = 12s.

## **Streaming Mode Using Number of Samples**

You can use the **Operation Mode** setting for the block to specify a streaming mode of operation. When you select Streaming - using Number of Samples, you see two additional settings enabled by default. The settings include:

- Valid output port
- Count output port

It is recommended that you leave these settings enabled. When you apply the settings, you have an additional input port **validIn** and three additional output ports appear:

- endOut
- validOut
- countOut

This figure illustrates the streaming mode of operation using the number of samples. In this example, the bias value is 8 and the **Number of Samples** is 5.

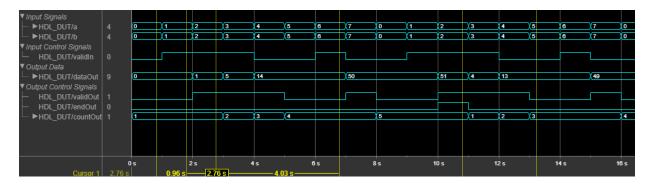

Initially, when **validIn** is low, **dataOut** is 0 and **countOut** is 1. At time 1s, **validIn** becomes high. Therefore, **validOut** becomes high in the next clock cycle, and **dataOut** starts producing valid accumulation output. During accumulation, **dataOut** takes the values of **a** and **b** from the previous clock cycle. For example, at time t = 2s, **dataOut** = 1\*1 = 1. **countOut** increments by 1 at the next clock cycle, that is, at t = 3s, **countOut** becomes 2.

To continue accumulation, keep **validIn** high. **dataOut** continues accumulating the inputs until **validIn** becomes low. When five valid outputs are obtained from **dataOut**, **countOut** becomes 5 and **endOut** becomes high, which indicates the end of the frame. Therefore, the time between when **countOut** is 1 and when **countOut** is five indicates a frame containing valid output.

The accumulator counter is now reset and **countOut** starts from 1. When **validIn** becomes high again, **dataOut** starts accumulating a new set of values and **countOut** starts incrementing for each valid **dataOut**.

## **Extended Capabilities**

## **C/C++ Code Generation**

Generate C and C++ code using Simulink® Coder $^{\text{\tiny TM}}$ .

## **HDL Code Generation**

Generate Verilog and VHDL code for FPGA and ASIC designs using HDL Coder  $^{\scriptscriptstyle{\text{TM}}}$ .

### **HDL Architecture**

| <b>HDL Architecture Setting</b> | Description                                                                                                    |
|---------------------------------|----------------------------------------------------------------------------------------------------|
| Auto (Default)                  | This mode selects the Serial architecture by default. When the block is inside a feedback loop, the code generator cannot use the Serial architecture if the block is not part of a clock-rate pipelining region and does not have a Delay at the block output. This error occurs because the Serial architecture introduces additional latency which cannot be delay balanced inside the feedback loop. When you use the Auto mode, the code generator switches to the Parallel architecture automatically.             |
| Parallel                        | For input vectors of size N, this mode uses N Multiply-Add blocks in series to compute the result. This mode uses a combinatorial implementation and does not introduce any latency. If you specify the <b>Synthesis tool</b> and <b>Target frequency</b> , since the adaptive pipelining optimization is enabled, the code generator inserts pipeline registers for the Multiply-Add blocks. When you synthesize your design, depending on the input bit widths, this architecture maps up to N DSP slices on the FPGA. |

| <b>HDL Architecture Setting</b> | Description                                                                                                    |
|---------------------------------|----------------------------------------------------------------------------------------------------|
| Serial                          | For input vectors of size N, this mode uses a streaming algorithm to implement the multiply-accumulate operation. This architecture has two implementation modes:                                                                                                    |
|                                 | The default mode uses a local multirate implementation. This implementation overclocks the shared resources by N and multiplexes the input vectors with a Multiply-Add block. This implementation introduces an additional latency of one at the data rate.                                                                                                    |
|                                 | If you have clock-rate pipelining enabled on the model or subsystem that contains the Multiply-Accumulate block, this architecture uses a single-rate implementation. This implementation runs the shared resources at the clock-rate and multiplexes the input vectors with a Multiply-Add block. This implementation introduces an additional latency of N at the clock rate. |
|                                 | When you synthesize your design, depending on the input bit widths, this architecture maps to one DSP slice on the FPGA.                                                                                                    |

#### **HDL Block Properties**

### Constrained Output Pipeline

Number of registers to place at the outputs by moving existing delays within your design. Distributed pipelining does not redistribute these registers. The default is 0. See also "ConstrainedOutputPipeline".

### InputPipeline

Number of input pipeline stages to insert in the generated code. Distributed pipelining and constrained output pipelining can move these registers. The default is 0. See also "InputPipeline".

## OutputPipeline

Number of output pipeline stages to insert in the generated code. Distributed pipelining and constrained output pipelining can move these registers. The default is 0. See also "OutputPipeline".

#### **Complex Data Support**

When you use complex signals, this block can generate HDL code, but does not map to DSP slices.

## **Fixed-Point Conversion**

Convert floating-point algorithms to fixed point using Fixed-Point Designer™.

## See Also

Dot Product | Multiply-Add

## **Topics**

"Adaptive Pipelining"
"Clock-Rate Pipelining"

#### Introduced in R2017b

## **Multiply-Add**

Multiply-add combined operation

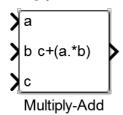

## Library

HDL Coder / HDL Operations

## **Description**

The Multiply-Add block computes the product of the first two inputs, a and b, and adds the result to the third input, c. The inputs can be vectors or scalars.

The multiplication operation is full precision, regardless of the output type. The **Integer rounding mode**, **Output data type**, and **Saturate on integer overflow** settings apply only to the addition operation.

Use the Multiply-Add block to map a combined multiply-add or a multiply-subtract operation to a DSP unit in your target hardware. You can select the **Function** setting in the Block Parameters dialog box for the Multiply-Add block.

To map to a DSP unit, specify the SynthesisTool property for your model. When you generate HDL code for your model, HDL Coder configures the multiply-add operation so that your synthesis tool can map to a DSP unit.

**Note** Some DSP units do not have the multiply-add capability. To see if your hardware has the multiply-add capability, refer to the documentation for the hardware.

## **Data Type Support**

The Multiply-Add block accepts and outputs signals of any numeric data type that Simulink supports, including fixed-point data types.

For more information, see "Data Types Supported by Simulink" (Simulink).

### **Parameters**

### **Function**

Specify the function to perform a combined multiply and add or a multiply and subtract operation.

#### Settings

```
Default: c+(a.*b)
```

You can set the function to:

- c+(a.\*b)
- c-(a.\*b)
- (a.\*b)-c

## **Output data type**

Specify the output data type.

### Settings

Default: Inherit: Inherit via internal rule

Set the output data type to:

- A rule that inherits a data type, for example, Inherit: Same as input
- An expression that evaluates to a valid data type, for example, fixdt([],16,0)

Click the **Show data type assistant** button to display the Data Type Assistant dialog box, which helps you to set the **Output data type** parameter.

For more information, see "Control Signal Data Types" (Simulink) in *Simulink User's Guide* (Simulink).

## Integer rounding mode

Specify the rounding mode for fixed-point operations.

#### **Settings**

#### Default: Floor

#### Ceiling

Rounds positive and negative numbers toward positive infinity. Equivalent to the MATLAB ceil function.

#### Convergent

Rounds number to the nearest representable value. If a tie occurs, rounds to the nearest even integer. Equivalent to the Fixed-Point Designer convergent function.

#### Floor

Rounds positive and negative numbers toward negative infinity. Equivalent to the MATLAB floor function.

#### Nearest

Rounds number to the nearest representable value. If a tie occurs, rounds toward positive infinity. Equivalent to the Fixed-Point Designer nearest function.

#### Round

Rounds number to the nearest representable value. If a tie occurs, rounds positive numbers toward positive infinity and rounds negative numbers toward negative infinity. Equivalent to the Fixed-Point Designer round function.

#### Simplest

Chooses between rounding toward floor and rounding toward zero to generate rounding code that is as efficient as possible.

#### Zero

Rounds number toward zero. Equivalent to the MATLAB fix function.

#### **Command-Line Information**

See "Block-Specific Parameters" (Simulink) for the command-line information.

#### See Also

For more information, see "Rounding" (Fixed-Point Designer).

## Saturate on integer overflow

Specify whether overflows saturate.

#### Settings

**Default:** Off

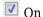

Overflows saturate to either the minimum or maximum value that the data type can represent.

For example, an overflow associated with a signed 8-bit integer can saturate to -128 or 127.

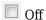

Overflows wrap to the appropriate value that the data type can represent.

For example, the number 130 does not fit in a signed 8-bit integer and wraps to -126.

#### Tips

- Consider selecting this check box when your model has a possible overflow and you want explicit saturation protection in the generated code.
- Consider clearing this check box when you want to optimize efficiency of your generated code.

Clearing this check box also helps you to avoid overspecifying how a block handles out-of-range signals. For more information, see "Check for Signal Range Errors" (Simulink).

 When you select this check box, saturation applies to every internal operation on the block, not just the output or result.

• In general, the code generation process can detect when overflow is not possible. In this case, the code generator does not produce saturation code.

#### **Command-Line Information**

Parameter: SaturateOnIntegerOverflow

Type: character vector Value: 'off' | 'on' Default: 'off'

## **Pipeline Depth**

If you have fixed-point inputs to a Multiply-Add block, you can set the **PipelineDepth** for the block. For floating-point inputs, HDL Coder ignores the **PipelineDepth** parameter and does not insert pipeline registers.

The following diagrams show different configurations of pipeline registers for different synthesis tools and **PipelineDepth** settings. When you specify the **PipelineDepth** setting, HDL Coder inserts pipeline registers so that the configuration maps efficiently to DSP units.

## Altera Hardware with PipelineDepth = 1

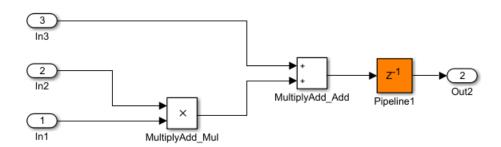

## Altera Hardware with PipelineDepth = 2

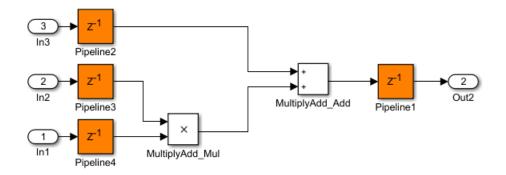

## Xilinx Hardware with PipelineDepth = 1

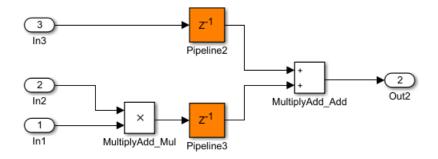

## Xilinx Hardware with PipelineDepth = 2

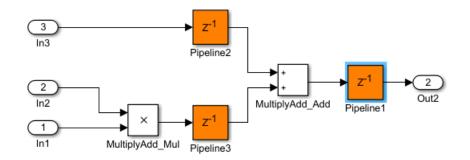

## Xilinx Hardware with PipelineDepth = 3

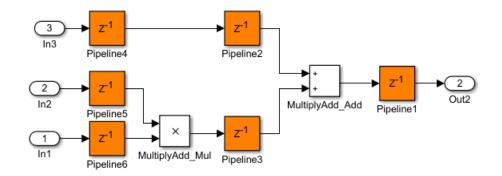

## **HDL Architecture**

This block has a single, default HDL architecture.

## **HDL Block Properties**

#### General

#### **PipelineDepth**

Number of pipeline stages. The default is auto which means that the coder determines the number of pipeline stages based on your synthesis tool.

You can enter an integer between 0 and 3. For Altera hardware targets, the maximum pipeline depth is 2.

### **Native Floating Point**

#### **HandleDenormals**

Specify whether you want HDL Coder to insert additional logic to handle denormal numbers in your design. Denormal numbers are numbers that have magnitudes less than the smallest floating-point number that can be represented without leading zeros in the mantissa. The default is inherit. See also "HandleDenormals".

### LatencyStrategy

Specify whether to map the blocks in your design to inherit, Max, Min, or Zero for the floating-point operator. The default is inherit. See also "LatencyStrategy".

### MantissaMultiplyStrategy

Specify how to implement the mantissa multiplication operation during code generation. By using different settings, you can control the DSP usage on the target FPGA device. The default is inherit. See also "MantissaMultiplyStrategy".

## **Complex Data Support**

This block supports code generation for complex signals.

### Restrictions

 When the block has floating-point inputs, HDL Coder ignores the PipelineDepth parameter and does not insert pipeline registers.

- If the block is in a feedback loop and you do not have sufficient delays at the block
  output, the coder reduces the **PipelineDepth** to prevent delay balancing failure. For
  sufficient delays, add Delay blocks at the output of the Multiply-Add block.
- To map the combined multiply-add operation to a DSP unit, the width of the third input c has to be less than 64 bits for Altera and 48 bits for Xilinx respectively.
- The subtraction operation in the Function setting (a.\*b) c does not map to a DSP unit in Altera FPGA libraries.

# **Extended Capabilities**

### **HDL Code Generation**

Generate Verilog and VHDL code for FPGA and ASIC designs using HDL Coder™.

### See Also

Dot Product | Multiply-Accumulate

### **Topics**

"Adaptive Pipelining"
"Clock-Rate Pipelining"

#### Introduced in R2015b

## **Multiport Selector**

Distribute arbitrary subsets of input rows or columns to multiple output ports (HDL Coder)

## **Description**

The Multiport Selector block is available with DSP System Toolbox.

For information about the simulation behavior and block parameters, see Multiport Selector.

### **HDL Architecture**

This block has a single, default HDL architecture.

## **HDL Block Properties**

### Constrained Output Pipeline

Number of registers to place at the outputs by moving existing delays within your design. Distributed pipelining does not redistribute these registers. The default is 0. See also "ConstrainedOutputPipeline".

### InputPipeline

Number of input pipeline stages to insert in the generated code. Distributed pipelining and constrained output pipelining can move these registers. The default is 0. See also "InputPipeline".

### **OutputPipeline**

Number of output pipeline stages to insert in the generated code. Distributed pipelining and constrained output pipelining can move these registers. The default is 0. See also "OutputPipeline".

## **Complex Data Support**

This block supports code generation for complex signals.

# **Extended Capabilities**

## **C/C++ Code Generation**

Generate C and C++ code using Simulink® Coder™.

## **HDL Code Generation**

Generate Verilog and VHDL code for FPGA and ASIC designs using HDL Coder $^{\text{\tiny TM}}$ .

## **Fixed-Point Conversion**

Convert floating-point algorithms to fixed point using Fixed-Point Designer™.

## **Multiport Switch**

Choose between multiple block inputs (HDL Coder)

## **Description**

The Multiport Switch block is available with Simulink.

For information about the simulation behavior and block parameters, see Multiport Switch.

### **HDL Architecture**

This block has a single, default HDL architecture.

## **HDL Block Properties**

### **General**

### Constrained Output Pipeline

Number of registers to place at the outputs by moving existing delays within your design. Distributed pipelining does not redistribute these registers. The default is 0. See also "ConstrainedOutputPipeline".

### **InputPipeline**

Number of input pipeline stages to insert in the generated code. Distributed pipelining and constrained output pipelining can move these registers. The default is 0. See also "InputPipeline".

### OutputPipeline

Number of output pipeline stages to insert in the generated code. Distributed pipelining and constrained output pipelining can move these registers. The default is 0. See also "OutputPipeline".

### **Native Floating Point**

<varlistentry version="5.0-variant tmwbook5.0" xml:base="../../shareddoc/hdl/ref/
hdlblkprops/block\_property\_latencystrategy.xml">LatencyStrategy
Specify whether to map the blocks in your design to inherit, Max, Min, or Zero for the floating-point operator. The default is inherit. See also "LatencyStrategy".
</varlistentry>

## **Complex Data Support**

This block supports code generation for complex signals.

## **Example**

You can set **Data port order** to **Specify indices**, and enter enumeration values for the **Data port indices**. For example, you can connect the Enumerated Constant block to the Multiport Switch control port and use the enumerated types as data port indices.

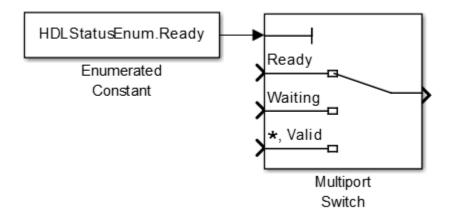

# **Extended Capabilities**

## **C/C++ Code Generation**

Generate C and C++ code using Simulink® Coder $^{\text{\tiny TM}}$ .

## **HDL Code Generation**

Generate Verilog and VHDL code for FPGA and ASIC designs using HDL Coder™.

### Mux

Combine several input signals into vector (HDL Coder)

## **Description**

The Mux block is available with Simulink.

For information about the simulation behavior and block parameters, see Mux.

### **HDL Architecture**

This block has a single, default HDL architecture.

## **HDL Block Properties**

### Constrained Output Pipeline

Number of registers to place at the outputs by moving existing delays within your design. Distributed pipelining does not redistribute these registers. The default is 0. See also "ConstrainedOutputPipeline".

### InputPipeline

Number of input pipeline stages to insert in the generated code. Distributed pipelining and constrained output pipelining can move these registers. The default is 0. See also "InputPipeline".

### **OutputPipeline**

Number of output pipeline stages to insert in the generated code. Distributed pipelining and constrained output pipelining can move these registers. The default is 0. See also "OutputPipeline".

## **Complex Data Support**

This block supports code generation for complex signals.

### **Restrictions**

Buses are not supported for HDL code generation.

# **Extended Capabilities**

## **C/C++ Code Generation**

Generate C and C++ code using Simulink® Coder™.

## **HDL Code Generation**

Generate Verilog and VHDL code for FPGA and ASIC designs using HDL Coder $^{\text{\tiny TM}}$ .

## n-D Lookup Table

Approximate N-dimensional function (HDL Coder)

## **Description**

The n-D Lookup Table block is available with Simulink.

For information about the simulation behavior and block parameters, see n-D Lookup Table.

### **HDL Architecture**

This block has a single, default HDL architecture.

## **HDL Block Properties**

### Constrained Output Pipeline

Number of registers to place at the outputs by moving existing delays within your design. Distributed pipelining does not redistribute these registers. The default is 0. See also "ConstrainedOutputPipeline".

### InputPipeline

Number of input pipeline stages to insert in the generated code. Distributed pipelining and constrained output pipelining can move these registers. The default is 0. See also "InputPipeline".

### **OutputPipeline**

Number of output pipeline stages to insert in the generated code. Distributed pipelining and constrained output pipelining can move these registers. The default is 0. See also "OutputPipeline".

## **Complex Data Support**

This block supports code generation for complex signals.

### **Restrictions**

### MAX 10 Device Settings

If you use Intel MAX 10 device, to map the lookup table to RAM, add this Tcl command when creating the project in the Quartus tool:

set\_global\_assignment -name INTERNAL\_FLASH\_UPDATE\_MODE "SINGLE IMAGE
WITH ERAM"

### **Required Block Settings**

| Block Setting                                               | HDL Coder support                                                                  |
|-------------------------------------------------------------|------------------------------------------------------------------------------------|
| Number of table dimensions                                  | Specify upto a maximum dimension of 2.                                             |
| Breakpoints specification                                   | Select either Explicit values or Even spacing.                                     |
| Index search method                                         | Select Evenly spaced points.                                                       |
| Extrapolation method                                        | Select Clip. The code generator does not support extrapolation beyond even bounds. |
| Interpolation method                                        | Select Flat or Linear point-slope.                                                 |
| Diagnostic for out-of-range input                           | Select Error. If you specify other options, HDL<br>Coder generates a warning.      |
| Use last table value for inputs at or above last breakpoint | Select this check box.                                                             |
| Require all inputs to have the same data type               | Select this check box.                                                             |
| Fraction                                                    | Select Inherit: Inherit via internal rule.                                         |
| Integer rounding mode                                       | Select Zero, Floor, or Simplest.                                                   |

### **Avoid Generation of Divide Operator**

If HDL Coder encounters conditions under which a division operation is required to match the model simulation behavior, a warning is displayed. The conditions described cause this block to emit a divide operator. When you use this block for HDL code generation, avoid the following conditions:

- If the block is configured to use interpolation, a division operator is required. To avoid this requirement, set **Interpolation method**: to Flat.
- Uneven table spacing. HDL code generation requires the block to use the "Evenly Spaced Points" algorithm. The block mapping from the input data type to the zero-based table index in general requires a division. When the breakpoint spacing is an exact power of 2, this divide is implemented as a shift instead of as a divide. To adjust the breakpoint spacing, adjust the number of breakpoints in the table, or the difference between the left and right bounds of the breakpoint range.

### **Table Data Typing and Sizing**

- It is good practice to structure your table such that the spacing between breakpoints is a power of two. If the breakpoint spacing does not meet this condition, HDL Coder issues a warning. When the breakpoint spacing is a power of two, you can replace division operations in the prelookup step with right-shift operations.
- Table data must resolve to a nonfloating-point data type.
- All ports on the block require scalar values.

# **Extended Capabilities**

### **C/C++ Code Generation**

Generate C and C++ code using Simulink® Coder  $^{\scriptscriptstyle\mathsf{TM}}.$ 

### **HDL Code Generation**

Generate Verilog and VHDL code for FPGA and ASIC designs using HDL Coder  $^{\text{\tiny TM}}$ .

### **NCO**

Generate real or complex sinusoidal signals (HDL Coder)

## **Description**

HDL support for the NCO block will be removed in a future release. Use the NCO HDL Optimized block instead.

# **Extended Capabilities**

### **C/C++ Code Generation**

Generate C and C++ code using Simulink® Coder™.

### **HDL Code Generation**

Generate Verilog and VHDL code for FPGA and ASIC designs using HDL Coder™.

## **Fixed-Point Conversion**

Convert floating-point algorithms to fixed point using Fixed-Point Designer™.

## **NCO HDL Optimized**

Generate real or complex sinusoidal signals—optimized for HDL code generation (HDL Coder)

## **Description**

The NCO HDL Optimized block is available with DSP System Toolbox.

For information about the simulation behavior and block parameters, see NCO HDL Optimized.

### **HDL Architecture**

This block has a single, default HDL architecture.

## **HDL Block Properties**

### Constrained Output Pipeline

Number of registers to place at the outputs by moving existing delays within your design. Distributed pipelining does not redistribute these registers. The default is 0. See also "ConstrainedOutputPipeline".

### InputPipeline

Number of input pipeline stages to insert in the generated code. Distributed pipelining and constrained output pipelining can move these registers. The default is 0. See also "InputPipeline".

### LUTRegister Reset Type

The reset type of the lookup table output register. Select none to synthesize the lookup table to a ROM when your target is an FPGA. See also "LUTRegisterResetType".

#### **OutputPipeline**

Number of output pipeline stages to insert in the generated code. Distributed pipelining and constrained output pipelining can move these registers. The default is 0. See also "OutputPipeline".

### Restrictions

- When you set **Dither source** to Property, the block adds random dither every cycle. If you generate a validation model with these settings, a warning is displayed. Random generation of the internal dither can cause mismatches between the models. You can increase the error margin for the validation comparison to account for the difference. You can also disable dither or set **Dither source** to Input port to avoid this issue.
- You cannot use the NCO HDL Optimized block inside a Resettable Synchronous Subsystem.

# **Extended Capabilities**

### **C/C++ Code Generation**

Generate C and C++ code using Simulink® Coder™.

### **HDL Code Generation**

Generate Verilog and VHDL code for FPGA and ASIC designs using HDL Coder  $^{\scriptscriptstyle{\text{TM}}}$ .

# **Opening**

Morphological open of binary pixel data (HDL Coder)

## **Description**

The Opening block is available with Vision HDL Toolbox.

For information about the simulation behavior and block parameters, see Opening.

### **HDL Architecture**

This block has a single, default HDL architecture.

## **HDL Block Properties**

### Constrained Output Pipeline

Number of registers to place at the outputs by moving existing delays within your design. Distributed pipelining does not redistribute these registers. The default is 0. See also "ConstrainedOutputPipeline".

### InputPipeline

Number of input pipeline stages to insert in the generated code. Distributed pipelining and constrained output pipelining can move these registers. The default is 0. See also "InputPipeline".

### **OutputPipeline**

Number of output pipeline stages to insert in the generated code. Distributed pipelining and constrained output pipelining can move these registers. The default is 0. See also "OutputPipeline".

### Restrictions

You cannot generate HDL for this block inside a Resettable Synchronous Subsystem.

# **Extended Capabilities**

## **C/C++ Code Generation**

Generate C and C++ code using Simulink® Coder $^{\text{\tiny TM}}$ .

## **HDL Code Generation**

Generate Verilog and VHDL code for FPGA and ASIC designs using HDL Coder™.

# **Outport**

Create output port for subsystem or external output (HDL Coder)

# **Description**

The Outport block is available with Simulink.

For information about the simulation behavior and block parameters, see Outport.

## **HDL Architecture**

This block has a single, default HDL architecture.

# **HDL Block Properties**

### **General**

#### **BidirectionalPort**

| BidirectionalPort<br>Setting | Description                                                                                                    |
|------------------------------|----------------------------------------------------------------------------------------------------|
| on                           | Specify the port as bidirectional.                                                                             |
|                              | The following requirements apply:                                                                              |
|                              | • The port must be in a Subsystem block with black box implementation.                                         |
|                              | There must also be no logic between the bidirectional port and the corresponding top-level DUT subsystem port. |
|                              | For more information, see "Specify Bidirectional Ports".                                                       |

| BidirectionalPort<br>Setting | Description                               |
|------------------------------|-------------------------------------------|
| off (default)                | Do not specify the port as bidirectional. |

### **Target Specification**

#### **IOInterface**

Target platform interface type for DUT ports, specified as a character vector. The IOInterface block property is ignored for Inport and Outport blocks that are not DUT ports.

To specify valid IOInterface settings, use the HDL Workflow Advisor:

- In the HDL Workflow Advisor, in the **Set Target > Set Target Interface** step, in the **Target platform interface table**, in the **Target Platform Interfaces** column, use the drop-down list to set the target platform interface type.
- **2** Save the model.

The IOInterface value is saved as an HDL block property of the port.

For example, to view the IOInterface value, if the full path to your DUT port is hdlcoder led blinking/led counter/LED, enter:

hdlget\_param('hdlcoder\_led\_blinking/led\_counter/LED', 'IOInterface')

### **IOInterfaceMapping**

Target platform interface port mapping for DUT ports, specified as a character vector. The IOInterfaceMapping block property is ignored for Inport and Outport blocks that are not DUT ports.

To specify valid IOInterfaceMapping settings, use the HDL Workflow Advisor:

- In the HDL Workflow Advisor, in the **Set Target > Set Target Interface** step, in the **Target platform interface table**, in the **Target Platform Interfaces** column, use the drop-down list to set the target platform interface type.
- 2 In the **Bit Range / Address / FPGA Pin** column, if you want to change the default value, enter a target platform interface mapping.
- **3** Save the model.

The IOInterfaceMapping value is saved as an HDL block property of the port.

For example, to view the IOInterfaceMapping value, if the full path to your DUT port is hdlcoder\_led\_blinking/led\_counter/LED, enter:

```
hdlget_param('hdlcoder_led_blinking/led_counter/LED',...
'IOInterfaceMapping')
```

## See Also

## **Topics**

un

## **Pixel Stream Aligner**

Align two streams of pixel data (HDL Coder)

## **Description**

The Pixel Stream Aligner block is available with Vision HDL Toolbox.

For information about the simulation behavior and block parameters, see Pixel Stream Aligner.

### **HDL Architecture**

This block has a single, default HDL architecture.

## **HDL Block Properties**

### Constrained Output Pipeline

Number of registers to place at the outputs by moving existing delays within your design. Distributed pipelining does not redistribute these registers. The default is 0. See also "ConstrainedOutputPipeline".

### InputPipeline

Number of input pipeline stages to insert in the generated code. Distributed pipelining and constrained output pipelining can move these registers. The default is 0. See also "InputPipeline".

### OutputPipeline

Number of output pipeline stages to insert in the generated code. Distributed pipelining and constrained output pipelining can move these registers. The default is 0. See also "OutputPipeline".

### **Restrictions**

You cannot generate HDL for this block inside a Resettable Synchronous Subsystem.

# **Extended Capabilities**

## **C/C++ Code Generation**

Generate C and C++ code using Simulink® Coder™.

## **HDL Code Generation**

Generate Verilog and VHDL code for FPGA and ASIC designs using HDL Coder™.

## **Pixel Stream FIFO**

Rebuffer input stream to make each image line contiguous valid pixels (HDL Coder)

## **Description**

The Pixel Stream FIFO block is available with Vision HDL Toolbox.

For information about the simulation behavior and block parameters, see Pixel Stream FIFO.

## **HDL Block Properties**

#### ConstrainedOutputPipeline

Number of registers to place at the outputs by moving existing delays within your design. Distributed pipelining does not redistribute these registers. The default is 0. See also "ConstrainedOutputPipeline".

### InputPipeline

Number of input pipeline stages to insert in the generated code. Distributed pipelining and constrained output pipelining can move these registers. The default is 0. See also "InputPipeline".

### OutputPipeline

Number of output pipeline stages to insert in the generated code. Distributed pipelining and constrained output pipelining can move these registers. The default is 0. See also "OutputPipeline".

### Restrictions

You cannot generate HDL for this block inside a Resettable Synchronous Subsystem, or a Triggered Subsystem.

# **Extended Capabilities**

## **C/C++ Code Generation**

Generate C and C++ code using Simulink® Coder $^{\text{\tiny TM}}$ .

## **HDL Code Generation**

Generate Verilog and VHDL code for FPGA and ASIC designs using HDL Coder™.

## **PN Sequence Generator**

Generate pseudonoise sequence (HDL Coder)

## **Description**

The PN Sequence Generator block is available with Communications Toolbox.

For information about the simulation behavior and block parameters, see PN Sequence Generator.

### **HDL Architecture**

This block has a single, default HDL architecture.

## **HDL Block Properties**

### Constrained Output Pipeline

Number of registers to place at the outputs by moving existing delays within your design. Distributed pipelining does not redistribute these registers. The default is 0. See also "ConstrainedOutputPipeline".

### InputPipeline

Number of input pipeline stages to insert in the generated code. Distributed pipelining and constrained output pipelining can move these registers. The default is 0. See also "InputPipeline".

### OutputPipeline

Number of output pipeline stages to insert in the generated code. Distributed pipelining and constrained output pipelining can move these registers. The default is 0. See also "OutputPipeline".

### Restrictions

- You can select Input port as the **Output mask source** on the block. However, in this case, the Mask input signal must be a vector of data type ufix1.
- If you select Reset on nonzero input, the input to the Rst port must have data type Boolean.
- Outputs of type double are not supported for HDL code generation. All other output types (including bit packed outputs) are supported.
- You cannot generate HDL for this block inside a Resettable Synchronous Subsystem
- You cannot generate HDL for this block inside a Triggered Subsystem, if the Use trigger signal as clock option is selected.

## **Extended Capabilities**

## **C/C++ Code Generation**

Generate C and C++ code using Simulink® Coder™.

### **HDL Code Generation**

Generate Verilog and VHDL code for FPGA and ASIC designs using HDL Coder  $^{\scriptscriptstyle{\text{TM}}}.$ 

## Prelookup

Compute index and fraction for Interpolation Using Prelookup block (HDL Coder)

## **Description**

The Prelookup block is available with Simulink.

For information about the simulation behavior and block parameters, see Prelookup.

### **HDL Architecture**

This block has a single, default HDL architecture.

## **HDL Block Properties**

### Constrained Output Pipeline

Number of registers to place at the outputs by moving existing delays within your design. Distributed pipelining does not redistribute these registers. The default is 0. See also "ConstrainedOutputPipeline".

### **InputPipeline**

Number of input pipeline stages to insert in the generated code. Distributed pipelining and constrained output pipelining can move these registers. The default is 0. See also "InputPipeline".

### **OutputPipeline**

Number of output pipeline stages to insert in the generated code. Distributed pipelining and constrained output pipelining can move these registers. The default is 0. See also "OutputPipeline".

### Restrictions

"Required Block Settings" on page 3-466

"Table Data Typing and Sizing" on page 3-466

### **Required Block Settings**

- Breakpoint data: For Source, select Dialog.
- Specification: You can select either Explicit values or Even spacing.
- Index search method: Select Evenly spaced points.
- Extrapolation method: Select Clip.
- Diagnostic for out-of-range input: Select Error.
- Use last breakpoint for input at or above upper limit: Select this check box.
- Breakpoint: For Data Type, select Inherit: Same as input.
- Integer rounding mode: Select Zero, Floor, or Simplest.

### **Table Data Typing and Sizing**

- It is good practice to structure your table such that the spacing between breakpoints
  is a power of two. If the breakpoint spacing does not meet this condition, HDL Coder
  issues a warning. When the breakpoint spacing is a power of two, you can replace
  division operations in the prelookup step with right-shift operations.
- · All ports on the block require scalar values.
- The coder permits floating-point data for breakpoints.

# **Extended Capabilities**

### **C/C++ Code Generation**

Generate C and C++ code using Simulink® Coder  $^{\text{\tiny TM}}$ .

### **HDL Code Generation**

Generate Verilog and VHDL code for FPGA and ASIC designs using HDL Coder $^{\text{\tiny TM}}$ .

## **Probe**

Output signal attributes, including width, dimensionality, sample time, and complex signal flag (HDL Coder)

## **Description**

The Probe block outputs selected information about the input signal to the block. Use the Block Parameters of the Probe block to output these input signal attributes:

- Width
- · Dimensions
- Sample time and offset
- Flag that indicates whether the signal is complex-valued

The block has one input port. The number of output ports depends on the input signal attributes that you select for probing. The Probe block is available with Simulink. For information about the simulation behavior and block parameters, see Probe.

### **HDL Architecture**

This block has a single, default HDL architecture.

## **HDL Block Properties**

### Constrained Output Pipeline

Number of registers to place at the outputs by moving existing delays within your design. Distributed pipelining does not redistribute these registers. The default is 0. See also "ConstrainedOutputPipeline".

### OutputPipeline

Number of output pipeline stages to insert in the generated code. Distributed pipelining and constrained output pipelining can move these registers. The default is 0. See also "OutputPipeline".

# **Complex Data Support**

This block supports code generation for complex signals.

# **Extended Capabilities**

## **C/C++ Code Generation**

Generate C and C++ code using Simulink® Coder™.

## **HDL Code Generation**

Generate Verilog and VHDL code for FPGA and ASIC designs using HDL Coder $^{\text{\tiny TM}}$ .

Introduced in R2018b

## **Product**

Multiply and divide scalars and nonscalars or multiply and invert matrices (HDL Coder)

## **Description**

The Product block is available with Simulink.

For information about the simulation behavior and block parameters, see Product.

### **Divide or Reciprocal**

For block implementations of the Product block in divide mode or reciprocal mode, see Divide.

**Note** In divide mode, **Number of Inputs** is set to \*/.

In reciprocal mode, **Number of Inputs** is set to /.

### **HDL Architecture**

The default Linear implementation generates a chain of N operations (multipliers) for N inputs.

## **HDL Block Properties**

### **General**

### Constrained Output Pipeline

Number of registers to place at the outputs by moving existing delays within your design. Distributed pipelining does not redistribute these registers. The default is 0. See also "ConstrainedOutputPipeline".

#### **DSPStyle**

Synthesis attributes for multiplier mapping. The default is none. See also "DSPStyle".

#### **InputPipeline**

Number of input pipeline stages to insert in the generated code. Distributed pipelining and constrained output pipelining can move these registers. The default is 0. See also "InputPipeline".

#### **OutputPipeline**

Number of output pipeline stages to insert in the generated code. Distributed pipelining and constrained output pipelining can move these registers. The default is 0. See also "OutputPipeline".

### **Native Floating Point**

#### **HandleDenormals**

Specify whether you want HDL Coder to insert additional logic to handle denormal numbers in your design. Denormal numbers are numbers that have magnitudes less than the smallest floating-point number that can be represented without leading zeros in the mantissa. The default is inherit. See also "HandleDenormals".

### LatencyStrategy

Specify whether to map the blocks in your design to inherit, Max, Min, Zero, or Custom for the floating-point operator. The default is inherit. See also "LatencyStrategy".

### NFPCustomLatency

To specify a value, set **LatencyStrategy** to Custom. HDL Coderadds latency equal to the value that you specify for the **NFPCustomLatency** setting. See also "NFPCustomLatency".

### MantissaMultiplyStrategy

Specify how to implement the mantissa multiplication operation during code generation. By using different settings, you can control the DSP usage on the target FPGA device. The default is inherit. See also "MantissaMultiplyStrategy".

## **Complex Data Support**

The default (linear) implementation supports complex data.

Complex division is not supported. For block implementations of the Product block in divide mode or reciprocal mode, see Divide.

# **Extended Capabilities**

## **C/C++ Code Generation**

Generate C and C++ code using Simulink® Coder $^{\text{\tiny TM}}$ .

## **HDL Code Generation**

Generate Verilog and VHDL code for FPGA and ASIC designs using HDL Coder™.

# **Product of Elements**

Copy or invert one scalar input, or collapse one nonscalar input (HDL Coder)

# **Description**

The Product of Elements block is available with Simulink.

For information about the simulation behavior and block parameters, see Product of Elements.

## **HDL Architecture**

HDL Coder supports Tree and Cascade architectures for Product or Product of Elements blocks that have a single vector input with multiple elements.

This block has multi-cycle implementations that introduce additional latency in the generated code. To see the added latency, view the generated model or validation model. See "Generated Model and Validation Model".

| Architecture     | Additional cycles of latency                  | Description                                                                                                    |
|------------------|-----------------------------------------------|----------------------------------------------------------------------------------------------------|
| Linear (default) | 0                                             | Generates a linear chain of adders to compute the sum of products.                                                                                                    |
| Tree             | 0                                             | Generates a tree structure of adders to compute the sum of products.                                                                                                    |
| Cascade          | 1, when block has a single vector input port. | This implementation optimizes latency * area and is faster than the Tree implementation. It computes partial products and cascades multipliers.  See "Cascade Architecture Best Practices". |

**Note** The Product of Element block does not support HDL code generation with double data types in the Native Floating Point mode.

# **HDL Block Properties**

#### General

#### ConstrainedOutputPipeline

Number of registers to place at the outputs by moving existing delays within your design. Distributed pipelining does not redistribute these registers. The default is 0. See also "ConstrainedOutputPipeline".

#### **DSPStyle**

Synthesis attributes for multiplier mapping. The default is none. See also "DSPStyle".

#### **InputPipeline**

Number of input pipeline stages to insert in the generated code. Distributed pipelining and constrained output pipelining can move these registers. The default is 0. See also "InputPipeline".

### OutputPipeline

Number of output pipeline stages to insert in the generated code. Distributed pipelining and constrained output pipelining can move these registers. The default is 0. See also "OutputPipeline".

### **Native Floating Point**

#### **HandleDenormals**

Specify whether you want HDL Coder to insert additional logic to handle denormal numbers in your design. Denormal numbers are numbers that have magnitudes less than the smallest floating-point number that can be represented without leading zeros in the mantissa. The default is inherit. See also "HandleDenormals".

#### LatencyStrategy

Specify whether to map the blocks in your design to inherit, Max, Min, Zero, or Custom for the floating-point operator. The default is inherit. See also "LatencyStrategy".

#### NFPCustomLatency

To specify a value, set **LatencyStrategy** to Custom. HDL Coderadds latency equal to the value that you specify for the **NFPCustomLatency** setting. See also "NFPCustomLatency".

#### MantissaMultiplyStrategy

Specify how to implement the mantissa multiplication operation during code generation. By using different settings, you can control the DSP usage on the target FPGA device. The default is inherit. See also "MantissaMultiplyStrategy".

# **Complex Data Support**

The default (linear) implementation supports complex data.

Complex division is not supported. For block implementations of the Product block in divide mode or reciprocal mode, see Divide.

# **Extended Capabilities**

## **C/C++ Code Generation**

Generate C and C++ code using Simulink® Coder $^{\text{\tiny TM}}$ .

### **HDL Code Generation**

Generate Verilog and VHDL code for FPGA and ASIC designs using HDL Coder™.

# **QPSK Demodulator Baseband**

Demodulate OPSK-modulated data (HDL Coder)

# **Description**

The QPSK Demodulator Baseband block is available with Communications Toolbox.

For information about the simulation behavior and block parameters, see QPSK Demodulator Baseband.

### **HDL Architecture**

This block has a single, default HDL architecture.

# **HDL Block Properties**

#### Constrained Output Pipeline

Number of registers to place at the outputs by moving existing delays within your design. Distributed pipelining does not redistribute these registers. The default is 0. See also "ConstrainedOutputPipeline".

#### InputPipeline

Number of input pipeline stages to insert in the generated code. Distributed pipelining and constrained output pipelining can move these registers. The default is 0. See also "InputPipeline".

#### **OutputPipeline**

# **Extended Capabilities**

## **C/C++ Code Generation**

Generate C and C++ code using Simulink® Coder $^{\text{\tiny TM}}$ .

## **HDL Code Generation**

Generate Verilog and VHDL code for FPGA and ASIC designs using HDL Coder™.

# **QPSK Modulator Baseband**

Modulate using quaternary phase shift keying method (HDL Coder)

# **Description**

The QPSK Modulator Baseband block is available with Communications Toolbox.

For information about the simulation behavior and block parameters, see QPSK Modulator Baseband.

## **HDL Architecture**

This block has a single, default HDL architecture.

# **HDL Block Properties**

#### Constrained Output Pipeline

Number of registers to place at the outputs by moving existing delays within your design. Distributed pipelining does not redistribute these registers. The default is 0. See also "ConstrainedOutputPipeline".

### InputPipeline

Number of input pipeline stages to insert in the generated code. Distributed pipelining and constrained output pipelining can move these registers. The default is 0. See also "InputPipeline".

### OutputPipeline

# **Extended Capabilities**

## **C/C++ Code Generation**

Generate C and C++ code using Simulink® Coder $^{\text{\tiny TM}}$ .

## **HDL Code Generation**

Generate Verilog and VHDL code for FPGA and ASIC designs using HDL Coder™.

## **Raised Cosine Receive Filter**

Apply pulse shaping by downsampling signal using raised cosine FIR filter (HDL Coder)

# **Description**

The Raised Cosine Receive Filter is available with Communications Toolbox.

For information about the simulation behavior and block parameters, see Raised Cosine Receive Filter.

This block is a subsystem that contains a FIR Decimation block. You can set **HDL Properties** on the subsystem, or you can look under the mask and set **HDL Properties** on the filter block. See Subsystem and FIR Decimation for a list of properties.

To save setting changes under the mask, you must break the library link. To break the library link, select the Raised Cosine Receive Filter block and execute this command.

```
set_param(gcb,'LinkStatus','inactive')
```

# **Extended Capabilities**

### C/C++ Code Generation

Generate C and C++ code using Simulink® Coder $^{\text{\tiny TM}}$ .

## **HDL Code Generation**

Generate Verilog and VHDL code for FPGA and ASIC designs using HDL Coder $^{\text{\tiny TM}}$ .

## **Raised Cosine Transmit Filter**

Apply pulse shaping by upsampling signal using raised cosine FIR filter (HDL Coder)

# Description

The Raised Cosine Transmit Filter is available with Communications Toolbox.

For information about the simulation behavior and block parameters, see Raised Cosine Transmit Filter.

This block is a subsystem that contains a FIR Interpolation block. You can set **HDL Properties** on the subsystem, or you can look under the mask and set **HDL Properties** on the filter block. See Subsystem and FIR Interpolation for a list of properties.

To save setting changes under the mask, you must break the library link. To break the library link, select the Raised Cosine Transmit Filter block and execute this command.

```
set_param(gcb,'LinkStatus','inactive')
```

# **Extended Capabilities**

### C/C++ Code Generation

Generate C and C++ code using Simulink® Coder $^{\text{\tiny TM}}$ .

## **HDL Code Generation**

Generate Verilog and VHDL code for FPGA and ASIC designs using HDL Coder™.

## **Rate Transition**

Handle transfer of data between blocks operating at different rates (HDL Coder)

# **Description**

The Rate Transition block is available with Simulink.

For information about the simulation behavior and block parameters, see Rate Transition.

### **Best Practices**

When the Rate Transition block is operating at a faster input rate and slower output rate, it is good practice to follow the Rate Transition block with a unit delay. Doing so prevents the code generator from inserting an extra bypass register in the HDL code.

See also "Multirate Model Requirements for HDL Code Generation".

### **HDL Architecture**

This block has a single, default HDL architecture.

# **HDL Block Properties**

#### **ConstrainedOutputPipeline**

Number of registers to place at the outputs by moving existing delays within your design. Distributed pipelining does not redistribute these registers. The default is 0. See also "ConstrainedOutputPipeline".

### InputPipeline

#### **OutputPipeline**

Number of output pipeline stages to insert in the generated code. Distributed pipelining and constrained output pipelining can move these registers. The default is 0. See also "OutputPipeline".

### Restrictions

- Sample rate cannot be 0 or Inf for block input or output ports.
- Ensure data integrity during data transfer must be enabled.
- Ensure deterministic data transfer (maximum delay) must be enabled.

# **Complex Data Support**

This block supports code generation for complex signals.

# **Extended Capabilities**

## **C/C++ Code Generation**

Generate C and C++ code using Simulink® Coder $^{\text{\tiny TM}}$ .

### **HDL Code Generation**

Generate Verilog and VHDL code for FPGA and ASIC designs using HDL Coder  $^{\text{\tiny TM}}$ .

# **Real-Imag to Complex**

Convert real and/or imaginary inputs to complex signal (HDL Coder)

# **Description**

The Real-Imag to Complex block is available with Simulink.

For information about the simulation behavior and block parameters, see Real-Imag to Complex.

## **HDL Architecture**

This block has a single, default HDL architecture.

# **HDL Block Properties**

### Constrained Output Pipeline

Number of registers to place at the outputs by moving existing delays within your design. Distributed pipelining does not redistribute these registers. The default is 0. See also "ConstrainedOutputPipeline".

#### InputPipeline

Number of input pipeline stages to insert in the generated code. Distributed pipelining and constrained output pipelining can move these registers. The default is 0. See also "InputPipeline".

### OutputPipeline

# **Complex Data Support**

This block supports code generation for complex signals.

# **Extended Capabilities**

## **C/C++ Code Generation**

Generate C and C++ code using Simulink® Coder™.

## **HDL Code Generation**

Generate Verilog and VHDL code for FPGA and ASIC designs using HDL Coder $^{\text{\tiny TM}}$ .

# **Reciprocal Sqrt**

Calculate square root, signed square root, or reciprocal of square root (HDL Coder)

# **Description**

The Reciprocal Sqrt block is available with Simulink.

For information about the simulation behavior and block parameters, see Reciprocal Sqrt.

# **HDL Code Generation Support**

For the Sqrt block with **Function** set to rSqrt, the code generator supports various architectures and data types. The sqrtfunction architecture supports code generation in native floating-point mode. For this architecture, you can specify the **HandleDenormals** and **LatencyStrategy** settings from the **Native Floating Point** tab in the HDL Block Properties dialog box.

| Architecture               |   | Native<br>Floating-Point | HandleDenormal<br>s | LatencyStrat egy |
|----------------------------|---|--------------------------|---------------------|------------------|
| sqrtfunction               | _ | ✓                        | ✓                   | ✓                |
| recipsqrtnewton            | ✓ | _                        | _                   | _                |
| recipsqrtnewtons inglerate | ✓ | _                        | _                   | _                |

### **HDL Architecture**

This block has multi-cycle implementations that introduce additional latency in the generated code. To see the added latency, view the generated model or validation model. See "Generated Model and Validation Model".

| Architecture                  | Additional cycles of latency | Description                                                                                                    |
|-------------------------------|------------------------------|----------------------------------------------------------------------------------------------------|
| SqrtFunction (default)        | 0                            | Use a bitset shift/addition algorithm.  The SqrtFunction architecture is equivalent to the SqrtBitset architecture with UseMultiplier set to off. |
| RecipSqrtNewton               | Iterations + 2               | Use the iterative Newton method. Select this option to optimize area.                                                                             |
| RecipSqrtNewtonSingleRat<br>e | (Iterations * 4) + 5         | Use the single rate pipelined Newton method. Select this option to optimize speed, or if you want a single rate implementation.                   |

# **HDL Block Properties**

#### **General**

#### **ConstrainedOutputPipeline**

Number of registers to place at the outputs by moving existing delays within your design. Distributed pipelining does not redistribute these registers. The default is 0. See also "ConstrainedOutputPipeline".

### InputPipeline

Number of input pipeline stages to insert in the generated code. Distributed pipelining and constrained output pipelining can move these registers. The default is 0. See also "InputPipeline".

#### **Iterations**

Number of iterations for Newton method. The default is 3.

#### **OutputPipeline**

## **Native Floating Point**

**Note** The Product of Element block does not support HDL code generation with double data types in the Native Floating Point mode.

#### **HandleDenormals**

Specify whether you want HDL Coder to insert additional logic to handle denormal numbers in your design. Denormal numbers are numbers that have magnitudes less than the smallest floating-point number that can be represented without leading zeros in the mantissa. The default is inherit. See also "HandleDenormals".

#### LatencyStrategy

Specify whether to map the blocks in your design to inherit, Max, Min, Zero, or Custom for the floating-point operator. The default is inherit. See also "LatencyStrategy".

#### MantissaMultiplyStrategy

Specify how to implement the mantissa multiplication operation during code generation. By using different settings, you can control the DSP usage on the target FPGA device. The default is inherit. See also "MantissaMultiplyStrategy".

## Restrictions

- Input must be an unsigned scalar value.
- Output is a fixed-point scalar value.

# **Extended Capabilities**

## C/C++ Code Generation

Generate C and C++ code using Simulink® Coder™.

### **HDL Code Generation**

Generate Verilog and VHDL code for FPGA and ASIC designs using HDL Coder  $^{\scriptscriptstyle{\text{TM}}}$ .

# Rectangular QAM Demodulator Baseband

Demodulate rectangular-QAM-modulated data (HDL Coder)

# Description

The Rectangular QAM Demodulator Baseband block is available with Communications Toolbox.

For information about the simulation behavior and block parameters, see Rectangular QAM Demodulator Baseband.

## **HDL Architecture**

This block has a single, default HDL architecture.

# **HDL Block Properties**

### Constrained Output Pipeline

Number of registers to place at the outputs by moving existing delays within your design. Distributed pipelining does not redistribute these registers. The default is 0. See also "ConstrainedOutputPipeline".

### InputPipeline

Number of input pipeline stages to insert in the generated code. Distributed pipelining and constrained output pipelining can move these registers. The default is 0. See also "InputPipeline".

### OutputPipeline

## Restrictions

- The block does not support single or double data types for HDL code generation.
- HDL Coder supports the following Output type options:
  - Integer
  - Bit is supported only if the **Decision Type** that you select is Hard decision.
- The coder requires that you set **Normalization Method** to Minimum Distance Between Symbols, with a **Minimum distance** of 2.
- The coder requires that you set **Phase offset (rad)** to a value that is a multiple of pi/4.

# **Extended Capabilities**

## **C/C++ Code Generation**

Generate C and C++ code using Simulink® Coder™.

## **HDL Code Generation**

Generate Verilog and VHDL code for FPGA and ASIC designs using HDL Coder  $^{\scriptscriptstyle{\text{TM}}}.$ 

# Rectangular QAM Modulator Baseband

Modulate using rectangular quadrature amplitude modulation (HDL Coder)

# **Description**

The Rectangular QAM Modulator Baseband block is available with Communications Toolbox.

For information about the simulation behavior and block parameters, see Rectangular QAM Modulator Baseband.

## **HDL Architecture**

This block has a single, default HDL architecture.

# **HDL Block Properties**

### Constrained Output Pipeline

Number of registers to place at the outputs by moving existing delays within your design. Distributed pipelining does not redistribute these registers. The default is 0. See also "ConstrainedOutputPipeline".

### InputPipeline

Number of input pipeline stages to insert in the generated code. Distributed pipelining and constrained output pipelining can move these registers. The default is 0. See also "InputPipeline".

#### **OutputPipeline**

## Restrictions

- The block does not support single or double data types for HDL code generation.
- When **Input Type** is set to Bit, the block does not support HDL code generation for input types other than boolean or ufix1.

When the input type is set to Bit, but the block input is actually multibit (uint16, for example), the Rectangular QAM Modulator Baseband block does not support HDL code generation.

# **Extended Capabilities**

## **C/C++ Code Generation**

Generate C and C++ code using Simulink® Coder™.

### **HDL Code Generation**

Generate Verilog and VHDL code for FPGA and ASIC designs using HDL Coder  $^{\scriptscriptstyle{\text{TM}}}.$ 

# **Relational Operator**

Perform specified relational operation on inputs (HDL Coder)

# **Description**

The Relational Operator block is available with Simulink.

For information about the simulation behavior and block parameters, see Relational Operator.

## **HDL Architecture**

This block has a single, default HDL architecture.

# **HDL Block Properties**

#### **General**

#### ConstrainedOutputPipeline

Number of registers to place at the outputs by moving existing delays within your design. Distributed pipelining does not redistribute these registers. The default is 0. See also "ConstrainedOutputPipeline".

## InputPipeline

Number of input pipeline stages to insert in the generated code. Distributed pipelining and constrained output pipelining can move these registers. The default is 0. See also "InputPipeline".

### OutputPipeline

### **Native Floating Point**

#### LatencyStrategy

Specify whether to map the blocks in your design to inherit, Max, Min, Zero, or Custom for the floating-point operator. The default is inherit. See also "LatencyStrategy".

#### NFPCustomLatency

To specify a value, set **LatencyStrategy** to Custom. HDL Coderadds latency equal to the value that you specify for the **NFPCustomLatency** setting. See also "NFPCustomLatency".

# **Complex Data Support**

The  $\sim$ = and == operators are supported for code generation.

# **Extended Capabilities**

## **C/C++ Code Generation**

Generate C and C++ code using Simulink® Coder $^{\text{\tiny TM}}$ .

### **HDL Code Generation**

Generate Verilog and VHDL code for FPGA and ASIC designs using HDL Coder™.

# Relay

Switch output between two constants (HDL Coder)

# **Description**

The Relay block is available with Simulink.

For information about the simulation behavior and block parameters, see Relay.

## **HDL Architecture**

This block has a single, default HDL architecture.

# **HDL Block Properties**

#### Constrained Output Pipeline

Number of registers to place at the outputs by moving existing delays within your design. Distributed pipelining does not redistribute these registers. The default is 0. See also "ConstrainedOutputPipeline".

### InputPipeline

Number of input pipeline stages to insert in the generated code. Distributed pipelining and constrained output pipelining can move these registers. The default is 0. See also "InputPipeline".

### **OutputPipeline**

# **Extended Capabilities**

## **C/C++ Code Generation**

Generate C and C++ code using Simulink® Coder $^{\text{\tiny TM}}$ .

## **HDL Code Generation**

Generate Verilog and VHDL code for FPGA and ASIC designs using HDL Coder™.

# Repeat

Resample input at higher rate by repeating values (HDL Coder)

# **Description**

The Repeat block is available with DSP System Toolbox.

For information about the simulation behavior and block parameters, see Repeat.

### **Best Practices**

The Repeat block uses fewer hardware resources than the Upsample block. If your algorithm does not require zero-padding upsampling, use the Repeat block.

### **HDL Architecture**

This block has a single, default HDL architecture.

# **HDL Block Properties**

### ConstrainedOutputPipeline

Number of registers to place at the outputs by moving existing delays within your design. Distributed pipelining does not redistribute these registers. The default is 0. See also "ConstrainedOutputPipeline".

#### **InputPipeline**

#### **OutputPipeline**

Number of output pipeline stages to insert in the generated code. Distributed pipelining and constrained output pipelining can move these registers. The default is 0. See also "OutputPipeline".

### Restrictions

Input processing set to Columns as channels (frame based) is not supported.

# **Extended Capabilities**

## **C/C++ Code Generation**

Generate C and C++ code using Simulink® Coder™.

### **HDL Code Generation**

Generate Verilog and VHDL code for FPGA and ASIC designs using HDL Coder™.

## **Fixed-Point Conversion**

Convert floating-point algorithms to fixed point using Fixed-Point Designer  $^{\scriptscriptstyle{\text{TM}}}.$ 

# **Resettable Synchronous Subsystem**

Represent resettable subsystem that has synchronous reset and enable behavior

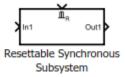

# Library

HDL Coder / HDL Subsystems

# **Description**

The Resettable Synchronous Subsystem uses the State Control block in **Synchronous** mode with the Resettable Subsystem block. For subsystem blocks with state, the State Control block in **Synchronous** mode provides efficient reset and enable simulation behavior on hardware.

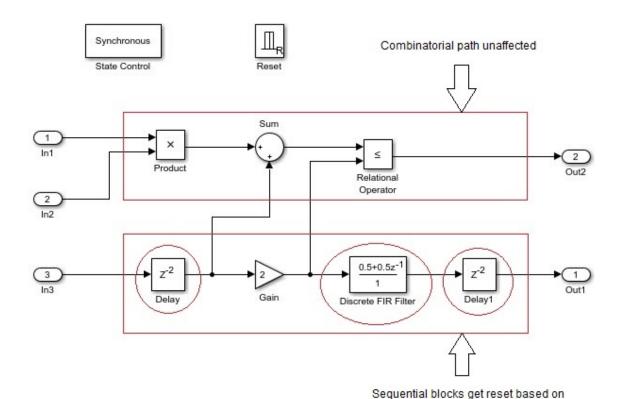

The reset port in the Resettable Synchronous Subsystem block adds reset capability to blocks inside the subsystem that have state. This includes blocks that need not have an external reset port capability, such as filters, Stateflow Chart, and MATLAB Function blocks. For HDL code generation, the **Reset trigger type** of the Reset port is set to

Synchronous Subsystem reset control

# **Data Type Support**

level hold by default.

See Inport for information on the data types accepted by a subsystem's input ports. See Outport for information on the data types output by a subsystem's output ports.

For more information, see "Data Types Supported by Simulink" (Simulink) in the Simulink documentation.

### **Parameters**

### **Show port labels**

Display subsystem port labels on the subsystem block.

#### **Settings**

Default: FromPortIcon

none

Does not display port labels on the subsystem block.

#### FromPortIcon

If the corresponding port icon displays a signal name, the parameter displays the signal name on the subsystem block. Otherwise, it displays the port block name.

#### FromPortBlockName

Display the name of the corresponding port block on the subsystem block.

#### SignalName

If the signal connected to the subsystem block port is named, this parameter displays the name. Otherwise, it displays the name of the corresponding port block.

#### **Command-Line Information**

See "Block-Specific Parameters" (Simulink) for the command-line information.

## **Read/Write permissions**

Control user access to the contents of the subsystem.

#### Settings

Default: ReadWrite

#### ReadWrite

Enables opening and modification of subsystem contents.

#### ReadOnly

Enables the opening but not modification of the subsystem. If the subsystem resides in a block library, you can create and open links to the subsystem, and create and modify local copies of the subsystem. You cannot change the permissions or modify the contents of the original library instance.

#### NoReadOrWrite

Disables the opening or modification of subsystem. If the subsystem resides in a block library, you can create links to the subsystem in a model. You cannot open, modify, change permissions, or create local copies of the subsystem.

#### **Command-Line Information**

See "Block-Specific Parameters" (Simulink) for the command-line information.

#### Name of error callback function

Enter the name of the function to be called if an error occurs while Simulink software is executing the subsystem.

#### **Settings**

#### Default: ' '

Simulink passes two arguments to the function: the subsystem handle and a character vector that specifies the error type. If no function is specified, you get a generic error message.

#### **Command-Line Information**

See "Block-Specific Parameters" (Simulink) for the command-line information.

### **Permit hierarchical resolution**

Specify whether to resolve names of workspace variables referenced by this subsystem.

#### **Settings**

#### Default: All

#### All

Resolve all names of workspace variables used by this subsystem, including those used to specify block parameter values and Simulink data objects (for example, Simulink.Signal objects).

#### ExplicitOnly

Resolve the names of workspace variables used to specify block parameter values, data store memory (where no block exists), signals, and states marked by using the signal resolution icon.

#### None

Do not resolve any workspace variable names.

#### **Command-Line Information**

See "Block-Specific Parameters" (Simulink) for the command-line information.

#### Treat as atomic unit

Causes Simulink to treat the subsystem as a unit when determining the execution order of block methods.

#### Settings

#### Default: Off

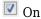

Cause Simulink to treat the subsystem as a unit when determining the execution order of block methods. For example, when it needs to compute the output of the subsystem, Simulink software invokes the output methods of all the blocks in the subsystem before invoking the output methods of other blocks at the same level as the subsystem block.

#### Off

Cause Simulink to treat all blocks in the subsystem as being at the same level in the model hierarchy as the subsystem when determining block method execution order. This can cause the execution of block methods in the subsystem to be interleaved with the execution of block methods outside the subsystem.

#### **Dependencies**

This parameter enables:

- Minimize algebraic loop occurrences
- Sample time
- **Function packaging** (requires a Simulink Coder license)

#### **Command-Line Information**

See "Block-Specific Parameters" (Simulink) for the command-line information.

### Treat as grouped when propagating variant conditions

Causes Simulink software to treat the subsystem as a unit when propagating variant conditions from Variant Source blocks or to Variant Sink blocks.

#### Settings

#### Default: On

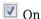

Simulink treats the subsystem as a unit when propagating variant conditions from Variant Source blocks or to Variant Sink blocks. For example, when Simulink computes the variant condition of the subsystem, it propagates that condition to all blocks in the subsystem.

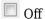

Simulink treats all blocks in the subsystem as being at the same level in the model hierarchy as the subsystem itself when determining their variant condition.

#### **Command-Line Information**

See "Block-Specific Parameters" (Simulink) for the command-line information.

### **Function packaging**

Specify the code format to be generated for an atomic (nonvirtual) subsystem.

#### **Settings**

Default: Auto

#### Auto

Simulink Coder chooses the optimal format based on the type and number of subsystem instances in the model.

#### Inline

Simulink Coder inlines the subsystem unconditionally.

#### Nonreusable function

Simulink Coder software explicitly generates a separate function in a separate file. Subsystems with this setting generate functions that might have arguments depending on the **Function interface** parameter setting. You can name the generated function and file using parameters **Function name** and **File name (no extension)**. These functions are not reentrant.

#### Reusable function

Simulink Coder generates a function with arguments that allows reuse of subsystem code when a model includes multiple instances of the subsystem.

This option generates a function with arguments that allows subsystem code to be reused in the generated code of a model reference hierarchy. In this case, the subsystem must be in a library.

#### **Command-Line Information**

See "Block-Specific Parameters" (Simulink) for the command-line information.

### **Characteristics**

| Data Types               | Double   Single   Boolean   Base Integer   Fixed-Point  <br>Enumerated   Bus |
|--------------------------|------------------------------------------------------------------------------|
| Multidimensional Signals | Yes                                                                          |
| Variable-Size Signals    | Yes                                                                          |
| HDL Code Generation      | Yes                                                                          |

## **HDL Architecture**

| Architecture     | Description                                                                                                    |
|------------------|----------------------------------------------------------------------------------------------------|
| Module (default) | Generate code for the subsystem and the blocks within the subsystem.                                                                                                    |
| BlackBox         | Generate a black box interface. The generated HDL code includes only the input/output port definitions for the subsystem. Therefore, you can use a subsystem in your model to generate an interface to existing, manually written HDL code. |
|                  | The black-box interface generation for subsystems is similar to the Model block interface generation without the clock signals.                                                                                                    |
| No HDL           | Remove the subsystem from the generated code. You can use the subsystem in simulation, however, treat it as a "no-op" in the HDL code.                                                                                                    |

## **Black Box Interface Customization**

For the BlackBox architecture, you can customize port names and set attributes of the external component interface. See "Customize Black Box or HDL Cosimulation Interface".

# **HDL Block Properties**

#### **General**

#### AdaptivePipelining

Automatic pipeline insertion based on the synthesis tool, target frequency, and multiplier word-lengths. The default is inherit. See also "AdaptivePipelining".

### **BalanceDelays**

Detects introduction of new delays along one path and inserts matching delays on the other paths. The default is inherit. See also "BalanceDelays".

### ClockRatePipelining

Insert pipeline registers at a faster clock rate instead of the slower data rate. The default is inherit. See also "ClockRatePipelining".

#### ConstrainedOutputPipeline

Number of registers to place at the outputs by moving existing delays within your design. Distributed pipelining does not redistribute these registers. The default is 0. See also "ConstrainedOutputPipeline".

#### **DistributedPipelining**

Pipeline register distribution, or register retiming. The default is off. See also "DistributedPipelining".

#### **DSPStyle**

Synthesis attributes for multiplier mapping. The default is none. See also "DSPStyle".

#### **FlattenHierarchy**

Remove subsystem hierarchy from generated HDL code. The default is inherit. See also "FlattenHierarchy".

#### **InputPipeline**

Number of input pipeline stages to insert in the generated code. Distributed pipelining and constrained output pipelining can move these registers. The default is 0. See also "InputPipeline".

#### **OutputPipeline**

Number of output pipeline stages to insert in the generated code. Distributed pipelining and constrained output pipelining can move these registers. The default is 0. See also "OutputPipeline".

#### SharingFactor

Number of functionally equivalent resources to map to a single shared resource. The default is 0. See also "Resource Sharing".

#### StreamingFactor

Number of parallel data paths, or vectors, that are time multiplexed to transform into serial, scalar data paths. The default is 0, which implements fully parallel data paths. See also "Streaming".

### **Target Specification**

If this block is not the DUT, the block property settings in the **Target Specification** tab are ignored.

In the HDL Workflow Advisor, if you use the **IP Core Generation** workflow, these target specification block property values are saved with the model. If you specify these target

specification block property values using hdlset\_param, when you open HDL Workflow Advisor, the fields are populated with the corresponding values.

#### ProcessorFPGASynchronization

Processor/FPGA synchronization mode, specified as a character vector.

To save this block property on the model, specify the **Processor/FPGA Synchronization** in the **Set Target Interface** task of the **IP Core Generation** workflow.

```
Values: Free running (default) | Coprocessing - blocking
Example: 'Free running'
```

#### **TestPointMapping**

To save this block property on the model, specify the mapping of test point ports to target platform interfaces in the **Set Target Interface** task of the **IP Core Generation** workflow.

```
Values: '' (default) | cell array of character vectors

Example: '{{'TestPoint', 'AXI4-Lite', 'x"108"'}}'
```

#### **TunableParameterMapping**

To save this block property on the model, specify the mapping of tunable parameter ports to target platform interfaces in the **Set Target Interface** task of the **IP Core Generation** workflow.

```
Values: '' (default) | cell array of character vectors

Example: '{{'myParam', 'AXI4-Lite', 'x"108"'}}'
```

#### AXI4RegisterReadback

To save this block property on the model, specify whether you want to enable readback on AXI4 slave write registers in the **Generate RTL Code and IP Core** task of the **IP Core Generation** workflow.

```
Values: 'off' (default) | 'on'
```

#### GenerateDefaultAXI4Slave

To save this block property on the model, specify whether you want to disable generation of default AXI4 slave interfaces in the **Generate RTL Code and IP Core** task of the **IP Core Generation** workflow.

```
Values: 'on' (default) | 'off'
```

#### **IPCoreAdditionalFiles**

Verilog or VHDL files for black boxes in your design. Specify the full path to each file, and separate file names with a semicolon (;).

You can set this property in the HDL Workflow Advisor, in the **Additional source files** field.

```
Values: '' (default) | character vector
```

```
Example: 'C:\myprojfiles\led_blinking_file1.vhd;C:\myprojfiles
\led_blinking_file2.vhd;'
```

#### **IPCoreName**

IP core name, specified as a character vector.

You can set this property in the HDL Workflow Advisor, in the **IP core name** field. If this property is set to the default value, the HDL Workflow Advisor constructs the IP core name based on the name of the DUT.

```
Values: '' (default) | character vector
```

```
Example: 'my_model_name'
```

#### **IPCoreVersion**

IP core version number, specified as a character vector.

You can set this property in the HDL Workflow Advisor, in the **IP core version** field. If this property is set to the default value, the HDL Workflow Advisor sets the IP core version.

```
Values: '' (default) | character vector
```

Example: '1.3'

### Restrictions

- You cannot use the State Control block in **Classic** mode or remove the State Control block from the Resettable Synchronous Subsystem block.
- The Reset trigger type of the Reset port inside the subsystem must be set to level hold.

- A Delay block with nonvirtual bus input signals inside a Resettable Synchronous Subsystem is not supported if you enable optimizations on the subsystem.
- HDL Coder does not support these blocks inside a Resettable Synchronous Subsystem:
  - All RAM blocks or blocks that infer a RAM in the generated HDL code. The RAM blocks include:
    - Single Port RAM
    - Simple Dual Port RAM
    - Dual Port RAM
    - · Dual Rate Dual Port RAM
    - · HDL FIFO
    - hdl.RAM system object

#### **DSP System Toolbox**

- Biquad Filter
- NCO HDL Optimized

#### **Communications Toolbox**

- · Convolutional Encoder
- Viterbi Decoder
- PN Sequence Generator
- Integer-Output RS Decoder HDL Optimized

#### **Vision HDL Toolbox**

- Demosaic Interpolator
- Edge Detector
- Histogram
- · Image Filter, Median Filter, Bilateral Filter
- Line Memory
- · Binary and Grayscale Morphology blocks
- Pixel Stream FIFO

#### LTE HDL Toolbox

- Turbo Decoder
- · Turbo Encoder
- · Convolutional Encoder
- OFDM Demodulator

# **Extended Capabilities**

### **C/C++ Code Generation**

Generate C and C++ code using Simulink® Coder™.

#### **HDL Code Generation**

Generate Verilog and VHDL code for FPGA and ASIC designs using HDL Coder™.

### See Also

Enable | Enabled Synchronous Subsystem | State Control | Synchronous Subsystem

### **Topics**

un

#### Introduced in R2016b

<sup>&</sup>quot;Synchronous Subsystem Behavior with the State Control Block"

## Reshape

Change dimensionality of signal (HDL Coder)

## **Description**

The Reshape block is available with Simulink.

For information about the simulation behavior and block parameters, see Reshape.

### **HDL Architecture**

This block has a single, default HDL architecture.

## **HDL Block Properties**

#### Constrained Output Pipeline

Number of registers to place at the outputs by moving existing delays within your design. Distributed pipelining does not redistribute these registers. The default is 0. See also "ConstrainedOutputPipeline".

#### InputPipeline

Number of input pipeline stages to insert in the generated code. Distributed pipelining and constrained output pipelining can move these registers. The default is 0. See also "InputPipeline".

#### **OutputPipeline**

Number of output pipeline stages to insert in the generated code. Distributed pipelining and constrained output pipelining can move these registers. The default is 0. See also "OutputPipeline".

## **Complex Data Support**

This block supports code generation for complex signals.

# **Extended Capabilities**

### **C/C++ Code Generation**

Generate C and C++ code using Simulink® Coder $^{\text{\tiny TM}}$ .

### **HDL Code Generation**

Generate Verilog and VHDL code for FPGA and ASIC designs using HDL Coder™.

### **ROI Selector**

Select a region of interest (ROI) from a pixel stream (HDL Coder)

## **Description**

The ROI Selector block is available with Vision HDL Toolbox.

For information about the simulation behavior and block parameters, see ROI Selector.

### **HDL Architecture**

This block has a single, default HDL architecture.

## **HDL Block Properties**

#### Constrained Output Pipeline

Number of registers to place at the outputs by moving existing delays within your design. Distributed pipelining does not redistribute these registers. The default is 0. See also "ConstrainedOutputPipeline".

#### InputPipeline

Number of input pipeline stages to insert in the generated code. Distributed pipelining and constrained output pipelining can move these registers. The default is 0. See also "InputPipeline".

#### **OutputPipeline**

# **Extended Capabilities**

### **C/C++ Code Generation**

Generate C and C++ code using Simulink® Coder $^{\text{\tiny TM}}$ .

### **HDL Code Generation**

Generate Verilog and VHDL code for FPGA and ASIC designs using HDL Coder™.

# **Rounding Function**

Apply rounding function to signal (HDL Coder)

## **Description**

The Rounding Function block is available with Simulink. For information about the simulation behavior and block parameters, see Rounding Function.

To generate HDL code, use single data types as inputs to the block, and specify the native floating point mode. In the Configuration Parameters dialog box, on the **HDL Code**Generation > Floating Point pane, for Library, select Native Floating Point.

### **HDL Architecture**

This block has a single, default HDL architecture.

## **HDL Block Properties**

#### **General**

#### ConstrainedOutputPipeline

Number of registers to place at the outputs by moving existing delays within your design. Distributed pipelining does not redistribute these registers. The default is 0. See also "ConstrainedOutputPipeline".

### InputPipeline

Number of input pipeline stages to insert in the generated code. Distributed pipelining and constrained output pipelining can move these registers. The default is 0. See also "InputPipeline".

#### **OutputPipeline**

### **Native Floating Point**

#### LatencyStrategy

Specify whether to map the blocks in your design to inherit, Max, Min, Zero, or Custom for the floating-point operator. The default is inherit. See also "LatencyStrategy".

#### **NFPCustomLatency**

To specify a value, set **LatencyStrategy** to Custom. HDL Coderadds latency equal to the value that you specify for the **NFPCustomLatency** setting. See also "NFPCustomLatency".

## **Complex Data Support**

This block supports code generation for complex signals.

# **Extended Capabilities**

### **C/C++ Code Generation**

Generate C and C++ code using Simulink® Coder $^{\text{\tiny TM}}$ .

#### **HDL Code Generation**

Generate Verilog and VHDL code for FPGA and ASIC designs using HDL Coder $^{\text{\tiny TM}}$ .

### **See Also**

### **Topics**

"Getting Started with HDL Coder Native Floating-Point Support"

<sup>&</sup>quot;Generate Target-Independent HDL Code with Native Floating-Point"

# Sample and Hold

Sample and hold input signal (HDL Coder)

## **Description**

The Sample and Hold block is available with DSP System Toolbox.

For information about the DSP System Toolbox simulation behavior and block parameters, see Sample and Hold.

HDL code for the Sample and Hold block is generated as a Triggered Subsystem. Similar restrictions apply to both blocks.

## **HDL Block Properties**

For HDL block property descriptions, see "HDL Block Properties: General".

### **Best Practices**

When using the Sample and Hold block in models targeted for HDL code generation, consider the following:

- For synthesis results to match Simulink results, drive the trigger port with registered logic (with a synchronous clock) on the FPGA.
- It is good practice to put a unit delay on the output signal. Doing so prevents the code generator from inserting extra bypass registers in the HDL code.
- The use of triggered subsystems, such as the Sample and Hold block, can affect synthesis results in the following ways:
  - In some cases, the system clock speed can drop by a small percentage.
  - Generated code uses more resources, scaling with the number of triggered subsystem instances.

### Restrictions

The Sample and Hold block must meet the following conditions:

- The DUT (i.e., the top-level subsystem for which code is generated) must not be the Sample and Hold block.
- The trigger signal must be a scalar.
- The data type of the trigger signal must be either boolean or ufix1.
- The output of the Sample and Hold block must have an initial value of 0.
- The input, output, and trigger signal of the Sample and Hold block must run at the same rate. If one of the input or the trigger signals is an output of a Signal Builder block, see "Using the Signal Builder Block" on page 3-618 for how to match rates.

# **Extended Capabilities**

### **C/C++ Code Generation**

Generate C and C++ code using Simulink® Coder™.

### **HDL Code Generation**

Generate Verilog and VHDL code for FPGA and ASIC designs using HDL Coder™.

#### **Fixed-Point Conversion**

Convert floating-point algorithms to fixed point using Fixed-Point Designer  $^{\scriptscriptstyle{\text{TM}}}.$ 

### **Saturation**

Limit range of signal (HDL Coder)

## **Description**

The Saturation block is available with Simulink.

For information about the simulation behavior and block parameters, see Saturation.

### **HDL Architecture**

This block has a single, default HDL architecture.

## **HDL Block Properties**

#### Constrained Output Pipeline

Number of registers to place at the outputs by moving existing delays within your design. Distributed pipelining does not redistribute these registers. The default is 0. See also "ConstrainedOutputPipeline".

#### InputPipeline

Number of input pipeline stages to insert in the generated code. Distributed pipelining and constrained output pipelining can move these registers. The default is 0. See also "InputPipeline".

#### **OutputPipeline**

# **Extended Capabilities**

### **C/C++ Code Generation**

Generate C and C++ code using Simulink® Coder $^{\text{\tiny TM}}$ .

### **HDL Code Generation**

Generate Verilog and VHDL code for FPGA and ASIC designs using HDL Coder™.

# **Saturation Dynamic**

Bound range of input (HDL Coder)

## **Description**

The Saturation Dynamic block is available with Simulink.

For information about the simulation behavior and block parameters, see Saturation Dynamic.

### **HDL Architecture**

This block has a single, default HDL architecture.

## **HDL Block Properties**

#### Constrained Output Pipeline

Number of registers to place at the outputs by moving existing delays within your design. Distributed pipelining does not redistribute these registers. The default is 0. See also "ConstrainedOutputPipeline".

#### InputPipeline

Number of input pipeline stages to insert in the generated code. Distributed pipelining and constrained output pipelining can move these registers. The default is 0. See also "InputPipeline".

#### **OutputPipeline**

# **Extended Capabilities**

### **C/C++ Code Generation**

Generate C and C++ code using Simulink® Coder $^{\text{\tiny TM}}$ .

### **HDL Code Generation**

Generate Verilog and VHDL code for FPGA and ASIC designs using HDL Coder™.

# Scope

Display signals generated during simulation (HDL Coder)

## **Description**

The Scope block is available with Simulink.

For information about the simulation behavior and block parameters, see Scope.

### **HDL Architecture**

When you use this block in your model, HDL Coder does not generate HDL code for it.

# **Extended Capabilities**

### **HDL Code Generation**

Generate Verilog and VHDL code for FPGA and ASIC designs using HDL Coder™.

### Selector

Select input elements from vector, matrix, or multidimensional signal (HDL Coder)

## Description

The Selector block is available with Simulink.

For information about the simulation behavior and block parameters, see Selector.

### **HDL Architecture**

This block has a single, default HDL architecture.

## **HDL Block Properties**

#### **General**

#### Constrained Output Pipeline

Number of registers to place at the outputs by moving existing delays within your design. Distributed pipelining does not redistribute these registers. The default is 0. See also "ConstrainedOutputPipeline".

#### InputPipeline

Number of input pipeline stages to insert in the generated code. Distributed pipelining and constrained output pipelining can move these registers. The default is 0. See also "InputPipeline".

#### OutputPipeline

### **Native Floating Point**

#### LatencyStrategy

Specify whether to map the blocks in your design to inherit, Max, Min, or Zero for the floating-point operator. The default is inherit. See also "LatencyStrategy".

## **Complex Data Support**

This block supports code generation for complex signals.

# **Extended Capabilities**

### **C/C++ Code Generation**

Generate C and C++ code using Simulink® Coder™.

### **HDL Code Generation**

Generate Verilog and VHDL code for FPGA and ASIC designs using HDL Coder™.

### Serializer1D

Convert vector signal to scalar or smaller vectors

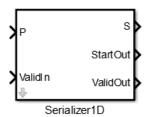

## Library

HDL Coder / HDL Operations

## **Description**

The Serializer1D block converts a slower vector signal into a faster stream of scalar signals or smaller size vector signals based on the **Ratio** and **Idle Cycle** values. To match the faster serialized output, the sample time changes according to this equation:

Output Sample Time = Input Sample Time/(Ratio + Idle Cycles)

Consider this example where the input data is a vector of size 4 and the **Ratio** is set to 4.

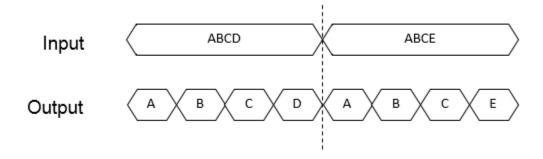

The output data serializes each of the vector signals into four scalar signals. The sample time at the output is:  $Output\ Sample\ Time = Input\ Sample\ Time/4$ .

To add idle cycles at the end of each output, for **Idle Cycles**, specify an integer greater than zero. Consider this example with **Ratio** set to 4 and **Idle Cycles** set to 2.

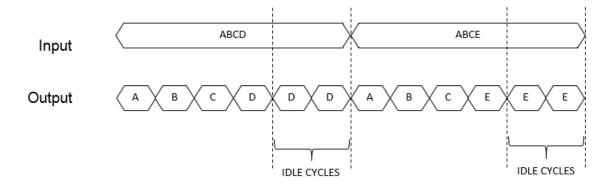

For each slow vector signal, the output has six fast cycles consisting of the four serialized scalar signals and two idle cycles. The sample time at the output is .

The Serializer1D block provides three control signals: **ValidIn**, **ValidOut**, and **StartOut**. You can use **ValidIn** to control **ValidOut** and **StartOut**. The serialized output does not depend on **ValidIn**. To determine whether the output serialized data is valid, use **ValidIn** and **ValidOut**. If you give a high input to **ValidIn**, and if there are no idle cycles, **ValidOut** gives a high output, which indicates that the output serialized data is valid.

Consider an example that has input data as a vector of size 4, **Ratio** set to 4, **Idle Cycles** set to 2, and uses all three control signals.

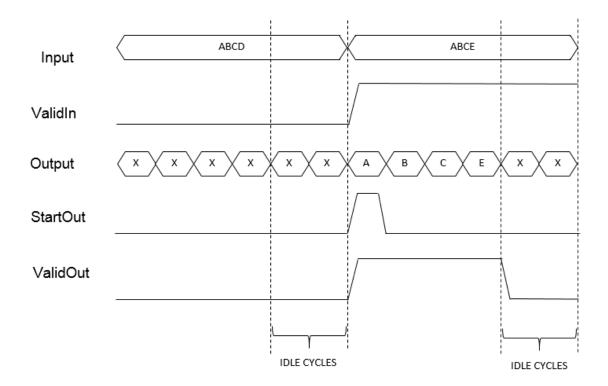

For the first input vector, ABCD, **ValidIn** is false. **StartOut** and **ValidOut** become false. This means that the output data values are not valid. In the waveform, the data values are represented as X, which correspond to *don't care* values.

For the second input vector, ABCE, **ValidIn** is true. The output data serializes the vector into four scalar signals. The control signal **StartOut** becomes true at output A to indicate the start of deserialization. In the next cycle, the **StartOut** signal becomes false. **ValidOut** is true for all four output signals indicating valid output data for the four cycles. **ValidOut** becomes false for the idle cycles, and the output data values are *don't care* values.

#### **Parameters**

#### Ratio

Serialization factor, specified as a positive scalar. Default is 1.

The ratio is equal to the size of the input vector divided by the size of the output vector. Input vector size must be divisible by the ratio.

#### **Idle Cycles**

Number of idle cycles to add at the end of each output. Default is 0.

#### ValidIn

Activates the ValidIn port. Default is off.

#### StartOut.

Activates the **StartOut** port. Default is off.

#### **ValidOut**

Activates the **ValidOut** port. Default is **off**.

#### Input data port dimensions (-1 for inherited)

Size of the input data signal. Input vector size must be divisible by the ratio. By default, the block inherits size based on the context within the model.

#### Input sample time (-1 for inherited)

Time interval between sample time hits, or another appropriate sample time such as continuous. By default, the block inherits sample time based on context within the model. For more information, see "Sample Time" (Simulink).

#### Input signal type

Input signal type of the block, specified as auto, real, or complex. Default is auto.

### **Ports**

Ρ

Input signal to serialize. Bus data types are not supported.

#### ValidIn

Input control signal. This port is available when you select the ValidIn check box.

Data type: Boolean

S

Serialized output signal. Bus data types are not supported.

#### Start0ut

Output control signal that indicates where to start deserialization. You can use this signal as the **StartIn** input to the Deserializer1D block. To use this port, select the **StartOut** check box.

Data type: Boolean

#### ValidOut

Output control signal that indicates valid output signal. You can use this signal as the **ValidIn** input to the Deserializer1D block. This port is available when you select the **ValidOut** check box.

Data type: Boolean

### **HDL Architecture**

**Note** For simulation results that match the generated HDL code, in the Solver pane of the Configuration Parameters dialog box, clear the checkbox for **Treat each discrete rate as a separate task**. When the checkbox is cleared, single-tasking mode is enabled. If you simulate the block with this check box selected, the output data can update in the same cycle but in the generated HDL code, the output data is updated one cycle later.

This block has a single, default HDL architecture.

## **HDL Block Properties**

#### Constrained Output Pipeline

Number of registers to place at the outputs by moving existing delays within your design. Distributed pipelining does not redistribute these registers. The default is 0. See also "ConstrainedOutputPipeline".

#### **InputPipeline**

Number of input pipeline stages to insert in the generated code. Distributed pipelining and constrained output pipelining can move these registers. The default is 0. See also "InputPipeline".

#### **OutputPipeline**

Number of output pipeline stages to insert in the generated code. Distributed pipelining and constrained output pipelining can move these registers. The default is 0. See also "OutputPipeline".

# **Extended Capabilities**

#### **HDL Code Generation**

Generate Verilog and VHDL code for FPGA and ASIC designs using HDL Coder™.

### See Also

Deserializer1D

### **Shift Arithmetic**

Shift bits or binary point of signal (HDL Coder)

## **Description**

The Shift Arithmetic block is available with Simulink.

For information about the simulation behavior and block parameters, see Shift Arithmetic.

You can generate HDL code when **Bits to shift: Source** is **Dialog** or **Input port**.

### **HDL Architecture**

The generated VHDL code uses the shift right function and sll operator.

The generated Verilog code uses the >>> and <<< shift operators.

## **HDL Block Properties**

#### Constrained Output Pipeline

Number of registers to place at the outputs by moving existing delays within your design. Distributed pipelining does not redistribute these registers. The default is 0. See also "ConstrainedOutputPipeline".

### InputPipeline

Number of input pipeline stages to insert in the generated code. Distributed pipelining and constrained output pipelining can move these registers. The default is 0. See also "InputPipeline".

#### **OutputPipeline**

### **Complex Data Support**

This block supports code generation for complex signals.

### Restrictions

When **Bits to shift: Source** is **Input port**, binary point shifting is not supported.

# **Extended Capabilities**

### **C/C++ Code Generation**

Generate C and C++ code using Simulink® Coder™.

### **HDL Code Generation**

Generate Verilog and VHDL code for FPGA and ASIC designs using HDL Coder™.

## Sign

Indicate sign of input (HDL Coder)

## **Description**

The Sign block is available with Simulink.

For information about the simulation behavior and block parameters, see Sign.

### **HDL Architecture**

This block has a single, default HDL architecture.

## **HDL Block Properties**

#### Constrained Output Pipeline

Number of registers to place at the outputs by moving existing delays within your design. Distributed pipelining does not redistribute these registers. The default is 0. See also "ConstrainedOutputPipeline".

#### InputPipeline

Number of input pipeline stages to insert in the generated code. Distributed pipelining and constrained output pipelining can move these registers. The default is 0. See also "InputPipeline".

#### **OutputPipeline**

Number of output pipeline stages to insert in the generated code. Distributed pipelining and constrained output pipelining can move these registers. The default is 0. See also "OutputPipeline".

## **Complex Data Support**

This block supports code generation for complex signals.

# **Extended Capabilities**

### **C/C++ Code Generation**

Generate C and C++ code using Simulink® Coder $^{\text{\tiny TM}}$ .

### **HDL Code Generation**

Generate Verilog and VHDL code for FPGA and ASIC designs using HDL Coder™.

# **Signal Conversion**

Convert signal to new type without altering signal values (HDL Coder)

## **Description**

The Signal Conversion block is available with Simulink.

For information about the simulation behavior and block parameters, see Signal Conversion.

### **HDL Architecture**

This block has a pass-through implementation.

## **HDL Block Properties**

#### Constrained Output Pipeline

Number of registers to place at the outputs by moving existing delays within your design. Distributed pipelining does not redistribute these registers. The default is 0. See also "ConstrainedOutputPipeline".

#### InputPipeline

Number of input pipeline stages to insert in the generated code. Distributed pipelining and constrained output pipelining can move these registers. The default is 0. See also "InputPipeline".

#### **OutputPipeline**

# **Complex Data Support**

This block supports code generation for complex signals.

# **Extended Capabilities**

### **C/C++ Code Generation**

Generate C and C++ code using Simulink® Coder™.

### **HDL Code Generation**

Generate Verilog and VHDL code for FPGA and ASIC designs using HDL Coder $^{\text{\tiny TM}}$ .

# **Signal Specification**

Specify desired dimensions, sample time, data type, numeric type, and other attributes of signal (HDL Coder)

## **Description**

The Signal Specification block is available with Simulink.

For information about the simulation behavior and block parameters, see Signal Specification.

### **HDL Architecture**

This block has a pass-through implementation.

## **HDL Block Properties**

#### Constrained Output Pipeline

Number of registers to place at the outputs by moving existing delays within your design. Distributed pipelining does not redistribute these registers. The default is 0. See also "ConstrainedOutputPipeline".

#### InputPipeline

Number of input pipeline stages to insert in the generated code. Distributed pipelining and constrained output pipelining can move these registers. The default is 0. See also "InputPipeline".

#### OutputPipeline

# **Complex Data Support**

This block supports code generation for complex signals.

# **Extended Capabilities**

### **C/C++ Code Generation**

Generate C and C++ code using Simulink® Coder $^{\text{\tiny TM}}$ .

### **HDL Code Generation**

Generate Verilog and VHDL code for FPGA and ASIC designs using HDL Coder™.

# **Simple Dual Port RAM**

Dual port RAM with single output port

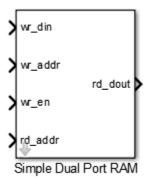

## Library

HDL Coder / HDL Operations

## **Description**

The Simple Dual Port RAM block models RAM that supports simultaneous read and write operations, and has a single output port for read data. You can use this block to generate HDL code that maps to RAM in most FPGAs.

The Simple Dual Port RAM is similar to the Dual Port RAM, but the Dual Port RAM has both a write data output port and a read data output port.

### **Read-During-Write Behavior**

During a write operation, if a read operation occurs at the same address, old data appears at the output.

### **Parameters**

#### Address port width

Address bit width. Minimum bit width is 2, and maximum bit width is 29. The default is 8.

### **Ports**

The block has the following ports:

```
wr_din
```

Write data input. The data can have any width. It inherits the width and data type from the input signal.

Data type: scalar fixed point, integer, or complex

wr\_addr

Write address.

Data type: scalar unsigned integer (uintN) or unsigned fixed point (ufixN) with a fraction length of  $\boldsymbol{\theta}$ 

wr\_en

Write enable.

Data type: Boolean

rd addr

Read address.

Data type: scalar unsigned integer (uintN) or unsigned fixed point (ufixN) with a fraction length of  $\theta$ 

rd dout

Output data from read address, rd\_addr.

### **HDL Architecture**

This block has a single, default HDL architecture.

HDL code generated for RAM blocks has:

- A latency of one clock cycle for read data output.
- No reset signal, because some synthesis tools do not infer a RAM from HDL code if it includes a reset.

Code generation for a RAM block creates a separate file, *blockname.ext.blockname* is derived from the name of the RAM block. *ext* is the target language file name extension.

#### **RAM Initialization**

Code generated to initialize a RAM is intended for simulation only. Synthesis tools can ignore this code.

## Implement RAM With or Without Clock Enable

The HDL block property, RAMArchitecture, enables or suppresses generation of clock enable logic for all RAM blocks in a subsystem. You can set RAMArchitecture to the following values:

- WithClockEnable (default): Generates RAM using HDL templates that include a clock enable signal, and an empty RAM wrapper.
- WithoutClockEnable: Generates RAM without clock enables, and a RAM wrapper that implements the clock enable logic.

Some synthesis tools do not infer RAM with a clock enable. If your synthesis tool does not support RAM structures with a clock enable, and cannot map your generated HDL code to FPGA RAM resources, set RAMArchitecture to WithoutClockEnable.

To learn how to generate RAM without clock enables for your design, see the Getting Started with RAM and ROM example. To open the example, at the command prompt, enter:

hdl coderramrom

## **RAM Inference Limitations**

If you use RAM blocks to perform concurrent read and write operations, verify the readduring-write behavior in hardware. The read-during-write behavior of the RAM blocks in Simulink matches that of the generated behavioral HDL code. However, if a synthesis tool does not follow the same behavior during RAM inference, it causes the read-during-write behavior in hardware to differ from the behavior of the Simulink model or generated HDL code.

Your synthesis tool might not map the generated code to RAM for the following reasons:

- Small RAM size: your synthesis tool uses registers to implement a small RAM for better performance.
- A clock enable signal is present. You can suppress generation of a clock enable signal in RAM blocks, as described in "Implement RAM With or Without Clock Enable" on page 3-543.

# **HDL Block Properties**

#### ConstrainedOutputPipeline

Number of registers to place at the outputs by moving existing delays within your design. Distributed pipelining does not redistribute these registers. The default is 0. See also "ConstrainedOutputPipeline".

#### **InputPipeline**

Number of input pipeline stages to insert in the generated code. Distributed pipelining and constrained output pipelining can move these registers. The default is 0. See also "InputPipeline".

## OutputPipeline

Number of output pipeline stages to insert in the generated code. Distributed pipelining and constrained output pipelining can move these registers. The default is 0. See also "OutputPipeline".

# **Complex Data Support**

This block supports code generation for complex signals.

# **Extended Capabilities**

# **HDL Code Generation**

Generate Verilog and VHDL code for FPGA and ASIC designs using HDL Coder™.

# **See Also**

Dual Port RAM | Dual Rate Dual Port RAM | Single Port RAM

Introduced in R2014a

# Simple Dual Port RAM System

Simple Dual Port RAM block based on the hdl.RAM system object with ability to provide initial value

**Library:** HDL Coder / HDL RAMs

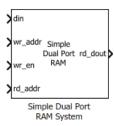

# **Description**

The blocks are MATLAB System blocks that use the hdl.RAM System object. You can specify the RAM type as Dual port, Simple dual port, or Single port. In terms of simulation behavior, the Dual Port RAM System block behaves similar to the Dual Port RAM, the Single Port RAM System behaves similar to the Single Port RAM, and so on. With the MATLAB System blocks, you can:

- Specify an initial value for the RAM. In the Block Parameters dialog box, enter a value for Specify the RAM initial value.
- Obtain faster simulation results when you use these blocks in your Simulink model.
- Create parallel RAM banks when you use vector data by leveraging the hdl.RAM System object functionality.
- Obtain higher performance and support for large data memories.

## Limitations

- The block does not support boolean inputs. Cast any boolean types to ufix1 for input to the block.
- When you build the FPGA bitstream for the RAM, the global reset logic does not reset the RAM contents. To reset the RAM, make sure that you implement the reset logic.

### **Ports**

### Input

#### din — Write data input

Scalar (default) | Vector

Data that you write into the RAM memory location when wrEn is true. This value can be double, single, integer, or a fixed-point (fi) object, and can be real or complex.

Data Types: single | double | int8 | int16 | uint8 | uint16 | fixed point

#### addr — Write or Read address

Scalar (default) | Vector

Address that you write the data into when wrEn is true. The RAM reads the value in memory location **addr** when wrEn is false. This value can be either fixed-point (fi) or integer, and must be real and unsigned.

#### **Dependencies**

To enable this port, set the **Specify the type of RAM** parameter to Single port.

Data Types: uint8 | uint16 | fixed point

#### wr\_addr — Write address

Scalar (default) | Vector

RAM address that you write the data into. This value can be either fixed-point (fi) or integer, and must be real and unsigned.

#### **Dependencies**

To enable this port, set the **Specify the type of RAM** parameter to **Simple dual port** or **Dual port**.

Data Types: uint8 | uint16 | fixed point

#### wr en - Write enable

Scalar (default) | Vector

When wrEn is true, the RAM writes the data into the memory location that you specify. If you set the **Specify the type of RAM** to **Single port**, the RAM reads the value in the memory location addr when wrEn is false.

Data Types: Boolean

#### rd addr — Read address

Scalar (default) | Vector

Address that you read the data from the RAM. This value can be either fixed-point (fi) or integer, and must be real and unsigned.

#### **Dependencies**

To enable this port, set the **Specify the type of RAM** parameter to Simple dual port or Dual port.

Data Types: uint8 | uint16 | fixed point

## Output

#### dout — Output data

Scalar (default) | Vector

Output data that the RAM reads from the memory location addr when wrEn is false.

#### **Dependencies**

To enable this port, set the **Specify the type of RAM** parameter to Single port.

### rd\_dout — Read data

Scalar (default) | Vector

Old output data that the RAM reads from the memory location rd\_addr.

#### **Dependencies**

To enable this port, set the **Specify the type of RAM** parameter to Simple dual port or Dual port.

## wr\_dout - Write data output

Scalar (default) | Vector

New or old output data that the RAM reads from the memory location wr\_addr.

#### **Dependencies**

To enable this port, set the **Specify the type of RAM** parameter to Dual port.

## **Parameters**

#### Specify the type of RAM — RAM type

Dual port (default) | Simple dual port | Single port

Type of RAM, specified as either:

- Single port Create a single port RAM with Write data, Address, and Write enable as inputs and Read data as the output.
- Simple dual port Create a simple dual port RAM with Write data, Write address, Write enable, and Read address as inputs and data from read address as the output.
- Dual port Create a dual port RAM with Write data, Write address, Write enable, and Read address as inputs and data from read address and write address as the outputs.

The code generator dynamically configures the input and output ports of the block based on the RAM type that you specify.

# **Specify the output data for a write operation — Write output behavior** New data (default) | Old data

Behavior for Write output, specified as either:

- ullet 'New data' Send out new data at the address to the output.
- Old data' Send out old data at the address to the output.

# Specify the RAM initial value — Initial simulation output of RAM '0.0' (default) | Scalar | Vector

Initial simulation output of the System object, specified as either:

- A scalar value.
- A vector with one-to-one mapping between the initial value and the RAM words.

# **Extended Capabilities**

# **C/C++ Code Generation**

Generate C and C++ code using Simulink® Coder™.

## **HDL Code Generation**

Generate Verilog and VHDL code for FPGA and ASIC designs using HDL Coder™.

#### **HDL Architecture**

The block has a MATLABSystem architecture which indicates that the block implementation uses the hdl.RAM System object.

#### **HDL Block Properties**

#### ConstrainedOutputPipeline

Number of registers to place at the outputs by moving existing delays within your design. Distributed pipelining does not redistribute these registers. The default is 0. See also "ConstrainedOutputPipeline".

## InputPipeline

Number of input pipeline stages to insert in the generated code. Distributed pipelining and constrained output pipelining can move these registers. The default is 0. See also "InputPipeline".

## OutputPipeline

Number of output pipeline stages to insert in the generated code. Distributed pipelining and constrained output pipelining can move these registers. The default is 0. See also "OutputPipeline".

## **Complex Data Support**

This block supports code generation for complex signals.

## **Fixed-Point Conversion**

Convert floating-point algorithms to fixed point using Fixed-Point Designer™.

# See Also

## **System Objects**

hdl.RAM

#### **Blocks**

Dual Port RAM System | Single Port RAM System

# **Topics**

"Implement RAM Using MATLAB Code"

"HDL Code Generation for System Objects"

#### Introduced in R2017b

# Sine

Implement fixed-point sine wave using lookup table approach that exploits quarter wave symmetry (HDL Coder)

# **Description**

The Sine block is available with Simulink.

For information about the simulation behavior and block parameters, see Sine, Cosine.

## **HDL Architecture**

The HDL code implements Sine using the quarter-wave lookup table you specify in the Simulink block parameters.

To avoid generating a division operator (/) in the HDL code, for **Number of data points** for **lookup table**, enter  $(2^n)+1$ . n is an integer.

# **HDL Block Properties**

## ConstrainedOutputPipeline

Number of registers to place at the outputs by moving existing delays within your design. Distributed pipelining does not redistribute these registers. The default is 0. See also "ConstrainedOutputPipeline".

## InputPipeline

Number of input pipeline stages to insert in the generated code. Distributed pipelining and constrained output pipelining can move these registers. The default is 0. See also "InputPipeline".

## OutputPipeline

Number of output pipeline stages to insert in the generated code. Distributed pipelining and constrained output pipelining can move these registers. The default is 0. See also "OutputPipeline".

## Limitations

If you use Intel MAX 10 device, to map the lookup table to RAM, add this Tcl command when creating the project in the Quartus tool:

set\_global\_assignment -name INTERNAL\_FLASH\_UPDATE\_MODE "SINGLE IMAGE
WITH ERAM"

# **Extended Capabilities**

# **C/C++ Code Generation**

Generate C and C++ code using Simulink® Coder™.

## **HDL Code Generation**

Generate Verilog and VHDL code for FPGA and ASIC designs using HDL Coder $^{\text{\tiny TM}}$ .

# **See Also**

Cosine | Cosine HDL Optimized | Sine HDL Optimized

Introduced in R2014a

# **Sine HDL Optimized**

Implement fixed-point sine wave by using lookup table approach optimized for HDL code generation

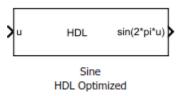

# Library

HDL Coder / Lookup Tables

# **Description**

The Sine HDL Optimized block implements a fixed-point sine wave by using a lookup table method that exploits quarter-wave symmetry.

For the most efficient HDL implementation, configure the block with an exact power of two as the number of elements. In the Block Parameters dialog box, for **Number of data points**, specify an integer that is an exact power of two. That is, specify the lookup table data points to be  $(2^n)$ , where n is an integer. By default, the **Number of data points** is 64.

When you specify a power of two for the **Number of data points**, the lookup tables precede a register without reset after HDL code generation. The combination of the lookup table block and register without reset maps efficiently to RAM on the target device.

Depending on your selection of the **Output formula** parameter, the blocks can output these functions of the input signal:

- sin(2π*u*)
- cos(2πu)

- exp(i2πu)
- $\sin(2\pi u)$  and  $\cos(2\pi u)$

Use the **Table data type** parameter to specify the word length of the fixed-point output data type. The fraction length of the output is the output word length minus 2.

# **Data Type Support**

The Sine HDL Optimized block accepts signals of these data types:

- Floating point
- Built-in integer
- Fixed point
- Boolean

The output of the block is a fixed-point data type.

For more information, see "Data Types Supported by Simulink" (Simulink) in the Simulink documentation.

## **Parameters**

### Output formula

Select the signal(s) to output.

### Number of data points

Specify the number of data points to retrieve from the lookup table. The implementation is most efficient when you specify the lookup table data points to be  $(2^n)$ , where n is an integer.

## Table data type

Specify the table data type. You can specify an expression that evaluates to a data type, for example, fixdt(1,16,0).

Click the **Show data type assistant** button button to display the **Data Type Assistant**, which helps you set the table data type.

#### Show data type assistant

Display the **Data Type Assistant**. In the **Data Type Assistant**, you can select the mode to specify the data type.

#### Mode

Select the mode of data type specification. If you select Expression, enter an expression that evaluates to a data type, for example, fixdt(1,16,0).

If you select Fixed point, you can use the options in the **Data Type Assistant** to specify the fixed-point data type. In the Fixed point mode, you can choose binary point scaling, and specify the signedness, word length, fraction length, and the data type override setting.

## **Characteristics**

| Data Types               | Double   Single   Boolean   Base Integer   Fixed-Point |  |  |
|--------------------------|--------------------------------------------------------|--|--|
| Sample Time              | Inherited from driving block                           |  |  |
| Direct Feedthrough       | Yes                                                    |  |  |
| Multidimensional Signals | No                                                     |  |  |
| Variable-Size Signals    | No                                                     |  |  |
| Zero-Crossing Detection  | No                                                     |  |  |
| Code Generation          | Yes                                                    |  |  |

## **HDL Architecture**

The HDL code implements the Sine HDL Optimized block by using the quarter-wave lookup table that you specify in the Simulink block parameters.

# **HDL Block Properties**

## ConstrainedOutputPipeline

Number of registers to place at the outputs by moving existing delays within your design. Distributed pipelining does not redistribute these registers. The default is 0. See also "ConstrainedOutputPipeline".

#### **InputPipeline**

Number of input pipeline stages to insert in the generated code. Distributed pipelining and constrained output pipelining can move these registers. The default is 0. See also "InputPipeline".

#### **OutputPipeline**

Number of output pipeline stages to insert in the generated code. Distributed pipelining and constrained output pipelining can move these registers. The default is 0. See also "OutputPipeline".

# **Extended Capabilities**

### **HDL Code Generation**

Generate Verilog and VHDL code for FPGA and ASIC designs using HDL Coder™.

# **See Also**

Cosine HDL Optimized | Sine, Cosine | Trigonometric Function

Introduced in R2016b

# **Sine Wave**

Generate continuous or discrete sine wave (HDL Coder)

# **Description**

The Sine Wave block is available with DSP System Toolbox.

For information about the simulation behavior and block parameters, see Sine Wave.

# **HDL Architecture**

This block has a single, default HDL architecture.

# Restrictions

For HDL code generation, you must select the following Sine Wave block settings:

- Computation method: Table lookup
- Sample mode: Discrete

Output:

• The output port cannot have data types single or double.

# **Complex Data Support**

This block supports code generation for complex signals.

# **Extended Capabilities**

# **C/C++ Code Generation**

Generate C and C++ code using Simulink® Coder $^{\text{\tiny TM}}$ .

## **HDL Code Generation**

Generate Verilog and VHDL code for FPGA and ASIC designs using HDL Coder™.

# **Fixed-Point Conversion**

Convert floating-point algorithms to fixed point using Fixed-Point Designer™.

Introduced in R2014a

# **Single Port RAM**

Single port RAM

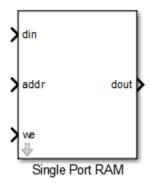

# Library

HDL Coder / HDL Operations

# **Description**

The Single Port RAM block models RAM that supports sequential read and write operations.

If you want to model RAM that supports simultaneous read and write operations, use the Dual Port RAM or Simple Dual Port RAM.

## **Parameters**

#### Address port width

Address bit width. Minimum bit width is 2, and maximum bit width is 29. The default is 8.

#### Output data during write

Controls the output data, dout, during a write access.

- New data (default): During a write, new data appears at the output port, dout.
- Old data: During a write, old data appears at the output port, dout.

# **Ports**

The block has the following ports:

din

Data input. The data can have any width. It inherits the width and data type from the input signal.

Data type: scalar fixed point, integer, or complex

#### addr

Write address.

Data type: scalar unsigned integer (uintN) or unsigned fixed point (ufixN) with a fraction length of  $\theta$ 

we

Write enable.

Data type: Boolean

dout

Output data from address, addr.

## **HDL Architecture**

This block has a single, default HDL architecture.

HDL code generated for RAM blocks has:

- A latency of one clock cycle for read data output.
- No reset signal, because some synthesis tools do not infer a RAM from HDL code if it includes a reset.

Code generation for a RAM block creates a separate file, *blockname.ext.blockname* is derived from the name of the RAM block. *ext* is the target language file name extension.

#### **RAM Initialization**

Code generated to initialize a RAM is intended for simulation only. Synthesis tools can ignore this code.

## Implement RAM With or Without Clock Enable

The HDL block property, RAMArchitecture, enables or suppresses generation of clock enable logic for all RAM blocks in a subsystem. You can set RAMArchitecture to the following values:

- WithClockEnable (default): Generates RAM using HDL templates that include a clock enable signal, and an empty RAM wrapper.
- WithoutClockEnable: Generates RAM without clock enables, and a RAM wrapper that implements the clock enable logic.

Some synthesis tools do not infer RAM with a clock enable. If your synthesis tool does not support RAM structures with a clock enable, and cannot map your generated HDL code to FPGA RAM resources, set RAMArchitecture to WithoutClockEnable.

To learn how to generate RAM without clock enables for your design, see the Getting Started with RAM and ROM example. To open the example, at the command prompt, enter:

hdlcoderramrom

## **RAM Inference Limitations**

Depending on your synthesis tool and target device, the setting of **Output data during** write can affect RAM inference.

If you use RAM blocks to perform concurrent read and write operations, verify the read-during-write behavior in hardware. The read-during-write behavior of the RAM blocks in Simulink matches that of the generated behavioral HDL code. However, if a synthesis tool does not follow the same behavior during RAM inference, it causes the read-during-write behavior in hardware to differ from the behavior of the Simulink model or generated HDL code.

Your synthesis tool might not map the generated code to RAM for the following reasons:

- Small RAM size: your synthesis tool uses registers to implement a small RAM for better performance.
- A clock enable signal is present. You can suppress generation of a clock enable signal in RAM blocks, as described in "Implement RAM With or Without Clock Enable" on page 3-562.

# **HDL Block Properties**

#### ConstrainedOutputPipeline

Number of registers to place at the outputs by moving existing delays within your design. Distributed pipelining does not redistribute these registers. The default is 0. See also "ConstrainedOutputPipeline".

## InputPipeline

Number of input pipeline stages to insert in the generated code. Distributed pipelining and constrained output pipelining can move these registers. The default is 0. See also "InputPipeline".

## **OutputPipeline**

Number of output pipeline stages to insert in the generated code. Distributed pipelining and constrained output pipelining can move these registers. The default is 0. See also "OutputPipeline".

# **Complex Data Support**

This block supports code generation for complex signals.

# **Extended Capabilities**

## **HDL Code Generation**

Generate Verilog and VHDL code for FPGA and ASIC designs using HDL Coder™.

# **See Also**

Dual Port RAM | Dual Rate Dual Port RAM | Simple Dual Port RAM

Introduced in R2014a

# **Single Port RAM System**

Single Port RAM block based on hdl.RAM system object with ability to provide initial value

**Library:** HDL Coder / HDL RAMs

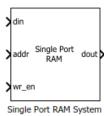

# **Description**

The blocks are MATLAB System blocks that use the hdl.RAM System object. You can specify the RAM type as Dual port, Simple dual port, or Single port. In terms of simulation behavior, the Single Port RAM System block behaves similar to the Single Port RAM.

By using the MATLAB System block implementation, you can:

- Specify an initial value for the RAM. In the Block Parameters dialog box, enter a value for **Specify the RAM initial value**.
- Obtain faster simulation results when you use these blocks in your Simulink model.
- Create parallel RAM banks when you use vector data by leveraging the hdl.RAM System object functionality.
- Obtain higher performance and support for large data memories.

# **Limitations**

- The block does not support boolean inputs. Cast any boolean types to ufix1 for input to the block.
- When you build the FPGA bitstream for the RAM, the global reset logic does not reset the RAM contents. To reset the RAM, make sure that you implement the reset logic.

## **Ports**

## Input

#### din — Write data input

Scalar (default) | Vector

Data that you write into the RAM memory location when wrEn is true. This value can be double, single, integer, or a fixed-point (fi) object, and can be real or complex.

Data Types: single | double | int8 | int16 | uint8 | uint16 | fixed point

#### addr — Write or Read address

Scalar (default) | Vector

Address that you write the data into when wrEn is true. The RAM reads the value in memory location **addr** when wrEn is false. This value can be either fixed-point (fi) or integer, and must be real and unsigned.

#### **Dependencies**

To enable this port, set the **Specify the type of RAM** parameter to Single port.

Data Types: uint8 | uint16 | fixed point

#### wr\_addr — Write address

Scalar (default) | Vector

RAM address that you write the data into. This value can be either fixed-point (fi) or integer, and must be real and unsigned.

#### **Dependencies**

To enable this port, set the **Specify the type of RAM** parameter to **Simple dual port** or **Dual port**.

Data Types: uint8 | uint16 | fixed point

#### wr en - Write enable

Scalar (default) | Vector

When wrEn is true, the RAM writes the data into the memory location that you specify. If you set the **Specify the type of RAM** to Single port, the RAM reads the value in the memory location addr when wrEn is false.

Data Types: Boolean

#### rd\_addr — Read address

Scalar (default) | Vector

Address that you read the data from the RAM. This value can be either fixed-point (fi) or integer, and must be real and unsigned.

#### **Dependencies**

To enable this port, set the **Specify the type of RAM** parameter to Simple dual port or Dual port.

Data Types: uint8 | uint16 | fixed point

## Output

#### dout — Output data

Scalar (default) | Vector

Output data that the RAM reads from the memory location addr when wrEn is false.

#### **Dependencies**

To enable this port, set the **Specify the type of RAM** parameter to **Single port**.

### rd\_dout — Read data

Scalar (default) | Vector

Old output data that the RAM reads from the memory location rd\_addr.

### Dependencies

To enable this port, set the **Specify the type of RAM** parameter to Simple dual port or Dual port.

## wr\_dout — Write data output

Scalar (default) | Vector

New or old output data that the RAM reads from the memory location wr\_addr.

#### **Dependencies**

To enable this port, set the **Specify the type of RAM** parameter to Dual port.

## **Parameters**

#### Specify the type of RAM — RAM type

Dual port (default) | Simple dual port | Single port

Type of RAM, specified as either:

- Single port Create a single port RAM with Write data, Address, and Write enable as inputs and Read data as the output.
- Simple dual port Create a simple dual port RAM with Write data, Write address, Write enable, and Read address as inputs and data from read address as the output.
- Dual port Create a dual port RAM with Write data, Write address, Write enable, and Read address as inputs and data from read address and write address as the outputs.

The code generator dynamically configures the input and output ports of the block based on the RAM type that you specify.

# **Specify the output data for a write operation — Write output behavior** New data (default) | Old data

Behavior for Write output, specified as either:

- ullet 'New data' Send out new data at the address to the output.
- Old data' Send out old data at the address to the output.

# Specify the RAM initial value — Initial simulation output of RAM '0.0' (default) | Scalar | Vector

Initial simulation output of the System object, specified as either:

- A scalar value.
- A vector with one-to-one mapping between the initial value and the RAM words.

# **Extended Capabilities**

# **C/C++ Code Generation**

Generate C and C++ code using Simulink® Coder™.

## **HDL Code Generation**

Generate Verilog and VHDL code for FPGA and ASIC designs using HDL Coder™.

#### **HDL Architecture**

The block has a MATLABSystem architecture which indicates that the block implementation uses the hdl.RAM System object.

#### **HDL Block Properties**

#### ConstrainedOutputPipeline

Number of registers to place at the outputs by moving existing delays within your design. Distributed pipelining does not redistribute these registers. The default is 0. See also "ConstrainedOutputPipeline".

## InputPipeline

Number of input pipeline stages to insert in the generated code. Distributed pipelining and constrained output pipelining can move these registers. The default is 0. See also "InputPipeline".

## OutputPipeline

Number of output pipeline stages to insert in the generated code. Distributed pipelining and constrained output pipelining can move these registers. The default is 0. See also "OutputPipeline".

## **Complex Data Support**

This block supports code generation for complex signals.

## **Fixed-Point Conversion**

Convert floating-point algorithms to fixed point using Fixed-Point Designer  $^{\scriptscriptstyle{\text{TM}}}$ .

# See Also

## **System Objects**

hdl.RAM

#### **Blocks**

Dual Port RAM System | Simple Dual Port RAM

# **Topics**

"Implement RAM Using MATLAB Code" "HDL Code Generation for System Objects"

#### Introduced in R2017b

# **Spectrum Analyzer**

Display frequency spectrum of time-domain signals (HDL Coder)

# **Description**

The Spectrum Analyzer block is available with DSP System Toolbox.

For information about the simulation behavior and block parameters, see Spectrum Analyzer.

# **HDL Architecture**

When you use this block in your model, HDL Coder does not generate HDL code for it.

# **Extended Capabilities**

## **HDL Code Generation**

Generate Verilog and VHDL code for FPGA and ASIC designs using HDL Coder  $^{\scriptscriptstyle\mathsf{TM}}$  .

## **PLC Code Generation**

Generate Structured Text code using Simulink  $\! \! \! \! \! \! \! ^{\mathtt{B}}$  PLC Coder  $\! \! \! \! \! \! ^{\mathtt{TM}}.$ 

## **Fixed-Point Conversion**

Convert floating-point algorithms to fixed point using Fixed-Point Designer™.

#### Introduced in R2014a

# Sqrt

Calculate square root, signed square root, or reciprocal of square root (HDL Coder)

# **Description**

The Sgrt block is available with Simulink.

For information about the simulation behavior and block parameters, see Sqrt.

# **HDL Code Generation Support**

For the Sqrt block with **Function** set to sqrt, the code generator supports various architectures and data types. The sqrtfunction architecture supports code generation in native floating-point mode. For this architecture, you can specify the **HandleDenormals** and **LatencyStrategy** settings from the **Native Floating Point** tab in the HDL Block Properties dialog box.

| Architecture          | Fixed-Point | Native<br>Floating-Point | HandleDenormal<br>s | LatencyStrat egy |
|-----------------------|-------------|--------------------------|---------------------|------------------|
| sqrtfunction          | ✓           | ✓                        | ✓                   | ✓                |
| sqrtnewton            | ✓           | _                        | _                   | _                |
| sqrtnewtonsingle rate | ✓           | _                        | _                   | _                |
| sqrtbitset            | ✓           | _                        | _                   | _                |

# **HDL Architecture**

This block has multi-cycle implementations that introduce additional latency in the generated code. To see the added latency, view the generated model or validation model. See "Generated Model and Validation Model".

| Architecture             | Parameter         | Additional cycles of latency | Description                                                                                                    |
|--------------------------|-------------------|------------------------------|----------------------------------------------------------------------------------------------------|
| SqrtFunction (default)   | None              | 0                            | Use a bitset shift/addition algorithm.  The SqrtFunction architecture is equivalent to the SqrtBitset architecture with UseMultiplier set to off.                                                                                                    |
| SqrtBitset               | UseMultipli<br>er | 0                            | Algorithm depends on the UseMultiplier setting:  • off (default): Use a bitset shift/ addition algorithm.  • on: Use a multiply/add algorithm.                                                                                                    |
| SqrtNewton               | Iterations        | Iterations + 3               | Use the iterative Newton method. Select this option to optimize area.  The default value for Iterations is 3.  The recommended value for Iterations is from 2 through 10. If Iterations is outside the recommended range, HDL Coder generates a message.                                                           |
| SqrtNewtonSin<br>gleRate | Iterations        | (Iterations * 4)<br>+ 6      | Use the single rate pipelined Newton method. Select this option to optimize speed, or if you want a single rate implementation.  The default value for Iterations is 3.  The recommended value for Iterations is from 2 through 10. If Iterations is outside the recommended range, the coder generates a message. |

# **HDL Block Properties**

#### General

#### ConstrainedOutputPipeline

Number of registers to place at the outputs by moving existing delays within your design. Distributed pipelining does not redistribute these registers. The default is 0. See also "ConstrainedOutputPipeline".

#### **Iterations**

Number of iterations for SqrtNewton or SqrtNewtonSingleRate implementation.

#### **InputPipeline**

Number of input pipeline stages to insert in the generated code. Distributed pipelining and constrained output pipelining can move these registers. The default is 0. See also "InputPipeline".

#### **OutputPipeline**

Number of output pipeline stages to insert in the generated code. Distributed pipelining and constrained output pipelining can move these registers. The default is 0. See also "OutputPipeline".

## UseMultiplier

Select algorithm for SqrtBitset implementation. The default is off.

# **Native Floating Point**

**Note** The Sqrt block does not support HDL code generation with double data types in the Native Floating Point mode.

#### **HandleDenormals**

Specify whether you want HDL Coder to insert additional logic to handle denormal numbers in your design. Denormal numbers are numbers that have magnitudes less than the smallest floating-point number that can be represented without leading zeros in the mantissa. The default is inherit. See also "HandleDenormals".

#### LatencyStrategy

Specify whether to map the blocks in your design to inherit, Max, Min, Zero, or Custom for the floating-point operator. The default is inherit. See also "LatencyStrategy".

#### NFPCustomLatency

To specify a value, set **LatencyStrategy** to Custom. HDL Coderadds latency equal to the value that you specify for the **NFPCustomLatency** setting. See also "NFPCustomLatency".

## Restrictions

- Input must be an unsigned scalar value.
- Output is a fixed-point scalar value.

# **Extended Capabilities**

# **C/C++ Code Generation**

Generate C and C++ code using Simulink® Coder™.

# **HDL Code Generation**

Generate Verilog and VHDL code for FPGA and ASIC designs using HDL Coder™.

#### Introduced in R2014a

# **State Control**

Specify synchronous reset and enable behavior for blocks with state

Synchronous

# Library

HDL Coder / HDL Subsystems

# **Description**

Use the State Control block to toggle subsystem behavior between the default Simulink simulation behavior and the synchronous hardware simulation behavior.

- For default Simulink simulation behavior, set State control to Classic. The simulation behavior in Classic mode is the same as when you do not use the State Control block inside the subsystem.
- For synchronous hardware simulation behavior, set State control to Synchronous.
   The State Control block in Synchronous mode improves the HDL simulation behavior of blocks with state, or blocks that have reset or enable ports. When use the Synchronous mode of the block, the generated HDL code uses fewer hardware resources and the Simulink simulation behavior closely matches that of the digital hardware.

See "Synchronous Subsystem Behavior with the State Control Block".

## **Parameters**

#### State control

Specify whether to use synchronous or classic semantics. The default is Synchronous.

## **HDL Architecture**

This block has a single, default HDL architecture. HDL Coder does not generate HDL code specific to the State Control block. How you set the State Control block affects other blocks inside the subsystem that have state.

# Limitations

## **Subsystem-level Limitations**

- Conditional subsystems using classic semantics cannot have subsystems with synchronous semantics inside them.
- You cannot flatten a synchronous subsystem up into a classic system.
- Conditional subsystems must be single rate when you use the State Control block in synchronous mode.
- Synchronous Enabled Subsystem cannot contain reset subsystems or a reset parameter port. For example, you cannot have a Delay block with an external reset port inside the subsystem.
- All action subsystems connected to If and Switch Case blocks must have the same semantics, either classic or synchronous.
- · These blocks are not supported in synchronous mode:
  - For Iterator Subsystem
  - While Iterator Subsystem
  - Function-Call Subsystem
  - Triggered Subsystem

### **Model-Level Limitations**

- · Variable-size signals are not supported with synchronous semantics.
- Synchronous semantics do not propagate across model boundaries. If your parent
  model has synchronous semantics, any referenced model must have synchronous
  semantics explicitly specified. At the root level of each referenced model, add a State
  Control block with the State control parameter set to Synchronous.

## **Supported Block Modes**

The following restrictions apply to blocks in synchronous mode:

- Delay block: When you have an external reset port, set the External reset to Level hold.
- The method ssSetStateSemanticsClassicAndSynchronous must be set to true.
- Stateflow Chart: Set the State Machine Type to Moore.
- MATLAB Function block:
  - You cannot have System Objects inside the MATLAB Function block.
  - If you use nondirect feedthrough in a MATLAB Function block, do not program the outputs to rely on inputs or updated persistent variables. The MATLAB Function block must drive the outputs from persistent variables.

To use nondirect feedthrough, in the Ports and Data Manager, clear the **Allow direct feedthrough** check box. See "Use Nondirect Feedthrough in a MATLAB Function Block" (Simulink).

# **Unsupported Blocks**

The following blocks are not allowed in synchronous mode:

- The set of unit delay blocks in the Additional Math & Discrete > Additional
   Discrete sublibrary in Simulink, such as the Unit Delay Resettable and Unit Delay
   External IC blocks
- Simulink blocks with Input processing set to Columns as channels (frame based), where this parameter applies.
- · Continuous time blocks and blocks with continuous rate
- Discrete-Time Integrator with reset port
- · From Workspace
- Trigger
- · LMS Filter
- HDL Minimum Resource FFT
- DC Blocker
- PN Sequence Generator

- Convolutional Interleaver and Convolutional Deinterleaver
- · General Multiplexed Interleaver and General Multiplexed Deinterleaver
- · Convolutional Encoder and Viterbi Decoder
- Sample and Hold

# **Extended Capabilities**

## **HDL Code Generation**

Generate Verilog and VHDL code for FPGA and ASIC designs using HDL Coder™.

### See Also

Enable | Enabled Subsystem | Enabled Synchronous Subsystem | Resettable Synchronous Subsystem

## **Topics**

un

"Synchronous Subsystem Behavior with the State Control Block"

## **State Transition Table**

Represent modal logic in tabular format (HDL Coder)

## **Description**

The State Transition Table block is available with Stateflow.

For information about the simulation behavior and block parameters, see State Transition Table.

### **Tunable Parameters**

You can use a tunable parameter in a State Transition Table intended for HDL code generation. For details, see "Generate DUT Ports for Tunable Parameters".

## **HDL Architecture**

This block has a single, default HDL architecture.

### **Active State Output**

To generate an output port in the HDL code that shows the active state, select **Create output port for monitoring** in the Properties window of the chart. The output is an enumerated data type. See "Simplify Stateflow Charts by Incorporating Active State Output" (Stateflow).

## **HDL Block Properties**

### ConstMultiplierOptimization

Canonical signed digit (CSD) or factored CSD optimization. The default is none. See also "ConstMultiplierOptimization".

### ConstrainedOutputPipeline

Number of registers to place at the outputs by moving existing delays within your design. Distributed pipelining does not redistribute these registers. The default is 0. See also "ConstrainedOutputPipeline".

### DistributedPipelining

Pipeline register distribution, or register retiming. The default is off. See also "DistributedPipelining".

### **InputPipeline**

Number of input pipeline stages to insert in the generated code. Distributed pipelining and constrained output pipelining can move these registers. The default is 0. See also "InputPipeline".

#### **InstantiateFunctions**

Generate a VHDL entity or Verilog module for each function. The default is off. See also "InstantiateFunctions".

### LoopOptimization

Unroll, stream, or do not optimize loops. The default is none. See also "LoopOptimization".

### ${\bf Map Persistent Vars To RAM}$

Map persistent arrays to RAM. The default is off. See also "MapPersistentVarsToRAM".

### OutputPipeline

Number of output pipeline stages to insert in the generated code. Distributed pipelining and constrained output pipelining can move these registers. The default is 0. See also "OutputPipeline".

### ResetType

Suppress reset logic generation. The default is default, which generates reset logic. See also "ResetType".

### ${\bf Sharing Factor}$

Number of functionally equivalent resources to map to a single shared resource. The default is 0. See also "Resource Sharing".

### Use Matrix Types In HDL

Generate 2-D matrices in HDL code. The default is off. See also "UseMatrixTypesInHDL".

### VariablesToPipeline

**Warning** VariablesToPipeline is not recommended. Use coder.hdl.pipeline instead.

Insert a pipeline register at the output of the specified MATLAB variable or variables. Specify the list of variables as a character vector, with spaces separating the variables.

# **Extended Capabilities**

## **C/C++ Code Generation**

Generate C and C++ code using Simulink® Coder™.

### **HDL Code Generation**

Generate Verilog and VHDL code for FPGA and ASIC designs using HDL Coder™.

## **PLC Code Generation**

Generate Structured Text code using Simulink® PLC Coder™.

### **Fixed-Point Conversion**

Convert floating-point algorithms to fixed point using Fixed-Point Designer™.

## See Also

Chart | Sequence Viewer | Truth Table

# **Stop Simulation**

Stop simulation when input is nonzero (HDL Coder)

## **Description**

The Stop Simulation block is available with Simulink.

For information about the simulation behavior and block parameters, see Stop Simulation.

## **HDL Architecture**

When you use this block in your model, HDL Coder does not generate HDL code for it.

# **Extended Capabilities**

## **C/C++ Code Generation**

Generate C and C++ code using Simulink® Coder $^{\text{\tiny TM}}$ .

## **HDL Code Generation**

Generate Verilog and VHDL code for FPGA and ASIC designs using HDL Coder  $^{\scriptscriptstyle{\text{TM}}}.$ 

# Subsystem

Represent system within another system (HDL Coder)

## **Description**

The Subsystem block is available with Simulink.

For information about the simulation behavior and block parameters, see Subsystem.

## **HDL Architecture**

| Architecture     | Description                                                                                                    |
|------------------|----------------------------------------------------------------------------------------------------|
| Module (default) | Generate code for the subsystem and the blocks within the subsystem.                                                                                                    |
| BlackBox         | Generate a black box interface. The generated HDL code includes only the input/output port definitions for the subsystem. Therefore, you can use a subsystem in your model to generate an interface to existing, manually written HDL code.  The black-box interface generation for subsystems is similar to the Model block interface generation without the clock signals. |
|                  |                                                                                                    |
| No HDL           | Remove the subsystem from the generated code. You can use the subsystem in simulation, however, treat it as a "no-op" in the HDL code.                                                                                                    |

## **Black Box Interface Customization**

For the BlackBox architecture, you can customize port names and set attributes of the external component interface. See "Customize Black Box or HDL Cosimulation Interface".

## **HDL Block Properties**

#### General

### **Adaptive Pipelining**

Automatic pipeline insertion based on the synthesis tool, target frequency, and multiplier word-lengths. The default is inherit. See also "AdaptivePipelining".

#### **BalanceDelays**

Detects introduction of new delays along one path and inserts matching delays on the other paths. The default is inherit. See also "BalanceDelays".

### ClockRatePipelining

Insert pipeline registers at a faster clock rate instead of the slower data rate. The default is inherit. See also "ClockRatePipelining".

### ConstrainedOutputPipeline

Number of registers to place at the outputs by moving existing delays within your design. Distributed pipelining does not redistribute these registers. The default is 0. See also "ConstrainedOutputPipeline".

### **DistributedPipelining**

Pipeline register distribution, or register retiming. The default is off. See also "DistributedPipelining".

### **DSPStyle**

Synthesis attributes for multiplier mapping. The default is none. See also "DSPStyle".

### FlattenHierarchy

Remove subsystem hierarchy from generated HDL code. The default is inherit. See also "FlattenHierarchy".

### InputPipeline

Number of input pipeline stages to insert in the generated code. Distributed pipelining and constrained output pipelining can move these registers. The default is 0. See also "InputPipeline".

### **OutputPipeline**

Number of output pipeline stages to insert in the generated code. Distributed pipelining and constrained output pipelining can move these registers. The default is 0. See also "OutputPipeline".

### SharingFactor

Number of functionally equivalent resources to map to a single shared resource. The default is 0. See also "Resource Sharing".

### StreamingFactor

Number of parallel data paths, or vectors, that are time multiplexed to transform into serial, scalar data paths. The default is 0, which implements fully parallel data paths. See also "Streaming".

## **Target Specification**

If this block is not the DUT, the block property settings in the **Target Specification** tab are ignored.

In the HDL Workflow Advisor, if you use the **IP Core Generation** workflow, these target specification block property values are saved with the model. If you specify these target specification block property values using hdlset\_param, when you open HDL Workflow Advisor, the fields are populated with the corresponding values.

### **ProcessorFPGASynchronization**

Processor/FPGA synchronization mode, specified as a character vector.

To save this block property on the model, specify the **Processor/FPGA Synchronization** in the **Set Target Interface** task of the **IP Core Generation** workflow.

```
Values: Free running (default) | Coprocessing - blocking
```

Example: 'Free running'

### TestPointMapping

To save this block property on the model, specify the mapping of test point ports to target platform interfaces in the **Set Target Interface** task of the **IP Core Generation** workflow.

```
Values: '' (default) | cell array of character vectors

Example: '{{'TestPoint', 'AXI4-Lite', 'x"108"'}}'
```

### **TunableParameterMapping**

To save this block property on the model, specify the mapping of tunable parameter ports to target platform interfaces in the **Set Target Interface** task of the **IP Core Generation** workflow.

```
Values: '' (default) | cell array of character vectors

Example: '{{'myParam', 'AXI4-Lite', 'x"108"'}}'
```

#### AXI4RegisterReadback

To save this block property on the model, specify whether you want to enable readback on AXI4 slave write registers in the **Generate RTL Code and IP Core** task of the **IP Core Generation** workflow.

```
Values: 'off' (default) | 'on'
```

#### GenerateDefaultAXI4Slave

To save this block property on the model, specify whether you want to disable generation of default AXI4 slave interfaces in the **Generate RTL Code and IP Core** task of the **IP Core Generation** workflow.

```
Values: 'on' (default) | 'off'
```

#### **IPCoreAdditionalFiles**

Verilog or VHDL files for black boxes in your design. Specify the full path to each file, and separate file names with a semicolon (;).

You can set this property in the HDL Workflow Advisor, in the **Additional source files** field.

```
Values: ' ' (default) | character vector
```

Example: 'C:\myprojfiles\led\_blinking\_file1.vhd;C:\myprojfiles
\led\_blinking\_file2.vhd;'

#### **IPCoreName**

IP core name, specified as a character vector.

You can set this property in the HDL Workflow Advisor, in the **IP core name** field. If this property is set to the default value, the HDL Workflow Advisor constructs the IP core name based on the name of the DUT.

```
Values: ' ' (default) | character vector
```

Example: 'my\_model\_name'

#### **IPCoreVersion**

IP core version number, specified as a character vector.

You can set this property in the HDL Workflow Advisor, in the **IP core version** field. If this property is set to the default value, the HDL Workflow Advisor sets the IP core version.

Values: ' ' (default) | character vector

Example: '1.3'

## **Restrictions**

If your DUT is a masked subsystem, you can generate code only if it is at the top level of the model.

# **Extended Capabilities**

## **C/C++ Code Generation**

Generate C and C++ code using Simulink® Coder™.

### **HDL Code Generation**

Generate Verilog and VHDL code for FPGA and ASIC designs using HDL Coder™.

### See Also

### **Topics**

"External Component Interfaces"

"Generate Black Box Interface for Subsystem"

## **Subtract**

Add or subtract inputs (HDL Coder)

## **Description**

The Subtract block is available with Simulink.

For information about the simulation behavior and block parameters, see Subtract.

### **HDL Architecture**

The default Linear implementation generates a chain of N operations (adders) for N inputs.

# **HDL Block Properties**

### **General**

### ConstrainedOutputPipeline

Number of registers to place at the outputs by moving existing delays within your design. Distributed pipelining does not redistribute these registers. The default is 0. See also "ConstrainedOutputPipeline".

### **InputPipeline**

Number of input pipeline stages to insert in the generated code. Distributed pipelining and constrained output pipelining can move these registers. The default is 0. See also "InputPipeline".

### OutputPipeline

Number of output pipeline stages to insert in the generated code. Distributed pipelining and constrained output pipelining can move these registers. The default is 0. See also "OutputPipeline".

## **Native Floating Point**

### LatencyStrategy

Specify whether to map the blocks in your design to inherit, Max, Min, Zero, or Custom for the floating-point operator. The default is inherit. See also "LatencyStrategy".

### NFPCustomLatency

To specify a value, set **LatencyStrategy** to Custom. HDL Coderadds latency equal to the value that you specify for the **NFPCustomLatency** setting. See also "NFPCustomLatency".

# **Complex Data Support**

The default Linear implementation supports complex data.

# **Extended Capabilities**

## **C/C++ Code Generation**

Generate C and C++ code using Simulink® Coder $^{\text{\tiny TM}}$ .

### **HDL Code Generation**

Generate Verilog and VHDL code for FPGA and ASIC designs using HDL Coder  $^{\text{\tiny TM}}$ .

## Sum

Add or subtract inputs (HDL Coder)

## **Description**

The Sum block is available with Simulink.

For information about the simulation behavior and block parameters, see Sum.

### **HDL Architecture**

The default Linear implementation generates a chain of N operations (adders) for N inputs.

## **HDL Block Properties**

### **General**

### ConstrainedOutputPipeline

Number of registers to place at the outputs by moving existing delays within your design. Distributed pipelining does not redistribute these registers. The default is 0. See also "ConstrainedOutputPipeline".

## InputPipeline

Number of input pipeline stages to insert in the generated code. Distributed pipelining and constrained output pipelining can move these registers. The default is 0. See also "InputPipeline".

### OutputPipeline

Number of output pipeline stages to insert in the generated code. Distributed pipelining and constrained output pipelining can move these registers. The default is 0. See also "OutputPipeline".

## **Native Floating Point**

### LatencyStrategy

Specify whether to map the blocks in your design to inherit, Max, Min, Zero, or Custom for the floating-point operator. The default is inherit. See also "LatencyStrategy".

#### NFPCustomLatency

To specify a value, set **LatencyStrategy** to Custom. HDL Coderadds latency equal to the value that you specify for the **NFPCustomLatency** setting. See also "NFPCustomLatency".

# **Complex Data Support**

The default Linear implementation supports complex data.

# **Extended Capabilities**

## **C/C++ Code Generation**

Generate C and C++ code using Simulink® Coder $^{\text{\tiny TM}}$ .

### **HDL Code Generation**

Generate Verilog and VHDL code for FPGA and ASIC designs using HDL Coder  $^{\text{\tiny TM}}$ .

## **Sum of Elements**

Add or subtract inputs (HDL Coder)

# **Description**

The Sum of Elements block is available with Simulink.

For information about the simulation behavior and block parameters, see Sum of Elements.

## **HDL Architecture**

HDL Coder supports Tree and Cascade architectures for Sum of Elements blocks that have a single vector input with multiple elements.

This block has multi-cycle implementations that introduce additional latency in the generated code. To see the added latency, view the generated model or validation model. See "Generated Model and Validation Model".

| Architecture | Additional cycles of latency                  | Description                                                                                                    |
|--------------|-----------------------------------------------|----------------------------------------------------------------------------------------------------|
| Linear       | 0                                             | Generates a linear chain of adders to compute the sum of products.                                                                                                    |
| Tree         | 0                                             | Generates a tree structure of adders to compute the sum of products.                                                                                                    |
| Cascade      | 1, when block has a single vector input port. | This implementation optimizes latency * area and is faster than the Tree implementation. It computes partial sums and cascades adders.  See "Cascade Architecture Best Practices". |

**Note** To use the **LatencyStrategy** setting in the **Native Floating Point** tab of the HDL Block Properties dialog box, specify Linear or Tree as the HDL Architecture.

## **HDL Block Properties**

#### General

### ConstrainedOutputPipeline

Number of registers to place at the outputs by moving existing delays within your design. Distributed pipelining does not redistribute these registers. The default is 0. See also "ConstrainedOutputPipeline".

### **InputPipeline**

Number of input pipeline stages to insert in the generated code. Distributed pipelining and constrained output pipelining can move these registers. The default is 0. See also "InputPipeline".

### **OutputPipeline**

Number of output pipeline stages to insert in the generated code. Distributed pipelining and constrained output pipelining can move these registers. The default is 0. See also "OutputPipeline".

## **Native Floating Point**

**Note** The Sum of Elements block does not support HDL code generation with double data types in the Native Floating Point mode.

### LatencyStrategy

Specify whether to map the blocks in your design to inherit, Max, Min, or Zero for the floating-point operator. The default is inherit. See also "LatencyStrategy".

### NFP Custom Latency

To specify a value, set **LatencyStrategy** to Custom. HDL Coderadds latency equal to the value that you specify for the **NFPCustomLatency** setting. See also "NFPCustomLatency".

## **Complex Data Support**

The Linear implementation supports complex data.

The Tree implementation supports complex data with + for the **List of signs** block parameter. With native floating point support, the Tree implementation supports complex data with both + and - for **List of signs**.

# **Extended Capabilities**

## **C/C++ Code Generation**

Generate C and C++ code using Simulink® Coder™.

### **HDL Code Generation**

Generate Verilog and VHDL code for FPGA and ASIC designs using HDL Coder $^{\text{\tiny TM}}$ .

## **Switch**

Switch output between first input and third input based on value of second input (HDL Coder)

## **Description**

The Switch block is available with Simulink.

For information about the simulation behavior and block parameters, see Switch.

## **HDL Architecture**

This block has a single, default HDL architecture.

## **HDL Block Properties**

### Constrained Output Pipeline

Number of registers to place at the outputs by moving existing delays within your design. Distributed pipelining does not redistribute these registers. The default is 0. See also "ConstrainedOutputPipeline".

### InputPipeline

Number of input pipeline stages to insert in the generated code. Distributed pipelining and constrained output pipelining can move these registers. The default is 0. See also "InputPipeline".

### OutputPipeline

Number of output pipeline stages to insert in the generated code. Distributed pipelining and constrained output pipelining can move these registers. The default is 0. See also "OutputPipeline".

# **Complex Data Support**

This block supports code generation for complex signals.

# **Extended Capabilities**

## **C/C++ Code Generation**

Generate C and C++ code using Simulink® Coder™.

## **HDL Code Generation**

Generate Verilog and VHDL code for FPGA and ASIC designs using HDL Coder $^{\text{\tiny TM}}$ .

# **Synchronous Subsystem**

Represent subsystem that has synchronous reset and enable behavior

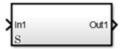

## Library

HDL Coder / HDL Subsystems

## **Description**

A Synchronous Subsystem is a subsystem that uses the Synchronous mode of the State Control block. If an S symbol appears in the subsystem, then it is synchronous.

To create a Synchronous Subsystem, add the block to your Simulink model from the HDL Subsystems block library. You can also add a State Control block with **State control** set to Synchronous inside a subsystem.

## **Data Type Support**

See Inport for information on the data types accepted by a subsystem's input ports. See Outport for information on the data types output by a subsystem's output ports.

For more information, see "Data Types Supported by Simulink" (Simulink) in the Simulink documentation.

### **Parameters**

### **Show port labels**

Cause Simulink software to display labels for the subsystem's ports on the subsystem's icon.

#### **Settings**

Default: FromPortIcon

none

Does not display port labels on the subsystem block.

#### FromPortIcon

If the corresponding port icon displays a signal name, display the signal name on the subsystem block. Otherwise, display the port block's name.

#### FromPortBlockName

Display the name of the corresponding port block on the subsystem block.

### SignalName

If a name exists, display the name of the signal connected to the port on the subsystem block; otherwise, the name of the corresponding port block.

#### **Command-Line Information**

See "Block-Specific Parameters" (Simulink) for the command-line information.

## **Read/Write permissions**

Control user access to the contents of the subsystem.

### Settings

Default: ReadWrite

#### ReadWrite

Enables opening and modification of subsystem contents.

### ReadOnly

Enables opening but not modification of the subsystem. If the subsystem resides in a block library, you can create and open links to the subsystem and can make and modify local copies of the subsystem but cannot change the permissions or modify the contents of the original library instance.

#### NoReadOrWrite

Disables opening or modification of subsystem. If the subsystem resides in a library, you can create links to the subsystem in a model but cannot open, modify, change permissions, or create local copies of the subsystem.

#### **Command-Line Information**

See "Block-Specific Parameters" (Simulink) for the command-line information.

### Name of error callback function

Enter name of a function to be called if an error occurs while Simulink software is executing the subsystem.

### **Settings**

Default: ' '

Simulink software passes two arguments to the function: the handle of the subsystem and a character vector that specifies the error type. If no function is specified, Simulink software displays a generic error message if executing the subsystem causes an error.

#### **Command-Line Information**

See "Block-Specific Parameters" (Simulink) for the command-line information.

### **Permit hierarchical resolution**

Specify whether to resolve names of workspace variables referenced by this subsystem.

### Settings

Default: All

#### All

Resolve all names of workspace variables used by this subsystem, including those used to specify block parameter values and Simulink data objects (for example, Simulink.Signal objects).

#### ExplicitOnly

Resolve only names of workspace variables used to specify block parameter values, data store memory (where no block exists), signals, and states marked as "must resolve".

#### None

Do not resolve any workspace variable names.

#### **Command-Line Information**

See "Block-Specific Parameters" (Simulink) for the command-line information.

### Treat as atomic unit

Causes Simulink software to treat the subsystem as a unit when determining the execution order of block methods.

### Settings

### Default: Off

## On

Cause Simulink software to treat the subsystem as a unit when determining the execution order of block methods. For example, when it needs to compute the output of the subsystem, Simulink software invokes the output methods of all the blocks in the subsystem before invoking the output methods of other blocks at the same level as the subsystem block.

### Off

Cause Simulink software to treat all blocks in the subsystem as being at the same level in the model hierarchy as the subsystem when determining block method execution order. This can cause execution of methods of blocks in the subsystem to be interleaved with execution of methods of blocks outside the subsystem.

#### **Dependencies**

This parameter enables:

- Minimize algebraic loop occurrences
- Sample time
- **Function packaging** (requires a Simulink Coder license)

#### **Command-Line Information**

See "Block-Specific Parameters" (Simulink) for the command-line information.

### Treat as grouped when propagating variant conditions

Causes Simulink software to treat the subsystem as a unit when propagating variant conditions from Variant Source blocks or to Variant Sink blocks.

#### Settings

#### Default: On

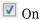

Simulink treats the subsystem as a unit when propagating variant conditions from Variant Source blocks or to Variant Sink blocks. For example, when Simulink computes the variant condition of the subsystem, it propagates that condition to all the blocks in the subsystem.

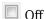

Simulink treats all blocks in the subsystem as being at the same level in the model hierarchy as the subsystem itself when determining their variant condition.

### Dependency

Treat as grouped when propagating variant conditions enables this parameter.

#### **Command-Line Information**

See "Block-Specific Parameters" (Simulink) for the command-line information.

### **Function packaging**

Specify the code format to be generated for an atomic (nonvirtual) subsystem.

#### Settings

#### **Default:** Auto

#### Auto

Simulink Coder software chooses the optimal format for you based on the type and number of instances of the subsystem that exist in the model.

#### Inline

Simulink Coder software inlines the subsystem unconditionally.

#### Nonreusable function

Simulink Coder software explicitly generates a separate function in a separate file. Subsystems with this setting generate functions that might have arguments depending on the **Function interface** parameter setting. You can name the generated function and file using parameters **Function name** and **File name (no extension)**. These functions are not reentrant.

#### Reusable function

Simulink Coder software generates a function with arguments that allows reuse of subsystem code when a model includes multiple instances of the subsystem.

This option also generates a function with arguments that allows subsystem code to be reused in the generated code of a model reference hierarchy that includes multiple instances of a subsystem across referenced models. In this case, the subsystem must be in a library.

#### **Command-Line Information**

See "Block-Specific Parameters" (Simulink) for the command-line information.

## **Characteristics**

| Data Types | Double   Single   Boolean   Base Integer   Fixed-Point |
|------------|--------------------------------------------------------|
|            | Enumerated   Bus                                       |

| Multidimensional Signals | Yes |
|--------------------------|-----|
| Variable-Size Signals    | Yes |
| HDL Code Generation      | Yes |

### **HDL Architecture**

| Architecture     | Description                                                                                                    |
|------------------|----------------------------------------------------------------------------------------------------|
| Module (default) | Generate code for the subsystem and the blocks within the subsystem.                                                                                                    |
| BlackBox         | Generate a black box interface. The generated HDL code includes only the input/output port definitions for the subsystem. Therefore, you can use a subsystem in your model to generate an interface to existing, manually written HDL code. |
|                  | The black-box interface generation for subsystems is similar to the Model block interface generation without the clock signals.                                                                                                    |
| No HDL           | Remove the subsystem from the generated code. You can use the subsystem in simulation, however, treat it as a "no-op" in the HDL code.                                                                                                    |

## **Black Box Interface Customization**

For the BlackBox architecture, you can customize port names and set attributes of the external component interface. See "Customize Black Box or HDL Cosimulation Interface".

# **HDL Block Properties**

## **General**

### AdaptivePipelining

Automatic pipeline insertion based on the synthesis tool, target frequency, and multiplier word-lengths. The default is inherit. See also "AdaptivePipelining".

### **BalanceDelays**

Detects introduction of new delays along one path and inserts matching delays on the other paths. The default is inherit. See also "BalanceDelays".

### ClockRatePipelining

Insert pipeline registers at a faster clock rate instead of the slower data rate. The default is inherit. See also "ClockRatePipelining".

### ConstrainedOutputPipeline

Number of registers to place at the outputs by moving existing delays within your design. Distributed pipelining does not redistribute these registers. The default is 0. See also "ConstrainedOutputPipeline".

### **DistributedPipelining**

Pipeline register distribution, or register retiming. The default is off. See also "DistributedPipelining".

### **DSPStyle**

Synthesis attributes for multiplier mapping. The default is none. See also "DSPStyle".

### **FlattenHierarchy**

Remove subsystem hierarchy from generated HDL code. The default is inherit. See also "FlattenHierarchy".

### **InputPipeline**

Number of input pipeline stages to insert in the generated code. Distributed pipelining and constrained output pipelining can move these registers. The default is 0. See also "InputPipeline".

### OutputPipeline

Number of output pipeline stages to insert in the generated code. Distributed pipelining and constrained output pipelining can move these registers. The default is 0. See also "OutputPipeline".

### SharingFactor

Number of functionally equivalent resources to map to a single shared resource. The default is 0. See also "Resource Sharing".

### StreamingFactor

Number of parallel data paths, or vectors, that are time multiplexed to transform into serial, scalar data paths. The default is 0, which implements fully parallel data paths. See also "Streaming".

### **Target Specification**

If this block is not the DUT, the block property settings in the **Target Specification** tab are ignored.

In the HDL Workflow Advisor, if you use the **IP Core Generation** workflow, these target specification block property values are saved with the model. If you specify these target specification block property values using hdlset\_param, when you open HDL Workflow Advisor, the fields are populated with the corresponding values.

### ProcessorFPGASynchronization

Processor/FPGA synchronization mode, specified as a character vector.

To save this block property on the model, specify the **Processor/FPGA Synchronization** in the **Set Target Interface** task of the **IP Core Generation** workflow.

```
Values: \ Free \ running \ (default) \ | \ Coprocessing \ - \ blocking
```

Example: 'Free running'

### **TestPointMapping**

To save this block property on the model, specify the mapping of test point ports to target platform interfaces in the **Set Target Interface** task of the **IP Core Generation** workflow.

```
Values: ' ' (default) \mid cell array of character vectors
```

```
Example: '{{'TestPoint', 'AXI4-Lite', 'x"108"'}}'
```

### TunableParameterMapping

To save this block property on the model, specify the mapping of tunable parameter ports to target platform interfaces in the **Set Target Interface** task of the **IP Core Generation** workflow.

```
Values: '' (default) | cell array of character vectors
```

```
Example: '{{'myParam', 'AXI4-Lite', 'x"108"'}}'
```

### AXI4RegisterReadback

To save this block property on the model, specify whether you want to enable readback on AXI4 slave write registers in the **Generate RTL Code and IP Core** task of the **IP Core Generation** workflow.

```
Values: 'off' (default) | 'on'
```

#### GenerateDefaultAXI4Slave

To save this block property on the model, specify whether you want to disable generation of default AXI4 slave interfaces in the **Generate RTL Code and IP Core** task of the **IP Core Generation** workflow.

```
Values: 'on' (default) | 'off'
```

#### **IPCoreAdditionalFiles**

Verilog or VHDL files for black boxes in your design. Specify the full path to each file, and separate file names with a semicolon (;).

You can set this property in the HDL Workflow Advisor, in the **Additional source files** field.

```
Values: ' ' (default) | character vector
```

```
Example: 'C:\myprojfiles\led_blinking_file1.vhd;C:\myprojfiles
\led blinking file2.vhd;'
```

#### **IPCoreName**

IP core name, specified as a character vector.

You can set this property in the HDL Workflow Advisor, in the **IP core name** field. If this property is set to the default value, the HDL Workflow Advisor constructs the IP core name based on the name of the DUT.

```
Values: '' (default) | character vector
```

```
Example: 'my_model_name'
```

#### **IPCoreVersion**

IP core version number, specified as a character vector.

You can set this property in the HDL Workflow Advisor, in the **IP core version** field. If this property is set to the default value, the HDL Workflow Advisor sets the IP core version.

```
Values: ' ' (default) | character vector
```

Example: '1.3'

## **Restrictions**

If your DUT is a masked subsystem, you can generate code only if it is at the top level of the model.

# **Extended Capabilities**

## **C/C++ Code Generation**

Generate C and C++ code using Simulink® Coder™.

### **HDL Code Generation**

Generate Verilog and VHDL code for FPGA and ASIC designs using HDL Coder™.

## See Also

Enable | Enabled Synchronous Subsystem | Resettable Synchronous Subsystem | State Control

## **Topics**

""

<sup>&</sup>quot;Synchronous Subsystem Behavior with the State Control Block"

# **Tapped Delay**

Delay scalar signal multiple sample periods and output the delayed versions (HDL Coder)

# **Description**

The Tapped Delay block is available with Simulink.

For information about the simulation behavior and block parameters, see Tapped Delay.

## **HDL Architecture**

This block has a single, default HDL architecture.

## **HDL Block Properties**

### ConstrainedOutputPipeline

Number of registers to place at the outputs by moving existing delays within your design. Distributed pipelining does not redistribute these registers. The default is 0. See also "ConstrainedOutputPipeline".

### **InputPipeline**

Number of input pipeline stages to insert in the generated code. Distributed pipelining and constrained output pipelining can move these registers. The default is 0. See also "InputPipeline".

### OutputPipeline

Number of output pipeline stages to insert in the generated code. Distributed pipelining and constrained output pipelining can move these registers. The default is 0. See also "OutputPipeline".

### ResetType

Suppress reset logic generation. The default is default, which generates reset logic. See also "ResetType".

# **Complex Data Support**

This block supports code generation for complex signals.

# **Extended Capabilities**

## **C/C++ Code Generation**

Generate C and C++ code using Simulink® Coder™.

## **HDL Code Generation**

Generate Verilog and VHDL code for FPGA and ASIC designs using HDL Coder $^{\text{\tiny TM}}$ .

## **Terminator**

Terminate unconnected output port (HDL Coder)

## **Description**

The Terminator block is available with Simulink.

For information about the simulation behavior and block parameters, see Terminator.

## **HDL Architecture**

When you use this block in your model, HDL Coder does not generate HDL code for it.

# **Extended Capabilities**

## **C/C++ Code Generation**

Generate C and C++ code using Simulink® Coder  $^{\scriptscriptstyle\mathsf{TM}}.$ 

## **HDL Code Generation**

Generate Verilog and VHDL code for FPGA and ASIC designs using HDL Coder  $^{\scriptscriptstyle{\text{TM}}}.$ 

# **Time Scope**

Display time-domain signals (HDL Coder)

## **Description**

The Time Scope block is available with DSP System Toolbox.

For information about the simulation behavior and block parameters, see Time Scope.

## **HDL Architecture**

When you use this block in your model, HDL Coder does not generate HDL code for it.

# **Extended Capabilities**

### **HDL Code Generation**

Generate Verilog and VHDL code for FPGA and ASIC designs using HDL Coder $^{\text{\tiny TM}}$ .

### **PLC Code Generation**

Generate Structured Text code using Simulink® PLC Coder $^{\text{\tiny TM}}$ .

## **Fixed-Point Conversion**

Convert floating-point algorithms to fixed point using Fixed-Point Designer  $^{\scriptscriptstyle \mathsf{TM}}$  .

## To File

Write data to file (HDL Coder)

## **Description**

The To File block is available with Simulink.

For information about the simulation behavior and block parameters, see To File.

## **HDL Architecture**

When you use this block in your model, HDL Coder does not generate HDL code for it.

# **Extended Capabilities**

## **C/C++ Code Generation**

Generate C and C++ code using Simulink® Coder™.

## **HDL Code Generation**

Generate Verilog and VHDL code for FPGA and ASIC designs using HDL Coder  $^{\scriptscriptstyle{\text{TM}}}.$ 

# To VCD File

Generate value change dump (VCD) file (HDL Coder)

# **Description**

The To VCD File block is available with HDL Verifier.

For information about the simulation behavior and block parameters, see To VCD File.

## **HDL Architecture**

When you use this block in your model, HDL Coder does not generate HDL code for it.

# To Workspace

Write data to MATLAB workspace (HDL Coder)

## **Description**

The To Workspace block is available with Simulink.

For information about the simulation behavior and block parameters, see To Workspace.

## **HDL Architecture**

When you use this block in your model, HDL Coder does not generate HDL code for it.

# **Extended Capabilities**

## **HDL Code Generation**

Generate Verilog and VHDL code for FPGA and ASIC designs using HDL Coder™.

# **Trigger**

Add trigger port to model or subsystem (HDL Coder)

# **Description**

The Trigger block is available with Simulink.

For information about the simulation behavior and block parameters, see Trigger.

## **HDL Architecture**

This block has a single, default HDL architecture.

# **Extended Capabilities**

## **C/C++ Code Generation**

Generate C and C++ code using Simulink® Coder $^{\text{\tiny TM}}$ .

### **HDL Code Generation**

Generate Verilog and VHDL code for FPGA and ASIC designs using HDL Coder™.

## **See Also**

Triggered Subsystem

# **Triggered Subsystem**

Represent subsystem whose execution is triggered by external input (HDL Coder)

# **Description**

A triggered subsystem is a subsystem that receives a control signal via a Trigger block. The triggered subsystem executes for one cycle each time a trigger event occurs. For detailed information on how to define trigger events and configure triggered subsystems, see "Using Triggered Subsystems" (Simulink).

### **Best Practices**

When using triggered subsystems in models targeted for HDL code generation, consider the following:

- For synthesis results to match Simulink results, drive the trigger port with registered logic (with a synchronous clock) on the FPGA.
- It is good practice to put unit delays on Triggered Subsystem output signals. Doing so prevents the code generator from inserting extra bypass registers in the HDL code.
- The use of triggered subsystems can affect synthesis results in the following ways:
  - In some cases, the system clock speed can drop by a small percentage.
  - Generated code uses more resources, scaling with the number of triggered subsystem instances and the number of output ports per subsystem.

### **Using the Signal Builder Block**

When you connect outputs from a Signal Builder block to a triggered subsystem, you might need to use a Rate Transition block. To run all triggered subsystem ports at the same rate:

• If the trigger source is a Signal Builder block, but the other triggered subsystem inputs come from other sources, insert a Rate Transition block into the signal path before the trigger input.

 If all inputs (including the trigger) come from a Signal Builder block, they have the same rate, so special action is not required.

## Using the Trigger as Clock

You can generate code that uses the trigger signal as a clock with the TriggerAsClock property. See "Use Trigger As Clock in Triggered Subsystems".

## **HDL Architecture**

| Architecture     | Description                                                                                                    |
|------------------|----------------------------------------------------------------------------------------------------|
| Module (default) | Generate code for the subsystem and the blocks within the subsystem.                                                                                                    |
| BlackBox         | Generate a black box interface. The generated HDL code includes only the input/output port definitions for the subsystem. Therefore, you can use a subsystem in your model to generate an interface to existing, manually written HDL code.  The black-box interface generation for subsystems is similar to the Model block interface generation without the clock signals. |
| No HDL           | Remove the subsystem from the generated code. You can use the subsystem in simulation, however, treat it as a "no-op" in the HDL code.                                                                                                    |

## **Black Box Interface Customization**

For the BlackBox architecture, you can customize port names and set attributes of the external component interface. See "Customize Black Box or HDL Cosimulation Interface".

# **HDL Block Properties**

### **General**

### AdaptivePipelining

Automatic pipeline insertion based on the synthesis tool, target frequency, and multiplier word-lengths. The default is inherit. See also "AdaptivePipelining".

### **BalanceDelays**

Detects introduction of new delays along one path and inserts matching delays on the other paths. The default is inherit. See also "BalanceDelays".

### ClockRatePipelining

Insert pipeline registers at a faster clock rate instead of the slower data rate. The default is inherit. See also "ClockRatePipelining".

### ConstrainedOutputPipeline

Number of registers to place at the outputs by moving existing delays within your design. Distributed pipelining does not redistribute these registers. The default is 0. See also "ConstrainedOutputPipeline".

### **DistributedPipelining**

Pipeline register distribution, or register retiming. The default is off. See also "DistributedPipelining".

### **DSPStyle**

Synthesis attributes for multiplier mapping. The default is none. See also "DSPStyle".

### **FlattenHierarchy**

Remove subsystem hierarchy from generated HDL code. The default is inherit. See also "FlattenHierarchy".

### InputPipeline

Number of input pipeline stages to insert in the generated code. Distributed pipelining and constrained output pipelining can move these registers. The default is 0. See also "InputPipeline".

### **OutputPipeline**

Number of output pipeline stages to insert in the generated code. Distributed pipelining and constrained output pipelining can move these registers. The default is 0. See also "OutputPipeline".

### SharingFactor

Number of functionally equivalent resources to map to a single shared resource. The default is 0. See also "Resource Sharing".

### StreamingFactor

Number of parallel data paths, or vectors, that are time multiplexed to transform into serial, scalar data paths. The default is 0, which implements fully parallel data paths. See also "Streaming".

### **Target Specification**

This block cannot be the DUT, so the block property settings in the **Target Specification** tab are ignored.

### Restrictions

HDL Coder supports HDL code generation for triggered subsystems that meet the following conditions:

- The triggered subsystem is not the DUT.
- The subsystem is not *both* triggered *and* enabled.
- The trigger signal is a scalar.
- The data type of the trigger signal is either boolean or ufix1.
- Outputs of the triggered subsystem have an initial value of 0.
- All inputs and outputs of the triggered subsystem (including the trigger signal) run at the same rate. (See "Using the Signal Builder Block" on page 3-618 For information about a special case.)
- The **Show output port** parameter of the Trigger block is set to **Off**.
- If the DUT contains the following blocks, RAMArchitecture is set to WithClockEnable:
  - Dual Port RAM
  - Simple Dual Port RAM
  - Single Port RAM
- The triggered subsystem does not contain the following blocks:
  - Discrete-Time Integrator
  - CIC Decimation
  - CIC Interpolation
  - FIR Decimation
  - FIR Interpolation
  - Downsample
  - Upsample

- · HDL Cosimulation blocks for HDL Verifier
- Rate Transition
- Pixel Stream FIFO (Vision HDL Toolbox)
- PN Sequence Generator, if the **Use trigger signal as clock** option is selected.

# **Extended Capabilities**

# **C/C++ Code Generation**

Generate C and C++ code using Simulink® Coder™.

## **HDL Code Generation**

Generate Verilog and VHDL code for FPGA and ASIC designs using HDL Coder  $^{\scriptscriptstyle{\text{TM}}}$ .

## **See Also**

Subsystem | Trigger

# **Triggered To Workspace**

Write input sample to MATLAB workspace when triggered (HDL Coder)

# **Description**

The Triggered To Workspace block is available with DSP System Toolbox. For information about the simulation behavior and block parameters, see Triggered To Workspace.

## **HDL Architecture**

| Architecture     | Description                                                                                                    |
|------------------|----------------------------------------------------------------------------------------------------|
| Module (default) | Generate code for the subsystem and the blocks within the subsystem.                                                                                                    |
| BlackBox         | Generate a black box interface. The generated HDL code includes only the input/output port definitions for the subsystem. Therefore, you can use a subsystem in your model to generate an interface to existing, manually written HDL code. |
|                  | The black-box interface generation for subsystems is similar to the Model block interface generation without the clock signals.                                                                                                    |
| No HDL           | Remove the subsystem from the generated code. You can use the subsystem in simulation, however, treat it as a "no-op" in the HDL code.                                                                                                    |

## **Black Box Interface Customization**

For the BlackBox architecture, you can customize port names and set attributes of the external component interface. See "Customize Black Box or HDL Cosimulation Interface".

## **HDL Block Properties**

#### General

#### **Adaptive Pipelining**

Automatic pipeline insertion based on the synthesis tool, target frequency, and multiplier word-lengths. The default is inherit. See also "AdaptivePipelining".

### **BalanceDelays**

Detects introduction of new delays along one path and inserts matching delays on the other paths. The default is inherit. See also "BalanceDelays".

### ClockRatePipelining

Insert pipeline registers at a faster clock rate instead of the slower data rate. The default is inherit. See also "ClockRatePipelining".

### ConstrainedOutputPipeline

Number of registers to place at the outputs by moving existing delays within your design. Distributed pipelining does not redistribute these registers. The default is 0. See also "ConstrainedOutputPipeline".

### **DistributedPipelining**

Pipeline register distribution, or register retiming. The default is off. See also "DistributedPipelining".

### **DSPStyle**

Synthesis attributes for multiplier mapping. The default is none. See also "DSPStyle".

### FlattenHierarchy

Remove subsystem hierarchy from generated HDL code. The default is inherit. See also "FlattenHierarchy".

### InputPipeline

Number of input pipeline stages to insert in the generated code. Distributed pipelining and constrained output pipelining can move these registers. The default is 0. See also "InputPipeline".

### OutputPipeline

Number of output pipeline stages to insert in the generated code. Distributed pipelining and constrained output pipelining can move these registers. The default is 0. See also "OutputPipeline".

### SharingFactor

Number of functionally equivalent resources to map to a single shared resource. The default is 0. See also "Resource Sharing".

### StreamingFactor

Number of parallel data paths, or vectors, that are time multiplexed to transform into serial, scalar data paths. The default is 0, which implements fully parallel data paths. See also "Streaming".

## **Target Specification**

This block cannot be the DUT, so the block property settings in the **Target Specification** tab are ignored.

# **Extended Capabilities**

## **C/C++ Code Generation**

Generate C and C++ code using Simulink® Coder $^{\text{\tiny TM}}$ .

### **HDL Code Generation**

Generate Verilog and VHDL code for FPGA and ASIC designs using HDL Coder $^{\text{\tiny TM}}$ .

## **Fixed-Point Conversion**

Convert floating-point algorithms to fixed point using Fixed-Point Designer  $^{\scriptscriptstyle{\text{TM}}}.$ 

### See Also

Subsystem | Trigger

# **Trigonometric Function**

Specified trigonometric function on input (HDL Coder)

## **Description**

The Trigonometric Function block is available with Simulink.

For information about the simulation behavior and block parameters, see Trigonometric Function.

### **HDL Architecture**

This block has multi-cycle implementations that introduce additional latency in the generated code. To see the added latency, view the generated model or validation model. See "Generated Model and Validation Model".

The Trigonometric Function block supports HDL code generation for the functions in this table.

| Architecture | Functi<br>on  | Approximati on Method | UsePipelinedKe rnel Setting | Additional cycles of latency |
|--------------|---------------|-----------------------|-----------------------------|------------------------------|
| SinCosCordic | sin           | CORDIC                | 0n                          | Number of iterations + 1     |
|              |               |                       | Off                         | 0                            |
|              | cos           | CORDIC                | 0n                          | Number of iterations + 1     |
|              |               |                       | 0ff                         | 0                            |
|              | cos +<br>jsin | CORDIC                | 0n                          | Number of iterations + 1     |
|              |               |                       | Off                         | 0                            |
|              | sinco<br>s    | CORDIC                | 0n                          | Number of iterations + 1     |
|              |               |                       | Off                         | 0                            |

For an HDL implementation of the atan2 function, use the Complex to Magnitude-Angle HDL Optimized block, from the Math Operations library in DSP System Toolbox.

## **HDL Block Properties**

### **General**

#### ConstrainedOutputPipeline

Number of registers to place at the outputs by moving existing delays within your design. Distributed pipelining does not redistribute these registers. The default is 0. See also "ConstrainedOutputPipeline".

### **InputPipeline**

Number of input pipeline stages to insert in the generated code. Distributed pipelining and constrained output pipelining can move these registers. The default is 0. See also "InputPipeline".

### **OutputPipeline**

Number of output pipeline stages to insert in the generated code. Distributed pipelining and constrained output pipelining can move these registers. The default is 0. See also "OutputPipeline".

### UsePipelinedKernel

Whether to use a pipelined implementation of the CORDIC algorithm in the generated code. The default is **On**.

| Setting      | Description                                                                                                    |
|--------------|----------------------------------------------------------------------------------------------------|
| On (default) | Use a pipelined implementation of the CORDIC algorithm. The pipelined implementation adds latency.                                                                              |
| Off          | Use a combinatorial implementation of the CORDIC algorithm. The combinatorial implementation does not add latency. If the block is in a feedback loop, use this implementation. |

## **Native Floating Point**

#### **HandleDenormals**

Specify whether you want HDL Coder to insert additional logic to handle denormal numbers in your design. Denormal numbers are numbers that have magnitudes less than the smallest floating-point number that can be represented without leading zeros in the mantissa. The default is inherit. See also "HandleDenormals".

### LatencyStrategy

Specify whether to map the blocks in your design to inherit, Max, Min, or Zero for the floating-point operator. The default is inherit. See also "LatencyStrategy".

### Restrictions

- For the sin and cos functions, only signed fixed-point data types are supported for CORDIC approximations.
- HDL Coder displays an error when you select the **SinCosCordic** architecture, **UsePipelinedKernel** is **On**, and the block is in a feedback loop.

# **Extended Capabilities**

## **C/C++ Code Generation**

Generate C and C++ code using Simulink® Coder™.

### **HDL Code Generation**

Generate Verilog and VHDL code for FPGA and ASIC designs using HDL Coder $^{\text{\tiny TM}}$ .

### See Also

cordiccos | cordicsin | cordicsincos

## **Truth Table**

Represent logical decision-making behavior with conditions, decisions, and actions (HDL Coder)

# **Description**

The Truth Table block is available with Stateflow.

For information about the simulation behavior and block parameters, see Truth Table.

### **Tunable Parameters**

You can use a tunable parameter in a Truth Table intended for HDL code generation. For details, see "Generate DUT Ports for Tunable Parameters".

### **HDL Architecture**

This block has a single, default HDL architecture.

# **HDL Block Properties**

### ConstMultiplierOptimization

Canonical signed digit (CSD) or factored CSD optimization. The default is none. See also "ConstMultiplierOptimization".

### ConstrainedOutputPipeline

Number of registers to place at the outputs by moving existing delays within your design. Distributed pipelining does not redistribute these registers. The default is 0. See also "ConstrainedOutputPipeline".

### DistributedPipelining

Pipeline register distribution, or register retiming. The default is off. See also "DistributedPipelining".

### **InputPipeline**

Number of input pipeline stages to insert in the generated code. Distributed pipelining and constrained output pipelining can move these registers. The default is 0. See also "InputPipeline".

#### **InstantiateFunctions**

Generate a VHDL entity or Verilog module for each function. The default is off. See also "InstantiateFunctions".

### LoopOptimization

Unroll, stream, or do not optimize loops. The default is none. See also "LoopOptimization".

#### MapPersistentVarsToRAM

Map persistent arrays to RAM. The default is off. See also "MapPersistentVarsToRAM".

### **OutputPipeline**

Number of output pipeline stages to insert in the generated code. Distributed pipelining and constrained output pipelining can move these registers. The default is 0. See also "OutputPipeline".

### ResetType

Suppress reset logic generation. The default is default, which generates reset logic. See also "ResetType".

### SharingFactor

Number of functionally equivalent resources to map to a single shared resource. The default is 0. See also "Resource Sharing".

### UseMatrixTypesInHDL

Generate 2-D matrices in HDL code. The default is off. See also "UseMatrixTypesInHDL".

### VariablesToPipeline

**Warning** VariablesToPipeline is not recommended. Use coder.hdl.pipeline instead.

Insert a pipeline register at the output of the specified MATLAB variable or variables. Specify the list of variables as a character vector, with spaces separating the variables.

# **Extended Capabilities**

## **C/C++ Code Generation**

Generate C and C++ code using Simulink® Coder™.

### **HDL Code Generation**

Generate Verilog and VHDL code for FPGA and ASIC designs using HDL Coder™.

## **PLC Code Generation**

Generate Structured Text code using Simulink® PLC Coder $^{\text{\tiny TM}}$ .

## **Fixed-Point Conversion**

Convert floating-point algorithms to fixed point using Fixed-Point Designer™.

## See Also

Chart | Sequence Viewer | State Transition Table

# **Unary Minus**

Negate input (HDL Coder)

# **Description**

The Unary Minus block is available with Simulink.

For information about the simulation behavior and block parameters, see Unary Minus.

## **HDL Architecture**

This block has a single, default HDL architecture.

## **HDL Block Properties**

### Constrained Output Pipeline

Number of registers to place at the outputs by moving existing delays within your design. Distributed pipelining does not redistribute these registers. The default is 0. See also "ConstrainedOutputPipeline".

### InputPipeline

Number of input pipeline stages to insert in the generated code. Distributed pipelining and constrained output pipelining can move these registers. The default is 0. See also "InputPipeline".

### **OutputPipeline**

Number of output pipeline stages to insert in the generated code. Distributed pipelining and constrained output pipelining can move these registers. The default is 0. See also "OutputPipeline".

# **Complex Data Support**

This block supports code generation for complex signals.

# **Extended Capabilities**

## **C/C++ Code Generation**

Generate C and C++ code using Simulink® Coder $^{\text{\tiny TM}}$ .

## **HDL Code Generation**

Generate Verilog and VHDL code for FPGA and ASIC designs using HDL Coder™.

# **Unit Delay**

Delay signal one sample period (HDL Coder)

## **Description**

The Unit Delay block is available with Simulink.

For information about the simulation behavior and block parameters, see Unit Delay.

## **HDL Architecture**

This block has a single, default HDL architecture.

## **HDL Block Properties**

### InputPipeline

Number of input pipeline stages to insert in the generated code. Distributed pipelining and constrained output pipelining can move these registers. The default is 0. See also "InputPipeline".

### **OutputPipeline**

Number of output pipeline stages to insert in the generated code. Distributed pipelining and constrained output pipelining can move these registers. The default is 0. See also "OutputPipeline".

### ResetType

Suppress reset logic generation. The default is default, which generates reset logic. See also "ResetType".

# **Complex Data Support**

This block supports code generation for complex signals.

# **Extended Capabilities**

## **C/C++ Code Generation**

Generate C and C++ code using Simulink® Coder $^{\text{\tiny TM}}$ .

## **HDL Code Generation**

Generate Verilog and VHDL code for FPGA and ASIC designs using HDL Coder™.

# **Unit Delay Enabled (Obsolete)**

Delay signal one sample period, if external enable signal is on (HDL Coder)

**Note** The Unit Delay Enabled block is not recommended. This block was removed from the Discrete library in R2016b. In new models, use the Unit Delay Enabled Synchronous block instead. Existing models that contain the Unit Delay Enabled block continue to work for backward compatibility.

# **Description**

The Unit Delay Enabled block delays a signal by one sample period when the external enable signal is on. While the enable is off, the block is disabled. It holds the current state at the same value and outputs that value.

## **HDL Architecture**

This block has a single, default HDL architecture.

# **HDL Block Properties**

### InputPipeline

Number of input pipeline stages to insert in the generated code. Distributed pipelining and constrained output pipelining can move these registers. The default is 0. See also "InputPipeline".

### **OutputPipeline**

Number of output pipeline stages to insert in the generated code. Distributed pipelining and constrained output pipelining can move these registers. The default is 0. See also "OutputPipeline".

### ResetType

Suppress reset logic generation. The default is default, which generates reset logic. See also "ResetType".

# **Complex Data Support**

This block supports code generation for complex signals.

### Introduced in R2007b

# **Unit Delay Enabled Resettable (Obsolete)**

Delay signal one sample period, if external enable signal is on, with external Boolean reset (HDL Coder)

**Note** The Unit Delay Enabled Resettable block is not recommended. This block was removed from the Discrete library in R2016b. In new models, use the Unit Delay Enabled Resettable Synchronous block instead. Existing models that contain the Unit Delay Enabled Resettable block continue to work for backward compatibility.

# **Description**

The Unit Delay Enabled Resettable block can delay the signal one sample period, if external enable signal is on, with external reset as off. If the enable signal is off, the block is disabled.

When the enable and reset signals are on, the block output resets the current state.

## **HDL Architecture**

This block has a single, default HDL architecture.

## **HDL Block Properties**

### InputPipeline

Number of input pipeline stages to insert in the generated code. Distributed pipelining and constrained output pipelining can move these registers. The default is 0. See also "InputPipeline".

### **OutputPipeline**

Number of output pipeline stages to insert in the generated code. Distributed pipelining and constrained output pipelining can move these registers. The default is 0. See also "OutputPipeline".

### **SoftReset**

Specify on to generate reset logic for the block that is more efficient for synthesis, but does not match the Simulink behavior. The default is off. See "SoftReset".

# **Unit Delay Resettable (Obsolete)**

Delay signal one sample period, with external Boolean reset (HDL Coder)

**Note** The Unit Delay Resettable block is not recommended. This block was removed from the Discrete library in R2016b. In new models, use the Unit Delay Resettable Synchronous block instead. Existing models that contain the Unit Delay Enabled Resettable block continue to work for backward compatibility.

# **Description**

The Unit Delay Resettable block delays the signal one sample period, with external reset. The block can reset both its state and output based on an external reset signal. The block has two input ports. One input port is for the input signal and the other input port is for the external reset signal.

### **HDL Architecture**

This block has a single, default HDL architecture.

# **HDL Block Properties**

### **InputPipeline**

Number of input pipeline stages to insert in the generated code. Distributed pipelining and constrained output pipelining can move these registers. The default is 0. See also "InputPipeline".

### **OutputPipeline**

Number of output pipeline stages to insert in the generated code. Distributed pipelining and constrained output pipelining can move these registers. The default is 0. See also "OutputPipeline".

### **SoftReset**

Specify on to generate reset logic for the block that is more efficient for synthesis, but does not match the Simulink behavior. The default is off. See "SoftReset".

# **Unit Delay Enabled Synchronous**

Delay input signal by one sample period when external Enable signal is true **Library:** HDL Coder / Discrete

Jnit Delay Enabled
Synchronous

# **Description**

The Unit Delay Enabled Synchronous block delays the input signal u by one sample period when the external Enable signal is true. When the Enable signal is false, the state and output signal hold the previous value. The Enable signal is true when E is not zero and false when E is zero.

The Unit Delay Enabled Synchronous block implementation consists of a Synchronous Subsystem that contains an Enabled Delay block with a **Delay length** of one and a State Control block in Synchronous mode. When you use this block in your model and have HDL Coder installed, your model generates cleaner HDL code and uses fewer hardware resources due to the Synchronous behavior of the State Control block.

## Limitations

- The block does not support vector inputs on the Enable port.
- You cannot use the block inside Enabled Subsystem, Triggered Subsystem, or Resettable Subsystem blocks that use Classic semantics. The Subsystem must use Synchronous semantics.

### **Ports**

### Input

### u — Input signal

Scalar | Vector | Matrix | Array | Bus

The Unit Delay Enabled Synchronous block accepts the input signal of the data types listed below. For more information, see "Data Types Supported by Simulink" (Simulink).

Data Types: single | double | int8 | int16 | int32 | uint8 | uint16 | uint32 | Boolean | fixed point | enumerated | bus

### Input

#### E — Enable signal

Scalar

The Unit Delay Enabled Synchronous block accepts the Enable signal of the data types listed below. For more information, see "Data Types Supported by Simulink" (Simulink).

Data Types: single | double | int8 | int16 | int32 | uint8 | uint16 | uint32 | Boolean | fixed point

## Output

### y — Output signal

Scalar | Vector | Matrix | Array | Bus

Output data type always matches input.

Data Types: single | double | int8 | int16 | int32 | uint8 | uint16 | uint32 | Boolean | fixed point | enumerated | bus

## **Parameters**

### Initial condition — Initial output of simulation

0.0 (default) | Scalar | Vector | Matrix | Array | Bus

The **Initial condition** can take a scalar input or use the same data type as the input signal. You cannot run the simulation with NaN or Inf as the **Initial condition**.

#### **Programmatic Use**

Block parameter: InitialCondition

**Type:** character vector

**Value:** '0' | '[n]' | '[m n]'

Default: '0'

#### Sample time — Time interval between samples

```
-1 (default) | Scalar | Vector
```

The **Sample time** must be a real double scalar that specifies the period or a real double vector of length two that specifies the period and offset. The period and offset must be finite and non-negative with offset less than the period.

#### **Programmatic Use**

Block parameter: SampleTime

**Type:** character vector

**Value:** '-1' | '[n]' | '[m n]'

Default: '-1'

# **Extended Capabilities**

## **C/C++ Code Generation**

Generate C and C++ code using Simulink® Coder™.

Generate C and C++ code using Simulink Coder.

### **HDL Code Generation**

Generate Verilog and VHDL code for FPGA and ASIC designs using HDL Coder™.

#### **HDL Architecture**

This block has a single, default HDL architecture.

### **HDL Block Properties**

### **InputPipeline**

Number of input pipeline stages to insert in the generated code. Distributed pipelining and constrained output pipelining can move these registers. The default is 0. See also "InputPipeline".

### **OutputPipeline**

Number of output pipeline stages to insert in the generated code. Distributed pipelining and constrained output pipelining can move these registers. The default is 0. See also "OutputPipeline".

### ResetType

Suppress reset logic generation. The default is default, which generates reset logic. See also "ResetType".

### **Complex Data Support**

This block supports code generation for complex signals.

## **Fixed-Point Conversion**

Convert floating-point algorithms to fixed point using Fixed-Point Designer™.

Convert floating-point algorithms to fixed point using Fixed-Point Designer.

### See Also

State Control | Unit Delay | Unit Delay Resettable Synchronous | Unit Delay Enabled Resettable Synchronous

#### Introduced in R2017b

# **Unit Delay Resettable Synchronous**

Delay input signal by one sample period when external Reset signal is false **Library:** HDL Coder / Discrete

Jnit Delay Resettable Synchronous

# **Description**

The Unit Delay Resettable Synchronous block delays the input signal u by one sample period when the external Reset signal is false. When the Reset signal is true, the state and output signal take the value of the **Initial condition** parameter. The Reset signal is true when R is not zero and false when R is zero.

The Unit Delay Resettable Synchronous block implementation consists of a Synchronous Subsystem that contains a Resettable Delay block with a **Delay length** of one and a State Control block in Synchronous mode. When you use this block in your model and have HDL Coder installed, your model generates cleaner HDL code and uses fewer hardware resources due to the Synchronous behavior of the State Control block.

### Limitations

- The block does not support vector inputs on the Reset port.
- You cannot use the block inside Enabled Subsystem, Triggered Subsystem, or Resettable Subsystem blocks that use Classic semantics. The Subsystem must use Synchronous semantics.

### **Ports**

### Input

### u — Input signal

Scalar | Vector | Matrix | Array | Bus

The Unit Delay Resettable Synchronous block accepts the input signal of the data types listed below. For more information, see "Data Types Supported by Simulink" (Simulink).

Data Types: single | double | int8 | int16 | int32 | uint8 | uint16 | uint32 | Boolean | fixed point | enumerated | bus

### Input

#### R - Reset signal

Scalar

The Unit Delay Resettable Synchronous block accepts the Reset signal of the data types listed below. For more information, see "Data Types Supported by Simulink" (Simulink).

Data Types: single | double | int8 | int16 | int32 | uint8 | uint16 | uint32 | Boolean | fixed point

### **Output**

### y — Output signal

Scalar | Vector | Matrix | Array | Bus

Output data type always matches input.

Data Types: single | double | int8 | int16 | int32 | uint8 | uint16 | uint32 | Boolean | fixed point | enumerated | bus

## **Parameters**

### Initial condition — Initial output of simulation

0.0 (default) | Scalar | Vector | Matrix | Array | Bus

The **Initial condition** can take a scalar input or use the same data type as the input signal. You cannot run the simulation with NaN or Inf as the **Initial condition**.

#### **Programmatic Use**

**Block parameter:** InitialCondition

**Type:** character vector

**Value:** '0' | '[n]' | '[m n]'

Default: '0'

#### Sample time — Time interval between samples

```
-1 (default) | Scalar | Vector
```

The **Sample time** must be a real double scalar that specifies the period or a real double vector of length two that specifies the period and offset. The period and offset must be finite and non-negative with offset less than the period.

#### **Programmatic Use**

Block parameter: SampleTime

**Type:** character vector

**Value:** '-1' | '[n]' | '[m n]'

Default: '-1'

# **Extended Capabilities**

## **C/C++ Code Generation**

Generate C and C++ code using Simulink® Coder™.

Generate C and C++ code using Simulink Coder.

### **HDL Code Generation**

Generate Verilog and VHDL code for FPGA and ASIC designs using HDL Coder™.

#### **HDL Architecture**

This block has a single, default HDL architecture.

### **HDL Block Properties**

### **InputPipeline**

Number of input pipeline stages to insert in the generated code. Distributed pipelining and constrained output pipelining can move these registers. The default is 0. See also "InputPipeline".

### **OutputPipeline**

Number of output pipeline stages to insert in the generated code. Distributed pipelining and constrained output pipelining can move these registers. The default is 0. See also "OutputPipeline".

### ResetType

Suppress reset logic generation. The default is default, which generates reset logic. See also "ResetType".

### **Complex Data Support**

This block supports code generation for complex signals.

## **Fixed-Point Conversion**

Convert floating-point algorithms to fixed point using Fixed-Point Designer™.

Convert floating-point algorithms to fixed point using Fixed-Point Designer.

### See Also

State Control | Unit Delay | Unit Delay Enabled Resettable Synchronous | Unit Delay Enabled Synchronous

#### Introduced in R2017b

# **Unit Delay Enabled Resettable Synchronous**

Delay input signal by one sample period when external Enable signal is true and external Reset signal is false

**Library:** HDL Coder / Discrete

Jnit Delay Enabled Resettable
Synchronous

# **Description**

The Unit Delay Enabled Resettable Synchronous block combines the functionality of the Unit Delay Enabled Synchronous block and the Unit Delay Resettable Synchronous block.

The Unit Delay Enabled Resettable Synchronous block delays the input signal u by one sample period when the external Enable signal is true and when the external Reset signal is false. When the Enable signal is false, the state and output signal hold the previous value. When the Reset signal is true, the state and output signal take the value of the **Initial condition** parameter. The Enable and Reset signals are true when E and R are nonzero and false when E and R equal zero.

The Unit Delay Enabled Synchronous block implementation consists of a Synchronous Subsystem that contains an Enabled Delay block with a **Delay length** of one and a State Control block in Synchronous mode. When you use this block in your model and have HDL Coder installed, your model generates cleaner HDL code and uses fewer hardware resources due to the Synchronous behavior of the State Control block.

## Limitations

- The block does not support vector inputs on the Reset and Enable ports.
- You cannot use the block inside Enabled Subsystem, Triggered Subsystem, or Resettable Subsystem blocks that use Classic semantics. The Subsystem must use Synchronous semantics.

### **Ports**

### Input

#### u — Input signal

Scalar | Vector | Matrix | Array | Bus

The Unit Delay Enabled Resettable Synchronous block accepts the input signal of the data types listed below. For more information, see "Data Types Supported by Simulink" (Simulink).

Data Types: single | double | int8 | int16 | int32 | uint8 | uint16 | uint32 | Boolean | fixed point | enumerated | bus

### Input

#### E — Enable signal

Scalar

The Unit Delay Enabled Synchronous block accepts the Enable signal of the data types listed below. For more information, see "Data Types Supported by Simulink" (Simulink).

Data Types: single | double | int8 | int16 | int32 | uint8 | uint16 | uint32 | Boolean | fixed point

#### R — Reset signal

Scalar

The Unit Delay Resettable Synchronous block accepts the Reset signal of the data types listed below. For more information, see "Data Types Supported by Simulink" (Simulink).

Data Types: single | double | int8 | int16 | int32 | uint8 | uint16 | uint32 | Boolean | fixed point

### Output

### y — Output signal

Scalar | Vector | Matrix | Array | Bus

Output data type always matches input.

Data Types: single | double | int8 | int16 | int32 | uint8 | uint16 | uint32 | Boolean | fixed point | enumerated | bus

### **Parameters**

#### Initial condition — Initial output of simulation

0.0 (default) | Scalar | Vector | Matrix | Array | Bus

The **Initial condition** can take a scalar input or use the same data type as the input signal. You cannot run the simulation with NaN or Inf as the **Initial condition**.

#### **Programmatic Use**

**Block parameter:** InitialCondition

**Type:** character vector

**Value:** '0' | '[n]' | '[m n]'

Default: '0'

#### Sample time — Time interval between samples

-1 (default) | Scalar | Vector

The **Sample time** must be a real double scalar that specifies the period or a real double vector of length two that specifies the period and offset. The period and offset must be finite and non-negative with offset less than the period.

#### **Programmatic Use**

**Block parameter:** SampleTime

**Type:** character vector

**Value:** '-1' | '[n]' | '[m n]'

Default: '-1'

## **Extended Capabilities**

### **C/C++ Code Generation**

Generate C and C++ code using Simulink® Coder  $^{\scriptscriptstyle\mathsf{TM}}$ .

Generate C and C++ code using Simulink Coder.

### **HDL Code Generation**

Generate Verilog and VHDL code for FPGA and ASIC designs using HDL Coder™.

#### **HDL Architecture**

This block has a single, default HDL architecture.

#### **HDL Block Properties**

#### **InputPipeline**

Number of input pipeline stages to insert in the generated code. Distributed pipelining and constrained output pipelining can move these registers. The default is 0. See also "InputPipeline".

#### **OutputPipeline**

Number of output pipeline stages to insert in the generated code. Distributed pipelining and constrained output pipelining can move these registers. The default is 0. See also "OutputPipeline".

#### ResetType

Suppress reset logic generation. The default is default, which generates reset logic. See also "ResetType".

### **Complex Data Support**

This block supports code generation for complex signals.

### **Fixed-Point Conversion**

Convert floating-point algorithms to fixed point using Fixed-Point Designer™.

Convert floating-point algorithms to fixed point using Fixed-Point Designer.

### See Also

State Control | Unit Delay | Unit Delay Resettable Synchronous | Unit Delay Enabled Synchronous

#### Introduced in R2017b

## **Upsample**

Resample input at higher rate by inserting zeros (HDL Coder)

### **Description**

The Upsample block is available with DSP System Toolbox.

For information about the simulation behavior and block parameters, see Upsample.

### **Best Practices**

Consider whether your model can use the Repeat block instead of the Upsample block. The Repeat block uses fewer hardware resources, so it is a best practice to use Upsample only when your algorithm requires zero-padding upsampling.

See also "Multirate Model Requirements for HDL Code Generation".

### **HDL Architecture**

This block has a single, default HDL architecture.

## **HDL Block Properties**

#### Constrained Output Pipeline

Number of registers to place at the outputs by moving existing delays within your design. Distributed pipelining does not redistribute these registers. The default is 0. See also "ConstrainedOutputPipeline".

#### **InputPipeline**

#### **OutputPipeline**

Number of output pipeline stages to insert in the generated code. Distributed pipelining and constrained output pipelining can move these registers. The default is 0. See also "OutputPipeline".

### Restrictions

Input processing set to Columns as channels (frame based) is not supported.

## **Complex Data Support**

This block supports code generation for complex signals.

## **Extended Capabilities**

### C/C++ Code Generation

Generate C and C++ code using Simulink® Coder™.

### **HDL Code Generation**

Generate Verilog and VHDL code for FPGA and ASIC designs using HDL Coder™.

### **Fixed-Point Conversion**

Convert floating-point algorithms to fixed point using Fixed-Point Designer  $^{\scriptscriptstyle \mathsf{TM}}$  .

### **Variable Selector**

Select subset of rows or columns from input (HDL Coder)

### **Description**

The Variable Selector block is available with DSP System Toolbox.

For information about the simulation behavior and block parameters, see Variable Selector.

### **HDL Architecture**

This block has a single, default HDL architecture.

### **HDL Block Properties**

#### Constrained Output Pipeline

Number of registers to place at the outputs by moving existing delays within your design. Distributed pipelining does not redistribute these registers. The default is 0. See also "ConstrainedOutputPipeline".

### InputPipeline

Number of input pipeline stages to insert in the generated code. Distributed pipelining and constrained output pipelining can move these registers. The default is 0. See also "InputPipeline".

### OutputPipeline

## **Complex Data Support**

This block supports code generation for complex signals.

## **Extended Capabilities**

### **C/C++ Code Generation**

Generate C and C++ code using Simulink® Coder™.

### **HDL Code Generation**

Generate Verilog and VHDL code for FPGA and ASIC designs using HDL Coder $^{\text{\tiny TM}}$ .

### **Fixed-Point Conversion**

Convert floating-point algorithms to fixed point using Fixed-Point Designer™.

## **Variant Subsystem**

Represent a subsystem with multiple subsystems (HDL Coder)

## **Description**

The Variant Subsystem block is available with Simulink. For information about the simulation behavior and block parameters, see Variant Subsystem.

### **HDL Architecture**

| Architecture     | Description                                                                                                    |
|------------------|----------------------------------------------------------------------------------------------------|
| Module (default) | Generate code for the subsystem and the blocks within the subsystem.<br>HDL Coder generates code for only the active variant.                                                                                                    |
| BlackBox         | Generate a black-box interface. That is, the generated HDL code includes only the input/output port definitions for the subsystem. In this way, you can use a subsystem in your model to generate an interface to existing manually written HDL code. |
|                  | The black-box interface generated for subsystems is similar to the interface generated for Model blocks, but without generation of clock signals.                                                                                                    |
| No HDL           | Remove the subsystem from the generated code. You can use the subsystem in simulation but treat it as a "no-op" in the HDL code.                                                                                                    |

### **Black Box Interface Customization**

For the BlackBox architecture, you can customize port names and set attributes of the external component interface. See "Customize Black Box or HDL Cosimulation Interface".

### **HDL Block Properties**

#### General

#### **Adaptive Pipelining**

Automatic pipeline insertion based on the synthesis tool, target frequency, and multiplier word-lengths. The default is inherit. See also "AdaptivePipelining".

#### **BalanceDelays**

Detects introduction of new delays along one path and inserts matching delays on the other paths. The default is inherit. See also "BalanceDelays".

#### ClockRatePipelining

Insert pipeline registers at a faster clock rate instead of the slower data rate. The default is inherit. See also "ClockRatePipelining".

#### ConstrainedOutputPipeline

Number of registers to place at the outputs by moving existing delays within your design. Distributed pipelining does not redistribute these registers. The default is 0. See also "ConstrainedOutputPipeline".

#### **DistributedPipelining**

Pipeline register distribution, or register retiming. The default is off. See also "DistributedPipelining".

#### **DSPStyle**

Synthesis attributes for multiplier mapping. The default is none. See also "DSPStyle".

### FlattenHierarchy

Remove subsystem hierarchy from generated HDL code. The default is inherit. See also "FlattenHierarchy".

### InputPipeline

Number of input pipeline stages to insert in the generated code. Distributed pipelining and constrained output pipelining can move these registers. The default is 0. See also "InputPipeline".

#### **OutputPipeline**

#### SharingFactor

Number of functionally equivalent resources to map to a single shared resource. The default is 0. See also "Resource Sharing".

#### StreamingFactor

Number of parallel data paths, or vectors, that are time multiplexed to transform into serial, scalar data paths. The default is 0, which implements fully parallel data paths. See also "Streaming".

### **Target Specification**

This block cannot be the DUT, so the block property settings in the **Target Specification** tab are ignored.

### Restrictions

• The DUT cannot be a Variant Subsystem.

## **Extended Capabilities**

### **C/C++ Code Generation**

Generate C and C++ code using Simulink® Coder $^{\text{\tiny TM}}$ .

#### **HDL Code Generation**

Generate Verilog and VHDL code for FPGA and ASIC designs using HDL Coder™.

### **Vector Concatenate**

Concatenate input signals of same data type to create contiguous output signal (HDL Coder)

### **Description**

The Vector Concatenate block is available with Simulink.

For information about the simulation behavior and block parameters, see Vector Concatenate.

### **HDL Architecture**

This block has a single, default HDL architecture.

### **HDL Block Properties**

### Constrained Output Pipeline

Number of registers to place at the outputs by moving existing delays within your design. Distributed pipelining does not redistribute these registers. The default is 0. See also "ConstrainedOutputPipeline".

#### InputPipeline

Number of input pipeline stages to insert in the generated code. Distributed pipelining and constrained output pipelining can move these registers. The default is 0. See also "InputPipeline".

#### **OutputPipeline**

### **Complex Data Support**

This block supports code generation for complex signals.

### **Restrictions**

HDL code generation does not support matrices at the input or output ports of the block .

## **Extended Capabilities**

### **C/C++ Code Generation**

Generate C and C++ code using Simulink® Coder $^{\text{\tiny TM}}$ .

### **HDL Code Generation**

Generate Verilog and VHDL code for FPGA and ASIC designs using HDL Coder  $^{\scriptscriptstyle\mathsf{TM}}$  .

### Viterbi Decoder

Decode convolutionally encoded data using Viterbi algorithm (HDL Coder)

### **Description**

The Viterbi Decoder block is available with Communications Toolbox.

**Note** For decoding data encoded with truncated or terminated modes, or punctured codes, use the Viterbi Decoder block from LTE HDL Toolbox.

For information about the simulation behavior and block parameters, see Viterbi Decoder.

HDL Coder supports the following features of the Viterbi Decoder block:

- Non-recursive encoder/decoder with feed-forward trellis and simple shift register generation configuration
- · Continuous mode
- · Sample-based input
- Decoder rates from 1/2 to 1/7
- Constraint length from 3 to 9

### **HDL Architecture**

The Viterbi Decoder block decodes every bit by tracing back through a traceback depth that you define for the block. The block implements a complete traceback for each decision bit, using registers to store the minimum state index and branch decision in the traceback decoding unit. There are two methods to optimize the traceback logic: a pipelined register-based implementation or a RAM-based architecture. See the "HDL Code Generation for Viterbi Decoder" (Communications Toolbox) example.

### **Register-Based Traceback**

You can specify that the traceback decoding unit be pipelined to improve the speed of the generated circuit. You can add pipeline registers to the traceback unit by specifying the number of traceback stages per pipeline register.

Using the TracebackStagesPerPipeline implementation parameter, you can balance the circuit performance based on system requirements. A smaller parameter value indicates the requirement to add more registers to increase the speed of the traceback circuit. Increasing the parameter value results in fewer registers along with a decrease in the circuit speed.

#### **RAM-Based Traceback**

Instead of using registers, you can choose to use RAMs to save the survivor branch information. The coder does not support **Enable reset input port** when using RAM-based traceback.

1 Set the **Architecture** property of the Viterbi Decoder block to RAM-based Traceback.

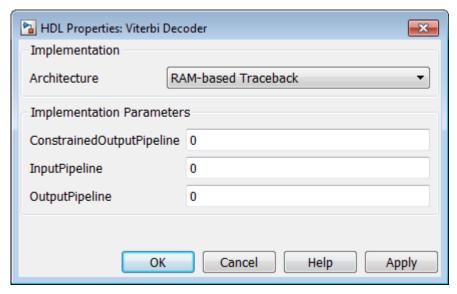

2 Set the traceback depth on the Viterbi Decoder block mask.

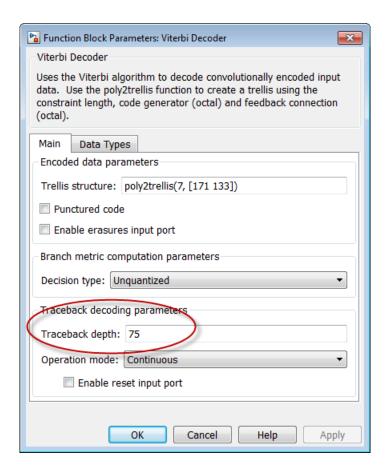

RAM-based traceback and register-based traceback differ in the following ways:

- The RAM-based implementation traces back through one set of data to find the initial state to decode the previous set of data. The register-based implementation combines the traceback and decode operations into one step. It uses the best state found from the minimum operation as the decoding initial state.
- RAM-based implementation traces back through M samples, decodes the previous M
  bits in reverse order, and releases one bit in order at each clock cycle. The registerbased implementation decodes one bit after a complete traceback.

Because of the differences in the two traceback algorithms, the RAM-based implementation produces different numerical results than the register-based traceback. A

longer traceback depth, for example, 10 times the constraint length, is recommended in the RAM-based traceback. This depth achieves a similar bit error rate (BER) as the register-based implementation. The size of RAM required for the implementation depends on the trellis and the traceback depth.

### **HDL Block Properties**

#### ConstrainedOutputPipeline

Number of registers to place at the outputs by moving existing delays within your design. Distributed pipelining does not redistribute these registers. The default is 0. See also "ConstrainedOutputPipeline".

#### **InputPipeline**

Number of input pipeline stages to insert in the generated code. Distributed pipelining and constrained output pipelining can move these registers. The default is 0. See also "InputPipeline".

#### **OutputPipeline**

Number of output pipeline stages to insert in the generated code. Distributed pipelining and constrained output pipelining can move these registers. The default is 0. See also "OutputPipeline".

### TracebackStagesPerPipeline

See "Register-Based Traceback" on page 3-664.

### Restrictions

- Punctured code: Do not select this option. Punctured code requires frame-based input, which HDL Coder does not support.
- Decision type: The coder does not support the Unquantized decision type.
- Error if quantized input values are out of range: The coder does not support this
  option.
- **Operation mode**: The coder supports only the Continuous mode.
- Enable reset input port: When you enable both Enable reset input port and Delay reset action to next time step, HDL support is provided. You must select Continuous operation mode, and use register-based traceback.

You cannot use the Viterbi Decoder block inside a Resettable Synchronous Subsystem.

### **Input and Output Data Types**

- When **Decision type** is set to **Soft decision**, the HDL implementation of the Viterbi Decoder block supports fixed-point inputs and output. For input, the fixed-point data type must be ufixN. N is the number of soft-decision bits. Signed built-in data types (int8, int16, int32) are not supported. For output, the HDL implementation of the Viterbi Decoder block supports block-supported output data types.
- When Decision type is set to Hard decision, the block supports input with data types ufix1 and Boolean. For output, the HDL implementation of the Viterbi Decoder block supports block-supported output data types.
- The HDL implementation of the Viterbi Decoder block does not support double and single input data types. The block does not support floating point output for fixed-point inputs.

## **Extended Capabilities**

### **C/C++ Code Generation**

Generate C and C++ code using Simulink® Coder™.

#### **HDL Code Generation**

Generate Verilog and VHDL code for FPGA and ASIC designs using HDL Coder™.

### See Also

### **Topics**

"HDL Code Generation for Viterbi Decoder" (Communications Toolbox)

### Viterbi Decoder

Decode convolutionally encoded data using Viterbi algorithm (HDL Coder)

### **Description**

The Viterbi Decoder block is available with LTE HDL Toolbox. This block supports continuous, truncated, and terminated modes and accepts an optional erasure signal.

For information about the simulation behavior and block parameters, see Viterbi Decoder.

### **HDL Architecture**

This block has a single, default HDL architecture.

### **HDL Block Properties**

### Constrained Output Pipeline

Number of registers to place at the outputs by moving existing delays within your design. Distributed pipelining does not redistribute these registers. The default is 0. See also "ConstrainedOutputPipeline".

### InputPipeline

Number of input pipeline stages to insert in the generated code. Distributed pipelining and constrained output pipelining can move these registers. The default is 0. See also "InputPipeline".

### OutputPipeline

### **Restrictions**

You cannot generate HDL for this block inside a Resettable Synchronous Subsystem.

## **Extended Capabilities**

### **C/C++ Code Generation**

Generate C and C++ code using Simulink® Coder™.

### **HDL Code Generation**

Generate Verilog and VHDL code for FPGA and ASIC designs using HDL Coder $^{\text{\tiny TM}}$ .

Introduced in R2018b

### Waterfall

View vectors of data over time (HDL Coder)

## **Description**

The Waterfall block is available with DSP System Toolbox.

For information about the simulation behavior and block parameters, see Waterfall.

### **HDL Architecture**

When you use this block in your model, HDL Coder does not generate HDL code for it.

## **Extended Capabilities**

### **HDL Code Generation**

Generate Verilog and VHDL code for FPGA and ASIC designs using HDL Coder  $^{\text{\tiny TM}}$ .

### **PLC Code Generation**

Generate Structured Text code using Simulink® PLC Coder $^{\text{\tiny TM}}$ .

### **Fixed-Point Conversion**

Convert floating-point algorithms to fixed point using Fixed-Point Designer  $^{\scriptscriptstyle \mathsf{TM}}.$ 

## Wrap To Zero

Set output to zero if input is above threshold (HDL Coder)

### **Description**

The Wrap To Zero block is available with Simulink.

For information about the simulation behavior and block parameters, see Wrap To Zero.

### **HDL Architecture**

This block has a single, default HDL architecture.

### **HDL Block Properties**

#### Constrained Output Pipeline

Number of registers to place at the outputs by moving existing delays within your design. Distributed pipelining does not redistribute these registers. The default is 0. See also "ConstrainedOutputPipeline".

### InputPipeline

Number of input pipeline stages to insert in the generated code. Distributed pipelining and constrained output pipelining can move these registers. The default is 0. See also "InputPipeline".

### **OutputPipeline**

### Restrictions

The input signal and **Threshold** parameter must have equal size. For example, if the input is a two-dimensional vector, **Threshold** must also be a two-dimensional vector.

## **Extended Capabilities**

### **C/C++ Code Generation**

Generate C and C++ code using Simulink® Coder™.

### **HDL Code Generation**

Generate Verilog and VHDL code for FPGA and ASIC designs using HDL Coder™.

## XY Graph

Display X-Y plot of signals using MATLAB figure window (HDL Coder)

### **Description**

The XY Graph block is available with Simulink.

For information about the simulation behavior and block parameters, see XY Graph.

### **HDL Architecture**

When you use this block in your model, HDL Coder does not generate HDL code for it.

## **Extended Capabilities**

### **HDL Code Generation**

Generate Verilog and VHDL code for FPGA and ASIC designs using HDL Coder™.

### **Zero-Order Hold**

Implement zero-order hold of one sample period (HDL Coder)

### **Description**

The Zero-Order Hold block is available with Simulink.

For information about the simulation behavior and block parameters, see Zero-Order Hold.

### **HDL Architecture**

This block has a single, default HDL architecture.

### **HDL Block Properties**

### Constrained Output Pipeline

Number of registers to place at the outputs by moving existing delays within your design. Distributed pipelining does not redistribute these registers. The default is 0. See also "ConstrainedOutputPipeline".

#### InputPipeline

Number of input pipeline stages to insert in the generated code. Distributed pipelining and constrained output pipelining can move these registers. The default is 0. See also "InputPipeline".

### OutputPipeline

## **Complex Data Support**

This block supports code generation for complex signals.

## **Extended Capabilities**

### **C/C++ Code Generation**

Generate C and C++ code using Simulink® Coder™.

### **HDL Code Generation**

Generate Verilog and VHDL code for FPGA and ASIC designs using HDL Coder $^{\text{\tiny TM}}$ .

## Signed Sqrt

Calculate signed square root (HDL Coder)

**Library:** HDL Coder / HDL Floating Point Operations

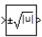

### **Description**

The Sqrt block calculates the square root, signed square root, or reciprocal of the square root on the input signal. From the **Function** parameter list, select one of the functions listed in this table.

| Function   | Description                                                                         | Mathematical Expression    | MATLAB Equivalent |
|------------|-------------------------------------------------------------------------------------|----------------------------|-------------------|
| sqrt       | Square root of the input                                                            | $u^{0.5}$                  | sqrt              |
| signedSqrt | Square root of the absolute value of the input, multiplied by the sign of the input | sign(u)* u  <sup>0.5</sup> | _                 |
| rSqrt      | Reciprocal of the square root of the input                                          | u <sup>-0.5</sup>          | _                 |

The block icon changes to match the function.

### **HDL Code Generation Support**

For the Sqrt block with **Function** set to signedSqrt, the code generator supports SqrtFunction architecture and various data types. The SqrtFunction architecture supports code generation in native floating-point mode. For this architecture, you can specify the **HandleDenormals** and **LatencyStrategy** settings from the **Native Floating Point** tab in the HDL Block Properties dialog box.

| Architecture | Fixed-Point | Native<br>Floating-Point | HandleDenormal<br>s | LatencyStrat egy |
|--------------|-------------|--------------------------|---------------------|------------------|
| SqrtFunction | N/A         | ✓                        | ✓                   | ✓                |

#### **HDL Architecture**

This block has multicycle implementations that introduce additional latency in the generated code. To see the added latency, view the generated model or validation model. See "Generated Model and Validation Model".

| Architecture              | Parameter | Additional cycles of latency                | Description                            |
|---------------------------|-----------|---------------------------------------------|----------------------------------------|
| SqrtFunction<br>(default) |           | 34 (For output data type other than single) | Use a bitset shift/addition algorithm. |
|                           |           | 28 (For output data type single)            |                                        |

### **HDL Block Properties**

#### General

#### ConstrainedOutputPipeline

Number of registers to place at the outputs by moving existing delays within your design. Distributed pipelining does not redistribute these registers. The default is 0. See also "ConstrainedOutputPipeline".

### InputPipeline

Number of input pipeline stages to insert in the generated code. Distributed pipelining and constrained output pipelining can move these registers. The default is 0. See also "InputPipeline".

### **OutputPipeline**

#### **Native Floating Point**

#### **HandleDenormals**

Specify whether you want HDL Coder to insert additional logic to handle denormal numbers in your design. Denormal numbers are numbers that have magnitudes less than the smallest floating-point number that can be represented without leading zeros in the mantissa. The default is inherit. See also "HandleDenormals".

#### LatencyStrategy

Specify whether to map the blocks in your design to minimum or maximum latency for the floating-point operator. The default is inherit. See also "Latency Considerations with Native Floating Point".

### Restrictions

· Input must be a floating point.

### **Ports**

### Input

#### Port\_1 — Input signal

scalar | vector

Input signal to the block to calculate the square root, signed square root, or reciprocal of square root. The sqrt function accepts real or complex inputs, except for complex fixed-point signals. signedSqrt and rSqrt do not accept complex inputs.

Data Types: single

### Output

#### Port\_1 — Output signal

scalar | vector

Output signal that is the signed square root of the input signal.

Data Types: single | int8 | int16 | int32 | uint8 | uint16 | uint32 | fixed point

### **Parameters**

#### Main

#### Function — Function the block performs

sqrt (default) | signedSqrt | rSqrt

Specify the mathematical function that the block calculates. The block icon changes to match the function you select.

| Function   | Block Icon      |
|------------|-----------------|
| sqrt       | <b>&gt;√</b> □  |
| signedSqrt | ×±√IuI          |
| rSqrt      | *\\\\_\\\\_\\\\ |

#### **Programmatic Use**

**Block Parameter**: Operator

**Type**: character vector

Values: 'sqrt' | 'signedSqrt' | 'rSqrt'

Default: 'sqrt'

#### Output signal type — Output signal type

auto (default) | real | complex

Specify the output signal type of the block.

| Function   | Input Signal<br>Type | Output Signal Type                                           |                                                              |         |
|------------|----------------------|--------------------------------------------------------------|--------------------------------------------------------------|---------|
|            |                      | Auto                                                         | Real                                                         | Complex |
| sqrt       | real                 | real for<br>nonnegative inputs<br>NaN for negative<br>inputs | real for<br>nonnegative inputs<br>NaN for negative<br>inputs | complex |
|            | complex              | complex                                                      | error                                                        | complex |
| signedSqrt | real                 | real                                                         | real                                                         | error   |
|            | complex              | error                                                        | error                                                        | error   |
| rSqrt      | real                 | real                                                         | real                                                         | error   |
|            | complex              | error                                                        | error                                                        | error   |

#### **Programmatic Use**

**Block Parameter**: OutputSignalType

**Type**: character vector

Values: 'auto' | 'real' | 'complex'

Default: 'auto'

### **Algorithm**

The **Algorithm** tab contains the **Method** and the **Number of iterations** fields. These fields are available only if you select the rsqrt option in the **Function** field of the **Main** tab. For more information, see Reciprocal Sqrt.

### **Data Types**

Click the **Show data type assistant** button to display the **Data Type Assistant**, which helps you set the data type attributes. For more information, see "Specify Data Types Using Data Type Assistant" (Simulink).

### Intermediate results data type — Data type of intermediate results

Inherit:Inherit via internal rule(default)

#### **Programmatic Use**

Block Parameter: IntermediateResultsDataTypeStr

**Type**: character vector

Values: 'Inherit: Inherit via internal rule'
Default: 'Inherit: Inherit via internal rule'

#### **Output** — **Output** data type

Inherit: Same as first input (default) | Inherit: Inherit via internal
rule | Inherit: Inherit via back propagation | double | single | int8 |
int32 | uint32 | fixdt(1,16,2^0,0) | <data type expression> | ...

Specify the output data type. The type can be inherited, specified directly, or expressed as a data type object such as Simulink.NumericType.

#### **Programmatic Use**

**Block Parameter**: OutDataTypeStr

**Type**: character vector

Values: 'Inherit: Inherit via internal rule' | 'Inherit: Inherit via
back propagation' | 'Inherit: Same as first input' | 'double' | 'single',
'int8', 'uint8', int16, 'uint16', 'int32', 'uint32', fixdt(1,16,0),
fixdt(1,16,2^0,0), fixdt(1,16,2^0,0). '<data type expression>'
Default: 'Inherit: Same as first input'

# Lock output data type setting against changes by the fixed-point tools — Prevent fixed-point tools from overriding data types

off (default) | on

Select this option to lock the output data type setting of this block against changes by the Fixed-Point Tool and the Fixed-Point Advisor. For more information, see "Use Lock Output Data Type Setting" (Fixed-Point Designer).

#### **Programmatic Use**

**Block Parameter**: LockScale

Type: character vector Values: 'off' | 'on' Default: 'off'

## Saturate on integer overflow — Choose the behavior when integer overflow occurs

on (default) | boolean

| Action                 | Rationale                                                                                                    | What Happens for<br>Overflows                                                               | Example                                                                                                    |
|------------------------|----------------------------------------------------------------------------------------------------|---------------------------------------------------------------------------------------------|----------------------------------------------------------------------------------------------------|
| Select this check box. | Your model has possible overflow and you want explicit saturation protection in the generated code.                                                                                                    | Overflows saturate to either the minimum or maximum value that the data type can represent. | The maximum value that the int8 (signed, 8-bit integer) data type can represent is 127. Any block operation result greater than this maximum value causes overflow of the 8-bit integer. With the check box selected, the block output saturates at 127. Similarly, the block output saturates at a minimum output value of -128.                                                                          |
| Clear this check box.  | You want to optimize efficiency of your generated code.  You want to avoid overspecifying how a block handles out-of-range signals. For more information, see "Check for Signal Range Errors" (Simulink). | Overflows wrap to the appropriate value that is representable by the data type.             | The maximum value that the int8 (signed, 8-bit integer) data type can represent is 127. Any block operation result greater than this maximum value causes overflow of the 8-bit integer. With the check box cleared, the software interprets the overflow-causing value as int8, which can produce an unintended result. For example, a block result of 130 (binary 1000 0010) expressed as int8, is -126. |

When you select this check box, saturation applies to every internal operation on the block, not just the output or result. Usually, the code generation process can detect when overflow is not possible. In this case, the code generator does not produce saturation code.

**Programmatic Use** 

Block Parameter: SaturateOnIntegerOverflow

Type: character vector Value: 'off' | 'on'

Default: 'on'

## **Block Characteristics**

| Data Types                  | single base integer fixed point |
|-----------------------------|---------------------------------|
| Multidimensional<br>Signals | Yes                             |
| Variable-Size<br>Signals    | Yes                             |

### **See Also**

Math Function | Reciprocal Sqrt | Sqrt

Introduced in R2018b

# **Properties — Alphabetical List**

## ClockHighTime

Specify period, in nanoseconds, during which test bench drives clock input signals high (1)

### **Settings**

ns

Default: 5

The clock high time is expressed as a positive integer.

The ClockHighTime and ClockLowTime properties define the period and duty cycle for the clock signal. Using the defaults, the clock signal is a square wave (50% duty cycle) with a period of 10 ns.

### **Usage Notes**

HDL Coder ignores this property if ForceClock is set to off.

## **Set or View This Property**

To set this property, use hdlset\_param or makehdl. To view the property value, use hdlget param.

### See Also

ClockLowTime, ForceClock, ForceClockEnable, ForceReset, HoldTime

#### ClockLowTime

Specify period, in nanoseconds, during which test bench drives clock input signals low (0)

## **Settings**

Default: 5

The clock low time is expressed as a positive integer.

The ClockHighTime and ClockLowTime properties define the period and duty cycle for the clock signal. Using the defaults, the clock signal is a square wave (50% duty cycle) with a period of 10 ns.

## **Usage Notes**

HDL Coder ignores this property if ForceClock is set to off.

### **Set or View This Property**

To set this property, use hdlset\_param or makehdl. To view the property value, use hdlget\_param.

#### **See Also**

ClockHighTime, ForceClock, ForceClockEnable, ForceReset, HoldTime

# **EDAScriptGeneration**

Enable or disable generation of script files for third-party tools

### **Settings**

'on' (default)

Enable generation of script files.

'off'

Disable generation of script files.

## **Set or View This Property**

To set this property, use hdlset\_param or makehdl. To view the property value, use hdlget\_param.

#### See Also

#### **ForceClock**

Specify whether test bench forces clock input signals

#### **Settings**

'on' (default)

**Selected** (default)

Specify that the test bench forces the clock input signals. When this option is set, the clock high and low time settings control the clock waveform.

'off'

#### Cleared

Specify that a user-defined external source forces the clock input signals.

## **Set or View This Property**

To set this property, use hdlset\_param or makehdl. To view the property value, use hdlget\_param.

#### See Also

ClockLowTime, ClockHighTime, ForceClockEnable, ForceReset, HoldTime

#### **ForceClockEnable**

Specify whether test bench forces clock enable input signals

### **Settings**

'on' (default)

**Selected** (default)

Specify that the test bench forces the clock enable input signals to active high (1) or active low (0), depending on the setting of the clock enable input value.

'off'

#### Cleared

Specify that a user-defined external source forces the clock enable input signals.

## **Set or View This Property**

To set this property, use hdlset\_param or makehdl. To view the property value, use hdlget\_param.

#### See Also

 ${\tt ClockHighTime, ClockLowTime, ForceClock, HoldTime}$ 

#### **ForceReset**

Specify whether test bench forces reset input signals

#### **Settings**

'on' (default)

**Selected** (default)

Specify that the test bench forces the reset input signals. If you enable this option, you can also specify a hold time to control the timing of a reset.

'off'

#### Cleared

Specify that a user-defined external source forces the reset input signals.

## **Set or View This Property**

To set this property, use hdlset\_param or makehdl. To view the property value, use hdlget\_param.

#### See Also

 ${\tt ClockHighTime, ClockLowTime, ForceClock, HoldTime}$ 

## **FPToleranceStrategy**

Specify whether to check for floating-point tolerance based on relative error or ULP error

## **Settings**

Use this setting to specify the tolerance strategy for checking the numerical accuracy in the generated test bench. Based on the tolerance strategy that you specify, you can enter a custom tolerance value.

```
'relative' (default)
```

When you verify the generated code, HDL Coder checks for the floating-point tolerance based on the relative error.

```
'ulp'
```

When you verify the generated code, HDL Coder checks for the floating-point tolerance based on the ULP error.

## Set or View This Property

To set this property, use hdlset\_param or makehdl. To view the property value, use hdlget\_param.

#### **Example**

To specify the floating-point tolerance value for a model, use the hdlset\_param function to specify the tolerance strategy, and then enter the tolerance value. For example, to check the floating-point tolerance based on ULP error and enter the tolerance value:

```
% check for floating-point tolerance based on the ULP error
hdlset_param('sfir_single', 'FPToleranceStrategy', 'ULP');
```

% When using ULP error, optionally enter tolerance value greater than or equal to 0 hdlset\_param('FP\_test\_16a', 'FPToleranceValue', 1);

### **See Also**

- FPToleranceValue
- "Floating point tolerance check based on"
- "Tolerance Value"
- "Getting Started with HDL Coder Native Floating-Point Support"

#### **FPToleranceValue**

Enter the tolerance value based on floating-point tolerance check setting

#### **Settings**

Ν

Default: 1e-07

The value of *N* depends on the floating-point tolerance check setting that you specify. Use this setting to specify a custom tolerance value for checking the numerical accuracy in the generated test bench. When you set the **Floating point tolerance check based on** to:

- relative error, the default is a tolerance value of 1e-07. When you use this
  floating-point tolerance check setting, specify the tolerance value as a double data
  type.
- ulp error, the default is a Tolerance Value of 0. When you use this floating-point tolerance check setting, specify the tolerance value as an integer. You can specify a Tolerance Value, N, that is greater than or equal to 0.

### **Set or View This Property**

To set this property, use hdlset\_param or makehdl. To view the property value, use hdlget param.

#### **Example**

To specify the floating-point tolerance value for a model, use the hdlset\_param function to specify the tolerance strategy, and then enter the tolerance value. For example, to check the floating-point tolerance based on ULP error and enter the tolerance value:

```
% check for floating-point tolerance based on the ULP error
hdlset_param('sfir_single', 'FPToleranceStrategy', 'ULP');
```

% When using ULP error, optionally enter tolerance value greater than or equal to 0 hdlset\_param('FP\_test\_16a', 'FPToleranceValue', 1);

#### **See Also**

- "Tolerance Value"
- FPToleranceStrategy
- "Floating point tolerance check based on"

#### **GenerateCoSimBlock**

Generate HDL Cosimulation blocks for use in testing DUT

#### **Settings**

'on'

If your installation includes one or more of the following HDL simulation features, HDL Coder generates an HDL Cosimulation block for each:

- HDL Verifier for use with Mentor Graphics ModelSim
- HDL Verifier for use with Cadence Incisive

The coder configures the generated HDL Cosimulation blocks to conform to the port and data type interface of the DUT selected for code generation. By connecting an HDL Cosimulation block to your model in place of the DUT, you can cosimulate your design with the desired simulator.

The coder appends the character vector that the CosimLibPostfix property specifies to the names of the generated HDL Cosimulation blocks.

```
'off' (default)
```

Do not generate HDL Cosimulation blocks.

### **Set or View This Property**

To set this property, use hdlset\_param or makehdl. To view the property value, use hdlget\_param.

### **GenerateCoSimModel**

Generate model containing HDL Cosimulation block for use in testing DUT

#### **Settings**

'ModelSim' (default)

If your installation includes HDL Verifier, the coder generates and opens a Simulink model that contains an HDL Cosimulation block for Mentor Graphics ModelSim.

'Incisive'

If your installation includes HDL Verifier, the coder generates and opens a Simulink model that contains an HDL Cosimulation block for Cadence Incisive.

'None'

Do not create a cosimulation model.

### **Set or View This Property**

To set this property, use hdlset\_param or makehdl. To view the property value, use hdlget\_param.

#### **See Also**

"Generate a Cosimulation Model"

#### GenerateSVDPITestbench

Generate SystemVerilog DPI test bench

#### **Settings**

'ModelSim' (default)

Generate SystemVerilog DPI test bench, and build-and-run scripts, for the Mentor Graphics ModelSim simulator.

'Incisive'

Generate SystemVerilog DPI test bench, and build-and-run scripts, for the Cadence Incisive simulator.

'VCS' (default)

Generate SystemVerilog DPI test bench, and build-and-run scripts, for the Synopsys® VCS® simulator.

'Vivado'

Generate SystemVerilog DPI test bench, and build-and-run scripts, for the Xilinx Vivado simulator.

When you set this property, the coder generates a direct programming interface (DPI) component for your entire Simulink model, including your DUT and data sources. Your entire model must support C code generation with Simulink Coder. The coder generates a SystemVerilog test bench that compares the output of the DPI component with the output of the HDL implementation of your DUT. The coder also builds shared libraries and generates a simulation script for the simulator you select.

Consider using this option if the default HDL test bench takes a long time to generate or simulate. Generation of a DPI test bench is sometimes faster than the default version because it does not run a full Simulink simulation to create the test bench data. Simulation of a DPI test bench with a large data set is faster than the default version because it does not store the input or expected data in a separate file.

To use this feature, you must have HDL Verifier and Simulink Coder licenses. To run the SystemVerilog testbench with generated VHDL code, you must have a mixed-language simulation license for your HDL simulator.

**Limitations** This test bench is not supported when you generate HDL code for the top-level Simulink model. Your DUT subsystem must meet the following conditions:

- Input and output data types of the DUT cannot be larger than 64 bits.
- Input and output ports of the DUT cannot use enumerated data types.
- Input and output ports cannot be single-precision or double-precision data types.
- The DUT cannot have multiple clocks. You must set the Clock inputs code generation option to Single.
- Use trigger signal as clock must not be selected.
- If the DUT uses vector ports, you must use Scalarize vector ports to flatten the interface.

### **Set or View This Property**

To set this property, use hdlset\_param or makehdl. To view the property value, use hdlget\_param.

#### **See Also**

"Generate a SystemVerilog DPI Test Bench" on page 2-116.

un

## **HDLCodeCoverage**

Include HDL code coverage switches in generated test bench scripts

#### **Settings**

'on'

Generated script includes code coverage switches. When you run the HDL simulation, code coverage is collected for your generated test bench. Specify your HDL simulator in the SimulationTool property. The coder generates build-and-run scripts for the simulator you specify.

'off' (default)

Generated script does not include code coverage switches, and does not collect code coverage.

## **Set or View This Property**

To set this property, use hdlset\_param or makehdl. To view the property value, use hdlget\_param.

#### **See Also**

SimulationTool

## **HDLCompileInit**

Specify text written to initialization section of compilation script

#### **Settings**

'Initialization text'

Default: 'vlib %s\n'.

Specify text written to initialization section of compilation script as a character vector. If your TargetLanguage is VHDL, the implicit argument, %s, is the contents of the VHDLLibraryName property. If your TargetLanguage is Verilog, the implicit argument is work.

## **Set or View This Property**

To set this property, use hdlset\_param or makehdl. To view the property value, use hdlget\_param.

#### See Also

#### **Topics**

# **HDLCompileTerm**

Specify text written to termination section of compilation script

#### **Settings**

'Termination text'

Specify text written to termination section of compilation script as a character vector. The default is ''.

## **Set or View This Property**

To set this property, use hdlset\_param or makehdl. To view the property value, use hdlget\_param.

#### See Also

## **HDLCompileFilePostfix**

Specify postfix appended to file name for generated Mentor Graphics ModelSim compilation scripts

### **Settings**

'Compilation file postfix'

Default: '\_compile.do'.

Specify the postfix as a character vector. HDL Coder appends the postfix to the file name for generated Mentor Graphics ModelSim compilation scripts.

For example, if the name of the device under test or test bench is my\_design, HDL Coder adds the postfix \_compile.do to form the name my\_design\_compile.do.

### **Set or View This Property**

To set this property, use hdlset\_param or makehdl. To view the property value, use hdlget param.

## **HDLCompileVerilogCmd**

Specify command written to compilation script for Verilog files

## **Settings**

'Compilation command'

Default: 'vlog %s %s\n'.

Specify command written to compilation script for Verilog files as a character vector. The two arguments are the contents of the SimulatorFlags property and the file name of the current module. To omit the flags, set SimulatorFlags to '' (the default).

### **Set or View This Property**

To set this property, use hdlset\_param or makehdl. To view the property value, use hdlget\_param.

#### **See Also**

## **HDLCompileVHDLCmd**

Specify command written to compilation script for VHDL files

### **Settings**

'Compilation command'

Default: 'vcom %s %s\n'.

Specify command written to compilation script for VHDL files as a character vector. The two arguments are the contents of the SimulatorFlags property and the file name of the current entity. To omit the flags, set SimulatorFlags to '' (the default).

### **Set or View This Property**

To set this property, use hdlset\_param or makehdl. To view the property value, use hdlget\_param.

#### **See Also**

#### **HDLSimCmd**

Specify command written to simulation script

### **Settings**

'Simulation command'

Default: 'vsim -novopt %s.%s\n'.

Specify the command written to simulation script as a character vector. If your TargetLanguage is 'VHDL', the first implicit argument is the value of VHDLLibraryName. If your TargetLanguage is 'Verilog', the first implicit argument is 'work'.

The second implicit argument is the top-level module or entity name.

### **Set or View This Property**

To set this property, use hdlset\_param or makehdl. To view the property value, use hdlget param.

#### See Also

#### **HDLSimInit**

Specify text written to initialization section of simulation script

#### **Settings**

'Simulation initialization'

Specify text written to initialization section of simulation script as a character vector. The default is

```
['onbreak resume\n',...
'onerror resume\n']
```

## **Set or View This Property**

To set this property, use hdlset\_param or makehdl. To view the property value, use hdlget param.

#### See Also

#### **HDLSimFilePostfix**

Specify postfix appended to file name for generated Mentor Graphics ModelSim simulation scripts  $\,$ 

### **Settings**

'Simulation file postfix'

Default: \_sim.do.

Specify the postfix as a character vector. HDL Coder appends the postfix to the file name for generated Mentor Graphics ModelSim simulation scripts.

For example, if the name of your test bench file is my\_design, HDL Coder adds the postfix \_sim.do to form the name my\_design\_tb\_sim.do.

### **Set or View This Property**

To set this property, use hdlset\_param or makehdl. To view the property value, use hdlget param.

### **HDLSimTerm**

Specify text written to termination section of simulation script

#### **Settings**

'Termination text'

Specify text written to termination section of simulation script as a character vector. Default is 'run -all\n'.

## **Set or View This Property**

To set this property, use hdlset\_param or makehdl. To view the property value, use hdlget\_param.

#### See Also

#### **HDLSimViewWaveCmd**

Specify waveform viewing command written to simulation script

### **Settings**

'Waveform view command'

Default: 'add wave sim:%s\n'

Specify waveform viewing command as a character vector. The implicit argument adds the signal paths for the DUT top-level input, output, and output reference signals.

### **Set or View This Property**

To set this property, use hdlset\_param or makehdl. To view the property value, use hdlget\_param.

#### See Also

#### **HDLLintCmd**

Specify command written to HDL lint script

### Settings

Default: ''

```
'Script command'
```

Specify the command written to the HDL lint Tcl script as a character vector. The command must contain %s, which is a placeholder for the HDL file name.

### **Dependencies**

If HDLLintCmd is set to the default value, '', and you set HDLLintCmd to one of the supported third-party tools, HDL Coder automatically inserts a tool-specific default command string in the Tcl script.

#### **Usage**

If you set HDLLintTool to Custom, you must use %s as a placeholder for the HDL file name in the generated Tcl script. Specify HDLLintCmd using the following format:

```
custom_lint_tool_command -option1 -option2 %s
```

## **Set or View This Property**

To set this property, use hdlset\_param or makehdl. To view the property value, use hdlget\_param.

# **See Also**

HDLLintTool, HDLLintInit, HDLLintTerm, "Generate an HDL Lint Tool Script"

#### **HDLLintInit**

Specify HDL lint script initialization name

### **Settings**

'Initialization name'

Default: ''

Specify the HDL lint script initialization name as a character vector.

#### **Dependencies**

If HDLLintInit is set to the default value, '', and you set HDLLintCmd to one of the supported third-party tools, HDL Coder automatically inserts a tool-specific default initialization string in the Tcl script.

## **Set or View This Property**

To set this property, use hdlset\_param or makehdl. To view the property value, use hdlget\_param.

#### **See Also**

HDLLintTool, HDLLintCmd, HDLLintTerm, "Generate an HDL Lint Tool Script"

#### **HDLLintTerm**

Specify HDL lint script termination name

## **Settings**

'Script termination name'

Default: ''

Specify the HDL lint script termination name as a character vector.

### **Dependencies**

If HDLLintTerm is set to the default value, '', and you set HDLLintCmd to one of the supported third-party tools, HDL Coder automatically inserts a tool-specific default termination string in the Tcl script.

### **Set or View This Property**

To set this property, use hdlset\_param or makehdl. To view the property value, use hdlget\_param.

#### **See Also**

HDLLintTool, HDLLintCmd, HDLLintInit, "Generate an HDL Lint Tool Script"

#### **HDLLintTool**

Select HDL lint tool for which HDL Coder generates scripts

#### **Settings**

'Lint Tool'

Default: 'None'.

HDLLintTool enables or disables generation of scripts for third-party HDL lint tools. By default, HDL Coder does not generate a lint script.

To generate a script for one of the supported lint tools, set <code>HDLLintTool</code> to one of the following:

| HDLLintTool Option | Lint Tool                                 |  |
|--------------------|-------------------------------------------|--|
| 'None'             | None. Lint script generation is disabled. |  |
| 'AscentLint'       | Real Intent Ascent Lint                   |  |
| 'Leda'             | Synopsys Leda                             |  |
| 'SpyGlass'         | Atrenta SpyGlass                          |  |
| 'Custom'           | A custom lint tool.                       |  |

## **Dependencies**

If you set HDLLintTool to one of the supported third-party tools, you can generate a Tcl script without setting HDLLintInit, HDLLintCmd, and HDLLintTerm to nondefault values. If the HDLLintInit, HDLLintCmd, and HDLLintTerm have default values, HDL Coder automatically writes tool-specific default initialization, command, and termination strings to the Tcl script.

# **Set or View This Property**

To set this property, use hdlset\_param or makehdl. To view the property value, use hdlget\_param.

#### **See Also**

#### **Properties**

HDLLintCmd | HDLLintInit | HDLLintTerm

#### **Topics**

"Generate an HDL Lint Tool Script"

## **HDLSynthCmd**

Specify command written to synthesis script

#### **Settings**

'Synthesis command'

Default: none.

Specify command written to synthesis script as a character vector. Your choice of synthesis tool (see HDLSynthTool) sets the synthesis command string. The default is a formatted text string passed to fprintf to write the command section of the synthesis script. The implicit argument is the top-level module or entity name. The content of the string is specific to the selected synthesis tool.

## **Set or View This Property**

To set this property, use hdlset\_param or makehdl. To view the property value, use hdlget param.

#### See Also

HDLSynthTool, HDLSynthInit, HDLSynthTerm, HDLSynthFilePostfix, "Generate Scripts for Compilation, Simulation, and Synthesis"

## **HDLSynthFilePostfix**

Specify postfix appended to file name for generated synthesis scripts

### **Settings**

'file name postfix'

Specify HDLSynthTool as a character vector.

Default: The value of HDLSynthFilePostfix normally defaults to a string that corresponds to the synthesis tool that HDLSynthTool specifies.

For example, if the value of HDLSynthTool is 'Synplify', HDLSynthFilePostfix defaults to '\_synplify.tcl'. Then, if the name of the device under test is my\_design, HDL Coder adds the postfix\_synplify.tcl to form the synthesis script file name my\_design\_synplify.tcl.

### **Set or View This Property**

To set this property, use hdlset\_param or makehdl. To view the property value, use hdlget\_param.

#### **See Also**

HDLSynthTool, HDLSynthCmd, HDLSynthInit, HDLSynthTerm, "Generate Scripts for Compilation, Simulation, and Synthesis"

## **HDLSynthInit**

Specify text written to initialization section of synthesis script

#### **Settings**

'Initialization text'

Default: none

Specify the text written to the synthesis script initialization as a character vector. Your choice of synthesis tool (see HDLSynthTool) sets the synthesis script initialization string. The default is a formatted text passed to fprintf to write the initialization section of the synthesis script. The default is a synthesis project creation command. The implicit argument is the top-level module or entity name. The content of the string is specific to the selected synthesis tool.

### **Set or View This Property**

To set this property, use hdlset\_param or makehdl. To view the property value, use hdlget\_param.

#### **See Also**

HDLSynthTool, HDLSynthCmd, HDLSynthTerm, HDLSynthFilePostfix, "Generate Scripts for Compilation, Simulation, and Synthesis"

## **HDLSynthTerm**

Specify text written to termination section of synthesis script

### Settings

'Termination text'

Default: none

Specify the synthesis script termination text as a character vector. Your choice of synthesis tool (see HDLSynthTool) sets the synthesis termination string. The default is a formatted text passed to fprintf to write the termination and clean up section of the synthesis script. This section does not take arguments. The content of the string is specific to the selected synthesis tool.

# **Set or View This Property**

To set this property, use hdlset\_param or makehdl. To view the property value, use hdlget param.

#### See Also

HDLSynthTool, HDLSynthCmd, HDLSynthInit, HDLSynthFilePostfix, "Generate Scripts for Compilation, Simulation, and Synthesis"

## **HDLSynthTool**

Select synthesis tool for which HDL Coder generates scripts

#### **Settings**

'Synthesis tool'

Default: 'None'.

Specify the synthesis tool as a character vector. HDLSynthTool enables or disables generation of scripts for third-party synthesis tools. By default, HDL Coder does not generate a synthesis script. To generate a script for one of the supported synthesis tools, set HDLSynthTool to one of the following:

**Tip** The value of HDLSynthTool also sets the postfix (HDLSynthFilePostfix) that the coder appends to generated synthesis script file names.

| Choice of HDLSynthToo I Value | Generates Script For            | Sets HDLSynthFilePostfix To |
|-------------------------------|---------------------------------|-----------------------------|
| 'None'                        | N/A; script generation disabled | N/A                         |
| 'ISE'                         | Xilinx ISE                      | '_ise.tcl'                  |
| 'Libero'                      | Microsemi Libero                | '_libero.tcl'               |
| 'Precision'                   | Mentor Graphics Precision       | '_precision.tcl'            |
| 'Quartus'                     | Altera Quartus II               | '_quartus.tcl'              |
| 'Synplify'                    | Synopsys Synplify Pro®          | '_synplify.tcl'             |
| 'Vivado'                      | Xilinx Vivado                   | '_vivado.tcl'               |
| 'Custom'                      | A custom synthesis tool         | '_custom.tcl'               |

# **Set or View This Property**

To set this property, use hdlset\_param or makehdl. To view the property value, use hdlget\_param.

#### See Also

HDLSynthCmd, HDLSynthInit, HDLSynthTerm, HDLSynthFilePostfix, "Generate Scripts for Compilation, Simulation, and Synthesis"

# **HoldInputDataBetweenSamples**

Specify how long subrate signal values are held in valid state

# **Settings**

```
'on' (default)
```

Data values for subrate signals are held in a valid state across N base-rate clock cycles, where N is the number of base-rate clock cycles that elapse per subrate sample period and  $N \ge 2$ .

'off'

Data values for subrate signals are held in a valid state for only one base-rate clock cycle. For the subsequent base-rate cycles, data is in an unknown state (expressed as 'X') until leading edge of the next subrate sample period.

# **Usage Notes**

In most cases, the default ('on') is the best setting for this property. This setting matches the behavior of a Simulink simulation, in which subrate signals are held valid through each base-rate clock period.

In some cases (for example modeling memory or memory interfaces), it is desirable to set HoldInputDataBetweenSamples to 'off'. In this way, you can obtain diagnostic information about when data is in an invalid ('X') state.

# Set or View This Property

To set this property, use hdlset\_param or makehdl. To view the property value, use hdlget\_param.

# **See Also**

HoldTime, "Code Generation from Multirate Models"

### **HoldTime**

Specify hold time for input signals and forced reset input signals

# **Settings**

ns

Default: 2

Specify the number of nanoseconds during which the model's data input signals and forced reset input signals are held past the clock rising edge.

The hold time is expressed as a positive integer.

This option applies to reset input signals only if forced resets are enabled.

# **Usage Notes**

The hold time is the amount of time that reset input signals and input data are held past the clock rising edge. The following figures show the application of a hold time ( $t_{hold}$ ) for reset and data input signals when the signals are forced to active high and active low.

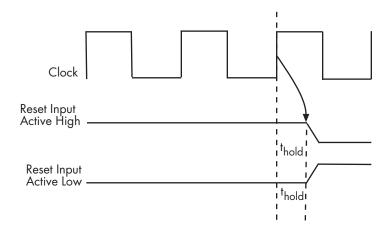

#### **Hold Time for Reset Input Signals**

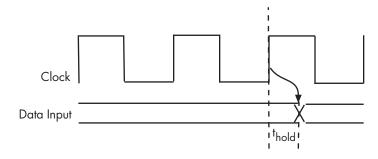

#### **Hold Time for Data Input Signals**

**Note** A reset signal is always asserted for two cycles plus  $t_{hold}$ .

# **Set or View This Property**

To set this property, use hdlset\_param or makehdl. To view the property value, use hdlget\_param.

# **See Also**

ClockHighTime, ClockLowTime, ForceClock

# IgnoreDataChecking

Specify number of samples during which output data checking is suppressed

# **Settings**

Ν

Default: 0.

*N* must be a positive integer.

When N > 0, the test bench suppresses output data checking for the first N output samples after the clock enable output (ce out) is asserted.

# **Usage Notes**

When using pipelined block implementations, output data may be in an invalid state for some number of samples. To avoid spurious test bench errors, determine this number and set IgnoreDataChecking accordingly.

Be careful to specify N as a number of samples, not as a number of clock cycles. For a single-rate model, these are equivalent, but they are not equivalent for a multirate model.

You should use IgnoreDataChecking in cases where there is a state (register) initial condition in the HDL code that does not match the Simulink state, including the following specific cases:

- When you set the Distributed Pipelining parameter to 'on' for the MATLAB Function block (see "Distributed Pipeline Insertion for MATLAB Function Blocks").
- When you set the ResetType parameter to 'None' (see "ResetType") for the following block types:
  - commcnvintrlv2/Convolutional Deinterleaver
  - commcnvintrlv2/Convolutional Interleaver
  - commcnvintrlv2/General Multiplexed Deinterleaver

- commcnvintrlv2/General Multiplexed Interleaver
- dspsigops/Delay
- simulink/Additional Math & Discrete/Additional Discrete/Unit Delay Enabled
- simulink/Commonly Used Blocks/Unit Delay
- simulink/Discrete/Delay
- simulink/Discrete/Memory
- simulink/Discrete/Tapped Delay
- simulink/User-Defined Functions/MATLAB Function
- sflib/Chart
- sflib/Truth Table
- When generating a black box interface to existing manually-written HDL code.

# **Set or View This Property**

To set this property, use hdlset\_param or makehdl. To view the property value, use hdlget\_param.

# **InitializeTestBenchInputs**

Specify initial value driven on test bench inputs before data is asserted to DUT

# **Settings**

'on'

Initial value driven on test bench inputs is '0'.

'off' (default)

Initial value driven on test bench inputs is 'X' (unknown).

# **Set or View This Property**

To set this property, use hdlset\_param or makehdl. To view the property value, use hdlget\_param.

### MultifileTestBench

Divide generated test bench into helper functions, data, and HDL test bench code files

# **Description**

You can use this property to specify how you want to divide files that contain the test bench code, data, and helper functions.

The file names are derived from the name of the DUT, the **Test bench name postfix** property, and the **Test bench data file name postfix** property as: DUTname\_TestBenchPostfix\_TestBenchDataPostfix

For example, if the DUT name is symmetric\_fir, and the target language is VHDL, the default test bench file names are:

- symmetric\_fir\_tb.vhd: test bench code
- symmetric fir tb pkg.vhd: helper functions package
- symmetric\_fir\_tb\_data.vhd: data package

If the DUT name is symmetric\_fir and the target language is Verilog, the default test bench file names are:

- symmetric\_fir\_tb.v: test bench code
- symmetric\_fir\_tb\_pkg.v: helper functions package
- symmetric\_fir\_tb\_data.v: test bench data

# **Settings**

'on'

Write three separate HDL files. There is a separate file for test bench code, helper functions, and test bench data.

```
'off' (default)
```

Write two separate HDL files. One file contains the HDL test bench code. The other file contains the helper functions package and test bench data.

# **Set or View This Property**

To set this property, use hdlset\_param or makehdl. To view the property value, use hdlget param.

### See Also

TestBenchPostFix, TestBenchDataPostFix

# **SimulationLibPath**

Specify the path to the compiled Altera or Xilinx simulation libraries

# **Settings**

```
'Simulation library path'
Default: ''
```

Specify the path to the compiled Altera or Xilinx simulation libraries. Altera provides the simulation model files in **\quartus\eda\sim lib** folder.

# **Set or View This Property**

To set this property, use hdlset\_param or makehdl. To view the property value, use hdlget param.

# **Usage Example**

If you want to set the path to the compiled Xilinx Simulation library, enter:

```
myDUT = gcb;
libpath = '/apps/Xilinx_ISE/XilinxISE-13.4/Linux/ISE_DS/ISE/vhdl/
    mti_se/6.6a/lin64/xilinxcorelib';
hdlset_param (myDUT, 'SimulationLibPath', libpath);
```

#### See Also

#### **Topics**

"Simulation library path"

# **SimulationTool**

Simulator for which the tool generates build-and-run scripts for the test bench and optional code coverage  $\frac{1}{2}$ 

# **Settings**

'Mentor Graphics ModelSim' | 'Cadence Incisive' | 'Custom'

Default: 'Mentor Graphics ModelSim'

When you select 'Custom', the tool uses the custom script properties.

# **Set or View This Property**

To set this property, use hdlset\_param or makehdl. To view the property value, use hdlget\_param.

# **SimulatorFlags**

Specify simulator flags to apply to generated compilation scripts

# **Settings**

'compilation simulator flags'

Default: ''

Specify simulator flags to apply to generated compilation scripts as a character vector. The simulator flags are specific to your application and the simulator you are using. For example, if you must use the 1076–1993 VHDL compiler, specify the flag -93.

# **Usage Notes**

The flags you specify with this option are added to the compilation command in generated compilation scripts. The simulation command is specified by the HDLCompileVHDLCmd or HDLCompileVerilogCmd properties.

# **Set or View This Property**

To set this property, use hdlset\_param or makehdl. To view the property value, use hdlget param.

# **SynthesisProjectAdditionalFiles**

Include additional HDL or constraint files in synthesis project

# Settings

```
'' (default)
```

Additional project files, such as HDL source files (.v, .vhd) or constraint files (.ucf), that you want to include in your synthesis project, specified as a character vector. Separate file names with a semicolon (;).

You cannot use SynthesisProjectAdditionalFiles to include Tcl files. To specify synthesis project Tcl files, use the AdditionalProjectCreationTclFiles property of the hdlcoder.WorkflowConfig object.

#### **Usage**

To include a source file, src\_file.vhd, and a constraint file, constraint\_file.ucf, in the synthesis project for a DUT subsystem, myDUT:

# Set or View This Property

To set this property, use hdlset\_param or makehdl. To view the property value, use hdlget\_param.

#### See Also

hdlcoder.WorkflowConfig

# **TestBenchClockEnableDelay**

Define elapsed time in clock cycles between deassertion of reset and assertion of clock enable

# **Settings**

N (integer number of clock cycles)

Default: 1

The TestBenchClockEnableDelay property specifies a delay time N, expressed in baserate clock cycles (the default value is 1) elapsed between the time the reset signal is deasserted and the time the clock enable signal is first asserted.

TestBenchClockEnableDelay works in conjunction with the HoldTime property; after deassertion of reset, the clock enable goes high after a delay of N base-rate clock cycles plus the delay specified by HoldTime.

In the figure below, the reset signal (active-high) deasserts after the interval labelled Hold Time. The clock enable asserts after a further interval labelled Clock enable delay.

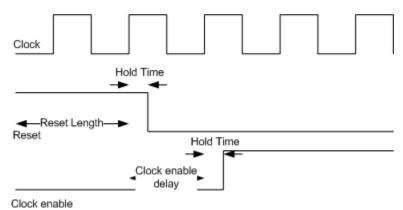

# **Set or View This Property**

To set this property, use hdlset\_param or makehdl. To view the property value, use hdlget\_param.

### See Also

HoldTime,

### **TestBenchDataPostFix**

Specify suffix added to test bench data file name when generating multifile test bench

# **Settings**

```
'Data posfix'
Default: '_data'.
```

Specify the postfix as a character vector. HDL Coder applies TestBenchDataPostFix only when generating a multi-file test bench (i.e. when MultifileTestBench is 'on').

For example, if the name of your DUT is my\_test, and TestBenchPostFix has the default value \_tb, the coder adds the postfix \_data to form the test bench data file name my\_test\_tb\_data.

# **Set or View This Property**

To set this property, use hdlset\_param or makehdl. To view the property value, use hdlget param.

#### See Also

MultifileTestBench, TestBenchPostFix

# **TestBenchPostFix**

Specify suffix to test bench name

# **Settings**

'testbench suffix'

Default: '\_tb'.

Specify the suffix to testbench name as a character vector.

For example, if the name of your DUT is my\_test, HDL Coder adds the postfix \_tb to form the name my\_test\_tb.

# **Set or View This Property**

To set this property, use hdlset\_param or makehdl. To view the property value, use hdlget\_param.

### **See Also**

MultifileTestBench, TestBenchDataPostFix

# **TestBenchReferencePostFix**

Specify text appended to names of reference signals generated in test bench code

# **Settings**

```
'Signal name postfix'
Default: '_ref'.
```

Reference signal data is represented as arrays in the generated test bench code. HDL Coder appends the character vector that TestBenchReferencePostFix specifies to the generated signal names.

# **Set or View This Property**

To set this property, use hdlset\_param or makehdl. To view the property value, use hdlget\_param.

# **UseFileIOInTestBench**

Specify whether to use data files for reading and writing test bench stimulus and reference data

# **Settings**

'on' (default)

#### Selected (default)

Create and use data files for reading and writing test bench stimulus and reference data.

'off'

#### Cleared

Generated test bench contains stimulus and reference data as constants.

# **Set or View This Property**

To set this property, use hdlset\_param or makehdl. To view the property value, use hdlget\_param.

# Class reference for HDL code generation from Simulink

# hdlcoder.FloatingPointTargetConfig class

Package: hdlcoder

Specify floating-point target configuration for floating-point library

# **Description**

The hdlcoder.FloatingPointTargetConfig object sets options for HDL Coder to generate synthesizable floating-point code. To create an hdlcoder.FloatingPointTargetConfig object for a floating-point library, use the hdlcoder.createFloatingPointTargetConfig function. You can create a floating-point configuration object for these floating-point libraries:

- Native Floating Point
- Altera Megafunctions (ALTERA FP Functions)
- Altera Megafunctions (ALTFP)
- Xilinx LogiCORE®

#### Construction

fpconfig = hdlcoder.createFloatingPointConfig(library) creates an hdlcoder.FloatingPointTargetConfig object for a floating-point library.

fpconfig = hdlcoder.createFloatingPointConfig(library,Name,Value)
creates an hdlcoder.FloatingPointTargetConfig object with additional options
specified by one or more Name, Value pair arguments. Name can also be a property name
on page 5-3 and Value is the corresponding value. Name must appear inside single
quotes (''). You can specify several name-value pair arguments in any order as
Name1,Value1,...,NameN,ValueN.

The name-value pair arguments that you can specify depend on the library that you select for creating the floating-point configuration.

#### **Input Arguments**

#### Library — Floating point library name

None (default) | NATIVEFLOATINGPOINT | ALTERAFPFUNCTIONS | ALTFP | XILINXLOGICORE

Floating-point library name, specified as a character vector

Example: 'ALTERAFPFUNCTIONS'

# **Properties**

#### **Native Floating Point**

HandleDenormals — Specify whether to handle denormal numbers in your design 'off' (default) | 'on'

Specify whether you want HDL Coder to handle denormal numbers in your design. Specify this property as a character vector. Denormal numbers are nonzero numbers that are smaller than the smallest normal number.

# LatencyStrategy — Specify whether to use maximum or minimum latency for the native floating-point operator

```
'MAX' (default) | 'MIN' | 'ZERO'
```

Specify whether you want HDL Coder to use maximum or minimum latency setting for the floating-operators that your design uses. Specify this property as a character vector.

# MantissaMultiplyStrategy — Specify how you want HDL Coder to implement the mantissa multiplication operation when your design uses floating-point multipliers

```
'FullMultiplier' (default) | 'PartMultiplierPartAddShift' | 'NoMultiplierFullAddShift'
```

Specify how you want HDL Coder to implement the mantissa multiplication process for floating-point multipliers in your design. With this option, you can control the DSP usage on the target platform for your design. To learn more, see "Mantissa Multiplier Strategy".

#### **Altera FP Functions**

# InitializeIPPipelinesToZero — Specify whether to initialize pipeline registers in the Altera Megafunction IP to zero

true (default) | false

Specify whether you want HDL Coder to initialize pipeline registers in the Altera Megafunction IP to zero. Specify this property as a logical. To avoid potential numerical mismatches in the HDL simulation, leave InitializeIPPipelinesToZero set to true.

#### **ALTFP and Xilinx LogiCORE**

# LatencyStrategy — Specify whether to use maximum or minimum latency when mapping your design to FPGA floating-point target libraries

'MIN' (default) | 'MAX'

Specify whether you want the design to map to minimum or maximum latency with Xilinx LogiCORE or Altera Megafunction IP. Specify this property as a character vector.

# Objective — Specify whether to optimize the design for speed or area when mapping your design to FPGA floating-point target libraries

'SPEED' (default) | 'AREA'

Specify whether you want the design to map to minimum or maximum latency with Xilinx LogiCORE or Altera Megafunction IP. Specify this property as a character vector.

#### **Methods**

createFloatingPointTargetConfig

Create floating-point target configuration for floatingpoint library that you specify

# **Examples**

# Create Floating-Point Configuration with Native Floating Point and Generate Code

This example shows how to create a floating-point target configuration with the native floating-point support in HDL Coder, and then generate code.

#### **Create a Floating-Point Target Configuration**

To create a floating-point configuration, use hdlcoder.createFloatingPointTargetConfig.

#### **Specify Custom Library Settings**

Optionally, to customize the floating-point configuration, specify custom library settings.

#### **View Latency of Native Floating Point Operators**

The IPConfig object displays the maximum amd minimum latency values of the floating-point operators.

#### fpconfig.IPConfig

ans =

| Name       | DataType                | MaxLatency | MinLatency |
|------------|-------------------------|------------|------------|
| LARCI      | LCTNCL F.L              |            |            |
| 'ABS'      | 'SINGLE'                | 0          | 0          |
| 'ADDSUB'   | 'SINGLE'                | 12         | 7          |
| 'ATAN'     | 'SINGLE'                | 36         | 36         |
| 'ATAN2'    | 'SINGLE'                | 42         | 42         |
| 'CONVERT'  | 'NUMERICTYPE_TO_SINGLE' | 6          | 6          |
| 'CONVERT'  | 'SINGLE_TO_NUMERICTYPE' | 6          | 6          |
| 'COS'      | 'SINGLE'                | 27         | 27         |
| 'DIV'      | 'SINGLE'                | 32         | 32         |
| 'EXP'      | 'SINGLE'                | 23         | 23         |
| 'FIX'      | 'SINGLE'                | 3          | 3          |
| 'L0G'      | 'SINGLE'                | 20         | 20         |
| 'MINMAX'   | 'SINGLE'                | 3          | 3          |
| 'MOD'      | 'SINGLE'                | 0          | 0          |
| 'MUL'      | 'SINGLE'                | 8          | 8          |
| 'P0W2'     | 'SINGLE'                | 2          | 2          |
| 'RECIP'    | 'SINGLE'                | 19         | 19         |
| 'RELOP'    | 'SINGLE'                | 3          | 3          |
| 'REM'      | 'SINGLE'                | 0          | 0          |
| 'ROUNDING' | 'SINGLE'                | 5          | 5          |
| 'RSQRT'    | 'SINGLE'                | 17         | 17         |
| 'SIGNUM'   | 'SINGLE'                | 0          | 0          |
| 'SIN'      | 'SINGLE'                | 27         | 27         |
| 'SINCOS'   | 'SINGLE'                | 27         | 27         |
| 'SQRT'     | 'SINGLE'                | 28         | 28         |
| 'UMINUS'   | 'SINGLE'                | 0          | 0          |

#### **Generate Code**

```
### Generating HDL for 'sfir_single/symmetric_fir'.
### Starting HDL check.
### The code generation and optimization options you have chosen have introduced addit:
### The delay balancing feature has automatically inserted matching delays for compense
### The DUT requires an initial pipeline setup latency. Each output port experiences th
### Output port 0: 30 cycles.
### Output port 1: 30 cycles.
### Working on sfir_single/symmetric_fir/nfp_add_comp as C:\NativeFloatingPoint\hdlsrc\
### Working on sfir_single/symmetric_fir/nfp_mul_comp as C:\NativeFloatingPoint\hdlsrc\
### Working on sfir_single/symmetric_fir as C:\NativeFloatingPoint\hdlsrc\sfir_single\s\
### Generating package file C:\NativeFloatingPoint\hdlsrc\sfir_single\s\
### Creating HDL Code Generation Check Report file://C:\NativeFloatingPoint\hdlsrc\sfir
### HDL check for 'sfir_single' complete with 0 errors, 0 warnings, and 0 messages.
### HDL code generation complete.
```

The generated VHDL code is saved in the hdlsrc folder.

### See Also

hdlcoder.FloatingPointTargetConfig.IPConfig |
hdlcoder.FloatingPointTargetConfig.IPConfig.customize

# **Topics**

"

#### Introduced in R2016b

<sup>&</sup>quot;Share Floating-Point IPs"

<sup>&</sup>quot;Generate HDL Code for FPGA Floating-Point Target Libraries"

<sup>&</sup>quot;Customize Floating-Point IP Configuration"

<sup>&</sup>quot;Generate Target-Independent HDL Code with Native Floating-Point"

# createFloatingPointTargetConfig

Class: hdlcoder.FloatingPointTargetConfig

Package: hdlcoder

Create floating-point target configuration for floating-point library that you specify

# **Syntax**

```
fpconfig = hdlcoder.createFloatingPointConfig(library)
fpconfig = hdlcoder.createFloatingPointConfig(library,Name,Value)
```

# **Description**

To create a floating-point target configuration object for a floating-point library, use the hdlcoder.createFloatingPointTargetConfig function. You can create a floating-point configuration object for these libraries:

- · Native Floating Point
- Altera Megafunctions (ALTERA FP Functions)
- Altera Megafunctions (ALTFP)
- Xilinx LogiCORE

fpconfig = hdlcoder.createFloatingPointConfig(library) creates an hdlcoder.FloatingPointTargetConfig object for a given floating-point library.

fpconfig = hdlcoder.createFloatingPointConfig(library,Name,Value)
creates an hdlcoder.FloatingPointTargetConfig object with additional options
specified by one or more Name, Value pair arguments. Name can also be a property name
and Value is the corresponding value. Name must appear inside single quotes (''). You
can specify several name-value pair arguments in any order as
Name1, Value1,...,NameN, ValueN.

# **Input Arguments**

#### **Library** — Floating point library name

None (default) | NATIVEFLOATINGPOINT | ALTERAFPFUNCTIONS | ALTFP | XILINXLOGICORE

Floating-point library name, specified as a character vector

Example: 'ALTERAFPFUNCTIONS'

#### **Name-Value Pair Arguments**

Specify optional comma-separated pairs of Name, Value arguments. Name is the argument name and Value is the corresponding value. Name must appear inside quotes. You can specify several name and value pair arguments in any order as Name1, Value1, . . . , NameN, ValueN.

The name-value pair arguments that you can specify depend on the library that you select for creating the floating-point configuration.

#### **Native Floating Point**

# **HandleDenormals** — Specify whether to handle denormal numbers in your design 'off' (default) | 'on'

Specify whether you want HDL Coder to handle denormal numbers in your design. Specify this property as a character vector. Denormal numbers are nonzero numbers that are smaller than the smallest normal number. To specify this property, for Library, select NATIVEFLOATINGPOINT.

# LatencyStrategy — Specify whether to use maximum or minimum latency for the native floating-point operator

```
'MAX' (default) | 'MIN' | 'ZERO'
```

Specify whether you want HDL Coder to use maximum or minimum latency setting for the floating-operators that your design uses. Specify this property as a character vector. To specify this property, for Library, select NATIVEFLOATINGPOINT

# MantissaMultiplyStrategy — Specify how you want HDL Coder to implement the mantissa multiplication operation when your design uses floating-point multipliers

```
'FullMultiplier' (default) | 'PartMultiplierPartAddShift' |
'NoMultiplierFullAddShift'
```

Specify how you want HDL Coder to implement the mantissa multiplication process for floating-point multipliers in your design. With this option, you can control the DSP usage on the target platform for your design. To learn more, see "Mantissa Multiplier Strategy".

#### **Altera FP Functions**

# InitializeIPPipelinesToZero — Specify whether to initialize pipeline registers in the Altera Megafunction IP to zero

```
true (default) | false
```

Specify whether you want HDL Coder to initialize pipeline registers in the Altera Megafunction IP to zero. Specify this property as a logical. To avoid potential numerical mismatches in the HDL simulation, leave InitializeIPPipelinesToZero set to true. To specify this property, for Library, select ALTERAFPFUNCTIONS.

#### **ALTFP and Xilinx LogiCORE**

# LatencyStrategy — Specify whether to use maximum or minimum latency when mapping your design to FPGA floating-point target libraries

```
'MIN' (default) | 'MAX'
```

Specify whether you want the design to map to minimum or maximum latency with Xilinx LogiCORE or Altera Megafunction IP. Specify this property as a character vector.

# Objective — Specify whether to optimize the design for speed or area when mapping your design to FPGA floating-point target libraries

```
'SPEED' (default) | 'AREA'
```

Specify whether you want the design to map to minimum or maximum latency with Xilinx LogiCORE or Altera Megafunction IP. Specify this property as a character vector.

# **Examples**

# Create Floating-Point Configuration with Native Floating Point and Generate Code

This example shows how to create a floating-point target configuration with the native floating-point support in HDL Coder, and then generate code.

#### **Create a Floating-Point Target Configuration**

To create a floating-point configuration, use hdlcoder.createFloatingPointTargetConfig.

#### **Specify Custom Library Settings**

Optionally, to customize the floating-point configuration, specify custom library settings.

```
fpconfig.LibrarySettings.HandleDenormals = 'off';
fpconfig.LibrarySettings.LatencyStrategy = 'MIN';
fpconfig.LibrarySettings.MantissaMultiplyStrategy = 'NoMultiplierFullAddShift';
fpconfig.LibrarySettings

ans =

NFPLatencyDrivenMode with properties:

    LatencyStrategy: 'MIN'
    HandleDenormals: 'off'
MantissaMultiplyStrategy: 'NoMultiplierFullAddShift'
    Version: '1.0.0'
```

#### **View Latency of Native Floating Point Operators**

The IPConfig object displays the maximum amd minimum latency values of the floating-point operators.

#### fpconfig.IPConfig

ans =

| Name       | DataType                | MaxLatency | MinLatency |
|------------|-------------------------|------------|------------|
|            |                         |            |            |
| 'ABS'      | 'SINGLE'                | 0          | 0          |
| 'ADDSUB'   | 'SINGLE'                | 12         | 7          |
| 'ATAN'     | 'SINGLE'                | 36         | 36         |
| 'ATAN2'    | 'SINGLE'                | 42         | 42         |
| 'CONVERT'  | 'NUMERICTYPE_TO_SINGLE' | 6          | 6          |
| 'CONVERT'  | 'SINGLE_TO_NUMERICTYPE' | 6          | 6          |
| 'COS'      | 'SINGLE'                | 27         | 27         |
| 'DIV'      | 'SINGLE'                | 32         | 32         |
| 'EXP'      | 'SINGLE'                | 23         | 23         |
| 'FIX'      | 'SINGLE'                | 3          | 3          |
| 'L0G'      | 'SINGLE'                | 20         | 20         |
| 'MINMAX'   | 'SINGLE'                | 3          | 3          |
| 'MOD'      | 'SINGLE'                | 0          | 0          |
| 'MUL'      | 'SINGLE'                | 8          | 8          |
| 'P0W2'     | 'SINGLE'                | 2          | 2          |
| 'RECIP'    | 'SINGLE'                | 19         | 19         |
| 'RELOP'    | 'SINGLE'                | 3          | 3          |
| 'REM'      | 'SINGLE'                | 0          | 0          |
| 'ROUNDING' | 'SINGLE'                | 5          | 5          |
| 'RSQRT'    | 'SINGLE'                | 17         | 17         |
| 'SIGNUM'   | 'SINGLE'                | 0          | 0          |
| 'SIN'      | 'SINGLE'                | 27         | 27         |
| 'SINCOS'   | 'SINGLE'                | 27         | 27         |
| 'SQRT'     | 'SINGLE'                | 28         | 28         |
| 'UMINUS'   | 'SINGLE'                | 0          | 0          |

#### **Generate Code**

```
### Generating HDL for 'sfir_single/symmetric_fir'.
### Starting HDL check.
### The code generation and optimization options you have chosen have introduced addit.
### The delay balancing feature has automatically inserted matching delays for compense
### Output port 0: 30 cycles.
### Output port 1: 30 cycles.
### Working on sfir_single/symmetric_fir/nfp_add_comp as C:\NativeFloatingPoint\hdlsrc'
### Working on sfir_single/symmetric_fir/nfp_mul_comp as C:\NativeFloatingPoint\hdlsrc'
### Working on sfir_single/symmetric_fir as C:\NativeFloatingPoint\hdlsrc'
### Generating package file C:\NativeFloatingPoint\hdlsrc\sfir_single\s##
### Creating HDL Code Generation Check Report file://C:\NativeFloatingPoint\hdlsrc\sfi
### HDL check for 'sfir_single' complete with 0 errors, 0 warnings, and 0 messages.
### HDL code generation complete.
```

The generated VHDL code is saved in the hdlsrc folder.

#### See Also

hdlcoder.FloatingPointTargetConfig.IPConfig |
hdlcoder.FloatingPointTargetConfig.IPConfig.customize

### **Topics**

w

<sup>&</sup>quot;Share Floating-Point IPs"

<sup>&</sup>quot;Generate HDL Code for FPGA Floating-Point Target Libraries"

<sup>&</sup>quot;Customize Floating-Point IP Configuration"

<sup>&</sup>quot;Generate Target-Independent HDL Code with Native Floating-Point"

# hdlcoder.FloatingPointTargetConfig.IPConfig class

Package: hdlcoder

Specify IP settings for selected floating-point configuration

# **Description**

Use the hdlcoder.FloatingPointTargetConfig.IPConfig object to see the list of supported IP blocks for a floating-point library. The IP configuration depends on the library settings. The library settings are specific to the floating-point library that you choose.

**1** Create a floating-point target configuration object for the library.

```
fpconfig = hdlcoder.createFloatingPointTargetConfig('ALTFP');
```

**2** To see the IP settings, use the IPConfig object.

```
fpconfig. IPConfig
```

Optionally, to customize the IP configuration, use the customize method of the floating-point configuration object.

### Construction

fpconfig.IPConfig shows the IP settings for the fpconfig floating-point target configuration that you create for the floating-point library.

#### **Methods**

customize Customize IP configuration for specified floating-point library

# **Examples**

#### **Create and Customize Floating Point Configuration and Generate Code**

This example shows how to create a floating-point target configuration with Altera® Megafunctions (ALTFP) in HDL Coder, and then generate code.

#### **Create a Floating-Point Target Configuration**

To create a floating-point configuration, use hdlcoder.createFloatingPointTargetConfig. Before creating a configuration, set up the path to your synthesis tool.

```
hdlsetuptoolpath('ToolName', 'Altera Quartus II', ...
    'ToolPath', 'C:/Altera/16.0/quartus/bin64/quartus.exe');
load_system('sfir_single')
fpconfig = hdlcoder.createFloatingPointTargetConfig('ALTFP')

Prepending following Altera Quartus II path(s) to the system path:
C:\Altera\16.0\quartus\bin64

fpconfig =
    FloatingPointTargetConfig with properties:
        Library: 'ALTFP'
    LibrarySettings: [1×1 fpconfig.LatencyDrivenMode]
        IPConfig: [1×1 hdlcoder.FloatingPointTargetConfig.IPConfig]
```

#### **Specify Custom Library Settings**

Optionally, to customize the floating-point configuration, specify custom library settings.

```
fpconfig.LibrarySettings.LatencyStrategy = 'MAX';
fpconfig.LibrarySettings.Objective = 'AREA';
fpconfig.LibrarySettings

ans =
   LatencyDrivenMode with properties:
   LatencyStrategy: 'MAX'
```

Objective: 'AREA'

#### **View Latency of Floating-Point IPs**

The IPConfig object displays the maximum amd minimum latency values of the floating-point operators.

#### fpconfig.IPConfig

ans =

| Name      | DataType                | MinLatency | MaxLatency | Latency | Ext |
|-----------|-------------------------|------------|------------|---------|-----|
| 'ABS'     | 'DOUBLE'                | 1          | 1          | -1      | 1.1 |
| 'ABS'     | 'SINGLE'                | 1          | 1          | -1      | 1.1 |
| 'ADDSUB'  | 'DOUBLE'                | 7          | 14         | -1      | 1.1 |
| 'ADDSUB'  | 'SINGLE'                | 7          | 14         | -1      | 1.1 |
| 'CONVERT' | 'DOUBLE TO NUMERICTYPE' | 6          | 6          | - 1     | 1.1 |
| 'CONVERT' | 'NUMERICTYPE TO DOUBLE' | 6          | 6          | - 1     | 1.1 |
| 'CONVERT' | 'NUMERICTYPE_TO_SINGLE' | 6          | 6          | - 1     | 1.1 |
| 'CONVERT' | 'SINGLE TO NUMERICTYPE' | 6          | 6          | - 1     | 1.1 |
| 'C0S'     | 'SINGLE'                | 35         | 35         | - 1     | 1.1 |
| 'DIV'     | 'DOUBLE'                | 10         | 61         | - 1     | 1.1 |
| 'DIV'     | 'SINGLE'                | 6          | 33         | - 1     | 1.1 |
| 'EXP'     | 'DOUBLE'                | 25         | 25         | - 1     | 1.1 |
| 'EXP'     | 'SINGLE'                | 17         | 17         | - 1     | 1.1 |
| 'L0G'     | 'DOUBLE'                | 34         | 34         | - 1     | 1.1 |
| 'L0G'     | 'SINGLE'                | 21         | 21         | - 1     | 1.1 |
| 'MUL'     | 'DOUBLE'                | 11         | 11         | - 1     | 1.1 |
| 'MUL'     | 'SINGLE'                | 11         | 11         | - 1     | 1.1 |
| 'RECIP'   | 'DOUBLE'                | 27         | 27         | - 1     | 1.1 |
| 'RECIP'   | 'SINGLE'                | 20         | 20         | - 1     | 1.1 |
| 'RELOP'   | 'DOUBLE'                | 1          | 3          | - 1     | 1.1 |
| 'RELOP'   | 'SINGLE'                | 1          | 3          | - 1     | 1.1 |
| 'RSQRT'   | 'DOUBLE'                | 36         | 36         | - 1     | 1.1 |
| 'RSQRT'   | 'SINGLE'                | 26         | 26         | - 1     | 1.1 |
| 'SIN'     | 'SINGLE'                | 36         | 36         | -1      | 1.1 |
| 'SQRT'    | 'DOUBLE'                | 30         | 57         | -1      | 1.1 |
| 'SQRT'    | 'SINGLE'                | 16         | 28         | - 1     | 1.1 |

#### **Customize Latency of ADDSUB IP**

Using the customize method of the IPConfig object, you can customize the latency of the floating-point IP and specify any additional arguments.

```
fpconfig.IPConfig.customize('ADDSUB','Single','Latency',6);
fpconfig.IPConfig
```

ans =

| Name      | DataType                | MinLatency | MaxLatency | Latency | Ext |
|-----------|-------------------------|------------|------------|---------|-----|
| 'ABS'     | 'DOUBLE'                | 1          | 1          | -1      | 1.1 |
| 'ABS'     | 'SINGLE'                | 1          | 1          | -1      | 1.1 |
| 'ADDSUB'  | 'DOUBLE'                | 7          | 14         | -1      | 1.1 |
| 'ADDSUB'  | 'SINGLE'                | 7          | 14         | 6       | 1.1 |
| 'CONVERT' | 'DOUBLE_TO_NUMERICTYPE' | 6          | 6          | - 1     | 1.1 |
| 'CONVERT' | 'NUMERICTYPE TO DOUBLE' | 6          | 6          | -1      | 1.1 |
| 'CONVERT' | 'NUMERICTYPE_TO_SINGLE' | 6          | 6          | -1      | 1.1 |
| 'CONVERT' | 'SINGLE_TO_NUMERICTYPE' | 6          | 6          | -1      | 1.1 |
| 'COS'     | 'SINGLE'                | 35         | 35         | -1      | 1.1 |
| 'DIV'     | 'DOUBLE'                | 10         | 61         | -1      | 1.1 |
| 'DIV'     | 'SINGLE'                | 6          | 33         | -1      | 1.1 |
| 'EXP'     | 'DOUBLE'                | 25         | 25         | -1      | 1.1 |
| 'EXP'     | 'SINGLE'                | 17         | 17         | -1      | 1.1 |
| 'LOG'     | 'DOUBLE'                | 34         | 34         | -1      | 1.1 |
| 'LOG'     | 'SINGLE'                | 21         | 21         | - 1     | 1.1 |
| 'MUL'     | 'DOUBLE'                | 11         | 11         | - 1     | 1.1 |
| 'MUL'     | 'SINGLE'                | 11         | 11         | - 1     | 1.1 |
| 'RECIP'   | 'DOUBLE'                | 27         | 27         | - 1     | 1.1 |
| 'RECIP'   | 'SINGLE'                | 20         | 20         | - 1     | 1.1 |
| 'RELOP'   | 'DOUBLE'                | 1          | 3          | - 1     | 1.1 |
| 'RELOP'   | 'SINGLE'                | 1          | 3          | - 1     | 1.1 |
| 'RSQRT'   | 'DOUBLE'                | 36         | 36         | - 1     | 1.1 |
| 'RSQRT'   | 'SINGLE'                | 26         | 26         | - 1     | 1.1 |
| 'SIN'     | 'SINGLE'                | 36         | 36         | - 1     | 1.1 |
| 'SQRT'    | 'DOUBLE'                | 30         | 57         | - 1     | 1.1 |
| 'SQRT'    | 'SINGLE'                | 16         | 28         | - 1     | 1.1 |

#### **Generate Code**

```
makehdl('sfir_single/symmetric_fir','FloatingPointTargetConfiguration',fpconfig, ...
        'TargetDirectory','C:/FloatingPoint/hdlsrc','SynthesisToolChipFamily','Arria10
### Generating HDL for 'sfir single/symmetric fir'.
### Starting HDL check.
### Using C:\Altera\16.0\quartus\bin64\qmegawiz for the selected floating point IP lib
### The code generation and optimization options you have chosen have introduced addit.
### The delay balancing feature has automatically inserted matching delays for compensa
### The DUT requires an initial pipeline setup latency. Each output port experiences t
### Output port 0: 30 cycles.
### Output port 1: 30 cycles.
### Generating Altera(R) megafunction: altfp add single for latency of 6.
### Found an existing generated file in a previous session: (C:\FloatingPoint\hdlsrc\s
### Done.
### Generating Altera(R) megafunction: altfp mul single for latency of 11.
### Found an existing generated file in a previous session: (C:\FloatingPoint\hdlsrc\s
### Done.
### Begin VHDL Code Generation for 'sfir single'.
### Working on sfir single/symmetric fir as C:\FloatingPoint\hdlsrc\sfir single\symmet
### Generating package file C:\FloatingPoint\hdlsrc\sfir single\symmetric fir pkg.vhd.
### Creating HDL Code Generation Check Report file://C:\FloatingPoint\hdlsrc\sfir sing
### HDL check for 'sfir single' complete with 0 errors, 7 warnings, and 0 messages.
### HDL code generation complete.
```

The latency of the ADDSUB IP is 6 and not the maximum latency value of 14.

The generated VHDL code is saved in the hdlsrc folder.

### See Also

 $\verb|hdlcoder.FloatingPointTargetConfig|\\$ 

### **Topics**

un un

<sup>&</sup>quot;Share Floating-Point IPs"

<sup>&</sup>quot;Generate HDL Code for FPGA Floating-Point Target Libraries"

<sup>&</sup>quot;Customize Floating-Point IP Configuration"

<sup>&</sup>quot;Generate Target-Independent HDL Code with Native Floating-Point"

#### Introduced in R2016b

### customize

Class: hdlcoder.FloatingPointTargetConfig.IPConfig

Package: hdlcoder

Customize IP configuration for specified floating-point library

### **Syntax**

fpconfig.IPConfig.customize(Name, DataType, Name, Value)

### **Description**

fpconfig.IPConfig.customize(Name, DataType, Name, Value) customizes the fpconfig floating-point configuration with additional options specified by one or more Name, Value pair arguments.

### **Input Arguments**

#### Name — Name of the floating-point IP

' ' (default) | character vector

Name of the floating-point IP to customize, specified as a character vector.

Example: 'ADDSUB'

#### DataType — Data type of the floating-point IP

' ' (default) | character vector

Data type of the floating-point IP to customize, specified as a character vector.

Example: 'SINGLE'

#### **Name-Value Pair Arguments**

Specify optional comma-separated pairs of Name, Value arguments. Name is the argument name and Value is the corresponding value. Name must appear inside quotes.

You can specify several name and value pair arguments in any order as Name1, Value1, ..., NameN, ValueN.

#### Latency — Latency of the floating-point IP

```
-1 (default) | positive integer
```

Specify a custom latency value for the floating-point IP as an integer.

```
Example: fpconfig.IPConfig.customize('ADDSUB','Double','Latency', 6) specifies a custom latency value of 6 for the ADDSUB IP.
```

#### ExtraArgs — Specify any additional arguments of the floating-point IP

```
' ' (default) | character vector
```

Specify any additional arguments of the floating-point IP as a character vector.

```
Example:
```

```
fpconfig.IPConfig.customize('ADDSUB', 'Double', 'Latency', 6, 'ExtraArgs
', 'CSET c_mult_usage=Full_Usage') specifies that you want to use DSP blocks on
the target device.
```

### **Examples**

#### Create and Customize Floating Point Configuration and Generate Code

This example shows how to create a floating-point target configuration with Altera® Megafunctions (ALTFP) in HDL Coder, and then generate code.

#### **Create a Floating-Point Target Configuration**

To create a floating-point configuration, use hdlcoder.createFloatingPointTargetConfig. Before creating a configuration, set up the path to your synthesis tool.

```
hdlsetuptoolpath('ToolName', 'Altera Quartus II', ...
    'ToolPath', 'C:/Altera/16.0/quartus/bin64/quartus.exe');
load_system('sfir_single')
fpconfig = hdlcoder.createFloatingPointTargetConfig('ALTFP')

Prepending following Altera Quartus II path(s) to the system path:
C:\Altera\16.0\quartus\bin64
```

#### **Specify Custom Library Settings**

Optionally, to customize the floating-point configuration, specify custom library settings.

### View Latency of Floating-Point IPs

The IPConfig object displays the maximum amd minimum latency values of the floating-point operators.

fpconfig. IPConfig

ans =

| Name      | DataType                | MinLatency | MaxLatency | Latency | Ext |
|-----------|-------------------------|------------|------------|---------|-----|
|           |                         |            |            |         |     |
| 'ABS'     | 'DOUBLE'                | 1          | 1          | -1      | 1.1 |
| 'ABS'     | 'SINGLE'                | 1          | 1          | - 1     | 1.1 |
| 'ADDSUB'  | 'DOUBLE'                | 7          | 14         | - 1     | 1.1 |
| 'ADDSUB'  | 'SINGLE'                | 7          | 14         | - 1     | 1.1 |
| 'CONVERT' | 'DOUBLE TO NUMERICTYPE' | 6          | 6          | - 1     | 1.1 |
| 'CONVERT' | 'NUMERICTYPE_TO_DOUBLE' | 6          | 6          | -1      | 1.1 |

| 'CONVERT' | 'NUMERICTYPE_TO_SINGLE' | 6  | 6  | - 1 | 1.1 |
|-----------|-------------------------|----|----|-----|-----|
| 'CONVERT' | 'SINGLE_TO_NUMERICTYPE' | 6  | 6  | - 1 | 1.1 |
| 'COS'     | 'SINGLE'                | 35 | 35 | - 1 | 1.1 |
| 'DIV'     | 'DOUBLE'                | 10 | 61 | - 1 | 1.1 |
| 'DIV'     | 'SINGLE'                | 6  | 33 | - 1 | 1.1 |
| 'EXP'     | 'DOUBLE'                | 25 | 25 | - 1 | 1.1 |
| 'EXP'     | 'SINGLE'                | 17 | 17 | - 1 | 1.1 |
| 'L0G'     | 'DOUBLE'                | 34 | 34 | - 1 | 1.1 |
| 'L0G'     | 'SINGLE'                | 21 | 21 | - 1 | 1.1 |
| 'MUL'     | 'DOUBLE'                | 11 | 11 | - 1 | 1.1 |
| 'MUL'     | 'SINGLE'                | 11 | 11 | - 1 | 1.1 |
| 'RECIP'   | 'DOUBLE'                | 27 | 27 | - 1 | 1.1 |
| 'RECIP'   | 'SINGLE'                | 20 | 20 | - 1 | 1.1 |
| 'RELOP'   | 'DOUBLE'                | 1  | 3  | - 1 | 1.1 |
| 'RELOP'   | 'SINGLE'                | 1  | 3  | - 1 | 1.1 |
| 'RSQRT'   | 'DOUBLE'                | 36 | 36 | - 1 | 1.1 |
| 'RSQRT'   | 'SINGLE'                | 26 | 26 | - 1 | 1.1 |
| 'SIN'     | 'SINGLE'                | 36 | 36 | - 1 | 1.1 |
| 'SQRT'    | 'DOUBLE'                | 30 | 57 | - 1 | 1.1 |
| 'SQRT'    | 'SINGLE'                | 16 | 28 | - 1 | 1.1 |

#### **Customize Latency of ADDSUB IP**

Using the customize method of the IPConfig object, you can customize the latency of the floating-point IP and specify any additional arguments.

```
fpconfig.IPConfig.customize('ADDSUB','Single','Latency',6);
fpconfig.IPConfig
```

ans =

| Name      | DataType                | MinLatency | MaxLatency | Latency | Exti |
|-----------|-------------------------|------------|------------|---------|------|
|           |                         |            |            |         |      |
| 'ABS'     | 'DOUBLE'                | 1          | 1          | - 1     | 1.1  |
| 'ABS'     | 'SINGLE'                | 1          | 1          | - 1     | 1.1  |
| 'ADDSUB'  | 'DOUBLE'                | 7          | 14         | - 1     | 1.1  |
| 'ADDSUB'  | 'SINGLE'                | 7          | 14         | 6       | 1.1  |
| 'CONVERT' | 'DOUBLE TO NUMERICTYPE' | 6          | 6          | - 1     | 1.1  |
| 'CONVERT' | 'NUMERICTYPE TO DOUBLE' | 6          | 6          | - 1     | 1.1  |
| 'CONVERT' | 'NUMERICTYPE_TO_SINGLE' | 6          | 6          | - 1     | 1.1  |
| 'CONVERT' | 'SINGLE_TO_NUMERICTYPE' | 6          | 6          | - 1     | 1.1  |
| 'COS'     | 'SINGLE'                | 35         | 35         | - 1     | 1.1  |

| 'DIV'   | 'DOUBLE' | 10 | 61 | -1  | 1.1 |
|---------|----------|----|----|-----|-----|
| 'DIV'   | 'SINGLE' | 6  | 33 | -1  | 1.1 |
| 'EXP'   | 'DOUBLE' | 25 | 25 | -1  | 1.1 |
| 'EXP'   | 'SINGLE' | 17 | 17 | -1  | 1.1 |
| 'L0G'   | 'DOUBLE' | 34 | 34 | -1  | 1.1 |
| 'L0G'   | 'SINGLE' | 21 | 21 | - 1 | 1.1 |
| 'MUL'   | 'DOUBLE' | 11 | 11 | - 1 | 1.1 |
| 'MUL'   | 'SINGLE' | 11 | 11 | - 1 | 1.1 |
| 'RECIP' | 'DOUBLE' | 27 | 27 | - 1 | 1.1 |
| 'RECIP' | 'SINGLE' | 20 | 20 | - 1 | 1.1 |
| 'RELOP' | 'DOUBLE' | 1  | 3  | - 1 | 1.1 |
| 'RELOP' | 'SINGLE' | 1  | 3  | - 1 | 1.1 |
| 'RSQRT' | 'DOUBLE' | 36 | 36 | - 1 | 1.1 |
| 'RSQRT' | 'SINGLE' | 26 | 26 | - 1 | 1.1 |
| 'SIN'   | 'SINGLE' | 36 | 36 | - 1 | 1.1 |
| 'SQRT'  | 'DOUBLE' | 30 | 57 | - 1 | 1.1 |
| 'SQRT'  | 'SINGLE' | 16 | 28 | -1  | 1.1 |

#### **Generate Code**

### HDL code generation complete.

```
makehdl('sfir single/symmetric fir','FloatingPointTargetConfiguration',fpconfig, ...
        'TargetDirectory','C:/FloatingPoint/hdlsrc','SynthesisToolChipFamily','Arria10
### Generating HDL for 'sfir single/symmetric fir'.
### Starting HDL check.
### Using C:\Altera\16.0\quartus\bin64\qmegawiz for the selected floating point IP lib
### The code generation and optimization options you have chosen have introduced addit.
### The delay balancing feature has automatically inserted matching delays for compensa
### The DUT requires an initial pipeline setup latency. Each output port experiences t
### Output port 0: 30 cycles.
### Output port 1: 30 cycles.
### Generating Altera(R) megafunction: altfp add single for latency of 6.
### Found an existing generated file in a previous session: (C:\FloatingPoint\hdlsrc\s
### Generating Altera(R) megafunction: altfp mul single for latency of 11.
### Found an existing generated file in a previous session: (C:\FloatingPoint\hdlsrc\s
### Begin VHDL Code Generation for 'sfir single'.
### Working on sfir single/symmetric fir as C:\FloatingPoint\hdlsrc\sfir single\symmet
```

### Generating package file C:\FloatingPoint\hdlsrc\sfir\_single\symmetric\_fir\_pkg.vhd.
### Creating HDL Code Generation Check Report file://C:\FloatingPoint\hdlsrc\sfir\_sing
### HDL check for 'sfir single' complete with 0 errors, 7 warnings, and 0 messages.

The latency of the ADDSUB IP is 6 and not the maximum latency value of 14.

The generated VHDL code is saved in the hdlsrc folder.

### **Tips**

Before using this function, create a floating-point target configuration object for the floating-point library that you specify. Select library as Altera Megafunctions (ALTERA FP FUNCTIONS), Altera Megafunctions (ALTFP), or Xilinx LogiCORE.

This example creates a floating-point target configuration for the Altera Megafunctions (ALTFP) library.

fpconfig = hdlcoder.createFloatingPointTargetConfig('ALTFP');

#### See Also

hdlcoder.FloatingPointTargetConfig

#### **Topics**

"

#### Introduced in R2016b

<sup>&</sup>quot;Share Floating-Point IPs"

<sup>&</sup>quot;Generate HDL Code for FPGA Floating-Point Target Libraries"

<sup>&</sup>quot;Customize Floating-Point IP Configuration"

### hdlcoder.WorkflowConfig class

Package: hdlcoder

Configure HDL code generation and deployment workflows

### **Description**

Use the hdlcoder.WorkflowConfig object to set HDL workflow options for the hdlcoder.runWorkflow function. You can customize the hdlcoder.WorkflowConfig object for these workflows:

- · Generic ASIC/FPGA
- FPGA-in-the-Loop (requires HDL Verifier)
- FPGA Turnkey
- IP Core Generation
- Simulink Real-Time FPGA I/O (requires Simulink Real-Time™)

A best practice is to use the HDL Workflow Advisor to configure the workflow, and then export a workflow script. The commands in the workflow script create and configure the hdlcoder.WorkflowConfig object. See "Run HDL Workflow with a Script".

#### Construction

hdlcoder.WorkflowConfig(Name, Value) creates a workflow configuration object for you to specify your HDL code generation and deployment workflows, with additional options specified by one or more Name, Value pair arguments.

### Name-Value Pair Arguments

Specify optional comma-separated pairs of Name, Value arguments. Name is the argument name and Value is the corresponding value. Name must appear inside quotes. You can specify several name and value pair arguments in any order as Name1, Value1, . . . , NameN, ValueN.

#### SynthesisTool — Synthesis tool name

'Xilinx Vivado' (default) | 'Altera QUARTUS II' | 'Xilinx ISE'

Name of the synthesis tool, specified as a character vector.

Example: 'SynthesisTool', 'Altera QUARTUS II' creates a workflow configuration object with 'Altera QUARTUS II' as the synthesis tool and 'Generic ASIC/FPGA' as the target workflow.

#### TargetWorkflow — Specify the target workflow

```
'Generic ASIC/FPGA' (default) | 'FPGA Turnkey' | 'IP Core Generation' | 'FPGA-in-the-Loop' | 'Simulink Real-Time FPGA I/O'
```

Target workflow for HDL code generation, specified as a character vector.

Example: 'TargetWorkflow', 'IP Core Generation' creates a workflow configuration object with 'Xilinx Vivado' as the synthesis tool and 'IP Core Generation' as the target workflow.

### **Properties**

#### **Generic ASIC/FPGA Workflow**

#### ProjectFolder — Folder for generated project files

' ' (default) | character vector

Path to the folder where your generated project files are saved, specified as a character vector.

Example: 'project\_file\_folder'

#### **Objective** — Synthesis tool objective

hdlcoder.Objective.None (default) | hdlcoder.Objective.SpeedOptimized | hdlcoder.Objective.AreaOptimized | hdlcoder.Objective.CompileOptimized

High-level synthesis tool objective, specified as one of these values.

| hdlcoder.Objective.None (default) | Do not generate additional Tcl commands.                    |
|-----------------------------------|-------------------------------------------------------------|
| • • •                             | Generate synthesis tool Tcl commands to optimize for speed. |

|                                      | Generate synthesis tool Tcl commands to optimize for area.             |
|--------------------------------------|------------------------------------------------------------------------|
| hdlcoder.Objective.CompileOptimize d | Generate synthesis tool Tcl commands to optimize for compilation time. |

If your synthesis tool is Xilinx ISE and your target workflow is Generic ASIC/FPGA or FPGA Turnkey, set the Objective to hdlcoder.Objective.None.

For the tool-specific Tcl commands that are added to the synthesis project creation Tcl script, see "Synthesis Objective to Tcl Command Mapping".

### RunTaskGenerateRTLCodeAndTestbench — Enable task to generate code and test bench

true (default) | false

Enable or disable workflow task to generate code and test bench, specified as a logical.

In the HDL Workflow Advisor, this task is the **HDL Workflow Advisor > HDL Code**Generation > Generate RTL Code and Testbench task.

### RunTaskVerifyWithHDLCosimulation — Enable task to verify generated code with HDL cosimulation

true (default) | false

Enable or disable task to verify the generated code with HDL cosimulation, specified as a logical. This option takes effect only when GenerateCosimulationModel is true.

In the HDL Workflow Advisor, this task is the **HDL Workflow Advisor** > **HDL Code Generation** > **Verify with HDL Cosimulation** task.

## RunTaskCreateProject — Enable task to create synthesis tool project true (default) | false

Enable or disable task to create a synthesis tool project, specified as a logical.

In the HDL Workflow Advisor, this task is the **HDL Workflow Advisor** > **FPGA Synthesis** and **Analysis** > **Create Project** task.

## RunTaskPerformLogicSynthesis — Enable task to launch synthesis tool and run logic synthesis

true (default) | false

Enable or disable task to launch the synthesis tool and run logic synthesis, specified as a logical. This task is available only when your synthesis tool is Xilinx ISE or Altera Quartus II.

In the HDL Workflow Advisor, this task is the **HDL Workflow Advisor** > **FPGA Synthesis** and **Analysis** > **Perform Synthesis** and **P/R** > **Perform Logic Synthesis** task.

### RunTaskPerformMapping — Enable task to map synthesized logic to target device

true (default) | false

Enable or disable task to map the synthesized logic to the target device, specified as a logical. This task is available only when your synthesis tool is Xilinx ISE or Altera Ouartus II.

In the HDL Workflow Advisor, this task is the **HDL Workflow Advisor** > **FPGA Synthesis** and **Analysis** > **Perform Synthesis** and **P/R** > **Perform Mapping** task.

RunTaskPerformPlaceAndRoute — Enable task to run place and route process true (default) | false

Enable or disable task to run the place and route process, specified as a logical. This task is available only when your synthesis tool is Xilinx ISE or Altera Quartus II.

In the HDL Workflow Advisor, this task is the **HDL Workflow Advisor** > **FPGA Synthesis** and **Analysis** > **Perform Synthesis** and **P/R** > **Perform Place** and **Route** task.

 $\label{lem:continuous} \textbf{RunTaskRunSynthesis} \ - \ \textbf{Enable task to launch Xilinx Vivado and run synthesis} \\ \texttt{true} \ (\texttt{default}) \ | \ \texttt{false}$ 

Enable or disable task to launch Xilinx Vivado and run synthesis, specified as a logical. This task is available only when your synthesis tool is Xilinx Vivado.

In the HDL Workflow Advisor, this task is the **HDL Workflow Advisor** > **FPGA Synthesis** and **Analysis** > **Perform Synthesis and P/R** > **Run Synthesis** task.

### RunTaskRunImplementation — Enable task to launch Xilinx Vivado and run implementation

true (default) | false

Enable or disable task to launch Xilinx Vivado and run the implementation step, specified as a logical. This task is available only when your synthesis tool is Xilinx Vivado.

In the HDL Workflow Advisor, this task is the **HDL Workflow Advisor** > **FPGA Synthesis** and **Analysis** > **Perform Synthesis** and **P/R** > **Run Implementation** task.

### RunTaskAnnotateModelWithSynthesisResult — Enable task to analyze timing information and highlight critical paths

true (default) | false

Enable or disable task to analyze pre- or post-routing timing information and highlight critical paths in your model, specified as a logical. This task is available only when the target workflow is Generic ASIC/FPGA.

In the HDL Workflow Advisor, this task is the **HDL Workflow Advisor** > **FPGA Synthesis** and **Analysis** > **Annotate Model with Synthesis Result** task.

#### GenerateRTLCode — Generate HDL code

true (default) | false

Option to generate HDL code in the target language, specified as a logical.

In the HDL Workflow Advisor, this option is part of the **HDL Workflow Advisor** > **HDL Code Generation** > **Generate RTL Code and Testbench** task.

#### GenerateTestbench — Generate HDL test bench

false (default) | true

Option to generate an HDL test bench in the target language, specified as a logical.

In the HDL Workflow Advisor, this option is part of the **HDL Workflow Advisor** > **HDL Code Generation** > **Generate RTL Code and Testbench** task.

#### GenerateValidationModel — Generate validation model

false (default) | true

Generate a validation model, specified as a logical.

In the HDL Workflow Advisor, this option is part of the **HDL Workflow Advisor > HDL Code Generation > Generate RTL Code and Testbench** task.

## Additional Project Creation Tcl files — Additional project creation Tcl files to include in your synthesis project

' ' (default) | character vector

Additional project creation Tcl files that you want to include in your synthesis project, specified as a character vector.

In the HDL Workflow Advisor, this option is part of the **HDL Workflow Advisor** > **FPGA Synthesis and Analysis** > **Create Project** task.

```
Example: 'L:\file1.tcl;L:\file2.tcl;'
```

## **SkipPreRouteTimingAnalysis** — **Skip pre-route timing analysis logical** false (default) | true

Skip pre-route timing analysis, specified as a logical. If your tool does not support early timing estimation, set to true.

When you enable this option, CriticalPathSource is set to 'post-route'

In the HDL Workflow Advisor, this option is part of the **HDL Workflow Advisor** > **FPGA Synthesis and Analysis** > **Perform Synthesis and P/R** > **Perform Mapping** task.

### IgnorePlaceAndRouteErrors — Ignore place and route errors false (default) | true

Ignore place and route errors, specified as a logical.

In the HDL Workflow Advisor, this option is part of the HDL Workflow Advisor > FPGA Synthesis and Analysis > Perform Synthesis and P/R > Perform Place and route task.

#### CriticalPathSource — Critical path source

```
'pre-route' (default) | 'post-route'
```

Critical path source, specified as a character vector.

In the HDL Workflow Advisor, this option is part of the **HDL Workflow Advisor** > **FPGA Synthesis and Analysis** > **Perform Synthesis and P/R** > **Perform Mapping** task.

### **Critical Path Number** — **Number of critical paths to annotate** 1 (default) | 2 | 3

Number of critical paths to annotate, specified as a positive integer from 1 to 3.

In the HDL Workflow Advisor, this option is part of the **HDL Workflow Advisor** > **FPGA** Synthesis and Analysis > Annotate Model with Synthesis Result task.

#### ShowAllPaths — Show all critical paths

false (default) | true

Show all critical paths, including duplicate paths, specified as a logical.

In the HDL Workflow Advisor, this option is part of the **HDL Workflow Advisor** > **FPGA Synthesis and Analysis** > **Annotate Model with Synthesis Result** task.

### **ShowDelayData** — **Annotate cumulative timing delay on each critical path** true (default) | false

Annotate the cumulative timing delay on each critical path, specified as a logical.

In the HDL Workflow Advisor, this option is part of the **HDL Workflow Advisor** > **FPGA** Synthesis and Analysis > Annotate Model with Synthesis Result task.

## **ShowUniquePaths** — **Show only the first instance of a critical path** false (default) | true

Show only the first instance of a critical path that is duplicated, specified as a logical.

In the HDL Workflow Advisor, this option is part of the **HDL Workflow Advisor** > **FPGA Synthesis and Analysis** > **Annotate Model with Synthesis Result** task.

### **ShowEndsOnly** — **Show only endpoints of each critical path** false (default) | true

Show the endpoints of each critical path, omitting connecting signal lines, specified as a logical.

In the HDL Workflow Advisor, this option is part of the **HDL Workflow Advisor** > **FPGA Synthesis and Analysis** > **Annotate Model with Synthesis Result** task.

#### FPGA-in-the-Loop

#### ProjectFolder — Folder for generated project files

' ' (default) | character vector

Path to the folder where your generated project files are saved, specified as a character vector.

```
Example: 'project_file_folder'
```

### RunTaskGenerateRTLCodeAndTestbench — Enable task to generate code and test bench

true (default) | false

Enable or disable workflow task to generate code and test bench, specified as a logical.

In the HDL Workflow Advisor, this task is the **HDL Workflow Advisor > HDL Code Generation > Generate RTL Code and Testbench** task.

### RunTaskVerifyWithHDLCosimulation — Enable task to verify generated code with HDL cosimulation

true (default) | false

Enable or disable task to verify the generated code with HDL cosimulation, specified as a logical. This option takes effect only when GenerateCosimulationModel is true.

In the HDL Workflow Advisor, this task is the **HDL Workflow Advisor > HDL Code Generation > Verify with HDL Cosimulation** task.

### RunTaskBuildFPGAInTheLoop — Enable task to generate a model that contains a FIL block and a testbench around the FIL block

true (default) | false

Enable or disable task to generate a model that contains a FIL block and a testbench around the FIL block specified as a logical.

In the HDL Workflow Advisor, this task is the **HDL Workflow Advisor** > **FPGA-in-the-Loop Implementation** > **Build FPGA-in-the-Loop** task.

#### **GenerateRTLCode** — **Generate HDL code**

true (default) | false

Option to generate HDL code in the target language, specified as a logical.

In the HDL Workflow Advisor, this option is part of the **HDL Workflow Advisor > HDL Code Generation > Generate RTL Code and Testbench** task.

#### GenerateTestbench — Generate HDL test bench

false (default) | true

Option to generate an HDL test bench in the target language, specified as a logical.

In the HDL Workflow Advisor, this option is part of the **HDL Workflow Advisor** > **HDL Code Generation** > **Generate RTL Code and Testbench** task.

#### GenerateValidationModel — Generate validation model

false (default) | true

Generate a validation model, specified as a logical.

In the HDL Workflow Advisor, this option is part of the **HDL Workflow Advisor > HDL**Code Generation > Generate RTL Code and Testbench task.

#### IPAddress — IP address of FPGA board

'192.168.0.2' (default) | character vector

IP address of the FPGA board, specified as a character vector. Default address is '192.168.0.2'.

In the HDL Workflow Advisor, this option is part of the **HDL Workflow Advisor** > **FPGA-in-the-Loop Implementation** > **Set FPGA-in-the-Loop Options** task.

#### MACAddress — MAC address of FPGA board

'00-0A-35-02-21-8A' (default) | character vector

MAC address of the FPGA board, specified as a character vector, for example '00-0A-35-02-21-8A'. In most cases, you do not have to change the Board MAC address. If you want to connect more than one FPGA board to a single computer, specify a unique MAC address for each additional board.

In the HDL Workflow Advisor, this option is part of the **HDL Workflow Advisor** > **FPGA-in-the-Loop Implementation** > **Set FPGA-in-the-Loop Options** task.

#### SourceFiles — Additional HDL source files for verification

' ' (default) | character vector

Additional source files for the HDL design that you want to verify on the FPGA board, specified as a character vector.

In the HDL Workflow Advisor, this option is part of the **HDL Workflow Advisor** > **FPGA-in-the-Loop Implementation** > **Set FPGA-in-the-Loop Options** task.

#### Connection — JTAG or Ethernet connection

'JTAG' (default) | 'Ethernet'

Ethernet or JTAG connection type to the FPGA development board, specified as a character vector.

In the HDL Workflow Advisor, this option is part of the **HDL Workflow Advisor** > **FPGA-in-the-Loop Implementation** > **Set FPGA-in-the-Loop Options** task.

#### RunExternalBuild — Run build process externally

true (default) | false

Option to run build process in parallel with MATLAB, specified as a logical. If this option is disabled, you cannot use MATLAB until the build is finished.

#### **FPGA Turnkey Workflow**

#### ProjectFolder — Folder for generated project files

' ' (default) | character vector

Path to the folder where your generated project files are saved, specified as a character vector.

Example: 'project file folder'

#### **Objective** — Synthesis tool objective

hdlcoder.Objective.None (default) | hdlcoder.Objective.SpeedOptimized | hdlcoder.Objective.AreaOptimized | hdlcoder.Objective.CompileOptimized

High-level synthesis tool objective, specified as one of these values.

| hdlcoder.Objective.None (default)  | Do not generate additional Tcl commands.                               |
|------------------------------------|------------------------------------------------------------------------|
| hdlcoder.Objective.SpeedOptimized  | Generate synthesis tool Tcl commands to optimize for speed.            |
| hdlcoder.Objective.AreaOptimized   | Generate synthesis tool Tcl commands to optimize for area.             |
| hdlcoder.Objective.CompileOptimize | Generate synthesis tool Tcl commands to optimize for compilation time. |

If your synthesis tool is Xilinx ISE and your target workflow is Generic ASIC/FPGA or FPGA Turnkey, set the <code>Objective</code> to <code>hdlcoder.Objective.None</code>.

For the tool-specific Tcl commands that are added to the synthesis project creation Tcl script, see "Synthesis Objective to Tcl Command Mapping".

### RunTaskGenerateRTLCode — Enable task to generate RTL code and HDL top-level wrapper

true (default) | false

Enable or disable workflow task to generate RTL code and an HDL top-level wrapper, specified as a logical. When enabled, this task also generates a constraint file that contains pin mapping information and clock constraints.

In the HDL Workflow Advisor, this task is the **HDL Workflow Advisor > HDL Code Generation > Generate RTL Code** task.

### RunTaskCreateProject — Enable task to create synthesis tool project true (default) | false

Enable or disable task to create a synthesis tool project, specified as a logical.

In the HDL Workflow Advisor, this task is the **HDL Workflow Advisor** > **FPGA Synthesis** and **Analysis** > **Create Project** task.

### RunTaskPerformLogicSynthesis — Enable task to launch synthesis tool and run logic synthesis

true (default) | false

Enable or disable task to launch the synthesis tool and run logic synthesis, specified as a logical. This task is available only when your synthesis tool is Xilinx ISE or Altera Quartus II.

In the HDL Workflow Advisor, this task is the **HDL Workflow Advisor** > **FPGA Synthesis** and **Analysis** > **Perform Synthesis** and **P/R** > **Perform Logic Synthesis** task.

### RunTaskPerformMapping — Enable task to map synthesized logic to target device

true (default) | false

Enable or disable task to map the synthesized logic to the target device, specified as a logical. This task is available only when your synthesis tool is Xilinx ISE or Altera Quartus II.

In the HDL Workflow Advisor, this task is the **HDL Workflow Advisor** > **FPGA Synthesis** and **Analysis** > **Perform Synthesis** and **P/R** > **Perform Mapping** task.

 $\label{lem:continuous} \textbf{RunTaskPerformPlaceAndRoute} - \textbf{Enable task to run place and route process} \\ \texttt{true} \ (\texttt{default}) \mid \texttt{false} \\$ 

Enable or disable task to run the place and route process, specified as a logical. This task is available only when your synthesis tool is Xilinx ISE or Altera Quartus II.

In the HDL Workflow Advisor, this task is the **HDL Workflow Advisor** > **FPGA Synthesis** and **Analysis** > **Perform Synthesis** and **P/R** > **Perform Place** and **Route** task.

RunTaskRunSynthesis — Enable task to launch Xilinx Vivado and run synthesis true (default) | false

Enable or disable task to launch Xilinx Vivado and run synthesis, specified as a logical. This task is available only when your synthesis tool is Xilinx Vivado.

In the HDL Workflow Advisor, this task is the **HDL Workflow Advisor** > **FPGA Synthesis** and **Analysis** > **Perform Synthesis** and **P/R** > **Run Synthesis** task.

### $\label{lem:lementation} \textbf{RunTaskRunImplementation} - \textbf{Enable task to launch Xilinx Vivado and run implementation}$

true (default) | false

Enable or disable task to launch Xilinx Vivado and run the implementation step, specified as a logical. This task is available only when your synthesis tool is Xilinx Vivado.

In the HDL Workflow Advisor, this task is the **HDL Workflow Advisor** > **FPGA Synthesis** and **Analysis** > **Perform Synthesis and P/R** > **Run Implementation** task.

## RunTaskGenerateProgrammingFile — Enable task to generate FPGA programming file

true (default) | false

Enable or disable task to generate an FPGA programming file, specified as a logical.

In the HDL Workflow Advisor, this task is the **HDL Workflow Advisor > Download to Target > Generate Programming File** task.

## RunTaskProgramTargetDevice — Enable task to program target device true (default) | false

Enable or disable task to download the FPGA programming file to the target device, specified as a logical. This task is available only when the target workflow is FPGA Turnkey.

In the HDL Workflow Advisor, this task is the HDL Workflow Advisor > Download to Target > Program Target Device task.

## Additional Project Creation Tcl files — Additional project creation Tcl files to include in your synthesis project

' ' (default) | character vector

Additional project creation Tcl files that you want to include in your synthesis project, specified as a character vector.

In the HDL Workflow Advisor, this option is part of the **HDL Workflow Advisor** > **FPGA Synthesis and Analysis** > **Create Project** task.

Example: 'L:\file1.tcl;L:\file2.tcl;'

### **SkipPreRouteTimingAnalysis** — **Skip pre-route timing analysis logical** false (default) | true

Skip pre-route timing analysis, specified as a logical. If your tool does not support early timing estimation, set to true.

When this option is enabled, CriticalPathSource is set to 'post-route'

In the HDL Workflow Advisor, this option is part of the **HDL Workflow Advisor** > **FPGA Synthesis and Analysis** > **Perform Synthesis and P/R** > **Perform Mapping** task.

### IgnorePlaceAndRouteErrors — Ignore place and route errors false (default) | true

Ignore place and route errors, specified as a logical.

In the HDL Workflow Advisor, this option is part of the **HDL Workflow Advisor** > **FPGA Synthesis and Analysis** > **Perform Synthesis and P/R** > **Perform Place and route**task.

#### **IP Core Generation Workflow**

#### ProjectFolder — Folder for generated project files

' ' (default) | character vector

Path to the folder where your generated project files are saved, specified as a character vector.

Example: 'project\_file\_folder'

### ReferenceDesignToolVersion — Current reference design tool version character vector

Current reference design tool version, specified as a character vector, for example '2017.4'. By default, the code generator selects a reference design tool version that is compatible with the current supported tool version. It is change this default reference design tool version, HDL Coder generates an error.

In the HDL Workflow Advisor, this setting is in the **HDL Workflow Advisor** > **Set Target** > **Set Target** Reference **Design** task.

### IgnoreToolVersionMismatch — Ignore mismatch in reference design tool version

false (default) | true

Whether you want the code generator to ignore a mismatch between the reference design tool version and the supported tool version, specified as a logical.By default, if there is a tool version mismatch, HDL Coder generates an error. If you set this option to true, HDL Coder generates a warning instead.

In the HDL Workflow Advisor, this setting is in the **HDL Workflow Advisor** > **Set Target** > **Set Target** Reference **Design** task.

 $\label{lem:condition} \textbf{RunTaskGenerateRTLCodeAndIPCore} \ - \ \textbf{Enable task to generate code and IP core} \\ \text{true} \ (\text{default}) \ | \ \text{false}$ 

Enable or disable workflow task to generate code and IP core for embedded system, specified as a logical.

In the HDL Workflow Advisor, this task is the **HDL Workflow Advisor > HDL Code**Generation > Generate RTL Code and IP Core task.

 $\label{lem:continuous} \textbf{RunTaskCreateProject} - \textbf{Enable task to create embedded system tool project} \\ \texttt{true} \ (\texttt{default}) \ | \ \texttt{false}$ 

Enable or disable workflow task to create an embedded system tool project, specified as a logical.

In the HDL Workflow Advisor, this task is the **HDL Workflow Advisor** > **Embedded System Integration** > **Create Project** task.

### $\label{lem:continuous} RunTask Generate Software Interface Model -- Enable \ task \ to \ generate \ software interface \ model$

true (default) | false

Enable or disable workflow task to generate a software interface model with IP core driver blocks for embedded C code generation, specified as a logical.

In the HDL Workflow Advisor, this task is the **HDL Workflow Advisor** > **Embedded System Integration** > **Generate Software Interface Model** task.

### RunTaskBuildFPGABitstream — Enable task to generate bitstream for embedded system

true (default) | false

Enable or disable workflow task to generate a bitstream for the embedded system, specified as a logical.

In the HDL Workflow Advisor, this task is the **HDL Workflow Advisor** > **Embedded System Integration** > **Build FPGA Bitstream** task.

### RunTaskProgramTargetDevice — Enable task to program connected target device

false (default) | true

Enable or disable workflow task to program the connected target device, specified as a logical.

In the HDL Workflow Advisor, this task is the **HDL Workflow Advisor** > **Embedded System Integration** > **Program Target Device** task.

#### IPCoreRepository — IP core repository folder path

' ' (default) | character vector

Full path to an IP core repository folder, specified as a character vector. The coder copies the generated IP core into the IP repository folder.

Example: 'L:\sandbox\work\IPfolder'

## $\label{lem:GenerateIPCoreReport} \textbf{--} \textbf{Generate HTML documentation for the IP core} \\ \texttt{true} \ (\texttt{default}) \ | \ \texttt{false}$

Option to generate HTML documentation for the IP core, specified as a logical. For details, see "Custom IP Core Report".

#### **Objective** — Synthesis tool objective

hdlcoder.Objective.None (default) | hdlcoder.Objective.SpeedOptimized | hdlcoder.Objective.AreaOptimized | hdlcoder.Objective.CompileOptimized

| hdlcoder.Objective.None (default)  | Do not generate additional Tcl commands.                    |
|------------------------------------|-------------------------------------------------------------|
| hdlcoder.Objective.SpeedOptimized  | Generate synthesis tool Tcl commands to optimize for speed. |
| hdlcoder.Objective.AreaOptimized   | Generate synthesis tool Tcl commands to optimize for area.  |
| hdlcoder.Objective.CompileOptimize | Generate synthesis tool Tcl commands to                     |

High-level synthesis tool objective, specified as one of these values.

If your synthesis tool is Xilinx ISE and your target workflow is Generic ASIC/FPGA or FPGA Turnkey, set the Objective to hdlcoder.Objective.None.

For the tool-specific Tcl commands that are added to the synthesis project creation Tcl script, see "Synthesis Objective to Tcl Command Mapping".

## **EnableIPCaching** — Create IP cache to reduce reference design synthesis time false (default) | true

Enable or disable IP caching, specified as a logical. When you enable IP caching, the code generator creates an IP cache. You can reuse this cache in subsequent project runs, which reduces reference design synthesis time.

In the HDL Workflow Advisor, you can specify this setting in the **Create Project** task.

#### OperatingSystem — Operating system

' ' (default) | character vector

Operating system for embedded processor, specified as a character vector. The operating system is board-specific.

#### AddLinuxDeviceDriver — Add IP core device driver

false (default) | true

Option to insert the IP core node into the operating system device tree on the SD card on your board, specified as a logical. This option also restarts the operating system and adds the IP core driver as a loadable kernel module.

To use this option, your board must be connected.

#### RunExternalBuild — Run build process externally

true (default) | false

Option to run build process in parallel with MATLAB, specified as a logical. If this option is disabled, you cannot use MATLAB until the build is finished.

#### ReportTimingFailure — Report timing failures as warnings or errors

hdlcoder.ReportTimingFailure.Error (default) |
hdlcoder.ReportTimingFailure.Warning

Select whether to report timing failures when generating the FPGA bitstream, specified as one of these values:

hdlcoder.ReportTimingFailure.Erro Report timing failures as errors by default.
r (default)

hdlcoder.ReportTimingFailure.Warn Report timing failures as errors instead of warnings. Use this option if you have

implemented the custom logic to resolve timing violations in your design.

### TclFileForSynthesisBuild — Use custom or default synthesis tool build script hdlcoder.BuildOption.Default (default) | hdlcoder.BuildOption.Custom

Select whether to use a custom or default synthesis tool build script, specified as one of these values:

(default)

default build script.

#### CustomBuildTclFile — Custom synthesis tool build script file

' ' (default) | character vector

Full path to a custom synthesis tool build Tcl script file, specified as a character vector. The contents of your custom Tcl file are inserted between the Tcl commands that open and close the project. If TclFileForSynthesisBuild is set to hdlcoder.BuildOption.Custom, you must specify a file.

If you want to generate a bitstream, the bitstream generation Tcl command must refer to the top file wrapper name and location either directly or implicitly. For example, this

Xilinx Vivado Tcl command generates a bitstream and implicitly refers to the top file name and location:

launch\_runs impl\_1 -to\_step write\_bitstream

Example: 'C:\Temp\work\build.tcl'

#### Simulink Real-Time FPGA I/O

#### ProjectFolder — Folder for generated project files

' ' (default) | character vector

Path to the folder where your generated project files are saved, specified as a character vector.

Example: 'project\_file\_folder'

### ReferenceDesignToolVersion — Current reference design tool version character vector

Current reference design tool version, specified as a character vector, for example '2017.4'. By default, the code generator selects a reference design tool version that is compatible with the current supported tool version. It is change this default reference design tool version, HDL Coder generates an error.

In the HDL Workflow Advisor, this setting is in the **HDL Workflow Advisor > Set Target** > **Set Target Reference Design** task.

### IgnoreToolVersionMismatch — Ignore mismatch in reference design tool version

false (default) | true

Whether you want the code generator to ignore a mismatch between the reference design tool version and the supported tool version, specified as a logical.By default, if there is a tool version mismatch, HDL Coder generates an error. If you set this option to true, HDL Coder generates a warning instead.

In the HDL Workflow Advisor, this setting is in the **HDL Workflow Advisor** > **Set Target** > **Set Target Reference Design** task.

## **RunTaskGenerateRTLCodeAndIPCore** — **Enable task to generate code and IP core** true (default) | false

Enable or disable workflow task to generate code and IP core for embedded system, specified as a logical.

In the HDL Workflow Advisor, this task is the **HDL Workflow Advisor > HDL Code**Generation > Generate RTL Code and IP Core task.

### RunTaskGenerateRTLCode — Enable task to generate RTL code and HDL top-level wrapper

true (default) | false

Enable or disable workflow task to generate RTL code and an HDL top-level wrapper, specified as a logical. When enabled, this task also generates a constraint file that contains pin mapping information and clock constraints.

In the HDL Workflow Advisor, this task is the **HDL Workflow Advisor > HDL Code Generation > Generate RTL Code** task.

### RunTaskCreateProject — Enable task to create embedded system tool project true (default) | false

Enable or disable workflow task to create an embedded system tool project, specified as a logical.

In the HDL Workflow Advisor, this task is the **HDL Workflow Advisor** > **Embedded System Integration** > **Create Project** task.

## $\label{lem:continuous} \textbf{RunTaskPerformLogicSynthesis} \ - \ \textbf{Enable task to launch synthesis tool and run logic synthesis}$

true (default) | false

Enable or disable task to launch the synthesis tool and run logic synthesis, specified as a logical. This task is available only when your synthesis tool is Xilinx ISE or Altera Quartus II.

In the HDL Workflow Advisor, this task is the **HDL Workflow Advisor** > **FPGA Synthesis** and **Analysis** > **Perform Synthesis** and **P/R** > **Perform Logic Synthesis** task.

### RunTaskPerformMapping — Enable task to map synthesized logic to target device

true (default) | false

Enable or disable task to map the synthesized logic to the target device, specified as a logical. This task is available only when your synthesis tool is Xilinx ISE or Altera Ouartus II.

In the HDL Workflow Advisor, this task is the **HDL Workflow Advisor** > **FPGA Synthesis** and **Analysis** > **Perform Synthesis** and **P/R** > **Perform Mapping** task.

RunTaskPerformPlaceAndRoute — Enable task to run place and route process true (default) | false

Enable or disable task to run the place and route process, specified as a logical. This task is available only when your synthesis tool is Xilinx ISE or Altera Quartus II.

In the HDL Workflow Advisor, this task is the **HDL Workflow Advisor** > **FPGA Synthesis** and **Analysis** > **Perform Synthesis** and **P/R** > **Perform Place** and **Route** task.

### RunTaskGenerateProgrammingFile — Enable task to generate FPGA programming file

true (default) | false

Enable or disable task to generate an FPGA programming file, specified as a logical.

In the HDL Workflow Advisor, this task is the **HDL Workflow Advisor > Download to Target > Generate Programming File** task.

# RunTaskGenerateSimulinkRealTimeInterface — Enable task to generate a model that contains an interface subsystem that you can plug into a Simulink Real-Time model

true (default) | false

Enable or disable task to generate a Simulink Real-Time model that contains an interface subsystem, specified as a logical.

In the HDL Workflow Advisor, this task is the **HDL Workflow Advisor > Download to Target > Generate Simulink Real-Time Interface** task.

#### **Objective** — Synthesis tool objective

hdlcoder.Objective.None (default) | hdlcoder.Objective.SpeedOptimized | hdlcoder.Objective.AreaOptimized | hdlcoder.Objective.CompileOptimized

High-level synthesis tool objective, specified as one of these values.

| hdlcoder.Objective.None (default)  | Do not generate additional Tcl commands.                               |
|------------------------------------|------------------------------------------------------------------------|
| hdlcoder.Objective.SpeedOptimized  | Generate synthesis tool Tcl commands to optimize for speed.            |
| hdlcoder.Objective.AreaOptimized   | Generate synthesis tool Tcl commands to optimize for area.             |
| hdlcoder.Objective.CompileOptimize | Generate synthesis tool Tcl commands to optimize for compilation time. |

If your synthesis tool is Xilinx ISE and your target workflow is Generic ASIC/FPGA or FPGA Turnkey, set the Objective to hdlcoder.Objective.None.

For the tool-specific Tcl commands that are added to the synthesis project creation Tcl script, see "Synthesis Objective to Tcl Command Mapping".

## AdditionalProjectCreationTclFiles — Additional project creation Tcl files to include in your synthesis project

' ' (default) | character vector

Additional project creation Tcl files that you want to include in your synthesis project, specified as a character vector.

In the HDL Workflow Advisor, this option is part of the **HDL Workflow Advisor** > **FPGA Synthesis and Analysis** > **Create Project** task.

Example: 'L:\file1.tcl;L:\file2.tcl;'

## **SkipPreRouteTimingAnalysis** — **Skip pre-route timing analysis logical** false (default) | true

Skip pre-route timing analysis, specified as a logical. If your tool does not support early timing estimation, set to true.

When you enable this option, CriticalPathSource is set to 'post-route'

In the HDL Workflow Advisor, this option is part of the **HDL Workflow Advisor** > **FPGA Synthesis and Analysis** > **Perform Synthesis and P/R** > **Perform Mapping** task.

### IgnorePlaceAndRouteErrors — Ignore place and route errors false (default) | true

false (default) | true

Ignore place and route errors, specified as a logical.

In the HDL Workflow Advisor, this option is part of the HDL Workflow Advisor > FPGA Synthesis and Analysis > Perform Synthesis and P/R > Perform Place and route task.

## RunTaskBuildFPGABitstream — Enable task to generate bitstream for embedded system

true (default) | false

Enable or disable workflow task to generate a bitstream for the embedded system, specified as a logical.

In the HDL Workflow Advisor, this task is the **HDL Workflow Advisor** > **Embedded System Integration** > **Build FPGA Bitstream** task.

#### ReportTimingFailure — Report timing failures as warnings or errors

hdlcoder.ReportTimingFailure.Error (default) |
hdlcoder.ReportTimingFailure.Warning

Select whether to report timing failures when generating the FPGA bitstream, specified as one of these values:

hdlcoder.ReportTimingFailure.Erro Report timing failures as errors by default.
r (default)

hdlcoder.ReportTimingFailure.Warn Report timing failures as errors instead of warnings. Use this option if you have

warnings. Use this option if you have implemented the custom logic to resolve timing violations in your design.

#### **Methods**

export Generate MATLAB script that recreates the workflow configuration

setAllTasks Enable all tasks in workflow clearAllTasks Disable all tasks in workflow

validate Check property values in HDL Workflow CLI configuration object

### **Examples**

#### Configure and Run Generic ASIC/FPGA Workflow with a Script

This example shows how to configure and run an exported HDL workflow script.

To generate an HDL workflow script, configure and run the HDL Workflow Advisor with your Simulink design, then export the script.

This script is a generic ASIC/FPGA workflow script that targets a Xilinx Virtex $^{\otimes}$  7 device and uses the Xilinx Vivado synthesis tool.

Open and view your exported HDL workflow script.

```
% Export Workflow Configuration Script
% Generated with MATLAB 9.5 (R2018b Prerelease) at 14:42:37 on 29/03/2018
% This script was generated using the following parameter values:
          Filename : 'S:\generic_workflow_example.m'
          Overwrite: true
         Comments : true
         Headers : true
         DUT : 'sfir_fixed/symmetric_fir'
% To view changes after modifying the workflow, run the following command:
% >> hWC.export('DUT', 'sfir_fixed/symmetric_fir');
%% Load the Model
load system('sfir fixed');
%% Restore the Model to default HDL parameters
%hdlrestoreparams('sfir fixed/symmetric fir');
%% Model HDL Parameters
%% Set Model 'sfir_fixed' HDL parameters
hdlset_param('sfir_fixed', 'GenerateCoSimModel', 'ModelSim');
ndlset_param('sfir_fixed', 'GenerateCoSImModel', 'ModelSIm');
hdlset_param('sfir_fixed', 'GenerateHDLTestBench', 'off');
hdlset_param('sfir_fixed', 'HDLSubsystem', 'sfir_fixed/symmetric_fir');
hdlset_param('sfir_fixed', 'SynthesisTool', 'Xilinx Vivado');
hdlset_param('sfir_fixed', 'SynthesisToolChipFamily', 'Virtex7');
hdlset_param('sfir_fixed', 'SynthesisToolDeviceName', 'xc7vx485t');
hdlset_param('sfir_fixed', 'SynthesisToolPackageName', 'ffg1761');
hdlset_param('sfir_fixed', 'SynthesisToolSpeedValue', '-2');
hdlset_param('sfir_fixed', 'TargetPirestory', 'bdl.pri) hdlset_', '-1
hdlset_param('sfir_fixed', 'TargetDirectory', 'hdl_prj\hdlsrc');
%% Workflow Configuration Settings
```

```
% Construct the Workflow Configuration Object with default settings
hWC = hdlcoder.WorkflowConfig('SynthesisTool','Xilinx Vivado','TargetWorkflow','Generi
% Specify the top level project directory
hWC.ProjectFolder = 'hdl_prj';
% Set Workflow tasks to run
hWC.RunTaskGenerateRTLCodeAndTestbench = true:
hWC.RunTaskVerifyWithHDLCosimulation = true;
hWC.RunTaskCreateProject = true;
hWC.RunTaskRunSynthesis = true;
hWC.RunTaskRunImplementation = false;
hWC.RunTaskAnnotateModelWithSynthesisResult = true;
% Set properties related to 'RunTaskGenerateRTLCodeAndTestbench' Task
hWC.GenerateRTLCode = true;
hWC.GenerateTestbench = false;
hWC.GenerateValidationModel = false:
% Set properties related to 'RunTaskCreateProject' Task
hWC.Objective = hdlcoder.Objective.None;
hWC.AdditionalProjectCreationTclFiles = '';
% Set properties related to 'RunTaskRunSynthesis' Task
hWC.SkipPreRouteTimingAnalysis = false;
% Set properties related to 'RunTaskRunImplementation' Task
hWC.IgnorePlaceAndRouteErrors = false;
% Set properties related to 'RunTaskAnnotateModelWithSynthesisResult' Task
hWC.CriticalPathSource = 'pre-route';
hWC.CriticalPathNumber = 1;
hWC.ShowAllPaths = false:
hWC.ShowDelayData = true;
hWC.ShowUniquePaths = false;
hWC.ShowEndsOnly = false;
% Validate the Workflow Configuration Object
hWC.validate:
%% Run the workflow
hdlcoder.runWorkflow('sfir fixed/symmetric fir', hWC);
Optionally, edit the script.
```

For example, enable or disable tasks in the hdlcoder.WorkflowConfig object, hWC.

Run the HDL workflow script.

For example, if the script file name is <code>generic\_workflow\_example.m</code>, at the command line, enter:

```
generic workflow example.m
```

#### Configure and Run FPGA-in-the-Loop with a Script

This example shows how to configure and run an exported HDL workflow script.

To generate an HDL workflow script, configure and run the HDL Workflow Advisor with your Simulink design, then export the script.

This script is an FPGA-in-the-Loop workflow script that targets a Xilinx Virtex 5 development board and uses the Xilinx ISE synthesis tool.

Open and view your exported HDL workflow script.

```
% HDL Workflow Script
% Generated with MATLAB 9.5 (R2018b Prerelease) at 15:11:23 on 04/05/2018
% This script was generated using the following parameter values:
      Filename : C:\Users\ggnanase\Desktop\R2018b\18b models\ipcore timing failure\he
      Overwrite: true
     Comments : true
     Headers : true
           : 'sfir_fixed/symmetric_fir'
% To view changes after modifying the workflow, run the following command:
% >> hWC.export('DUT', 'sfir_fixed/symmetric_fir');
%% Load the Model
load system('sfir fixed');
%% Restore the Model to default HDL parameters
%hdlrestoreparams('sfir fixed/symmetric fir');
%% Model HDL Parameters
%% Set Model 'sfir_fixed' HDL parameters
```

```
hdlset_param('sfir_fixed', 'HDLSubsystem', 'sfir_fixed/symmetric_fir');
hdlset_param('sfir_fixed', 'SynthesisTool', 'Xilinx Vivado');
hdlset_param('sfir_fixed', 'SynthesisToolChipFamily', 'Kintex7');
hdlset_param('sfir_fixed', 'SynthesisToolDeviceName', 'xc7k325t');
hdlset_param('sfir_fixed', 'SynthesisToolPackageName', 'ffg900');
hdlset_param('sfir_fixed', 'SynthesisToolSpeedValue', '-2');
hdlset_param('sfir_fixed', 'TargetDirectory', 'hdl_prj\hdlsrc');
hdlset_param('sfir_fixed', 'TargetFrequency', 25);
hdlset_param('sfir_fixed', 'TargetPlatform', 'Xilinx Kintex-7 KC705 development board'
hdlset_param('sfir_fixed', 'Workflow', 'FPGA-in-the-Loop');
%% Workflow Configuration Settings
% Construct the Workflow Configuration Object with default settings
hWC = hdlcoder.WorkflowConfig('SynthesisTool','Xilinx Vivado','TargetWorkflow','FPGA-in
% Specify the top level project directory
hWC.ProjectFolder = 'hdl prj';
% Set Workflow tasks to run
hWC.RunTaskGenerateRTLCodeAndTestbench = true;
hWC.RunTaskVerifyWithHDLCosimulation = false;
hWC.RunTaskBuildFPGAInTheLoop = true;
% Set properties related to 'RunTaskGenerateRTLCodeAndTestbench' Task
hWC.GenerateRTLCode = true;
hWC.GenerateTestbench = false;
hWC.GenerateValidationModel = false:
% Set properties related to 'RunTaskBuildFPGAInTheLoop' Task
hWC.IPAddress = '192.168.0.2';
hWC.MACAddress = '00-0A-35-02-21-8A';
hWC.SourceFiles = '';
hWC.Connection = 'Ethernet';
hWC.RunExternalBuild = true;
% Validate the Workflow Configuration Object
hWC.validate:
%% Run the workflow
hdlcoder.runWorkflow('sfir_fixed/symmetric_fir', hWC);
hdlcoder.runWorkflow('hdlcoderUARTServoControllerExample/UART Servo on FPGA', hWC);
```

Optionally, edit the script.

For example, enable or disable tasks in the hdlcoder.WorkflowConfig object, hWC.

Run the HDL workflow script.

For example, if the script file name is FIL\_workflow\_example.m, at the command line, enter:

```
fil workflow example.m
```

#### Configure and Run FPGA Turnkey Workflow with a Script

This example shows how to configure and run an exported HDL workflow script.

To generate an HDL workflow script, configure and run the HDL Workflow Advisor with your Simulink design, then export the script.

This script is an FPGA Turnkey workflow script that targets a Xilinx Virtex 5 development board and uses the Xilinx ISE synthesis tool.

Open and view your exported HDL workflow script.

```
% Export Workflow Configuration Script
% Generated with MATLAB 8.6 (R2015b) at 14:24:32 on 08/07/2015
% Parameter Values:
      Filename : 'S:\turnkey workflow example.m'
      Overwrite: true
      Comments : true
      Headers : true
                : 'hdlcoderUARTServoControllerExample/UART Servo on FPGA'
%% Load the Model
load_system('hdlcoderUARTServoControllerExample');
%% Model HDL Parameters
% Set Model HDL parameters
hdlset param('hdlcoderUARTServoControllerExample', ...
    'HDLSubsystem', 'hdlcoderUARTServoControllerExample/UART_Servo_on_FPGA');
hdlset param('hdlcoderUARTServoControllerExample', ...
    'SynthesisTool', 'Xilinx ISE');
hdlset param('hdlcoderUARTServoControllerExample', ...
    'SynthesisToolChipFamily', 'Virtex5');
hdlset param('hdlcoderUARTServoControllerExample', ...
```

```
'SynthesisToolDeviceName', 'xc5vsx50t');
hdlset param('hdlcoderUARTServoControllerExample', ...
    'SynthesisToolPackageName', 'ff1136');
hdlset param('hdlcoderUARTServoControllerExample', ...
    'SvnthesisToolSpeedValue', '-1');
hdlset param('hdlcoderUARTServoControllerExample', ...
    'TargetDirectory', 'hdl prj\hdlsrc');
hdlset param('hdlcoderUARTServoControllerExample', ...
    'TargetPlatform', 'Xilinx Virtex-5 ML506 development board');
hdlset param('hdlcoderUARTServoControllerExample', 'Workflow', 'FPGA Turnkey');
% Set Inport HDL parameters
hdlset param('hdlcoderUARTServoControllerExample/UART Servo on FPGA/uart rxd', ...
    'IOInterface', 'RS-232 Serial Port Rx');
hdlset param('hdlcoderUARTServoControllerExample/UART Servo on FPGA/uart rxd', ...
    'IOInterfaceMapping', '[0]');
% Set Outport HDL parameters
hdlset param('hdlcoderUARTServoControllerExample/UART Servo on FPGA/uart txd', ...
    'IOInterface', 'RS-232 Serial Port Tx');
hdlset param('hdlcoderUARTServoControllerExample/UART Servo on FPGA/uart txd', ...
    'IOInterfaceMapping', '[0]');
% Set Outport HDL parameters
hdlset param('hdlcoderUARTServoControllerExample/UART Servo on FPGA/version', ...
    'IOInterface', 'LEDs General Purpose [0:7]');
hdlset_param('hdlcoderUARTServoControllerExample/UART Servo on FPGA/version', ...
    'IOInterfaceMapping', '[0:3]');
% Set Outport HDL parameters
hdlset param('hdlcoderUARTServoControllerExample/UART Servo on FPGA/pwm output', ...
    'IOInterface', 'Expansion Headers J6 Pin 2-64 [0:31]');
hdlset param('hdlcoderUARTServoControllerExample/UART Servo on FPGA/pwm output', ...
    'IOInterfaceMapping', '[0]');
% Set Outport HDL parameters
hdlset param('hdlcoderUARTServoControllerExample/UART Servo on FPGA/servo debug1', ...
    'IOInterface', 'Expansion Headers J6 Pin 2-64 [0:31]');
hdlset_param('hdlcoderUARTServoControllerExample/UART_Servo on FPGA/servo debug1', ...
    'IOInterfaceMapping', '[1]');
% Set Outport HDL parameters
hdlset param('hdlcoderUARTServoControllerExample/UART_Servo_on_FPGA/servo_debug2', ...
    'IOInterface', 'Expansion Headers J6 Pin 2-64 [0:31]');
```

```
hdlset param('hdlcoderUARTServoControllerExample/UART Servo on FPGA/servo debug2', ...
    'IOInterfaceMapping', '[2]');
%% Workflow Configuration Settings
% Construct the Workflow Configuration Object with default settings
hWC = hdlcoder.WorkflowConfig('SynthesisTool','Xilinx ISE', ...
    'TargetWorkflow', 'FPGA Turnkey');
% Specify the top level project directory
hWC.ProjectFolder = 'hdl prj';
% Set Workflow tasks to run
hWC.RunTaskGenerateRTLCodeAndTestbench = true;
hWC.RunTaskVerifyWithHDLCosimulation = true;
hWC.RunTaskCreateProject = true;
hWC.RunTaskPerformLogicSynthesis = true;
hWC.RunTaskPerformMapping = true;
hWC.RunTaskPerformPlaceAndRoute = true;
hWC.RunTaskGenerateProgrammingFile = true;
hWC.RunTaskProgramTargetDevice = false;
% Set Properties related to Create Project Task
hWC.Objective = hdlcoder.Objective.None;
hWC.AdditionalProjectCreationTclFiles = '';
% Set Properties related to Perform Mapping Task
hWC.SkipPreRouteTimingAnalysis = true;
% Set Properties related to Perform Place and Route Task
hWC.IgnorePlaceAndRouteErrors = false;
% Validate the Workflow Configuration Object
hWC.validate:
%% Run the workflow
hdlcoder.runWorkflow('hdlcoderUARTServoControllerExample/UART Servo on FPGA', hWC);
Optionally, edit the script.
For example, enable or disable tasks in the hdlcoder.WorkflowConfig object, hWC.
```

Run the HDL workflow script.

For example, if the script file name is turnkey\_workflow\_example.m, at the command line, enter:

turnkey\_workflow\_example.m

### Configure and Run IP Core Generation Workflow with a Script

This example shows how to configure and run an exported HDL workflow script.

To generate an HDL workflow script, configure and run the HDL Workflow Advisor with your Simulink design, then export the script.

This script is an IP core generation workflow script that targets the Altera Cyclone V SoC development kit and uses the Altera Quartus II synthesis tool.

Open and view your exported HDL workflow script.

```
% Export Workflow Configuration Script
% Generated with MATLAB 8.6 (R2015b) at 14:42:16 on 08/07/2015
% Parameter Values:
         Filename : 'S:\ip core gen workflow example.m'
         Overwrite: true
         Comments : true
         Headers
                         : true
                         : 'hdlcoder led blinking/led counter'
%% Load the Model
load system('hdlcoder led blinking');
%% Model HDL Parameters
% Set Model HDL parameters
hdlset_param('hdlcoder_led_blinking', ...
       'HDLSubsystem', 'hdlcoder led blinking/led counter');
hdlset_param('hdlcoder_led_blinking', 'OptimizationReport', 'on');
hdlset_param('hdlcoder_led_blinking', ...
       'ReferenceDesign', 'Default system (Qsys 14.0)');
hdlset_param('hdlcoder_led_blinking', 'ResetType', 'Synchronous');
hdlset_param('hdlcoder_led_blinking', 'ResourceReport', 'on');
hdlset_param('hdlcoder_led_blinking', 'SynthesisTool', 'Altera QUARTUS II');
hdlset_param('hdlcoder_led_blinking', 'SynthesisToolChipFamily', 'Cyclone V');
hdlset_param('hdlcoder_led_blinking', 'SynthesisToolDeviceName', '5CSXFC6D6F31C6');
hdlset_param('hdlcoder_led_blinking', 'TargetDirectory', 'hdl_prj\hdlsrc');
```

```
hdlset_param('hdlcoder_led_blinking', ...
    'TargetPlatform', 'Altera Cyclone V SoC development kit - Rev.D');
hdlset_param('hdlcoder_led_blinking', 'Traceability', 'on');
hdlset param('hdlcoder led blinking', 'Workflow', 'IP Core Generation');
% Set SubSystem HDL parameters
hdlset param('hdlcoder led blinking/led counter', ...
    'ProcessorFPGASynchronization', 'Free running');
% Set Inport HDL parameters
hdlset_param('hdlcoder_led_blinking/led_counter/Blink_frequency', ...
    'IOInterface', 'AXI4');
hdlset_param('hdlcoder_led_blinking/led_counter/Blink_frequency', ...
    'IOInterfaceMapping', 'x"100"');
% Set Inport HDL parameters
hdlset param('hdlcoder led blinking/led counter/Blink direction', ...
    'IOInterface', 'AXI4');
hdlset_param('hdlcoder_led_blinking/led_counter/Blink_direction', ...
    'IOInterfaceMapping', 'x"104"');
% Set Outport HDL parameters
hdlset param('hdlcoder_led_blinking/led_counter/LED', 'IOInterface', 'External Port');
% Set Outport HDL parameters
hdlset_param('hdlcoder_led_blinking/led_counter/Read_back', 'IOInterface', 'AXI4');
hdlset param('hdlcoder led blinking/led counter/Read back', ...
    'IOInterfaceMapping', 'x"108"');
%% Workflow Configuration Settings
% Construct the Workflow Configuration Object with default settings
hWC = hdlcoder.WorkflowConfig('SynthesisTool','Altera QUARTUS II', ...
    'TargetWorkflow', 'IP Core Generation');
% Specify the top level project directory
hWC.ProjectFolder = 'hdl prj';
% Set Workflow tasks to run
hWC.RunTaskGenerateRTLCodeAndIPCore = true;
hWC.RunTaskCreateProject = true;
hWC.RunTaskGenerateSoftwareInterfaceModel = false;
hWC.RunTaskBuildFPGABitstream = true:
hWC.RunTaskProgramTargetDevice = false;
```

```
% Set Properties related to Generate RTL Code And IP Core Task
hWC.IPCoreRepository = '';
hWC.GenerateIPCoreReport = true;
% Set Properties related to Create Project Task
hWC.Objective = hdlcoder.Objective.AreaOptimized;
% Set Properties related to Generate Software Interface Model Task
hWC.OperatingSystem = '';
hWC.AddLinuxDeviceDriver = false;
% Set Properties related to Build FPGA Bitstream Task
hWC.RunExternalBuild = true;
hWC.TclFileForSynthesisBuild = hdlcoder.BuildOption.Default;
% Validate the Workflow Configuration Object
hWC.validate:
%% Run the workflow
hdlcoder.runWorkflow('hdlcoder led blinking/led counter', hWC);
Optionally, edit the script.
```

For example, enable or disable tasks in the hdlcoder.WorkflowConfig object, hWC.

Run the HDL workflow script.

For example, if the script file name is ip\_core\_workflow\_example.m, at the command line, enter:

```
ip core gen workflow example.m
```

# Configure and Run Simulink Real-Time FPGA I/O Workflow for ISE-Based Boards with a Script

This example shows how to configure and run an exported HDL workflow script.

To generate an HDL workflow script, configure and run the HDL Workflow Advisor with your Simulink design, then export the script.

This script is a Simulink Real-Time FPGA I/O workflow script that targets the Speedgoat IO331 board that uses the Xilinx ISE synthesis tool.

Open and view your exported HDL workflow script.

```
% HDL Workflow Script
 % Generated with MATLAB 9.5 (R2018b Prerelease) at 18:14:14 on 08/05/2018
% This script was generated using the following parameter values:
        Filename : 'C:\Users\ggnanase\Desktop\R2018b\18b models\ipcore timing failure\ho
         Overwrite : true
        Comments : true
        Headers : true
% DUT : 'sfir_fixed/symmetric_fir'
% To view changes after modifying the workflow, run the following command:
% >> hWC.export('DUT', 'sfir fixed/symmetric fir');
%% Load the Model
load_system('sfir_fixed');
%% Restore the Model to default HDL parameters
%hdlrestoreparams('sfir fixed/symmetric fir');
%% Model HDL Parameters
%% Set Model 'sfir_fixed' HDL parameters
%% Set Model 'sfir_fixed' HDL parameters
hdlset_param('sfir_fixed', 'HDLSubsystem', 'sfir_fixed/symmetric_fir');
hdlset_param('sfir_fixed', 'SynthesisTool', 'Xilinx ISE');
hdlset_param('sfir_fixed', 'SynthesisToolChipFamily', 'Spartan6');
hdlset_param('sfir_fixed', 'SynthesisToolDeviceName', 'xc6slx150');
hdlset_param('sfir_fixed', 'SynthesisToolPackageName', 'fgg676');
hdlset_param('sfir_fixed', 'SynthesisToolSpeedValue', '-3');
hdlset_param('sfir_fixed', 'TargetDirectory', 'hdl_prj\hdlsrc');
hdlset_param('sfir_fixed', 'TargetFrequency', 75);
hdlset_param('sfir_fixed', 'TargetPlatform', 'Speedgoat I0331');
hdlset_param('sfir_fixed', 'Workflow', 'Simulink Real-Time FPGA I/O');
%% Workflow Configuration Settings
% Construct the Workflow Configuration Object with default settings
hWC = hdlcoder.WorkflowConfig('SynthesisTool','Xilinx ISE','TargetWorkflow','Simulink |
% Specify the top level project directory
hWC.ProjectFolder = 'hdl prj';
hWC.ReferenceDesignToolVersion = '';
 hWC.IgnoreToolVersionMismatch = false;
```

```
% Set Workflow tasks to run
hWC.RunTaskGenerateRTLCode = true;
hWC.RunTaskCreateProject = true;
hWC.RunTaskPerformLogicSynthesis = true;
hWC.RunTaskPerformMapping = true:
hWC.RunTaskPerformPlaceAndRoute = true;
hWC.RunTaskGenerateProgrammingFile = true;
hWC.RunTaskGenerateSimulinkRealTimeInterface = true;
% Set properties related to 'RunTaskCreateProject' Task
hWC.Objective = hdlcoder.Objective.None;
hWC.AdditionalProjectCreationTclFiles = '';
% Set properties related to 'RunTaskPerformMapping' Task
hWC.SkipPreRouteTimingAnalysis = true;
% Set properties related to 'RunTaskPerformPlaceAndRoute' Task
hWC.IgnorePlaceAndRouteErrors = false:
% Validate the Workflow Configuration Object
hWC.validate;
%% Run the workflow
hdlcoder.runWorkflow('sfir fixed/symmetric fir', hWC);
Optionally, edit the script.
For example, enable or disable tasks in the hdlcoder.WorkflowConfig object, hWC.
Run the HDL workflow script.
For example, if the script file name is slrt workflow example.m, at the command line,
```

# Configure and Run Simulink Real-Time FPGA I/O Workflow for Vivado-Based Boards with a Script

This example shows how to configure and run an exported HDL workflow script.

enter:

slrt\_workflow\_example.m

To generate an HDL workflow script, configure and run the HDL Workflow Advisor with your Simulink design, then export the script.

This script is a Simulink Real-Time FPGA I/O workflow script that targets the Speedgoat IO333-325K board that uses the Xilinx Vivado synthesis tool.

Open and view your exported HDL workflow script.

```
% HDL Workflow Script
% Generated with MATLAB 9.5 (R2018b Prerelease) at 18:14:33 on 08/05/2018
% This script was generated using the following parameter values:
        Filename : C:\Users\ggnanase\Desktop\R2018b\18b models\ipcore timing failure\ho
         Overwrite : true
         Comments : true
         Headers : true
         DUT : 'sfir_fixed/symmetric_fir'
% To view changes after modifying the workflow, run the following command:
% >> hWC.export('DUT','sfir_fixed/symmetric_fir');
%% Load the Model
load system('sfir fixed');
%% Restore the Model to default HDL parameters
%hdlrestoreparams('sfir fixed/symmetric fir');
%% Model HDL Parameters
%% Set Model 'sfir_fixed' HDL parameters
%% Set Model 'sfir_fixed' HDL parameters
hdlset_param('sfir_fixed', 'HDLSubsystem', 'sfir_fixed/symmetric_fir');
hdlset_param('sfir_fixed', 'SynthesisTool', 'Xilinx Vivado');
hdlset_param('sfir_fixed', 'SynthesisToolChipFamily', 'Kintex7');
hdlset_param('sfir_fixed', 'SynthesisToolDeviceName', 'xc7k325t');
hdlset_param('sfir_fixed', 'SynthesisToolPackageName', 'ffg900');
hdlset_param('sfir_fixed', 'SynthesisToolSpeedValue', '-2');
hdlset_param('sfir_fixed', 'TargetDirectory', 'hdl_prj\hdlsrc');
hdlset_param('sfir_fixed', 'TargetPlatform', 'Speedgoat I0333-325K');
hdlset_param('sfir_fixed', 'Workflow', 'Simulink Real-Time FPGA I/O');
% Workflow Configuration Settings
% Construct the Workflow Configuration Object with default settings
hWC = hdlcoder.WorkflowConfig('SynthesisTool','Xilinx Vivado','TargetWorkflow','Simulin
% Specify the top level project directory
hWC.ProjectFolder = 'hdl prj';
```

```
hWC.ReferenceDesignToolVersion = '2017.4';
hWC.IgnoreToolVersionMismatch = false;
% Set Workflow tasks to run
hWC.RunTaskGenerateRTLCodeAndIPCore = true;
hWC.RunTaskCreateProject = true;
hWC.RunTaskBuildFPGABitstream = true;
hWC.RunTaskGenerateSimulinkRealTimeInterface = true:
% Set properties related to 'RunTaskGenerateRTLCodeAndIPCore' Task
hWC.IPCoreRepository = '';
hWC.GenerateIPCoreReport = true;
hWC.GenerateIPCoreTestbench = false:
hWC.CustomIPTopHDLFile = '';
hWC.AXI4RegisterReadback = false;
hWC.IPDataCaptureBufferSize = '128';
% Set properties related to 'RunTaskCreateProject' Task
hWC.Objective = hdlcoder.Objective.None;
hWC.AdditionalProjectCreationTclFiles = '';
hWC.EnableIPCaching = true;
% Set properties related to 'RunTaskBuildFPGABitstream' Task
hWC.RunExternalBuild = false;
hWC.TclFileForSynthesisBuild = hdlcoder.BuildOption.Default;
hWC.CustomBuildTclFile = '';
hWC.ReportTimingFailure = hdlcoder.ReportTiming.Error;
% Validate the Workflow Configuration Object
hWC.validate:
%% Run the workflow
hdlcoder.runWorkflow('sfir fixed/symmetric fir', hWC);
Optionally, edit the script.
```

For example, enable or disable tasks in the  $\verb|hdlcoder.WorkflowConfig|$  object,  $\verb|hWC|$ .

Run the HDL workflow script.

For example, if the script file name is slrt\_workflow\_example.m, at the command line, enter:

slrt\_workflow\_example.m

# See Also

### **Functions**

hdlcoder.runWorkflow

# **Topics**

"Run HDL Workflow with a Script"

# export

Class: hdlcoder.WorkflowConfig

Package: hdlcoder

Generate MATLAB script that recreates the workflow configuration

# **Syntax**

export(Name, Value)

# **Description**

export(Name, Value) generates MATLAB commands that can recreate the current workflow configuration, with additional options specified by one or more Name, Value pair arguments.

# **Name-Value Pair Arguments**

Specify optional comma-separated pairs of Name, Value arguments. Name is the argument name and Value is the corresponding value. Name must appear inside quotes. You can specify several name and value pair arguments in any order as Name1, Value1, . . . , NameN, ValueN.

### Filename — Full path to exported script file

' ' (default) | character vector

Full path to the exported MATLAB script file, specified as a character vector. If the path is empty, the MATLAB commands are displayed in the Command Window, but not saved in a file.

Example: 'L:\sandbox\work\hdlworkflow.m'

### **Overwrite** — **Overwrite** existing file

false (default) | true

Specify whether to overwrite the existing file as a logical.

### **Comments — Include comments**

true (default) | false

Specify whether to include comments in the command list or script as a logical.

### Headers — Include headers

true (default) | false

Specify whether to include a header in the command list or script as a logical.

### **DUT** — Full path to **DUT**

' ' (default) | character vector

Full path to the DUT, specified as a character vector.

Example: 'hdlcoder\_led\_blinking/led\_counter'

# See Also

### **Classes**

hdlcoder.WorkflowConfig

### **Topics**

"Run HDL Workflow with a Script"

# setAllTasks

Class: hdlcoder.WorkflowConfig

Package: hdlcoder

Enable all tasks in workflow

# **Syntax**

setAllTasks

# **Description**

setAllTasks enables all workflow tasks in the hdlcoder.WorkflowConfig object.

If you do not want to enable each task individually, use this method. For example, if you want to run all tasks but one, you can run hdlcoder.WorkflowConfig.setAllTasks, then disable the task that you want to skip.

### See Also

#### **Functions**

hdlcoder.WorkflowConfig.clearAllTasks

#### Classes

hdlcoder.WorkflowConfig

### **Topics**

"Run HDL Workflow with a Script"

# clearAllTasks

Class: hdlcoder.WorkflowConfig

Package: hdlcoder

Disable all tasks in workflow

# **Syntax**

clearAllTasks

# **Description**

clearAllTasks disables all workflow tasks in the hdlcoder.WorkflowConfig object.

If you do not want to disable each task individually, use this method. For example, if you want to run a single task, you can run hdlcoder.WorkflowConfig.clearAllTasks, then enable the task that you want to run.

### See Also

### **Functions**

hdlcoder.WorkflowConfig.setAllTasks

#### Classes

hdlcoder.WorkflowConfig

### **Topics**

"Run HDL Workflow with a Script"

# validate

Class: hdlcoder.WorkflowConfig

Package: hdlcoder

Check property values in HDL Workflow CLI configuration object

# **Syntax**

validate

# **Description**

validate verifies that the hdlcoder.WorkflowConfig object has acceptable values for all required properties, and that property values have valid data types. If validation fails, you get an error message.

### See Also

hdlcoder.WorkflowConfig

### **Topics**

"Run HDL Workflow with a Script"

# hdlcoder.runWorkflow

Run HDL code generation and deployment workflow

# **Syntax**

hdlcoder.runWorkflow(DUT)
hdlcoder.runWorkflow(DUT,workflow config)

# **Description**

hdlcoder.runWorkflow(DUT) runs the HDL code generation and deployment workflow with default workflow configuration settings.

hdlcoder.runWorkflow(DUT,workflow\_config) runs the HDL code generation and deployment workflow according to the specified workflow configuration, workflow config.

A best practice is to use the HDL Workflow Advisor to configure the workflow, then export a workflow script. The commands in the workflow script create and configure a workflow configuration object that matches the settings in the HDL Workflow Advisor. The script includes the hdlcoder.runWorkflow command. To learn more, see "Run HDL Workflow with a Script".

# **Examples**

### **Run Workflow with Configuration Object**

This example is a generic ASIC/FPGA workflow script that targets a Xilinx Virtex-7 device. It uses the Xilinx Vivado synthesis tool. The example generates HDL code for the sfir fixed model, and performs FPGA synthesis and analysis.

### Before running the Workflow

Before running the workflow, you must have the synthesis tool installed. Use hdlsetuptoolpath to specify the path to your synthesis tool.

```
hdlsetuptoolpath('ToolName','Xilinx Vivado','ToolPath',...
'L:\Xilinx\Vivado\2016.2\bin\vivado.bat');
Prepending following Xilinx Vivado path(s) to the system path:
L:\Xilinx\Vivado\2016.2\bin
```

### Specify the model for running the workflow

To run the HDL workflow with default settings for a DUT subsystem, modelname/DUT, at the command line, enter:

```
open_system('sfir_fixed');
```

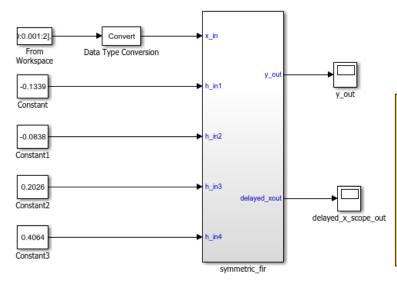

This example shows how to use HDL Coder to check, generate, and verify HDL for a fixed-point symmetric FIR filter. In MATLAB, type the following: checkhdl('sfir\_fixed/symmetric\_fir') makehdl('sfir\_fixed/symmetric\_fir') makehdltb('sfir\_fixed/symmetric\_fir') Or double-click the blue button at the bottom to see the dialog.

Launch HDL Dialog
Run Demo

Copyright 2007 The MathWorks, Inc.

### **Model HDL Parameters**

Set Model HDL parameters

```
hdlset_param('sfir_fixed', 'SynthesisTool', 'Xilinx Vivado');
hdlset_param('sfir_fixed', 'SynthesisToolChipFamily', 'Virtex7');
hdlset_param('sfir_fixed', 'SynthesisToolDeviceName', 'xc7vx485t');
hdlset_param('sfir_fixed', 'SynthesisToolPackageName', 'ffg1761');
hdlset_param('sfir_fixed', 'SynthesisToolSpeedValue', '-2');
```

### **Workflow Configuration Settings**

### Loading settings from model.

- Construct the Workflow Configuration Object with default settings
- Specify the path to your project folder. This step is optional

```
hWC = hdlcoder.WorkflowConfig('SynthesisTool','Xilinx Vivado', ...
    'TargetWorkflow','Generic ASIC/FPGA');
hWC.ProjectFolder = 'C:/Temp/hdl_prj';
```

#### Run the workflow

### Workflow begin.

```
hdlcoder.runWorkflow('sfir_fixed/symmetric_fir', hWC);
```

```
### ++++++++++ Task Generate RTL Code and Testbench ++++++++++++++
### Generating HDL for 'sfir_fixed/symmetric_fir'.
### Starting HDL check.
### Begin VHDL Code Generation for 'sfir_fixed'.
### Working on sfir_fixed/symmetric_fir as C:\Temp\hdl_prj\hdlsrc\sfir_fixed\symmetric_
### Creating HDL Code Generation Check Report file://C:\Temp\hdl prj\hdlsrc\sfir fixed
### HDL check for 'sfir_fixed' complete with 0 errors, 0 warnings, and 0 messages.
### HDL code generation complete.
### ++++++++ Task Create Project +++++++++
### Generating Xilinx Vivado 2016.2 project: <a href="matlab:downstream.tool.openTarge"
### Generated logfile: <a href="matlab:edit('C:\Temp\hdl prj\hdlsrc\sfir fixed\workflow
### Task "Create Project" successful.
### ++++++++ Task Run Synthesis +++++++++
### Generated logfile: <a href="matlab:edit('C:\Temp\hdl_prj\hdlsrc\sfir_fixed\workflow
### Task "Run Synthesis" successful.
### +++++++++ Task Annotate Model with Synthesis Result +++++++++++
### Parsing the timing file...
### Matched Source = 'sfir fixed/symmetric fir/udl outl'
### Matched Destination = 'sfir_fixed/symmetric_fir/y_out'
```

### Highlighting CP 1 from 'sfir\_fixed/symmetric\_fir/udl\_outl' to 'sfir\_fixed/symmetric
### Click <a href="matlab:hdlannotatepath('reset')">here</a> to reset highlighting.
### Workflow complete.

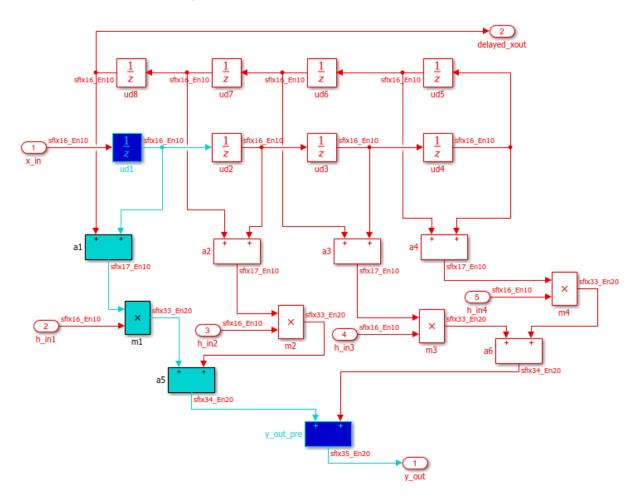

# **Input Arguments**

# ${\bf DUT-Full\ path\ to\ DUT}$

'' (default) | character vector

Full path to the DUT, specified as a character vector.

Example: 'hdlcoder led blinking/led counter'

### workflow config — Workflow configuration

hdlcoder.WorkflowConfig

HDL code generation and deployment workflow configuration, specified as an hdlcoder.WorkflowConfig object.

### See Also

### **Functions**

hdlcoder.WorkflowConfig.clearAllTasks |
hdlcoder.WorkflowConfig.setAllTasks

#### **Classes**

hdlcoder.WorkflowConfig

### **Topics**

"Run HDL Workflow with a Script"

# hdlcoder.OptimizationConfig class

Package: hdlcoder

hdlcoder.optimizeDesign configuration object

# **Description**

Use the hdlcoder.OptimizationConfig object to set options for the hdlcoder.optimizeDesign function.

### **Maximum Clock Frequency Configuration**

To configure hdlcoder.optimizeDesign to maximize the clock frequency of your design:

- Set ExplorationMode to hdlcoder.OptimizationConfig.ExplorationMode.BestFrequency.
- Set ResumptionPoint to the default, ''.

You can optionally set IterationLimit and TestbenchGeneration to nondefault values. HDL Coder ignores the TargetFrequency setting.

### **Target Clock Frequency Configuration**

To configure hdlcoder.optimizeDesign to meet a target clock frequency:

- Set ExplorationMode to hdlcoder.OptimizationConfig.ExplorationMode.TargetFrequency.
- Set TargetFrequency to your target clock frequency.
- Set ResumptionPoint to the default, ''

You can optionally set IterationLimit and TestbenchGeneration to nondefault values.

### **Resume From Interruption Configuration**

To configure hdlcoder.optimizeDesign to resume after an interruption, specify ResumptionPoint.

When you set ResumptionPoint to a nondefault value, the other properties are ignored.

### Construction

optimcfg = hdlcoder.OptimizationConfig creates an hdlcoder.OptimizationConfig object for automatic iterative HDL design optimization.

# **Properties**

### ExplorationMode — Optimization target mode

hdlcoder.OptimizationConfig.ExplorationMode.BestFrequency (default) hdlcoder.OptimizationConfig.ExplorationMode.TargetFrequency

Optimization target mode, specified as one of these values:

hdlcoder.OptimizationConfig.Explo Optimizes the design to try to achieve the rationMode.BestFrequency

maximum clock frequency

hdlcoder.OptimizationConfig.Explo rationMode.BestFrequency is the default.

hdlcoder.OptimizationConfig.Explo Optimizes the design to try to achieve the rationMode.TargetFrequency

specified target clock frequency

### IterationLimit — Maximum number of iterations

1 (default) | positive integer

Maximum number of optimization iterations before exiting, specified as a positive integer.

### If ExplorationMode is

hdlcoder.OptimizationConfig.ExplorationMode.BestFrequency, HDL Coder runs this number of iterations.

### If ExplorationMode is

hdlcoder.OptimizationConfig.ExplorationMode.TargetFrequency, HDL Coder runs the number of iterations needed to meet the target frequency. Otherwise, the coder runs the maximum number of iterations.

# ResumptionPoint — Folder containing optimization data from earlier iteration ' ' (default) | character vector

Name of folder that contains previously-generated optimization iteration data, specified as a character vector. The folder is a subfolder of hdlexpl, and the folder name begins with the character vector, Iter.

When you set ResumptionPoint to a nondefault value, hdlcoder.optimizeDesign ignores the other configuration object properties.

```
Example: 'Iter1-26-Sep-2013-10-19-13'
```

### TargetFrequency — Target clock frequency

Inf (default) | double

Target clock frequency, specified as a double in MHz. Specify when ExplorationMode is hdlcoder.OptimizationConfig.ExplorationMode.TargetFrequency.

# **Examples**

### Configure hdlcoder.optimizeDesign for maximum clock frequency

Open the model and specify the DUT subsystem.

```
Enable HDL test bench generation.
```

```
hdlset_param(model, 'GenerateHDLTestBench', 'on');
```

Save your model.

You must save your model if you want to regenerate code later without rerunning the iterative optimizations, or resume your run if it is interrupted. When you use hdlcoder.optimizeDesign to regenerate code or resume an interrupted run, HDL Coder checks the model checksum and generates an error if the model has changed.

Create an optimization configuration object, oc.

```
oc = hdlcoder.OptimizationConfig;
```

Set the iteration limit to 10.

oc.IterationLimit = 10;

Optimize the model.

### hdlcoder.optimizeDesign(model,oc)

```
hdlset_param('sfir_fixed', 'HDLSubsystem', 'sfir_fixed/symmetric_fir');
hdlset_param('sfir_fixed', 'SynthesisTool', 'Xilinx ISE');
hdlset_param('sfir_fixed', 'SynthesisToolChipFamily', 'Zynq');
hdlset_param('sfir_fixed', 'SynthesisToolDeviceName', 'xc7z030');
hdlset_param('sfir_fixed', 'SynthesisToolPackageName', 'fbg484');
hdlset param('sfir fixed', 'SynthesisToolSpeedValue', '-3');
Iteration 0
Generate and synthesize HDL code ...
(CP ns) 16.26 (Constraint ns) 5.85
                                           (Elapsed s) 143.66 Iteration 1
Generate and synthesize HDL code ...
(CP ns) 16.26
                  (Constraint ns) 5.85
                                           (Elapsed s) 278.72 Iteration 2
Generate and synthesize HDL code ...
(CP ns) 10.25 (Constraint ns) 12.73
                                            (Elapsed s) 427.22 Iteration 3
Generate and synthesize HDL code ...
(CP ns) 9.55
                                          (Elapsed s) 584.37 Iteration 4
                 (Constraint ns) 9.73
Generate and synthesize HDL code ...
(CP ns) 9.55 (Constraint ns) 9.38
                                          (Elapsed s) 741.04 Iteration 5
Generate and synthesize HDL code ...
Exiting because critical path cannot be further improved.
Summary report: summary.html
```

```
Iteration 0: (CP ns) 16.26
                              (Constraint ns) 5.85
                                                      (Elapsed s) 143.66
Iteration 1: (CP ns) 16.26
                              (Constraint ns) 5.85
                                                      (Elapsed s) 278.72
Iteration 2: (CP ns) 10.25
                              (Constraint ns) 12.73
                                                       (Elapsed s) 427.22
Iteration 3: (CP ns) 9.55
                             (Constraint ns) 9.73
                                                     (Elapsed s) 584.37
Iteration 4: (CP ns) 9.55
                                                     (Elapsed s) 741.04
                             (Constraint ns) 9.38
Final results are saved in
    /tmp/hdlsrc/sfir fixed/hdlexpl/Final-07-Jan-2014-17-04-41
Validation model: gm sfir fixed vnl
```

Then HDL Coder stops after five iterations because the fourth and fifth iterations had the same critical path, which indicates that the coder has found the minimum critical path. The design's maximum clock frequency after optimization is 1 / 9.55 ns, or 104.71 MHz.

### Configure hdlcoder.optimizeDesign for target clock frequency

Open the model and specify the DUT subsystem.

You must save your model if you want to regenerate code later without rerunning the iterative optimizations, or resume your run if it is interrupted. When you use hdlcoder.optimizeDesign to regenerate code or resume an interrupted run, HDL Coder checks the model checksum and generates an error if the model has changed.

Create an optimization configuration object, oc.

oc = hdlcoder.OptimizationConfig;

```
Configure the automatic iterative optimization to stop after it reaches a clock frequency of 50MHz, or 10 iterations, whichever comes first.

oc.ExplorationMode = ...
    hdlcoder.OptimizationConfig.ExplorationMode.TargetFrequency;
oc.TargetFrequency = 50;
oc.IterationLimit = 10; =

Optimize the model.

hdlcoder.optimizeDesign(model,oc)

hdlset_param('sfir_fixed','GenerateHDLTestBench','off');
hdlset_param('sfir_fixed','HDLSubsystem','sfir_fixed/symmetric_fir');
hdlset_param('sfir_fixed','SynthesisTool','Xilinx ISE');
hdlset_param('sfir_fixed','SynthesisToolChipFamily','Zynq');
hdlset_param('sfir_fixed','SynthesisToolDeviceName','rc7z030');
hdlset_param('sfir_fixed','SynthesisToolPackageName','fbg484');
hdlset_param('sfir_fixed','SynthesisToolSpeedValue','-3');

Iteration 0
```

(Elapsed s) 134.02 Iteration 1

Elapsed : 134.02 s

Then HDL Coder stops after one iteration because it has achieved the target clock frequency. The critical path is 16.26 ns, a clock frequency of 61.50 GHz.

/tmp/hdlsrc/sfir fixed/hdlexpl/Final-07-Jan-2014-17-07-14

Iteration 0: (CP ns) 16.26 (Constraint ns) 20.00 (Elapsed s) 134.02

### Configure hdlcoder.optimizeDesign to resume from interruption

Exiting because constraint (20.00 ns) has been met (16.26 ns).

Achieved Critical Path (CP) Latency : 16.26 ns

Open the model and specify the DUT subsystem.

Generate and synthesize HDL code ... (CP ns) 16.26 (Constraint ns) 20.00

Generate and synthesize HDL code ...

Validation model: gm sfir fixed vnl

Summary report: summary.html

Final results are saved in

```
model = 'sfir_fixed';
dutSubsys = 'symmetric_fir';
```

```
open_system(model);
hdlset_param(model, 'HDLSubsystem', [model, '/', dutSubsys]);
Set your synthesis tool and target device options to the same values as in the interrupted run.
```

```
hdlset_param(model,'SynthesisTool','Xilinx ISE', ...
'SynthesisToolChipFamily','Zynq', ...
'SynthesisToolDeviceName','xc7z030', ...
'SynthesisToolPackageName','fbg484', ...
'SynthesisToolSpeedValue','-3')
```

Enable HDL test bench generation.

```
hdlset_param(model, 'GenerateHDLTestBench', 'on');
```

Create an optimization configuration object, oc.

```
oc = hdlcoder.OptimizationConfig;
```

Configure the automatic iterative optimization to run using data from the first iteration of a previous run.

```
oc.ResumptionPoint = 'Iter5-07-Jan-2014-17-04-29';
```

Optimize the model.

hdlcoder.optimizeDesign(model,oc)

```
hdlset param('sfir fixed','HDLSubsystem','sfir fixed/symmetric fir');
hdlset_param('sfir_fixed','SynthesisTool','Xilinx ISE');
hdlset_param('sfir_fixed','SynthesisToolChipFamily','Zynq');
hdlset_param('sfir_fixed','SynthesisToolDeviceName','xc7z030');
hdlset_param('sfir_fixed','SynthesisToolPackageName','fbg484');
hdlset param('sfir fixed', 'SynthesisToolSpeedValue', '-3');
Try to resume from resumption point: Iter5-07-Jan-2014-17-04-29
Iteration 5
Generate and synthesize HDL code ...
Exiting because critical path cannot be further improved.
Summary report: summary.html
Achieved Critical Path (CP) Latency: 9.55 ns
                                                             Elapsed : 741.04 s
Iteration 0: (CP ns) 16.26 (Constraint ns) 5.85
                                                            (Elapsed s) 143.66
Iteration 1: (CP ns) 16.26
                                  (Constraint ns) 5.85
                                                             (Elapsed s) 278.72
Iteration 2: (CP ns) 10.25 (Constraint ns) 12.73 (Elapsed s) 427.22
```

Then coder stops after one additional iteration because it has achieved the target clock frequency. The critical path is 9.55 ns, or a clock frequency of 104.71 MHz.

### See Also

hdlcoder.optimizeDesign

# **Function Reference for HDL Code Generation from MATLAB**

# codegen

Generate HDL code from MATLAB code

# **Syntax**

```
codegen -config hdlcfg matlab_design_name
codegen -config hdlcfg -float2fixed fixptcfg matlab design name
```

# **Description**

codegen -config hdlcfg matlab\_design\_name generates HDL code from MATLAB
code.

codegen -config hdlcfg -float2fixed fixptcfg matlab\_design\_name
converts floating-point MATLAB code to fixed-point code, then generates HDL code.

# **Examples**

### **Generate Verilog Code from MATLAB Code**

function name is mlhdlc dti.

```
Create a coder.HdlConfig object, hdlcfg.
hdlcfg = coder.config('hdl'); % Create a default 'hdl' config
Set the test bench name. In this example, the test bench function name is mlhdlc_dti_tb.
hdlcfg.TestBenchName = 'mlhdlc_dti_tb';
Set the target language to Verilog.
hdlcfg.TargetLanguage = 'Verilog';
Generate HDL code from your MATLAB design. In this example, the MATLAB design
```

```
codegen -config hdlcfg mlhdlc_dti
```

### **Generate HDL Code from Floating-Point MATLAB Code**

Create a coder.FixptConfig object, fixptcfg, with default settings.

```
fixptcfg = coder.config('fixpt');
```

Set the test bench name. In this example, the test bench function name is mlhdlc dti tb.

```
fixptcfg.TestBenchName = 'mlhdlc_dti_tb';
```

Create a coder. HdlConfig object, hdlcfg, with default settings.

```
hdlcfg = coder.config('hdl');
```

Convert your floating-point MATLAB design to fixed-point, and generate HDL code. In this example, the MATLAB design function name is mlhdlc dti.

```
codegen -float2fixed fixptcfg -config hdlcfg mlhdlc_dti
```

# **Input Arguments**

### hdlcfg — HDL code generation configuration

```
coder.HdlConfig
```

HDL code generation configuration options, specified as a coder.HdlConfig object.

Create a coder. HdlConfig object using the HDL coder. config function.

### matlab\_design\_name — MATLAB design function name

character vector

Name of top-level MATLAB function for which you want to generate HDL code.

# fixptcfg — Floating-point to fixed-point conversion configuration coder.FixptConfig

Floating-point to fixed-point conversion configuration options, specified as a coder.FixptConfig object.

Use fixptcfg when generating HDL code from floating-point MATLAB code. Create a coder.FixptConfig object using the HDL coder.config function.

### See Also

coder.FixptConfig | coder.HdlConfig | coder.config

# **Topics**

"Generate HDL Code from MATLAB Code Using the Command Line Interface"

Introduced in R2013a

# coder.approximation

Create function replacement configuration object

# **Syntax**

```
q = coder.approximation(function_name)
q = coder.approximation('Function', function name, Name, Value)
```

# **Description**

q = coder.approximation(function\_name) creates a function replacement configuration object for use during code generation or fixed-point conversion. The configuration object specifies how to create a lookup table approximation for the MATLAB function specified by function\_name. To associate this approximation with a coder.FixptConfig object for use with thecodegen function, use the coder.FixptConfig configuration object addApproximation method.

Use this syntax only for the functions that coder.approximation can replace automatically. These functions are listed in the function\_name argument description.

q = coder.approximation('Function', function\_name, Name, Value) creates a function replacement configuration object using additional options specified by one or more name-value pair arguments.

# **Examples**

### Replace log Function with Default Lookup Table

Create a function replacement configuration object using the default settings. The resulting lookup table in the generated code uses 1000 points.

```
logAppx = coder.approximation('log');
```

### Replace log Function with Uniform Lookup Table

Create a function replacement configuration object. Specify the input range and prefix to add to the replacement function name. The resulting lookup table in the generated code uses 1000 points.

```
logAppx = coder.approximation('Function','log','InputRange',[0.1,1000],...
'FunctionNamePrefix','log_replace_');
```

### Replace log Function with Optimized Lookup Table

Create a function replacement configuration object using the 'OptimizeLUTSize' option to specify to replace the log function with an optimized lookup table. The resulting lookup table in the generated code uses less than the default number of points.

```
logAppx = coder.approximation('Function','log','OptimizeLUTSize', true,...
'InputRange',[0.1,1000],'InterpolationDegree',1,'ErrorThreshold',1e-3,...
'FunctionNamePrefix','log_optim_','OptimizeIterations',25);
```

### **Replace Custom Function with Optimized Lookup Table**

Create a function replacement configuration object that specifies to replace the custom function, saturateExp, with an optimized lookup table.

Create a custom function, saturateExp.

```
saturateExp = @(x) 1/(1+exp(-x));
```

Create a function replacement configuration object that specifies to replace the saturateExp function with an optimized lookup table. Because the saturateExp function is not listed as a function for which coder.approximation can generate an approximation automatically, you must specify the CandidateFunction property.

```
saturateExp = @(x) 1/(1+exp(-x));
custAppx = coder.approximation('Function','saturateExp',...
```

```
'CandidateFunction', saturateExp,...
'NumberOfPoints',50,'InputRange',[0,10]);
```

# **Input Arguments**

### function\_name - Name of the function to replace

```
'acos' | 'acosd' | 'acosh' | 'acoth' | 'asin' | 'asind' | 'asinh' | 'atan' |
'atand' | 'atanh' | 'cos' | 'cosd' | 'cosh' | 'erf ' | 'erfc' | 'exp' | 'log' |
'normcdf' | 'reallog' | 'realsqrt' | 'reciprocal' | 'rsqrt' | 'sin' | 'sinc' |
'sind' | 'sinh' | 'sqrt' | 'tan' | 'tand'
```

Name of function to replace, specified as a string. The function must be one of the listed functions.

```
Example: 'sqrt'
Data Types: char
```

### **Name-Value Pair Arguments**

Specify optional comma-separated pairs of Name, Value arguments. Name is the argument name and Value is the corresponding value. Name must appear inside quotes. You can specify several name and value pair arguments in any order as Name1, Value1, . . . , NameN, ValueN.

```
Example: 'Function', 'log'
```

### Architecture — Architecture of lookup table approximation

```
'LookupTable' (default) | 'Flat'
```

Architecture of the lookup table approximation, specified as the comma-separated pair consisting of 'Architecture' and a string. Use this argument when you want to specify the architecture for the lookup table. The Flat architecture does not use interpolation.

```
Data Types: char
```

### CandidateFunction — Function handle of the replacement function

function handle | string

Function handle of the replacement function, specified as the comma-separated pair consisting of 'CandidateFunction' and a function handle or string referring to a function handle. Use this argument when the function that you want to replace is not

listed under function\_name. Specify the function handle or string referring to a function handle of the function that you want to replace. You can define the function in a file or as an anonymous function.

If you do not specify a candidate function, then the function you chose to replace using the Function property is set as the CandidateFunction.

```
Example: 'CandidateFunction', @(x) (1./(1+x))
Data Types: function handle | char
```

# ErrorThreshold — Error threshold value used to calculate optimal lookup table size

0.001 (default) | nonnegative scalar

Error threshold value used to calculate optimal lookup table size, specified as the commaseparated pair consisting of 'ErrorThreshold' and a nonnegative scalar. If 'OptimizeLUTSize' is true, this argument is required.

# Function — Name of function to replace with a lookup table approximation function\_name

Name of function to replace with a lookup table approximation, specified as the commaseparated pair consisting of 'Function' and a string. The function must be continuous and stateless. If you specify one of the functions that is listed under function\_name, the conversion process automatically provides a replacement function. Otherwise, you must also specify the 'CandidateFunction' argument for the function that you want to replace.

```
Example: 'Function','log'
Example: 'Function', 'my_log','CandidateFunction',@my_log
Data Types: char
```

# $\label{lem:functionNamePrefix} \textbf{FunctionNamePrefix} - \textbf{Prefix for generated fixed-point function names}$

```
'replacement_' (default) | string
```

Prefix for generated fixed-point function names, specified as the comma-separated pair consisting of 'FunctionNamePrefix' and a string. The name of a generated function consists of this prefix, followed by the original MATLAB function name.

```
Example: 'log_replace_'
```

#### InputRange — Range over which to replace the function

[ ] (default) | 2x1 row vector | 2xN matrix

Range over which to replace the function, specified as the comma-separated pair consisting of 'InputRange' and a 2-by-1 row vector or a 2-by-N matrix.

Example: [-1 1]

#### InterpolationDegree — Interpolation degree

1 (default) | 0 | 2 | 3

Interpolation degree, specified as the comma-separated pair consisting of 'InterpolationDegree' and 1 (linear), 0 (none), 2 (quadratic), or 3 (cubic).

#### NumberOfPoints — Number of points in lookup table

1000 (default) | positive integer

Number of points in lookup table, specified as the comma-separated pair consisting of 'NumberOfPoints' and a positive integer.

### **OptimizeIterations** — **Number of iterations**

25 (default) | positive integer

Number of iterations to run when optimizing the size of the lookup table, specified as the comma-separated pair consisting of 'OptimizeIterations' and a positive integer.

## OptimizeLUTSize — Optimize lookup table size

false (default) | true

Optimize lookup table size, specified as the comma-separated pair consisting of 'OptimizeLUTSize' and a logical value. Setting this property to true generates an area-optimal lookup table, that is, the lookup table with the minimum possible number of points. This lookup table is optimized for size, but might not be speed efficient.

## PipelinedArchitecture — Option to enable pipelining

false (default) | true

Option to enable pipelining, specified as the comma-separated pair consisting of 'PipelinedArchitecture' and a logical value.

# **Output Arguments**

q — Function replacement configuration object, returned as a coder.mathfcngenerator.LookupTable or a coder.mathfcngenerator.Flat configuration object

coder.mathfcngenerator.LookupTable configuration object |
coder.mathfcngenerator.Flat configuration object

Function replacement configuration object. Use the coder.FixptConfig configuration object addApproximation method to associate this configuration object with a coder.FixptConfig object. Then use the codegen function -float2fixed option with coder.FixptConfig to convert floating-point MATLAB code to fixed-point code.

| Property              | Default Value           |
|-----------------------|-------------------------|
| Auto-replace function | 1-1                     |
| InputRange            | []                      |
| FunctionNamePrefix    | 'replacement_'          |
| Architecture          | LookupTable (read only) |
| NumberOfPoints        | 1000                    |
| InterpolationDegree   | 1                       |
| ErrorThreshold        | 0.001                   |
| OptimizeLUTSize       | false                   |
| OptimizeIterations    | 25                      |

# See Also

#### Classes

coder.FixptConfig

#### **Functions**

codegen

# **Topics**

"Replace the exp Function with a Lookup Table"

<sup>&</sup>quot;Replace a Custom Function with a Lookup Table"

"Replacing Functions Using Lookup Table Approximations"

# Introduced in R2014b

# coder.config

Create HDL Coder code generation configuration objects

# **Syntax**

```
config_obj = coder.config('hdl')
config obj = coder.config('fixpt')
```

# **Description**

config\_obj = coder.config('hdl') creates a coder.HdlConfig configuration
object for use with the HDL codegen function when generating HDL code from MATLAB
code.

config\_obj = coder.config('fixpt') creates a coder.FixptConfig
configuration object for use with the HDL codegen function when generating HDL code
from floating-point MATLAB code. The coder.FixptConfig object configures the
floating-point to fixed-point conversion.

# **Examples**

## Generate HDL Code from Floating-Point MATLAB Code

```
Create a coder.FixptConfig object, fixptcfg, with default settings.
fixptcfg = coder.config('fixpt');
Set the test bench name. In this example, the test bench function name is mlhdlc_dti_tb.
fixptcfg.TestBenchName = 'mlhdlc_dti_tb';
Create a coder.HdlConfig object, hdlcfg, with default settings.
hdlcfg = coder.config('hdl');
```

Convert your floating-point MATLAB design to fixed-point, and generate HDL code. In this example, the MATLAB design function name is mlhdlc dti.

```
codegen -float2fixed fixptcfg -config hdlcfg mlhdlc_dti
```

# **See Also**

codegen | coder.FixptConfig | coder.HdlConfig

# **Topics**

"Generate HDL Code from MATLAB Code Using the Command Line Interface"

#### Introduced in R2013a

# addDesignRangeSpecification

Class: coder.FixptConfig

Package: coder

Add design range specification to parameter

# **Syntax**

addDesignRangeSpecification(fcnName,paramName,designMin, designMax)

# **Description**

addDesignRangeSpecification(fcnName,paramName,designMin, designMax) specifies the minimum and maximum values allowed for the parameter, paramName, in function, fcnName. The fixed-point conversion process uses this design range information to derive ranges for downstream variables in the code.

# **Input Arguments**

#### fcnName — Function name

string

Function name, specified as a string.

Data Types: char

## paramName — Parameter name

string

Parameter name, specified as a string.

Data Types: char

## designMin — Minimum value allowed for this parameter

scalar

Minimum value allowed for this parameter, specified as a scalar double.

Data Types: double

## designMax — Maximum value allowed for this parameter

scalar

Maximum value allowed for this parameter, specified as a scalar double.

Data Types: double

# **Examples**

# See Also

# addFunctionReplacement

Class: coder.FixptConfig

Package: coder

Replace floating-point function with fixed-point function during fixed-point conversion

# **Syntax**

addFunctionReplacement(floatFn,fixedFn)

# **Description**

addFunctionReplacement (floatFn, fixedFn) specifies a function replacement in a coder.FixptConfig object. During floating-point to fixed-point conversion in the HDL code generation workflow, the conversion process replaces the specified floating-point function with the specified fixed-point function. The fixed-point function must be in the same folder as the floating-point function or on the MATLAB path.

# **Input Arguments**

## floatFn — Name of floating-point function

'' (default) | string

Name of floating-point function, specified as a string.

## fixedFn — Name of fixed-point function

' ' (default) | string

Name of fixed-point function, specified as a string.

# **Examples**

#### Specify Function Replacement in Fixed-Point Conversion Configuration Object

Create a fixed-point code configuration object, fxpCfg, with a test bench, myTestbenchName.

```
fxpCfg = coder.config('fixpt');
fxpCfg.TestBenchName = 'myTestbenchName';
fxpCfg.addFunctionReplacement('min', 'fi_min');
codegen -float2fixed fxpCfg designName
```

Specify that the floating-point function, min, should be replaced with the fixed-point function, fi min.

```
fxpCfg.addFunctionReplacement('min', 'fi min');
```

When you generate code, the code generator replaces instances of min with fi\_min during floating-point to fixed-point conversion.

## **Alternatives**

You can specify function replacements in the HDL Workflow Advisor. See "Function Replacements".

## See Also

codegen | coder.FixptConfig | coder.config

# clearDesignRangeSpecifications

Class: coder.FixptConfig

Package: coder

Clear all design range specifications

# **Syntax**

clearDesignRangeSpecifications()

# **Description**

clearDesignRangeSpecifications() clears all design range specifications.

# **Examples**

## **Clear a Design Range Specification**

```
% Set up the fixed-point configuration object
cfg = coder.config('fixpt');
cfg.TestBenchName = 'dti_test';
cfg.addDesignRangeSpecification('dti', 'u_in', -1.0, 1.0)
cfg.ComputeDerivedRanges = true;
% Verify that the 'dti' function parameter 'u_in' has design range
hasDesignRanges = cfg.hasDesignRangeSpecification('dti','u_in')
% Now remove the design range
cfg.clearDesignRangeSpecifications()
hasDesignRanges = cfg.hasDesignRangeSpecification('dti','u_in')
```

# **See Also**

# ${\tt getDesignRangeSpecification}$

Class: coder.FixptConfig

Package: coder

Get design range specifications for parameter

# **Syntax**

[designMin, designMax] = getDesignRangeSpecification(fcnName, paramName)

# **Description**

[designMin, designMax] = getDesignRangeSpecification(fcnName, paramName) gets the minimum and maximum values specified for the parameter, paramName, in function, fcnName.

# **Input Arguments**

#### fcnName — Function name

string

Function name, specified as a string.

Data Types: char

## paramName — Parameter name

string

Parameter name, specified as a string.

Data Types: char

# **Output Arguments**

# **designMin** — Minimum value allowed for this parameter scalar

Minimum value allowed for this parameter, specified as a scalar double.

Data Types: double

# designMax — Maximum value allowed for this parameter scalar

Maximum value allowed for this parameter, specified as a scalar double.

Data Types: double

# **Examples**

# **Get Design Range Specifications**

# **See Also**

# has Design Range Specification

Class: coder.FixptConfig

Package: coder

Determine whether parameter has design range

# **Syntax**

hasDesignRange = hasDesignRangeSpecification(fcnName,paramName)

# **Description**

hasDesignRange = hasDesignRangeSpecification(fcnName,paramName) returns true if the parameter, param\_name in function, fcn, has a design range specified.

# **Input Arguments**

### fcnName — Name of function

string

Function name, specified as a string.

Example: 'dti'

Data Types: char

## paramName — Parameter name

string

Parameter name, specified as a string.

Example: 'dti'

Data Types: char

# **Output Arguments**

### hasDesignRange — Parameter has design range

true | false

Parameter has design range, returned as a boolean.

Data Types: logical

# **Examples**

# Verify That a Parameter Has a Design Range Specification

```
% Set up the fixed-point configuration object
cfg = coder.config('fixpt');
cfg.TestBenchName = 'dti_test';
cfg.addDesignRangeSpecification('dti', 'u_in', -1.0, 1.0);
cfg.ComputeDerivedRanges = true;
% Verify that the 'dti' function parameter 'u_in' has design range
hasDesignRanges = cfg.hasDesignRangeSpecification('dti','u_in')
hasDesignRanges =
```

# See Also

# remove Design Range Specification

Class: coder.FixptConfig

Package: coder

Remove design range specification from parameter

# **Syntax**

removeDesignRangeSpecification(fcnName,paramName)

# **Description**

removeDesignRangeSpecification(fcnName,paramName) removes the design range information specified for parameter, paramName, in function, fcnName.

# **Input Arguments**

fcnName - Name of function

string

Function name, specified as a string.

Data Types: char

paramName — Parameter name

string

Parameter name, specified as a string.

Data Types: char

# **Examples**

## **Remove Design Range Specifications**

```
% Set up the fixed-point configuration object
cfg = coder.config('fixpt');
cfg.TestBenchName = 'dti_test';
cfg.addDesignRangeSpecification('dti', 'u_in', -1.0, 1.0)
cfg.ComputeDerivedRanges = true;
% Verify that the 'dti' function parameter 'u_in' has design range
hasDesignRanges = cfg.hasDesignRangeSpecification('dti','u_in')
% Now clear the design ranges and verify that
% hasDesignRangeSpecification returns false
cfg.removeDesignRangeSpecification('dti', 'u_in')
hasDesignRanges = cfg.hasDesignRangeSpecification('dti', 'u_in')
```

# See Also

# **Class Reference for HDL Code Generation from MATLAB**

# coder.FixptConfig class

Package: coder

Floating-point to fixed-point conversion configuration object

# **Description**

A coder.FixptConfig object contains the configuration parameters that the HDL codegen function requires to convert floating-point MATLAB code to fixed-point MATLAB code during HDL code generation. Use the -float2fixed option to pass this object to the codegen function.

## Construction

fixptcfg = coder.config('fixpt') creates a coder.FixptConfig object for
floating-point to fixed-point conversion.

# **Properties**

## ComputeDerivedRanges

Enable derived range analysis.

Values: true|false (default)

## ComputeSimulationRanges

Enable collection and reporting of simulation range data. If you need to run a long simulation to cover the complete dynamic range of your design, consider disabling simulation range collection and running derived range analysis instead.

Values: true (default)|false

## **DefaultFractionLength**

Default fixed-point fraction length.

Values: 4 (default) | positive integer

#### **DefaultSignedness**

Default signedness of variables in the generated code.

Values: 'Automatic' (default) | 'Signed' | 'Unsigned'

### **DefaultWordLength**

Default fixed-point word length.

Values: 14 (default) | positive integer

#### DetectFixptOverflows

Enable detection of overflows using scaled doubles.

Values: true | false (default)

#### fimath

fimath properties to use for conversion.

```
Values: fimath('RoundingMethod', 'Floor', 'OverflowAction', 'Wrap', 'ProductMode', 'FullPrecision', 'SumMode', 'FullPrecision') (default) | string
```

#### **FixPtFileNameSuffix**

Suffix for fixed-point file names.

```
Values: '_fixpt' | string
```

## ${\bf Launch Numeric Types Report}$

View the numeric types report after the software has proposed fixed-point types.

Values: true (default) | false

## **LogIOForComparisonPlotting**

Enable simulation data logging to plot the data differences introduced by fixed-point conversion.

Values: true (default) | false

#### **OptimizeWholeNumber**

Optimize the word lengths of variables whose simulation min/max logs indicate that they are always whole numbers.

Values: true (default) | false

#### **PlotFunction**

Name of function to use for comparison plots.

LogIOForComparisonPlotting must be set to true to enable comparison plotting. This option takes precedence over PlotWithSimulationDataInspector.

The plot function should accept three inputs:

- A structure that holds the name of the variable and the function that uses it.
- A cell array to hold the logged floating-point values for the variable.
- A cell array to hold the logged values for the variable after fixed-point conversion.

Values: ' ' (default) | string

## **PlotWithSimulationDataInspector**

Use Simulation Data Inspector for comparison plots.

LogIOForComparisonPlotting must be set to true to enable comparison plotting. The PlotFunction option takes precedence over PlotWithSimulationDataInspector.

Values: true | false (default)

## ${\bf Propose Fraction Lengths For Default Word Length}$

Propose fixed-point types based on DefaultWordLength.

Values: true (default) | false

## **ProposeTargetContainerTypes**

By default (false), propose data types with the minimum word length needed to represent the value. When set to true, propose data type with the smallest word length that can represent the range and is suitable for C code generation (8,16,32,64...). For example, for a variable with range [0..7], propose a word length of 8 rather than 3.

Values: true | false (default)

#### **ProposeWordLengthsForDefaultFractionLength**

Propose fixed-point types based on DefaultFractionLength.

Values: false (default) | true

#### **ProposeTypesUsing**

Propose data types based on simulation range data, derived ranges, or both.

Values: 'BothSimulationAndDerivedRanges' (default) |
'SimulationRanges'|'DerivedRanges'

#### SafetyMargin

Safety margin percentage by which to increase the simulation range when proposing fixed-point types. The specified safety margin must be a real number greater than -100.

Values: 0 (default) | double

## **StaticAnalysisQuickMode**

Perform faster static analysis.

Values: true | false (default)

## **StaticAnalysisTimeoutMinutes**

Abort analysis if timeout is reached.

Values: ' ' (default) | positive integer

#### **TestBenchName**

Test bench function name or names, specified as a string or cell array of strings. You must specify at least one test bench.

If you do not explicitly specify input parameter data types, the conversion uses the first test bench function to infer these data types.

Values: ' ' (default) | string | cell array of strings

#### **TestNumerics**

Enable numerics testing.

Values: true | false (default)

# **Methods**

addDesignRangeSpecification Add design range specification to parameter
addFunctionReplacement Replace floating-point function with fixed-point function during fixed-point conversion

clearDesignRangeSpecifications Clear all design range specifications
getDesignRangeSpecification Get design range specifications for parameter
hasDesignRangeSpecification Determine whether parameter has design range
removeDesignRangeSpecification Remove design range specification from parameter

# **Examples**

### Generate HDL Code from Floating-Point MATLAB Code

```
Create a coder.FixptConfig object, fixptcfg, with default settings.
fixptcfg = coder.config('fixpt');
Set the test bench name. In this example, the test bench function name is mlhdlc_dti_tb.
fixptcfg.TestBenchName = 'mlhdlc_dti_tb';
Create a coder.HdlConfig object, hdlcfg, with default settings.
hdlcfg = coder.config('hdl');
```

Convert your floating-point MATLAB design to fixed-point, and generate HDL code. In this example, the MATLAB design function name is mlhdlc\_dti.

codegen -float2fixed fixptcfg -config hdlcfg mlhdlc\_dti

# **Alternatives**

You can also generate HDL code from MATLAB code using the HDL Workflow Advisor. For more information, see "HDL Code Generation and FPGA Synthesis from a MATLAB Algorithm".

# See Also

codegen | coder.HdlConfig | coder.config

# **Topics**

"Generate HDL Code from MATLAB Code Using the Command Line Interface"

# coder.HdlConfig class

Package: coder

HDL codegen configuration object

# **Description**

A coder.HdlConfig object contains the configuration parameters that the HDL codegen function requires to generate HDL code. Use the -config option to pass this object to the codegen function.

# Construction

hdlcfg = coder.config('hdl') creates a coder.HdlConfig object for HDL code generation.

# **Properties**

#### **Basic**

## AdderSharingMinimumBitwidth

Minimum bit width for shared adders, specified as a positive integer.

If ShareAdders is true and ResourceSharing is greater than 1, share adders only if adder bit width is greater than or equal to AdderSharingMinimumBitwidth.

Values: integer greater than or equal to 2

## ClockEdge

Specify active clock edge.

Values: 'Rising' (default) | 'Falling'

## **DistributedPipeliningPriority**

Priority for distributed pipelining algorithm.

| DistributedPipeliningPriority Value | Description                                                                                                    |
|-------------------------------------|----------------------------------------------------------------------------------------------------|
| NumericalIntegrity (default)        | Prioritize numerical integrity when distributing pipeline registers.  This option uses a conservative retiming algorithm that does not move registers across a component if the functional equivalence to the original design is unknown.                                                                                                    |
| Performance                         | Prioritize performance over numerical integrity.  Use this option if your design requires a higher clock frequency and the MATLAB behavior does not need to strictly match the generated code behavior.  This option uses a more aggressive retiming algorithm that moves registers across a component even if the modified design's functional equivalence to the original design is unknown. |

Values: 'NumericalIntegrity' (default) | 'Performance'

#### **GenerateHDLTestBench**

Generate an HDL test bench, specified as a logical.

Values: false (default) | true

## ${\bf HDLCodingStandard}$

HDL coding standard to follow and check when generating code. Generates a compliance report showing errors, warnings, and messages.

Values: 'None' (default) | 'Industry'

#### **HDLCodingStandardCustomizations**

HDL coding standard rules and report customizations, specified using HDL coding standard customization. If you want to customize the coding standard rules and report, you must set HDLCodingStandard to 'Industry'.

Value: HDL coding standard customization object

#### **HDLLintTool**

HDL lint tool script to generate.

Values: 'None' (default) | 'AscentLint' | 'Leda' | 'SpyGlass' | 'Custom'

#### **HDLLintInit**

HDL lint script initialization name, specified as a character vector.

#### **HDLLintCmd**

HDL lint script command.

If you set HDLLintTool to Custom, you must use %s as a placeholder for the HDL file name in the generated Tcl script. Specify HDLLintCmd as a character vector using the following format:

custom lint tool command -option1 -option2 %s

#### **HDLLintTerm**

HDL lint script termination name, specified as a character vector.

#### **InitializeBlockRAM**

Specify whether to initialize all block RAM to '0' for simulation.

Values: true (default) | false

## **InlineConfigurations**

Specify whether to include inline configurations in generated VHDL code.

When true, include VHDL configurations in files that instantiate a component.

When false, suppress the generation of configurations and require user-supplied external configurations. Set to false if you are creating your own VHDL configuration files.

Values: true (default) | false

#### LoopOptimization

Loop optimization in generated code. See "Optimize MATLAB Loops".

| LoopOptimization Value | Description                              |  |
|------------------------|------------------------------------------|--|
| LoopNone (default)     | Do not optimize loops in generated code. |  |
| StreamLoops            | Stream loops.                            |  |
| UnrollLoops            | Unroll Loops.                            |  |

#### **MinimizeClockEnables**

Specify whether to omit generation of clock enable logic.

When true, omit generation of clock enable logic wherever possible.

When false (default), generate clock enable logic.

## MultiplierPartitioningThreshold

Specify maximum input bit width for hardware multipliers. If a multiplier input bit width is greater than this threshold, HDL Coder splits the multiplier into smaller multipliers.

To improve your hardware mapping results, set this threshold to the input bit width of the DSP or multiplier hardware on your target device.

Values: integer greater than or equal to 2

## MultiplierSharingMinimumBitwidth

Minimum bit width for shared multipliers, specified as a positive integer.

If ShareMultipliers is true and ResourceSharing is greater than 1, share multipliers only if multiplier bit width is greater than or equal to MultiplierSharingMinimumBitwidth.

Values: integer greater than or equal to 2

#### **InstantiateFunctions**

Generate instantiable HDL code modules from functions.

**Note** If you enable InstantiateFunctions, UseMatrixTypesInHDL has no effect.

Values: false (default) | true

#### **PreserveDesignDelays**

Prevent distributed pipelining from moving design delays or allow distributed pipelining to move design delays, specified as a logical.

Persistent variables and dsp.Delay System objects are design delays.

Values: false (default) | true

#### **ShareAdders**

Share adders, specified as a logical.

If true, share adders when ResourceSharing is greater than 1 and adder bit width is greater than or equal to AdderSharingMinimumBitwidth.

Values: false (default) | true

## **ShareMultipliers**

Share multipliers, specified as a logical.

If true, share multipliers when ResourceSharing is greater than 1, and multiplier bit width is greater than or equal to MultiplierSharingMinimumBitwidth.

Values: true (default) | false

#### **SimulateGeneratedCode**

Simulate generated code, specified as a logical.

Values: false (default) | true

#### **SimulationIterationLimit**

Maximum number of simulation iterations during test bench generation, specified as an integer. This property affects only test bench generation, not simulation during fixed-point conversion.

Values: unlimited (default) | positive integer

#### **SimulationTool**

Simulation tool name.

Values: 'ModelSim' (default) | 'ISIM'

#### **SynthesisTool**

Synthesis tool name.

Values: 'Xilinx ISE' (default) | 'Altera Quartus II' | 'Xilinx Vivado'

### **SynthesisToolChipFamily**

Synthesis target chip family name, specified as a character vector.

Values: 'Virtex4' (default) | 'Family name'

## **SynthesisToolDeviceName**

Synthesis target device name, specified as a character vector.

Values: 'xc4vsx35' (default) | 'Device name'

## **SynthesisToolPackageName**

Synthesis target package name, specified as a character vector.

Values: 'ff668' (default) | 'Package name'

## **SynthesisToolSpeedValue**

Synthesis target speed, specified as a character vector.

Values: '-10' (default) | 'Speed value'

#### **SynthesizeGeneratedCode**

Synthesize generated code or not, specified as a logical.

Values: false (default) | true

#### **TargetLanguage**

Target language of the generated code.

Values: 'VHDL' (default) | 'Verilog'

#### **TestBenchName**

Test bench function name, specified as a character vector. You must specify a test bench.

Values: '' (default) | 'Testbench name'

#### **TimingControllerArch**

Timing controller architecture.

| TimingControllerArch Value | Description                                        |
|----------------------------|----------------------------------------------------|
|                            | Do not generate a reset for the timing controller. |
| resettable                 | Generate a reset for the timing controller.        |

# ${\bf Timing Controller Post fix}$

Postfix to append to design name to form name of timing controller, specified as a character vector.

Values: '\_tc' (default) | 'Postfix'

#### UseFileI0InTestBench

Create and use data files for reading and writing test bench input and output data.

Values: 'on' (default) | 'off'

## UseMatrixTypesInHDL

Generate 2-D matrix types in HDL code for MATLAB matrices, specified as a logical.

| UseMatrixTypesInHDL Value Des                                             | scription                                                                                                    |  |
|---------------------------------------------------------------------------|----------------------------------------------------------------------------------------------------|--|
| MAT                                                                       | Generate HDL vectors with index computation logic for MATLAB matrices. This option can use more area in the synthesized hardware.                                                                                                    |  |
| true  Gen opti  The  N t  Y Gen Opti  I I I I I I I I I I I I I I I I I I | derate HDL matrices for MATLAB matrices. This on can save area in the synthesized hardware.  following requirements apply:  Matrix elements cannot be complex or struct data cypes.  You cannot use linear indexing to specify matrix elements. For example, if you have a 3x3 matrix, A, you cannot use A(4). Instead, use A(2,1).  You can also use a colon operator in either the row or column subscript, but not both. For example, you can use A(3,1:3) and A(2:3,1), but not A(2:3,1:3).  If you enable InstantiateFunctions,  JseMatrixTypesInHDL has no effect. |  |

## **VHDLLibraryName**

Target library name for generated VHDL code, specified as a character vector.

Values: 'work' (default) | 'Library name'

#### Cosimulation

#### **GenerateCosimTestBench**

Generate a cosimulation test bench or not, specified as a logical.

Values: false (default) | true

#### **SimulateCosimTestBench**

Simulate generated cosimulation test bench, specified as a logical. This option is ignored if GenerateCosimTestBench is false.

Values: false (default) | true

#### CosimClockEnableDelay

Time (in clock cycles) between deassertion of reset and assertion of clock enable.

Values: 0 (default)

#### CosimClockHighTime

The number of nanoseconds the clock is high.

Values: 5 (default)

#### CosimClockLowTime

The number of nanoseconds the clock is low.

Values: 5 (default)

#### CosimHoldTime

The hold time for input signals and forced reset signals, specified in nanoseconds.

Values: 2 (default)

## CosimLogOutputs

Log and plot outputs of the reference design function and HDL simulator.

Values: false (default) | true

## CosimResetLength

Specify time (in clock cycles) between assertion and deassertion of reset.

Values: 2 (default)

#### CosimRunMode

HDL simulator run mode during simulation. When in Batch mode, you do not see the HDL simulator GUI, and the HDL simulator automatically shuts down after simulation.

Values: Batch (default) | GUI

#### CosimTool

HDL simulator for the generated cosim test bench.

Values: ModelSim (default) | Incisive

#### FPGA-in-the-loop

#### **GenerateFILTestBench**

Generate a FIL test bench or not, specified as a logical.

Values: false (default) | true

#### **SimulateFILTestBench**

Simulate generated cosimulation test bench, specified as a logical. This option is ignored if GenerateCosimTestBench is false.

Values: false (default) | true

#### **FILBoardName**

FPGA board name, specified as a character vector. You must override the default value and specify a valid board name.

Values: 'Choose a board' (default) | 'A board name'

#### **FILBoardIPAddress**

IP address of the FPGA board, specified as a character vector. You must enter a valid IP address.

Values: 192.168.0.2 (default)

#### **FILBoardMACAddress**

MAC address of the FPGA board, specified as a character vector. You must enter a valid MAC address.

Values: 00-0A-35-02-21-8A (default)

#### **FILAdditionalFiles**

List of additional source files to include, specified as a character vector. Separate file names with a semi-colon (";").

```
Values: '' (default) | 'Additional source files'
```

#### FILLogOutputs

Log and plot outputs of the reference design function and FPGA.

```
Values: false (default) | true
```

# **Examples**

#### **Generate Verilog Code from MATLAB Code**

```
Create a coder.HdlConfig object, hdlcfg.
```

```
hdlcfg = coder.config('hdl'); % Create a default 'hdl' config
```

Set the test bench name. In this example, the test bench function name is mlhdlc\_dti\_tb.

```
hdlcfg.TestBenchName = 'mlhdlc_dti_tb';
```

Set the target language to Verilog.

```
hdlcfg.TargetLanguage = 'Verilog';
```

Generate HDL code from your MATLAB design. In this example, the MATLAB design function name is mlhdlc\_dti.

```
codegen -config hdlcfg mlhdlc_dti
```

#### **Generate Cosim and FIL Test Benches**

Create a coder.FixptConfig object with default settings and provide test bench name.

```
fixptcfg = coder.config('fixpt');
fixptcfg.TestBenchName = 'mlhdlc sfir tb';
```

Create a coder. HdlConfig object with default settings and set enable rate.

```
hdlcfg = coder.config('hdl'); % Create a default 'hdl' config
hdlcfg.EnableRate = 'DUTBaseRate';
```

Instruct MATLAB to generate a cosim test bench and a FIL test bench. Specify FPGA board name.

```
hdlcfg.GenerateCosimTestBench = true;
hdlcfg.FILBoardName = 'Xilinx Virtex-5 XUPV5-LX110T development board';
hdlcfg.GenerateFILTestBench = true;
```

Perform code generation, Cosim test bench generation, and FIL test bench generation.

```
codegen -float2fixed fixptcfg -config hdlcfg mlhdlc_sfir
```

# **Alternatives**

You can also generate HDL code from MATLAB code using the HDL Workflow Advisor. For more information, see "HDL Code Generation and FPGA Synthesis from a MATLAB Algorithm".

# **See Also**

#### **Functions**

codegen | coder.config | hdlcoder.CodingStandard

#### Classes

coder.FixptConfig

#### **Properties**

**HDL Coding Standard Customization** 

## **Topics**

"Generate HDL Code from MATLAB Code Using the Command Line Interface"

## Shared Class and Function Reference for HDL Code Generation from MATLAB and Simulink

## hdlcoder.CodingStandard

Create HDL coding standard customization object

## **Syntax**

cso = hdlcoder.CodingStandard(standardName)

## **Description**

cso = hdlcoder.CodingStandard(standardName) creates an HDL coding standard
customization object that you can use to customize the rules and the appearance of the
coding standard report.

If you do not want to customize the rules or appearance of the coding standard report, you do not need to create an HDL coding standard customization object.

## **Examples**

## Customize coding standard rules for MATLAB to HDL workflow

Create an HDL coding standard customization object, cso.

```
cso = hdlcoder.CodingStandard('Industry');
```

Customize the coding standard options as follows:

- Do not show passing rules in the coding standard report.
- Set the maximum if-else nesting depth to 2.
- Disable the check for line length.

```
cso.ShowPassingRules.enable = false;
cso.IfElseNesting.depth = 2;
cso.LineLength.enable = false;
```

Create an HDL codegen configuration object.

```
hdlcfg = coder.config('hdl');
```

Specify the coding standard and coding standard customization object.

```
hdlcfg.HDLCodingStandard = 'Industry';
hdlcfq.HDLCodingStandardCustomizations = cso;
```

Specify your test bench function name. In this example, the test bench function is  $mlhdlc\ dti\ tb$ .

```
hdlcfg.TestBenchName = 'mlhdlc dti tb';
```

Generate HDL code for the design and check the code according to the customized HDL coding standard rules. In this example, the design function is *mlhdlc dti*.

```
codegen -config hdlcfg mlhdlc_dti
```

#### **Customize coding standard rules for Simulink to HDL workflow**

#### Create an HDL coding standard customization object

- Load the sfir fixed model
- Create a coding standard customization object cso

```
load_system('sfir_fixed')
cso = hdlcoder.CodingStandard('Industry');
```

#### **Customize the coding standard options**

- Do not show passing rules in the report.
- Set maximum line length to 80 characters.
- Check that module, instance, and entity names are between 5 and 50 characters long.

```
cso.ShowPassingRules.enable = false;
cso.LineLength.length = 80;
cso.ModuleInstanceEntityNameLength.length = [5 50];
```

#### Generate HDL code for your design

Generate HDL code and check it according to the customized HDL coding standard rules. The DUT subsystem is symmetric fir.

## **Input Arguments**

#### standardName — HDL coding standard name

'Industry'

Specify the HDL coding standard to customize. The standardName value must match the HDLCodingStandard property value.

Example: 'Industry'

## **Output Arguments**

## cso — HDL coding standard customizations

HDL coding standard customization object

HDL coding standard customizations, returned as an HDL coding standard customization object.

## **See Also**

## **Properties**

**HDL Coding Standard Customization** 

## **Topics**

"Generate an HDL Coding Standard Report from Simulink"

## Introduced in R2014b

<sup>&</sup>quot;Generate an HDL Coding Standard Report from MATLAB" "Choose Coding Standard and Report Options" "HDL Coding Standard Report"

# **HDL Coding Standard Customization Properties**

Customize HDL coding standard

## **Description**

HDL coding standard customization properties control how HDL Coder generates and checks code according to a specified coding standard. By changing property values, you can customize the rules and the appearance of the coding standard report.

Use dot notation to refer to a particular object and property:

```
cso = hdlcoder.CodingStandard('Industry');
len = cso.SignalPortParamNameLength.length;
cso.ShowPassingRules.enable = false;
```

The generated code follows the customized coding standard rules as much as possible. However, if following a coding standard rule could cause the HDL code to be uncompilable or unsynthesizable, the coder does not follow the rule.

## **Properties**

**Coding Standard Report** 

**ShowPassingRules** — **Show passing rules in coding standard report** structure

Show or do not show passing rules in coding standard report, specified as a structure with the following field.

| Field  | Description                                                  |
|--------|--------------------------------------------------------------|
| enable | Set to true to show passing rules in coding standard report. |
|        | Set to false to show only rules with errors or warnings.     |
|        | The default is true.                                         |

#### **Basic Coding Rules**

## HDLKeywords — Check for HDL keywords in design names

structure

Check for HDL keywords in design names (rule CGSL-1.A.A.3), specified as a structure with the following field.

| Field  | Description                                                                |
|--------|----------------------------------------------------------------------------|
| enable | Set to true to check for HDL keywords in design names.                     |
|        | Set to false if you do not want to check for HDL keywords in design names. |
|        | The default is true.                                                       |

## ${\tt DetectDuplicateNamesCheck-Check\ for\ duplicate\ names}$

structure

Check for duplicate names in the design (rule CGSL-1.A.A.5), specified as a structure with the following field.

| Field | Description                                                                 |
|-------|-----------------------------------------------------------------------------|
|       | Set to true to check for duplicate names in the design.                     |
|       | Set to false if you do not want to check for duplicate names in the design. |
|       | The default is true.                                                        |

## $\label{lem:module_notation} \textbf{ModuleInstanceEntityNameLength} - \textbf{Check module, instance, and entity name length}$

structure

Check for module, instance, and entity name lengths (rule CGSL-1.A.B.1), specified as a structure with the following fields.

| Field  | Description                                                                                                    |
|--------|----------------------------------------------------------------------------------------------------|
| enable | Set to true to check the length of module, instance, and entity names.                                                      |
|        | Set to false if you do not want to check the length of module, instance, and entity names.                                  |
|        | The default is true.                                                                                                    |
| length | Minimum and maximum length of module, instance, and entity name names, specified as a 2-element array of positive integers. |
|        | The first element is the minimum length, and the second element is the maximum length. The default is [2 32].               |

## ${\bf SignalPortParamNameLength-Check\ signal,\ port,\ and\ parameter\ name\ length\ structure}$

Check for signal, port, and parameter name lengths (rule CGSL-1.A.C.3), specified as a structure with the following fields.

| Field  | Description                                                                                     |
|--------|-------------------------------------------------------------------------------------------------|
| enable | Set to true to check the length of signal, port, and parameter names.                           |
|        | Set to false if you do not want to check<br>the length of signal, port, and parameter<br>names. |
|        | The default is true.                                                                            |

| Field | Description                                                                                                    |
|-------|----------------------------------------------------------------------------------------------------|
|       | Minimum and maximum length of signal, port, and parameter names, specified as a 2-element array of positive integers. |
|       | The first element is the minimum length, and the second element is the maximum length. The default is [2 40].         |

#### **RTL Description Rules**

## MinimizeClockEnableCheck — Check for clock enable signals

structure

Check for clock enable signals in the generated code (rule CGSL-2.C.C.4), specified as a structure with the following field.

| Field  | Description                                                                                                    |
|--------|----------------------------------------------------------------------------------------------------|
| enable | Set to true to minimize clock enables in<br>the generated code and check for clock<br>enable signals after code generation. |
|        | Set to false if you do not want to check for clock enable signals in the generated code.                                    |
|        | The default is false.                                                                                                    |

## RemoveResetCheck — Check for reset signals

structure

Check for reset signals in the design (rule CGSL-2.C.C.5), specified as a structure with the following field.

| Field  | Description                                                                                                    |
|--------|----------------------------------------------------------------------------------------------------|
| enable | Set to true to minimize reset signals in the generated code and check for reset signals after code generation. |
|        | Set to false if you do not want to check for reset signals in the design.                                      |
|        | The default is false.                                                                                          |

## 

structure

Check for asynchronous reset signals in the generated code (CGSL-2.C.C.6), specified as a structure with the following field.

| Field  | Description                                                                                    |
|--------|------------------------------------------------------------------------------------------------|
| enable | Set to true to check for asynchronous reset signals in the generated code.                     |
|        | Set to false if you do not want to check for asynchronous reset signals in the generated code. |
|        | The default is true.                                                                           |

## MinimizeVariableUsage — Minimize use of variables

structure

Minimize use of variables (rule CGSL-2.G), specified as a structure with the following field.

| Field  | Description                                                   |
|--------|---------------------------------------------------------------|
| enable | Set to true to minimize use of variables.                     |
|        | Set to false if you do not want to minimize use of variables. |
|        | The default is false.                                         |

## ConditionalRegionCheck — Check for length of conditional statements in a process or always block

structure

Check for length of conditional statements (if-else, case, and loops) which are described separately in a process block or an always block (rule CGSL-2.F.B.1), specified as a structure with the following fields.

| Field  | Description                                                                                                    |
|--------|----------------------------------------------------------------------------------------------------|
| enable | Set to true to check length of conditional statements.                                                                      |
|        | Set to false if you do not want to check the length of conditional statements.                                              |
|        | The default is true.                                                                                                    |
| length | Number of conditional statements which are described separately within a process block (VHDL) or an always block (Verilog). |
|        | The default is 1.                                                                                                    |

## ${\bf IfElseNesting-Check\ if-else\ statement\ nesting\ depth}$

structure

Check for if-else statement nesting depth (rule CGSL-2.G.C.1a), specified as a structure with the following fields.

| Field  | Description                                                              |
|--------|--------------------------------------------------------------------------|
| enable | Set to true to check if-else statement nesting depth.                    |
|        | Set to false if you do not want to check ifelse statement nesting depth. |
|        | The default is true.                                                     |

| Field | Description                                                               |
|-------|---------------------------------------------------------------------------|
|       | Maximum if-else statement nesting depth, specified as a positive integer. |
|       | The default is 3.                                                         |

## IfElseChain — Check if-else statement chain length

structure

Check for if-else statement chain length (rule CGSL-2.G.C.1c), specified as a structure with the following fields.

| Field  | Description                                                                 |
|--------|-----------------------------------------------------------------------------|
| enable | Set to true to check if-else statement chain length.                        |
|        | Set to false if you do not want to check ifelse statement chain length.     |
|        | The default is true.                                                        |
| length | Maximum length of if-else statement chain, specified as a positive integer. |
|        | The default is 7.                                                           |

## ${\bf MultiplierBitWidth-Check\ multiplier\ bit\ width}$

structure

Check for multiplier bit width (rule CGSL-2.J.F.5), specified as a structure with the following fields.

| Field  | Description                                                    |
|--------|----------------------------------------------------------------|
| enable | Set to true to check multiplier bit width.                     |
|        | Set to false if you do not want to check multiplier bit width. |
|        | The default is true.                                           |

| Field | Description                                                    |
|-------|----------------------------------------------------------------|
|       | Maximum multiplier bit width, specified as a positive integer. |
|       | The default is 16.                                             |

#### **RTL Design Rules**

#### LineLength — Check generated code line length

structure

Check for generated code line length (rule CGSL-3.A.D.5), specified as a structure with the following fields.

| Field  | Description                                                                               |
|--------|-------------------------------------------------------------------------------------------|
| enable | Set to true to check line lengths in generated code.                                      |
|        | Set to false if you do not want to check line lengths in generated code.                  |
|        | The default is true.                                                                      |
| length | Maximum number of characters per line in generated code, specified as a positive integer. |
|        | The default is 110.                                                                       |

## NonIntegerTypes — Check for non-integer constants

structure

Check for non-integer constants (rule CGSL-3.B.D.1), specified as a structure with the following field.

| Field  | Description                                                         |
|--------|---------------------------------------------------------------------|
| enable | Set to true to check for non-integer constants.                     |
|        | Set to false if you do not want to check for non-integer constants. |
|        | The default is true.                                                |

## **See Also**

hdlcoder.CodingStandard

## **Topics**

<sup>&</sup>quot;Generate an HDL Coding Standard Report from MATLAB"

<sup>&</sup>quot;Generate an HDL Coding Standard Report from Simulink"

<sup>&</sup>quot;HDL Coding Standard Report"

<sup>&</sup>quot;Basic Coding Practices"

<sup>&</sup>quot;RTL Description Techniques"

<sup>&</sup>quot;RTL Design Methodology Guidelines"

## hdl.BlackBox

Package: hdl

Black box for including custom HDL code

## **Description**

hdl.BlackBox provides a way to include custom HDL code, such as legacy or handwritten HDL code, in a MATLAB design intended for HDL code generation.

When you create a user-defined System object that inherits from hdl.BlackBox, you specify a port interface and simulation behavior that matches your custom HDL code.

HDL Coder simulates the design in MATLAB using the behavior you define in the System object. During code generation, instead of generating code for the simulation behavior, the coder instantiates a module with the port interface you specify in the System object.

To use the generated HDL code in a larger system, you include the custom HDL source files with the rest of the generated code.

**Note** Starting in R2016b, instead of using the step method to perform the operation defined by the System object, you can call the object with arguments, as if it were a function. For example, y = step(obj,x) and y = obj(x) perform equivalent operations.

## Construction

B = hdl.BlackBox creates a black box System object for HDL code generation.

## **Properties**

AddClockEnablePort — Add clock enable port 'on' (default) | 'off'

If 'on', add a clock enable input port to the interface generated for the black box System object. The name of the port is specified by ClockEnableInputPort.

#### AddClockPort — Add clock port

```
'on' (default) | 'off'
```

If 'on', add a clock input port to the interface generated for the black box System object. The name of the port is specified by ClockInputPort.

#### AddResetPort — Add reset port

```
'on' (default) | 'off'
```

If 'on', add a reset input port to the interface generated for the black box System object. The name of the port is specified by ResetInputPort.

## AllowDistributedPipelining — Register placement for distributed pipelining 'off' (default) | 'on'

If 'on', allow HDL Coder to move registers across the black box System object, from input to output or output to input.

#### ClockEnableInputPort — Clock enable input port name

```
'clk enable' (default) | character vector
```

HDL name for clock enable input port, specified as a character vector.

## ClockInputPort — Clock input port name

```
'clk' (default) | character vector
```

HDL name for clock input port, specified as a character vector.

## **EntityName** — **Module** or **entity** name

System object instance name (default) | character vector

VHDL entity or Verilog module name generated for the black box System object, specified as a character vector.

Example: 'myBlackBoxName'

## ImplementationLatency — Latency in clock cycles

-1 (default) | integer

Latency of black box System object in clock cycles, specified as an integer.

If 0 or greater, this value is used for delay balancing.

If -1, latency is unknown. This disables delay balancing.

#### InlineConfigurations — Generate VHDL configuration

InlineConfigurations global property value (default) | 'on' | 'off'

When 'on', generate a VHDL configuration.

When 'off', do not generate a VHDL configuration and require a user-supplied external configuration. Set to 'off' if you are creating your own VHDL configuration.

#### InputPipeline — Input pipeline stages

0 (default) | positive integer

Number of input pipeline stages, or pipeline depth, to insert in the generated code.

#### OutputPipeline — Output pipeline stages

0 (default) | positive integer

Number of output pipeline stages, or output pipeline depth, to insert in the generated code.

## ResetInputPort — Reset port name

'reset' (default) | character vector

HDL name for reset input port, specified as a character vector.

#### VHDLArchitectureName — VHDL architecture name

'rtl' (default) | character vector

VHDL architecture name, specified as a character vector. The coder generates the architecture name only if InlineConfigurations is 'on'.

## VHDLComponentLibrary — VHDL component library name

'work' (default) | character vector

Library from which to load the VHDL component, specified as a character vector.

## NumInputs — Number of custom input ports

1 (default) | positive integer

Number of additional input ports in the custom HDL code, specified as a positive integer.

#### NumOutputs — Number of custom output ports

1 (default) | positive integer

Number of additional output ports in the custom HDL code, specified as a positive integer.

## See Also

coder.HdlConfig

## **Topics**

"Integrate Custom HDL Code Into MATLAB Design"

"Generate Board-Independent IP Core from MATLAB Algorithm"

"Generate Black Box Interface for Subsystem"

#### Introduced in R2015a

## hdl.RAM

Package: hdl

Single, simple dual, or dual-port RAM for memory read/write access

## **Description**

hdl.RAM reads from and writes to memory locations for a single, simple dual, or dual-port RAM. The output data is delayed one step. If your input data is scalar, the address and write enable inputs must be scalar, and HDL Coder infers a single RAM block. If your data is a vector, HDL Coder infers an array of parallel RAM banks. With vector data input, the address and write enable inputs can be both scalars or vectors. When you specify scalar inputs for the write enable and address ports, the system object applies the same operation to each RAM bank.

The hdl.RAM System object can have 2<sup>31</sup> bytes of internal storage. The RAM size takes into account the address width, the number of bytes that are used to store each word, and the number of RAM banks.

To read from or write to memory locations in the RAM:

- 1 Create the hdl.RAM object and set its properties.
- **2** Call the object with arguments, as if it were a function.

To learn more about how System objects work, see What Are System Objects? (MATLAB).

## Creation

## **Syntax**

```
ram = hdl.RAM
ram = hdl.RAM(Name, Value)
```

## **Description**

ram = hdl.RAM returns a single port RAM System object that you can write to or read
from a memory location.

ram = hdl.RAM(Name, Value) returns a single, simple dual, or dual port RAM System object with properties set using one or more name-value pairs. Enclose each property name in single quotes.

## **Properties**

Unless otherwise indicated, properties are *nontunable*, which means you cannot change their values after calling the object. Objects lock when you call them, and the release function unlocks them.

If a property is *tunable*, you can change its value at any time.

For more information on changing property values, see System Design in MATLAB Using System Objects (MATLAB).

### RAMType — Type of RAM

```
'Single port' (default) | 'Simple dual port' | 'Dual port'
```

Type of RAM, specified as either:

- 'Single port' Create a single port RAM with Write data, Address, and Write enable as inputs and Read data as the output.
- 'Simple dual port' Create a simple dual port RAM with Write data, Write address, Write enable, and Read address as inputs and data from read address as the output.
- 'Dual port' Create a dual port RAM with Write data, Write address, Write enable, and Read address as inputs and data from read address and write address as the outputs.

## WriteOutputValue — Behavior for Write output

```
'New data' (default) | 'Old data'
```

Behavior for Write output, specified as either:

- 'New data' Send out new data at the address to the output.
- Old data' Send out old data at the address to the output.

#### **Dependencies**

Specify this property when you set **RamType** to 'Single port' or 'Dual port'. This property does not apply for Simple Dual Port RAM object.

#### RAMInitialValue — Initial output of RAM

```
'0.0' (default) | Scalar | Vector
```

Initial simulation output of the System object, specified as either:

- A scalar value.
- A vector with one-to-one mapping between the initial value and the RAM words.

## **Usage**

**Note** For versions earlier than R2016b, use the step function to run the System object™ algorithm. The arguments to step are the object you created, followed by the arguments shown in this section.

For example, y = step(obj,x) and y = obj(x) perform equivalent operations.

## **Syntax**

```
dataOut = ram(wrData,rwAddress,wrEn)
rdDataOut = ram(wrData,wrAddress,wrEn,rdAddress)
[wrDataOut,rdDataOut] = ram(wrData,wrAddress,wrEn,rdAddress)
```

## **Description**

dataOut = ram(wrData,rwAddress,wrEn) reads the value in memory location rwAddress when wrEn is false. When wrEn is true, you write the value wrData into the memory location rwAddress. dataOut is the new or old data at rwAddress. Use this syntax when you create a single port RAM System object.

rdDataOut = ram(wrData,wrAddress,wrEn,rdAddress) writes the value wrData into memory location wrAddress when wrEn is true. rdDataOut is the old data at the address location rdAddress. Use this syntax when you create a simple dual port RAM System object.

[wrDataOut, rdDataOut] = ram(wrData, wrAddress, wrEn, rdAddress) writes the value wrData into the memory location wrAddress when wrEn is true. wrDataOut is the new or old data at memory location wrAddress. rdDataOut is the old data at the address location rdAddress. Use this syntax when you create a dual port RAM System object.

## **Input Arguments**

#### wrData — Write data

Scalar (default) | Vector

Data that you write into the RAM memory location when wrEn is true. This value can be double, single, integer, or a fixed-point (fi) object, and can be real or complex.

Data Types: single | double | int8 | int16 | uint8 | uint16 | fi

#### rwAddress — Write or Read address

Scalar (default) | Vector

Address that you write the wrData into when wrEn is true. The System object reads the value in memory location rwAddress when wrEn is false. This value can be either fixed-point (fi) or integer, and must be real and unsigned. Specify this address when you create a single port RAM object.

Data Types: uint8 | uint16 | fi

#### wrEn - Write enable

Scalar (default) | Vector

When wrEn is true, you write the wrData into the RAM memory location. If you create a single port RAM, the System object reads the value in the memory location when wrEn is false. This value must be logical.

Data Types: logical

#### rdAddress — Read address

Scalar (default) | Vector

Address that you read the data from when you create a simple dual port RAM or dual port RAM System object. This value can be either fixed-point (fi) or integer, and must be real and unsigned.

Data Types: uint8 | uint16 | fi

#### wrAddress — Write address

Scalar (default) | Vector

Address that you write the data into when you create a simple dual port RAM or dual port RAM System object. This value can be either fixed-point (fi) or integer, and must be real and unsigned.

Data Types: uint8 | uint16 | fi

## **Output Arguments**

#### dataOut — Output data

Scalar (default) | Vector

Output data that the System object reads from the memory location rwAddress a single port RAM object when wrEn is false.

#### rdDataOut — Data from Read address

Scalar (default) | Vector

Old output data that the System object reads from the memory location rdAddress of a simple dual port RAM or dual port RAM System object.

#### wrDataOut — Data from Write address

Scalar (default) | Vector

New or old output data that the System object reads from the memory location wrAddress of a simple dual port RAM or dual port RAM System object.

## **Object Functions**

To use an object function, specify the System object as the first input argument. For example, to release system resources of a System object named obj, use this syntax:

release(obj)

## **Common to All System Objects**

step Run System object algorithm

release Release resources and allow changes to System object property values and

input characteristics

reset Reset internal states of System object

## **Examples**

#### **Observe Previous Data at Write Time**

Construct System object to read from or write to a memory location in RAM. Set WriteOutputValue to Old data to return the previous value stored at the write address.

The output data port corresponds to the read/write address passed in. During a write operation, the old data at the write address is sent out as the output.

**Note:** This object syntax runs only in R2016b or later. If you are using an earlier release, replace each call of an object with the equivalent step syntax. For example, replace my0bject(x) with step(my0bject,x).

Write a count pattern to the memory. Previous values on the first writes are all zero.

```
for ii = 1:dataLength
  addressIn = uint8(ii-1);
```

Now, write the count in reverse order. The previous values are the original count.

1 2 3 4 5 6 7 8

```
for ii = 1:dataLength
  addressIn = uint8(ii-1);
  writeEnable = true;
  dataOut(ii) = ram_lp(dataIn(dataLength-ii+1),addressIn,writeEnable);
end
dataOut

dataOut = 1×10

10  1  2  3  4  5  6  7  8  9
```

## Read/Write Single-Port RAM

dataOut

 $dataOut = 1 \times 10$ 

Create System object that writes to a single port RAM and reads the newly written value.

**Note:** This object syntax runs only in R2016b or later. If you are using an earlier release, replace each call of an object with the equivalent step syntax. For example, replace my0bject(x) with step(my0bject,x).

Construct single-port RAM System object. When you write a location, the object returns the new value. The size of the RAM is inferred from the bitwidth of the address and write data on the first call to the object.

```
ram_1p = hdl.RAM('RAMType','Single port','WriteOutputValue','New data');
dataLength = 16;
[dataIn,dataOut] = deal(uint8(zeros(1,dataLength)));
```

Write randomly generated data to the System object, and then read data back out again.

```
for ii = 1:dataLength
  dataIn(ii) = randi([0 63],1,1,'uint8');
  addressIn
              = fi((ii-1),0,4,0);
  writeEnable = true;
  dataOut(ii) = ram lp(dataIn(ii),addressIn,writeEnable);
end
dataOut
dataOut = 1x16 \ uint8 \ row \ vector
        52
             57
                       58
                             40
                                   6
                                       17
                                            35
                                                 61
                                                      61
                                                            10
                                                                 62
                                                                      61
                                                                           31
                                                                                51
for ii = 1:dataLength
  addressIn
              = fi((ii-1),0,4,0);
  writeEnable = false;
  dataOut(ii) = ram lp(dataIn(ii),addressIn,writeEnable);
end
data0ut
dataOut = 1x16 \ uint8 \ row \ vector
    9
        52
             57
                   8
                       58
                                   6
                                       17
                                            35
                                                 61
                                                      61
                                                            10
                                                                 62
                                                                      61
                                                                           31
                                                                                51
                             40
```

## **Create Simple Dual-Port RAM System Object**

Construct System object to read from and write to different memory locations in RAM.

The output data port corresponds to the read address. If a read operation is performed at the same address as the write operation, old data at that address is read out as the output. The size of the RAM is inferred from the bitwidth of the address and write data on the first call to the object.

**Note:** This object syntax runs only in R2016b or later. If you are using an earlier release, replace each call of an object with the equivalent step syntax. For example, replace my0bject(x) with step(my0bject,x).

```
ram_2p = hdl.RAM('RAMType','Simple dual port');
dataLength = 16;
[dataIn,dataOut] = deal(uint8(zeros(1,dataLength)));
```

Write randomly generated data to the System object, and read the old data from the same address.

```
for ii = 1:dataLength
  dataIn(ii) = randi([0 63],1,1,'uint8');
  wrAddr = fi((ii-1),0,4,0);
  writeEnable = true:
  ataOut(ii) = ram 2p(dataIn(ii),wrAddr,writeEnable,wrAddr);
end
data0ut
dataOut = 1x16 \ uint8 \ row \ vector
   (-)
                              (-)
                                   (-)
                                        (-)
                                            (-)
                                                 (-)
                                                     (-)
                                                                   (-)
                                                                       (-)
```

Write and read from different addresses. The object returns the read result after one cycle delay.

```
for ii = 1:dataLength
 wrAddr = fi((ii-1),0,4,0);
           = fi(dataLength-ii+1,0,4,0);
  rdAddr
 writeEnable = true:
  dataOut(ii) = ram 2p(dataIn(ii),wrAddr,writeEnable,rdAddr);
end
data0ut
dataOut = 1x16 \ uint8 \ row \ vector
         9
    0
              9
                  51
                       31
                            61
                                 62
                                      10
                                            61
                                                 61
                                                      35
                                                           17
                                                                 6
                                                                     40
                                                                          58
                                                                                 8
```

#### Create Dual-Port RAM System Object

Construct System object to read from and write to different memory locations in RAM.

There are two output ports: a write output data port and a read output data port. The write output data port sends out the new data at the write address. The read output data port sends out the old data at the read address. The size of the RAM is inferred from the bitwidth of the address and write data on the first call to the object.

**Note:** This object syntax runs only in R2016b or later. If you are using an earlier release, replace each call of an object with the equivalent step syntax. For example, replace my0bject(x) with step(my0bject,x).

```
ram_2p = hdl.RAM('RAMType', 'Dual port', 'WriteOutputValue', 'New data');
dataLength = 16;
[dataIn,wrDataOut,rdDataOut] = deal(uint8(zeros(1,dataLength)));
```

Write randomly generated data to the System object, and read the old data from the same address.

```
for ii = 1:dataLength
  dataIn(ii) = randi([0 63],1,1,'uint8');
  wrAddr = fi((ii-1), 0, 4, 0);
  writeEnable = true;
  [wrDataOut(ii), rdDataOut(ii)] = ram 2p(dataIn(ii), wrAddr, writeEnable, wrAddr);
end
wrDataOut
wrDataOut = 1x16 \ uint8 \ row \ vector
        52
             57
                        58
                             40
                                 6
                                       17
                                             35
                                                  61
                                                       61
                                                             10
                                                                  62
                                                                       61
                                                                            31
                                                                                  51
rdDataOut
rdDataOut = 1x16 uint8 row vector
   0
       0
                            0
                                0
                                    0
                                         0
                                             0
                                                 0
                                                     0
                                                          0
                                                              0
                                                                  0
```

Write and read from different addresses. The object returns the read result after one cycle delay.

```
for ii = 1:dataLength
  wrAddr
           = fi((ii-1),0,4,0);
  rdAddr
           = fi(dataLength-ii+1,0,4,0);
  writeEnable = true;
  [wrDataOut(ii), rdDataOut(ii)] = ram_2p(dataIn(ii), wrAddr, writeEnable, rdAddr);
end
wrDataOut
wrDataOut = 1x16 uint8 row vector
        52
             57
                   8
                       58
                             40
                                   6
                                       17
                                            35
                                                 61
                                                      61
                                                           10
                                                                62
                                                                      61
                                                                           31
                                                                                51
rdDataOut
rdDataOut = 1x16 uint8 row vector
    0
         9
              9
                  51
                       31
                            61 62
                                            61
                                                      35
                                                           17
                                                                           58
                                                                                 8
                                       10
                                                 61
                                                                 6
                                                                      40
```

#### **Create Dual-Port RAM with Multiple Banks**

Create a System object that can write vector data to a dual-port RAM and read vector data out. Each element of the vector corresponds to a separate bank of RAM. This example creates 4 16-bit banks. Each bank has eight entries.

**Note:** This object syntax runs only in R2016b or later. If you are using an earlier release, replace each call of an object with the equivalent step syntax. For example, replace my0bject(x) with step(my0bject,x).

Construct dual-port RAM System object.

```
ram 2p = hdl.RAM('RAMType', 'Dual port', 'WriteOutputValue', 'New data');
```

Create vector write data and addresses. Use a 3-bit address (for 8 locations), and write 16-bit data. Read and write addresses are independent. Allocate memory for the output data.

```
ramDataIn = fi(randi((2^16)-1,1,4),0,16,0);
ramReadAddr = fi([1,1,1,1],0,3,0);
ramWriteAddr = fi([1,1,1,1],0,3,0);
[wrOut,rdOut] = deal(fi(zeros(1,4),0,16,0));
```

First, write locations in bank 1 and 4, then read all banks. The write data is echoed in the wrOut output argument. The object returns read results after one cycle delay.

```
[wrOut,rdOut] = ram 2p(ramDataIn,ramWriteAddr,[true,false,false,true],ramReadAddr);
[wrOut,rdOut] = ram 2p(ramDataIn,ramWriteAddr,[false,false,false,false],ramReadAddr);
[wrOut,rdOut] = ram 2p(ramDataIn,ramWriteAddr,[false,false,false,false],ramReadAddr)
wr0ut =
       53393
                       (-)
                                    0
                                            59859
          DataTypeMode: Fixed-point: binary point scaling
            Signedness: Unsigned
            WordLength: 16
        FractionLength: 0
rdOut =
       53393
                       (-)
                                    0
                                            59859
          DataTypeMode: Fixed-point: binary point scaling
            Signedness: Unsigned
            WordLength: 16
        FractionLength: 0
```

## **Algorithms**

In your Simulink model, you can use the hdl.RAM inside a MATLAB System or a MATLAB Function block. If you log the output of a MATLAB System block, the output data has at least three dimensions because the MATLAB System block has at least two dimensions, and the time data adds a third dimension. For example, if you input scalar data to the block, the logged output data has the dimension  $1 \times 1 \times N$ , where N is the number of time steps. To obtain an output dimension that is same as the input dimension, add a Reshape block at the output with  ${\bf Output\ dimensionality}$  set to  ${\bf Derive\ from\ reference}$  input  ${\bf port.}$ 

## **RAM Inference with Scalar Data**

If your data is scalar, the RAM size, or number of locations, is inferred from the data type of the address variable.

| Data type of address variable | RAM address size (bits) |
|-------------------------------|-------------------------|
| single or double              | 16                      |
| uint <i>N</i>                 | N                       |
| embedded.fi                   | WordLength              |

The maximum RAM address size is 32 bits.

### **RAM Inference with Vector Data**

If your data is a vector, HDL Coder generates an array of parallel RAM banks. The number of elements in the vector determines the number of RAM banks. The size of each RAM bank is inferred from the data type of the address variable.

| Data type of address variable | RAM address size (bits) |
|-------------------------------|-------------------------|
| single or double              | 16                      |
| uint <i>N</i>                 | N                       |
| embedded.fi                   | WordLength              |

The maximum RAM bank address size is 32 bits.

## **Extended Capabilities**

## **C/C++ Code Generation**

Generate C and C++ code using MATLAB® Coder $^{\text{\tiny TM}}$ .

## **HDL Code Generation**

Generate Verilog and VHDL code for FPGA and ASIC designs using HDL Coder™.

## **Fixed-Point Conversion**

Convert floating-point algorithms to fixed point using Fixed-Point Designer  $^{\scriptscriptstyle{\text{TM}}}.$ 

## See Also

#### **Blocks**

Dual Port RAM | Dual Rate Dual Port RAM | Simple Dual Port RAM | Single Port RAM

## **Topics**

""

"Implement RAM Using MATLAB Code"
"HDL Code Generation for System Objects"

#### Introduced in R2015a

## coder.hdl.loopspec

Unroll or stream loops in generated HDL code

## **Syntax**

```
coder.hdl.loopspec('unroll')
coder.hdl.loopspec('unroll',unroll_factor)
coder.hdl.loopspec('stream')
coder.hdl.loopspec('stream',stream factor)
```

## **Description**

coder.hdl.loopspec('unroll') fully unrolls a loop in the generated HDL code.
Instead of a loop statement, the generated code contains multiple instances of the loop
body, with one loop body instance per loop iteration.

The coder.hdl.loopspec pragma does not affect MATLAB simulation behavior.

**Note** If you specify the coder.unroll pragma, this pragma takes precedence over coder.hdl.loopspec.coder.hdl.loopspec has no effect.

coder.hdl.loopspec('unroll',unroll\_factor) unrolls a loop by the specified
unrolling factor, unroll factor, in the generated HDL code.

The generated HDL code is a loop statement that contains unroll\_factor instances of the original loop body. The number of loop iterations in the generated code is (original\_loop\_iterations / unroll\_factor). If (original\_loop\_iterations / unroll\_factor) has a remainder, the remaining iterations are fully unrolled as loop body instances outside the loop.

This pragma does not affect MATLAB simulation behavior.

**Note** If you specify the coder.unroll pragma, this pragma takes precedence over coder.hdl.loopspec.coder.hdl.loopspec has no effect.

coder.hdl.loopspec('stream') generates a single instance of the loop body in the HDL code. Instead of using a loop statement, the generated code implements local oversampling and added logic to match the functionality of the original loop.

You can specify this pragma for loops at the top level of your MATLAB design.

This pragma does not affect MATLAB simulation behavior.

**Note** If you specify the coder.unroll pragma, this pragma takes precedence over coder.hdl.loopspec.coder.hdl.loopspec has no effect.

coder.hdl.loopspec('stream', stream\_factor) unrolls the loop with
unroll\_factor set to original\_loop\_iterations / stream\_factor rounded down
to the nearest integer, and also oversamples the loop. If (original\_loop\_iterations /
stream\_factor) has a remainder, the remainder loop body instances outside the loop
are not oversampled, and run at the original rate.

You can specify this pragma for loops at the top level of your MATLAB design.

This pragma does not affect MATLAB simulation behavior.

**Note** If you specify the coder.unroll pragma, this pragma takes precedence over coder.hdl.loopspec.coder.hdl.loopspec has no effect.

## **Examples**

## Completely unroll MATLAB loop in generated HDL code

Unroll loop in generated code.

```
function y = hdltest
    pv = uint8(1);
    y = uint8(zeros(1,10));

coder.hdl.loopspec('unroll');
    % Optional comment between pragma and loop statement
for i = 1:10
    y(i) = pv + i;
```

```
end
end
```

#### Partially unroll MATLAB loop in generated HDL code

Generate a loop statement in the HDL code that has two iterations and contains five instances of the original loop body.

```
function y = hdltest
    pv = uint8(1);
    y = uint8(zeros(1,10));

    coder.hdl.loopspec('unroll', 5);
    % Optional comment between pragma and loop statement
    for i = 1:10
        y(i) = pv + i;
    end
end
```

#### Completely stream MATLAB loop in generated HDL code

In the generated code, implement the 10-iteration MATLAB loop as a single instance of the original loop body that is oversampled by a factor of 10.

```
function y = hdltest
    pv = uint8(1);
    y = uint8(zeros(1,10));

    coder.hdl.loopspec('stream');
    % Optional comment between pragma and loop statement
    for i = 1:10
        y(i) = pv + i;
    end
end
```

## Partially stream MATLAB loop in generated HDL code

In the generated code, implement the 10-iteration MATLAB loop as five instances of the original loop body that are oversampled by a factor of 2.

```
function y = hdltest
    pv = uint8(1);
    y = uint8(zeros(1,10));

    coder.hdl.loopspec('stream', 2);
    % Optional comment between pragma and loop statement
    for i = 1:10
        y(i) = pv + i;
    end
end
```

## **Input Arguments**

## stream\_factor — Loop streaming factor

positive integer

Loop streaming factor, specified as a positive integer.

Setting stream\_factor to the number of original loop iterations is equivalent to fully streaming the loop, or using coder.hdl.loopspec('stream').

Example: 4

## unroll factor — Loop unrolling factor

positive integer

Number of loop body instances, specified as a positive integer.

Setting unroll\_factor to the number of original loop iterations is equivalent to fully unrolling the loop, or using coder.hdl.loopspec('unroll').

Example: 10

## See Also

## **Topics**

"Optimize MATLAB Loops"

#### Introduced in R2015a

# coder.hdl.pipeline

Insert pipeline registers at output of MATLAB expression

## **Syntax**

```
out = coder.hdl.pipeline(expr)
out = coder.hdl.pipeline(expr,num)
```

## **Description**

out = coder.hdl.pipeline(expr) inserts one pipeline register at the output of expr
in the generated HDL code. This pragma does not affect MATLAB simulation behavior.

Use this pragma to specify exactly where to insert pipeline registers. For example, in a MATLAB assignment statement, you can specify the coder.hdl.pipeline pragma:

- On the entire right side of the assignment statement.
- On a subexpression.
- By nesting multiple pragmas.
- On a call to a subfunction, if the subfunction returns a single value. You cannot specify the pragma for a subfunction that returns multiple values.

If you enable distributed pipelining, HDL Coder can move the pipeline registers to break the critical path.

HDL Coder cannot insert a pipeline register at the output of a MATLAB expression if any of the variables in the expression are:

- In a loop.
- A persistent variable that maps to a state element, like a state register or RAM.
- An output of a function. For example, in the following code, you cannot add a pipeline register for an expression containing y:

```
function [y] = myfun(x)
y = x + 5;
end
```

• In a data feedback loop. For example, in the following code, you cannot pipeline an expression containing the t or pvar variables:

```
persistent pvar;
t = u + pvar;
pvar = t + v;
```

You cannot use coder.hdl.pipeline to insert a pipeline register for a single variable or other no-op expression. To learn how to insert a pipeline register for a function input variable, see "Port Registers".

out = coder.hdl.pipeline(expr,num) inserts num pipeline registers at the output
of expr in the generated HDL code. This pragma does not affect MATLAB simulation
behavior.

Use this pragma to specify exactly where to insert pipeline registers. For example, in a MATLAB assignment statement, you can specify the coder.hdl.pipeline pragma:

- On the entire right side of the assignment statement.
- On a subexpression.
- · By nesting multiple pragmas.
- On a call to a subfunction, if the subfunction returns a single value. You cannot specify the pragma for a subfunction that returns multiple values.

If you enable distributed pipelining, HDL Coder can move the pipeline registers to break the critical path.

HDL Coder cannot insert a pipeline register at the output of a MATLAB expression if any of the variables in the expression are:

- In a loop.
- A persistent variable that maps to a state element, like a state register or RAM.
- An output of a function. For example, in the following code, you cannot add a pipeline register for an expression containing y:

```
function [y] = myfun(x)
y = x + 5;
end
```

• In a data feedback loop. For example, in the following code, you cannot pipeline an expression containing the t or pvar variables:

```
persistent pvar;
t = u + pvar;
pvar = t + v;
```

You cannot use coder.hdl.pipeline to insert a pipeline register for a single variable or other no-op expression. To learn how to insert a pipeline register for a function input variable, see "Port Registers".

## **Examples**

#### Insert one pipeline register at output of MATLAB expression

```
At the output of a MATLAB expression, a + b * c, insert a single pipeline register.

y = coder.hdl.pipeline(a + b * c);
```

#### Insert multiple pipeline registers at output of MATLAB expression

```
At the output of a MATLAB expression, a + b * c, insert three pipeline registers.

y = coder.hdl.pipeline(a + b * c, 3);
```

### Insert pipeline registers at intermediate stage of MATLAB expression

For a MATLAB expression, a + b \* c, after the computation of b \* c, insert five pipeline registers.

```
y = a + coder.hdl.pipeline(b * c, 5);
```

# Insert pipeline registers at intermediate stage and at output of MATLAB expression

At an intermediate stage and at the output of a MATLAB expression, use nested coder.hdl.pipeline pragmas to insert pipeline registers.

For a MATLAB expression, a + b \* c, after the computation of b \* c, insert five pipeline registers, and insert two pipeline registers at the output of the whole expression.

```
y = coder.hdl.pipeline(a + coder.hdl.pipeline(b * c, 5),2);
```

## **Input Arguments**

#### expr — MATLAB expression to pipeline

MATLAB expression

MATLAB expression to pipeline. At the output of this expression in the generated HDL code, insert pipeline registers.

```
Example: a + b
```

#### num — Number of registers

MATLAB expression

Number of pipeline registers to insert at the output of expr in the generated HDL code, specified as a positive integer.

Example: 3

### See Also

### **Topics**

"Pipeline MATLAB Expressions"
"Pipelining MATLAB Code"

### hdlcoder.Board class

Package: hdlcoder

Board registration object that describes SoC custom board

## **Description**

board = hdlcoder.Board creates a board object that you use to register a custom board for an SoC platform.

To specify the characteristics of your board, set the properties of the board object.

### Construction

**board** = hdlcoder.Board creates an hdlcoder.Board object that you can use to register a custom board for an SoC platform.

## **Properties**

#### BoardName — Board name

```
' ' (default) | character vector
```

Board name, specified as a character vector. In the HDL Workflow Advisor, this name appears in the **Target platform** dropdown list.

Example: 'Enclustra Mars ZX3 with PM3 base board'

#### FPGAVendor — Vendor name

```
'' (default) | 'Altera' | 'Xilinx'
```

FPGA vendor name, specified as a character vector.

Example: 'Xilinx'

### FPGAFamily — FPGA family name

' ' (default) | character vector

FPGA family name, specified as a character vector.

```
Example: 'Zyng'
```

#### FPGADevice — FPGA device identifier

```
' ' (default) | character vector
```

FPGA device identifier, specified as a character vector.

```
Example: 'xc7z020'
```

### FPGAPackage — FPGA package identifier for Xilinx devices

```
' ' (default) | character vector
```

FPGA package identifier for Xilinx devices, specified as a character vector.

For Altera devices, this property is ignored.

```
Example: 'clg484'
```

#### FPGASpeed — FPGA speed for Xilinx devices

```
' ' (default) | character vector
```

FPGA speed for Xilinx devices, specified as a character vector.

For Altera devices, this property is ignored.

```
Example: '-1'
```

### **SupportedTool** — **Supported synthesis tool**

```
' ' (default) | cell array of character vectors
```

Synthesis tool or tools that support this board, specified as a cell array of character vectors. In the HDL Workflow Advisor, the **Synthesis tool** dropdown list shows the values in this cell array.

```
Example: {'Altera Quartus II'}
Example: {'Xilinx Vivado'}
Example: {'Xilinx Vivado','Xilinx ISE'}
```

### JTAGChainPosition — Optional JTAG chain position number

2 (default) | positive integer

JTAG chain position number, specified as a positive integer. The JTAG chain position number is used when programming the FPGA via JTAG.

This property is optional.

Example: 3

### **Methods**

addExternalIOInterface Define external IO interface for board object addExternalPortInterface Define external port interface for board object validateBoard Check property values in board object

### **See Also**

hdlcoder.ReferenceDesign

### **Topics**

Define and Register Custom Board and Reference Design for SoC Workflow

"Register a Custom Board"

<sup>&</sup>quot;Register a Custom Reference Design"

<sup>&</sup>quot;Board and Reference Design Registration System"

## addExternallOInterface

Class: hdlcoder.Board Package: hdlcoder

Define external IO interface for board object

## **Syntax**

addExternalIOInterface('InterfaceID',interfacename,'InterfaceType',
interfacetype,'PortName',portname,'PortWidth',portwidth,'FPGAPin',
pins,'IOPadConstraint',constraints)

## **Description**

addExternalIOInterface('InterfaceID',interfacename,'InterfaceType',interfacetype,'PortName',portname,'PortWidth',portwidth,'FPGAPin',pins,'IOPadConstraint',constraints) adds an external IO interface to an hdlcoder.Board object. You can add multiple external IO interfaces to your board object.

Use this method if your board has more than one external interface, or if you want to be able to predefine FPGA pin names for mapping from the HDL Workflow Advisor.

## **Input Arguments**

#### interfacename — Interface name

character vector

Interface name, specified as a character vector. In the HDL Workflow Advisor, this name appears in the **Target Platform Interfaces** dropdown list.

```
Example: 'LEDs General Purpose'
```

```
interfacetype — Interface direction "IN" \mid "OUT"
```

Interface direction, specified as a character vector. In the HDL Workflow Advisor, when you specify a target interface for each of your DUT ports, this external IO interface is available only for ports with a matching direction.

For example, if you set interfacetype to 'OUT', this external IO interface is available only for Outport DUT ports.

```
Example: 'OUT'
```

#### portname - Port name

character vector

Board top-level port name, specified as a character vector.

```
Example: 'GPLEDs'
```

#### portwidth - Port bit width

positive integer

Port bit width, specified as a positive integer.

Example: 4

### pins — Pin names

cell array of character vectors

FPGA pin names, specified as a cell array of character vectors.

```
Example: { 'H18', 'AA14', 'AA13', 'AB15'}
```

### ${\bf constraints} - {\bf IO} \; {\bf pad} \; {\bf constraints}$

{} (default) | cell array of character vectors

IO pad constraints, specified as a cell array of character vectors.

```
Example: {'IOSTANDARD = LVCMOS25'}
Example: {'IOSTANDARD = LVCMOS25', 'SLEW = SLOW'}
```

## **Tips**

 For details about the external IO interface ports, pins, and constraints for your board, view the board documentation.

### See Also

hdlcoder.Board|hdlcoder.Board.addExternalPortInterface

### **Topics**

Define and Register Custom Board and Reference Design for SoC Workflow "Register a Custom Board"  $\,$ 

"Board and Reference Design Registration System"

### addExternalPortInterface

Class: hdlcoder.Board Package: hdlcoder

Define external port interface for board object

## **Syntax**

addExternalPortInterface('IOPadConstraint',constraints)

## **Description**

addExternalPortInterface('IOPadConstraint',constraints) adds a generic external port interface to an hdlcoder.Board object. You can add at most one external port interface to your board object.

Use this method if you want the External Port option to be available in the HDL Workflow Advisor **Target Platform Interface** dropdown list. If you use this method to add an external port, in the HDL Workflow Advisor, you must manually specify pin names in the **Bit Range / Address / FPGA Pin** field.

## **Input Arguments**

### constraints — IO pad constraints

{} (default) | cell array of character vectors

IO pad constraints, specified as a cell array of character vectors.

```
Example: {'IOSTANDARD = LVCMOS25'}
Example: {'IOSTANDARD = LVCMOS25','SLEW = SLOW'}
```

## **Tips**

To get IO constraint names for your board, view the board documentation.

### **Alternatives**

If you know the details of the external interface, and want to make them available as UI dropdown list options in the HDL Workflow advisor, use the hdlcoder.Board.addExternalIOInterface method instead. For example, using hdlcoder.Board.addExternalIOInterface, you can predefine characteristics of the interface such as the name, port bit width, signal direction, and valid pin names.

### See Also

hdlcoder.Board|hdlcoder.Board.addExternalIOInterface

### **Topics**

Define and Register Custom Board and Reference Design for SoC Workflow "Register a Custom Board"
"Board and Reference Design Registration System"

## validateBoard

Class: hdlcoder.Board Package: hdlcoder

Check property values in board object

## **Syntax**

validateBoard

## **Description**

validateBoard checks that the hdlcoder.Board object has nondefault values for all required properties, and that property values have valid data types. This method does not check the correctness of property values for the target board. If validation fails, the software displays an error message.

### See Also

hdlcoder.Board

### **Topics**

Define and Register Custom Board and Reference Design for SoC Workflow "Register a Custom Board"  $\,$ 

"Board and Reference Design Registration System"

# hdlcoder.ReferenceDesign class

Package: hdlcoder

Reference design registration object that describes SoC reference design

## **Description**

refdesign = hdlcoder.ReferenceDesign('SynthesisTool', toolname) creates a reference design object that you use to register a custom reference design for an SoC platform.

To specify the characteristics of your reference design, set the properties of the reference design object.

Use a reference design tool version that is compatible with the supported tool version. If you choose a different tool version, it is possible that HDL Coder is unable to create the reference design project for IP core integration.

### Construction

refdesign = hdlcoder.ReferenceDesign('SynthesisTool',toolname) creates a reference design object that you use to register a custom reference design for an SoC platform.

### **Input Arguments**

### toolname — Synthesis tool name

Xilinx Vivado (default) | Altera Quartus II | Xilinx ISE | Xilinx Vivado

Synthesis tool name, specified as a character vector.

Example: 'Altera Quartus II'

## **Properties**

#### ReferenceDesignName — Reference design name

```
' ' (default) | character vector
```

Reference design name, specified as a character vector. In the HDL Workflow Advisor, this name appears in the **Reference design** dropdown list.

```
Example: 'Default system (Vivado 2015.4)'
```

#### BoardName — Board name

```
' ' (default) | character vector
```

Board associated with this reference design, specified as a character vector.

Example: 'Enclustra Mars ZX3 with PM3 base board'

#### SupportedToolVersion — Supported tool version

{} (default) | cell array of character vectors

One or more tool versions that work with this reference design, specified as a cell array of character vectors.

```
Example: {'2015.4'}
Example: {'13.7','14.0'}
```

### CustomConstraints — Design constraint file (optional)

{} (default) | cell array of character vectors

One or more design constraint files, specified as a cell array of character vectors. This property is optional.

```
Example: {'MarsZX3_PM3.xdc'}
Example: {'MyDesign.qsf'}
```

### CustomFiles — Relative path to required file or folder (optional)

 $\{\,\}\ (default)\mid cell\ array\ of\ character\ vectors$ 

One or more relative paths to files or folders that the reference design requires, specified as a cell array of character vectors. This property is optional.

Examples of required files or folders:

Existing IP core used in the reference design.

For example, if the IP core,  $my\_ip\_core$ , is in the reference design folder, set CustomFiles to {'my ip core']

PS7 definition XML file.

For example, to include a PS7 definition XML file, ps7\_system\_prj.xml, in a folder, data, set CustomFiles to {fullfile('data', 'ps7 system prj.xml')}

- Folder containing existing IP cores used in the reference design. HDL Coder only supports a specific IP core folder name for each synthesis tool:
  - For Altera Qsys, IP core files must be in a folder named ip. Set CustomFiles to {'ip'}.
  - For Xilinx Vivado, IP core files, or a zip file containing the IP core files, must be in a folder named ipcore. Set CustomFiles to {'ipcore'}.
  - For Xilinx EDK, IP core files must be in a folder named pcores. Set CustomFiles to {'pcores'}.

**Note** To add IP modules to the reference design, it is recommended to create an IP repository folder that contains these IP modules, and then use the addIPRepository on page 8-76 method.

```
Example: {'my_ip_core'}
Example: {fullfile('data', 'ps7_system_prj.xml')}
Example: {'ip'}
Example: {'ipcore'}
Example: {'pcores'}
```

### $\label{lem:include} \textbf{IPCacheZipFile} - \textbf{IP cache file to include in the project}$

```
'' (default) | 'ipcache.zip' | character vector
```

Specify the IP cache zip file to include in your project. When you run the IP Core Generation workflow in the HDL Workflow Advisor, the code generator extracts this file in the **Create Project** task. The **Build FPGA Bitstream** task reuses the IP cache, which accelerates reference design synthesis.

#### This property is optional.

Example: 'ipcache.zip'

#### ReportTimingFailure — Report timing failures as warnings or errors

'hdlcoder.ReportTiming.Warning' (default) | 'hdlcoder.ReportTiming.Error'

Specify whether you want the code generator to report timing failures in the **Build FPGA Bitstream** task as warnings or errors. When you run the IP Core Generation workflow in the HDL Workflow Advisor, by default, the code generator reports any timing failures as error. If you have implemented the custom logic to resolve timing failures, you can specify these failures to be reported as warning instead of error. To learn more, see "Resolve Timing Failures in IP Core Generation and Simulink Real-Time FPGA I/O Workflows".

This property is optional.

Example: 'hdlcoder.ReportTiming.Warning'

### **Methods**

addAXI4MasterInterface Add and define AXI4 Master interface addAXI4SlaveInterface Add and define AXI4 slave interface

addInternalIOInterface Add and define internal IO interface between

generated IP core and existing IP cores

addClockInterface Add clock and reset interface

addCustomEDKDesign Specify Xilinx EDK MHS project file

addCustomQsysDesign Specify Altera Qsys project file

addCustomVivadoDesign Specify Xilinx Vivado exported block design Tcl file addIPRepository Include IP modules from your IP repository folder

in your custom reference design

addParameter Add and define custom parameters for your

reference design

CallbackCustomProgrammingMethod

Function handle for custom callback function that gets executed during Program Target Device task

in the Workflow Advisor

EmbeddedCoderSupportPackage Specify whether to use an Embedded Coder

support package

PostBuildBitstreamFcn Function handle for callback function that gets

executed after Build FPGA Bitstream task in the

HDL Workflow Advisor

PostCreateProjectFcn Function handle for callback function that gets

executed after Create Project task in the HDL

Workflow Advisor

PostSWInterfaceFcn Function handle for custom callback function that

gets executed after Generate Software Interface

Model task in the HDL Workflow Advisor

PostTargetInterfaceFcn Function handle for callback function that gets

executed after Set Target Interface task in the

HDL Workflow Advisor

PostTargetReferenceDesignFcn Function handle for callback function that gets

executed after Set Target Reference Design task in

the HDL Workflow Advisor

validateReferenceDesign Check property values in reference design object

### See Also

hdlcoder.Board

## **Topics**

Define and Register Custom Board and Reference Design for SoC Workflow

"Register a Custom Board"

"Register a Custom Reference Design"

"Define Custom Parameters and Callback Functions for Custom Reference Design"

"Board and Reference Design Registration System"

## addAXI4MasterInterface

Class: hdlcoder.ReferenceDesign

Package: hdlcoder

Add and define AXI4 Master interface

## **Syntax**

```
addAXI4MasterInterface('InterfaceID',
Interface_ID, 'InterfaceConnection', Interface_Connection)
addAXI4MasterInterface('InterfaceID',
Interface_ID, 'InterfaceConnection',
Interface_Connection, 'TargetAddressSegments',
Target_Address_Segments)
addAXI4MasterInterface('InterfaceID',
Interface_ID, 'InterfaceConnection', Interface_Connection, Name, Value)
addAXI4MasterInterface('InterfaceID',
Interface_ID, 'InterfaceConnection',
Interface_Connection, 'TargetAddressSegments',
Target_Address_Segments, Name, Value)
```

## **Description**

```
addAXI4MasterInterface('InterfaceID',
Interface_ID, 'InterfaceConnection', Interface_Connection) adds and
defines an AXI4 Master interface for an Intel Qsys reference design.

addAXI4MasterInterface('InterfaceID',
Interface_ID, 'InterfaceConnection',
Interface_Connection, 'TargetAddressSegments',
Target_Address_Segments) adds and defines an AXI4 Master interface for a Xilinx
Vivado reference design.

addAXI4MasterInterface('InterfaceID',
Interface_ID, 'InterfaceConnection', Interface_Connection, Name, Value)
```

adds and defines an AXI4 Master interface for an Intel Qsys reference design, with additional options specified by one or more Name, Value pair arguments.

```
addAXI4MasterInterface('InterfaceID',
Interface_ID,'InterfaceConnection',
Interface_Connection,'TargetAddressSegments',
Target_Address_Segments, Name,Value) adds and defines an AXI4 Master
interface for a Xilinx Vivado reference design, with additional options specified by one or
more Name, Value pair arguments.
```

## **Input Arguments**

#### Interface ID — AXI4 Master interface name

```
'AXI4 Master' (default) | character vector
```

Name of the AXI4 Master interface that you add to the reference design, specified as a character vector. If you create multiple AXI4 Master interfaces, make sure that you use unique names for each interface.

```
Example: 'AXI4 Master 1'
```

### Interface Connection — Reference design port name

```
' ' (default) | character vector
```

Name of the reference design port that is connected to the AXI4 Master interface, specified as a character vector.

```
Example: 'axi_interconnect_1/S01_AXI'
```

### Target\_Address\_Segments — Reference design address segments

```
' ' (default) | character vector
```

Target address segment of the Xilinx Vivado reference design, specified as a character vector.

```
Example: '{{'mig_7series_0/memmap/
memaddr',hex2dec('40000000'),hex2dec('40000000')}}'
```

### **Name-Value Pair Arguments**

Specify optional comma-separated pairs of Name, Value arguments. Name is the argument name and Value is the corresponding value. Name must appear inside quotes.

You can specify several name and value pair arguments in any order as Name1, Value1, ..., NameN, ValueN.

Example:

#### ReadSupport — AXI4 Master read interface support

```
'true' (default) | 'false'
```

Specify whether you want the AXI4 Master interface to support a read channel as a Boolean.

Example: 'ReadSupport', 'true' specifies support for an AXI4 Master read interface connection.

#### WriteSupport — AXI4 Master write interface support

'true' (default) | 'false'

Specify whether you want the AXI4 Master interface to support a write channel as a Boolean.

Example: 'WriteSupport', 'true' specifies support for an AXI4 Master write interface connection.

#### MaxDataWidth — Maximum data width

128 (default) | Integer

Maximum width for the Data signal that is transferred across the AXI4 Master interface, specified as an integer.

Example: 'MaxDataWidth', 32 specifies maximum data width of 32 bits.

#### AddrWidth — Address width

32 (default) | Integer

Width of the AXI4 Master interface read and write addresses, specified as an integer.

Example: 'AddrWidth', 32 specifies an address size of 32 bits.

### **DefaultReadBaseAddr** — **Starting read address**

0 (default) | Integer

Default starting address of the AXI4 Master read interface, specified as an integer.

Example: 'DefaultReadBaseAddr', hex2dec('40000000') specifies hex2dec('40000000') as the starting read address.

#### **DefaultWriteBaseAddr** — **Starting write address**

0 (default) | Integer

Default starting address of the AXI4 Master write interface, specified as an integer.

Example: 'DefaultReadBaseAddr', hex2dec('41000000') specifies hex2dec('41000000') as the starting write address.

### See Also

hdlcoder.ReferenceDesign|hdlcoder.ReferenceDesign.addClockInterface

### **Topics**

"Model Design for AXI4 Master Interface Generation" Define and Register Custom Board and Reference Design for SoC Workflow "Register a Custom Board"

"Register a Custom Reference Design"

"Board and Reference Design Registration System"

#### Introduced in R2017b

## addAXI4SlaveInterface

Class: hdlcoder.ReferenceDesign

Package: hdlcoder

Add and define AXI4 slave interface

## **Syntax**

```
addAXI4SlaveInterface('InterfaceConnection',
ref_design_port,'BaseAddress',base_addr)
addAXI4SlaveInterface('InterfaceConnection',
ref_design_port,'BaseAddress',base_addr,'MasterAddressSpace',
master_addr_space)
addAXI4SlaveInterface('InterfaceConnection',
ref_design_port,'BaseAddress',base_addr,Name,Value)
addAXI4SlaveInterface('InterfaceConnection',
ref_design_port,'BaseAddress',base_addr,'MasterAddressSpace',
master_addr_space,Name,Value)
```

## **Description**

```
addAXI4SlaveInterface('InterfaceConnection', ref_design_port,'BaseAddress',base_addr) adds and defines an AXI4 interface for an Altera reference design, or an AXI4 or AXI4-Lite interface for a Xilinx ISE reference design.

addAXI4SlaveInterface('InterfaceConnection', ref_design_port,'BaseAddress',base_addr,'MasterAddressSpace', master_addr_space) adds and defines an AXI4 or AXI4-Lite interface for Xilinx Vivado reference designs.

addAXI4SlaveInterface('InterfaceConnection', ref_design_port,'BaseAddress',base_addr,Name,Value) adds and defines an AXI4 interface for an Altera reference design, or an AXI4 or AXI4-Lite interface for a Xilinx ISE reference design, with additional options specified by one or more Name, Value pair arguments.
```

addAXI4SlaveInterface('InterfaceConnection', ref\_design\_port,'BaseAddress',base\_addr,'MasterAddressSpace', master\_addr\_space,Name,Value) adds and defines an AXI4 or AXI4-Lite interface for Xilinx Vivado reference designs, with additional options specified by one or more Name,Value pair arguments.

## **Input Arguments**

#### ref design port - Reference design port name

```
' ' (default) | character vector
```

Reference design port that is connected to the AXI4 or AXI4-Lite interface, specified as a character vector. For reference designs based on Intel Qsys, when you want to connect multiple AXI Master IPs to the AXI4 or AXI4-Lite interface, specify each of the AXI Master instance names and the corresponding port names as a cell array of character vectors.

```
Example: 'axi_interconnect_0/M00_AXI',
{'hps_0.h2f_axi_master', 'master_0.master'},...
```

### base addr — Base address

```
' ' (default) | character vector
```

Base address for AXI4 or AXI4-Lite slave interface, specified as a character vector.

```
Example: '0x40010000'
```

### master\_addr\_space — Master interface address space (Vivado only)

```
' ' (default) | character vector
```

Address space of the master interface connected to this slave interface, specified as a character vector. For Vivado reference designs only. When you want to connect more than one AXI Master IP, specify each of the AXI Master instance names and the corresponding address spaces.

```
Example: 'processing_system7_0/Data', {'processing_system7_0/Data', 'hdlverifier_axi_master_0/axi4m'}
```

## **Name-Value Pair Arguments**

Specify optional comma-separated pairs of Name, Value arguments. Name is the argument name and Value is the corresponding value. Name must appear inside quotes.

You can specify several name and value pair arguments in any order as Name1, Value1, ..., NameN, ValueN.

#### InterfaceType — Interface type

```
{'AXI4-Lite', 'AXI4'} (default) | 'AXI4' | 'AXI4-Lite'
```

Type of interface connection, specified as a character vector or a cell array of character vectors.

Example: 'InterfaceType', 'AXI4-Lite' specifies an 'AXI4-Lite' interface type connection.

#### InterfaceID — Interface name

```
{'AXI4-Lite', 'AXI4'} (default) | character vector
```

Name of the interface, specified as a character vector. When you provide the InterfaceID, InterfaceType must be set to either 'AXI4' or 'AXI4-Lite'.

Example: 'InterfaceID','MyAXI4','InterfaceType','AXI4' specifies interface name as 'MyAXI4' and interface type as 'AXI4'.

#### IDWidth — Width of ID signals

12 (default) | positive integer

Width of all ID signals, such as AWID, WID, ARID, and RID, specified as a positive integer. This property enables you to specify the number of AXI Master interfaces that you want the AXI4 slave interface in the HDL DUT IP core to connect to. The default value is 12, which enables you to connect the HDL IP core to one AXI Master interface. To connect the IP core to multiple AXI Master interfaces, increase the IDWidth. The ID width is tool-specific.

Example: 'IDWidth', '13' may indicate that you want the IP core to connect to two AXI Master interfaces in the reference design.

## **Tips**

- Before running this method, you must run the hdlcoder.ReferenceDesign.addClockInterface method.
- The addAXI4SlaveInterface method is optional. You can define your own custom reference design without the AXI4 slave interface.

• To connect the HDL IP core for your DUT to multiple AXI Master interfaces in the reference design, use the IDWidth property of this method. To learn more, see "Define Multiple AXI Master Interfaces in Reference Designs to access DUT AXI4 Slave Interface".

### See Also

hdlcoder.ReferenceDesign|hdlcoder.ReferenceDesign.addClockInterface

### **Topics**

Define and Register Custom Board and Reference Design for SoC Workflow

"Register a Custom Board"

"Register a Custom Reference Design"

"Define Multiple AXI Master Interfaces in Reference Designs to access DUT AXI4 Slave Interface"

"Board and Reference Design Registration System"

## addInternallOInterface

Class: hdlcoder.ReferenceDesign

Package: hdlcoder

Add and define internal IO interface between generated IP core and existing IP cores

## **Syntax**

```
addInternalIOInterface('InterfaceID',interface_name,'InterfaceType',
interface_type,'PortName',port_name,'PortWidth',
port width,'InterfaceConnection',interface connection)
```

## **Description**

addInternalIOInterface('InterfaceID',interface\_name,'InterfaceType',interface\_type,'PortName',port\_name,'PortWidth',port\_width,'InterfaceConnection',interface\_connection) adds and defines an internal IO interface between the generated IP core and other IP cores in the reference design.

In the HDL Workflow Advisor, if you target a custom reference design that has an internal IO interface, you must map a DUT port to the internal IO interface. In the Target Platform Interface Table, you cannot leave the internal IO interface unassigned.

## **Input Arguments**

### interface\_name — Custom internal IO interface name

' ' (default) | character vector

Custom internal IO interface name, specified as a character vector. In the HDL Workflow Advisor, when you select the custom reference design, this name appears as an option in the Target Platform Interface Table.

Example: 'MyCustomInternalInterface'

#### interface\_type — Interface direction

'IN' (default) | 'OUT'

Interface direction relative to the generated IP core, specified as a character vector.

For example, if the interface is an input to the generated IP core, set interface\_type to 'IN'.

#### port\_name — Port name

' ' (default) | character vector

Name of generated IP core port in the HDL code, specified as a character vector.

Example: 'MyIPCoreInternalIOInterfacePort'

#### port\_width — Port bit width

8 (default) | integer

Bit width of generated IP core port, specified as an integer.

#### interface connection — Internal IO interface connection

' ' (default) | character vector

Internal IO interface port to connect with generated IP core port, specified as a character vector. The internal IO interface port is an existing port in the reference design. Its port bit width must match port\_width.

Different synthesis tools have different formats for the internal IO interface port.

| Synthesis Tool    | Format Example      |
|-------------------|---------------------|
| Altera Quartus II | 'internal_ip_0.In0' |
| Xilinx Vivado     | 'internal_ip_0/In0' |
| Xilinx ISE        | 'internal_In0'      |

Example: 'internal\_ip\_0.In0'

Example: 'internal\_ip\_0/In0'

Example: 'internal\_In0'

### See Also

hdlcoder.ReferenceDesign

### **Topics**

"Register a Custom Board"
"Register a Custom Reference Design"
"Board and Reference Design Registration System"

## addClockInterface

Class: hdlcoder.ReferenceDesign

Package: hdlcoder

Add clock and reset interface

## **Syntax**

```
addClockInterface('ClockConnection',clock_port,'ResetConnection',
reset_port)
addClockInterface('ClockConnection',clock_port,'ResetConnection',
reset port,Name,Value)
```

## **Description**

addClockInterface('ClockConnection',clock\_port,'ResetConnection', reset\_port) adds a clock and reset interface to an hdlcoder.ReferenceDesign object.

addClockInterface('ClockConnection', clock\_port,'ResetConnection', reset\_port,Name,Value) adds a clock and reset interface to the hdlcoder.ReferenceDesign object with additional options specified by one or more Name,Value pair arguments. When you specify these arguments, in the HDL Workflow Advisor, HDL Coder adds a **Set Target Frequency** task. To modify the output clock frequency setting in the reference design clock wizard, in this task, specify the **Target Frequency (MHz)**.

## **Input Arguments**

```
clock_port — Clock port name
' ' (default) | character vector
```

Reference design port that is connected to the IP core clock port, specified as a character vector.

Example: 'processing system7 1/FCLK CLK0'

#### reset\_port — Reset port name

' ' (default) | character vector

Reference design port that is connected to the IP core reset port, specified as a character vector.

Example: 'proc sys reset/peripheral aresetn'

## **Name-Value Pair Arguments**

Specify optional comma-separated pairs of Name, Value arguments. Name is the argument name and Value is the corresponding value. Name must appear inside quotes. You can specify several name and value pair arguments in any order as Name1, Value1, . . . , NameN, ValueN.

### **DefaultFrequencyMHz** — The default frequency in MHz

0 (default) | integer

The default clock frequency in MHz of the clock module IP in the reference design, specified as an integer. When you open the HDL Workflow Advisor, HDL Coder populates this information for **Default (MHz)** in the **Set Target Frequency** task.

Example: 'DefaultFrequencyMHz', 50 specifies the default frequency as 50 MHz.

### MinFrequencyMHz — The minimum frequency in MHz

0 (default) | integer

The minimum clock frequency in MHz of the clock module IP in the reference design, specified as an integer.

Example: 'MinFrequencyMHz', 5 specifies the minimum clock frequency as 5 MHz.

### MaxFrequencyMHz — The maximum frequency in MHz

0 (default) | integer

The maximum clock frequency in MHz of the clock module IP in the reference design, specified as an integer. In the HDL Workflow Advisor, HDL Coder sets the **Frequency Range (MHz)** in the **Set Target Frequency** task based on the MinFrequencyMHz and MaxFrequencyMHz values that you specify.

Example: 'MaxFrequencyMHz', 500 specifies the maximum clock frequency as 500 MHz.

#### ClockNumber — Clock output port number

1 (default) | integer

Port number of the clock output from the clock module IP in the reference design, specified as an integer.

Example: 'ClockNumber', 2 specifies to use the second output port in the clock module IP as the clock port.

#### ClockModuleInstance — Clock module name

'clk wiz 0' (default) | character vector

The name of the clock module IP in the reference design, specified as a character vector.

Example: 'ClockModuleInstance', 'clk\_wiz\_1' specifies clk\_wiz\_1 as the name of the clock module IP.

### **See Also**

hdlcoder.ReferenceDesign |
hdlcoder.ReferenceDesign.addAXI4SlaveInterface

### **Topics**

Define and Register Custom Board and Reference Design for SoC Workflow  $\,$ 

"Register a Custom Board"

"Register a Custom Reference Design"

"Define Custom Parameters and Callback Functions for Custom Reference Design"

"Board and Reference Design Registration System"

# addCustomEDKDesign

Class: hdlcoder.ReferenceDesign

Package: hdlcoder

Specify Xilinx EDK MHS project file

## **Syntax**

addCustomEDKDesign('CustomEDKMHS', mhs project file)

## **Description**

addCustomEDKDesign('CustomEDKMHS',mhs\_project\_file) specifies the MHS
project file that contains the Xilinx EDK embedded system design. Use this method if your
synthesis tool is Xilinx ISE.

## **Input Arguments**

mhs\_project\_file — MHS project file

character vector

MHS project file for Xilinx EDK embedded system design, specified as a character vector.

Example: 'system.mhs'

### **Tips**

- If your synthesis tool is Xilinx Vivado, use the addCustomVivadoDesign method.
- If your synthesis tool is Altera Quartus II, use the addCustomQsysDesign method.

### See Also

hdlcoder.ReferenceDesign|

hdlcoder.ReferenceDesign.addCustomQsysDesign |
hdlcoder.ReferenceDesign.addCustomVivadoDesign

### **Topics**

Define and Register Custom Board and Reference Design for SoC Workflow

"Register a Custom Board"

"Register a Custom Reference Design"

"Board and Reference Design Registration System"

# addCustomQsysDesign

Class: hdlcoder.ReferenceDesign

Package: hdlcoder

Specify Altera Qsys project file

## **Syntax**

addCustomQsysDesign('CustomQsysPrjFile',qsys project file)

## **Description**

addCustomQsysDesign('CustomQsysPrjFile',qsys\_project\_file) specifies the Qsys project file that contains the Altera Qsys embedded system design. Use this method if your synthesis tool is Altera Quartus II.

## **Input Arguments**

qsys\_project\_file — Qsys project file

character vector

Qsys project file for Altera Qsys embedded system design, specified as a character vector.

Example: 'system\_soc.qsys'

## **Tips**

If you have more than one AXI Master IP, in the custom qsys project file, you must
make sure that the AXI Master IPs connect to the same AXI Interconnect IP. The AXI4
slave interfaces in the HDL IP core also connect to this Interconnect.

- If your synthesis tool is Xilinx Vivado, use the addCustomVivadoDesign method.
- If your synthesis tool is Xilinx ISE, use the addCustomEDKDesign method.

### See Also

hdlcoder.ReferenceDesign | hdlcoder.ReferenceDesign.addCustomEDKDesign | hdlcoder.ReferenceDesign.addCustomVivadoDesign

### **Topics**

Define and Register Custom Board and Reference Design for SoC Workflow "Register a Custom Board"

"Register a Custom Reference Design"

"Board and Reference Design Registration System"

#### Introduced in R2015a

# addCustomVivadoDesign

Class: hdlcoder.ReferenceDesign

Package: hdlcoder

Specify Xilinx Vivado exported block design Tcl file

## **Syntax**

addCustomVivadoDesign('CustomBlockDesignTcl',bd\_tcl\_file)

## **Description**

addCustomVivadoDesign('CustomBlockDesignTcl',bd\_tcl\_file) specifies the exported block design Tcl file that contains the Xilinx Vivado embedded system design. Use this method if your synthesis tool is Xilinx Vivado.

## **Input Arguments**

### bd\_tcl\_file — Block design Tcl file

character vector

Block design Tcl file that you exported from your Xilinx Vivado embedded system design project, specified as a character vector. The Tcl file name must be the same as the Vivado block diagram name.

```
Example: 'system_top.tcl'
```

## **Tips**

• If you have more than one AXI Master IP, in the custom block design Tcl file, you must make sure that the AXI Master IPs connect to the same AXI Interconnect IP. The AXI4 slave interfaces in the HDL IP core also connect to this Interconnect.

- If your synthesis tool is Xilinx ISE, use the hdlcoder.ReferenceDesign.addCustomEDKDesign method.
- If your synthesis tool is Altera Quartus II, use the hdlcoder.ReferenceDesign.addCustomQsysDesign method.

### See Also

hdlcoder.ReferenceDesign|hdlcoder.ReferenceDesign.addCustomEDKDesign|hdlcoder.ReferenceDesign.addCustomQsysDesign

### **Topics**

Define and Register Custom Board and Reference Design for SoC Workflow  $\,$ 

"Register a Custom Board"

"Register a Custom Reference Design"

"Board and Reference Design Registration System"

#### Introduced in R2015a

# addIPRepository

Class: hdlcoder.ReferenceDesign

Package: hdlcoder

Include IP modules from your IP repository folder in your custom reference design

## **Syntax**

```
addIPRepository('IPListFunction',IP_list_function)
addIPRepository('IPListFunction',IP list function,Name,Value)
```

## **Description**

addIPRepository('IPListFunction', IP\_list\_function) adds IP modules that are in the IP repository folder to your reference design project.

addIPRepository('IPListFunction',IP\_list\_function,Name,Value) adds IP modules that are in the IP repository folder to your reference design project with additional options specified by one or more Name,Value pair arguments.

Before you use this method, define the IP list function that points to the IP modules in the repository folder. To learn more, see "Define and Add IP Repository to Custom Reference Design".

## **Input Arguments**

# IP\_list\_function — Name and path to the function that points to the IP repository

```
' ' (default) | character vector
```

Name and path to the function that points to IP modules in the IP repository folder to add to the reference design project, specified as a character vector.

```
Example: 'adi.hdmi.vivado.hdlcoder_video_iplist'
Example: 'mathworks.hdlcoder.vivado.hdlcoder video iplist'
```

### **Name-Value Pair Arguments**

Specify optional comma-separated pairs of Name, Value arguments. Name is the argument name and Value is the corresponding value. Name must appear inside quotes. You can specify several name and value pair arguments in any order as Name1, Value1, . . . , NameN, ValueN.

## NotExistMessage — Error message to display if IP function is not found

 $^{\prime}$   $^{\prime}$  (default) | character vector

Error message that you create to be displayed if IP list function is not found on the MATLAB path, specified as a character vector.

Example: 'IP repository cannot be found'

### See Also

hdlcoder.Board | hdlcoder.ReferenceDesign

### **Topics**

Define and Register Custom Board and Reference Design for SoC Workflow "Define and Add IP Repository to Custom Reference Design"

"Board and Reference Design Registration System"

"Register a Custom Board"

"Register a Custom Reference Design"

#### Introduced in R2017a

## addParameter

Class: hdlcoder.ReferenceDesign

Package: hdlcoder

Add and define custom parameters for your reference design

## **Syntax**

```
addParameter('ParameterID',parameter_name,'DisplayName',
display_name,'DefaultValue',default_value)
addParameter('ParameterID',parameter_name,'DisplayName',
display_name,'DefaultValue',default_value,Name,Value)
```

## **Description**

addParameter('ParameterID',parameter\_name,'DisplayName', display\_name,'DefaultValue',default\_value) adds and defines a custom parameter for your reference design with a text box that displays the default value of the parameter.

addParameter('ParameterID',parameter\_name,'DisplayName',display\_name,'DefaultValue',default\_value,Name,Value) adds and defines a custom parameter for your reference design with additional options specified by one or more Name, Value pair arguments.

The custom parameters are optional. In the HDL Workflow Advisor **Set Target Reference Design** task, HDL Coder populates the Reference design parameters section with the custom parameters and the options that you specify.

## **Input Arguments**

```
parameter_name — Custom parameter name
' ' (default) | character vector
```

Custom parameter name, specified as a character vector.

Example: 'DUTPath'

Example: 'ChannelMapping'

#### display\_name — Custom parameter display name

' ' (default) | character vector

Name that you want to display for the custom parameter in the HDL Workflow Advisor, specified as a character vector. This name appears in the **Reference design parameters** section in the **Set Target Reference Design** task.

Example: 'DUT Path'

Example: 'Channel Mapping'

#### default\_value — Custom parameter default value

' ' (default) | character vector

Default value to set for the custom parameter, specified as a character vector. In the **Set Target Reference Design** task in the HDL Workflow Advisor, HDL Coder displays the default value of the custom parameter inside a text box.

Example: '1'

## **Name-Value Pair Arguments**

Specify optional comma-separated pairs of Name, Value arguments. Name is the argument name and Value is the corresponding value. Name must appear inside quotes. You can specify several name and value pair arguments in any order as Name1, Value1, . . . , NameN, ValueN.

### ParameterType — Parameter widget

hdlcoder.ParameterType.Edit (default) | hdlcoder.ParameterType.DropDown |
hdlcoder.ParameterType.Edit

Specify the widget type to use for the parameter values. By default, the Parameter Type is a text box. If you specify the drop-down list for Parameter Type, use the Choice property to list the parameter values as a cell array of character vectors.

Example: 'ParameterType', hdlcoder.ParameterType.Dropdown specifies a dropdown list with the values that the parameter can take.

#### Choice — Choice of parameter values

' ' (default) | cell array of character vectors

The list of choices that you can specify for the custom parameter, specified as a cell array of character vectors. To specify this list, set ParameterType to hdlcoder.ParameterType.Dropdown.

Example: 'ParameterType', hdlcoder.ParameterType.Dropdown, 'Choice', {'Rx', 'Tx'} specifies a drop-down list with Rx and Tx as the drop-down values.

### See Also

hdlcoder.ReferenceDesign

### **Topics**

Define and Register Custom Board and Reference Design for SoC Workflow

"Register a Custom Board"

"Register a Custom Reference Design"

"Define Custom Parameters and Callback Functions for Custom Reference Design"

"Board and Reference Design Registration System"

# **CallbackCustomProgrammingMethod**

Class: hdlcoder.ReferenceDesign

Package: hdlcoder

Function handle for custom callback function that gets executed during Program Target Device task in the Workflow Advisor

## **Syntax**

CallbackCustomProgrammingMethod

## **Description**

CallbackCustomProgrammingMethod registers a function handle for the callback function that gets executed when running the **Program Target Device** task in the HDL Workflow Advisor. If hRD is the reference design object that you construct with the hdlcoder.ReferenceDesign class, then use this syntax to register the function handle:

hRD.CallbackCustomProgrammingMethod = @my\_reference\_design.callback\_CustomProgrammingMethod

To define your callback function, create a file that defines a MATLAB function and add it to your MATLAB path. You can use any name for the callback function. In this example, the function name is callback\_PostBuildBitstream, located in the reference design package folder, +my reference design.

With this callback function, you can specify a custom programming method to program the target device. This example code shows how to create the callback function.

```
function [status, log] = callback_CustomProgrammingMethod(infoStruct)
% Reference design callback function for custom programming method
%
% infoStruct: information in structure format
% infoStruct.ReferenceDesignObject: current reference design registration object
% infoStruct.BoardObject: current board registration object
% infoStruct.ParameterStruct: custom parameters of the current reference design, in st
% infoStruct.HDLModelDutPath: the block path to the HDL DUT subsystem
% infoStruct.BitstreamPath: the path to the generated FPGA bitstream file
```

```
% infoStruct.ToolProjectFolder: the path to synthesis tool project folder
% infoStruct.ToolProjectName: the synthesis tool project name
% infoStruct.ToolCommandString: the command for running a tcl file
% status: process run status
% status == true means process run successfully
% status == false means process run failed
% log: output log string
status = true;
log = sprintf('Run custom programming method callback...\n');
% Enter your commands for custom programming here
% ...
% ...
```

In the HDL Workflow Advisor, HDL Coder selects the custom programming method to program the target SoC device. If you do not specify the custom programming method, HDL Coder provides JTAG and Download as the options to program the target device.

When you create the callback function, pass the infoStruct argument to the function. The argument contains the reference design and board information in a structure format. Use this information to specify custom settings for the build process and bitstream generation.

### See Also

hdlcoder.ReferenceDesign

### **Topics**

Define and Register Custom Board and Reference Design for SoC Workflow

<sup>&</sup>quot;Register a Custom Board"

<sup>&</sup>quot;Register a Custom Reference Design"

<sup>&</sup>quot;Define Custom Parameters and Callback Functions for Custom Reference Design"

<sup>&</sup>quot;Board and Reference Design Registration System"

# **EmbeddedCoderSupportPackage**

**Class:** hdlcoder.ReferenceDesign

Package: hdlcoder

Specify whether to use an Embedded Coder support package

## **Syntax**

EmbeddedCoderSupportPackage

## **Description**

EmbeddedCoderSupportPackage specifies if you want to use an Embedded Coder support package for your reference design. Use this parameter if you are targeting a standalone FPGA board or an SoC device such as the Xilinx Zynq®-7000 platform.

If you are targeting a standalone FPGA board, the reference designs do not require an Embedded Coder support package. If hRD is the reference design object that you construct with the hdlcoder.ReferenceDesign class, then use this syntax:

hRD.EmbeddedCoderSupportPackage = hdlcoder.EmbeddedCoderSupportPackage.None;

When you are not using the support package, HDL Coder does not have the **Generate Software Interface Model** task in the HDL Workflow Advisor.

If you are targeting SoC devices, use this syntax depending on whether you are using an Altera SoC or a Xilinx Zynq platform.

```
hRD.EmbeddedCoderSupportPackage = hdlcoder.EmbeddedCoderSupportPackage.Zynq;
hRD.EmbeddedCoderSupportPackage = hdlcoder.EmbeddedCoderSupportPackage.AlteraSoC;
```

### See Also

hdlcoder.ReferenceDesign

### **Topics**

un

- "IP Core Generation Workflow for Standalone FPGA Devices"
- "Register a Custom Board"
- "Register a Custom Reference Design"
- "Board and Reference Design Registration System"

## **PostBuildBitstreamFcn**

Class: hdlcoder.ReferenceDesign

Package: hdlcoder

Function handle for callback function that gets executed after Build FPGA Bitstream task in the HDL Workflow Advisor

### **Syntax**

PostBuildBitstreamEcn

## **Description**

PostBuildBitstreamFcn registers a function handle for the callback function that gets called at the end of the **Build FPGA Bitstream** task in the HDL Workflow Advisor. If hRD is the reference design object that you construct with the hdlcoder.ReferenceDesign class, then use this syntax to register the function handle:

```
hRD.PostBuildBitstreamFcn = @my_reference_design.callback_PostBuildBitstream;
```

To define your callback function, create a file that defines a MATLAB function and add it to your MATLAB path. You can use any name for the callback function. In this example, the function name is callback\_PostBuildBitstream, located in the reference design package folder +my reference design.

With this callback function, you can specify custom settings when HDL Coder runs the build process and generates the bitstream. This example code shows how to create the callback function. The function displays the status after running the task, and the board and reference design information.

```
function [status, log] = callback_PostBuildBitstream(infoStruct)
% Reference design callback run at the end of the task Build FPGA Bitstream
%
% infoStruct: information in structure format
% infoStruct.ReferenceDesignObject: current reference design registration object
% infoStruct.BoardObject: current board registration object
% infoStruct.ParameterStruct: custom parameters of the current reference design, in st
```

```
% infoStruct.HDLModelDutPath: the block path to the HDL DUT subsystem
% infoStruct.BitstreamPath: the path to generated FPGA bitstream file
%
% status: process run status
% status == true means process run successfully
% status == false means process run failed
% log: output log string

status = false;
log = sprintf('Run post build bitstream callback\n%s\n%s\n', infoStruct.HDLModelDutPath
% Exporting the InfoStruct Contents
% ...
% ...
% ...
```

When you create the callback function, pass the infoStruct argument to the function. The argument contains the reference design and board information in a structure format. Use this information to specify custom settings for the build process and bitstream generation.

### See Also

hdlcoder.ReferenceDesign

## **Topics**

Define and Register Custom Board and Reference Design for SoC Workflow

<sup>&</sup>quot;Register a Custom Board"

<sup>&</sup>quot;Register a Custom Reference Design"

<sup>&</sup>quot;Define Custom Parameters and Callback Functions for Custom Reference Design"

<sup>&</sup>quot;Board and Reference Design Registration System"

# **PostCreateProjectFcn**

**Class:** hdlcoder.ReferenceDesign

Package: hdlcoder

Function handle for callback function that gets executed after Create Project task in the

HDL Workflow Advisor

## **Syntax**

PostCreateProjectFcn

## **Description**

PostCreateProjectFcn registers a function handle for the callback function that gets called at the end of the **Create Project** task in the HDL Workflow Advisor. If hRD is the reference design object that you construct with the hdlcoder.ReferenceDesign class, then use this syntax to register the function handle.

```
hRD.PostCreateProjectFcn = @my_reference_design.callback_PostCreateProject;
```

To define your callback function, create a file that defines a MATLAB function and add it to your MATLAB path. You can use any name for the callback function. In this example, the function name is callback\_PostCreateProject, and is located in the reference design package folder +my reference design.

With this callback function, you can specify custom settings for reference design project creation. This example code shows how to create the callback function. The function exports the contents of the board and reference design object to a <code>PostCreateProjectInfo.txt</code> file, and validates that the project creation task ran successfully.

```
function [status, log] = callback_PostCreateProject(infoStruct)
% Reference design callback run at the end of the task Create Project
%
% infoStruct: information in structure format
% infoStruct.ReferenceDesignObject: current reference design registration object
% infoStruct.BoardObject: current board registration object
```

```
% infoStruct.ParameterStruct: custom parameters of the current reference design, in st
% infoStruct.HDLModelDutPath: the block path to the HDL DUT subsystem
% infoStruct.ToolProjectFolder: the path to synthesis tool project folder
% infoStruct.ToolProjectName: the synthesis tool project name
%
% status: process run status
% status == true means process run successfully
% status == false means process run failed
% log: output log string

status = false;
log = sprintf('Run post create project callback\n%s', evalc('infoStruct'));
% Exporting the InfoStruct Contents
% ...
% ...
% ...
```

#### end

In the HDL Workflow Advisor, when HDL Coder runs the **Create Project** task, it executes the callback function at the end of the task.

When you create the callback function, pass the infoStruct argument to the function. The argument contains the reference design and board information in a structure format. Use this information to specify custom settings for the reference design project creation.

### See Also

hdlcoder.ReferenceDesign

### **Topics**

Define and Register Custom Board and Reference Design for SoC Workflow

- "Register a Custom Board"
- "Register a Custom Reference Design"
- "Define Custom Parameters and Callback Functions for Custom Reference Design"
- "Board and Reference Design Registration System"

### **PostSWInterfaceFcn**

Class: hdlcoder.ReferenceDesign

Package: hdlcoder

Function handle for custom callback function that gets executed after Generate Software Interface Model task in the HDL Workflow Advisor

## **Syntax**

PostSWInterfaceFcn

## **Description**

PostSWInterfaceFcn registers a function handle for the callback function that gets executed at the end of the **Generate Software Interface Model** task in the HDL Workflow Advisor. If hRD is the reference design object that you construct with the hdlcoder.ReferenceDesign class, use this syntax to register the function handle.

```
hRD.PostSWInterfaceFcn = @my reference design.callback PostSWInterface;
```

To define your callback function, create a file that defines a MATLAB function and add it to your MATLAB path. You can use any name for the callback function. In this example, the function name is callback\_PostSWInterface, and is located in the reference design package folder +my\_reference\_design.

With this callback function, you can change the generated software interface model for the custom reference design.

This example code shows how to create the callback function. The function adds a DocBlock in the software interface model.

```
function [status, log] = callback_PostSWInterface(infoStruct)
% Reference design callback run at the end of the task
% Generate Software Interface Model
%
% infoStruct: information in structure format
% infoStruct.ReferenceDesignObject: current reference design registration object
```

```
% infoStruct.BoardObject: current board registration object
% infoStruct.ParameterStruct: custom parameters of the current reference design, in st
% infoStruct.HDLModelDutPath: the block path to the HDL DUT subsystem
% infoStruct.SWModelDutPath: the block path to the SW interface subsystem
% feature controlled by IPCoreSoftwareInterfaceLibrary
% infoStruct.SWLibBlockPath: the block path to the SW interface library block
% infoStruct.SWLibFolderPath: the folder path to the SW interface library
% status: process run status
         status == true means process run successfully
         status == false means process run failed
% log: output log string
status = true;
log = '';
swDutPath = infoStruct.SWModelDutPath;
add block(['simulink/Model-Wide', char(10), 'Utilities/DocBlock'], sprintf('%s/DocBlock')
end
```

In the HDL Workflow Advisor, when HDL Coder runs the **Generate Software Interface Model** task, it executes the callback function at the end of the task.

When you create the callback function, pass the infoStruct argument to the function. The argument contains the reference design and board information in a structure format. Use this information to specify custom settings for software interface model generation.

### **See Also**

hdlcoder.ReferenceDesign

### **Topics**

Define and Register Custom Board and Reference Design for SoC Workflow

<sup>&</sup>quot;Register a Custom Board"

<sup>&</sup>quot;Register a Custom Reference Design"

<sup>&</sup>quot;Define Custom Parameters and Callback Functions for Custom Reference Design"

<sup>&</sup>quot;Board and Reference Design Registration System"

# **PostTargetInterfaceFcn**

Class: hdlcoder.ReferenceDesign

Package: hdlcoder

Function handle for callback function that gets executed after Set Target Interface task in the HDL Workflow Advisor

## **Syntax**

PostTargetInterfaceFcn

## **Description**

PostTargetInterfaceFcn registers a function handle for the callback function that gets called at the end of the **Set Target Interface** task in the HDL Workflow Advisor. If hRD is the reference design object that you construct with the hdlcoder.ReferenceDesign class, then use this syntax to register the function handle.

hRD.PostTargetInterfaceFcn = @my\_reference\_design.callback\_PostTargetInterface;

To define your callback function, create a file that defines a MATLAB function and add it to your MATLAB path. You can use any name for the callback function. In this example, the function name is callback\_PostTargetInterface, and is located in the reference design package folder +my\_reference\_design.

With this callback function, you can enable custom validations. This example code shows how to create the callback function. If the custom parameter DUTPath is set to Rx, the function validates that the reference design does not support the LEDs General Purpose [0:7] interface.

```
function callback_PostTargetInterface(infoStruct)
% PostargetInterface(infoStruct)
```

```
% Reference design callback run at the end of the task Set Target Interface
% infoStruct: information in structure format
% infoStruct.ReferenceDesignObject: current reference design registration object
% infoStruct.BoardObject: current board registration object
% infoStruct.ParameterStruct: custom parameters of the current reference design, in st
```

```
% infoStruct.HDLModelDutPath: the block path to the HDL DUT subsystem
% infoStruct.ProcessorFPGASynchronization: Processor/FPGA synchronization mode
% infoStruct.InterfaceStructCell: target interface table information
                                  a cell array of structure, for example:
                                  infoStruct.InterfaceStructCell{1}.PortName
%
                                  infoStruct.InterfaceStructCell{1}.PortType
%
                                  infoStruct.InterfaceStructCell{1}.DataType
                                  infoStruct.InterfaceStructCell{1}.IOInterface
                                  infoStruct.InterfaceStructCell{1}.IOInterfaceMapping
hRD = infoStruct.ReferenceDesignObject;
refDesignName = hRD.ReferenceDesignName;
% validate that when specific parameter is set to specific value, reference
% design does not support specific interface
paramStruct = infoStruct.ParameterStruct;
interfaceStructCell = infoStruct.InterfaceStructCell:
for ii = 1:length(interfaceStructCell)
    interfaceStruct = interfaceStructCell{ii};
    if strcmp(paramStruct.DutPath, 'Rx') && ...
            strcmp(interfaceStruct.IOInterface, 'LEDs General Purpose [0:7]')
        error('LEDs General Purpose [0:7] must not be used when the DUT path is Rx');
    end
end
end
```

In the HDL Workflow Advisor, when HDL Coder runs the **Set Target Interface** task, it executes the callback function at the end of the task. If you specify Rx as the **DUT Path** and use the LEDs General Purpose [0:7] interface for your DUT port, the coder generates an error.

When you create the callback function, pass the infoStruct argument to the function. The argument contains the reference design and board information in a structure format. Use this information to enable custom validations on the DUT in your Simulink model.

### **See Also**

hdlcoder.ReferenceDesign

### **Topics**

Define and Register Custom Board and Reference Design for SoC Workflow

- "Register a Custom Board"
- "Register a Custom Reference Design"
- "Define Custom Parameters and Callback Functions for Custom Reference Design"
- "Board and Reference Design Registration System"

# **PostTargetReferenceDesignFcn**

Class: hdlcoder.ReferenceDesign

Package: hdlcoder

Function handle for callback function that gets executed after Set Target Reference Design task in the HDL Workflow Advisor

## **Syntax**

PostTargetReferenceDesignFcn

# **Description**

PostTargetReferenceDesignFcn registers a function handle for the callback function that gets called at the end of the **Set Target Reference Design** task in the HDL Workflow Advisor. If hRD is the reference design object that you construct with the hdlcoder.ReferenceDesign class, use this syntax to register the function handle:

hRD.PostTargetReferenceDesignFcn = @my\_reference\_design.callback\_PostTargetReferenceDesignFcn = @my\_reference\_design.callback\_PostTargetReferenceDesignFcn = @my\_reference\_design.callback\_PostTargetReferenceDesignFcn = @my\_reference\_design.callback\_PostTargetReferenceDesignFcn = @my\_reference\_design.callback\_PostTargetReferenceDesignFcn = @my\_reference\_design.callback\_PostTargetReferenceDesignFcn = @my\_reference\_design.callback\_PostTargetReferenceDesignFcn = @my\_reference\_design.callback\_PostTargetReferenceDesignFcn = @my\_reference\_design.callback\_PostTargetReferenceDesignFcn = @my\_reference\_design.callback\_PostTargetReferenceDesignFcn = @my\_referenceDesignFcn = @my\_referenceDesignFcn = @

To define your callback function, create a file that defines a MATLAB function and add it to your MATLAB path. You can use any name for the callback function. In this example, the function name is callback\_PostTargetReferenceDesign, and is located in the reference design package folder +my reference design.

With the callback function, you can enable custom validations for your design. This example code shows how to create the callback function and validate that the reset type is synchronous.

```
function callback_PostTargetReferenceDesign(infoStruct)
```

```
% Reference design callback run at the end of the task Set Target Reference Design
% infoStruct: information in structure format
% infoStruct.ReferenceDesignObject: current reference design registration object
% infoStruct.BoardObject: current board registration object
% infoStruct.ParameterStruct: custom parameters of the current reference design, in st
% infoStruct.HDLModelDutPath: the block path to the HDL DUT subsystem
```

```
mdlName = bdroot(infoStruct.HDLModelDutPath);
hRD = infoStruct.ReferenceDesignObject;
refDesignName = hRD.ReferenceDesignName;
isResetSync = strcmpi(hdlget_param(mdlName, 'ResetType'), 'Synchronous');
% Reset must be synchronous
if ~isResetSync
    error('Invalid Reset type. Reset type must be synchronous');
end
end
```

In the HDL Workflow Advisor, when HDL Coder runs the **Set Target Reference Design** task, it executes the callback function. If the reset type is not synchronous, the coder generates an error.

When you create the callback function, pass the infoStruct argument to the function. The argument contains the reference design and board information in a structure format. Use this information to enable custom validations on the DUT in your Simulink model.

### **See Also**

hdlcoder.ReferenceDesign

### **Topics**

Define and Register Custom Board and Reference Design for SoC Workflow

- "Register a Custom Board"
- "Register a Custom Reference Design"
- "Define Custom Parameters and Callback Functions for Custom Reference Design"
- "Board and Reference Design Registration System"

# validateReferenceDesign

Class: hdlcoder.ReferenceDesign

Package: hdlcoder

Check property values in reference design object

## **Syntax**

validateReferenceDesign

## **Description**

validateReferenceDesign checks that the hdlcoder.ReferenceDesign object has nondefault values for all required properties, and that property values have valid data types. This method does not check the correctness of property values for the target board. If validation fails, the software displays an error message.

### **See Also**

hdlcoder.ReferenceDesign

### **Topics**

Define and Register Custom Board and Reference Design for SoC Workflow

"Register a Custom Board"

"Register a Custom Reference Design"

"Board and Reference Design Registration System"

#### Introduced in R2015a